IBM® DB2® Spatial Extender e Geodetic Extender

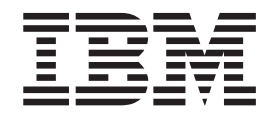

# Referência e Manual do Usuário

*Versão 8.2*

IBM® DB2® Spatial Extender e Geodetic Extender

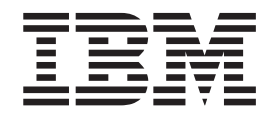

# Referência e Manual do Usuário

*Versão 8.2*

Antes de utilizar estas informações e o produto a suportado por elas, certifique-se de ter lido as informações gerais em *Avisos*.

Este documento contém informações de propriedade da IBM. Ele é fornecido sob um acordo de licença e é protegido pela lei de copyright. As informações contidas nesta publicação não incluem garantias de produto, e nenhuma declaração feita neste manual deve ser interpretada como tal.

Você pode solicitar publicações da IBM on-line ou através do representante IBM local.

- v Para solicitar publicações on-line, acesse o IBM Publications Center em [www.ibm.com/shop/publications/order](http://www.ibm.com/shop/publications/order)
- v Para localizar o representante IBM local, acesse o IBM Directory of Worldwide Contacts em [www.ibm.com/planetwide](http://www.ibm.com/planetwide)

Para solicitar publicações do DB2 através do Departamento de Marketing e Vendas nos Estados Unidos e Canadá, ligue para 1-800-IBM-4YOU (426-4968). No Brasil, ligue para 0-800-7014-262.

Quando o Cliente envia seus comentários, concede direitos, não exclusivos, à IBM para usá-los ou distribuí-los da maneira que achar conveniente, sem que isso implique em qualquer compromisso ou obrigação para com o Cliente.

**© Copyright International Business Machines Corporation 1998, 2004. Todos os direitos reservados.**

|<br>|<br>|

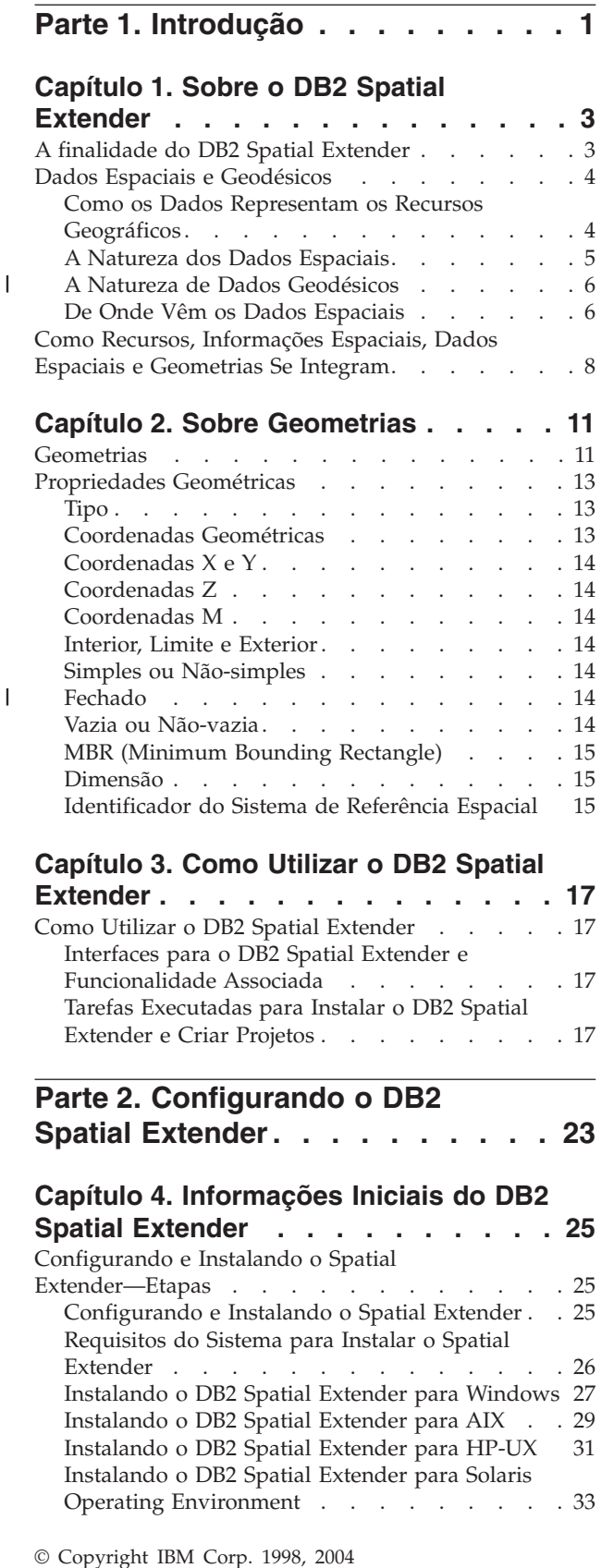

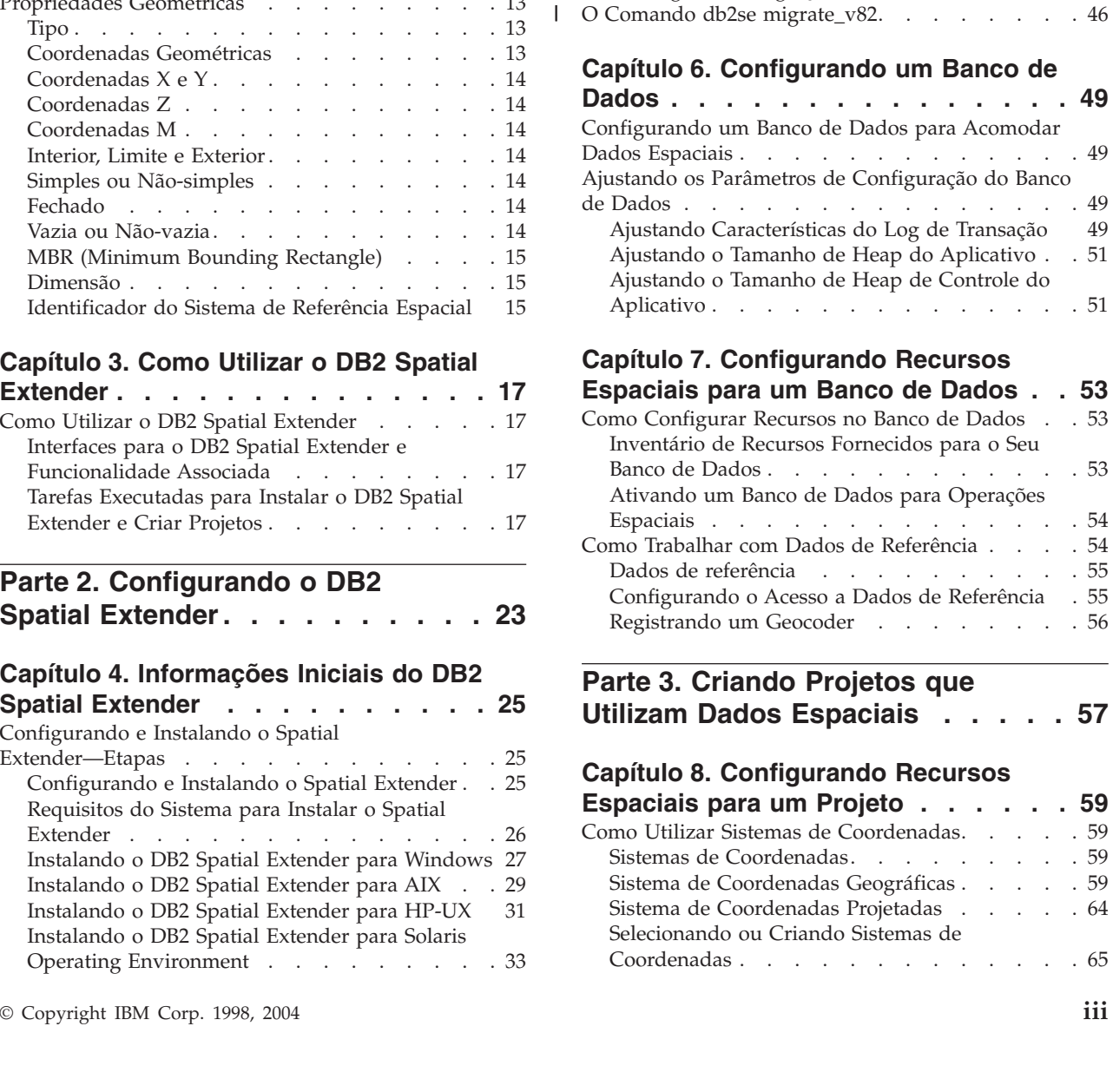

[Instalando](#page-44-0) o DB2 Spatial Extender para Linux . . [35](#page-44-0) Criando o [Ambiente](#page-46-0) da Instância do DB2 Spatial [Extender](#page-46-0) . . . . . . . . . . . . . [37](#page-46-0) [Verificando](#page-48-0) a instalação do Spatial Extender . . [39](#page-48-0) Resolução de [Problemas](#page-49-0) de Instalação . . . . [40](#page-49-0) [Considerações](#page-50-0) Pós-instalação . . . . . . . . [41](#page-50-0) Fazendo Download do [ArcExplorer](#page-50-0) para DB2 . . [41](#page-50-0) Acesso aos Dados de [Referência](#page-50-0) do Geocoder . . [41](#page-50-0)

[Extender](#page-51-0) . . . . . . . . . . . . . [42](#page-51-0)

[Espacialmente](#page-54-0) . . . . . . . . . . . . . [45](#page-54-0) [Mensagens](#page-54-0) de Migração . . . . . . . . . [45](#page-54-0)

CDs para Dados e Mapas do DB2 [Spatial](#page-51-0)

**Capítulo 5. Migrando o [Ambiente](#page-54-0) do Spatial Extender para o DB2 [Universal](#page-54-0) [Database](#page-54-0) Versão 8. . . . . . . . . . [45](#page-54-0)**

[Migrando](#page-54-0) um Banco de Dados Ativado

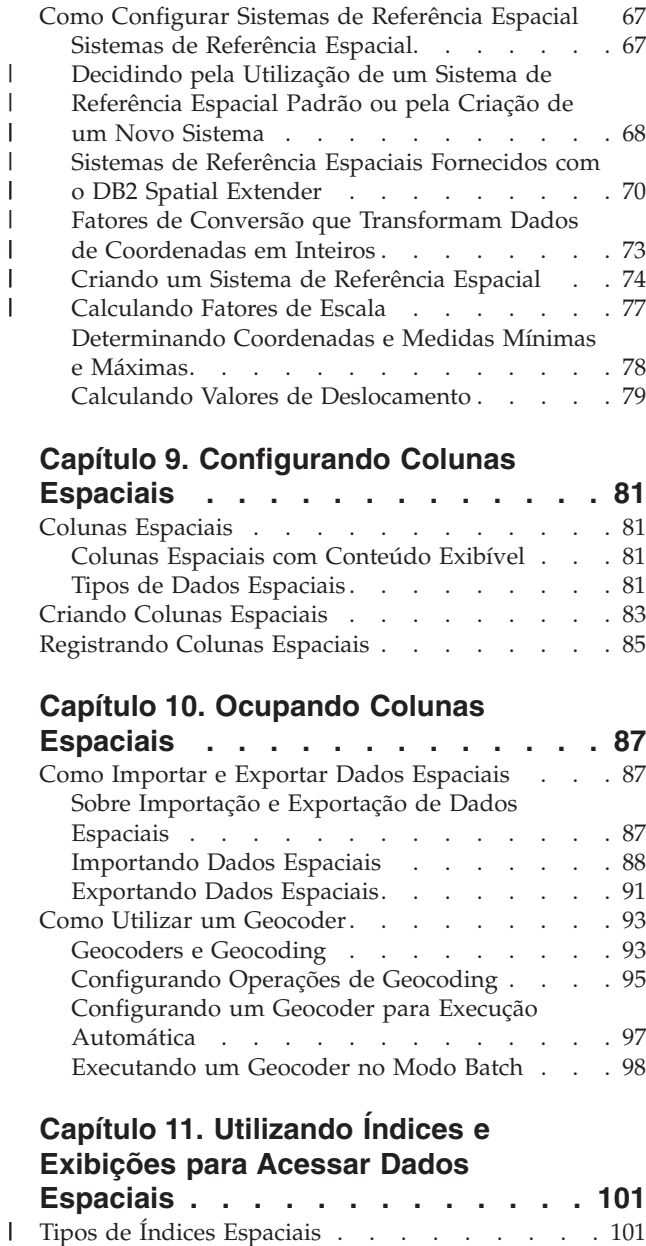

### **Capítulo 9. [Configurando](#page-90-0) Colunas**

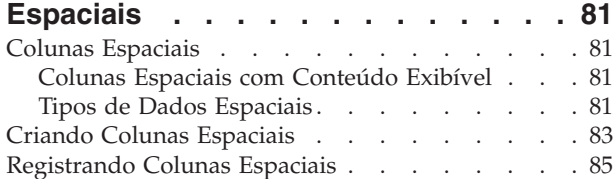

### **Capítulo 10. [Ocupando](#page-96-0) Colunas**

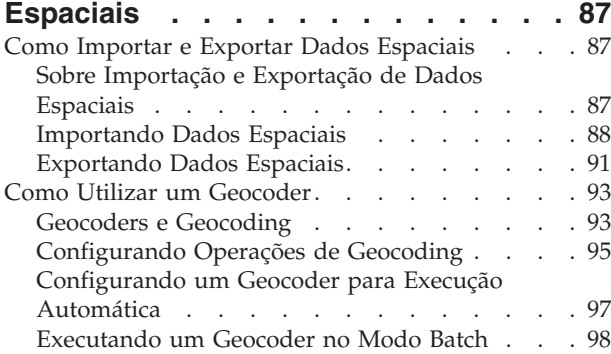

### **Capítulo 11. [Utilizando](#page-110-0) Índices e [Exibições](#page-110-0) para Acessar Dados**

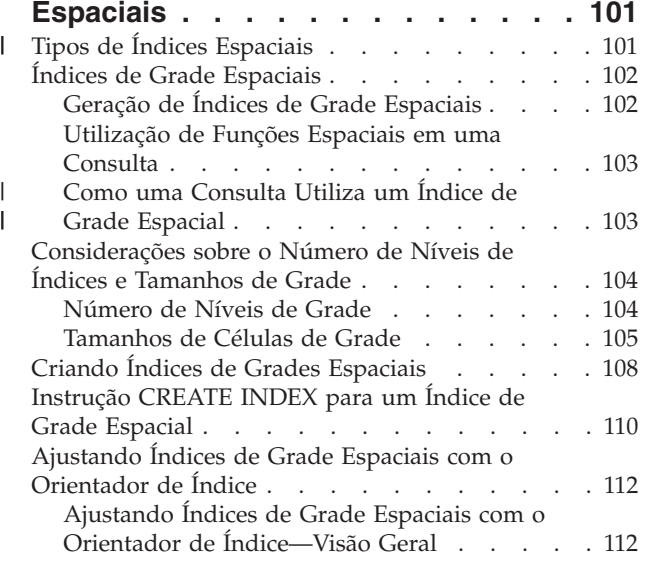

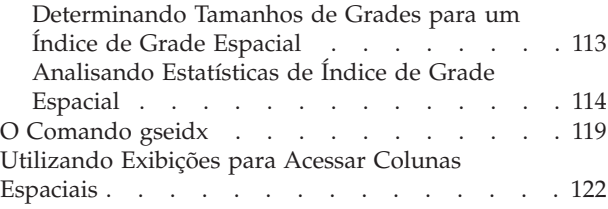

### **Capítulo 12. [Analisando](#page-132-0) e Gerando**

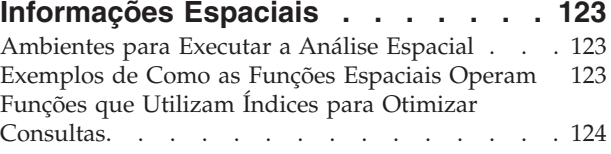

### **Capítulo 13. [Comandos](#page-136-0) do DB2**

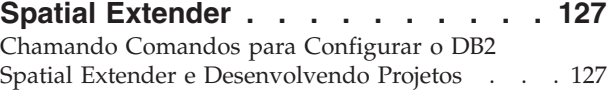

### **Capítulo 14. [Escrevendo](#page-144-0) Aplicativos e**

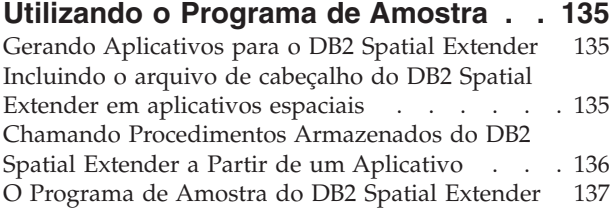

### **Capítulo 15. [Identificando](#page-154-0) Problemas**

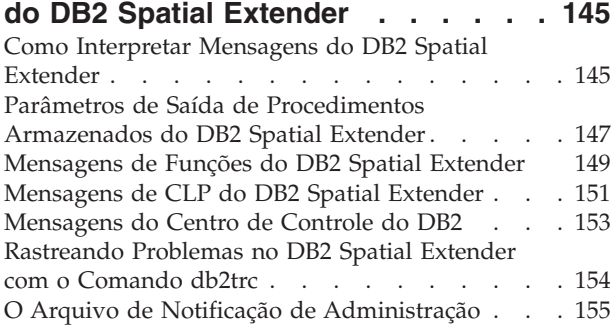

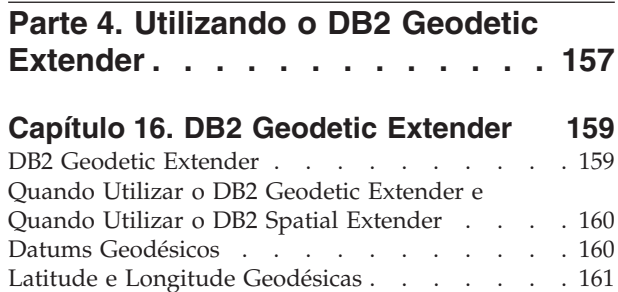

# Regiões [Geodésicas](#page-173-0) . . . . . . . . . . [164](#page-173-0)

# **Capítulo 17. [Configurando](#page-176-0) o DB2** |

| |

| |  $\blacksquare$ | | |  $\blacksquare$  $\blacksquare$ 

| |

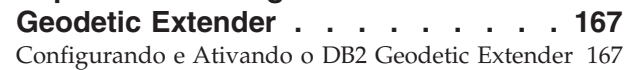

Distâncias [Geodésicas](#page-171-0) . . . . . . . . . . [162](#page-171-0)

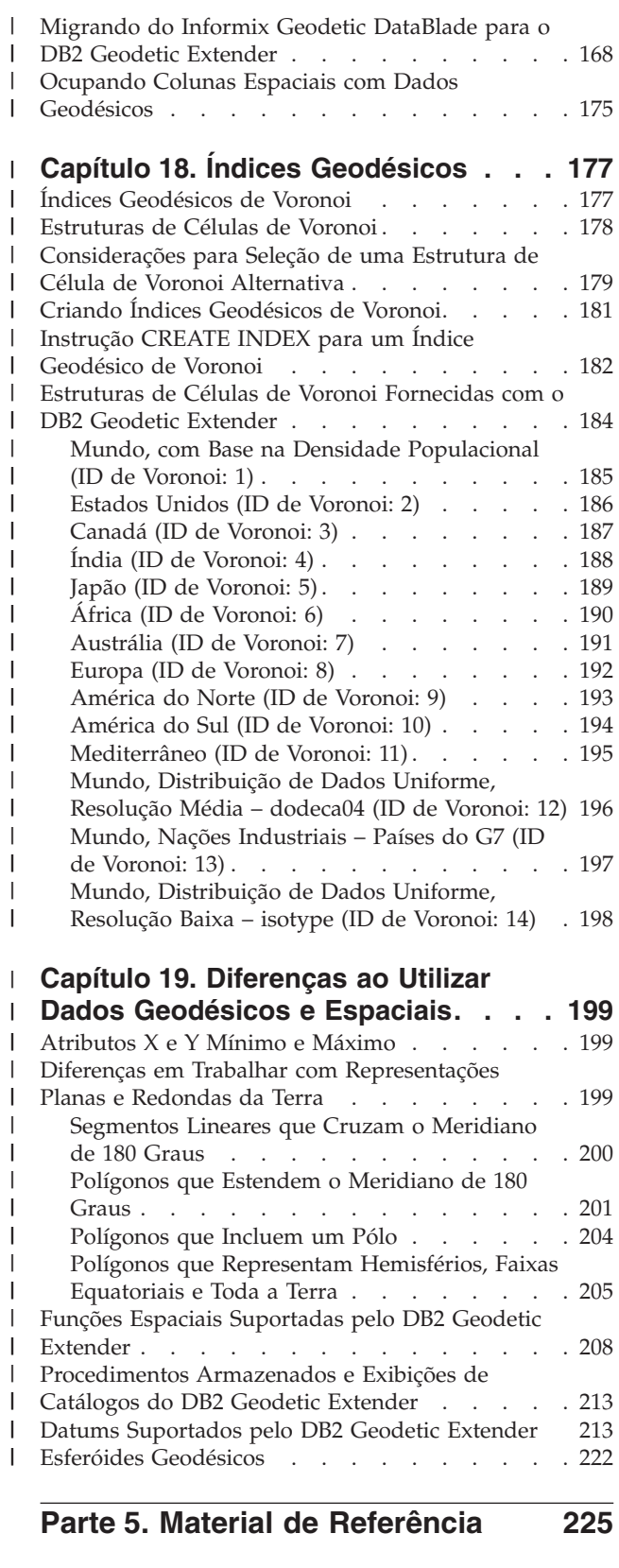

# **Capítulo 20. [Procedimentos](#page-236-0)**

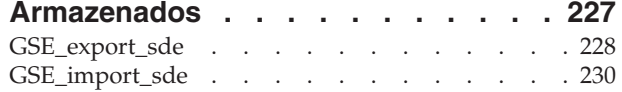

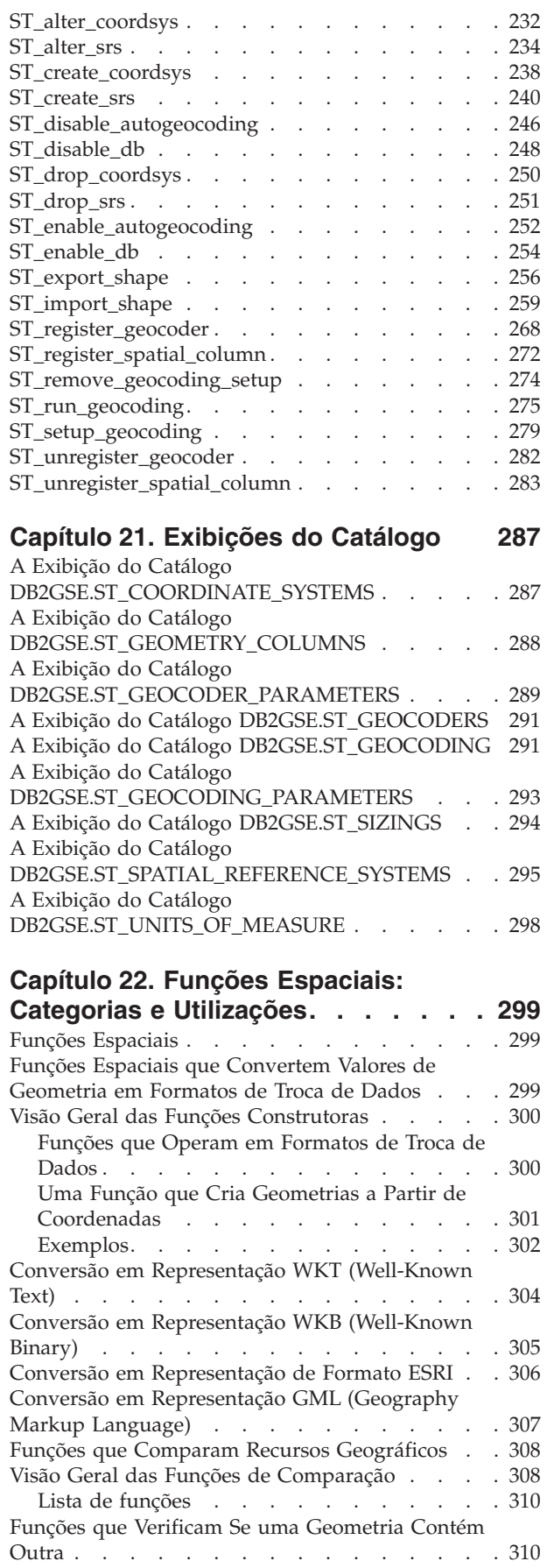

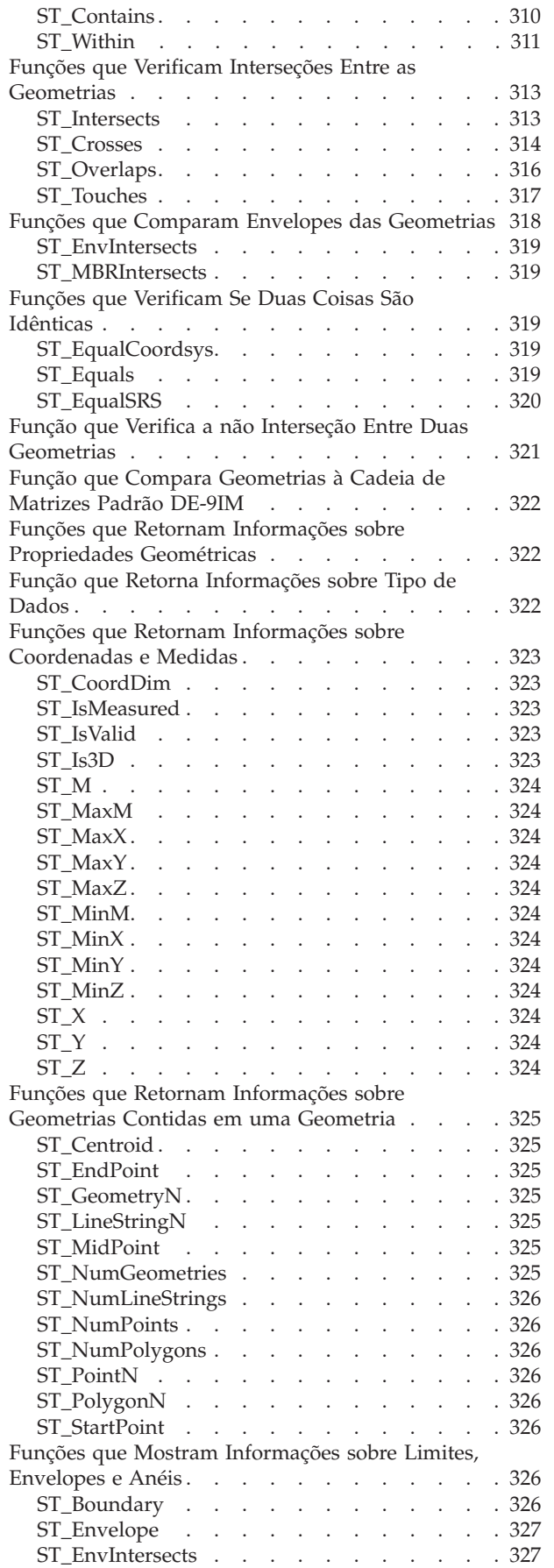

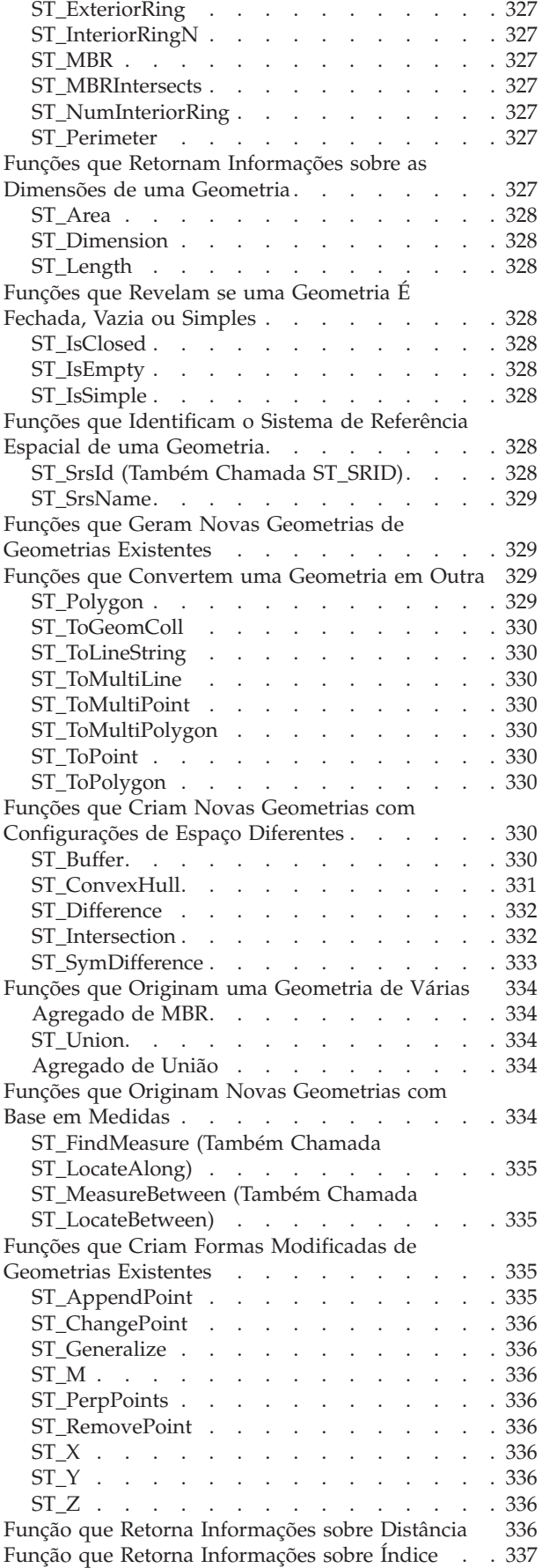

Conversões entre Sistemas [Coordenados](#page-346-0) . . . . [337](#page-346-0)

# **Capítulo 23. Funções [Espaciais:](#page-348-0)**

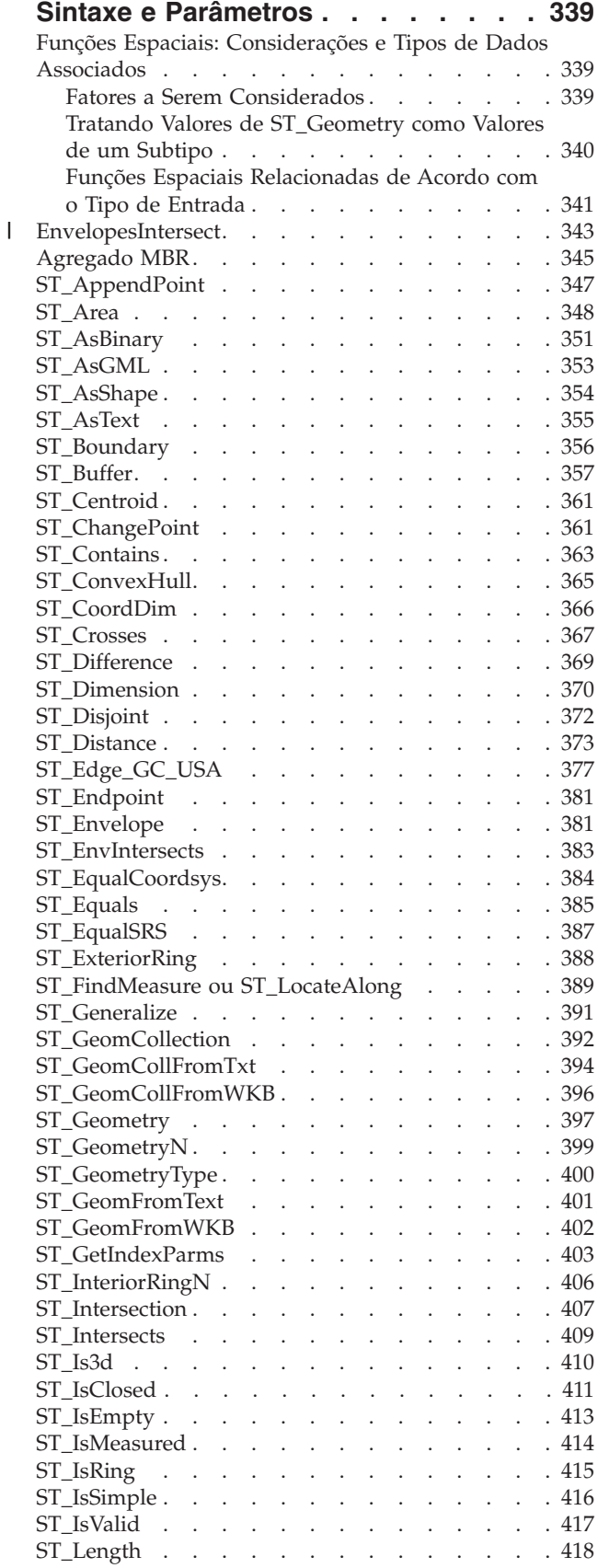

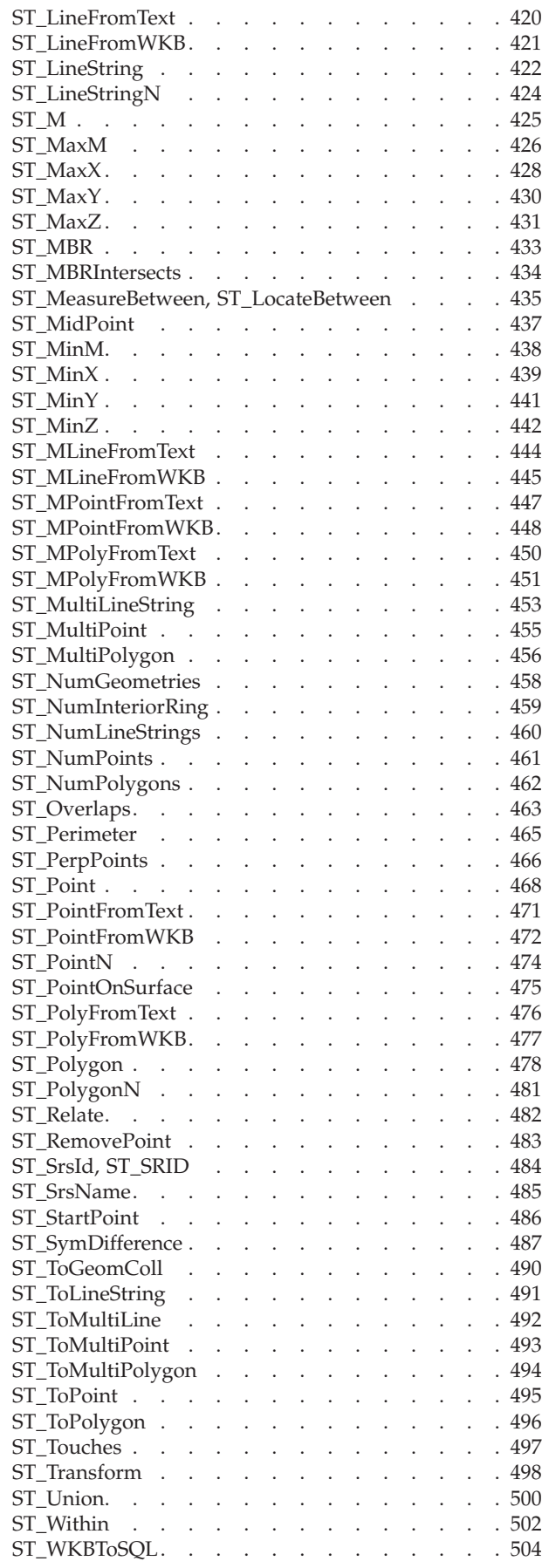

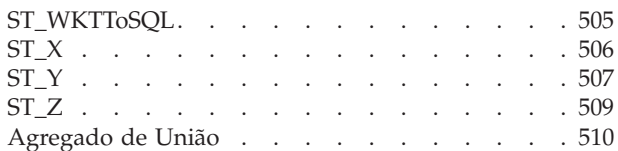

### **[Capítulo](#page-522-0) 24. Grupos de**

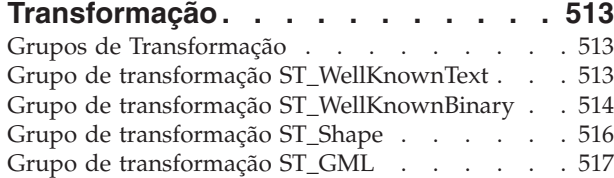

### **Capítulo 25. [Formatos](#page-528-0) de Dados**

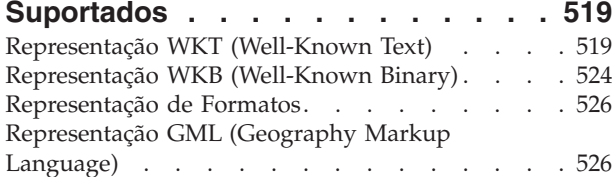

### **Capítulo 26. [Sistemas](#page-538-0) de**

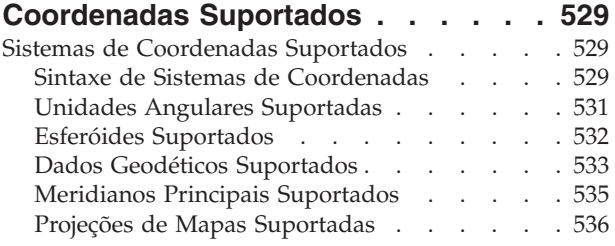

# **Apêndice A. [Procedimentos](#page-548-0)**

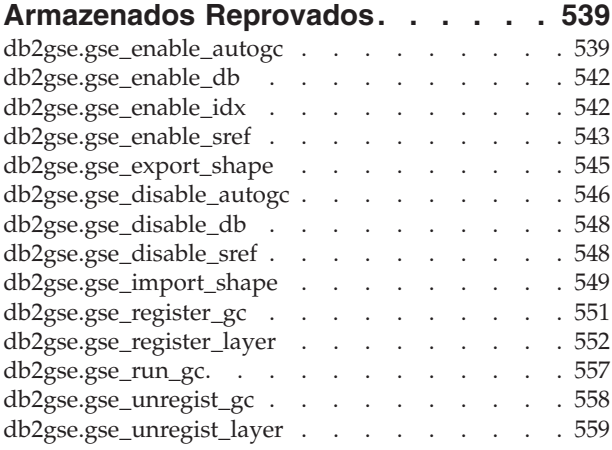

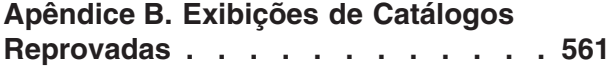

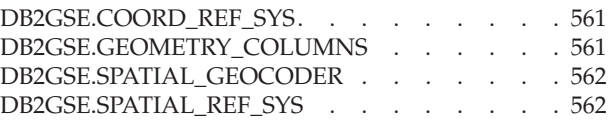

#### **Apêndice C. Funções [Espaciais](#page-574-0)**

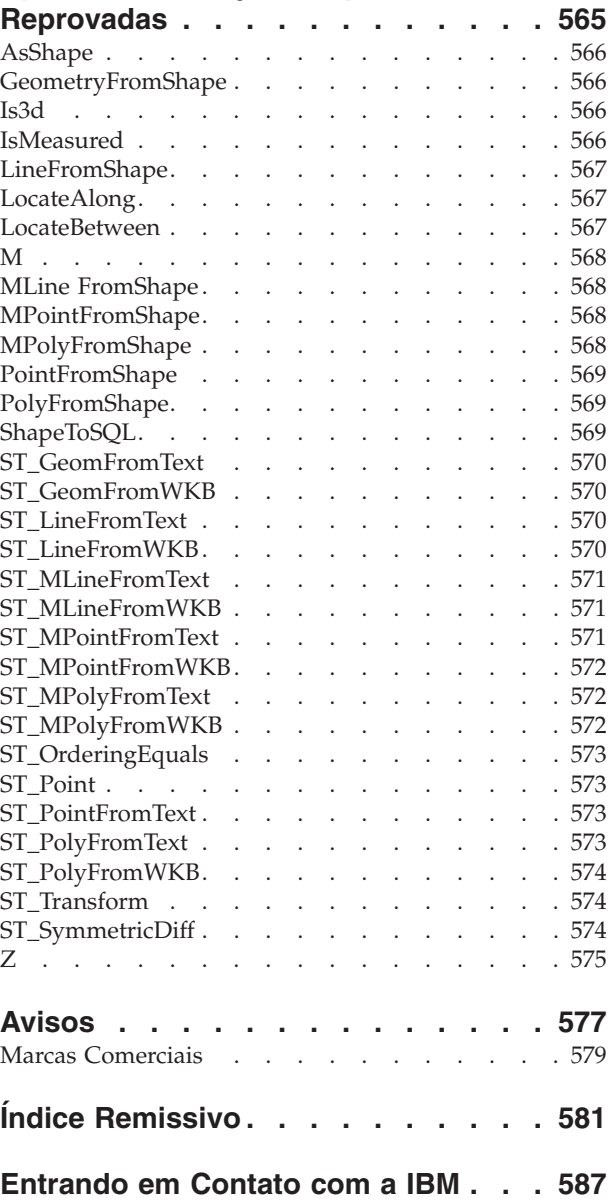

[Informações](#page-596-0) sobre o Produto . . . . . . . . [587](#page-596-0)

<span id="page-10-0"></span>**Parte 1. Introdução**

# <span id="page-12-0"></span>**Capítulo 1. Sobre o DB2 Spatial Extender**

Este capítulo apresenta o DB2 Spatial Extender explicando sua finalidade, descrevendo os dados que ele suporta e explicando como seus conceitos básicos se adaptam.

# **A finalidade do DB2 Spatial Extender**

Utilize o DB2® Spatial Extender para gerar e analisar informações espaciais sobre recursos geográficos e para armazenar e gerenciar os dados nos quais estas informações são baseadas. Um *recurso geográfico* (às vezes chamado de *recurso* nesta discussão, para abreviar) é algo no mundo real que tem uma localização identificável, ou algo que pode ser imaginado como existente em uma localização identificável. Um recurso pode ser:

- v Um objeto (ou seja, uma entidade concreta de qualquer tipo); por exemplo, um rio, uma floresta ou uma cadeia de montanhas.
- v Um espaço, uma zona de segurança em torno de um local perigoso, ou uma área de marketing atendida por um determinado ramo de negócios.
- v Um evento que ocorre em uma localização que pode ser definida; por exemplo, um acidente automobilístico que ocorreu em um determinado cruzamento, ou uma transação de vendas em uma loja específica.

Existem recursos em vários ambientes. Por exemplo, os objetos mencionados na lista anterior — rio, floresta, cadeia de montanhas — pertencem ao ambiente natural. Outros objetos, como cidades, edifícios e escritórios pertencem ao ambiente cultural. Ainda existem outros, como parques, zoológicos e zonas rurais que representam uma combinação dos ambientes natural e cultural.

Nesta discussão, o termo *informações espaciais* refere-se ao tipo de informação que o DB2 Spatial Extender disponibiliza para os seus usuários — ou seja, fatos e figuras sobre as localizações de recursos geográficos. Exemplos de informações espaciais são:

- v Localizações de recursos geográficos no mapa (por exemplo, valores longitudinais e latitudinais que definem onde as cidades estão situadas)
- v A localização de recursos geográficos em relação um ao outro (por exemplo, pontos dentro de uma cidade onde hospitais e clínicas estão localizados, ou a proximidade das residências da cidade em relação a zonas de terremoto)
- v Modos como os recursos geográficos estão relacionados entre si (por exemplo, informações de que um determinado sistema fluvial está contido dentro de um região específica, ou de que determinadas pontes naquela região atravessam os braços do sistema fluvial)
- v Medidas que se aplicam a um ou mais recursos geográficos (por exemplo, a distância entre um prédio de escritórios e sua divisão de terreno ou o comprimento de um perímetro de preservação de um pássaro)

Informações espaciais, isoladas ou em conjunto com dados relacionais tradicionais, podem ajudá-lo nas atividades como definir as áreas nas quais você oferece serviços e determinar localizações de possíveis mercados. Suponha, por exemplo, que o gerente de um distrito municipal precise verificar quais requerentes e

<span id="page-13-0"></span>beneficiários realmente moram dentro da área atendida pelo distrito. O DB2 Spatial Extender pode derivar estas informações da localização da área atendida e dos endereços de requerentes e beneficiários.

Ou suponha que o proprietário de uma cadeia de restaurantes queira fazer negócio em cidades próximas. Para determinar onde abrir novos restaurantes, o proprietário precisa responder a perguntas como: Em que locais destas cidades está concentrada a clientela que geralmente freqüenta meus restaurantes? Onde ficam as principais estradas? Onde é mais baixa a taxa de crimes? Onde se encontram os restaurantes da concorrência? O DB2 Spatial Extender e o DB2 podem gerar informações para responder estas perguntas. Além disso, ferramentas front-end, embora não necessárias, podem participar. Para ilustrar: uma ferramenta de visualização pode colocar informações geradas pelo DB2 Spatial Extender — por exemplo, a localização de concentrações de clientes e a proximidade de rodovias principais a bons restaurantes — no formato de um gráfico em um mapa. As ferramentas de inteligência de negócios podem colocar informações associadas por exemplo, nomes e descrições de restaurantes concorrentes — em formato de relatório.

# **Dados Espaciais e Geodésicos**

|

| | Esta seção apresenta uma visão geral dos dados que são gerados, armazenados e manipulados para obtenção de informações espaciais. Os tópicos abrangidos são:

- v Como os dados representam os recursos geográficos
- v A natureza de dados espaciais e de dados geodésicos
- v Formas de produção de dados espaciais

# **Como os Dados Representam os Recursos Geográficos**

No DB2® Spatial Extender, um recurso geográfico pode ser representado por um ou mais itens de dados; por exemplo, os itens de dados em uma linha de uma tabela. (Um *item de dados* é o valor ou valores que ocupam uma célula de uma tabela relacional.) Por exemplo, considere edifícios comerciais e residências. Na Figura 1, cada linha da tabela FILIAIS representa uma filial de um banco. De forma semelhante, cada linha da tabela CLIENTES na Figura 1, tomada por inteiro, representa um cliente do banco. No entanto, um subconjunto de cada linha especificamente os itens de dados que constituem o endereço de um cliente representam a residência do cliente.

#### **FILIAIS**

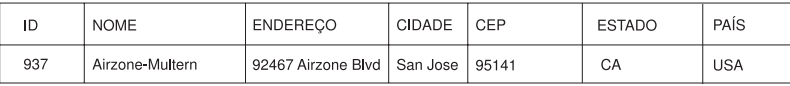

#### **CLIENTES**

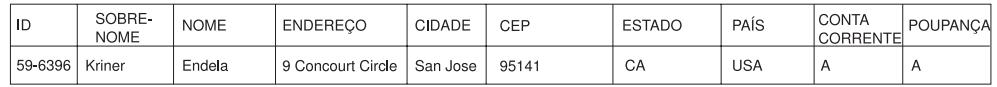

*Figura 1. Dados que Representam Recursos Geográficos.* A linha de dados na tabela FILIAIS representa uma filial de um banco. Os dados do endereço na tabela CLIENTES representam a residência de um cliente. Os nomes e endereços em ambas as tabelas são fictícios.

As tabelas na Figura 1 na [página](#page-13-0) 4 contêm dados que identificam e descrevem as filiais e clientes do banco. Esta discussão refere-se a estes dados como *dados de negócios.*

Um subconjunto de dados de negócios — os valores que indicam os endereços de filiais e de clientes — pode ser convertido em valores a partir dos quais as informações espaciais são geradas. Por exemplo, como mostrado em [Figura](#page-13-0) 1 na [página](#page-13-0) 4, o endereço de uma das filiais é 92467 Airzone Blvd., San Jose, CA 95141, USA. O endereço de um cliente é 9 Concourt Circle, San Jose, CA 95141, USA. O DB2 Spatial Extender pode converter estes endereços em valores que indicam onde a filial e a residência do cliente estão localizadas com relação uma à outra. A Figura 2 mostra as tabelas FILIAIS e CLIENTES com novas colunas que são projetadas para conter tais valores.

#### **FILIAIS**

<span id="page-14-0"></span>| | |

|

| | | | | | |

| | | | | | |

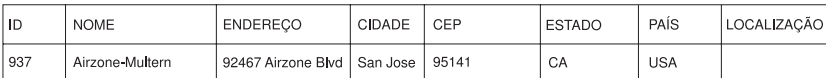

#### **CLIENTES**

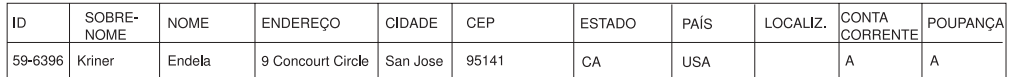

*Figura 2. Tabelas com Colunas Espaciais Incluídas.* Em cada tabela, a coluna LOCALIZAÇÃO irá conter as coordenadas que correspondem aos endereços.

Como as informações espaciais serão derivadas dos itens de dados armazenados na coluna LOCALIZAÇÃO, esses itens de dados são referidos nesta discussão como *dados espaciais.*

# **A Natureza dos Dados Espaciais**

Os dados espaciais são compostos por coordenadas. Uma *coordenada* é um número que indica:

- v Uma posição em um eixo relativa a uma origem, especificada uma unidade de comprimento.
- v Uma direção relativa a uma linha de base ou plano, especificada uma unidade de medida angular.

Por exemplo, a latitude é uma coordenada que indica um ângulo relativo ao plano equatorial, geralmente em graus. A longitude é uma coordenada que indica um ângulo relativo ao meridiano de Greenwich, geralmente também em graus. Assim, em um mapa, a posição do Parque Nacional Yellowstone é definida por 44,45 graus de latitude ao norte do equador e por 110,40 graus de longitude a oeste do meridiano de Greenwich. Mais precisamente, estas coordenadas se referem ao centro do Parque Nacional Yellowstone nos E.U.A.

As definições de latitude e longitude, seus pontos, linhas e planos de referência, unidades de medida e outros parâmetros associados são referidos coletivamente como um *sistema de coordenadas*. Os sistemas de coordenadas podem ser baseados em valores diferentes da latitude e longitude. Estes sistemas de coordenadas possuem seus próprios pontos, linhas e planos de referência, unidades de medida e parâmetros adicionais associados (como a transformação da projeção). Para obter informações adicionais, consulte "Sistemas de [Coordenadas"](#page-68-0) na página 59.

<span id="page-15-0"></span>| |

| | | | | | | | | | | | |

| | | O item de dados espaciais mais simples consiste em um único par de coordenadas que define a posição de uma única localização geográfica. Um item de dados espaciais mais amplo consiste em várias coordenadas que definem um caminho linear que uma rua ou rio pode formar. Um terceiro tipo consiste em coordenadas que definem o limite de uma área; por exemplo, o limite de um pedaço de terra ou planície aluvial.

Cada item de dados espaciais é uma instância de um tipo de dados espacial. O tipo de dados para coordenadas que marcam uma única localização é ST\_Point; o tipo de dados para coordenadas que definem um caminho linear é ST\_LineString; e o tipo de dados para coordenadas que definem o limite de uma área é ST\_Polygon. Estes tipos, junto com os outros tipos de dados espaciais, são tipos estruturados que pertencem a uma única hierarquia.

# **A Natureza de Dados Geodésicos**

O DB2 Geodetic Extender utiliza os mesmos tipos de dados e funções que o Spatial Extender para armazenar dados geográficos em um banco de dados DB2. Os dados geodésicos são dados espaciais que são expressos em coordenadas de latitude e longitude, em um sistema de coordenadas (consulte "Sistemas de [Coordenadas"](#page-68-0) na [página](#page-68-0) 59) que descreve uma superfície redonda, contínua e fechada. Diferente do Spatial Extender, que trata a Terra como um mapa plano, o Geodetic Extender trata a Terra como um globo que não possui bordas ou linhas nos pólos ou no meridiano de data. Um mapa plano requer coordenadas projetadas para transformar coordenadas esféricas em coordenadas planares. Enquanto isso, o Geodetic Extender utiliza a latitude e longitude em um modelo elipsoidal da superfície da Terra. Cálculos tais como, interseção de linhas, sobreposição de área, distância e área são exatos e precisos, independentemente da localização.

Para obter informações adicionais, consulte ["Quando](#page-169-0) Utilizar o DB2 Geodetic Extender e Quando Utilizar o DB2 Spatial [Extender"](#page-169-0) na página 160 e ["Diferenças](#page-208-0) em Trabalhar com [Representações](#page-208-0) Planas e Redondas da Terra" na página 199.

# **De Onde Vêm os Dados Espaciais**

Os dados espaciais podem ser:

- v Derivados de dados de negócios
- v Gerados a partir de funções espaciais
- v Importados a partir de origens externas

### **Utilizando Dados de Negócios Como Dados de Origem**

O DB2 Spatial Extender pode derivar dados espaciais de dados de negócios, como endereços (conforme mencionado em "Como os Dados [Representam](#page-13-0) os Recursos [Geográficos"](#page-13-0) na página 4). Esse processo é chamado *geocoding.* Para ver a seqüência envolvida, considere a Figura 2 na [página](#page-14-0) 5 como uma imagem "antes" e a Figura 3 na [página](#page-16-0) 7 como uma imagem "depois". A Figura 2 na [página](#page-14-0) 5 mostra que a tabela FILIAIS e a tabela CLIENTES têm uma coluna designada para dados espaciais. Suponha que o DB2 Spatial Extender efetue geocode nos endereços destas para obter coordenadas que correspondam aos endereços e coloque as coordenadas nas colunas. A Figura 3 na [página](#page-16-0) 7 ilustra este resultado.

#### <span id="page-16-0"></span>**FILIAIS**

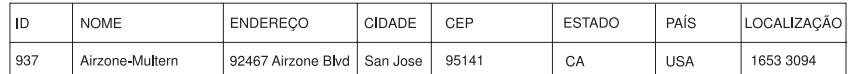

#### **CLIENTES**

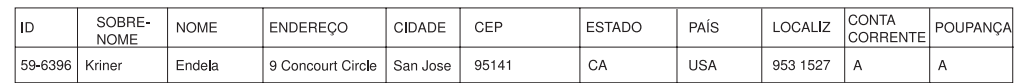

*Figura 3. Tabelas que Contêm Dados Espaciais Derivados de Dados de Origem.* A coluna LOCALIZAÇÃO na tabela CLIENTES contém coordenadas derivadas do endereço nas colunas ENDEREÇO, CIDADE, CEP, ESTADO e PAÍS. De forma semelhante, a coluna LOCALIZAÇÃO na tabela FILIAIS contém coordenadas derivadas do endereço nas colunas ENDEREÇO, CIDADE, CEP, ESTADO e PAÍS desta tabela.

O DB2 Spatial Extender utiliza uma função, chamada de *geocoder*, para converter dados de negócios em coordenadas para permitir a operação de funções espaciais nos dados.

#### **Utilizando Funções para Gerar Dados Espaciais**

Os dados espaciais podem ser gerados não somente por geocoders, mas também por outras funções. Algumas destas funções, referidas como *construtores*, podem gerar dados espaciais a partir de valores fornecidos como entrada. Outras requerem dados espaciais existentes como entrada. Suponha, por exemplo, que o banco, cujas filiais estão definidas na tabela FILIAIS, deseja saber quantos clientes estão localizados dentro de cinco milhas de cada filial. Antes que o banco obtenha estas informações do banco de dados, ele precisa definir a região que se encontra em um raio especificado ao redor de cada filial. Uma função do DB2 Spatial Extender, ST\_Buffer, pode criar esta definição. Utilizando as coordenadas de cada filial como entrada, o ST\_Buffer pode gerar as coordenadas que demarcam os perímetros das regiões. A Figura 4 mostra a tabela FILIAIS com informações fornecidas pelo ST\_Buffer.

#### **FILIAIS**

| | | |

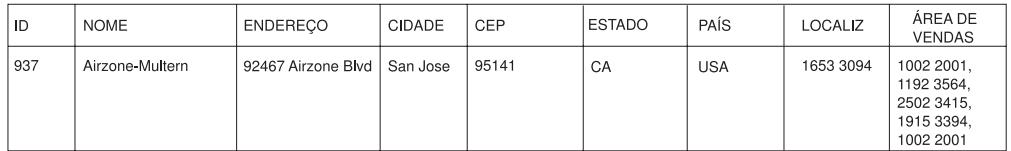

*Figura 4. Tabela que Contém Novos Dados Espaciais Derivados de Dados Espaciais Existentes.* As coordenadas na coluna ÁREA DE VENDAS foram obtidas pela função ST\_Buffer a partir das coordenadas na coluna LOCALIZAÇÃO. Assim como as coordenadas na coluna LOCALIZAÇÃO, as na coluna ÁREA DE VENDAS são simuladas; elas não são verdadeiras.

Além do ST\_Buffer, o DB2 Spatial Extender fornece várias outras funções que derivam novos dados espaciais de dados espaciais existentes. Para informações adicionais sobre essas funções, consulte "Conceitos relacionados" e "Referência relacionada", no fim deste tópico.

#### **Importando Dados Espaciais**

Um terceiro modo de se obter dados espaciais é importá-los de arquivos fornecidos por origens de dados externas. Estes arquivos geralmente contêm dados que são empregados em mapas: cruzamentos de ruas, planícies aluviais, deslocamentos por terremotos e outros. Utilizando esses dados junto com dados espaciais gerados por você, é possível aumentar as informações espaciais disponíveis. Se, por exemplo,

|

<span id="page-17-0"></span>uma departamento de trabalho público precisa determinar a quais riscos uma comunidade residencial está vulnerável, ele pode usar o ST\_Buffer para definir uma região ao redor da comunidade. O departamento de serviço público pode, então, importar dados sobre planícies aluviais e deslocamentos por terremotos para saber quais destas áreas problemáticas abrangem esta região.

#### **Conceitos Relacionados:**

- "DB2 Geodetic [Extender"](#page-168-0) na página 159
- v ["Quando](#page-169-0) Utilizar o DB2 Geodetic Extender e Quando Utilizar o DB2 Spatial [Extender"](#page-169-0) na página 160
- v "Funções [Espaciais"](#page-308-0) na página 299
- v "Sistemas de [Coordenadas"](#page-68-0) na página 59
- v "Funções que Criam Novas Geometrias com [Configurações](#page-339-0) de Espaço [Diferentes"](#page-339-0) na página 330

#### **Referência Relacionada:**

- v "Diferenças em Trabalhar com [Representações](#page-208-0) Planas e Redondas da Terra" na [página](#page-208-0) 199
- v "Funções Espaciais [Suportadas](#page-217-0) pelo DB2 Geodetic Extender" na página 208
- ["ST\\_Buffer"](#page-366-0) na página 357
- v "Funções que Geram Novas [Geometrias](#page-338-0) de Geometrias Existentes" na página [329](#page-338-0)

# **Como Recursos, Informações Espaciais, Dados Espaciais e Geometrias Se Integram**

Esta seção resume os diversos conceitos básicos que suportam as operações do DB2® Spatial Extender: recursos geográficos, informações espaciais, dados espaciais e geometrias.

O DB2 Spatial Extender permite obter fatos e figuras relacionados a coisas que podem ser definidas geograficamente — ou seja, em termos de sua localização na terra, ou em uma região da terra. A documentação do DB2 refere-se a tais fatos e figuras como *informações espaciais* e a coisas como *recursos geográficos* (chamados de *recursos* aqui, para abreviar).

Por exemplo, você pode utilizar o DB2 Spatial Extender para determinar se quaisquer áreas ocupadas sobrepõem o local proposto para um aterro. As áreas ocupadas e o local proposto são recursos. Um achado, como por exemplo, se existe alguma sobreposição seria um exemplo de informações espaciais. Se for comprovado que existe a sobreposição, a extensão dela também seria um exemplo de informações espaciais.

Para gerar informações espaciais, o DB2 Spatial Extender deve processar dados que definem as localizações dos recursos. Esses dados, denominados *dados espaciais*, consistem em coordenadas que fazem referência às localizações em um mapa ou projeção semelhante. Por exemplo, para determinar se um recurso sobrepõe outro, o DB2 Spatial Extender deve determinar onde as coordenadas de um dos recursos estão situadas com relação às coordenadas do outro.

No mundo da tecnologia da informação espacial, é comum imaginar recursos como sendo representados por símbolos chamados de *geometrias*. As geometrias são parcialmente visuais e parcialmente matemáticas. Considere seu aspecto visual. O

símbolo para um recurso que tem largura e extensão, como um parque ou cidade, é uma figura com vários lados. Essa geometria é chamada de *polygon*. O símbolo para um recurso linear, como um rio ou estrada, é uma linha. Essa geometria é chamada de *linestring*.

Uma geometria tem propriedades que correspondem a fatos sobre o recurso que ela representa. A maioria destas propriedades podem ser expressas matematicamente. Por exemplo, as coordenadas para um recurso constituem coletivamente uma das propriedades da geometria correspondente do recurso. Outra propriedade, chamada *dimensão*, é um valor numérico que indica se um recurso tem comprimento ou extensão.

Dados espaciais e algumas informações espaciais podem ser exibidos em termos de geometrias. Considere o exemplo, descrito anteriormente, das áreas ocupadas e do local proposto para aterro. Os dados espaciais para as áreas ocupadas incluem coordenadas armazenadas em uma coluna de uma tabela em um banco de dados DB2. A convenção deve considerar o que está armazenado não apenas como dados, mas como geometrias reais. Como as áreas ocupadas têm largura e extensão, você pode ver se estas geometrias são polígonos.

Como dados espaciais, algumas informações espaciais também são exibidas em termos de geometrias. Por exemplo, para determinar se uma área ocupada sobrepõe um local proposto para aterro, o DB2 Spatial Extender deve comparar as coordenadas no polígono que representa o local com as coordenadas dos polígonos que representam as áreas ocupadas. As informações resultantes, isto é, as áreas sobrepostas, também são consideradas polígonos: geometrias com coordenadas, dimensões e outras propriedades.

**Introdução**

# <span id="page-20-0"></span>**Capítulo 2. Sobre Geometrias**

Este capítulo discute entidades de informações, chamadas geometrias, que consistem em coordenadas e representam recursos geográficos. Os tópicos abrangidos são:

- Geometrias
- Propriedades Geométricas

# **Geometrias**

|  $\mathbf{I}$ | | O Webster's Revised Unabridged Dictionary define *geometria* como "A área da matemática que investiga as relações, propriedades e medidas de figuras sólidas, superfícies, linhas e ângulos; a ciência que trata das propriedades e relações de grandezas; a ciência das relações de espaço." A palavra *geometria* também é utilizada para indicar as recursos geométricos que, no último milênio ou mais, os cartógrafos vêm utilizando para mapear o mundo. Uma definição abstrata desse novo significado de geometria é "um ponto ou agregado de pontos que representam um recurso no solo".

No DB2® Spatial Extender, a definição *operacional* de geometria é "um modelo de recurso geográfico". O modelo pode ser expresso em termos das coordenadas do recurso. O modelo contém informações, por exemplo, as coordenadas identificam a posição do recurso em relação a pontos de referência fixos. Além disso, o modelo pode ser utilizado para produzir informações, por exemplo, a função ST\_Overlaps pode utilizar as coordenadas de duas regiões próximas como entrada e retornar informações indicando se as regiões estão sobrepostas ou não.

As coordenadas de um recurso representado pela geometria são consideradas *propriedades* da geometria. Diversos tipos de geometrias têm outras propriedades também, por exemplo, área, comprimento e limites.

As geometrias às quais o DB2 Spatial Extender oferece suporte formam uma hierarquia, mostrada na figura a seguir. A hierarquia da geometria é definida pelo documento OGC (OpenGIS Consortium, Inc.) ″OpenGIS Simple Features Specification for SQL″. Sete membros da hierarquia são instanciáveis. Ou seja, eles podem ser definidos com valores de coordenadas específicos e processados visualmente conforme mostra a figura.

#### **Sobre Geometrias**

| | | |

| | |

| | |

| | |

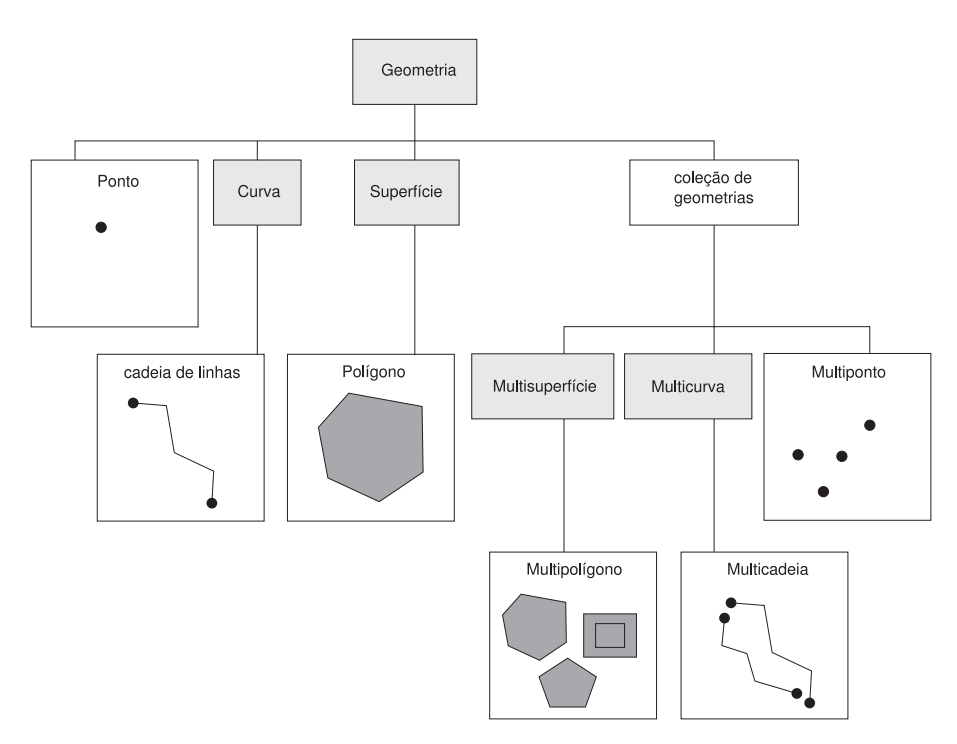

*Figura 5. Hierarquia de Geometrias Suportadas pelo DB2 Spatial Extender.* As geometrias instanciáveis nesta figura incluem exemplos de como podem ser processadas visualmente.

Os tipos de dados espaciais suportados pelo DB2 Spatial Extender são implementações das geometrias mostradas na figura.

Como a figura indica, uma superclasse chamada *geometria* é a raiz da hierarquia. O tipo raiz e outros subtipos adequados na hierarquia não são instanciáveis. Além disso, os usuários podem definir seus próprios subtipos adequados, instanciáveis ou não.

Os subtipos são divididos em duas categorias: os subtipos de figura geométrica base e os subtipos de coleção homogênea.

As figuras geométricas base incluem:

#### **Pontos**

Um único ponto. Os pontos representam recursos distintos que são notados como ocupantes do local em que uma linha da coordenada leste/oeste (como um paralelo) faz interseção com uma linha da coordenada norte/sul (como um meridiano). Por exemplo, suponha que a notação em um mapa-mundi mostra que cada cidade do mapa está localizada na interseção entre um paralelo e um meridiano. Um ponto pode representar cada cidade.

#### **Cadeias de linhas**

Uma linha entre dois pontos. Não precisa ser uma linha reta. As cadeias de linhas representam recursos geográficos lineares (por exemplo, ruas, canais e tubulações).

#### **Polígonos**

Um polígono ou superfície em um polígono. Polígonos representam recursos geográficos multifacetados (por exemplo, áreas de preservação, florestas e habitats naturais).

As coleções homogêneas incluem:

<span id="page-22-0"></span>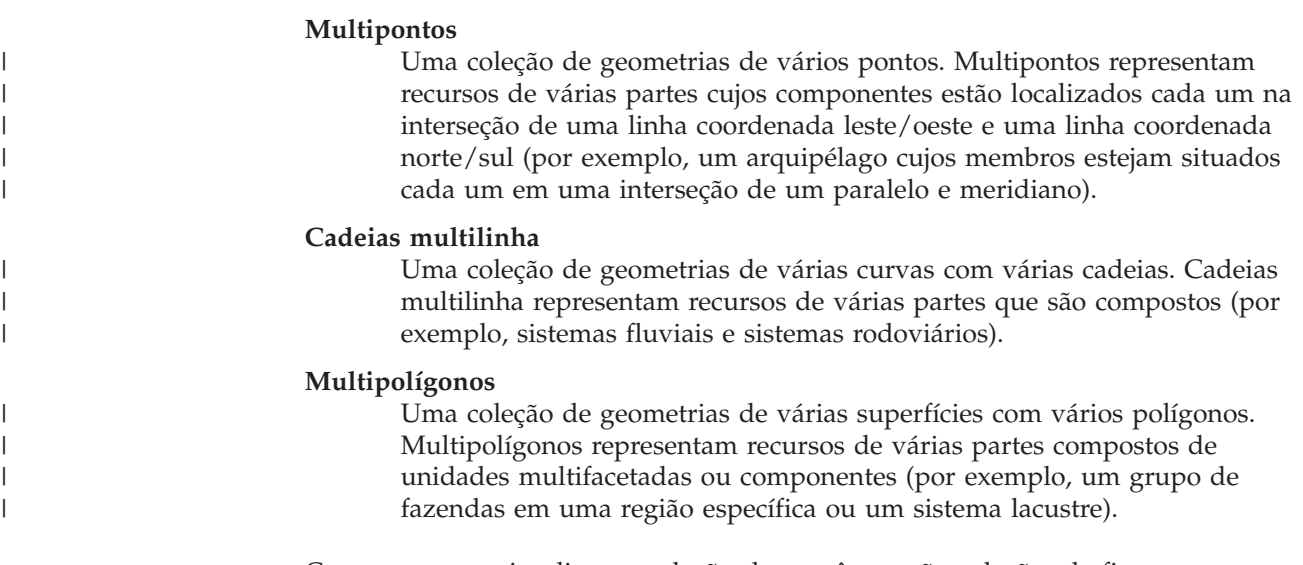

Como seu nome implica, as coleções homogêneas são coleções de figuras geométricas básicas. Além de compartilhar as propriedades da figura geométrica básica, as coleções homogêneas possuem algumas propriedades próprias também.

#### **Conceitos Relacionados:**

v "Dados Espaciais e [Geodésicos"](#page-13-0) na página 4

# **Propriedades Geométricas**

Este tópico descreve propriedades geométricas. Estas propriedades são:

- v O tipo ao qual uma geometria pertence
- Coordenadas geométricas
- v Um interior, limite e exterior da figura geométrica
- v A qualidade de ser simples ou não-simples
- v A qualidade de ser vazio ou não-vazio
- v Um retângulo de limite mínimo ou envelope da geometria
- Dimensão
- v O identificador do sistema de referência espacial ao qual uma geometria está associada

#### **Tipo**

| | | | | Cada geometria pertence a um tipo na hierarquia de geometrias suportadas pelo DB2 Spatial Extender. Para obter uma descrição da hierarquia de geometrias, consulte ["Geometrias"](#page-20-0) na página 11. Sete tipos na hierarquia—pontos, cadeias de linhas, polígonos, coleções de geometrias, multipontos, cadeias multilinha e multipolígonos—podem ser definidos com valores de coordenadas específicos.

# **Coordenadas Geométricas**

Todas as geometrias incluem no mínimo uma coordenada X e uma Y, a não ser que sejam geometrias vazias. Nesse caso, não conterão coordenadas. Além disso, uma geometria pode incluir uma ou mais coordenadas Z e coordenadas M. As coordenadas X, Y, Z e M são representadas como números de precisão dupla. Isto é explicado nas seguintes subseções:

|

| | | |

- v Coordenadas X e Y
- Coordenadas Z
- Coordenadas M

# <span id="page-23-0"></span>**Coordenadas X e Y**

Um *valor da coordenada X* indica um local que é relativo a um ponto de referência a leste ou oeste. Um *valor da coordenada Y* indica um local que é relativo a um ponto de referência ao norte ou sul.

# **Coordenadas Z**

Algumas figuras geométricas apresentam uma altitude ou profundidade associada. Cada um dos pontos que formam a figura geométrica de um recurso podem incluir uma coordenada Z opcional que representa uma altitude ou profundidade normal à superfície da terra.

# **Coordenadas M**

Uma coordenada M (medida) é um valor que transmite informações sobre um recurso geográfico e que é armazenada junto com as coordenadas que definem a localização do recurso. Por exemplo, suponha que você esteja representando estradas em seu aplicativo. Se desejar que seu aplicativo processe valores que indicam distâncias lineares ou marcos divisórios, você pode armazenar estes valores junto com as coordenadas que definem localizações na rodovia. As coordenadas M são representadas como números de precisão dupla.

# **Interior, Limite e Exterior**

Todas as geometrias ocupam uma posição no espaço, definida por seus interiores, limites e exteriores. O exterior de uma figura geométrica é todo o espaço não ocupado pela figura geométrica. O limite de uma figura geométrica serve como a interface entre seu interior e exterior. O interior é o espaço ocupado pela figura geométrica.

# **Simples ou Não-simples**

Os valores de alguns subtipos de geometrias (cadeias de linhas, multipontos e cadeias multilinha) são simples ou não simples. Uma geometria é simples se ela estiver de acordo com todas as regras de topologia impostas ao seu subtipo e não simples se não estiver. Uma cadeia de linhas é simples se não fizer interseção com seu interior. Um multiponto é simples se nenhum de seus elementos ocupar o mesmo espaço da coordenada. Pontos, superfícies, multisuperfícies e geometrias vazias são sempre simples.

# **Fechado**

Uma curve será fechada se seus pontos inicial e final forem iguais. Uma multicurva será fechada se todos os seus elementos forem fechados. Um anel é uma curve simples fechada.

# **Vazia ou Não-vazia**

Uma figura geométrica é vazia se não possuir pontos. O envelope, o limite, o interior e o exterior de uma geometria vazia não estão definidos e serão representados como nulos. Uma geometria vazia é sempre simples. Os polígonos e multipolígonos vazios têm uma área de valor 0.

# <span id="page-24-0"></span>**MBR (Minimum Bounding Rectangle)**

O MBR de uma geometria é a geometria de limite formada pelas coordenadas mínima e máxima (X,Y). Exceto para os seguintes casos especiais, os MBRs de geometrias formam um retângulo de limite:

- v O MBR de qualquer ponto é o próprio ponto, porque suas coordenadas X mínima e máxima são iguais e suas coordenadas Y mínima e máxima são iguais.
- v O MBR de uma cadeia de linhas horizontal ou vertical é uma cadeia de linhas representada pelo limite (os pontos extremos) da cadeia de linhas de origem.

# **Dimensão**

|  $\mathbf{I}$ | | Uma geometria pode ter uma dimensão de –1, 0, 1 ou 2. As dimensões são listadas conforme a seguir:

- **–1** É vazia
- **0** Não tem comprimento e uma área de valor 0 (zero)
- **1** Tem um comprimento maior do que 0 (zero) e uma área de valor 0 (zero)
- **2** Tem uma área maior do que 0 (zero)

Os subtipos de ponto e multiponto têm uma dimensão zero. Os pontos representam recursos dimensionais que podem ser modelados com uma única tupla de coordenadas, enquanto os subtipos de multiponto representam dados que devem ser modelados com um conjunto de pontos.

Os subtipos cadeia de linhas e multicadeias de linhas têm dimensão um. Elas armazenam segmentos de rodovia, extensões de rios e quaisquer outros recursos que sejam lineares na natureza.

Os subtipos polígono e multipolígono possuem uma dimensão de dois. Os recursos cujo perímetro abrange uma área definível, como florestas, terrenos e lagos, podem ser representados pelo tipo de dados polígono ou multipolígonos.

# **Identificador do Sistema de Referência Espacial**

O identificador numérico para um sistema de referência espacial determina qual sistema de referência espacial será utilizado para representar a geometria.

Todos os sistemas de referência espacial conhecidos no banco de dados podem ser acessados por meio da exibição do catálogo DB2GSE.ST\_SPATIAL\_REFERENCE\_SYSTEMS.

**Introdução**

# <span id="page-26-0"></span>**Capítulo 3. Como Utilizar o DB2 Spatial Extender**

# **Como Utilizar o DB2 Spatial Extender**

O suporte e a utilização do DB2® Spatial Extender envolvem duas atividades principais: configuração do DB2 Spatial Extender e trabalho em projetos que utilizam dados espaciais. Este tópico apresenta as interfaces que podem ser utilizadas para executar tarefas espaciais.

# **Interfaces para o DB2 Spatial Extender e Funcionalidade Associada**

Várias interfaces permitem instalar o DB2 Spatial Extender e criar projetos que utilizam dados espaciais. Estas interfaces são:

- v O Centro de Controle do DB2, uma interface gráfica do usuário que inclui janelas, blocos de notas e opções de menu com suporte ao DB2 Spatial Extender.
- v Um CLP (Processador da Linha de Comandos) fornecido pelo DB2 Spatial Extender. Ele é chamado de *CLP do db2se.*
- v Programas aplicativos que chamam procedimentos armazenados do DB2 Spatial Extender.

Outras interfaces permitem gerar informações espaciais. Elas incluem:

- v Consultas SQL que você envia a partir do CLP do DB2, a partir de uma janela de consulta no Centro de Controle do DB2 ou a partir de um programa aplicativo.
- v Ferramentas de visualização que processam informações espaciais em formato gráfico. Um exemplo é o ArcExplorer para DB2, criado pelo ESRI (Environmental Systems Research Institute) para a IBM®. O ArcExplorer para DB2 pode ser transferido por download a partir do Web site do DB2 Spatial Extender:

<http://www.ibm.com/software/data/spatial/>

# **Tarefas Executadas para Instalar o DB2 Spatial Extender e Criar Projetos**

Esta seção fornece uma visão geral das tarefas executadas para configurar o DB2 Spatial Extender e trabalhar com projetos que utilizam dados espaciais. Ela inclui um cenário que ilustra as tarefas. As tarefas estão em duas categorias:

- Configurando o DB2 Spatial Extender
- v Criando projetos que utilizam dados espaciais

#### **Configurando o DB2 Spatial Extender:**

Esta seção lista as tarefas que são executadas para instalar o DB2 Spatial Extender e utiliza um cenário para ilustrar como uma empresa fictícia pode abordar cada tarefa.

#### **Para configurar o DB2 Spatial Extender:**

1. Faça planos e preparações (decida quais projetos criar, qual interface ou quais interfaces utilizar, selecione uma equipe para administrar o DB2 Spatial Extender e criar os projetos e outras coisas).

| | | | |

**Cenário:** O ambiente de sistemas de informações da Companhia de Seguros Imobiliários Porto Seguro inclui um sistema DB2 Universal Database™ e um sistema de arquivos separado somente para dados espaciais. Até certo ponto, os resultados das consultas podem incluir combinações de dados dos dois sistemas. Por exemplo, uma tabela do DB2 armazena informações sobre rendimentos e um arquivo no sistema de arquivos contém as localizações das filiais da empresa. Portanto, é possível saber quais escritórios apresentam rendimentos de quantias especificadas e, então, determinar onde estes escritórios estão localizados. Mas os dados dos dois sistemas não podem ser integrados (por exemplo, os usuários não podem unir colunas com registros do sistema de arquivos e os serviços do DB2, tais como otimização de consultas, não ficam disponíveis para o sistema de arquivos.) Para superar estas desvantagens, a Porto Seguro adquire o DB2 Spatial Extender Versão 8 e estabelece um novo departamento de Desenvolvimento Espacial (chamado de departamento Espacial, para abreviar).

A primeira missão do departamento Espacial é incluir o DB2 Spatial Extender no ambiente DB2 da Porto Seguro:

- v A equipe de gerenciamento do departamento designa uma equipe de administração espacial para instalar e implementar o DB2 Spatial Extender e uma equipe de análise espacial para gerar e analisar informações espaciais.
- Como a equipe de administração tem um profundo conhecimento do  $UNIX<sup>®</sup>$ , ela decide utilizar o CLP do db2se para administrar o DB2 Spatial Extender.
- v Como as decisões de negócios da Porto Seguro são conduzidas principalmente pelas exigências dos clientes, a equipe de gerenciamento decide instalar o DB2 Spatial Extender no banco de dados que contém as informações sobre seus clientes. Grande parte das informações é armazenada em uma tabela chamada CLIENTES.
- 2. Instale o DB2 Spatial Extender.

**Cenário:** A equipe de administração espacial instala o DB2 Spatial Extender em uma máquina UNIX em um ambiente do DB2.

3. Se você tiver o DB2 Spatial Extender Versão 7, migre seus dados espaciais para o DB2 Versão 8.

**Cenário:** O release da Versão 8 é o primeiro adquirido pela Porto Seguro. Nenhuma migração é necessária.

4. Configure seu banco de dados para acomodar dados espaciais. Ajuste os parâmetros de configuração para certificar que seu banco de dados tem memória e espaço suficientes para funções espaciais, arquivos de log e aplicativos do DB2 Spatial Extender.

**Cenário:** Um membro da equipe de administração espacial ajusta as as características do log de transação, o tamanho de heap do aplicativo e o tamanho de heap de controle do aplicativo aos valores adequados para os requisitos do DB2 Spatial Extender.

5. Configure os recursos espaciais para seu banco de dados. Estes recursos incluem um catálogo do sistema, tipos de dados espaciais, funções espaciais, um geocoder e outros objetos. A tarefa de configuração destes recursos é referida como *ativando do banco de dados para operações espaciais.*

O geocoder fornecido pelo DB2 Spatial Extender converte os endereços dos Estados Unidos em dados espaciais. Ele é chamado de

DB2SE\_USA\_GEOCODER. Sua organização e outras podem fornecer geocoders que convertem endereços de fora dos Estados Unidos e outros tipos de dados em dados espaciais.

**Cenário:** A equipe de administração espacial configura os recursos que serão requeridos pelos projetos que ela está planejando.

|

- v Um membro da equipe emite um comando para obter os recursos que ativam o banco de dados para operações espaciais. Estes recursos incluem o catálogo do DB2 Spatial Extender, tipos de dados espaciais, funções espaciais e outros.
- v Como a Porto Seguro está começando a expandir seus negócios para o Canadá, a equipe de administração espacial começa a solicitar aos fornecedores canadenses geocoders que convertem os endereços canadenses em dados espaciais. A Porto Seguro ainda não espera adquirir estes geocoders por alguns meses. Portanto, as primeiras localizações nas quais os dados serão coletados estarão nos Estados Unidos.

#### **Criando Projetos que Utilizam Dados Espaciais:**

Depois de instalar o DB2 Spatial Extender, você está pronto para realizar projetos que utilizem dados espaciais. Esta seção lista as tarefas envolvidas na criação de um projeto e continua o cenário no qual a Companhia de Seguros Imobiliários Porto Seguro procura integrar dados de negócios e espaciais.

#### **Para criar um projeto que utiliza dados espaciais:**

1. Faça planos e preparações (defina metas para o projeto, decida as tabelas e dados necessários, determine o sistema ou sistemas de coordenadas a serem utilizados e outras coisas).

**Cenário:** O departamento Espacial se prepara para desenvolver um projeto; por exemplo:

- v A equipe de gerenciamento define essas metas para o projeto:
	- Determinar onde estabelecer novas filiais
	- Ajustar prêmios com base na proximidade dos clientes às áreas de risco (áreas com altas taxas de acidentes de tráfego, áreas com altas taxas de criminalidade e zonas de enchentes, terremotos e outros)
- v Este projeto em particular estará relacionado aos clientes e escritórios nos Estados Unidos. Assim, a equipe de administração espacial decide:
	- Utilizar um sistema de coordenadas para os Estados Unidos fornecido pelo DB2 Spatial Extender. Ele é chamado de GCS\_NORTH\_AMERICAN\_1983.
	- Utilizar DB2SE\_USA\_GEOCODER, porque ele foi projetado para efetuar o geocode de endereços dos Estados Unidos.
- v A equipe de administração espacial decide quais os dados necessários para satisfazer as metas do projeto e em que tabelas estes dados ficarão contidos.
- 2. Se necessário, crie um sistema de coordenadas.

**Cenário:** Como a Safe Harbor optou por utilizar GCS\_NORTH\_AMERICAN\_1983, a empresa pode ignorar esta etapa.

3. Decida se um sistema de referência espacial existente atende às suas necessidades. Se nenhum atender, crie um.

Um *sistema de referência espacial* é um conjunto de valores de parâmetros que inclui:

- v Coordenadas que definem a máxima extensão possível de espaço referido por um determinado intervalo de coordenadas. É necessário determinar o intervalo máximo possível de coordenadas que podem ser determinadas a partir do sistema de coordenadas que está sendo utilizado e selecionar ou criar um sistema de referência espacial que reflita este intervalo.
- v O nome do sistema de coordenadas a partir do qual as coordenadas são derivadas.

v Números utilizados em operações matemáticas para converter coordenadas recebidas como entrada em valores que podem ser processados com eficiência máxima. As coordenadas são armazenadas em seu formato convertido e retornadas ao usuário em seu formato original.

**Cenário:** O DB2 Spatial Extender fornece um sistema de referência espacial, NAD83\_SRS\_1, desenvolvido para ser utilizado com o GCS\_NORTH\_AMERICAN\_1983. A equipe de administração espacial decide utilizar o NAD83\_SRS\_1.

4. Crie colunas espaciais conforme necessário. Observe que, em muitos casos, se os dados em uma coluna espacial tiverem que ser lidos por uma ferramenta de visualização, a coluna deverá ser a única coluna espacial na tabela ou exibição à qual ela pertence. Como alternativa, se a coluna for uma de várias colunas espaciais em uma tabela, ela poderá ser incluída em uma exibição que não tenha outras colunas espaciais e as ferramentas de visualização poderão ler os dados a partir desta exibição.

**Cenário:** A equipe de administração espacial define colunas para conter dados espaciais.

- v A equipe acrescenta uma coluna LOCALIZAÇÃO na tabela CLIENTES. A tabela já contém endereços dos clientes. O DB2SE\_USA\_GEOCODER irá convertê-los em dados espaciais. Em seguida, o DB2 armazenará esses dados na coluna LOCALIZAÇÃO.
- A equipe cria uma tabela LOCALIZAÇÕES\_DOS\_ESCRITÓRIOS e uma tabela VENDAS\_DO\_ESCRITÓRIO para conter dados que agora estão armazenados no sistema de arquivos separado. Estes dados incluem os endereços das filiais da Porto Seguro, os dados espaciais originados destes endereços através de um geocoder, e dados espaciais que definem uma zona dentro de um raio de cinco milhas ao redor de cada escritório. Os dados derivados do geocoder serão colocados em uma coluna LOCALIZAÇÃO na tabela LOCALIZAÇÕES\_DOS\_ESCRITÓRIOS e os dados que definem as regiões serão colocados em uma coluna ÁREA\_DE\_VENDAS na tabela VENDAS\_DO\_ESCRITÓRIO.
- 5. Configure colunas espaciais para serem acessadas por ferramentas de visualização, conforme necessário. Faça isto registrando as colunas no catálogo do DB2 Spatial Extender. Quando registrar uma coluna espacial, o DB2 Spatial Extender impõe uma limitação de que todos os dados na coluna devem pertencer ao mesmo sistema de referência espacial. Esta limitação garante a integridade dos dados — uma exigência da maioria das ferramentas de visualização.

**Cenário:** A equipe de administração espacial espera utilizar ferramentas de visualização para processar o conteúdo das colunas LOCALIZAÇÃO e da coluna ÁREA\_DE\_VENDAS graficamente em um mapa. Portanto, a equipe registra todas as três colunas.

6. Preencha as colunas espaciais:

Para um projeto que requer que os dados espaciais sejam importados, importe-os.

Para um projeto que requer um geocoder:

- v Defina antecipadamente as informações de controle necessárias quando um geocoder é chamado.
- v Como opção, configure o geocoder para ser executado automaticamente sempre que um novo endereço for incluído no banco de dados, ou sempre que um endereço existente for atualizado.

Execute o geocoder no modo batch, conforme necessário.

Para um projeto que requer que os dados espaciais sejam criados por uma função espacial, execute esta função.

**Cenário:** A equipe de administração espacial preenche a coluna LOCALIZAÇÃO da tabela CLIENTE, a tabela LOCALIZAÇÕES\_DOS\_ESCRITÓRIOS, a tabela VENDAS\_DO\_ESCRITÓRIO e uma nova tabela ZONAS\_DE\_PERIGO:

- v A equipe utiliza o DB2SE\_USA\_GEOCODER para efetuar o geocode dos endereços na tabela CLIENTE. As coordenadas geradas pelo geocoding são inseridas na coluna LOCALIZAÇÃO da tabela.
- v A equipe usa um utilitário para carregar os dados do escritório do sistema de arquivos para um arquivo. Em seguida, a equipe importa esses dados para a nova tabela LOCALIZAÇÕES\_DOS\_ESCRITÓRIOS.
- v A equipe cria uma tabela ZONAS\_DE\_PERIGO, registra suas colunas espaciais e importa dados para ela. Os dados se originam de um arquivo adquirido de um fornecedor de mapas.
- 7. Se necessário, facilite o acesso às colunas espaciais. Isto envolve a definição de índices que permitem que o DB2 acesse dados espaciais rapidamente e a definição de exibições que permitem que os usuários recuperem dados inter-relacionados de forma eficiente. Se deseja que as ferramentas de visualização acessem as colunas espaciais das exibições, será necessário registrar essas colunas no DB2 Spatial Extender também.

**Cenário:** A equipe de administração espacial cria índices para as colunas registradas. Ela cria, então, uma exibição que junta as colunas das tabelas CLIENTES e ZONAS\_DE\_PERIGO. Em seguida, registra as colunas espaciais nessa exibição.

8. Gere informações espaciais e informações de negócios relacionadas. Analise as informações. Esta tarefa envolve a consulta a colunas espaciais e colunas não espaciais relacionadas. Em tais consultas, você pode incluir funções do DB2 Spatial Extender que retornam uma grande variedade de informações; por exemplo, coordenadas que definem uma zona de segurança proposta em torno de um depósito de lixo tóxico ou a distância mínima entre esse local e a área de casas mais próxima.

**Cenário:** A equipe de análise espacial executa consultas para obter informações que irão ajudar a alcançar suas metas originais: determinar onde estabelecer novas filiais e ajustar os prêmios com base na proximidade dos clientes às áreas de risco.

#### **Tarefas Relacionadas:**

- v ["Configurando](#page-34-0) e Instalando o Spatial Extender" na página 25
- v ["Ativando](#page-63-0) um Banco de Dados para Operações Espaciais" na página 54
- v ["Registrando](#page-65-0) um Geocoder" na página 56
- v ["Configurando](#page-58-0) um Banco de Dados para Acomodar Dados Espaciais" na página [49](#page-58-0)
- v ["Importando](#page-97-0) Dados de Formas para uma Tabela Nova ou Existente" na página [88](#page-97-0)
- v "Importando Dados de [Transferência](#page-99-0) SDE para uma Tabela Nova ou Existente" na [página](#page-99-0) 90
- v ["Configurando](#page-104-0) Operações de Geocoding" na página 95
- v ["Configurando](#page-106-0) um Geocoder para Execução Automática" na página 97
- v ["Executando](#page-107-0) um Geocoder no Modo Batch" na página 98
- v "Exportando Dados para um Arquivo de [Transferência](#page-101-0) SDE" na página 92
- v "Selecionando ou Criando Sistemas de [Coordenadas"](#page-74-0) na página 65
- v ["Registrando](#page-94-0) Colunas Espaciais" na página 85
- v "Criando Colunas [Espaciais"](#page-92-0) na página 83
- v "Criando Índices de Grades [Espaciais"](#page-117-0) na página 108
- v "Chamando [Procedimentos](#page-145-0) Armazenados do DB2 Spatial Extender a Partir de um [Aplicativo"](#page-145-0) na página 136
- v ["Incluindo](#page-144-0) o arquivo de cabeçalho do DB2 Spatial Extender em aplicativos [espaciais"](#page-144-0) na página 135

#### **Referência Relacionada:**

v ["Chamando](#page-136-0) Comandos para Configurar o DB2 Spatial Extender e [Desenvolvendo](#page-136-0) Projetos" na página 127

<span id="page-32-0"></span>**Parte 2. Configurando o DB2 Spatial Extender**

# <span id="page-34-0"></span>**Capítulo 4. Informações Iniciais do DB2 Spatial Extender**

Este capítulo fornece instruções para instalar e configurar o Spatial Extender para AIX, HP-UX, Windows NT, Windows 2000, Linux, Linux para z/OS e Solaris Operating Environments. Este capítulo também explica como resolver alguns problemas de instalação e configuração que possam surgir quando você chamar o Spatial Extender.

# **Configurando e Instalando o Spatial Extender—Etapas**

Esta seção contém detalhes para os seguintes tópicos:

- v Requisitos do sistema para instalar o Spatial Extender
- v Instruções de instalação para as plataformas UNIX e Windows
- v Explicação sobre como criar um ambiente de instância do DB2 Spatial Extender
- v Verificando a instalação do Spatial Extender
- v Dicas de resolução de problemas para o programa de amostra de instalação

# **Configurando e Instalando o Spatial Extender**

Um sistema DB2 Spatial Extender consiste no DB2 Universal Database, DB2 Spatial Extender e, para a maioria dos aplicativos, um geonavegador. Um geonavegador não é requerido, mas é útil para processar visualmente os resultados de consultas espaciais, geralmente em forma de mapas. Os bancos de dados ativados para as operações espaciais estão localizados no servidor. Você pode utilizar os aplicativos do cliente para acessar os dados espaciais por meio dos procedimentos armazenados e das consultas espaciais do DB2 Spatial Extender. Você também pode configurar o DB2 Spatial Extender em um ambiente independente, que é uma configuração na qual o cliente e o servidor residem na mesma máquina. Nas configurações cliente–servidor e independente, é possível exibir dados espaciais com um navegador geográfico, como o ArcExplorer para DB2 ou os conjuntos de ferramentas ArcGIS do ESRI em execução com o ArcSDE.

- Você pode fazer download de uma cópia gratuita do ArcExplorer para DB2 do Web site do DB2 Spatial Extender da IBM:
	- <http://www.ibm.com/software/data/spatial/>

#### **Pré-requisitos:**

Antes de instalar o DB2 Spatial Extender, é necessário ter o software DB2 instalado e configurado no cliente e no servidor.

#### **Procedimento:**

- 1. Certifique-se de que seu sistema atenda todos os requisitos de software.
- 2. Instale o Spatial Extender. As etapas variam, dependendo de seu sistema operacional:
	- Windows
	- $\bullet$  AIX
	- $\cdot$  HP-UX
	- Solaris Operating Environment

|

|

|

<span id="page-35-0"></span>|

|

|

| | | |

|

- Linux
- 3. Para plataformas UNIX: Crie um ambiente de instância do Spatial Extender.
- 4. Verifique a instalação
- 5. Se necessário, consulte as dicas para resolução de problemas e execute as ações apropriadas para corrigir quaisquer problemas.
- 6. Se desejar acessar a documentação do DB2 em seu computador e ainda não tiver instalado o Centro de Informações do DB2, consulte Instalando o Centro de Informações do DB2 (UNIX)″ ou Instalando o Centro de Informações do DB2 (Windows). O Centro de Informações do DB2 contém a documentação para o DB2 Universal Database e produtos relacionados do DB2.

#### **Conceitos Relacionados:**

v "Requisitos do Sistema para Instalar o Spatial Extender" na página 26

#### **Tarefas Relacionadas:**

- v ["Instalando](#page-36-0) o DB2 Spatial Extender para Windows" na página 27
- v ["Instalando](#page-38-0) o DB2 Spatial Extender para AIX" na página 29
- v ["Instalando](#page-40-0) o DB2 Spatial Extender para HP-UX" na página 31
- v "Instalando o DB2 Spatial Extender para Solaris Operating [Environment"](#page-42-0) na [página](#page-42-0) 33
- v ["Instalando](#page-44-0) o DB2 Spatial Extender para Linux" na página 35
- v "Criando o Ambiente da Instância do DB2 Spatial [Extender"](#page-46-0) na página 37
- v ["Verificando](#page-48-0) a instalação do Spatial Extender" na página 39
- v ["Resolução](#page-49-0) de Problemas de Instalação" na página 40
- v "Installing the DB2 Information Center (UNIX)" no *Infrastructure Topics (DB2 Common Files)*
- v "Installing the DB2 Information Center using the DB2 Setup wizard (Windows)" no *Infrastructure Topics (DB2 Common Files)*
- v "Fazendo Download do [ArcExplorer](#page-50-0) para DB2" na página 41

#### **Referência Relacionada:**

v "CDs para Dados e Mapas do DB2 Spatial [Extender"](#page-51-0) na página 42

# **Requisitos do Sistema para Instalar o Spatial Extender**

Antes de instalar o DB2® Spatial Extender, assegure que o sistema atenda a todos os requisitos de software e de espaço em disco descritos a seguir.

#### **Sistemas Operacionais:**

Você pode instalar o DB2 Spatial Extender em versões de 32 bits e 64 bits do Windows<sup>®</sup>, AIX<sup>®</sup>, HP-UX, Solaris Operating Environment e Linux para Intel. O Spatial Extender suporta o Linux para S/390® (32 bits), mas não suporta o Linux para zSeries® (64 bits).

#### **Requisitos de Software:**

Para instalar o Spatial Extender, você deve ter o seguinte software DB2 instalado e configurado no servidor:

#### **Software Servidor**

DB2 Universal Database™ Enterprise Server Edition Versão 8.2deve estar
instalado no sistema *antes* da instalação do DB2 Spatial Extender. Se você pretende utilizar o Centro de Controle do DB2, crie e configure o DAS (DB2 Administration Server). Para obter mais informações sobre como criar e configurar o DAS, consulte o *IBM® DB2 Universal Database Administration Guide: Implementation*.

### **Software do Cliente Espacial**

<span id="page-36-0"></span>|

| | | | | | | | |

> | | |

> |

| | |

|

 $\overline{1}$ |

Se você instalar o DB2 Spatial Extender no Windows, a instalação padrão do Spatial Extender incluirá o cliente espacial. Solaris Operating EnvironmentPara o DB2 Spatial Extender no AIX, HP-UX, Solaris Operating Environment, Linux para Intel ou Linux para S/390, o cliente espacial pode ser instalado quando o servidor DB2 for instalado com o cliente de desenvolvimento de administração ou do aplicativo. Se esses clientes não forem instalados, você deve instalar o cliente espacial manualmente, escolhendo a opção de instalação Personalizada.

#### **Requisitos de Espaço em Disco:**

Para instalar o Spatial Extender, o sistema deve atender aos seguintes requisitos de espaço em disco listados na tabela a seguir. O código da biblioteca do DB2 Spatial Extender integra o código para o DB2 Geodetic Extender mas não a chave de licença do Geodetic.

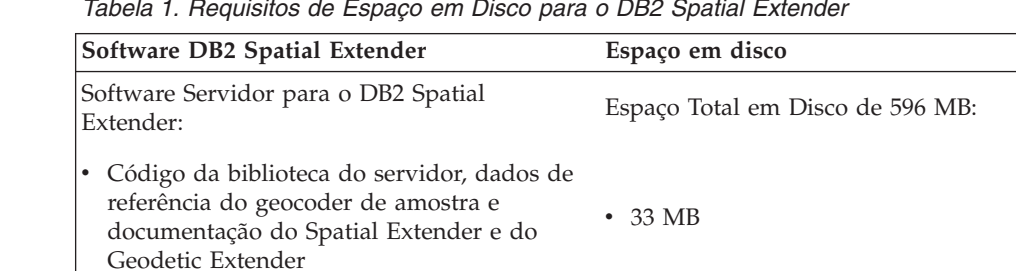

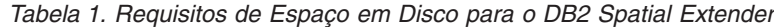

Tabela 1 especifica o espaço em disco necessário para a instalação do DB2 Universal Database e do DB2 Spatial Extender em uma instalação típica para Windows ou com componentes pré-selecionados no AIX, HP-UX, Solaris Operating Environment, Linux para Intel e Linux para S/390. Se você estiver instalando o DB2 Spatial Extender ou tiver instalado o DB2 Universal Database com um tipo de instalação diferente, os cálculos de espaço em disco serão diferentes.

v 563 MB

Quando o sistema atende a todos os requisitos de software e de espaço em disco, você pode instalar o Spatial Extender.

## **Instalando o DB2 Spatial Extender para Windows**

v Opcional e disponível em um CD separado: dados de referência de geocoder (Estados

Unidos)

Esta tarefa faz parte da tarefa principal de Configurando o DB2 Spatial Extender.

Você pode instalar o DB2 Spatial Extender em sistemas operacionais Windows utilizando o assistente do DB2 Setup ou um arquivo de resposta.

### **Informações Iniciais**

|

|

Recomendação: utilize o assistente do DB2 Setup para instalar o Spatial Extender. O assistente de instalação oferece uma interface gráfica fácil de utilizar com ajuda de instalação, criação automatizada de usuários e grupos, configuração de protocolos e criação de instâncias.

Se estiver utilizando o assistente do DB2 Setup para instalar o Spatial Extender, você poderá clicar em **Cancelar** a qualquer momento durante a instalação para sair do processo.

#### **Pré-requisitos:**

Antes de instalar o produto DB2 Spatial Extender, você deve ter um produto do servidor DB2 Versão 8 instalado.

#### **Procedimento:**

Para instalar o Spatial Extender para Windows utilizando o assistente do DB2 Setup:

- 1. Insira o CD do Spatial Extender na unidade de CD. O DB2 Setup Launchpad, é uma interface a partir da qual você pode instalar o DB2 Spatial Extender.
- 2. Clique em **Instalar produtos**.
- 3. Selecione o DB2 Spatial Extender como o produto que deseja instalar e clique em **AVANÇAR**. É lançado o assistente do DB2 Setup. Clique em **AVANÇAR**. Utilize o assistente do DB2 Setup para orientá-lo na instalação e nas etapas de instalação restantes. A qualquer momento, durante a instalação, você pode clicar em **Ajuda** para lançar a ajuda on-line da instalação.

Para instalar o Spatial Extender para Windows utilizando o arquivo de resposta:

- 1. Efetue o logon no sistema com a conta de usuário a ser usada para fazer a instalação.
- 2. Insira o CD do Spatial Extender. Consulte o *DB2 Installation and Configuration Supplement* para informações adicionais.
- 3. Execute o programa de instalação emitindo o seguinte a partir de um prompt de comandos:

#### **Comando db2setup**

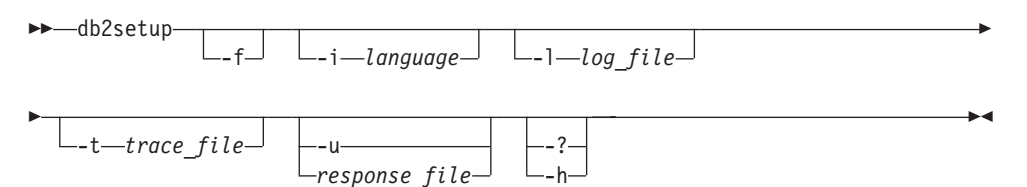

Em que:

**-f** Força a parada dos processos do DB2 antes da instalação.

**-i (***language***)**

É o código de idioma de duas letras do idioma no qual será executada a instalação.

**-l (***log\_file* **)**

É o caminho completo e o nome do arquivo do arquivo de log a ser utilizado.

**-t (***trace\_file***)**

<span id="page-38-0"></span>|

| |

|

| | | |

- Gera um arquivo completo com informações de rastreio da instalação.
- **-u (***response\_file***)**

Especifica o nome completo do arquivo de resposta. Se você alterou e renomeou a amostra do arquivo de resposta que foi fornecido, certifique-se de que este parâmetro corresponda ao novo nome. Este parâmetro é necessário. O arquivo de resposta está localizado em db2\Windows\samples\db2gse.rsp no CD de instalação do DB2 Spatial Extender.

- **-?, -h** Gera informações de uso.
- 4. Após a instalação, verifique as mensagens no arquivo de log.

### **Conceitos Relacionados:**

v ["Requisitos](#page-35-0) do Sistema para Instalar o Spatial Extender" na página 26

### **Tarefas Relacionadas:**

- v "Creating and editing a response file (Windows)" na publicação *Suplemento de Instalação e Configuração*
- v ["Verificando](#page-48-0) a instalação do Spatial Extender" na página 39
- v ["Resolução](#page-49-0) de Problemas de Instalação" na página 40

## **Instalando o DB2 Spatial Extender para AIX**

Você pode instalar o DB2 Spatial Extender para AIX utilizando o assistente do DB2 Setup, utilizando o script db2\_install ou utilizando a SMIT (System Management Interface Tool).

**Recomendação:** Utilize o assistente do DB2 Setup para instalar o Spatial Extender. O assistente para Instalação oferece uma interface gráfica fácil de utilizar com ajuda de instalação, criação automatizada de usuários e grupos, configuração de protocolos e criação de instâncias. Se você optar por não utilizar o assistente, poderá instalar o Spatial Extender utilizando o script db2\_install ou utilizando a SMIT (System Management Interface Tool) do AIX. O uso da ferramenta SMIT para instalar o Spatial Extender é recomendado apenas para usuários avançados em situações em que há necessidade de maior controle manual sobre o processo de configuração.

#### **Pré-requisitos:**

Antes de instalar o Spatial Extender no AIX:

- v Certifique-se de que seu sistema atenda a todos os requisitos de software, memória e espaço em disco.
- v Atualize os parâmetros de configuração e reinicie o sistema para todos os clientes e servidores DB2 no AIX.
- v Você deve ter um produto do servidor DB2 Versão 8 instalado se estiver instalando em um servidor ou em um ambiente independente.

**Nota:** Verifique se o Cliente DB2 Spatial já está instalado.O cliente Spatial Extender e os componentes de amostra estão disponíveis com o cliente e o servidor DB2. Você pode instalar estes componentes espaciais quando utilizar o tipo de instalação personalizada do DB2 e selecionar o recurso **Cliente Spatial Extender** em **Suporte ao Cliente** e selecionar o recurso **Amostras do Spatial Extender** em **Ferramentas de Desenvolvimento de**

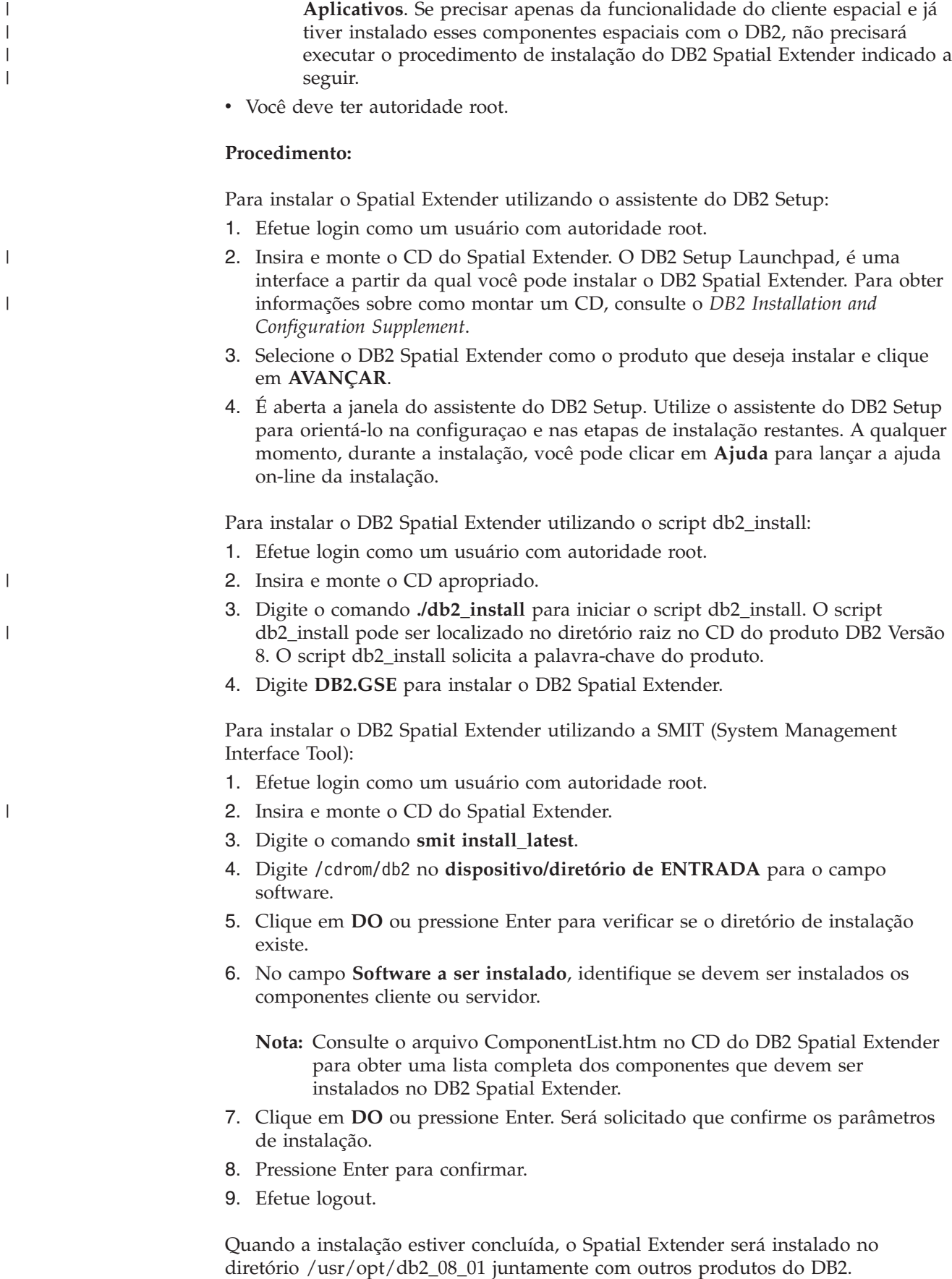

<span id="page-40-0"></span>Depois de instalar o Spatial Extender, crie seu ambiente de instância do DB2 se ainda não o criou e, em seguida, verifique a instalação.

### **Conceitos Relacionados:**

v ["Requisitos](#page-35-0) do Sistema para Instalar o Spatial Extender" na página 26

#### **Tarefas Relacionadas:**

- v "Installing a DB2 product using SMIT (AIX)" na publicação *Suplemento de Instalação e Configuração*
- v "Mounting the CD-ROM (AIX)" na publicação *Quick Beginnings for DB2 Servers*
- v "Installing a DB2 product using the db2\_install script (UNIX)" na publicação *Suplemento de Instalação e Configuração*
- v ["Verificando](#page-48-0) a instalação do Spatial Extender" na página 39
- v ["Resolução](#page-49-0) de Problemas de Instalação" na página 40

## **Instalando o DB2 Spatial Extender para HP-UX**

Você pode instalar o Spatial Extender utilizando o assistente do DB2® Setup, utilizando o script db2\_install ou utilizando o comando **swinstall**.

Recomendação: utilize o assistente do DB2 Setup para instalar o Spatial Extender. O assistente de instalação oferece uma interface gráfica fácil de utilizar com ajuda de instalação, criação automatizada de usuários e grupos, configuração de protocolos e criação de instâncias. Se você optar por não utilizar o assistente, poderá instalar o Spatial Extender para HP-UX utilizando o script db2\_install ou utilizando o comando **swinstall**. O uso do comando **swinstall** do HP-UX para instalar o Spatial Extender é recomendado apenas para usuários avançados em situações em que há necessidade de maior controle manual sobre o processo de configuração.

#### **Pré-requisitos:**

|

 $\overline{\phantom{a}}$ 

| | | | | | | | | | Antes de instalar o produto DB2 Spatial Extender para HP-UX:

- v Certifique-se de que seu sistema atenda a todos os requisitos de hardware, software e memória.
- v Você deve ter um produto do servidor DB2 Versão 8 instalado.
	- **Nota:** Verifique se o Cliente DB2 Spatial já está instalado.O cliente Spatial Extender e os componentes de amostra estão disponíveis com o cliente e o servidor DB2. Você pode instalar estes componentes espaciais quando utilizar o tipo de instalação personalizada do DB2 e selecionar o recurso **Cliente Spatial Extender** em **Suporte ao Cliente** e selecionar o recurso **Amostras do Spatial Extender** em **Ferramentas de Desenvolvimento de Aplicativos**. Se precisar apenas da funcionalidade do cliente espacial e já tiver instalado esses componentes espaciais com o DB2, não precisará executar o procedimento de instalação do DB2 Spatial Extender indicado a seguir.
- v Atualize os parâmetros de configuração e reinicie o sistema para todos os clientes e servidores DB2 no HP-UX.
- Você deve ter autoridade root.

#### **Procedimento:**

|

|

|

|

Para instalar o Spatial Extender para HP-UX utilizando o assistente do DB2 Setup:

- 1. Insira e monte o CD do DB2 Spatial Extender. O DB2 Setup Launchpad, é uma interface a partir da qual você pode instalar o DB2 Spatial Extender.
- 2. Selecione o DB2 Spatial Extender como o produto que deseja instalar e clique em **AVANÇAR**. É lançado o assistente do DB2 Setup. Clique em **AVANÇAR**. Utilize o assistente do DB2 Setup para orientá-lo na instalação e nas etapas de instalação restantes. A qualquer momento, durante a instalação, você pode clicar em **Ajuda** para lançar a ajuda on-line da instalação.

Para instalar o Spatial Extender para HP-UX utilizando o script db2\_install:

- 1. Efetue login como um usuário com autoridade root.
- 2. Insira e monte o CD apropriado.
- 3. Digite o comando **./db2\_install** para iniciar o script db2\_install. O script db2\_install pode ser localizado no diretório raiz no CD do produto DB2 Versão 8. O script db2\_install solicita a palavra-chave do produto.
- 4. Digite **DB2.GSE** para instalar o DB2 Spatial Extender.

Para instalar o Spatial Extender para HP-UX utilizando o comando **swinstall**:

- 1. Efetue login como um usuário com autoridade root.
- 2. Insira e monte o CD do Spatial Extender.
- 3. Execute o programa swinstall utilizando o seguinte comando: swinstall -x autoselect dependencies=true

Este comando abre a janela Seleção de Software e a janela Especificar Origem. Se necessário, altere o valor no campo **Nome do host de origem** na janela Especificar Origem.

- 4. No campo **Caminho do Depósito de Origem**, insira /*cdrom*/db2/hpux, em que /*cdrom* representa o diretório de montagem do CD.
- 5. Clique em **OK** para retornar à janela Seleção de Software. A janela Seleção de Software contém uma lista de softwares disponíveis para instalação.
- 6. Selecione os produtos dos quais você tem licença para instalar.
- 7. Selecione **Marcar para Instalação** a partir do menu **Ações** para escolher o produto a ser instalado. Aparece uma mensagem:

Além do software que você acabou de marcar, outro software estava automaticamente marcado para resolver dependências. Esta mensagem não aparecerá novamente.

- 8. Selecione **OK**.
- 9. Selecione **Instalar (análise)** a partir do menu **Ações** para iniciar a instalação do produto e abrir a janela Análise de Instalação.
- 10. Selecione **OK** na janela Análise de Instalação quando o campo **Status** exibir uma mensagem de Pronto.
- 11. Selecione **Sim** nas janelas de Confirmação para confirmar se deseja instalar o software.

Exiba a janela Instalar para ler os dados de processamento enquanto o software está sendo instalado, até que o campo **Status** indique Pronto e a janela Nota seja aberta. O programa swinstall carrega o conjunto de arquivos e executa os scripts de controle para o conjunto de arquivos.

12. Selecione **Sair** a partir do menu **Arquivo** para sair do swinstall.

Quando a instalação estiver concluída, o Spatial Extender será instalado no diretório /opt/IBM/db2/V8.1 juntamente com outros produtos do DB2.

<span id="page-42-0"></span>Depois de instalar o Spatial Extender, crie seu ambiente de instância do DB2 se ainda não o criou e, em seguida, verifique a instalação.

### **Conceitos Relacionados:**

v ["Requisitos](#page-35-0) do Sistema para Instalar o Spatial Extender" na página 26

#### **Tarefas Relacionadas:**

- v "Installing a DB2 product using swinstall (HP-UX)" na publicação *Suplemento de Instalação e Configuração*
- v "Mounting the CD-ROM (HP-UX)" na publicação *Quick Beginnings for DB2 Servers*
- v "Installing a DB2 product using the db2\_install script (UNIX)" na publicação *Suplemento de Instalação e Configuração*
- v ["Verificando](#page-48-0) a instalação do Spatial Extender" na página 39
- v ["Resolução](#page-49-0) de Problemas de Instalação" na página 40

## **Instalando o DB2 Spatial Extender para Solaris Operating Environment**

Você pode instalar o Spatial Extender utilizando o assistente do DB2® Setup, utilizando o script db2\_install ou utilizando o comando **pkgadd**.

Recomendação: Utilize o assistente do DB2 Setup para instalar o DB2 Spatial Extender. O assistente de instalação oferece uma interface gráfica fácil de utilizar com ajuda de instalação, criação automatizada de usuários e grupos, configuração de protocolos e criação de instâncias. Se você optar por não utilizar o assistente, poderá instalar o Spatial Extender utilizando o script db2\_install ou utilizando o comando **pkgadd** do Solaris Operating Environment. A utilização do comando **pkgadd** do Solaris Operating Environment é recomendada somente para usuários avançados em situações onde é requerido maior controle manual sobre o processo de instalação.

O DB2 Spatial Extender é composto de funções e componentes diferentes que são referidos como pacotes no Solaris Operating Environment. Ao instalar o Spatial Extender utilizando o comando **pkgadd**, você deve instalar cada pacote necessário e cada pacote associado para as funções opcionais que deseja utilizar. O arquivo ComponentList.htm no CD do DB2 Spatial Extender tem uma lista completa dos pacotes que devem ser instalados para o DB2 Spatial Extender. O arquivo ComponentList.htm está localizado em */cdrom*/db2/solaris, em que */cdrom* é o ponto de montagem para o CD do DB2 Spatial Extender.

#### **Pré-requisitos:**

|

|

Antes de instalar o produto DB2 Spatial Extender para Solaris Operating Environment:

- v Certifique-se de que seu sistema atenda a todos os requisitos de hardware, software e memória.
- v Você deve ter um produto do servidor DB2 Versão 8 instalado se estiver instalando em um servidor ou em um ambiente independente.
	- **Nota:** Verifique se o Cliente DB2 Spatial já está instalado.O cliente Spatial Extender e os componentes de amostra estão disponíveis com o cliente e o servidor DB2. Você pode instalar estes componentes espaciais quando

| | | | | | | |

|

|

|

|

|

utilizar o tipo de instalação personalizada do DB2 e selecionar o recurso **Cliente Spatial Extender** em **Suporte ao Cliente** e selecionar o recurso **Amostras do Spatial Extender** em **Ferramentas de Desenvolvimento de Aplicativos**. Se precisar apenas da funcionalidade do cliente espacial e já tiver instalado esses componentes espaciais com o DB2, não precisará executar o procedimento de instalação do DB2 Spatial Extender indicado a seguir.

- v Atualize os parâmetros de configuração e reinicie o sistema para todos os clientes e servidores DB2 no Solaris Operating Environment.
- Você deve ter autoridade root.

## **Procedimento:**

Para instalar o DB2 Spatial Extender para Solaris Operating Environments utilizando o assistente do DB2 Setup:

- 1. Efetue login como um usuário com autoridade root.
- 2. Insira e monte o CD do DB2 Spatial Extender. É aberta a barra de ativação de Instalação do DB2, uma interface a partir da qual você pode instalar o DB2 Spatial Extender. Para obter informações sobre como montar um CD, consulte *DB2 for UNIX Quick Beginnings*.
- 3. Selecione **Spatial Extender** como o produto que deseja instalar e clique em **AVANÇAR**.
- 4. É lançado o assistente do DB2 Setup. Utilize o assistente do DB2 Setup para orientá-lo na instalação e nas etapas de instalação restantes. A qualquer momento, durante a instalação, você pode clicar em **AJUDA** para lançar a ajuda on-line da instalação.

Para instalar o DB2 Spatial Extender utilizando o script db2\_install:

- 1. Efetue login como um usuário com autoridade root.
- 2. Insira e monte o CD apropriado.
- 3. Digite o comando **./db2\_install** para iniciar o script db2\_install. O script db2\_install pode ser localizado no diretório raiz no CD do produto DB2 Versão 8. O script db2\_install solicita a palavra-chave do produto.
- 4. Digite **DB2.GSE** para instalar o DB2 Spatial Extender.

Para instalar o DB2 Spatial Extender para Solaris utilizando o comando **pkgadd** :

- 1. Efetue login como um usuário com autoridade root.
- 2. Insira e monte o CD do DB2 Spatial Extender.
- 3. Identifique os pacotes obrigatórios e opcionais que deseja instalar. Consulte o arquivo ComponentList.htm em seu CD para obter uma lista completa dos componentes que devem ser instalados para o DB2 Spatial Extender.
- 4. Execute o comando **pkgadd** para cada pacote que deseja instalar, digitando: pkgadd *package\_name*

Nesse comando, *package\_name* é o pacote que você deseja instalar. Por exemplo, se deseja instalar o Spatial Extender Base Server Support, você precisa instalar o pacote db2gssg81, digitando o seguinte comando: pkgadd db2gssg81

Quando a instalação estiver concluída, seu software do Spatial Extender será instalado no diretório /opt/IBM/db2/V8.1.

Crie o ambiente da instância do DB2 se ainda não criou e, em seguida, verifique a instalação.

### **Conceitos Relacionados:**

<span id="page-44-0"></span>| |

> | |

|

|

|

|

| | | | | | | | | | v ["Requisitos](#page-35-0) do Sistema para Instalar o Spatial Extender" na página 26

### **Tarefas Relacionadas:**

- v "Installing a DB2 product using pkgadd (Solaris Operating Environments)" na publicação *Suplemento de Instalação e Configuração*
- v "Installing a DB2 product using the db2\_install script (UNIX)" na publicação *Suplemento de Instalação e Configuração*
- v "Mounting the CD-ROM (Solaris Operating Environment)" na publicação *Quick Beginnings for DB2 Servers*
- v ["Verificando](#page-48-0) a instalação do Spatial Extender" na página 39
- v ["Resolução](#page-49-0) de Problemas de Instalação" na página 40

# **Instalando o DB2 Spatial Extender para Linux**

Você pode instalar o DB2 Spatial Extender para Linux utilizando o assistente do DB2 Setup, utilizando o script db2\_install ou utilizando o comando **rpm**.

**Recomendação**: Utilize o assistente do DB2 Setup para instalar o Spatial Extender. O assistente de instalação oferece uma interface gráfica fácil de utilizar com ajuda de instalação, criação automatizada de usuários e grupos, configuração de protocolos e criação de instâncias. Se você escolher por não utilizar o assistente, poderá instalar o Spatial Extender utilizando o script db2\_install ou o comando **rpm**. O uso do comando **rpm** do Linux para instalar o Spatial Extender é recomendado apenas para usuários avançados em situações em que há necessidade de maior controle manual sobre o processo de configuração.

### **Pré-requisitos:**

Antes de instalar o produto DB2 Spatial Extender para Linux:

- v Certifique-se de que seu sistema atenda a todos os requisitos de hardware, software e memória.
- v Assegure-se de que possui um produto servidor DB2 Versão 8 instalado, se estiver instalando em um ambiente do servidor ou em um ambiente independente.

### **Nota:**

- v Verifique se o DB2 Spatial Client já está instalado. O cliente DB2 Spatial Extender e os componentes de amostra estão disponíveis com o cliente e o servidor DB2.Você pode instalar esses componentes espaciais ao utilizar o tipo de instalação personalizada do DB2 e selecionar o recurso **Cliente Spatial Extender** em **Suporte ao Cliente** e selecionar o recurso **Amostras do Spatial Extender** em **Ferramentas de Desenvolvimento de Aplicativos**. Se precisar apenas da funcionalidade do cliente espacial e já tiver instalado esses componentes espaciais com o DB2, não precisará executar o procedimento de instalação do DB2 Spatial Extender indicado a seguir.
- v Atualize os parâmetros de configuração e reinicie o sistema para todos os clientes e servidores DB2 no Linux.
- v Assegure-se de que possui autoridade root.

|

|

|

| | | | | | | | | | | | |

|

|

## **Procedimento:**

Para instalar o DB2 Spatial Extender utilizando o assistente do DB2 Setup:

- 1. Efetue login como um usuário com autoridade root.
- 2. Insira e monte o CD do DB2 Spatial Extender. É aberta a barra de ativação de Instalação do DB2, uma interface a partir da qual você pode instalar o DB2 Spatial Extender. Para obter informações sobre como montar um CD, consulte o *DB2 Installation and Configuration Supplement*.
- 3. Clique em **Instalar Produtos**.
- 4. Selecione **Spatial Extender** como o produto que deseja instalar e clique em **AVANÇAR**.
- 5. Selecione a opção desejada na janela do assistente do DB2 Setup. Você tem a opção de instalar o **DB2 Spatial Extender** ou o **DB2 Application Development Client**.

### v Se precisar somente da funcionalidade de cliente espacial, selecione **DB2 Application Development Client** e os seguintes recursos:

- Recurso **Cliente Spatial Extender** em **Suporte ao Cliente**
- Opcional: recurso **Amostras do Spatial Extender** em **Ferramentos de Desenvolvimento de Aplicativos**
- v Se precisar das funcionalidades de servidor e cliente espacial, selecione **DB2 Spatial Extender** e os seguintes recursos:
	- Recurso **Suporte ao Servidor Base do Spatial Extender** em **Suporte ao Servidor**
	- Recurso **Cliente Spatial Extender** em **Suporte ao Cliente Spatial Extender**
	- Opcional: recurso **Amostras do Spatial Extender** em **Ferramentas de Desenvolvimento de Aplicativos**

Utilize o assistente do DB2 Setup para orientá-lo na configuraçao e nas etapas de instalação restantes. A qualquer momento, durante a instalação, você pode clicar em **Ajuda** para ativar a ajuda on-line da instalação.

Para instalar o DB2 Spatial Extender utilizando o script db2\_install:

- 1. Efetue login como um usuário com autoridade root.
- 2. Insira e monte o CD apropriado.
- 3. Insira o comando **./db2\_install** para iniciar o script db2\_install. O script db2\_install pode ser localizado no diretório root no produto DB2 Versão 8. O script db2\_install solicitará a você a palavra-chave do produto.
- 4. Digite **DB2.GSE** para instalar o DB2 Spatial Extender.

Para instalar o Spatial Extender para Linux utilizando o comando **rpm**:

- 1. Efetue login como um usuário com autoridade root.
- 2. Ative seu sistema para a instalação do DB2 para Linux. Consulte o *DB2 Installation and Configuration Supplement* para informações adicionais.
- 3. Insira e monte o CD do DB2 Spatial Extender.
- 4. Identifique os pacotes obrigatórios e opcionais que deseja instalar.

**Nota:** Consulte o arquivo ComponentList.htm no CD do DB2 Spatial Extender para obter uma lista completa dos componentes que devem ser instalados no DB2 Spatial Extender.

5. Execute o comando **rpm** para cada pacote que deseja instalar: rpm -ivh *package\_name*

Por exemplo, para instalar o servidor, instale o pacote IBM\_db2gssg81-8.1.0- 0.i386.rpm, inserindo o seguinte comando:

rpm -IBM\_db2gssg81-8.1.0-0.i386.rpm

Quando a instalação estiver concluída, o Spatial Extender será instalado no diretório /opt/IBM/db2/V8.1 juntamente com outros produtos do DB2.

Depois de instalar o Spatial Extender, crie seu ambiente de instância do DB2 se ainda não o criou e, em seguida, verifique a instalação.

#### **Conceitos Relacionados:**

v ["Requisitos](#page-35-0) do Sistema para Instalar o Spatial Extender" na página 26

#### **Tarefas Relacionadas:**

- v "Installing a DB2 product using rpm (Linux)" na publicação *Suplemento de Instalação e Configuração*
- v "Mounting the CD-ROM (Linux)" na publicação *Quick Beginnings for DB2 Servers*
- v "Installing a DB2 product using the db2\_install script (UNIX)" na publicação *Suplemento de Instalação e Configuração*
- v ["Verificando](#page-48-0) a instalação do Spatial Extender" na página 39
- v ["Resolução](#page-49-0) de Problemas de Instalação" na página 40

## **Criando o Ambiente da Instância do DB2 Spatial Extender**

Esta tarefa faz parte da principal tarefa de Configurando o Spatial Extender.

Esta seção se aplica somente a plataformas UNIX.

O DB2 Spatial Extender pode ser utilizado com qualquer instância do DB2 criada após a instalação do código do Spatial Extender.

O comando **db2icrt** é utilizado para criar novas instâncias do DB2. Todas as novas instâncias do DB2 criadas após a instalação do DB2 Spatial Extender incluem o DB2 Spatial Extender no ambiente da instância.

As instâncias do DB2 criadas antes da instalação do Spatial Extender não incluem o DB2 Spatial Extender em seus ambientes de instância. Para atualizar instâncias do DB2 existentes, utilize o comando **db2iupdt**. Se estiver utilizando o Centro de Controle do DB2 e tiver criado uma instância para o servidor DB2 Administration antes da instalação do DB2 Spatial Extender, será necessário atualizar esta instância.

### **Procedimento:**

Para atualizar uma instância utilizando o comando **db2iupdt**:

- 1. Efetue login como um usuário com autoridade root.
- 2. Execute o seguinte comando:

DB2DIR/instance/db2iupdt -a AuthType -u FencedID InstName

#### Em que:

#### **DB2DIR**

O diretório de instalação do DB2.

v No AIX, o diretório de instalação do DB2 é /usr/opt/db2\_08\_01

v Em todos os demais sistemas operacionais baseados em UNIX, o diretório de instalação é /opt/IBM/db2/V8.1

### **-a AuthType**

Representa o tipo de autenticação para a instância. AuthType pode ser um entre SERVER, CLIENT, DCS, SERVER\_ENCRYPT, DCS\_ENCRYPT. SERVER é o padrão. Este parâmetro é opcional.

### **-u FencedID**

Representa o nome do usuário sob o qual as UDFs (User Defined Functions) limitadas e os procedimentos armazenados limitados serão executados. Este sinalizador não será necessário se você estiver criando uma instância em um cliente do DB2. Especifique o nome do usuário limitado criado.

### **InstName**

Representa o nome da instância. O nome da instância deve ser igual ao nome do usuário proprietário da instância. Especifique o nome do usuário proprietário da instância criada. A instância será criada no diretório pessoal do usuário proprietário da instância.

Para criar uma instância utilizando **db2icrt**:

- 1. Efetue login como um usuário com autoridade root.
- 2. Execute o seguinte comando:

DB2DIR/instance/db2icrt -a AuthType -u FencedID InstName

Em que:

## **DB2DIR**

o diretório de instalação do DB2.

- v No AIX, o diretório de instalação do DB2 é /usr/opt/db2\_08\_01
- v Em todos os demais sistemas operacionais baseados em UNIX, o diretório de instalação é /opt/IBM/db2/V8.1

#### **-a AuthType**

Representa o tipo de autenticação para a instância. AuthType pode ser um entre SERVER, CLIENT, DCS, SERVER\_ENCRYPT, DCS\_ENCRYPT. SERVER é o padrão. Este parâmetro é opcional.

#### **-u FencedID**

Representa o nome do usuário sob o qual as UDFs (User Defined Functions) limitadas e os procedimentos armazenados limitados serão executados. Este sinalizador não será necessário se você estiver criando uma instância em um cliente do DB2. Especifique o nome do usuário limitado criado.

### **InstName**

Representa o nome da instância. O nome da instância deve ser igual ao nome do usuário proprietário da instância. Especifique o nome do usuário proprietário da instância criada. A instância será criada no diretório pessoal do usuário proprietário da instância.

Por exemplo, se você estiver utilizando autenticação do servidor, o usuário limitado será db2fenc1 e o usuário proprietário da instância será db2inst1. Utilize o seguinte comando para criar uma instância em um sistema AIX:

/usr/opt/db2\_08\_01/instance/db2icrt -a server -u db2fenc1 db2inst1

Depois de criar uma instância, você pode querer configurar a notificação para monitoração de funcionamento. Esta tarefa pode ser executada utilizando o Centro de Funcionamento ou o CLP. Consulte o *DB2 Installation and Configuration Supplement* para obter mais informações.

# **Verificando a instalação do Spatial Extender**

Esta tarefa faz parte da tarefa principal de instalando e configurando o Spatial Extender.

Depois de instalar o DB2 Spatial Extender, você pode criar um banco de dados e executar o programa de verificação de instalação para saber se o DB2 Spatial Extender está instalado e configurado corretamente.

Você pode verificar a instalação utilizando o programa de amostra do DB2 Spatial Extender, runGseDemo. O programa runGseDemo foi desenvolvido para resolver problemas com a instalação. Durante a verificação da instalação, você pode receber mensagens de erro que podem ajudá-lo a diagnosticar problemas específicos do sistema. A maioria das mensagens de erro são provocadas por um pequeno número de problemas comuns. Para evitar esses erros, consulte ″Pré-requisitos″.

As etapas de verificação nesta seção se aplicam aos seguintes sistemas operacionais: Windows, AIX, HP-UX, Solaris Operating Environment, Linux para Intel e Linux para S/390.

## **Pré-requisitos:**

<span id="page-48-0"></span>|

| | | | |

| | |

> | | | |

|

| | | | |

 $\overline{\phantom{a}}$ 

|

|

Antes de executar o programa runGseDemo:

- v Certifique-se de que tenha instalado o produto DB2 Spatial Extender nos ambientes apropriados.
- v Utilize um novo banco de dados que não possua nenhuma operação espacial a ele associada.
- v Para instalações no UNIX (AIX, HP-UX, Solaris Operating Environment, Linux para Intel e Linux para S/390), verifique se estabeleceu o ambiente de instância do DB2 Spatial Extender. Consulte o *DB2 Installation and Configuration Supplement* para obter informações sobre como executar o programa **db2ilist** para verificar suas instâncias. Pode ser necessário executar o comando **db2start** para iniciar a instância do DB2.
- v Aumente o valor do parâmetro de configuração do banco de dados para o tamanho de heap do aplicativo. Para obter detalhes, consulte solucionar problemas da instalação.

## **Procedimento:**

Para verificar a instalação:

- 1. Somente para UNIX: Efetue logon como o proprietário da instância.
- 2. Crie um banco de dados.

Abra a Janela de Comandos do DB2 e insira: db2 create database *mydb*

em que *mydb* é o nome do banco de dados.

- 3. Localize o programa de verificação de instalação.
	- a. Para sistemas operacionais UNIX, insira:

<span id="page-49-0"></span>|

| |

| | cd *\$HOME*/sqllib/samples/spatial

em que *\$HOME* é o diretório pessoal do proprietário da instância.

b. Para Windows, insira:

cd c:\*Arquivos de Programas\IBM\sqllib*\samples\spatial

em que *c:\Arquivos de Programas\IBM\sqllib* é o diretório no qual você instalou o DB2 Spatial Extender.

4. Execute o programa de verificação da instalação.

Na linha de comando do DB2, insira o comando **runGseDemo**. Por exemplo, insira:

runGseDemo *mydb userID password*

em que *mydb* é o nome do banco de dados.

Se você receber mensagens de erro durante o processo de verificação, será necessário solucionar os problemas da instalação.

### **Tarefas Relacionadas:**

- v "Resolução de Problemas de Instalação" na página 40
- v ["Instalando](#page-36-0) o DB2 Spatial Extender para Windows" na página 27
- v ["Instalando](#page-38-0) o DB2 Spatial Extender para AIX" na página 29
- v ["Instalando](#page-40-0) o DB2 Spatial Extender para HP-UX" na página 31
- v "Instalando o DB2 Spatial Extender para Solaris Operating [Environment"](#page-42-0) na [página](#page-42-0) 33
- v ["Instalando](#page-44-0) o DB2 Spatial Extender para Linux" na página 35

## **Resolução de Problemas de Instalação**

Ao executar o programa de amostra (runGseDemo) para verificar se o Spatial Extender foi instalado corretamente, você pode encontrar os seguintes erros:

#### **O banco de dados já está espacialmente ativado**

Verifique se o banco de dados para o qual você está verificando a instalação é novo e não possui operações espaciais associadas assim; nesse caso, o programa de amostra falhará.

Você receberá a seguinte mensagem de erro se o banco de dados que está executando o programa de amostra já estiver ativado espacialmente:

```
Ativando o banco de dados logtst...
Returning from ENABLE_DB:
Return code = -14Return message text =
GSE0014E O banco de dados já foi ativado para operações espaciais.
```
Para corrigir este problema, elimine o banco de dados e repita as etapas em Verificando a Instalação do Spatial Extender.

### **Valor do parâmetro de configuração do gerenciador do banco de dados para o tamanho de heap do aplicativo**

Se APPLHEAPSZ não estiver definido com um valor adequado, você obterá esta mensagem de erro ao ativar o banco de dados para operações espaciais:

GSE0213N Falha em uma operação de ligação. SQLERROR = "SQL0001N A ligação ou pré-compilação não foi concluída com êxito. SQLSTATE=00000".SQLSTATE=57011

Para aumentar o valor do parâmetro de configuração do banco de dados para o tamanho de heap do aplicativo, digite:

db2 update db cfg for database\_name using APPLHEAPSZ 2048

Se 2048 for inadequado, aumente o parâmetro APPLHEAPSZ em incrementos de 256.

## **Considerações Pós-instalação**

| |

|

|

|

| | |

|

|

|

Depois de instalar o Spatial Extender, considere o seguinte:

- Fazer download do ArcExplorer
- v Acessar dados de referência do geocoder

# **Fazendo Download do ArcExplorer para DB2**

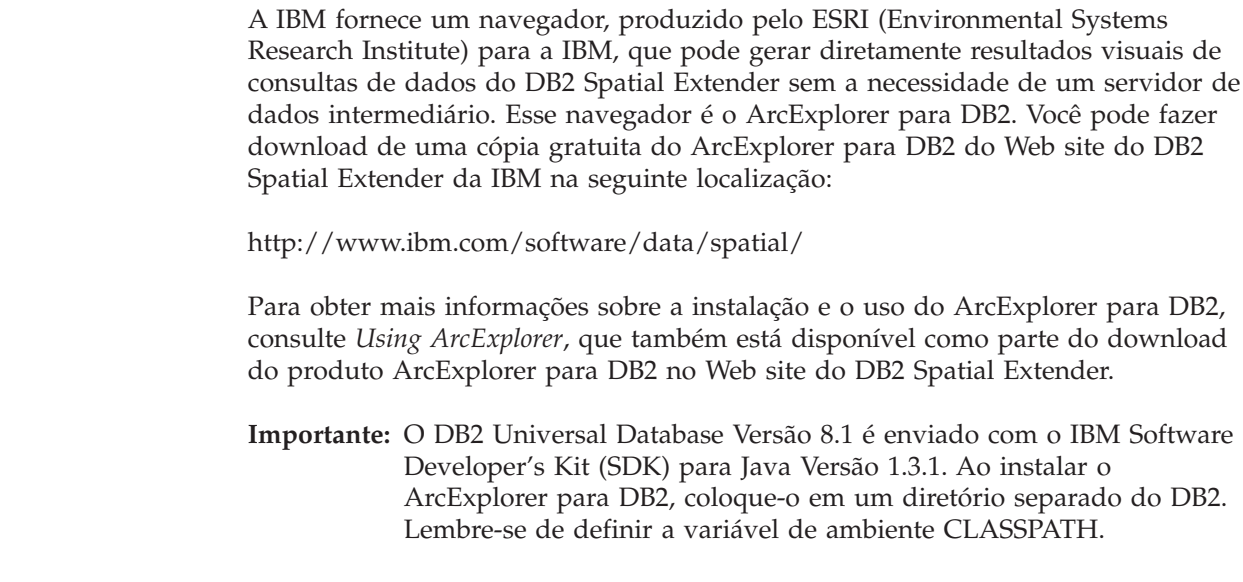

## **Acesso aos Dados de Referência do Geocoder**

Os dados de referência do geocoder no CD do DB2 Spatial Extender Geocoder Reference Data foram criados especificamente para funcionar com um geocoder fornecido pelo Spatial Extender. Eles são compostos de dados de mapas base para a rede de ruas dos EUA. O geocoder DB2SE\_USA utiliza esses dados para determinar as coordenadas de endereços em um banco de dados ativado para dados espaciais. Estes dados do mapa base são coletivamente chamados de *dados de referência*. O geocoder DB2SE\_USA obtém os dados de endereço (não espaciais) em seu banco de dados, compara e os corresponde com os dados de referência e os converte em coordenadas que podem ser armazenadas pelo DB2 Spatial Extender. Esse processo é chamado *geocodificação*.

Os dados de referência fornecidos no CD incluem o arquivo EDGELocator.loc. O arquivo EDGELocator.loc é utilizado pelo geocoder DB2SE\_USA para localizar dados de referência específicos. Por exemplo, se você estiver efetuando geocoding de endereços na Califórnia, Kentucky e Oregon, o geocoder DB2SE\_USA utilizará o arquivo localizador no CD para determinar as localizações dos endereços.

|

|

|

|

|

|

| |

### **Procedimento:**

Você pode acessar dados do geocoder diretamente do CD, ou pode copiar os dados para sua unidade de disco rígido. Para copiar arquivos de dados do geocoder do CD para o ambiente do servidor DB2 Spatial Extender, execute as etapas explicadas nesta seção.

Para sistemas operacionais UNIX:

- 1. Monte o CD. Para obter informações sobre como montar um CD, consulte *DB2 for UNIX Quick Beginnings*.
- 2. Inicie sessão na máquina servidora de destino como um usuário com autoridade de root.
- 3. Digite um dos seguintes comandos:
	- Para AIX: cp /cdrom/db2/\* /usr/opt/db2\_08\_01/gse/refdata/
	- v Para as demais plataformas UNIX: cp /cdrom/db2/\* /0pt/IBM/db2/V8.1/gse/refdata/
	- **Nota:** Você pode copiar arquivos de dados do geocoder para qualquer diretório em sua unidade local. Se optar por copiar os arquivos para um diretório que você especificar, será necessário modificar o arquivo localizador para apontar para a nova localização.
- 4. Encerre a sessão.

Para Windows, você pode utilizar a janela Comando ou o Windows Explorer.

Para utilizar a janela de Comando para acessar os dados do geocoder:

- 1. Clique em **Iniciar** –> **Programa** –> **IBM DB2** –> **Janela de Comando**.
- 2. Digite o seguinte comando:

copy  $d:$ \db2\\* %db2path%\gse\refdata

em que *d:* é a letra que corresponde à sua unidade de CD.

**Nota:** Você pode copiar arquivos de dados do geocoder para qualquer diretório em sua unidade local. Se optar por copiar os arquivos para um diretório que você especificar, será necessário modificar o arquivo localizador para apontar para a nova localização.

Para utilizar o Windows Explorer para acessar os dados do geocoder:

Copie todos os arquivos de *d:*\db2 para *c:\Arquivos de Programas\IBM\sqllib*\gse\refdata, em que *d:* é a unidade de CD e *c:\Arquivos de Programas\IBM\sqllib* é o diretório no qual o DB2 está instalado.

#### **Tarefas Relacionadas:**

v ["Configurando](#page-34-0) e Instalando o Spatial Extender" na página 25

## **CDs para Dados e Mapas do DB2 Spatial Extender**

O DB2 Spatial Extender é fornecido com sete CDs de dados e de mapas.

As informações de dados e de mapas, identificadas como Dados e Mapas do DB2 Spatial Extender 1 – 7, são fornecidas em sete CDs. A tabela a seguir fornece um

resumo dos dados localizados em cada CD.

| |

 $\overline{1}$  $\mathbf{I}$  $\overline{1}$  $\overline{1}$  $\overline{1}$  $\mathbf{I}$  $\begin{array}{c} \hline \end{array}$  $\overline{1}$ 

|<br>|<br>|<br>|<br>|<br>|

|

| |

|

|

*Tabela 2. Informações do CD de Dados e de Mapas*

| CD de Dados e Mapas               | Tipo de Resumo de Dados do Mapa |  |
|-----------------------------------|---------------------------------|--|
| CD <sub>1</sub><br>Europa e Mundo |                                 |  |
| CD <sub>2</sub>                   | Canadá, México e Estados Unidos |  |
| CD <sub>3</sub>                   | Estados Unidos                  |  |
| CD <sub>4</sub>                   | Estados Unidos (região oeste)   |  |
| CD <sub>5</sub>                   | Estados Unidos (região central) |  |
| CD <sub>6</sub>                   | Estados Unidos (região leste)   |  |
| CD <sub>7</sub>                   | Estados Unidos (região sul)     |  |

Para obter uma descrição detalhada dos dados fornecidos pelo ESRI, consulte o arquivo da ajuda do ESRI, esridata.hlp, localizado no CD Dados e Mapas do DB2 Spatial Extender.

- v Para Windows, exiba o arquivo da ajuda em *x:* esridata.hlp, em que *x:* é a unidade de CD.
- v Para sistemas operacionais UNIX, exiba ou imprima o arquivo da ajuda localizado no CD em */cdrom/esridata.hlp* , em que */cdrom* é seu ponto de montagem.

### **Tarefas Relacionadas:**

v ["Configurando](#page-176-0) e Ativando o DB2 Geodetic Extender" na página 167

**Informações Iniciais**

# **Capítulo 5. Migrando o Ambiente do Spatial Extender para o DB2 Universal Database Versão 8**

Esta seção explica como migrar o DB2 Spatial Extender da Versão 8.1 para a Versão 8.2. Também explica como utilizar o utilitário de migração para migrar de um ambiente de 32 bits para um ambiente de 64 bits.

## **Migrando um Banco de Dados Ativado Espacialmente**

| |

|

| | | | | | | | | | | | |

J

| | Se você utilizou o DB2 Spatial Extender Versão 8.1, deverá concluir as seguintes etapas antes de utilizar um banco de dados existente ativado espacialmente com o DB2 Spatial Extender Versão 8.2 ou o DB2 Geodetic Extender Versão 8.2. Este tópico descreve as etapas requeridas para migrar bancos de dados ativados espacialmente de uma versão anterior do DB2 Spatial Extender.

### **Pré-requisitos:**

Antes de iniciar o processo de migração:

- v Encerre todas as conexões com o banco de dados antes de executar o utilitário de migração.
- v Certifique-se de que seu sistema atenda os requisitos de instalação para o DB2 Spatial Extender Versão8.2.
- v Para fazer backup de um banco de dados, você deve ter autoridade SYSADM, SYSCTRL ou SYSMAINT para o banco de dados.
- v Para migrar um banco de dados, você deve ter autoridade SYSADM.

### **Procedimento:**

Para migrar o ambiente do DB2 Spatial Extender:

- 1. Faça backup do banco de dados da Versão 8.1. Para obter informações sobre como fazer backup de seu banco de dados, consulte o *DB2 Installation and Configuration Supplement*.
- 2. Instale o DB2 Universal Database Versão 8.2 e o DB2 Spatial Extender Versão 8.2.
- 3. Migre a instância e os bancos de dados do DB2 da Versão 8.1 para a Versão 8.2. Para obter informações adicionais sobre como migrar a instância e os bancos de dados do DB2, consulte o *DB2 Installation and Configuration Supplement.*
- 4. Migre um banco de dados ativado espacialmente da Versão 8.1 para a Versão 8.2 utilizando o utilitário de migração do Spatial Extender.
	- a. A partir de um prompt de comandos do sistema operacional, utilize o comando **db2se migrate\_v82** para migrar o banco de dados. db2se migrate\_v82 *database\_name* userId *user\_id* PW *password*

Para obter a sintaxe deste comando, consulte "O [Comando](#page-55-0) db2se [migrate\\_v82"](#page-55-0) na página 46.

# **Mensagens de Migração**

Se a migração for bem-sucedida, será exibida a seguinte mensagem: GSE0000I A operação foi concluída com êxito

<span id="page-55-0"></span>Se a migração não for bem-sucedida, será exibida a seguinte mensagem: GSE9002N Ocorreu um erro durante uma tentativa de executar a migração do banco de dados Spatial Extender.

**Nota:** Os seguintes erros podem ocorrer durante a migração:

- v O banco de dados não está ativado espacialmente.
- v O banco de dados não é um banco de dados ativado espacialmente Versão 8.1.
- v O banco de dados já é um banco de dados ativado espacialmente Versão 8.2.
- v O nome do banco de dados não é válido.
- v Existem outras conexões com o banco de dados. Executar agora...
- v O catálogo espacial não está consistente.
- v O usuário não está autorizado.
- v A senha não é válida.
- v Alguns objetos do usuário não puderam ser migrados.

Verifique o arquivo de mensagens para obter detalhes sobre os erros recebidos. O arquivo de mensagens também contém informações úteis como índices, exibições e a configuração de geocoding que foi migrada.

#### **Tarefas Relacionadas:**

- v "Backing up databases before DB2 migration" na publicação *Quick Beginnings for DB2 Servers*
- v "Migrating databases" na publicação *Quick Beginnings for DB2 Servers*
- v "Migrating instances (UNIX)" na publicação *Quick Beginnings for DB2 Servers*
- v "Migrating DB2 UDB (Windows)" na publicação *Quick Beginnings for DB2 Servers*
- v "Migrating DB2 UDB (UNIX)" na publicação *Quick Beginnings for DB2 Servers*
- v "Migrating DB2 Personal Edition (Windows)" na publicação *Quick Beginnings for DB2 Personal Edition*
- v "Migrating DB2 Personal Edition (Linux)" na publicação *Quick Beginnings for DB2 Personal Edition*
- v "Migrating databases on DB2 Personal Edition (Windows)" na publicação *Quick Beginnings for DB2 Personal Edition*

Þ

v "Migrating instances and databases on DB2 Personal Edition (Linux)" na publicação *Quick Beginnings for DB2 Personal Edition*

#### **Referência Relacionada:**

v "O Comando db2se migrate\_v82" na página 46

## **O Comando db2se migrate\_v82** |

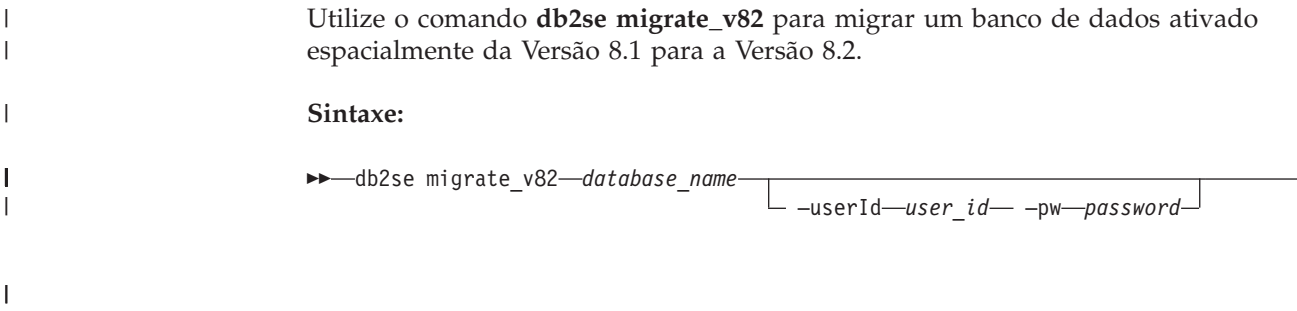

## **Migrando**

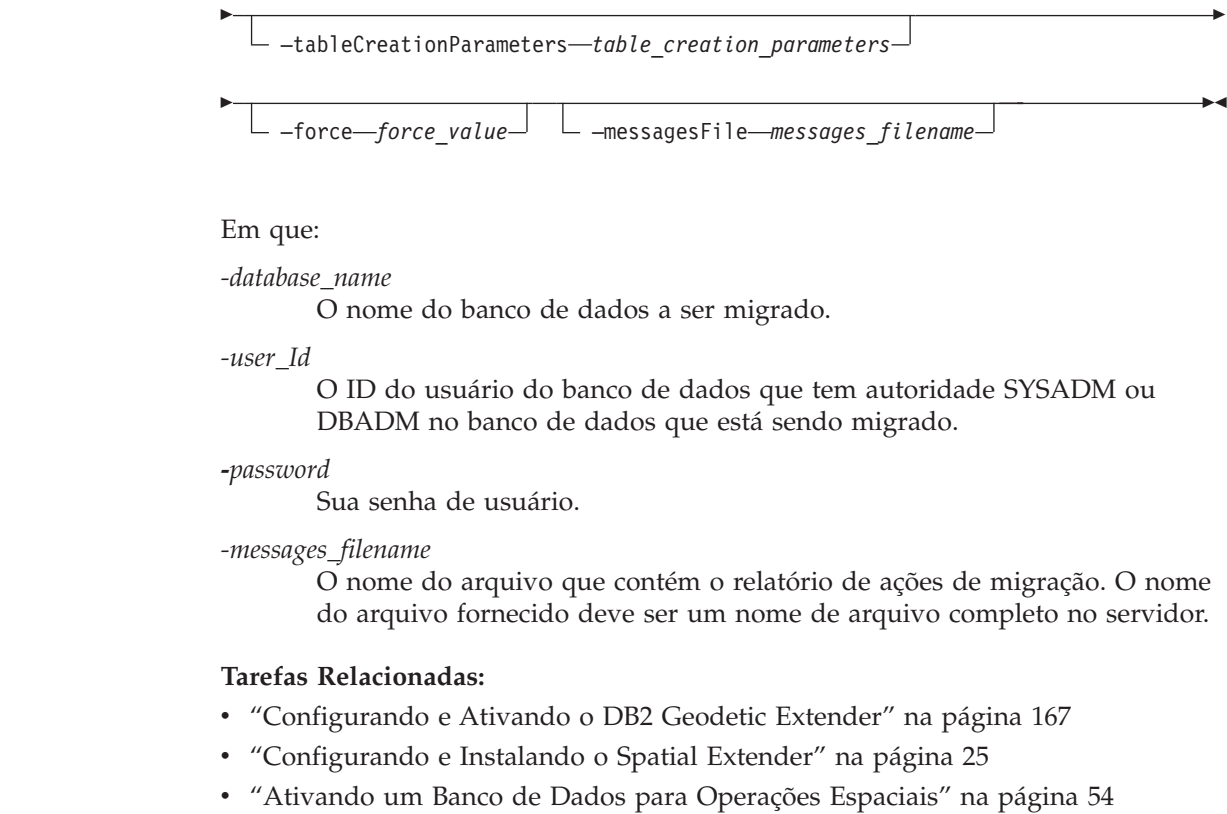

 $\begin{array}{c} \rule{0pt}{2.5ex} \rule{0pt}{2.5ex} \rule{0$  $\begin{array}{c} \hline \end{array}$ 

| |

 $\|$ 

 $\vert$ | |  $\vert$ |  $\begin{array}{c} \hline \end{array}$  $\vert$ |  $\begin{array}{c} \hline \end{array}$  $\vert$ |

 $\vert$  $\vert$  $\|$  $\vert$ 

**Migrando**

# **Capítulo 6. Configurando um Banco de Dados**

Este capítulo descreve como configurar um banco de dados para acomodar dados espaciais.

## **Configurando um Banco de Dados para Acomodar Dados Espaciais**

O DB2 Spatial Extender, que é executado no ambiente do DB2 Universal Database, funciona com a maioria dos valores de configuração padrão do DB2. No entanto, vários parâmetros de configuração afetam as operações espaciais. Você deve ajustar estes parâmetros para que seus aplicativos espaciais sejam executados com a maior eficiência possível. Em alguns casos, é necessário escolher um valor diferente do valor padrão para operações espaciais. Em outros casos, isso é recomendado dependendo de seus aplicativos e de todo o ambiente do DB2. Este tópico identifica os parâmetros de configuração do DB2 que influenciam as operações do DB2 Spatial Extender.

As seções a seguir explicam como ajustar o gerenciador do banco de dados DB2 e os parâmetros de configuração do banco de dados que afetam as operações do DB2 Spatial Extender.

# **Ajustando os Parâmetros de Configuração do Banco de Dados**

Vários parâmetros de configuração do banco de dados afetam aplicativos espaciais. Para modificar qualquer parâmetro de configuração do banco de dados, você deve estar conectado ao banco de dados. Ao modificar os valores destes parâmetros para um banco de dados, a alteração afetará somente esse banco de dados. As seções a seguir explicam como ajustar os parâmetros para aplicativos espaciais:

- v "Ajustando Características do Log de Transação"
- v "Ajustando o Tamanho de Heap do [Aplicativo"](#page-60-0) na página 51
- v "Ajustando o Tamanho de Heap de Controle do [Aplicativo"](#page-60-0) na página 51

## **Ajustando Características do Log de Transação**

Antes de ativar um banco de dados para operações espaciais, certifique-se de que tenha capacidade suficiente para o log de transação. Os valores padrão para os parâmetros de configuração do log de transação não fornecem capacidade suficiente para o log de transação se você estiver planejando:

- v Ativar um banco de dados para operações espaciais em um ambiente Windows
- v Utilizar o procedimento armazenado ST\_import\_shape para importar a partir de arquivos de formas
- v Utilizar geocoding com um escopo de consolidação maior
- v Executar transações simultâneas

Se seus planos incluírem qualquer uma destas utilizações agora ou no futuro, será necessário aumentar a capacidade do log de transação para o banco de dados, aumentando um ou mais dos parâmetros de configuração do log de transação. Caso contrário, você poderá utilizar as características padrão. Neste caso, prossiga para "Ajustando o Tamanho de Heap do [Aplicativo"](#page-60-0) na página 51.

### **Configurando um Banco de Dados**

**Recomendação:** Consulte a tabela a seguir para obter os valores mínimos recomendados para os três parâmetros de configuração do log de transação.

| Parâmetro         | Descrição                                                                                                    | Valor Padrão   | Valor Mínimo<br>Recomendado |
|-------------------|----------------------------------------------------------------------------------------------------|----------------|-----------------------------|
| <b>LOGFILSZ</b>   | Especifica o tamanho<br>do arquivo de log<br>como um número de<br>blocos de 4 KB                                           | 1000           | 1000                        |
| <b>LOGPRIMARY</b> | Especifica quantos<br>arquivos de log<br>principais devem ser<br>pré-alocados para os<br>arquivos de log de<br>recuperação | 3              | 10                          |
| <b>LOGSECOND</b>  | Especifica o número<br>de arquivos de log<br>secundários                                                                   | $\overline{2}$ |                             |

*Tabela 3. Valores Mínimos Recomendados para os Parâmetros de Configuração de Transação*

Se a capacidade de seu log de transação for inadequada, a seguinte mensagem de erro será emitida quando você tentar ativar um banco de dados para operações espaciais:

GSE0010N Não há espaço suficiente no log para o DB2.

#### **Procedimento:**

Para aumentar o valor de um ou mais parâmetros de configuração:

- 1. Localize o valor atual dos parâmetros LOGFILSIZ, LOGPRIMARY e LOGSECOND revendo a saída a partir do comando GET DATABASE CONFIGURATION ou da janela **Configurar Banco de Dados** do Centro de Controle do DB2.
- 2. Decida se deseja alterar um, dois ou três dos valores, conforme indicado na tabela acima.
- 3. Altere cada valor que deseja modificar. Você pode alterar os valores emitindo um ou mais dos seguintes comandos, em que *db\_name* identifica seu banco de dados:

UPDATE DATABASE CONFIGURATION FOR *db\_name* USING LOGFILSZ 1000

UPDATE DATABASE CONFIGURATION FOR *db\_name* USING LOGPRIMARY 10

UPDATE DATABASE CONFIGURATION FOR *db\_name* USING LOGSECOND 2

Se o único parâmetro que você alterar for LOGSECOND, a alteração é efetivada imediatamente. Neste caso, prossiga para ["Ajustando](#page-60-0) o Tamanho de Heap do [Aplicativo"](#page-60-0) na página 51.

- 4. Se você alterar o parâmetro LOGFILSIZ ou LOGPRIMARY, ou ambos:
	- a. Desconecte todos os aplicativos do banco de dados.
	- b. Se o banco de dados foi explicitamente ativado, desative-o.

As alterações nos parâmetros LOGFILSIZ ou LOGPRIMARY ou em ambos, serão efetivadas na próxima vez em que o banco de dados for ativado ou uma conexão com o banco de dados for estabelecida.

## <span id="page-60-0"></span>**Ajustando o Tamanho de Heap do Aplicativo**

Utilize o parâmetro de configuração do banco de dados APPLHEAPSZ para especificar o tamanho de heap do aplicativo (em número de páginas de 4 KB). Este parâmetro define o número de páginas de memória privada que estão disponíveis para utilização pelo gerenciador do banco de dados, em nome de um agente ou subagente específico. O heap é alocado quando um agente ou subagente é inicializado para um aplicativo. A quantidade alocada é a quantidade mínima necessária para processar o pedido para o agente ou subagente. Como o agente ou o subagente requer mais espaço no heap para processar instruções SQL maiores, o gerenciador do banco de dados aloca memória conforme necessário, até o máximo especificado neste parâmetro. O heap do aplicativo é alocado fora da memória privada do agente.

O valor padrão para o parâmetro APPLHEAPSZ é 128 (páginas de 4 KB). Ao executar o procedimento armazenado ST\_enable\_db, este valor deve ser de, pelo menos, 2048.

**Recomendação:** Para a maioria dos aplicativos do DB2 Spatial Extender, principalmente os que importam ou exportam arquivos de formas, utilize um valor de parâmetro APPLHEAPSZ de pelo menos 2048.

Se o APPLHEAPSZ for definido para um valor inadequado, a seguinte mensagem de erro será emitida quando você tentar ativar um banco de dados para operações espaciais:

GSE0009N Não há espaço suficiente disponível no heap de aplicativo do DB2.

GSE0213N Uma operação de ligação falhou. SQLERROR = "SQL0001N A ligação ou pré-compilação não foi concluída com êxito. SQLSTATE=00000".

#### **Procedimento:**

Para alterar o tamanho de heap do aplicativo:

- 1. Localize o valor atual do parâmetro APPLHEAPSZ revendo a saída a partir do comando GET DATABASE CONFIGURATION ou da janela **Configurar Banco de Dados** do Centro de Controle do DB2.
- 2. Altere o valor para o valor recomendado de 2048 ou para um valor maior. Você pode alterar o valor para 2048 emitindo o seguinte comando, em que *db\_name* identifica seu banco de dados:

UPDATE DATABASE CONFIGURATION FOR *db\_name* USING APPLHEAPSZ 2048

- 3. Desconecte todos os aplicativos do banco de dados.
- 4. Se o banco de dados foi explicitamente ativado, desative-o.

A alteração será efetivada na próxima vez em que o banco de dados for ativado ou uma conexão com o banco de dados for estabelecida.

## **Ajustando o Tamanho de Heap de Controle do Aplicativo**

Todos os aplicativos do DB2 Spatial Extender, principalmente os que importam ou exportam arquivos de formas, podem se beneficiar da utilização do valor recomendado para o tamanho de heap de controle do aplicativo. Você especifica esta característica com o parâmetro APP\_CTL\_HEAP\_SZ. Este parâmetro especifica o tamanho máximo, em páginas de 4 KB, para a memória compartilhada de controle do aplicativo. Os heaps de controle do aplicativo são alocados a partir desta memória compartilhada. Um heap de controle do aplicativo é alocado para cada aplicativo no banco de dados em que o aplicativo está ativo (ou, no caso de um sistema de banco de dados particionado, em cada partição do banco de dados

### **Configurando um Banco de Dados**

em que o aplicativo está ativo). O heap é alocado durante o processamento da conexão pelo primeiro agente que recebe um pedido para o aplicativo no banco de dados (ou na partição do banco de dados). O heap é utilizado para compartilhar informações entre agentes que trabalham em nome do mesmo aplicativo. (Em um ambiente de banco de dados particionado, o compartilhamento ocorre no nível da partição do banco de dados; o compartilhamento não ocorre nas partições do banco de dados.) O valor padrão para o parâmetro APP\_CTL\_HEAP\_SZ é 128.

**Recomendação:** Para a maioria dos aplicativos do DB2 Spatial Extender, utilize um valor de parâmetro APP\_CTL\_HEAP\_SZ de pelo menos 1024 (páginas de 4 KB).

Se o APP\_CTL\_HEAP\_SZ for definido para um valor inadequado, a seguinte mensagem de erro será emitida quando você importar dados para um banco de dados a partir de arquivos de formas:

GSE0214N Uma instrução INSERT falhou. SQLERROR = "SQL0973N Não há memória suficiente disponível no heap "APP\_CTL\_HEAP" para processar a instrução.

#### **Procedimento:**

Para alterar o tamanho de heap de controle do aplicativo:

- 1. Localize o valor atual do parâmetro APP\_CTL\_HEAP\_SZ revendo a saída a partir do comando GET DATABASE CONFIGURATION ou da janela **Configurar Banco de Dados** do Centro de Controle do DB2.
- 2. Altere o valor para o valor recomendado de 1024 (páginas de 4 KB) ou para um valor maior. Você pode emitir o seguinte comando, em que *db\_name* identifica seu banco de dados:

UPDATE DATABASE CONFIGURATION FOR *db\_name* USING APP\_CTL\_HEAP\_SZ 1024

- 3. Desconecte todos os aplicativos do banco de dados.
- 4. Se o banco de dados foi explicitamente ativado, desative-o.

A alteração será efetivada na próxima vez em que o banco de dados for ativado ou uma conexão com o banco de dados for estabelecida.

# <span id="page-62-0"></span>**Capítulo 7. Configurando Recursos Espaciais para um Banco de Dados**

Depois de configurar o banco de dados para adaptar os dados espaciais, você está pronto para fornecer ao banco de dados os recursos que serão necessários ao criar e gerenciar colunas espaciais e analisar dados espaciais. Estes recursos incluem:

- v Objetos fornecidos pelo Spatial Extender para suportar operações espaciais; por exemplo, procedimentos armazenados para administrar um banco de dados, tipos de dados espaciais e utilitários espaciais para geocoding e importação ou exportação de dados espaciais.
- v Dados de referência: Intervalos de endereços que o DB2SE\_USA\_GEOCODER utiliza para converter endereços individuais em coordenadas.
- v Geocoders fornecidos por usuários ou fornecedores.

Este capítulo descreve estes recursos e apresenta as tarefas através das quais você os torna disponíveis: ativando seu banco de dados para operações espaciais, configurando o acesso para dados de referência e registrando geocoders não-padrão.

## **Como Configurar Recursos no Banco de Dados**

A primeira tarefa que você executa depois de configurar o banco de dados para adaptar os dados espaciais é tornar o banco de dados capaz de suportar operações espaciais—operações, tais como, preencher tabelas com dados espaciais e processar consultas espaciais. Esta tarefa inclui carregar o banco de dados com determinados recursos fornecidos pelo DB2 Spatial Extender. Esta seção descreve esses recursos e destaca a tarefa.

## **Inventário de Recursos Fornecidos para o Seu Banco de Dados**

Para ativar um banco de dados para suportar operações espaciais, o DB2® Spatial Extender fornece o banco de dados com os seguintes recursos:

- Procedimentos armazenados. Ao solicitar uma operação espacial por exemplo, quando emitir um comando para importar dados espaciais — o DB2 Spatial Extender chamará um destes procedimentos armazenados para executar a operação.
- v Tipos de dados espaciais. Você deve atribuir um tipo de dados espaciais a cada coluna da tabela ou exibição que deve conter os dados espaciais.
- Catálogo do DB2 Spatial Extender. Algumas operações dependem deste catálogo. Por exemplo, antes de acessar uma coluna espacial a partir das ferramentas de visualização, a ferramenta pode requerer que a coluna espacial esteja registrada no catálogo.
- v Um índice de grade espacial. Permite definir índices de grade em colunas espaciais.
- v Funções espaciais. Você as utiliza para trabalhar com dados espaciais de diversas formas; por exemplo, para determinar relacionamentos entre geometrias e para gerar mais dados espaciais.
- v Definições de sistemas de coordenadas.

|

## <span id="page-63-0"></span>**Configurando Recursos Espaciais para um Banco de Dados**

- v Sistemas de referência espacial padrão.
- v Dois esquemas: DB2GSE e ST\_INFORMTN\_SCHEMA. O DB2GSE contém os objetos que estão apenas listados: procedimentos armazenados, tipos de dados espaciais, o catálogo do DB2 Spatial Extender e outros. As exibições do catálogo também estão disponíveis no ST\_INFORMTN\_SCHEMA para estar de acordo com o padrão SQL/MM.

# **Ativando um Banco de Dados para Operações Espaciais**

A tarefa de fazer o DB2 Spatial Extender fornecer um banco de dados com os recursos para criar colunas espaciais e manipular dados espaciais, geralmente é referida como "ativação do banco de dados para operações espaciais".

## **Pré-requisito:**

Antes de ativar um banco de dados para operações espaciais, seu ID de usuário deve ter autoridade SYSADM ou DBADM no banco de dados.

## **Restrições:**

Somente os tipos de dados criados pelo comando enable\_db podem ser utilizados.

## **Procedimento:**

Você pode ativar um banco de dados para operações espaciais em qualquer uma das seguintes formas:

- v Utilize a janela Ativar Banco de Dados a partir da opção de menu do DB2 Spatial Extender. A opção de menu está disponível a partir do objeto do banco de dados do Centro de Controle do DB2.
- v Emita o comando **db2se enable\_db**.
- v Execute um aplicativo que chame o procedimento armazenado db2gse.ST\_enable\_db.

## **Nota:**

Você pode escolher explicitamente o espaço de tabelas no qual deseja que o catálogo do DB2 Spatial Extender resida. Se não escolher, o DB2 escolherá um espaço de tabelas para você.

## **Conceitos Relacionados:**

v ["Inventário](#page-62-0) de Recursos Fornecidos para o Seu Banco de Dados" na página 53

## **Tarefas Relacionadas:**

v "Gerando [Aplicativos](#page-144-0) para o DB2 Spatial Extender" na página 135

## **Referência Relacionada:**

- v ["Chamando](#page-136-0) Comandos para Configurar o DB2 Spatial Extender e [Desenvolvendo](#page-136-0) Projetos" na página 127
- v ["ST\\_enable\\_db"](#page-263-0) na página 254

## **Como Trabalhar com Dados de Referência**

Esta seção explica o que são dados de referência e declara o que é preciso fazer para acessá-los.

# **Dados de referência**

Os dados de referência são um intervalo de endereços que o DB2SE\_USA\_GEOCODER utiliza para converter endereços individuais em coordenadas. Estes dados consistem em intervalos dos endereços mais recentes coletados pela United States Census Bureau. Quando DB2SE\_USA\_GEOCODER lê um endereço no banco de dados, ele procura nos dados de referência:

- v Nomes de determinadas ruas na área designada pelo CEP do endereço. O geocoder procura nomes que correspondam o nome da rua no endereço a um grau especificado, ou a um grau maior do que o especificado; por exemplo, 80 por cento ou mais.
- v O intervalo de endereços que corresponde ao número do endereço.

Se uma correspondência for encontrada e não tiver o score solicitado, o geocoder retornará as coordenadas do endereço lido. Se não for encontrada uma correspondência ou não tiver o score solicitado, o geocoder retornará nulo.

Um arquivo de configuração avançada chamado *arquivo localizador* pode ser utilizado para influenciar ainda mais o processamento executado pelo geocoder, DB2SE\_USA\_GEOCODER. A configuração padrão fornecida pelo DB2® Spatial Extender geralmente não precisa ser alterada neste arquivo.

# **Configurando o Acesso a Dados de Referência**

Os dados de referência para o DB2SE\_USA\_GEOCODER estão em um dos CDs nos quais o Spatial Extender é fornecido. Esta seção descreve como preparar-se para acessá-los.

### **Procedimento:**

|

| |

|

Para se preparar para acessar os dados de referência do geocoder padrão:

- 1. Decida se deseja manter os dados de referência no CD ou armazená-los em sua unidade de disco rígido. Se você os mantiver no CD, economizará espaço (aproximadamente 700 megabytes) que seriam ocupados na unidade de disco rígido. Se você armazená-los na unidade de disco rígido, poderá recuperá-los mais rapidamente do que a partir do CD.
- 2. Se desejar armazenar os dados de referência em sua unidade de disco rígido:
	- a. Verifique se a unidade de disco rígido tem espaço suficiente para conter os dados (aproximadamente 700 megabytes).
	- b. Copie os dados para a unidade de disco rígido. Para obter instruções, consulte o README que acompanha os dados de referência.
	- c. Verifique se a cópia foi bem-sucedida: Para verificar no UNIX se os dados foram carregados corretamente, procure-os no diretório \$DB2INSTANCE/sqllib/gse/refdata/. Para verificar no Windows NT se os dados foram carregados adequadamente, procure-os no diretório %DB2PATH%\gse\refdata\.
- 3. Informe ao DB2SE\_USA\_GEOCODER o nome e a localização do arquivo localizador e do mapa base. Faça isso definindo os parâmetros base\_map e locator\_file do DB2SE\_USA\_GEOCODER com os valores apropriados. Para obter mais informações, consulte o administrador do banco de dados ou entre em contato com seu representante IBM.

# **Registrando um Geocoder**

O DB2SE\_USA\_GEOCODER é registrado no DB2 Spatial Extender automaticamente quando um banco de dados é ativado para operações espaciais. Antes que outros geocoders sejam utilizados, eles também devem ser registrados.

### **Pré-requisito:**

Antes de registrar um geocoder, seu ID de usuário deve conter autoridade SYSADM ou DBADM no banco de dados no qual o geocoder reside.

### **Procedimento:**

Você pode registrar um geocoder de uma das seguintes formas:

- v Registre-o a partir da janela Registrar Geocoder do Centro de Controle do DB2.
- v Emita o comando **db2se register\_gc**.
- v Execute um aplicativo que chame o procedimento armazenado db2gse.ST\_register\_geocoder.

## **Conceitos Relacionados:**

v "Geocoders e [Geocoding"](#page-102-0) na página 93

**Parte 3. Criando Projetos que Utilizam Dados Espaciais**

# **Capítulo 8. Configurando Recursos Espaciais para um Projeto**

Depois que o banco de dados é ativado para operações espaciais, você está pronto para criar projetos que utilizam dados espaciais. Entre os recursos requeridos para cada projeto estão um sistema de coordenadas seguido pelos dados e um sistema de referência espacial que define a extensão da área geográfica que é referenciada pelos dados. Este capítulo:

- v Descreve a natureza dos sistemas de coordenadas e informa como criá-los
- v Explica o que são sistemas de referência espacial e informa como criá-los

## **Como Utilizar Sistemas de Coordenadas**

Ao planejar um projeto que utiliza dados espaciais, você precisa determinar se os dados devem ser baseados em um dos sistemas de coordenadas que são registrados no catálogo do Spatial Extender. Se nenhum desses sistemas de coordenadas atender aos requisitos, você poderá criar um que atenda aos requisitos. Esta discussão explica o conceito de sistemas de coordenadas e apresenta as tarefas para selecionar um para ser utilizado e criar um novo.

# **Sistemas de Coordenadas**

Um sistema de coordenadas é uma estrutura para definir as localizações relativas de elementos em uma determinada área; por exemplo, uma área da superfície terrestre ou a superfície terrestre como um todo. O DB2® Spatial Extender suporta os seguintes tipos de sistemas de coordenadas para determinar a localização de um recurso geográfico:

#### **Sistema de Coordenadas Geográficas**

Um *sistema de coordenadas geográficas* é um sistema de referência (consulte "Sistemas de [Referência](#page-76-0) Espacial" na página 67) que utiliza uma superfície esférica tridimensional para determinar localizações na terra. Qualquer localização na Terra pode ser referida por um ponto com coordenadas de latitude e longitude baseadas em unidades de medida angulares.

#### **Sistema de Coordenadas Projetadas**

Um *sistema de coordenadas projetadas* é uma representação plana, bidimensional da Terra. Ele utiliza coordenadas retilíneas (Cartesianas) baseadas em unidades de medida lineares. É baseado em um modelo terrestre esférico (ou esferoidal) e suas coordenadas estão relacionadas a coordenadas geográficas por uma transformação de projeção.

#### **Conceitos Relacionados:**

- v "Sistema de Coordenadas Geográficas" na página 59
- v "Sistema de [Coordenadas](#page-73-0) Projetadas" na página 64

#### **Referência Relacionada:**

v "Sistemas de [Coordenadas](#page-538-0) Suportados" na página 529

## **Sistema de Coordenadas Geográficas**

Um *sistema de coordenadas geográficas* é um sistema de referência (consulte ["Sistemas](#page-76-0) de [Referência](#page-76-0) Espacial" na página 67) que utiliza uma superfície esférica tridimensional para determinar localizações na terra. Qualquer localização na terra

| | | | |

| | | | | | | | | | | |

| | |

## **Configurando Recursos Espaciais para um Projeto**

| | | | | | | | | | | | |

| | |

| | |

| | | pode ser referida por um ponto com coordenadas de longitude e latitude. Os valores para os pontos podem ter as seguintes unidades de medida: v Unidades lineares quando o sistema de coordenadas geográficas tiver um SRID (Spatial Reference System Identifier) que o DB2® Geodetic Extender reconhece. v Qualquer uma das seguintes unidades quando o sistema de coordenadas geográficas tiver um SRID que o DB2 Geodetic Extender não reconhece. – Graus decimais – Minutos decimais – Segundos decimais – Gradianos – Radianos Para obter o intervalo de valores para estas unidades, consulte ["Sistemas](#page-538-0) de

[Coordenadas](#page-538-0) Suportados" na página 529.

Por exemplo, a Figura 6 mostra um sistema de coordenadas geográficas no qual uma localização é representada pelas coordenadas de 80 graus de longitude ao Leste e 55 graus de latitude ao Norte.

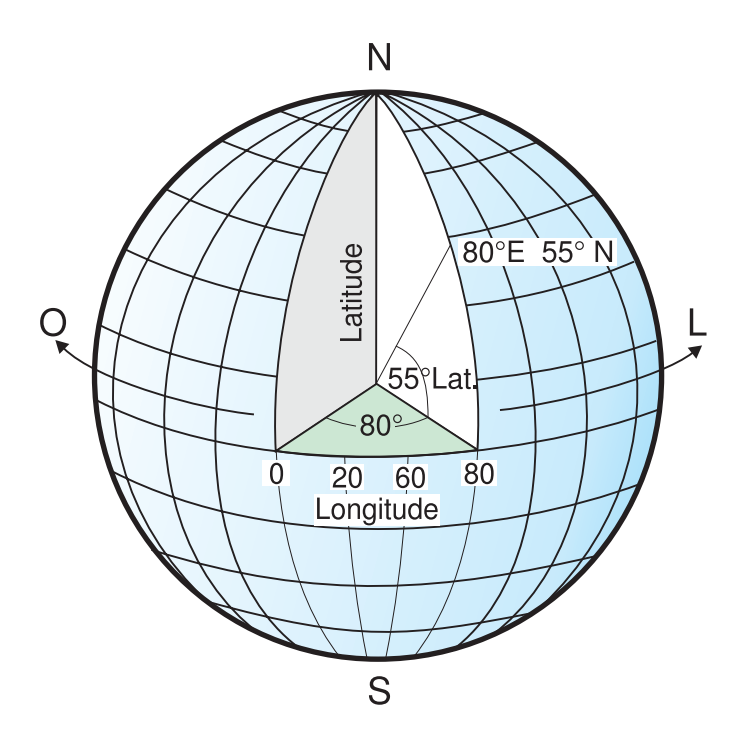

*Figura 6. Um Sistema de Coordenadas Geográficas*

Cada uma das linhas que percorrem o leste e o oeste possui um valor de latitude constante e são chamadas de *paralelos*. Elas são eqüidistantes e paralelas e formam círculos concêntricos ao redor da terra. O *equador* é o maior círculo e divide a terra ao meio. Tem a mesma distância a partir de cada pólo e o valor desta linha latitudinal é zero. As localizações ao norte do equador possuem latitudes positivas que vão de 0 a +90 graus, enquanto as localizações ao sul do equador possuem latitudes negativas que vão de 0 a -90 graus.

A Figura 7 na [página](#page-70-0) 61 ilustra linhas latitudinais.

<span id="page-70-0"></span>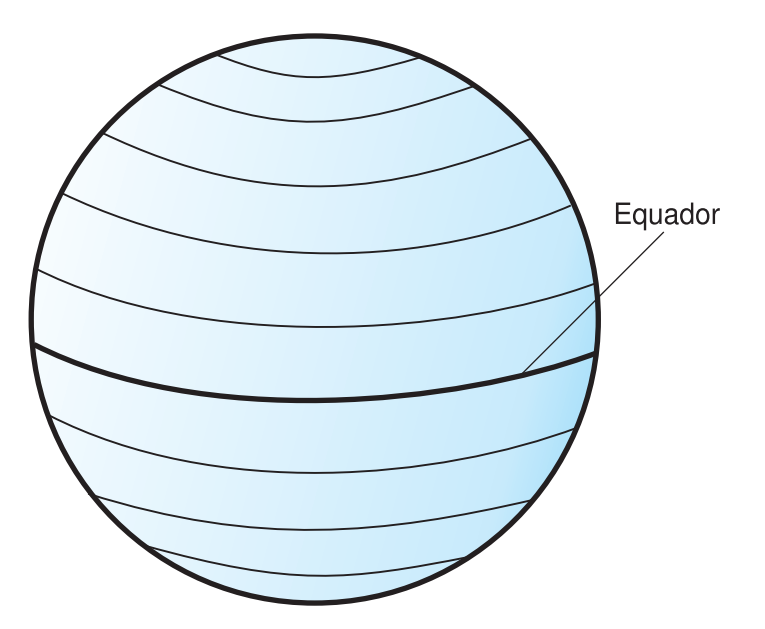

*Figura 7. Linhas Latitudinais*

| |

| | | | | |

Cada uma das linhas que percorrem o norte e o sul possuem um valor de longitude constante e são chamadas de *meridianos*. Elas formam círculos do mesmo tamanho ao redor da terra e se cruzam nos pólos. A *linha do meridiano* é a linha longitudinal que define a origem (zero graus) para coordenadas longitudinais. Uma das localizações mais utilizadas da linha do meridiano é a linha que passa por Greenwich, Inglaterra. No entanto, outras linhas longitudinais, como as que passam por Berna, Bogotá e Paris, também foram utilizadas como o meridiano principal. As localizações a leste do meridiano principal até seu meridiano *antipodal* (a continuação do meridiano principal no outro lado do globo) possuem longitudes positivas que vão de 0 a +180 graus. As localizações a oeste do meridiano principal possuem longitudes negativas que vão de 0 a –180 graus.

A Figura 8 ilustra linhas longitudinais.

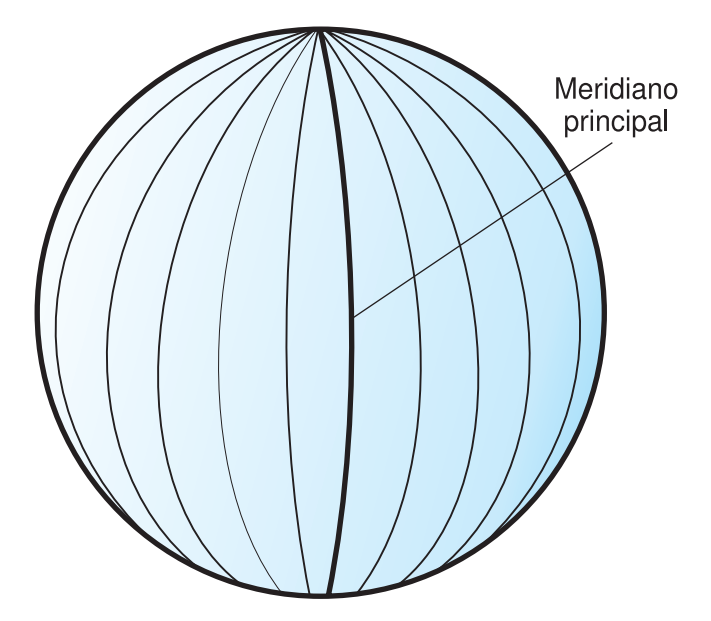

*Figura 8. Linhas Longitudinais*

| | | | | | | | |

| |

| | |

| | |

As linhas latitudinais e longitudinais podem cobrir o globo para formar uma grade, chamada de *gratícula*. O ponto de origem da gratícula é (0,0), em que a linha do equador e a linha do meridiano se cruzam. O equador é o único lugar na gratícula em que a distância linear correspondente à latitude de um grau é aproximadamente igual à distância correspondente à longitude de um grau. Como as linhas longitudinais convergem nos pólos, a distância entre dois meridianos é diferente em cada paralelo. Portanto, conforme você se aproxima dos pólos, a distância correspondente à latitude de um grau será muito maior do que a correspondente à longitude de um grau.

Também é difícil determinar as profundidades das linhas latitudinais utilizando a gratícula. As linhas latitudinais são círculos concêntricos que ficam menores próximos aos pólos. Elas formam um único ponto nos pólos nos quais os meridianos começam. No equador, um grau de longitude equivale a aproximadamente 111.321 quilômetros, enquanto a 60 graus de latitude, um grau de longitude equivale a apenas 55.802 km (esta aproximação é baseada no esferóide Clarke 1866). Portanto, como não existe nenhum comprimento uniforme de graus de latitude e longitude, a distância entre pontos não pode ser calculada com precisão utilizando unidades de medida angulares.

A Figura 9 mostra as diferentes dimensões entre localizações na gratícula.

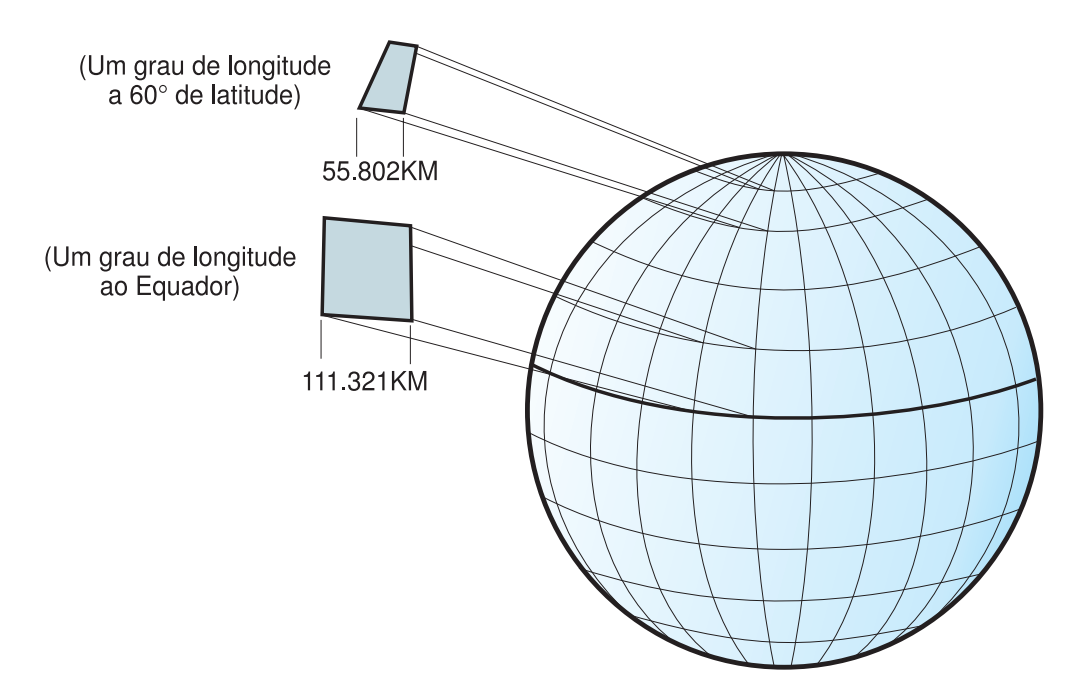

*Figura 9. Diferentes Dimensões entre Localizações na Gratícula*

Um sistema de coordenadas pode ser definido por uma aproximação de esfera ou esferóide do formato da terra. Como a Terra não é perfeitamente redonda, um esferóide pode ajudar a manter a precisão de um mapa, dependendo da localização na Terra. Um *esferóide* é um elipsóide baseado em uma elipse, enquanto uma esfera é baseada em um círculo.

O formato da elipse é determinado por dois raios. O raio mais longo é chamado de semi-eixo maior e o raio mais curto é chamado de semi-eixo menor. Um elipsóide é um formato tridimensional formado pela rotação de uma elipse em torno de um de seus eixos.
A Figura 10 mostra as aproximações de esfera e de esferóide da Terra e os eixos maior e menor de uma elipse.

| |

| | | | | | |

| |

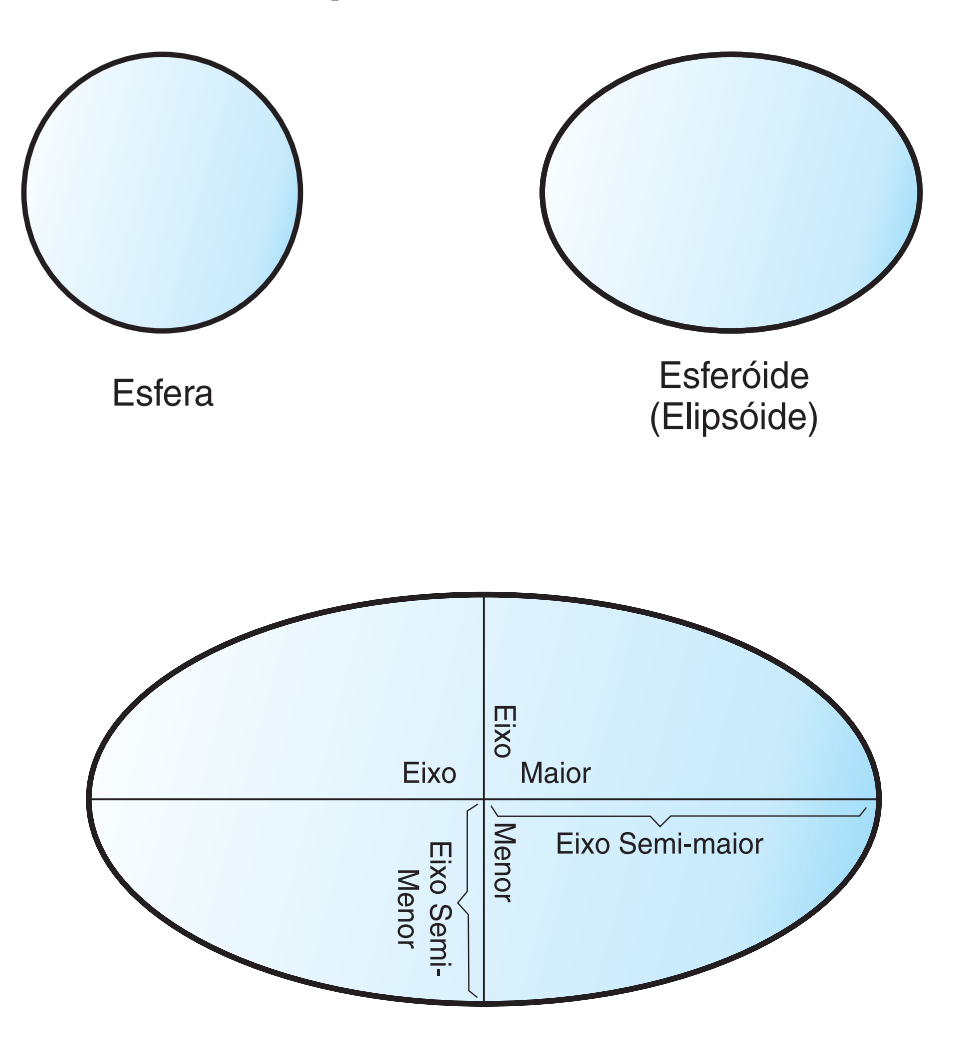

### Os eixos maior e menor de uma elipse

*Figura 10. Aproximações de Esfera e de Esferóide*

Um *datum* é um conjunto de valores que definem a posição do esferóide relativo ao centro da terra. O datum fornece um quadro de referência para medir localizações e define a origem e a orientação de linhas latitudinais e longitudinais. Alguns datums são globais e destinam-se a fornecer uma boa média de precisão ao redor do mundo. Um datum local alinha seu esferóide para ajustar a superfície da terra em uma determinada área. Portanto, as medidas do sistema de coordenadas não serão precisas se forem utilizadas com uma área diferente da área para a qual foram designadas. Para obter informações adicionais sobre elipsóides, consulte "Sistemas de [Coordenadas](#page-538-0) Suportados" na página 529.

A Figura 11 na [página](#page-73-0) 64 mostra as diferenças de alinhamento de datums com a superfície da terra. O datum local, NAD27, está mais alinhado com a superfície da Terra do que o datum centralizado na Terra, WGS84, nesta localização específica.

<span id="page-73-0"></span>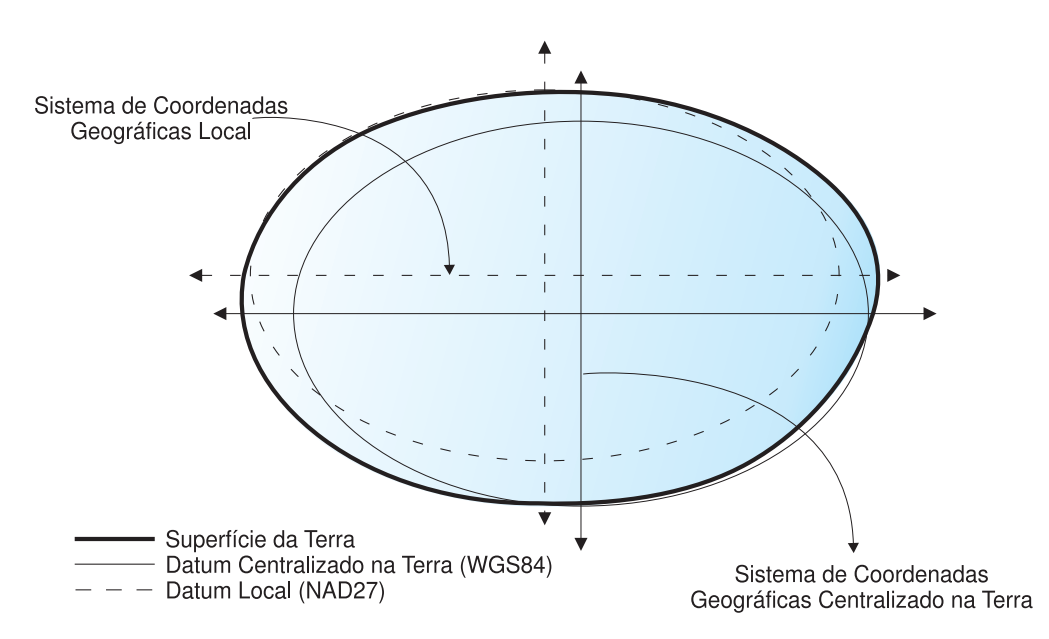

*Figura 11. Alinhamentos de Datums*

Sempre que você alterar o dado, o sistema de coordenadas geográficas é alterado e os valores de coordenadas serão alterados. Por exemplo, as coordenadas em DMS de um ponto de controle em Redlands, Califórnia, que utilizam o North American Datum de 1983 (NAD 1983) são: "-117 12 57.75961 34 01 43.77884" As coordenadas do mesmo ponto no North American Datum de 1927 (NAD 1927) são: "-117 12 54.61539 34 01 43.72995".

## **Sistema de Coordenadas Projetadas**

|

| |

| |

|

|

|

|

Um *sistema de coordenadas projetadas* é uma representação plana, bidimensional da Terra. Ele é baseado em um sistema de coordenadas geográficas de esfera ou esferóide, mas utiliza unidades de medida lineares para coordenadas, para que os cálculos de distância e área sejam feitos facilmente com relação a estas mesmas unidades.

As coordenadas latitudinais e longitudinais são convertidas em coordenadas x, y na projeção plana. A coordenada x geralmente representa a direção leste de um ponto e a coordenada y geralmente representa a direção norte de um ponto. A linha central que percorre o leste e o oeste é referida como o eixo de x e a linha central que percorre o norte e o sul é referida como o eixo de y.

A interseção dos eixos de x e de y é a origem e geralmente possui uma coordenada  $(0,0)$ . Os valores acima do eixo x são positivos e os valores abaixo do eixo x são negativos. As linhas paralelas ao eixo de x são eqüidistantes umas das outras. Os valores à direita do eixo y são positivos e os valores à esquerda do eixo y são negativos. As linhas paralelas ao eixo de y são eqüidistantes.

São utilizadas fórmulas matemáticas para converter um sistema de coordenadas geográficas tridimensional em um sistema de coordenadas projetado plano bidimensional. A transformação é referida como uma *projeção de mapa*. As projeções de mapas, geralmente, são classificadas pela superfície da projeção utilizada, como superfícies cônicas, cilíndricas e planas. Dependendo da projeção utilizada, as propriedades espaciais diferentes aparecerão distorcidas. As projeções são designadas para reduzir a distorção de uma ou duas características de dados,

ainda que a distância, área, forma, direção ou uma combinação destas propriedades podem não ser representações precisas dos dados que estão sendo modelados. Existem vários tipos de projeções disponíveis. Enquanto a maioria das projeções de mapas tentam preservar alguma precisão das propriedades espaciais, existem outras que tentam reduzir a distorção geral, como a projeção de *Robinson*. Os tipos mais comuns de projeções de mapa incluem:

#### **Projeções de áreas iguais**

Estas projeções preservam a área de recursos específicos. Estas projeções distorcem a forma, o ângulo e a escala. A projeção *Albers Equal Area Conic* é um exemplo de uma projeção de áreas iguais.

### **Projeções conformais**

Estas projeções preservam a forma local para pequenas áreas. Estas projeções preservam ângulos individuais para descrever relacionamentos espaciais mostrando linhas de gratículas perpendiculares que se cruzam em ângulos de 90 graus no mapa. Todos os ângulos são preservados; porém, a área do mapa é distorcida. As projeções *Mercator* e *Lambert Conformal Conic* são exemplos de projeções conformais.

### **Projeções eqüidistantes**

Estas projeções preservam as distâncias entre determinados pontos, mantendo a escala de um determinado conjunto de dados. Algumas das distâncias podem ser distâncias reais, que são as mesmas distâncias na mesma escala do globo. Se você sair do conjunto de dados, a escala ficará mais distorcida. A projeção *Sinuosa* e a projeção *Cônica eqüidistante* são exemplos de projeções eqüidistantes.

### **Projeções de direção real ou azimutais**

Estas projeções preservam a direção de um ponto para todos os demais pontos, mantendo alguns dos arcos de círculos grandes. Estas projeções fornecem as direções ou ângulos de fundo de todos os pontos no mapa corretamente com relação ao centro. Os mapas azimutais podem ser combinados com projeções de áreas iguais, conformais e eqüidistantes. A projeção *Lambert Equal Area Azimutal* e a projeção *Azimutal Eqüidistante* são exemplos de projeções azimutais.

### **Conceitos Relacionados:**

- v "Sistema de [Coordenadas](#page-68-0) Geográficas" na página 59
- v "Sistemas de [Coordenadas"](#page-68-0) na página 59

#### **Tarefas Relacionadas:**

v "Gerando [Aplicativos](#page-144-0) para o DB2 Spatial Extender" na página 135

### **Referência Relacionada:**

- v ["Chamando](#page-136-0) Comandos para Configurar o DB2 Spatial Extender e [Desenvolvendo](#page-136-0) Projetos" na página 127
- ["ST\\_create\\_coordsys"](#page-247-0) na página 238
- v "Sistemas de [Coordenadas](#page-538-0) Suportados" na página 529

### **Selecionando ou Criando Sistemas de Coordenadas**

Depois de ativar um banco de dados para operações espaciais, você estará pronto para planejar projetos que utilizem dados espaciais. A primeira etapa no planejamento de um projeto é determinar qual sistema de coordenadas utilizar. Suas opções são as seguintes:

- v Você pode utilizar um sistema de coordenadas que foi fornecido com o DB2 Spatial Extender ou um que foi criado por um usuário. Mais de 2000 sistemas de coordenadas são fornecidos com o DB2 Spatial Extender. Entre eles estão:
	- Um sistema de coordenadas ao qual o DB2 Spatial Extender se refere como "Não especificado." Utilize este sistema de coordenadas quando:
		- Precisar definir localizações que não têm relacionamento direto com a superfície terrestre; por exemplo, localizações de escritórios em um edifício comercial ou localizações de prateleiras em um armazém.
		- Você pode definir estas localizações em termos de coordenadas positivas que incluem poucos ou nenhum valor decimal.
	- GCS\_NORTH\_AMERICAN\_1983. Utilize este sistema de coordenadas quando precisar definir localizações nos Estados Unidos; por exemplo:
		- Quando importar dados espaciais para os Estados Unidos em CDs de "Mapas e Dados" fornecidos com o DB2 Spatial Extender.
		- Quando planejar utilizar o geocoder fornecido com o DB2 Spatial Extender para endereços de geocode nos Estados Unidos

Para obter mais informações sobre estes sistemas de coordenadas e para determinar quais outros sistemas de coordenadas foram fornecidos com o DB2 Spatial Extender e quais sistemas de coordenadas (se houver algum) foram criados por outros usuários, consulte a exibição do catálogo DB2SE.ST\_COORDINATE\_SYSTEMS.

v Você pode criar um sistema de coordenadas.

#### **Pré-requisitos:**

Antes de criar um sistema de coordenadas, seu ID de usuário deve ter a autoridade SYSADM ou DBADM no banco de dados que foi ativado para operações espaciais. Não é necessária nenhuma autorização para utilizar um sistema de coordenadas existente.

#### **Procedimento:**

Você pode criar um sistema de coordenadas de uma das seguintes formas:

- v Crie-o a partir da janela Criar Sistema de Coordenadas do Centro de Controle do DB2.
- v Emita o comando **db2se create\_cs** a partir do processador da linha de comandos do db2se.
- v Execute um aplicativo que chame o procedimento armazenado db2se.ST\_create\_coordsys.

### **Conceitos Relacionados:**

v "Sistemas de [Coordenadas"](#page-68-0) na página 59

### **Tarefas Relacionadas:**

v "Gerando [Aplicativos](#page-144-0) para o DB2 Spatial Extender" na página 135

### **Referência Relacionada:**

- v ["Chamando](#page-136-0) Comandos para Configurar o DB2 Spatial Extender e [Desenvolvendo](#page-136-0) Projetos" na página 127
- ["ST\\_create\\_coordsys"](#page-247-0) na página 238

## <span id="page-76-0"></span>**Como Configurar Sistemas de Referência Espacial**

Ao planejar um projeto que utiliza dados espaciais, você precisa determinar se qualquer um dos sistemas de referência espacial disponíveis pode ser utilizado para esses dados. Se nenhum dos sistemas disponíveis for apropriado para os dados, você poderá criar um apropriado. Esta seção explica o conceito de sistemas de referência espacial e descreve as tarefas para selecionar um para ser utilizado e criar um novo.

## **Sistemas de Referência Espacial**

|

| |

| |

|

| |

| | | | Um *sistema de referência espacial* é um conjunto de parâmetros que inclui:

- v O nome do sistema de coordenadas a partir do qual as coordenadas são derivadas.
- v O identificador numérico que identifica exclusivamente o sistema de referência espacial.
- v Coordenadas que definem a máxima extensão possível de espaço referido por um determinado intervalo de coordenadas.
- v Números que, quando aplicados em certas operações matemáticas, convertem coordenadas recebidas como entrada em valores que podem ser processados com eficiência máxima.

As seções a seguir discutem os valores de parâmetros que definem um identificador, uma extensão máxima de espaço e fatores de conversão.

### **Spatial Reference System Identifier:**

O SRID (Spatial Reference System Identifier) é utilizado como um parâmetro de entrada para diversas funções espaciais.

Para um sistema de referência espacial geodésico, o valor do SRID deve estar no intervalo de 2000000000 a 2000001000. O DB2® Geodetic Extender fornece 318 SRS (Spatial Reference Systems) geodésicos. Para obter informações adicionais, consulte "DB2 Geodetic [Extender"](#page-168-0) na página 159.

### **Definindo o espaço que abrange coordenadas armazenadas em uma coluna espacial:**

As coordenadas em uma coluna espacial geralmente definem localizações que se estendem por parte da Terra. O espaço no qual ocorre a extensão — de leste a oeste e de norte a sul — é chamado de *extensão espacial*. Por exemplo, considere um grupo de planícies aluviais cujas coordenadas estão armazenadas em uma coluna espacial. Suponha que mais a oeste e mais a leste destas coordenadas estejam valores latitudinais de –24.556 e –19.338, respectivamente, e que mais ao norte e mais ao sul das coordenadas estejam valores longitudinais de 18.819 e 15.809 graus, respectivamente. A extensão espacial das planícies aluviais é um espaço que se estende por um plano de oeste a leste entre as duas latitudes e um plano de norte a sul entre as duas longitudes. Você pode incluir estes valores em um sistema de referência espacial, atribuindo-os a determinados parâmetros. Se a coluna espacial incluir coordenadas e medidas Z, será necessário incluir também as coordenadas e medidas Z maiores e menores no sistema de referência espacial.

O termo *extensão espacial* pode se referir não somente a uma expansão real de localizações, como no parágrafo anterior; mas também a uma possível expansão. Suponha que as planícies aluviais, no exemplo anterior, tivessem que ampliar pelos

| |

|

| |

| | | | | | <span id="page-77-0"></span>próximos cinco anos. Você poderia estimar quais as coordenadas mais a oeste, mais a leste, mais ao norte e mais ao sul dos planos estaria no final do quinto ano. Você, então, poderia atribuir essas estimativas, em vez das coordenadas atuais, aos parâmetros de uma extensão espacial. Dessa forma, você poderia manter o sistema de referência espacial à medida que as planícies se expandem e suas latitudes e longitudes maiores são incluídas na coluna espacial. Caso contrário, se o sistema de referência espacial estiver limitado às latitudes e longitudes originais, ele precisaria ser alterado ou substituído à medida que as planícies aluviais se expandem.

### **Convertendo em valores que melhoram o desempenho:**

Geralmente, a maioria das coordenadas em um sistema de coordenadas são valores decimais; algumas são inteiros. Além disso, as coordenadas a leste da origem são positivas; as que estão a oeste são negativas. Antes de serem armazenadas pelo Spatial Extender, as coordenadas negativas são convertidas em valores positivos e as coordenadas decimais são convertidas em inteiros. Como resultado, todas as coordenadas são armazenadas pelo Spatial Extender como inteiros positivos. A finalidade é melhorar o desempenho quando as coordenadas são processadas.

Alguns parâmetros em um sistema de referência espacial são utilizados para fazer as conversões descritas no parágrafo precedente. Um parâmetro, chamado de *deslocamento*, é subtraído de cada coordenada negativa, que deixa um valor positivo como restante. Cada coordenada decimal é multiplicada por outro parâmetro, chamado de *fator de escala*, que resulta em um inteiro cuja precisão é igual à da coordenada decimal. (O deslocamento é subtraído de coordenadas positivas e de negativas; e as coordenadas não decimais, bem como as decimais, são multiplicadas pelo fator de escala. Dessa forma, todas as coordenadas positivas e não decimais permanecem correspondentes às decimais.)

Essas conversões ocorrem internamente e permanecem em vigor até que as coordenadas sejam recuperadas. Os resultados de entrada e de consulta sempre contêm coordenadas em seu formato original, não convertido.

### **Conceitos Relacionados:**

- v "Fatores de Conversão que [Transformam](#page-82-0) Dados de Coordenadas em Inteiros" na [página](#page-82-0) 73
- v "Sistemas de [Coordenadas"](#page-68-0) na página 59

### **Tarefas Relacionadas:**

- v "Decidindo pela Utilização de um Sistema de Referência Espacial Padrão ou pela Criação de um Novo Sistema" na página 68
- v "Criando um Sistema de [Referência](#page-83-0) Espacial" na página 74

## **Decidindo pela Utilização de um Sistema de Referência Espacial Padrão ou pela Criação de um Novo Sistema**

Depois de determinar qual sistema de coordenadas será utilizado, você estará pronto para fornecer um sistema de referência espacial que seja adequado aos dados de coordenadas com os quais você está trabalhando. O DB2 Spatial Extender fornece cinco sistemas de referência espacial para dados espaciais e o DB2 Geodetic Extender fornece 318 sistemas de referência espacial geodésicos para dados geodésicos.

### **Procedimento:**

|

| | | | | | | | | | | | | | | | | | | | | | | | | | | | | | | | | | | | | | | | | |

| | | |

|

Para determinar se você pode utilizar um dos sistemas de referência espacial padrão ou sistemas de referência geodésicos predefinidos:

- 1. Responda as seguintes perguntas:
	- v O sistema de coordenadas no qual o sistema está baseado abrange a área geográfica com a qual você está trabalhando?
		- Estes sistemas de coordenadas são mostrados em "Sistemas de [Referência](#page-79-0) Espaciais [Fornecidos](#page-79-0) com o DB2 Spatial Extender" na página 70.
	- v Seus dados estão em um sistema de coordenadas geográficas que utiliza Graus ou Graduações Decimais como a unidade de medida? Seus dados se estendem por uma grande parte da superfície da Terra? Você precisa fazer cálculos precisos de distância, comprimento e área? Alguns de seus dados estão próximos do pólo norte, do pólo sul ou do meridiano de data internacional?

Se você responder sim para qualquer uma destas perguntas, poderá utilizar um dos 318 sistemas de referência espacial geodésicos predefinidos. Para obter informações sobre estes sistemas de referência espacial geodésicos predefinidos, consulte "Datums [Suportados](#page-222-0) pelo DB2 Geodetic Extender" na [página](#page-222-0) 213.

Os fatores de conversão associado a um dos sistemas de referência espacial padrão trabalham com dados de coordenadas?

O Spatial Extender utiliza valores de *deslocamento* e fatores de *escala* para converter dados de coordenadas fornecidos em inteiros positivos. Para determinar se os dados de coordenadas funcionam com os valores de deslocamento e fatores de escala fornecidos para um dos sistemas de referência espacial padrão:

- a. Reveja as informações em "Fatores de Conversão que [Transformam](#page-82-0) Dados de [Coordenadas](#page-82-0) em Inteiros" na página 73.
- b. Veja como estes fatores são definidos para os sistemas de referência espacial padrão. Se, depois de aplicar o valor de deslocamento para as coordenadas mínimas X e Y, elas não forem ambas maiores que 0, você deverá criar um novo sistema de referência espacial e definir os deslocamentos manualmente. Para obter informações adicionais sobre como criar um novo sistema de referência espacial, consulte ["Criando](#page-83-0) um Sistema de [Referência](#page-83-0) Espacial" na página 74.
- v Os dados com os quais você está trabalhando incluem coordenadas de altura e profundidade (coordenadas Z) ou medidas (coordenadas M)?

Se estiver trabalhando com coordenadas Z ou M, talvez seja necessário criar um novo sistema de referência espacial com deslocamentos Z ou M e fatores de escala adequados para seus dados.

2. Se os sistemas de referência espacial ou sistemas de referência geodésicos existentes não funcionarem com seus dados, será necessário ["Criando](#page-83-0) um Sistema de [Referência](#page-83-0) Espacial" na página 74.

Depois que decidir de qual sistema de referência espacial você precisa, especifique esta opção para o Spatial Extender quando executar uma das seguintes tarefas:

- v "Criando Colunas [Espaciais"](#page-92-0) na página 83
- v ["Registrando](#page-94-0) Colunas Espaciais" na página 85
- **Conceitos Relacionados:**

| | | |

| | | | |

| | | | | |

| | | | | |

<span id="page-79-0"></span>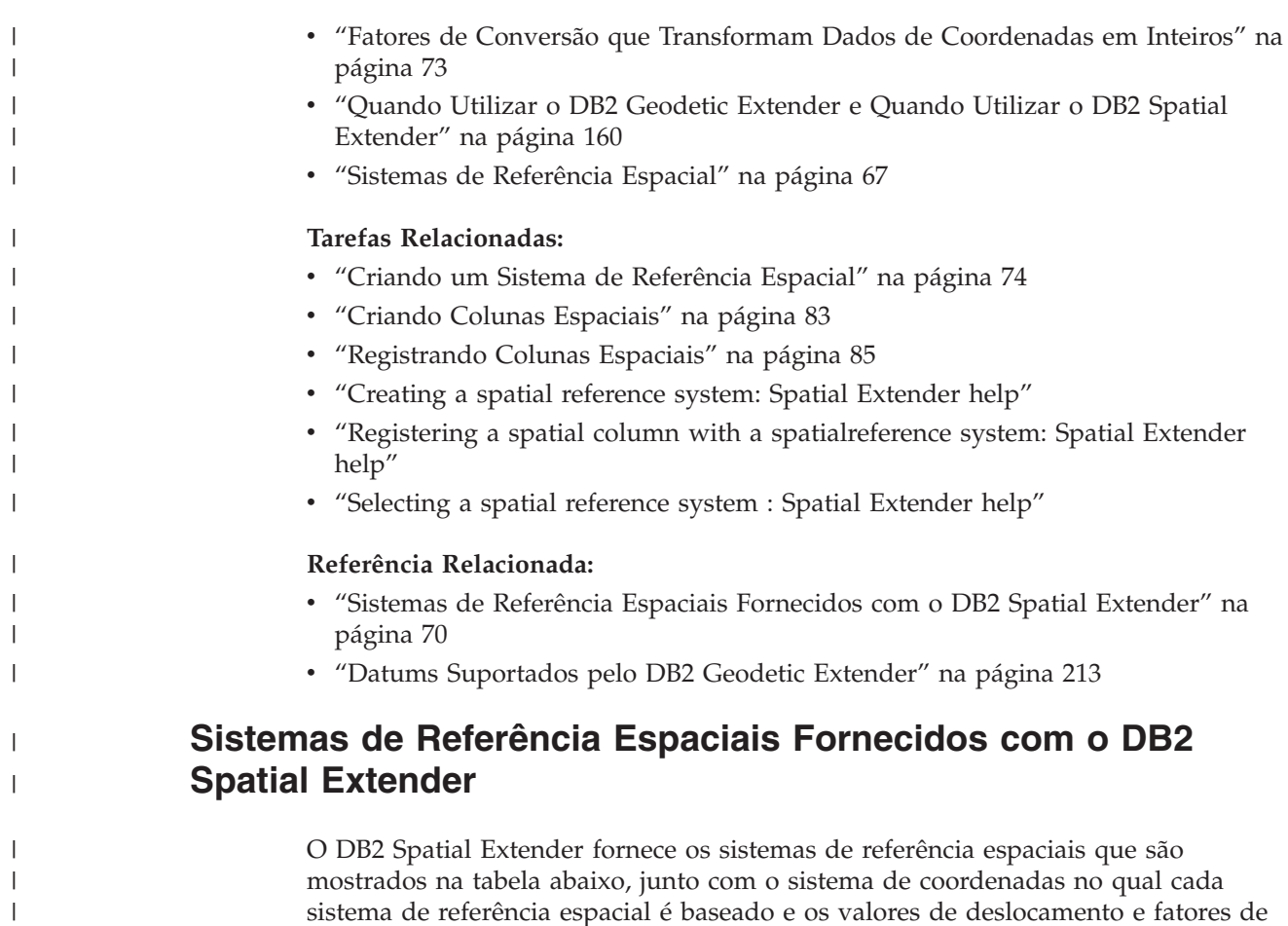

sistema de referência espacial é baseado e os valores de deslocamento e fatores de escala que o DB2 Spatial Extender utiliza para converter os dados de coordenadas em inteiros positivos. Você pode localizar informações sobre estes sistemas de referência espaciais na exibição do catálogo DB2GSE.ST\_SPATIAL\_REFERENCE\_SYSTEMS.

Se estiver trabalhando com graus decimais (todos os dados nos CDs de dados de

amostra do DB2 Spatial Extender estão em graus decimais), os valores de deslocamento e os fatores de escala dos sistemas de referência espacial padrão suportarão o intervalo completo de coordenadas de latitude/longitude e manterão 6 posições decimais, equivalentes a aproximadamente 10 cm.

Se você planeja utilizar o geocoder, que funciona apenas com endereços americanos, selecione ou crie um sistema de referência espacial que trate de coordenadas americanas, como o sistema de coordenadas GCS\_NORTH\_AMERICAN\_1983. Se você não especificar de qual sistema de coordenadas seus dados espaciais devem ser derivados, o Spatial Extender utilizará o sistema de referência espacial DEFAULT\_SRS.

Utilize a tabela abaixo para decidir se será utilizado um sistema de referência espacial padrão ou se será criado um novo sistema (consulte ["Decidindo](#page-77-0) pela Utilização de um Sistema de [Referência](#page-77-0) Espacial Padrão ou pela Criação de um Novo [Sistema"](#page-77-0) na página 68. Se nenhum sistema de referência espacial padrão atender suas necessidades, você poderá criar um novo. Consulte ["Criando](#page-83-0) um Sistema de [Referência](#page-83-0) Espacial" na página 74 para obter informações adicionais.

| Sistema de<br>Referência<br>Espacial | ID<br><b>SRS</b> | Sistema de<br>Coordenadas                   | Valores de<br>Deslocamento                                             | Fatores de<br>Escala                                                               | Quando Utilizar                                                                                                    |
|--------------------------------------|------------------|---------------------------------------------|------------------------------------------------------------------------|------------------------------------------------------------------------------------|----------------------------------------------------------------------------------------------------|
| <b>DEFAULT</b><br>SRS                | $\theta$         | Nenhum                                      | $x$ Offset = 0<br>$yOffset = 0$<br>$z$ Offset = 0<br>$mOffset = 0$     | $xScale = 1$<br>$yScale = 1$<br>$zScale = 1$<br>$mScale = 1$                       | Você pode<br>selecionar este<br>sistema quando os<br>dados são<br>independentes de<br>um sistema de<br>coordenadas ou<br>você não pode ou<br>não precisa<br>especificar um.                                                                                                    |
| <b>NAD83</b><br>SRS_1                | $\mathbf{1}$     | <b>GCS_NORTH</b><br><b>AMERICAN</b><br>1983 | $xOffset = -180$<br>$yOffset = -90$<br>$z$ Offset = 0<br>$mOffset = 0$ | $xScale =$<br>1,000,000<br>$yScale =$<br>1,000,000<br>$zScale = 1$<br>$mScale = 1$ | Você poderá<br>selecionar esse<br>sistema de<br>referência espacial<br>se planeja utilizar<br>os dados de<br>amostra<br>americanos<br>fornecidos com o<br>DB2 Spatial<br>Extender. Se os<br>dados de<br>coordenadas com<br>os quais está<br>trabalhando foram<br>coletados após<br>1983, utilize este<br>sistema em lugar<br>do<br>NAD27_SRS_1002. |

*Tabela 4. Sistemas de Referência Espacial Fornecidos com o DB2 Spatial Extender*

 $\sf I$ | | | |  $\mathsf{I}$ | | | | | | | | | | | | | | | | | | | | | | | |  $\begin{array}{c} \hline \end{array}$ | |  $\begin{array}{c} \hline \end{array}$ 

 $\vert$  $\begin{array}{c} \hline \end{array}$ | | | | |  $\blacksquare$ | | | | | | | | | | | | | | | | | | | | | | | | | | | | | | | | | | | | | | | | | | | | | | | | | | |

| Sistema de<br>Referência<br>Espacial | ID<br><b>SRS</b> | Sistema de<br>Coordenadas                                 | Valores de<br>Deslocamento                                                        | Fatores de<br>Escala                                                 | Quando Utilizar                                                                                                    |
|--------------------------------------|------------------|-----------------------------------------------------------|-----------------------------------------------------------------------------------|----------------------------------------------------------------------|----------------------------------------------------------------------------------------------------|
| NAD27<br>SRS_1002                    | 1002             | GCS_NORTH<br>_AMERICAN<br>$-1927$                         | $xOffset = -180$ $xScale =$<br>$yOffset = -90$<br>$z$ Offset = 0<br>$mOffset = 0$ | 5,965,232<br>$yScale =$<br>5,965,232<br>$zScale = 1$<br>$mScale = 1$ | Você poderá<br>selecionar esse<br>sistema de<br>referência espacial<br>se planeja utilizar<br>os dados de<br>amostra<br>americanos<br>fornecidos com o<br>DB2 Spatial<br>Extender. Se os<br>dados de<br>coordenadas com<br>os quais está<br>trabalhando foram<br>coletados após<br>1983, utilize este<br>sistema em lugar<br>de NAD83_SRS_1.<br>Esse sistema<br>fornece um grau<br>de precisão maior<br>que os outros<br>sistemas de<br>referência espacial<br>padrão. |
| <b>WGS84_</b><br>SRS_1003            | 1003             | GCS_WGS<br>$-1984$                                        | $xOffset = -180$ $xScale =$<br>$yOffset = -90$<br>$z$ Offset = 0<br>$mOffset = 0$ | 5,965,232<br>$yScale =$<br>5,965,232<br>$zScale = 1$<br>$mScale = 1$ | Você poderá<br>selecionar esse<br>sistema de<br>referência espacial<br>se estiver<br>trabalhando com<br>dados fora dos<br>Estados Unidos<br>(Este sistema<br>manipula<br>coordenadas no<br>mundo todo). Não<br>o utilize se planeja<br>usar o geocoder<br>padrão fornecido<br>com o DB2 Spatial<br>Extender, pois ele<br>se destina<br>somente a<br>endereços<br>americanos.                                                                                           |
| DE_HDN<br>$\_SRS_1004$               | 1004             | <b>GCSW</b><br>_DEUTSCHE<br>_HAUPTDRE<br><b>IECKSNETZ</b> | $xOffset = -180$ $xScale =$<br>$yOffset = -90$<br>$z$ Offset = 0<br>$mOffset = 0$ | 5,965,232<br>$yScale =$<br>5,965,232<br>$zScale = 1$<br>$mScale = 1$ | Esse sistema de<br>referência espacial<br>baseia-se em um<br>sistema de<br>coordenadas para<br>endereços<br>alemães.                                                                                                    |

*Tabela 4. Sistemas de Referência Espacial Fornecidos com o DB2 Spatial Extender (continuação)*

#### **Conceitos Relacionados:**

<span id="page-82-0"></span>|

| |

| | |

| |

| | | | | | |

> | | | | |

> | | | | | | | | |

> | | | | | | |

> $\mathbf{I}$

| | | | | | | | | |

v "Sistemas de [Referência](#page-76-0) Espacial" na página 67

#### **Referência Relacionada:**

v "A Exibição do Catálogo [DB2GSE.ST\\_SPATIAL\\_REFERENCE\\_SYSTEMS"](#page-304-0) na [página](#page-304-0) 295

## **Fatores de Conversão que Transformam Dados de Coordenadas em Inteiros**

O DB2® Spatial Extender utiliza valores de *deslocamento* e fatores de *escala* para converter os dados de coordenadas que você fornece em inteiros positivos. Os sistemas de referência espacial padrão já possuem valor de deslocamento e fatores de escala associados a eles. Se você estiver criando um novo sistema de referência espacial, será necessário determinar fatores de escala e, opcionalmente, os valores de deslocamento que funcionam melhor com seus dados. Para obter informações adicionais, consulte "Criando um Sistema de [Referência](#page-83-0) Espacial" na página 74.

### **Valores de Deslocamento**

Um valor de deslocamento é um número que é subtraído de todas as coordenadas, deixando apenas valores positivos como restante. O Spatial Extender converte seus dados de coordenadas utilizando as seguintes fórmulas para assegurar que todos os valores de coordenadas ajustados sejam maiores que 0.

**Notação da fórmula:** Nestas fórmulas, a notação "min" representa "o mínimo de todos". Por exemplo, "min(x)" significa "o mínimo de todas as coordenadas x". O deslocamento para cada direção geográfica é representado como o deslocamento da *dimensão*. Por exemplo, xOffset é o valor de deslocamento aplicado a todas as coordenadas X.

 $min(x) - x0$ ffset  $\geq 0$  $min(y) - y0$ ffset ≥ 0  $min(z) - z0$ ffset  $\geq 0$  $min(m)$  – mOffset  $\geq 0$ 

#### **Fatores de Escala**

Um fator de escala é um valor que, quando multiplicado por coordenadas e medidas decimais, resulta em inteiros com pelo menos o mesmo número de dígitos significativos das coordenadas e medidas originais. O Spatial Extender converte seus dados de coordenadas decimais utilizando as seguintes fórmulas para assegurar que todos os valores de coordenadas ajustados sejam inteiros positivos. Os valores convertidos não podem exceder  $2^{53}$  (aproximadamente 9  $*$  10<sup>15</sup>).

**Notação da fórmula:** Nestas fórmulas, a notação "max" representa "o máximo de todos". O deslocamento de cada dimensão geográfica é representado como um deslocamento de *dimensão* (por exemplo, xOffset é o valor de deslocamento aplicado a todas as coordenadas X). O fator de escala de cada dimensão geográfica é representado como Escala de *dimensão* (por exemplo, xScale é o fator de escala aplicado a coordenadas X).

 $(max(x) - x0ffset) * xScale \leq 2^{53}$  $(max(y) - y0ffset) * yScale \leq 2^{53}$  $(max(z) - z0ffset) * zScale \leq 2^{53}$  $(max(m) - mOffset) * mScale \leq 2^{53}$  <span id="page-83-0"></span>| | | | | | | | | | |

|

| | | | | | | | | | | | | |

| | | | | | | |

| | |

 $\mathbf{I}$ 

|

 $\perp$ | |

|

| | | Ao escolher quais fatores de escala funcionam melhor com os dados de coordenadas, certifique-se de:

- $\bullet$  Utilizar o mesmo fator de escala para as coordenadas  $X$  e  $Y$ .
- v Quando multiplicado por uma coordenada X decimal ou uma coordenada Y decimal, o fator de escala gera um valor menor que 2<sup>53</sup>. Uma técnica comum é tornar o fator de escala uma potência de 10. Ou seja, o fator de escala deve ser 10 para a primeira potência (10), 10 para a segunda potência (100), 10 para a terceira potência (1000), ou, se necessário, um fator maior.
- v O fator de escala é grande o suficiente para assegurar que o número de dígitos significativos no novo inteiro seja igual ao número de dígitos significativos na coordenada decimal original.

### **Exemplo:**

Suponha que a função ST\_Point receba uma entrada que consiste em uma coordenada X de 10.01, em uma coordenada Y de 20.03 e no identificador de um sistema de referência espacial. Quando ST\_Point é chamado, ele multiplica o valor de 10,01 e o valor de 20,03 pelo fator de escala do sistema de referência espacial para as coordenadas  $X \in Y$ . Se esse fator de escala for 10, os inteiros resultantes que o Spatial Extender armazenará serão 100 e 200, respectivamente. Como o número de dígitos significativos nestes inteiros (3) é menor que o número de dígitos significativos nas coordenadas (4), o Spatial Extender não poderá converter estes inteiros novamente para as coordenadas originais ou derivar deles valores que sejam consistentes com o sistema de coordenadas ao qual estas coordenadas pertencem. Porém, se o fator de escala for 100, os números inteiros resultantes que o DB2 Spatial Extender armazena serão 1001 e 2003 — valores que podem ser convertidos de novo para as coordenadas originais ou dos quais as coordenadas compatíveis podem ser derivadas.

### **Unidades para Valores de Deslocamento e Fatores de Escala**

Caso você utilize um sistema de referência espacial existente ou crie um novo, as unidades dos valores de deslocamento e os fatores de escala variarão dependendo do tipo de sistema de coordenadas que estiver utilizando. Por exemplo, se estiver utilizando um sistema de coordenadas geográficas, os valores estão em unidades angulares, tais como, graus decimais; se você estiver utilizando um sistema de coordenadas projetadas, os valores estarão em unidades lineares, como metros ou pés.

### **Tarefas Relacionadas:**

v ["Decidindo](#page-77-0) pela Utilização de um Sistema de Referência Espacial Padrão ou pela Criação de um Novo [Sistema"](#page-77-0) na página 68

## **Criando um Sistema de Referência Espacial**

Se nenhum dos sistemas de referência espacial fornecidos com o DB2 Spatial Extender funcionar com seus dados, será necessário criar um novo sistema de referência espacial.

### **Procedimento:**

Para criar um novo sistema de referência espacial:

1. Escolha a interface.

Você pode criar um sistema de referência espacial de uma das formas a seguir:

- v Utilize a janela Criar Sistema de Referência Espacial no Centro de Controle do DB2. Consulte a ajuda on-line para obter informações adicionais sobre como utilizar esta janela.
- v Emita o comando **db2se create\_srs** no processador da linha de comandos do db2se. Para obter informações adicionais, consulte ["Chamando](#page-136-0) Comandos para Configurar o DB2 Spatial Extender e [Desenvolvendo](#page-136-0) Projetos" na [página](#page-136-0) 127.
- v Execute um aplicativo que chame o procedimento armazenado db2se.ST\_create\_srs. Para obter informações adicionais, consulte ["ST\\_create\\_srs"](#page-249-0) na página 240.
- 2. Especifique um SRID (Spatial Reference System ID) apropriado:
	- v Para dados geodésicos em uma representação redonda da Terra, especifique um valor de SRID no intervalo de 200000318 a 2000001000.
	- v Para dados espaciais em uma representação plana da Terra, especifique um SRID que ainda não esteja definido.
- 3. Decida o grau de precisão que deseja. Você pode:

| | | | | | | | | | | | | | | | | | | | | | | | | | | | | | | | | | | | | | | | | | | | | | | | | | |

v Especifique as extensões da área geográfica com que está trabalhando e os fatores de escala que deseja utilizar com os dados de coordenadas. O Spatial Extender utiliza as extensões especificadas e calcula o deslocamento.

Você pode especificar extensões de uma das seguintes formas:

- Escolha **Extensões** na janela Criar Sistema de Referência Espacial do Centro de Controle.
- Forneça os parâmetros apropriados para o comando **db2se create\_srs** ou o procedimento armazenado db2se.ST\_create\_srs.
- v Especifique os valores de deslocamento (obrigatório para o Spatial Extender converter valores negativos em valores positivos) e os fatores de escala (obrigatório para o Spatial Extender converter valores decimais em inteiros). Utilize este método quando precisar seguir critérios estritos para exatidão ou precisão.

Você pode especificar valores de deslocamento e fatores de escala de uma das seguintes formas:

- Escolha **Deslocamento** na janela Criar Sistema de Referência Espacial do Centro de Controle
- Forneça os parâmetros apropriados para o comando **db2se create\_srs** ou o procedimento armazenado db2se.ST\_create\_srs.

Para obter informações adicionais, consulte "Fatores de [Conversão](#page-82-0) que [Transformam](#page-82-0) Dados de Coordenadas em Inteiros" na página 73.

- 4. Calcule as informações de conversão das quais o Spatial Extender precisa para converter dados de coordenadas em inteiros positivos e forneça estas informações por meio da interface escolhida. Estas informações diferem de acordo com o método escolhido na etapa 3.
	- v Se você escolheu o método "Extensões" na etapa 3, precisará calcular as seguintes informações:
		- Fatores de escala. Se qualquer uma das coordenadas com a qual você está trabalhando for valor decimal, calcule fatores de escala (consulte ["Calculando](#page-86-0) Fatores de Escala" na página 77. Os fatores de escala são números que, quando multiplicados por coordenadas e medidas decimais, resultam em inteiros com pelo menos o mesmo número de dígitos significativos das coordenadas e medidas originais. Se as coordenadas forem números inteiros, os fatores de escala poderão ser definidos em 1. Se as coordenadas forem valores decimais, o fator de escala deverá ser

 $\mid$  $\|$  $\vert$ |  $\vert$ | | | | | | | | | | | | | | | | | |  $\begin{array}{c} \hline \end{array}$ |  $\begin{array}{c} \hline \end{array}$ | | | | | |  $\begin{array}{c} \hline \end{array}$  $\vert$  $\begin{array}{c} \hline \end{array}$ 

> | |  $\vert$  $\vert$

> $\begin{array}{c} \hline \end{array}$

| | | | |

| |  $\overline{\phantom{a}}$  $\vert$ |

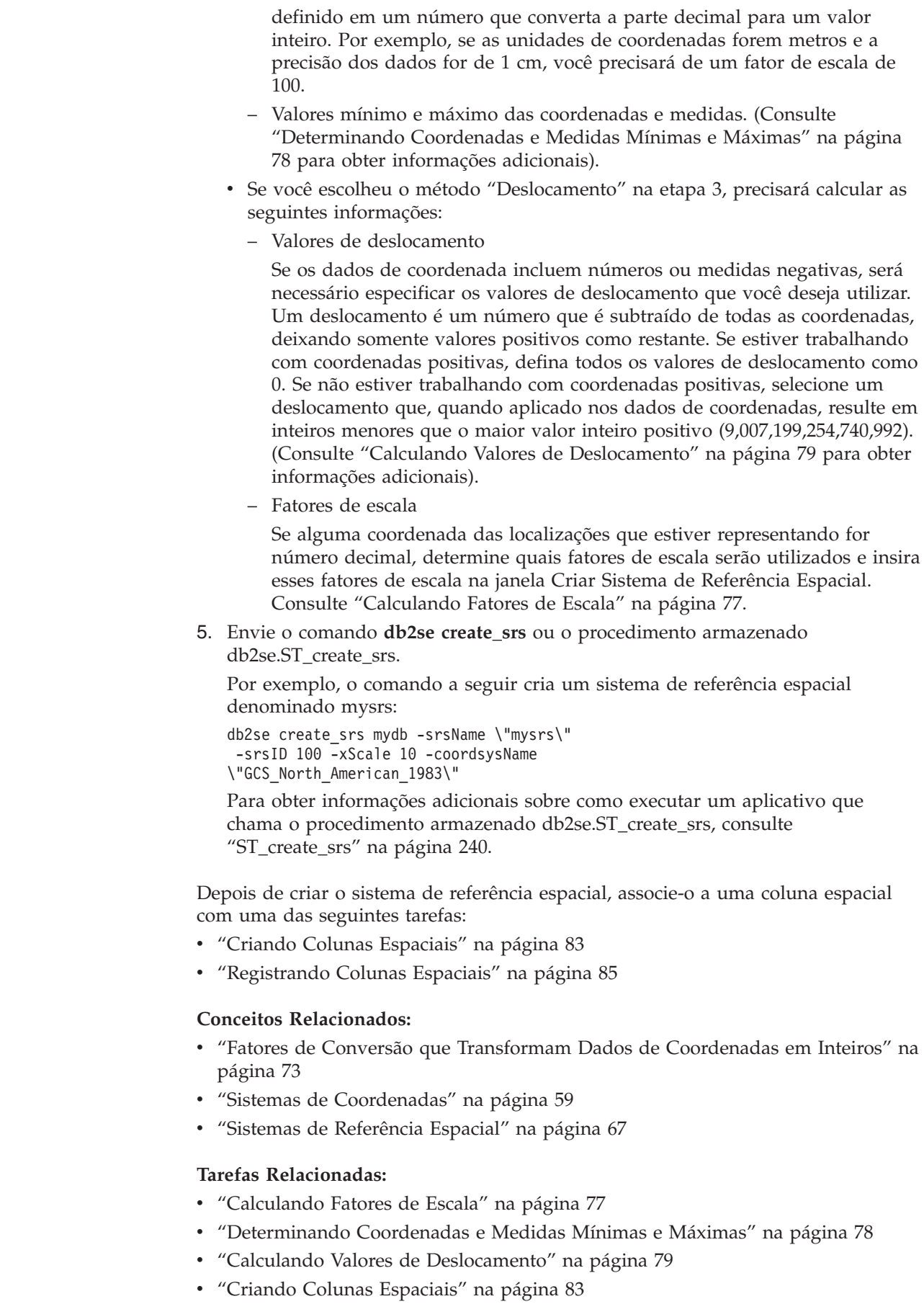

- v ["Registrando](#page-94-0) Colunas Espaciais" na página 85
- "Creating a spatial reference system: Spatial Extender help"
- v "Registering a spatial column with a spatialreference system: Spatial Extender help"

### **Referência Relacionada:**

<span id="page-86-0"></span>| | | |

| | | |

| | | | | | |

|

| | |

|

| | | | | | | | | | | | | | | | | | | | | | | | | |

 $\overline{1}$ 

- v ["Chamando](#page-136-0) Comandos para Configurar o DB2 Spatial Extender e [Desenvolvendo](#page-136-0) Projetos" na página 127
- ["ST\\_create\\_srs"](#page-249-0) na página 240

### **Calculando Fatores de Escala**

Se você criar um sistema de referência espacial e qualquer uma das coordenadas com as quais você está trabalhando for valor decimal, calcule os fatores de escala apropriados para suas coordenadas e medidas. Os fatores de escala são números que, quando multiplicados por coordenadas e medidas decimais, resultam em inteiros com pelo menos o mesmo número de dígitos significativos das coordenadas e medidas originais.

### **Pré-requisitos:**

Antes de calcular os fatores de escala que funcionarão com seus dados, assegure-se de que tenha entendido as diretrizes para escolher "Fatores de [Conversão](#page-82-0) que [Transformam](#page-82-0) Dados de Coordenadas em Inteiros" na página 73.

### **Procedimento:**

Para calcular os fatores de escala:

- 1. Determine quais coordenadas X e Y são, ou provavelmente serão, números decimais. Suponha, por exemplo, que das várias coordenadas X e Y com as quais você estará lidando, você determina que três delas são números decimais: 1.23, 5.1235 e 6.789.
- 2. Encontre a coordenada decimal que tenha a precisão decimal mais longa. Em seguida, determine por qual potência de 10 esta coordenada pode ser multiplicada para gerar um inteiro de igual precisão. Por exemplo, das três coordenadas decimais no exemplo atual, 5,1235 tem a precisão decimal mais longa. Multiplicá-lo por 10 à quarta potência (10000) gerará o inteiro 51235.
- 3. Determine se o inteiro produzido pela multiplicação recém-descrita é menor que 2<sup>53</sup>. 51235 não é muito grande. Mas, suponha que, além de 1.23, 5.11235 e 6.789, o intervalo de coordenadas X e Y inclua um quarto valor decimal, 10000000006.789876. Como esta precisão decimal da coordenada é maior do que as outras três, você pode multiplicar *esta* coordenada—não 5.1235—por uma potência de 10. Para convertê-la em um inteiro, você poderia multiplicá-la por 10 elevado a seis (1000000). Mas o valor resultante, 10000000006789876, é maior do que 2 53. Se o DB2 Spatial Extender tentasse armazená-lo, os resultados seriam imprevisíveis.

Para evitar este problema, selecione uma potência de 10 que, quando multiplicada pela coordenada original, gere um número decimal que o DB2 Spatial Extender possa truncar para um inteiro armazenável, com perda mínima de precisão. Neste caso, você pode selecionar 10 à quinta potência (100000). Multiplicando 100000 por 10000000006.789876 resulta em 1000000000678987.6. O DB2 Spatial Extender arredonda este número para 1000000000678988, reduzindo ligeiramente sua precisão.

<span id="page-87-0"></span>| | | |

| | | |

| |

| | |

|

| | | | | | | |

|

Depois de calcular fatores de escala, é necessário determinar os valores de extensão (consulte "Determinando Coordenadas e Medidas Mínimas e Máximas". Em seguida, envie o comando **db2se create\_srs** ou o procedimento armazenado db2se.ST\_create\_srs.

### **Conceitos Relacionados:**

- v "Fatores de Conversão que [Transformam](#page-82-0) Dados de Coordenadas em Inteiros" na [página](#page-82-0) 73
- v "Sistemas de [Referência](#page-76-0) Espacial" na página 67

#### **Tarefas Relacionadas:**

v "Determinando Coordenadas e Medidas Mínimas e Máximas" na página 78

### **Determinando Coordenadas e Medidas Mínimas e Máximas**

Determine as coordenadas e medidas mínimas e máximas se você decidir especificar transformações de extensões quando criar um sistema de referência espacial.

#### **Pré-requisitos:**

Utilize este procedimento para determinar as coordenadas e medidas mínimas e máximas se você:

- v Decidir criar um novo sistema de referência espacial porque nenhum dos sistemas de referência espacial fornecidos com o DB2 Spatial Extender funcionam com seus dados. Para obter informações adicionais, consulte ["Decidindo](#page-77-0) pela Utilização de um Sistema de Referência Espacial Padrão ou pela Criação de um Novo [Sistema"](#page-77-0) na página 68.
- v Decidir utilizar transformações de extensões para converter suas coordenadas.

#### **Procedimento:**

Para determinar as coordenadas e medidas mínimas e máximas das localizações que deseja representar:

v Determine as coordenadas X mínimas e máximas.

Para encontrar a coordenada X mínima, identifique-a no seu domínio que esteja na extremidade oeste. (Se a localização ficar à oeste do ponto de origem, essa coordenada será um valor negativo.) Para encontrar a coordenada X máxima, identifique-a no seu domínio que esteja na extremidade leste. Por exemplo, se estiver representando poços de petróleo e cada um estiver definido por um par de coordenadas X e Y, a coordenada X que indica a localização do poço que está na extremidade oeste será a coordenada X mínima e a que indica a localização na extremidade leste será a coordenada X mínima.

Determine as coordenadas Y mínimas e máximas.

Para encontrar a coordenada Y mínima, identifique-a no domínio que esteja na extremidade sul. (Se a localização ficar ao sul do ponto de origem, essa coordenada será um valor negativo.) Para determinar a coordenada Y máxima, localize-a no domínio que esteja na extremidade norte.

v Determine as coordenadas Z mínimas e máximas.

A coordenada Z mínima é a maior das coordenadas de profundidade e a coordenada Z a maior das coordenadas de altura.

v Determine as medidas mínimas e máximas

<span id="page-88-0"></span>Para incluir medidas nos dados espaciais, determine qual medida tem o maior valor numérico e qual tem o menor.

Para tipos de recursos múltiplos, como polígonos múltiplos, verifique se escolheu o ponto mais extremo no polígono mais extremo na direção que está calculando. Por exemplo, se estiver tentando identificar a coordenada X mínima, identifique a coordenada na extremidade X oeste do polígono que está na extremidade oeste no polígono múltiplo.

Depois de determinar os valores de extensões, se qualquer uma das coordenadas for valor decimal, será necessário calcular fatores de escala (consulte ["Calculando](#page-86-0) Fatores de [Escala"](#page-86-0) na página 77. Caso contrário, envie o comando **db2se create\_srs** ou o procedimento armazenado db2se.ST\_create\_srs.

### **Tarefas Relacionadas:**

- v ["Decidindo](#page-77-0) pela Utilização de um Sistema de Referência Espacial Padrão ou pela Criação de um Novo [Sistema"](#page-77-0) na página 68
- v ["Calculando](#page-86-0) Fatores de Escala" na página 77

### **Calculando Valores de Deslocamento**

Se você criar um sistema de referência espacial e os dados de suas coordenadas incluírem números ou medidas negativas, será necessário especificar os valores de deslocamento que você deseja utilizar. Um deslocamento é um número que é subtraído de todas as coordenadas, deixando somente valores positivos como restante. Você pode aprimorar o desempenho de operações espaciais quando as coordenadas forem inteiros positivos em vez de números ou medidas negativas..

#### **Pré-requisitos:**

|

| |

| |

 $\overline{1}$ 

|

Você especifica valores de deslocamento se os dados de suas coordenadas incluírem números ou medidas negativas.

#### **Procedimento:**

Para calcular valores de deslocamento para as coordenadas com que está trabalhando:

- 1. Determine as menores coordenadas X, Y e Z negativas dentro do intervalo de coordenadas das localizações que deseja representar. Se os seus dados tiverem que incluir medidas negativas, determine a menor destas medidas. Consulte ["Determinando](#page-87-0) Coordenadas e Medidas Mínimas e Máximas" na página 78.
- 2. Opcional, mas recomendado: Indique ao DB2 Spatial Extender que o domínio que abrange as localizações de seu interesse é maior do que realmente é. Assim, depois de gravar os dados sobre essas localizações em uma coluna espacial, você poderá incluir dados sobre localizações de recursos novos, à medida que forem incluídos em distâncias distantes do domínio, sem a necessidade de substituir o sistema de referência espacial por outro.

Para cada coordenada e medida identificada na etapa 1, adicione uma quantidade igual a cinco para dez por cento da coordenada ou medida. O resultado é referido como um *valor aumentado*. Por exemplo, se a menor coordenada X negativa for –100, você pode acrescentar –5 a ela, gerando um valor aumentado de –105.Posteriormente, quando você criar o sistema de referência espacial, indique que a menor coordenada X é –105, em vez do valor verdadeiro de –100.O DB2 Spatial Extender, então, interpretará –105 como o limite mais a oeste de seu domínio.

|

3. Encontre um valor que, quando subtraído do valor X aumentado, reste zero, este é o valor de deslocamento para as coordenadas X. O DB2 Spatial Extender subtrai esse número de todas as coordenadas X para produzir somente valores positivos.

Por exemplo, se o valor X aumentado for –105, será necessário subtrair –105 dele para obter 0. O DB2 Spatial Extender irá, então, subtrair –105 de todas as coordenadas X que estão associadas aos recursos que estão sendo representados.Como nenhuma destas coordenadas é maior que –100, todos os valores que resultam da subtração serão positivos.

4. Repita a etapa 3 para o valor Y aumentado, o valor Z aumentado e a medida aumentada.

Depois de calcular valores de deslocamento, crie um sistema de referência espacial (consulte "Criando um Sistema de [Referência](#page-83-0) Espacial" na página 74.

### **Tarefas Relacionadas:**

- v ["Determinando](#page-87-0) Coordenadas e Medidas Mínimas e Máximas" na página 78
- v "Criando um Sistema de [Referência](#page-83-0) Espacial" na página 74

# **Capítulo 9. Configurando Colunas Espaciais**

Na preparação da obtenção de dados espaciais para um projeto, você não apenas escolhe ou cria um sistema de coordenadas e sistema de referência espacial, como também produz uma ou mais colunas de tabela para conter os dados. Este capítulo:

- v Indica que os resultados das consultas das colunas podem ser processados graficamente, e fornece diretrizes para escolher os tipos de dados para as colunas
- Descreve a tarefa para fornecer as colunas
- v Descreve a tarefa para tornar as colunas acessíveis para ferramentas que podem exibir seu conteúdo na forma gráfica

## **Colunas Espaciais**

|

| |

| |

## **Colunas Espaciais com Conteúdo Exibível**

Quando você utiliza uma ferramenta de visualização como ArcExplorer para DB2®, para consultar uma coluna espacial, a ferramenta retorna resultados na forma de exibição gráfica, por exemplo, um mapa de limites de áreas ou o layout de um sistema rodoviário. Algumas ferramentas de visualização requerem que todas as linhas da coluna utilizem o mesmo sistema de referência espacial. A maneira que você reforça esta limitação é registrar a coluna com um sistema de referência espacial.

## **Tipos de Dados Espaciais**

Quando você ativa um banco de dados para operações espaciais, o DB2 Spatial Extender fornece ao banco de dados uma hierarquia de tipos de dados estruturados. A Figura 12 na [página](#page-91-0) 82 apresenta esta hierarquia. Nesta figura, os tipos que podem ser instanciados tem o plano de fundo em branco; os tipos que não podem ser instanciados possuem um plano de fundo sombreado.

Os tipos de dados instanciáveis são ST\_Point, ST\_LineString, ST\_Polygon, ST\_GeomCollection, ST\_MultiPoint, ST\_MultiPolygon e ST\_MultiLineString.

Os tipos de dados que não são instanciáveis são ST\_Geometry, ST\_Curve, ST\_Surface, ST\_MultiSurface e ST\_MultiCurve.

<span id="page-91-0"></span>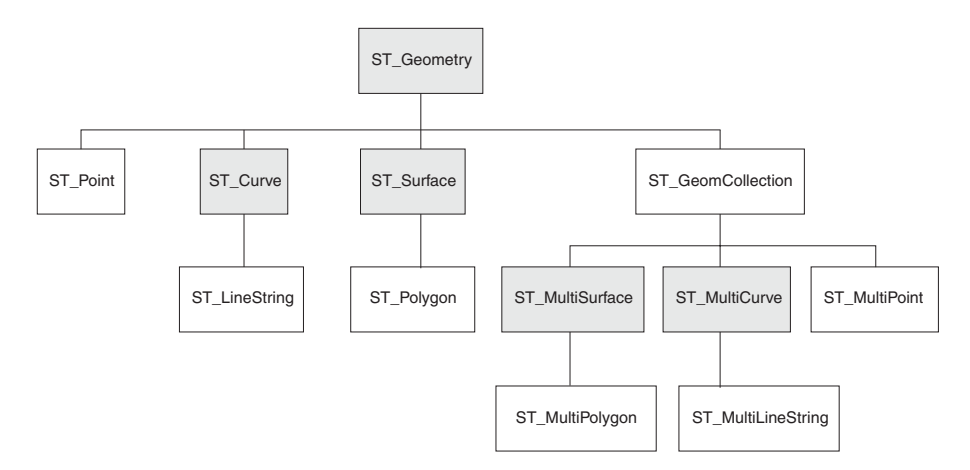

*Figura 12. Hierarquia dos Tipos de Dados Espaciais.* Tipos de Dados em Caixas Brancas Podem Ser Instanciados. Os tipos de dados nomeados nas caixas sombreadas não são instanciáveis.

A hierarquia na Figura 12 inclui:

- v Tipos de dados para recursos geográficos que podem ser captados formando uma única unidade; por exemplo, residências individuais e lagos isolados.
- v Tipos de dados para recursos geográficos que são compostos de várias unidades ou componentes; por exemplo, sistemas de canais e grupos de ilhas em um lago.
- v Um tipo de dados para recursos geográficos de todos os tipos.

### **Tipos de Dados para Recursos de uma Única Unidade**

Utilize ST\_Point, ST\_LineString e ST\_Polygon para armazenar coordenadas que definem o espaço ocupado por recursos que podem ser percebidos na formação de uma única unidade:

- v Utilize ST\_Point quando desejar indicar o ponto no espaço que é ocupado por um recurso geográfico separado. O recurso pode ser muito pequeno, como um poço de água; pode ser muito grande, como uma cidade; ou pode ser intermediário, como um conjunto de prédios ou um parque. Em cada caso, o ponto no espaço pode estar localizado na interseção de uma linha de coordenada leste-oeste (por exemplo, uma paralela) e uma norte-sul (por exemplo, um meridiano). Um item de dados ST\_Point inclui uma coordenada X e uma coordenada Y que definem essa interseção. A coordenada X indica onde a interseção está situada na linha leste-oeste; a coordenada Y indica onde a interseção está situada na linha norte-sul.
- Utilize ST\_Linestring para coordenadas que definem o espaço que é ocupado por recursos lineares; por exemplo, ruas, canais e canalizações.
- v Utilize ST\_Polygon quando desejar indicar a extensão do espaço coberto por um recurso multifacetado; por exemplo, uma região, uma floresta ou um habitat natural. Um item de dados de ST\_Polygon consiste de coordenadas que definem o limite de tal recurso.

Em alguns casos, ST\_Polygon e ST\_Point podem ser utilizados para o mesmo recurso. Por exemplo, suponha que você precise de informações espaciais sobre um complexo de apartamentos. Se desejar representar o ponto no espaço onde cada prédio no complexo está localizado, utilize ST\_Point para armazenar as coordenadas X e Y que definem cada um desses pontos. De outra forma, se desejar representar a área ocupada pelo complexo como um todo, utilize ST\_Polygon para armazenar as coordenadas que definem o limite desta área.

|

### <span id="page-92-0"></span>**Tipos de Dados para Recursos de Multi-unidades**

Utilize ST\_MultiPoint, ST\_MultiLineString e ST\_MultiPolygon para armazenar coordenadas que definem espaços ocupados por recursos compostos de várias unidades:

- v Utilize ST\_MultiPoint quando estiver representando recursos compostos de unidades cujas localizações sejam referidas individualmente por uma coordenada X e uma coordenada Y. Por exemplo, considere uma tabela cujas linhas representam uma cadeia de ilhas. Foi identificada a coordenada X e a coordenada Y para cada ilha. Se deseja que a tabela inclua estas coordenadas e as coordenadas de cada cadeia como um todo, defina uma coluna ST\_MultiPoint para conter estas coordenadas.
- v Utilize ST\_MultiLineString quando estiver representando recursos compostos de unidades lineares e desejar armazenar as coordenadas para as localizações destas unidades e a localização de cada recurso como um todo. Por exemplo, considere uma tabela cujas linhas representam um sistema de rios. Se deseja que a tabela inclua coordenadas para as localizações do sistema e de seus componentes, defina uma coluna ST\_MultiLineString para conter estas coordenadas.
- v Utilize ST\_MultiPolygon quando estiver representando recursos compostos de unidades multifacetadas e desejar armazenar as coordenadas para as localizações destas unidades e a localização de cada recurso como um todo. Por exemplo, considere uma tabela cujas linhas representam áreas rurais e as fazendas em cada área. Se deseja que a tabela inclua coordenadas para as localizações das áreas e fazendas, defina uma coluna ST\_MultiPolygon para conter estas coordenadas.

Multiunidade não significa uma coleção de entidades individuais. Multiunidade se refere a uma agregação das partes que compõem o todo.

### **Um Tipo de Dados para Todos os Recursos**

Você pode utilizar ST\_Geometry quando não tiver certeza sobre qual dos outros tipos de dados utilizar. Como ST\_Geometry é a raiz da hierarquia à qual os outros tipos de dados pertencem, uma coluna ST\_Geometry pode conter o mesmo tipo de itens de dados que as colunas dos outros tipos de dados podem conter.

### **Atenção:**

Se estiver planejando utilizar o geocoder fornecido,

DB2SE\_USA\_GEOCODER, para gerar dados para uma coluna espacial, a coluna deverá ser do tipo ST\_Point ou ST\_Geometry. No entanto, algumas ferramentas de visualização não suportam as colunas ST\_Geometry, mas apenas as colunas às quais um subtipo apropriado de ST\_Geometry foi atribuído.

### **Tarefas Relacionadas:**

- ["Registrando](#page-94-0) Colunas Espaciais" na página 85
- v "Criando Colunas Espaciais" na página 83

## **Criando Colunas Espaciais**

| | | |

|

Esta tarefa faz parte de uma tarefa maior: ″Configurando Recursos Espaciais para um Projeto.″ Depois de escolher um sistema de coordenadas e determinar qual sistema de referência espacial utilizar para seus dados, crie uma coluna espacial em uma tabela existente ou importe dados espaciais para uma nova tabela.

**Pré-requisitos:**

| | | | | | | | | | | | | |

| |

| | |

| |

| | Antes de criar uma coluna espacial, seu ID do usuário deve conter as autorizações necessárias para a instrução DB2 SQL CREATE TABLE ou ALTER TABLE. O ID do usuário deve ter pelo menos uma das seguintes autoridades ou privilégios: v Autoridade SYSADM ou DBADM no banco de dados no qual reside a tabela que contém a coluna v Autoridade CREATETAB no banco de dados e o privilégio USE no espaço de tabelas, além de um dos seguintes: – Autoridade IMPLICIT\_SCHEMA no banco de dados, se o esquema implícito ou explícito do índice não existir – Privilégio CREATEIN no esquema, se o nome do esquema do índice se referir a um esquema existente v Privilégio ALTER na tabela a ser alterada v Privilégio CONTROL na tabela a ser alterada v Privilégio ALTERIN sobre o esquema da tabela **Procedimento:** Você pode fornecer a seu banco de dados colunas espaciais de uma dentre várias maneiras: v Utilize a instrução CREATE TABLE do DB2 para criar uma tabela e para incluir uma coluna espacial nessa tabela. v Utilize a instrução ALTER TABLE do DB2 para incluir uma coluna espacial em uma tabela existente. v Utilize a janela Criar Coluna Espacial no Centro de Controle do DB2. Abra a janela Colunas Espaciais a partir de uma tabela. Consulte a ajuda on-line para obter informações adicionais sobre como utilizar esta janela. v Se estiver importando dados espaciais de um arquivo de formas, utilize o DB2 Spatial Extender para criar uma tabela e para fornecer a esta tabela uma coluna para conter os dados. Consulte ["Importando](#page-97-0) Dados de Formas para uma Tabela Nova ou [Existente"](#page-97-0) na página 88. Se estiver importando dados espaciais de um arquivo de transferência SDE, utilize o DB2 Spatial Extender para criar uma tabela, para fornecer a esta tabela uma coluna para conter os dados e para tornar a coluna acessível a ferramentas de visualização. Consulte "Importando Dados de [Transferência](#page-99-0) SDE para uma Tabela Nova ou [Existente"](#page-99-0) na página 90. **Próxima tarefa:** ["Registrando](#page-94-0) Colunas Espaciais" na página 85 **Tarefas Relacionadas:** v ["Importando](#page-97-0) Dados de Formas para uma Tabela Nova ou Existente" na página [88](#page-97-0) v "Importando Dados de [Transferência](#page-99-0) SDE para uma Tabela Nova ou Existente" na [página](#page-99-0) 90 v ["Registrando](#page-94-0) Colunas Espaciais" na página 85 v "Gerando [Aplicativos](#page-144-0) para o DB2 Spatial Extender" na página 135 v "Creating a spatial column: Spatial Extender help" **Referência Relacionada:** v "ALTER TABLE statement" na publicação *SQL Reference, Volume 2*

v "CREATE TABLE statement" na publicação *SQL Reference, Volume 2*

v ["Chamando](#page-136-0) Comandos para Configurar o DB2 Spatial Extender e [Desenvolvendo](#page-136-0) Projetos" na página 127

## <span id="page-94-0"></span>**Registrando Colunas Espaciais**

| |

|

| | | | | |

| | |

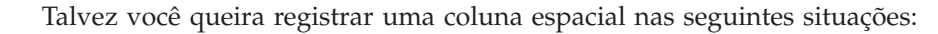

v Acesso por ferramentas de visualização

Se desejar que determinadas ferramentas de visualização — por exemplo, ArcExplorer para DB2 — gerem exibições gráficas dos dados em uma coluna espacial, deve garantir a integridade dos dados da coluna. Pode-se fazer isso impondo uma limitação que requer que todas as linhas da coluna utilizem o mesmo sistema de referência espacial. Para impor esta limitação, registre a coluna, especificando seu nome e o sistema de referência espacial que se aplica a ela.

• Acesso por índices espaciais

Utilize o mesmo sistema de coordenadas para todos os dados em uma coluna espacial na qual você deseja criar um índice para assegurar que o índice espacial retorne os resultados corretos. Você registra uma coluna espacial para limitar todos os dados para utilizarem o mesmo sistema de referência espacial e, de forma correspondente, o mesmo sistema de coordenadas.

### **Pré-requisitos:**

Antes de registrar uma coluna espacial, seu ID de usuário deve conter uma das seguintes formas de autorização:

- v Autoridade SYSADM ou DBADM no banco de dados no qual reside a tabela que contém a coluna.
- v O privilégio CONTROL ou ALTER nesta tabela.

Se estiver utilizando o pocessador da linha de comandos do db2se ou um programa aplicativo para importar dados de um arquivo de transferência SDE, você poderá fazer com que o DB2 Spatial Extender crie e registre automaticamente uma coluna para conter os dados. Neste caso, seu ID de usuário deve conter a autoridade SYSADM ou DBADM no banco de dados.

### **Procedimento:**

Você pode registrar uma coluna espacial de uma das seguintes formas:

- v Utilize as janelas Colunas Espaciais e Selecionar Sistema de Referência Espacial do Centro de Controle do DB2 para registrar a coluna.
- v Emita o comando **db2se register\_spatial\_column**.
- v Execute um aplicativo que chame o procedimento armazenado db2gse.ST\_register\_spatial\_column.
- v Se desejar importar dados espaciais de um arquivo de transferência SDE, você poderá utilizar a janela Importar Dados Espaciais do Centro de Controle, o comando **import\_sde** ou o procedimento armazenado db2gse.ST\_import\_sde para criar uma tabela com uma coluna espacial, para registrar esta coluna e para importar os dados para a coluna.

Consulte a coluna SRS\_NAME na exibição DB2GSE.GSE\_GEOMETRY\_COLUMNS para verificar o sistema de referência espacial escolhido para uma determinada coluna, depois de registrá-la.

### **Configurando Colunas Espaciais**

### **Tarefas Relacionadas:**

v "Gerando [Aplicativos](#page-144-0) para o DB2 Spatial Extender" na página 135

### **Referência Relacionada:**

- v ["Chamando](#page-136-0) Comandos para Configurar o DB2 Spatial Extender e [Desenvolvendo](#page-136-0) Projetos" na página 127
- v ["ST\\_register\\_spatial\\_column"](#page-281-0) na página 272

# <span id="page-96-0"></span>**Capítulo 10. Ocupando Colunas Espaciais**

Depois de criar colunas espaciais e registrar as que serão acessadas por estas ferramentas de visualização, você está pronto para ocupar as colunas com dados espaciais. Há três maneiras de fornecer os dados: importá-los; utilizar um geocoder para derivá-los dos dados de negócios; ou utilizar funções espaciais para criá-los ou para derivá-los dos dados de negócios ou outros dados espaciais. Este capítulo:

- v Apresenta o conceito e a tarefa para importar dados espaciais para o banco de dados, e o conceito e a tarefa para exportar dados espaciais para arquivos que os aplicativos podem utilizar.
- v Descreve o geocoding e apresenta as tarefas para configurar operações de geocoding, configurar geocoders para serem executados automaticamente e executar geocoders no modo batch.

## **Como Importar e Exportar Dados Espaciais**

Esta seção descreve o conceito de importação e exportação de dados, e apresenta as seguintes tarefas:

- v Importar dados espaciais para uma nova tabela ou para uma tabela ou exibição existente
- v Exportar dados espaciais para arquivos que os aplicativos podem utilizar

## **Sobre Importação e Exportação de Dados Espaciais**

Você pode utilizar o DB2® Spatial Extender para trocar dados espaciais entre o banco de dados e as origens de dados externas. Mais precisamente, você pode importar dados espaciais de origens externas transferindo-os para seu banco de dados em arquivos, chamados *arquivos de troca de dados*. Você também pode exportar dados espaciais de seu banco de dados para arquivos de troca de dados a partir dos quais as origens externas podem adquiri-los. Esta seção apresenta algumas das razões para importar e exportar dados espaciais e descreve a natureza dos arquivos de troca de dados suportados pelo DB2 Spatial Extender.

### **Razões para importar e exportar dados espaciais:**

Ao importar dados espaciais, você pode obter uma grande quantidade de informações espaciais que já estão disponíveis na indústria. Exportando-os você pode disponibilizá-los em um formato de arquivo padrão para aplicativos existentes. Considere estes cenários:

- v Seu banco de dados contém dados espaciais que representam seus escritórios de vendas, clientes e outros assuntos comerciais. Você deseja suplementar estes dados com dados espaciais que representam seu ambiente cultural da organização — cidades, ruas, pontos de interesse, e assim por diante. Os dados que você deseja estão disponíveis a partir de um mapa do fornecedor. Você pode utilizar o DB2 Spatial Extender para importá-los de um arquivo de troca de dados oferecido pelo fornecedor.
- v Você deseja migrar dados espaciais de um sistema Oracle para o ambiente do DB2. Você continuou utilizando um utilitário Oracle para gravar os dados em um arquivo de troca de dados. Utilize, então, o DB2 Spatial Extender para importar os dados deste arquivo para o banco de dados que foi ativado para operações espaciais.

<span id="page-97-0"></span>v Você não está conectado ao DB2, e deseja utilizar um geobrowser para mostrar aos clientes apresentações visuais de informações espaciais. O navegador precisa apenas de arquivos para trabalhar; ele não precisa estar conectado a um banco de dados. É possível utilizar o DB2 Spatial Extender para exportar os dados para um arquivo de troca de dados e, então, utilizar um navegador para processar os dados em formato visual.

### **Arquivos Shape e Arquivos de Transferência SDE:**

O DB2 Spatial Extender suporta dois tipos de arquivos de troca de dados: arquivos de formas e arquivos de transferência SDE. O termo *arquivo shape* significa um conjunto de arquivos com o mesmo nome, mas com extensões de arquivo diferentes. A coleção pode incluir até quatro arquivos. Eles são:

- v Um arquivo que contém dados espaciais em *formato de formas*, um formato padrão da indústria desenvolvido pelo ESRI. Esses dados geralmente são chamados de *formato de dados*. A extensão de um arquivo que contém formato de dados é .shp.
- v Um arquivo que contém dados de negócios que pertence a localizações definidas por formato de dados. A extensão deste arquivo é .dbf.
- v Um arquivo que contém um índice para formato de dados. A extensão deste arquivo é .shx.
- v Um arquivo que contém uma especificação do sistema de coordenadas no qual os dados em um arquivo .shp estão baseados. A extensão deste arquivo é .prj.

Os arquivos shape geralmente são utilizados para importar dados originados em sistemas de arquivos e para exportar dados para arquivos dentro de sistemas de arquivos.

Ao utilizar o DB2 Spatial Extender para importar dados de formato, você recebe pelo menos um arquivo .shp. Na maioria dos casos, você também pode receber um ou mais dos outros três tipos de arquivos shape.

*Arquivos de transferência SDE* geralmente são utilizados para importar dados originados em bancos de dados ESRI. Cada arquivo inclui dados espaciais, um sistema de referência espacial para esses dados e dados de negócios. Os dados espaciais, cujo formato é propriedade do ESRI, destinam-se a uma coluna de tabela que foi registrada no catálogo do DB2 Spatial Extender. Os dados de negócios são direcionados para outras colunas na tabela às quais a coluna registrada pertence.

## **Importando Dados Espaciais**

Esta seção fornece uma visão geral das tarefas para importar formato de dados e dados de transferência SDE para o banco de dados. A seção inclui referências cruzadas para informações específicas (por exemplo, processos e parâmetros) para executar essas tarefas.

### **Importando Dados de Formas para uma Tabela Nova ou Existente**

Você pode importar formato de dados para uma tabela ou exibição existente ou pode criar uma tabela e importar formato de dados para ela em uma única operação. Mais especificamente, você pode:

v Importar os dados shape para uma coluna espacial em uma tabela existente, uma exibição updatetable existente ou uma exibição existente na qual um acionador INSTEAD OF para INSERTs está definido

v Criar automaticamente uma tabela com uma coluna espacial e importar os formato de dados para esta coluna

### **Pré-requisitos:**

Antes de importar formato de dados para uma tabela ou exibição existente, seu ID de usuário deve conter uma das seguintes formas de autorização:

- v Autoridade SYSADM ou DBADM no banco de dados que contém a tabela ou exibição
- v Privilégio CONTROL na tabela ou exibição
- v Privilégio INSERT na tabela ou exibição
- v O privilégio SELECT na tabela ou exibição (necessário somente se a tabela incluir uma coluna de ID que não seja uma coluna IDENTITY)
- v Privilégios para acessar os diretórios aos quais os arquivos de entrada e arquivos de erros pertencem
- v Privilégios de leitura nos arquivos de entrada e privilégios de gravação em arquivos de erros

Antes de começar a criar uma tabela automaticamente e importar formato de dados para ela, seu ID de usuário deve conter uma das seguintes formas de autorização:

- v Autoridade SYSADM, DBADM ou CREATETAB no banco de dados que contém a tabela
- v Uma das seguintes permissões:
	- Privilégio CREATEIN no esquema ao qual a tabela pertence (necessário somente quando o esquema já existir)
	- Autoridade IMPLICIT\_SCHEMA no banco de dados que contém a tabela (necessário quando o esquema especificado para a tabela não existe atualmente)
- v Privilégios para acessar os diretórios aos quais os arquivos de entrada e arquivos de erros pertencem
- v Privilégios de leitura nos arquivos de entrada e privilégios de gravação em arquivos de erros

### **Procedimento:**

Você pode importar formato de dados de uma das seguintes maneiras:

- v Utilize a janela Importar Dados de Formas do Centro de Controle do DB2.
- v Emita o comando **db2se import\_shape**.
- v Execute um aplicativo que chame o procedimento armazenado db2gse.ST\_import\_shape.

### **Recomendação:**

Você pode melhorar o desempenho do processo de importação explorando recursos disponíveis no DB2. Por exemplo, ao importar dados para uma tabela existente ou para uma tabela que você criar, defina a tabela como NOT LOGGED INITIALLY, especificando os parâmetros apropriados de criação de tabela.

### **Conceitos Relacionados:**

v "Sobre [Importação](#page-96-0) e Exportação de Dados Espaciais" na página 87

### <span id="page-99-0"></span>**Tarefas Relacionadas:**

- v "Importando Dados de Transferência SDE para uma Tabela Nova ou Existente" na página 90
- v "Gerando [Aplicativos](#page-144-0) para o DB2 Spatial Extender" na página 135

### **Referência Relacionada:**

- v ["Chamando](#page-136-0) Comandos para Configurar o DB2 Spatial Extender e [Desenvolvendo](#page-136-0) Projetos" na página 127
- ["ST\\_import\\_shape"](#page-268-0) na página 259

### **Importando Dados de Transferência SDE para uma Tabela Nova ou Existente**

Você pode importar dados de transferência SDE para uma tabela existente ou pode criar uma tabela e importar dados de transferência SDE para ela em uma única operação. Mais especificamente, você pode:

- v Importar dados de transferência SDE para uma tabela existente que inclua uma coluna espacial que já esteja registrada no catálogo do DB2 Spatial Extender. Os dados de transferência podem incluir dados espaciais para a coluna e dados de negócios para outras colunas na tabela.
- v Criar automaticamente uma tabela que tenha uma coluna espacial, registrar esta coluna no catálogo e importar dados de transferência SDE para esta coluna e também para outras colunas da tabela.

### **Pré-requisitos:**

Antes de importar dados para uma coluna em uma tabela ou exibição existente, seu ID de usuário deve conter uma das seguintes formas de autorização:

- v Autoridade SYSADM ou DBADM no banco de dados que contém a tabela ou exibição
- Privilégio CONTROL na tabela ou exibição
- v Privilégios INSERT e SELECT na tabela ou exibição

Antes de iniciar a operação de criar uma tabela automaticamente e importar formato de dados para ela, seu ID de usuário deve conter uma das seguintes formas de autorização:

- v Autoridade SYSADM, DBADM ou CREATETAB no banco de dados que contém a tabela
- v Uma das seguintes permissões:
	- Privilégio CREATEIN no esquema ao qual a tabela pertence (necessário somente quando o esquema já existir)
	- Autoridade IMPLICIT\_SCHEMA no banco de dados que contém a tabela (necessário quando o esquema especificado para a tabela atualmente não existe)

#### **Procedimento:**

Você pode importar dados de transferência SDE de uma das seguintes formas:

- v Utilize a janela Importar do Centro de Controle do DB2.
- v Emita o comando **db2se import\_sde**.
- v Execute um aplicativo que chame o procedimento armazenado db2gse.GSE\_import\_sde.

Para obter informações sobre como executar estas ações, consulte as fontes que estão listadas em "Tarefas relacionadas" no final desta discussão.

### **Conceitos Relacionados:**

v "Sobre [Importação](#page-96-0) e Exportação de Dados Espaciais" na página 87

### **Tarefas Relacionadas:**

- v ["Importando](#page-97-0) Dados de Formas para uma Tabela Nova ou Existente" na página [88](#page-97-0)
- v "Gerando [Aplicativos](#page-144-0) para o DB2 Spatial Extender" na página 135

### **Referência Relacionada:**

- v ["Chamando](#page-136-0) Comandos para Configurar o DB2 Spatial Extender e [Desenvolvendo](#page-136-0) Projetos" na página 127
- v ["GSE\\_import\\_sde"](#page-239-0) na página 230

## **Exportando Dados Espaciais**

Esta seção fornece uma visão geral das tarefas para exportar dados espaciais para arquivos de formas e de transferência SDE. A seção inclui referências cruzadas para informações específicas (por exemplo, processos e parâmetros) para executar essas tarefas.

### **Exportando Dados para um Arquivo Modelo**

Você pode exportar dados espaciais retornados em resultados de consultas para um arquivo modelo. Os dados podem vir de várias origens, como uma tabela base, uma junção ou união de várias tabelas, conjuntos de resultados retornados quando você consulta suas exibições ou a saída de uma função espacial.

Se existir um arquivo para o qual você deseja exportar dados, o DB2 Spatial Extender poderá anexar os dados a este arquivo. Se este arquivo não existir, você poderá utilizar o DB2 Spatial Extender para criar um.

#### **Pré-requisitos:**

Antes de exportar dados para um arquivo modelo, seu ID de usuário deve conter os seguintes privilégios:

- v O privilégio para executar uma subseleção que retorna os resultados que você deseja exportar
- v O privilégio para gravar no diretório em que reside o arquivo para o qual você exportará dados
- v O privilégio para criar um arquivo para conter os dados exportados (obrigatório se o arquivo ainda não existir)

Para saber quais são estes privilégios e como obtê-los, consulte o administrador do banco de dados.

### **Procedimento:**

Você pode exportar dados para um arquivo modelo de qualquer uma das seguintes maneiras:

v Inicie a exportação a partir da janela Exportar Arquivo de Formas do Centro de Controle do DB2.

### **Ocupando Colunas Espaciais**

- v Emita o comando **db2se export\_shape** a partir do processador de linha de comandos do db2se.
- Execute um aplicativo que chame o procedimento armazenado db2gse.ST\_export\_shape.

Para obter informações sobre como executar estas ações, consulte as fontes que estão listadas em "Tarefas relacionadas" no final desta discussão.

### **Exportando Dados para um Arquivo de Transferência SDE**

Você pode exportar uma tabela que contém dados espaciais para um arquivo de transferência SDE. A tabela não pode conter mais de uma coluna espacial. Além disso, esta coluna deve ser registrada no catálogo do DB2 Spatial Extender. Se a tabela contiver dados de negócios, estes dados serão exportados junto com os dados espaciais. Você pode exportar todas as linhas na tabela ou um subconjunto de linhas. Para exportar um subconjunto, especifique uma cláusula WHERE que identifica o subconjunto.

### **Pré-requisitos:**

Antes de exportar dados para um arquivo de transferência SDE, seu ID do usuário deve conter as seguintes permissões:

- v Autoridade SYSADM OU DBADM.
- v O privilégio SELECT na tabela que será exportada.
- v O privilégio para gravar no diretório em que reside o arquivo para o qual você exportará dados

#### **Restrições:**

- v Você pode exportar somente uma coluna espacial em cada operação de exportação.
- v As colunas que forem exportadas devem ter tipos de dados suportados pelo formato SDE.
- v A tabela deve conter exatamente uma coluna espacial.
- v Esta coluna deve ser registrada no catálogo do DB2 Spatial Extender.
- v Você não pode anexar a arquivos SDE existentes.

#### **Procedimento:**

Você pode exportar dados espaciais e de negócios para um arquivo de transferência SDE de qualquer uma das seguintes formas:

- v Utilize a janela Exportar Arquivos SDE do Centro de Controle do DB2.
- v Emita o comando **db2se export\_sde**.
- v Execute um aplicativo que chame o procedimento armazenado db2gse.GSE\_export\_sde.

#### **Conceitos Relacionados:**

v "Sobre [Importação](#page-96-0) e Exportação de Dados Espaciais" na página 87

### **Tarefas Relacionadas:**

v "Gerando [Aplicativos](#page-144-0) para o DB2 Spatial Extender" na página 135

#### **Referência Relacionada:**

- v ["Chamando](#page-136-0) Comandos para Configurar o DB2 Spatial Extender e [Desenvolvendo](#page-136-0) Projetos" na página 127
- ["GSE\\_export\\_sde"](#page-237-0) na página 228

## **Como Utilizar um Geocoder**

Esta seção descreve o conceito de geocoding e apresenta as seguintes tarefas:

- v Definir o trabalho a ser executado por um geocoder; por exemplo, especificar quantos registros o geocoder deve processar antes de uma consolidação ser emitida
- v Configurar um geocoder para geocodificar os dados assim que os dados são incluídos ou atualizados em uma tabela.
- Executar um geocoder no modo batch

## **Geocoders e Geocoding**

Os termos *geocoder* e *geocoding* são utilizados em vários contextos. Esta discussão classifica estes contextos, para que os significados dos termos possam ser compreendidos sempre que você consultá-los. A discussão define *geocoder* e *geocoding*, descreve os modos nos quais um geocoder opera, descreve uma maior atividade à qual o geocoding pertence e resume as tarefas do usuário relacionadas ao geocoding.

No DB2® Spatial Extender, um geocoder é uma função escalar que converte dados existentes (a entrada da função) em dados que você pode compreender em termos espaciais (a saída da função). Geralmente, os dados existentes são dados relacionais que descrevem ou nomeiam uma localização. Por exemplo, o geocoder que é fornecido com o DB2 Spatial Extender, DB2SE\_USA\_GEOCODER, converte endereços dos Estados Unidos em dados de ST\_Point. O DB2 Spatial Extender também pode suportar geocoders fornecidos pelo usuário e pelo fornecedor; e sua entrada e saída não precisam ser semelhantes às do DB2SE\_USA\_GEOCODER. Para ilustrar: Um geocoder do fornecedor pode converter endereços em coordenadas que o DB2 não armazena, mas grava em um arquivo. O outro pode converter o número de um escritório em um edifício comercial em coordenadas que definem a localização do escritório no edifício ou pode converter o identificador de uma prateleira em um warehouse em coordenadas que definem a localização da prateleira no warehouse.

Em outros casos, os dados existentes convertidos por um geocoder podem ser dados espaciais. Por exemplo, um geocoder fornecido pelo usuário pode converter coordenadas X e Y em dados que estão de acordo com um dos tipos de dados do DB2 Spatial Extender.

No DB2 Spatial Extender, *geocoding* é apenas a operação na qual um geocoder converte sua entrada em saída — converter endereços em coordenadas, por exemplo.

#### **Modos:**

Um geocoder opera em dois modos:

v No *modo batch*, um geocoder tenta, em uma única operação, converter todas as suas entradas a partir de uma única tabela. Por exemplo, no modo batch, o

DB2SE\_USA\_GEOCODER tenta converter todos os endereços em uma única tabela (ou, como alternativa, todos os endereços em um subconjunto de linhas especificado na tabela).

v No *modo automático*, um geocoder converte dados assim que são inseridos ou atualizados em uma tabela. O geocoder é ativado pelos disparos INSERT e UPDATE que estão definidos na tabela.

### **Processos de Geocoding:**

Geocoding é uma das diversas operações pelas quais o conteúdo de uma coluna espacial em uma tabela do DB2 é derivado de outros dados. Esta discussão se refere a estas operações coletivamente como um *processo de geocoding*. Os processos de geocoding podem variar de geocoder para geocoder. Por exemplo, o DB2SE\_USA\_GEOCODER pesquisa arquivos de endereços conhecidos para determinar se cada endereço que ele recebe como entrada corresponde com um endereço conhecido em um determinado grau. Como os endereços conhecidos são semelhantes ao material de referência que as pessoas procuram quando fazem pesquisa, estes endereços são coletivamente chamados de *dados de referência.* Outros geocoders podem não precisar de dados de referência; eles podem verificar sua entrada de outras formas. O processo de geocoding do qual o DB2SE\_USA\_GEOCODER participa é o seguinte:

- 1. O DB2SE\_USA\_GEOCODER executa operações para as quais ele foi designado:
	- a. O DB2SE\_USA\_GEOCODER analisa cada endereço que recebe como entrada.
	- b. O DB2SE\_USA\_GEOCODER pesquisa nos dados de referência os nomes de ruas que, em um determinado grau, assemelham-se ao nome da rua no endereço analisado. Ele limita sua pesquisa à ruas na área designada pelo CEP do endereço.
	- c. Se a pesquisa for bem-sucedida, o DB2SE\_USA\_GEOCODER determina se algum endereço nas ruas que ele encontrou corresponde com o endereço analisado em um determinado grau.
	- d. Se o DB2SE\_USA\_GEOCODER encontrar uma correspondência, ele efetua geocode do endereço analisado. Caso contrário, retorna nulo.
- 2. Se o DB2SE\_USA\_GEOCODER efetuar geocode do endereço analisado, o DB2 colocará as coordenadas resultantes em uma coluna espacial designada.
- 3. Se o DB2SE\_USA\_GEOCODER estiver efetuando geocode no modo batch, o DB2 Spatial Extender emitirá uma consolidação (a) sempre que o DB2SE\_USA\_GEOCODER concluir o processamento de um determinado número de registros de entrada ou (b) depois que o DB2SE\_USA\_GEOCODER concluir o processamento de todas as suas entradas.

### **As Tarefas do Usuário:**

No DB2 Spatial Extender, as tarefas relacionadas a geocoding são:

v Prescrever como determinadas partes do processo de geocoding devem ser executadas para uma coluna espacial especificada; por exemplo, definir o grau mínimo ao qual os nomes de ruas em registros de entrada e nomes de ruas em dados de referência devem corresponder; definir o grau mínimo ao qual os endereços em registros de entrada e os endereços em dados de referência devem corresponder; e determinar quantos registros devem ser processados antes de cada consolidação. Esta tarefa pode ser referida como *configurando o geocoding* ou *configurando operações de geocoding*.

- v Especificar que deve ser efetuado o geocode automático dos dados sempre que eles forem incluídos ou atualizados em uma tabela. Quando ocorre o geocoding automático, as instruções que o usuário especificou ao configurar as operações de geocoding serão efetivadas (exceto as instruções que envolvem consolidações; elas se aplicam somente ao geocoding em batch). Esta tarefa é referida como *configurando em geocoder para execução automática.*
- v Executar um geocoder no modo batch. Se o usuário já configurou operações de geocoding, suas instruções permanecerão em efeito durante cada sessão em batch, a menos que o usuário substitua-as. Se o usuário não configurou operações de geocoding antes de uma determinada sessão, ele poderá especificar que elas devem ser efetivadas, configurando-as para essa sessão específica. Esta tarefa pode ser referida como *executar um geocoder no modo batch* e *executar geocoding no modo batch.*

## **Configurando Operações de Geocoding**

O DB2 Spatial Extender permite definir, antecipadamente, o trabalho que precisa ser feito quando um geocoder é chamado. Por exemplo, você pode especificar:

- Para qual coluna o geocoder deve fornecer dados.
- v Se a entrada que o geocoder lê a partir de uma tabela ou exibição deve ser limitada a um subconjunto de linhas na tabela ou exibição.
- v O intervalo ou o número de registros nos quais o geocoder deve efetuar geocode em sessões em batch em uma unidade de trabalho
- v Requisitos para operações específicas de geocoder. Por exemplo, o DB2SE\_USA\_GEOCODER pode efetuar geocode somente nos registros que correspondam às suas contrapartes nos dados de referência em um grau especificado ou maior. Este grau é chamado de *score mínimo de correspondência.*

Você *deve* especificar os parâmetros descritos anteriormente antes de configurar o geocoder para ser executado no modo automático. Desse ponto em diante, sempre que o geocoder for chamado (não apenas automaticamente, mas também para execuções em batch), as operações de geocoding serão executadas de acordo com suas especificações. Por exemplo, se você especificar que deve ser efetuado geocode em 45 registros no modo batch em cada unidade de trabalho, será emitida uma consolidação depois de ser efetuado o geocode a cada quarenta e cinco registros. (Exceção: você pode substituir suas especificações para sessões individuais de geocoding em batch.)

Você *não* precisa estabelecer padrões para operações de geocoding antes de executar o geocoder no modo batch. Em vez disso, no momento em que iniciar uma sessão em batch, você pode especificar como as operações devem ser realizadas durante toda a execução. Se você estabelecer padrões para sessões em batch, poderá substituí-las, conforme necessário, por sessões individuais.

### **Pré-requisitos:**

Antes de definir as operações de geocoding para um determinado geocoder, seu ID de usuário deve conter uma das seguintes formas de autorização:

- v Autoridade SYSADM ou DBADM no banco de dados que contém as tabelas nas quais o geocoder irá operar
- v O privilégio SELECT e o privilégio CONTROL ou UPDATE em cada tabela na qual o geocoder opera

#### **Procedimento:**

### **Ocupando Colunas Espaciais**

Você pode configurar as operações de geocoding de uma das seguintes maneiras:

- v Chame-o a partir da janela Configurar Geocoding do Centro de Controle do DB2.
- v Emita o comando **db2se setup\_gc**.
- Execute um aplicativo que chame o procedimento armazenado db2gse.ST\_setup\_geocoding.

Para obter informações sobre como executar estas ações, consulte as fontes que estão listadas em "Tarefas relacionadas" no final desta discussão.

#### **Recomendações:**

v Quando o DB2SE\_USA\_GEOCODER lê um registro de dados de endereços, ele tenta corresponder esse registro a uma contraparte nos dados de referência. Explicando mais detalhadamente: a forma que ele procede é a seguinte: Primeiro, ele pesquisa nos dados de referência as ruas cujo CEP seja igual ao CEP do registro. Se ele encontra um nome de rua que seja semelhante ao do registro em um grau mínimo especificado, ou em um grau maior do que este mínimo, ele continua procurando um endereço inteiro. Se ele encontra um endereço inteiro que seja semelhante ao do registro em um grau mínimo especificado, ou em um grau maior do que este mínimo, ele efetua geocode no registro. Se ele não encontra o endereço, retorna nulo.

O grau mínimo ao qual os nomes de ruas devem corresponder é referido como *sensibilidade de ortografia*. O grau mínimo ao qual todos os endereços devem corresponder é chamado de *score mínimo de correspondência*. Por exemplo, se a sensibilidade de ortografia for de 80, a correspondência entre os nomes de ruas deve conter, pelo menos, 80 por cento de precisão antes que o geocoder pesquise o endereço inteiro. Se o score mínimo de correspondência for 60, a correspondência entre os endereços deve ser, pelo menos, 60 por cento de precisão antes que o geocoder efetue geocode do registro.

Você pode especificar qual deve ser a sensiblidade de ortografia e o score mínimo de correspondência. Lembre-se de que você precisa ajustá-los. Por exemplo, suponha que a sensibilidade de ortografia e o score mínimo de correspondência sejam 95. Se os endereços nos quais você deseja efetuar geocode não foram validados com atenção, as correspondências com 95 por cento de precisão provavelmente não serão encontradas. Como resultado, o geocoder provavelmente retornará nulo quando processar estes registros. Neste caso, é recomendável reduzir a sensibilidade de ortografia e o score mínimo de correspondência e executar o geocoder novamente. Os scores recomendados para sensibilidade de ortografia e o score mínimo de correspondência são 70 e 60, respectivamente.

- Conforme mencionado no início desta discussão, você pode determinar se a entrada que o geocoder lê, a partir de uma tabela ou exibição, deve ser limitada a um subconjunto de linhas na tabela ou exibição. Por exemplo, considere os seguintes cenários:
	- Você chama o geocoder para efetuar geocode nos endereços em uma tabela no modo batch. Infelizmente, o score mínimo de correspondência é muito alto, fazendo o geocoder retornar nulo quando ele processa a maioria dos endereços. Você reduz o score mínimo de correspondência quando executar o geocoder novamente. Para limitar sua entrada aos endereços nos quais não foi efetuado geocode, especifique se ele deve selecionar somente as linhas que contenham o nulo retornado anteriormente.
	- O geocoder seleciona somente as linhas que foram incluídas depois de uma determinada data.

|

- O geocoder seleciona somente as linhas que contêm endereços em uma determinada área; por exemplo, um bloco de regiões ou um estado.
- v Conforme mencionado no início desta discussão, você pode determinar o número de registros que o geocoder deve processar em sessões em batch em uma unidade de trabalho. Você pode fazer o geocoder processar o mesmo número de registros em cada unidade de trabalho ou pode fazer ele processar todos os registros de uma tabela em uma única unidade de trabalho. Se você escolher a última alternativa, lembre-se de que:
	- Você tem menos controle sobre o tamanho da unidade de trabalho do que os recursos alternativos anteriores. Conseqüentemente, você não pode controlar quantos bloqueios estão retidos ou quantas entradas de log são criadas durante a operação do geocoder.
	- Se o geocoder encontrar um erro que precise de uma reversão, será necessário executar o geocoder para executar todos os registros novamente. O custo resultante com recursos pode ser caro se a tabela for extremamente grande e o erro e a reversão ocorrerem após a maioria dos registros ter sido processada.

## **Configurando um Geocoder para Execução Automática**

Você pode configurar um geocoder para converter dados automaticamente assim que os dados são incluídos ou atualizados em uma tabela.

### **Pré-requisitos:**

Antes de configurar um geocoder para execução automática:

- v Você deve configurar as operações de geocoding para cada coluna espacial que deve ser ocupada pela saída do geocoder.
- v Seu ID de usuário deve conter as seguintes formas de autorização:
	- Autoridade SYSADM ou DBADM no banco de dados que contém a tabela na qual os disparos que chamam o geocoder serão definidos
	- Um ou mais privilégios nesta tabela:
		- O privilégio CONTROL.
		- Se você não tiver o privilégio CONTROL, precisará dos privilégios ALTER, SELECT e UPDATE.
	- Os privilégios necessários para criar disparos nesta tabela.

### **Procedimento:**

Existem três formas de configurar o geocoding automático:

- v Faça isso a partir da janela Configurar Geocoding ou da janela Geocoding do Centro de Controle do DB2.
- v Emita o comando **db2se enable\_autogc**.
- v Execute um aplicativo que chame o procedimento armazenado db2gse.ST\_enable\_autogeocoding.

Para obter informações sobre como executar estas ações, consulte as fontes que estão listadas em "Tarefas relacionadas" no final desta discussão.

#### **Recomendações:**

v Você pode configurar um geocoder para execução automática antes de chamá-lo no modo batch. Portanto, é possível que o geocoding automático preceda o geocoding em batch. Se isso ocorrer, o geocoding em batch provavelmente

envolverá o processamento dos mesmos dados que foram processados automaticamente. Esta redundância não resultará em duplicação de dados porque, quando os dados espaciais são gerados duas vezes, a segunda geração de dados substitui a primeira. De qualquer modo, ele pode degradar o desempenho.

- v Antes de decidir se efetuará o geocode nos dados de endereços em uma tabela no modo batch ou no modo automático, considere que:
	- O desempenho é melhor no geocoding em batch do que no geocoding automático. Uma sessão em batch é aberta com uma inicialização e termina com uma limpeza. No geocoding automático, é efetuado geocode em cada item de dados em uma única operação que começa com inicialização e é concluída com uma limpeza.
	- Em geral, uma coluna espacial ocupada por meio de geocoding automático provavelmente seja mais atualizada do que uma coluna espacial ocupada por meio de geocoding em batch. Depois de uma sessão em batch, os dados de endereço podem ficar acumulados e permanecer sem geocode até a próxima sessão. Mas, se o geocoding automático já estiver ativado, será efetuado o geocode nos dados de endereço assim que forem armazenados no banco de dados.

## **Executando um Geocoder no Modo Batch**

Você pode chamar um geocoder para ser executado no modo batch; ou seja, tentar, em uma única operação, converter vários registros em dados espaciais que são colocados em uma coluna específica.

A qualquer momento, antes de executar um geocoder para ocupar uma determinada coluna espacial, você pode configurar as operações de geocoding para essa coluna. Configurar as operações envolve a especificação de alguns requisitos que devem ser atendidos quando o geocoder for executado. Por exemplo, suponha que você exija que o DB2 Spatial Extender emita uma consolidação a cada 100 registros de entrada que forem processados pelo geocoder. Ao configurar as operações, especifique 100 como o número requerido.

Quando estiver pronto para executar o geocoder, você poderá substituir qualquer um dos valores especificados durante a configuração das operações. Suas substituições permanecerão em efeito somente durante a execução.

Se você não configurar as operações, sempre que estiver pronto para executar o geocoder, deverá especificar como os requisitos devem ser atendidos durante a execução.

#### **Pré-requisitos:**

Antes de executar um geocoder no modo batch, seu ID de usuário deve conter uma das seguintes formas de autorização:

- v Autoridade SYSADM ou DBADM no banco de dados que contém a tabela em cujos dados devem ser efetuados geocode
- v O privilégio CONTROL ou UPDATE nesta tabela
- v

Você também precisa do privilégio SELECT nesta tabela para que possa especificar o número de registros a serem processados antes de cada consolidação. Se você especificar cláusulas WHERE para limitar as linhas nas quais o geocoder deve
operar, também poderá requerer o privilégio SELECT nas tabelas e exibições que forem referidas nestas cláusulas. Consulte o administrador do banco de dados.

## **Restrições:**

## **Procedimento:**

Você pode chamar um geocoder para execução no modo batch em qualquer uma das seguintes formas:

- v Chame-o a partir da janela Executar Geocoding do Centro de Controle do DB2.
- v Emita o comando **db2se run\_gc**.
- v Execute um aplicativo que chame o procedimento armazenado db2gse.ST\_run\_geocoding.

**Ocupando Colunas Espaciais**

# <span id="page-110-0"></span>**Capítulo 11. Utilizando Índices e Exibições para Acessar Dados Espaciais**

Antes de consultar colunas espaciais, você pode criar índices e exibições que facilitarão o acesso a elas. Este capítulo:

- v Descreve a natureza dos índices que o Spatial Extender utiliza para expedir o acesso aos dados espaciais
- Explica como criar esses índices
- v Explica como utilizar exibições para acessar dados espaciais

## **Tipos de Índices Espaciais** |

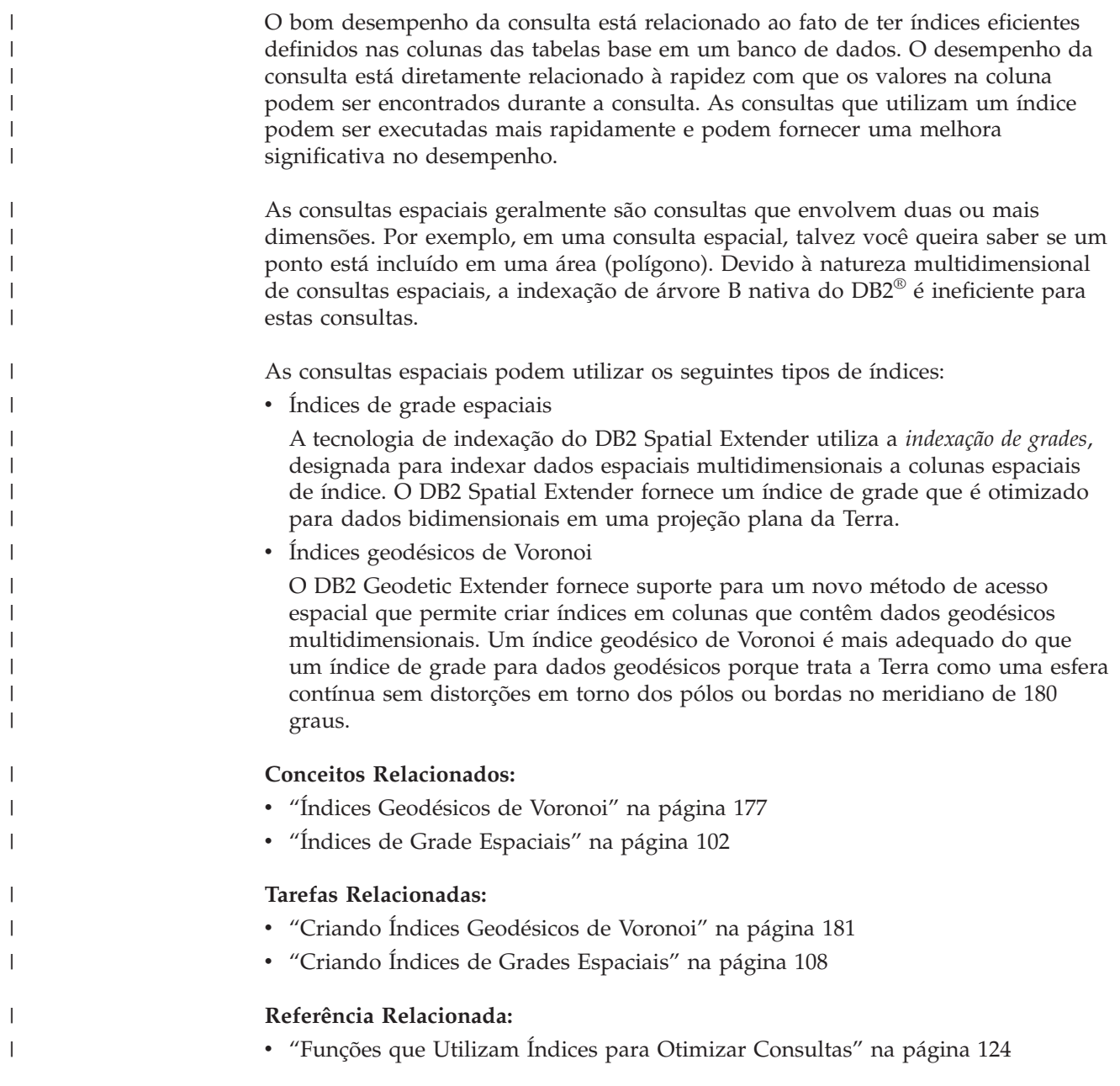

| | | |

| |

| | | |

| |

| |

| | |

|

| | | | |

 $\overline{\phantom{a}}$ 

| | | | | | |

# <span id="page-111-0"></span>**Índices de Grade Espaciais**

Os índices melhoram o desempenho da consulta de aplicativos, principalmente quando a tabela ou tabelas consultadas contêm muitas linhas. Se você criar índices apropriados para o otimizador de consulta escolher para executar sua consulta, poderá reduzir significativamente o número de linhas a serem processadas.

O DB2 Spatial Extender fornece um índice de grade que é otimizado para dados bidimensionais. O índice é criado nas dimensões X e Y de uma geometria.

Os seguintes aspectos de um índice de grade são úteis para entender:

- A geração do índice
- v A utilização de funções espaciais em uma consulta
- v Como uma consulta utiliza um índice de grade espacial

## **Geração de Índices de Grade Espaciais**

O Spatial Extender gera um índice de grade espacial utilizando o MBR (Minimum Bounding Rectangle) de uma geometria. Para a maioria das geometrias, o MBR é um retângulo que engloba a geometria. Para obter detalhes adicionais sobre MBRs, consulte ["ST\\_MBR"](#page-442-0) na página 433.

Um índice de grade espacial divide uma região em grades quadradas lógicas com um tamanho fixo que você especifica quando cria o índice. O índice espacial é construído em um coluna espacial por meio da criação de uma ou mais entradas para as interseções de cada MBR da geometria com as células da grade. Uma entrada de índice consiste no identificador da célula da grade, no MBR da geometria e no identificador interno da linha que contém a geometria.

Você pode definir até três níveis de índice espacial (níveis de grade). A utilização de vários níveis de grade é útil porque permite otimizar o índice para diferentes tamanhos de dados espaciais. Para obter informações adicionais, consulte ["Considerações](#page-113-0) sobre o Número de Níveis de Índices e Tamanhos de Grade" na [página](#page-113-0) 104.

Se uma geometria cruzar quatro ou mais células da grade, a geometria será promovida para o próximo nível mais alto. Em geral, as geometrias maiores serão indexadas nos níveis mais altos. Se uma geometria cruzar 10 ou mais células da grade no maior tamanho de grade, será utilizado um nível de índice de estouro definido pelo sistema. Este nível de estouro evita a geração de excessivas entradas de índices. Para obter melhor desempenho, defina seus tamanhos de grades para evitar a utilização deste nível de estouro.

Por exemplo, se existirem vários níveis de grades, o algoritmo de indexação tentará utilizar o menor nível de grade possível para fornecer a melhor resolução para os dados indexados. Quando uma geometria cruza mais de quatro células de grade em determinado nível, ela é promovida para o próximo nível maior (desde que exista outro nível). Portanto, um índice espacial que tem os três níveis de grade de 10.0, 100.0 e 1000.0 primeiro cruzará cada geometria com a grade de nível 10.0. Se uma geometria cruzar com mais de quatro células da grade de tamanho 10.0, ela será promovida e cruzada com a grade de nível 100.0. Se mais de quatro interseções resultarem no nível 100.0, a geometria será promovida para o nível 1000.0. Se mais de 10 interseções resultarem no nível 1000.0, a geometria será indexada no nível do estouro.

## **Utilização de Funções Espaciais em uma Consulta**

O otimizador do DB2 UDB considera a utilização de um índice de grade espacial quando uma consulta contém as seguintes funções em sua cláusula WHERE:

• ST\_Contains

| | | | | | | | | | | | | | |

| | | | | | | | | | | | | | |

| | | | | | | | |

 $\overline{1}$ 

| | |

| |

| |

- ST\_Crosses
- ST\_Distance
- ST\_EnvIntersects
- v EnvelopesIntersect
- ST\_Equals
- ST\_Intersects
- ST\_MBRIntersects
- ST\_Overlaps
- ST\_Touches
- ST\_Within

Para obter informações adicionais, consulte ["Funções](#page-133-0) que Utilizam Índices para Otimizar [Consultas"](#page-133-0) na página 124.

# **Como uma Consulta Utiliza um Índice de Grade Espacial**

Quando o otimizador de consulta escolhe um índice de grade espacial , a execução da consulta utiliza o seguinte processo de filtragem de várias etapas:

- 1. Determine as células da grade que cruzam a janela de consulta. A *janela de consulta* é a geometria de seu interesse e que você especifica como o segundo parâmetro em uma função espacial (consulte os exemplos abaixo).
- 2. Varra o índice em busca de entradas que possuem identificadores de células de grade correspondentes.
- 3. Compare os valores MBR de geometria nas entradas de índice com a janela de consulta e descarte os valores que estão fora da janela de consulta.
- 4. Execute análise adicional, se necessário. O conjunto de geometrias candidato das etapas anteriores pode passar por análise adicional para determinar se elas atendem a função espacial (ST\_Contains, ST\_Distance, etc). A função espacial EnvelopesIntersect omite esta etapa e, geralmente, possui o melhor desempenho.

Os exemplos de consultas espaciais a seguir possuem um índice de grade espacial na coluna C.GEOMETRY:

```
SELECT name
FROM counties AS c
WHERE EnvelopesIntersect(c.geometry, -73.0, 42.0, -72.0, 43.0, 1) = 1
```
SELECT name FROM counties AS c WHERE ST Intersects(c.geometry, :geometry2) = 1

No primeiro exemplo, os quatro valores de coordenadas definem a janela de consulta. Estes valores de coordenadas especificam os cantos inferior esquerdo e superior direito (42.0 –73.0 e 43.0 –72.0) de um retângulo.

No segundo exemplo, o Spatial Extender calcula o MBR da geometria especificada pela variável do host :geometry2 e utiliza-o como a janela de consulta.

Quando criar um índice de grade espacial, você deve especificar tamanhos de grades apropriados para os tamanhos de janelas de consulta mais comuns que seu <span id="page-113-0"></span>| | | | | | |

| | | | |

| |

| | | |

 $\overline{1}$ 

aplicativo espacial provavelmente utilizará. Se um tamanho de grade for maior, as entradas de índice para geometrias que estão fora da janela de consulta deverão ser varridas porque residem nas células de grade que cruzam a janela de consulta e essas varreduras extras reduzem o desempenho. No entanto, um tamanho de grade menor pode gerar mais entradas de índice para cada geometria e entradas de índice adicionais devem ser varridas, o que também reduz o desempenho da consulta.

O DB2 Spatial Extender fornece um utilitário Orientador de Índice que analisa os dados da coluna espacial e sugere tamanhos de grades apropriados para tamanhos de janela de consulta típica. Para obter informações adicionais, consulte ["Determinando](#page-122-0) Tamanhos de Grades para um Índice de Grade Espacial" na página [113.](#page-122-0)

## **Conceitos Relacionados:**

- v "Considerações sobre o Número de Níveis de Índices e Tamanhos de Grade" na página 104
- v "Tipos de Índices [Espaciais"](#page-110-0) na página 101
- v "Ajustando Índices de Grade Espaciais com o Orientador de [Índice—Visão](#page-121-0) Geral" na [página](#page-121-0) 112

## **Tarefas Relacionadas:**

v "Criando Índices de Grades [Espaciais"](#page-117-0) na página 108

## **Referência Relacionada:**

v ["Instrução](#page-119-0) CREATE INDEX para um Índice de Grade Espacial" na página 110

# **Considerações sobre o Número de Níveis de Índices e Tamanhos de Grade**

Utilize o Orientador de Índice para determinar tamanhos de grade apropriados para os índices de grade espaciais, pois esta é a melhor forma de ajustar os índices e tornar as consultas espaciais mais eficientes.Esta seção fornece conceitos para ajudá-lo a entender os efeitos de diferentes níveis e tamanhos de grades.

## **Número de Níveis de Grade**

Você pode ter até três níveis de grade. No entanto, para cada nível em um índice de grade espacial, é executada uma pesquisa de índice separada durante uma consulta espacial. Portanto, se houver mais níveis de grade, a consulta será menos eficiente.

Se os valores na coluna espacial tiverem quase o mesmo tamanho relativo, utilize um único nível de grade. No entanto, uma coluna espacial típica não contém geometrias do mesmo tamanho relativo, mas as geometrias em uma coluna espacial podem ser agrupadas de acordo com o tamanho. Você deve corresponder seus níveis de grade com estes agrupamentos de geometrias.

Por exemplo, suponha que você tenha uma tabela de terrenos de uma região com uma coluna espacial que contenha agrupamentos de pequenos terrenos urbanos cercados por grandes terrenos rurais. Como os tamanhos dos terrenos podem ser colocados em dois grupos (pequenos terrenos urbanos e grandes terrenos rurais), você pode especificar dois níveis de grade para o índice de grade espacial.

# **Tamanhos de Células de Grade**

| | A regra geral é reduzir os tamanhos de grades o máximo possível para obter a melhor resolução ao reduzir o número de entradas de índice.

- v Um valor pequeno deve ser utilizado para o menor tamanho da grade para otimizar todo o índice de geometrias pequenas na coluna. Isto evita a sobrecarga de avaliar geometrias que não estão na área de pesquisa. No entanto, o menor tamanho da grade também gera o maior número de entradas de índices. Conseqüentemente, o número de entradas de índices processadas no momento da consulta aumenta, conforme a quantidade de armazenamento necessário para o índice. Estes fatores reduzem o desempenho geral.
- v Ao utilizar tamanhos maiores de grades, o índice pode ser otimizado para geometrias maiores. Os maiores tamanhos de grades geram menos entradas de índices para grandes geometrias do que o menor tamanho de grade. Conseqüentemente, os requisitos de armazenamento para o índice são reduzidos, aumentando o desempenho geral.

A figura a seguir mostra os efeitos de diferentes tamanhos de grades.

A Figura 13 mostra um mapa de lotes de terra, cada lote representado por uma geometria de polígono. O retângulo preto representa uma janela de consulta. Suponha que você deseja localizar todas as geometrias cujo MBR cruze a janela de consulta. A Figura 13 mostra que 28 geometrias (realçadas em rosa) possuem um MBR que cruza a janela de consulta.

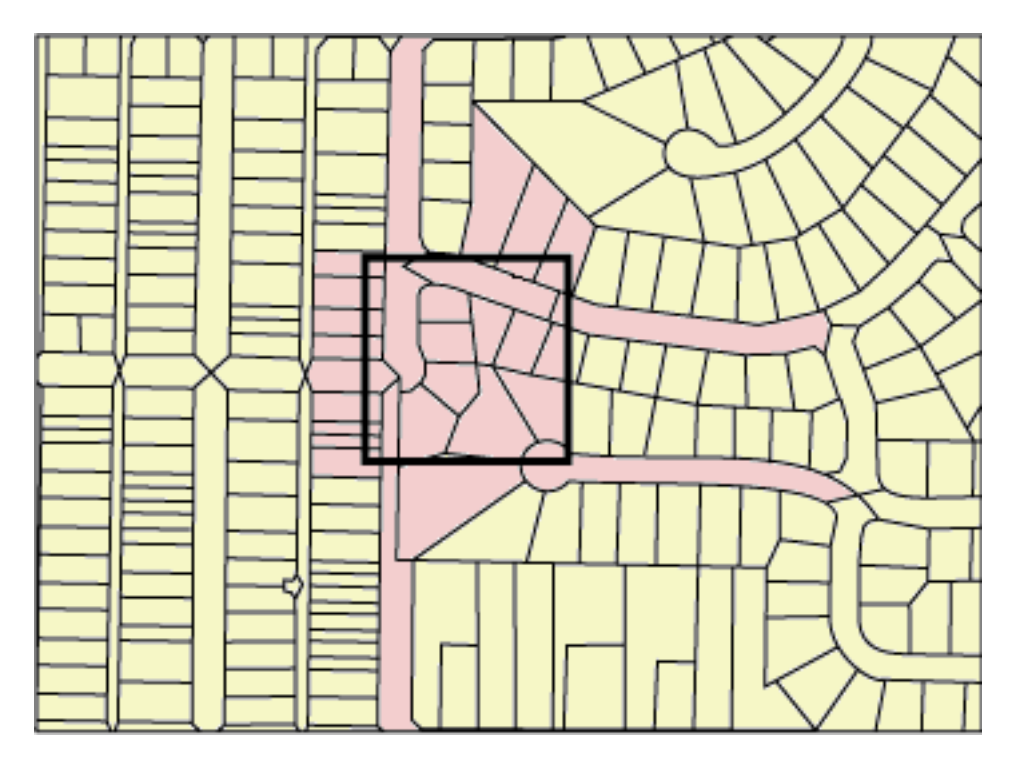

*Figura 13. Lotes de Terra em uma Vizinhança*

A Figura 14 na [página](#page-115-0) 106 mostra um tamanho de grade pequeno (25) que fornece um ajuste aproximado da janela de consulta.

v A consulta retorna apenas as 28 geometrias que estão realçadas, mas a consulta deve examinar e descartar três geometrias adicionais cujos MBRs cruzam a janela de consulta.

<span id="page-115-0"></span>| | | | | |

| | v Este tamanho de grade pequeno resulta em muitas entradas de índice por geometria. Durante a execução, a consulta acessa todas as entradas de índice para estas 31 geometrias. A Figura 14 mostra 256 células de grade que sobrepõem a janela de consulta. No entanto, a execução da consulta acessa 578 entradas de índice porque muitas geometrias são indexadas com as mesmas células de grade.

Para esta janela de consulta, este tamanho de grade pequeno resulta em um número excessivo de entradas de índice a serem varridas.

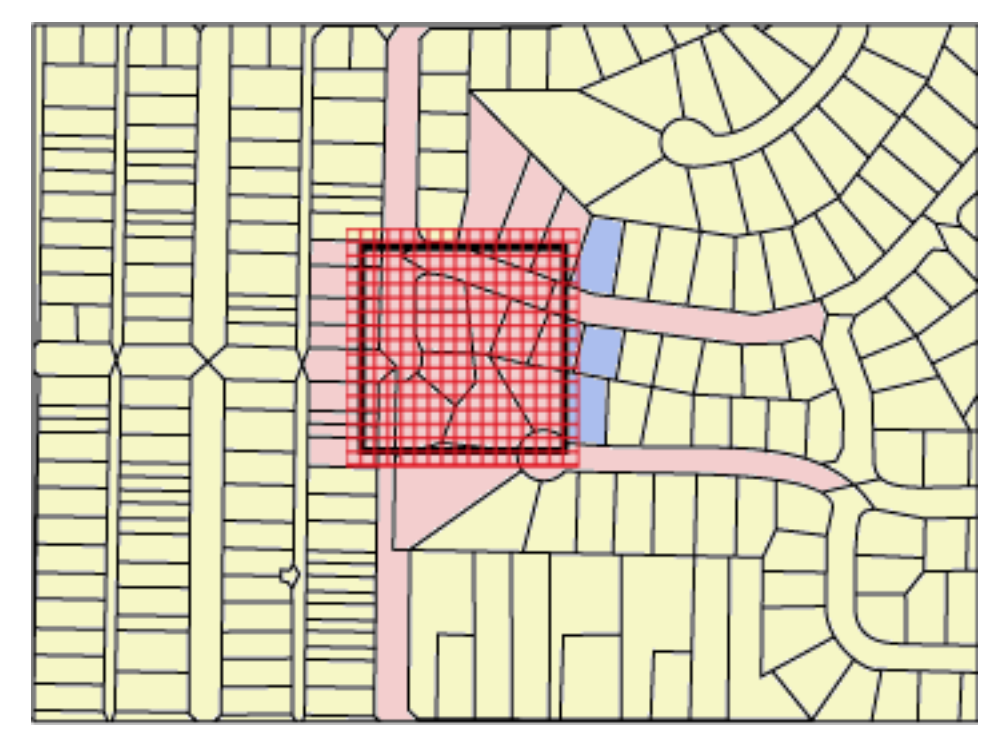

*Figura 14. Tamanho de Grade Pequeno (25) em Lotes de Terra*

A Figura 15 na [página](#page-116-0) 107 mostra um tamanho de grade grande (400) que inclui uma área consideravelmente maior com muito mais geometrias do que a janela de consulta.

- v Este tamanho de grade grande resulta em apenas uma entrada de índice por geometria, mas a consulta deve examinar e descartar 59 geometrias adicionais cujos MBRs cruzam a célula de grade.
- v Durante a execução, a consulta acessa todas as entradas de índice para as 28 geometrias que cruzam a janela de consulta, além das entradas de índice para as 59 geometrias adicionais, para um total de 112 entradas de índice.

Para esta janela de consulta, este tamanho de grade grande resulta em um número excessivo de geometrias a serem examinadas.

<span id="page-116-0"></span>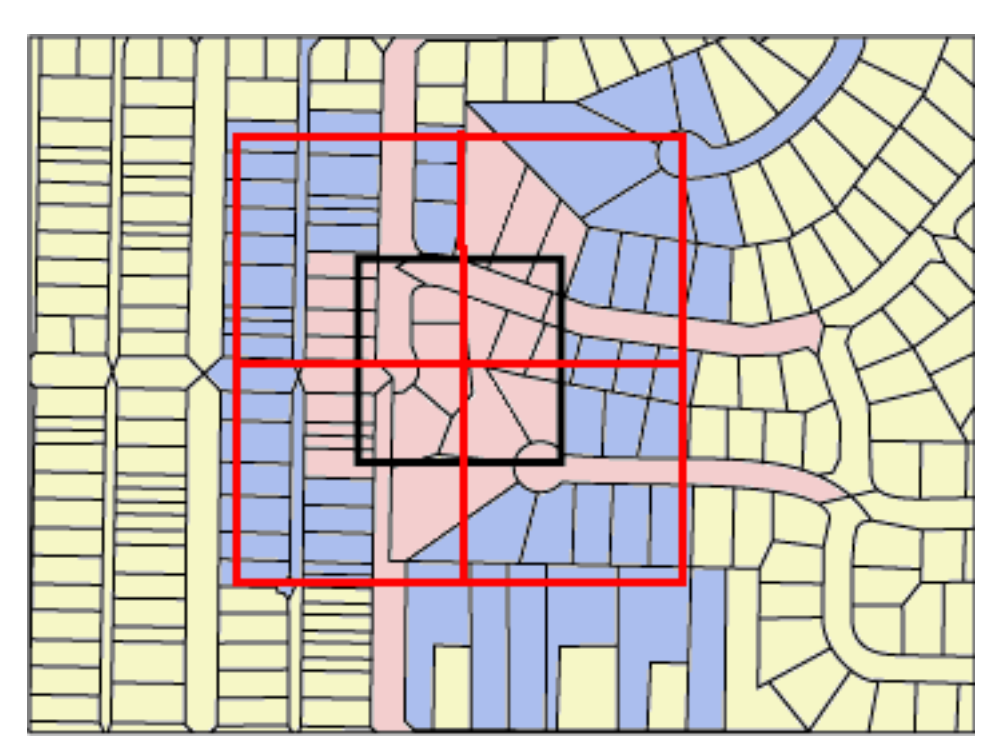

*Figura 15. Tamanho de Grade Grande (400) em Lotes de Terra*

| | | | | | | | | | | | | A Figura 16 na [página](#page-117-0) 108 mostra um tamanho de grade médio (100) que fornece um ajuste aproximado da janela de consulta.

- v A consulta retorna apenas as 28 geometrias que estão realçadas, mas a consulta deve examinar e descartar cinco geometrias adicionais cujos MBRs cruzam a janela de consulta.
- v Durante a execução, a consulta acessa todas as entradas de índice para as 28 geometrias que cruzam a janela de consulta, além das entradas de índice para as 5 geometrias adicionais, para um total de 91 entradas de índice.

Para esta janela de consulta, esta tamanho médio de grade é o melhor porque ele resulta em muito menos entradas de índice do que o tamanho de grade pequeno e a consulta examina menos geometrias adicionais do que o tamanho de grade grande.

<span id="page-117-0"></span>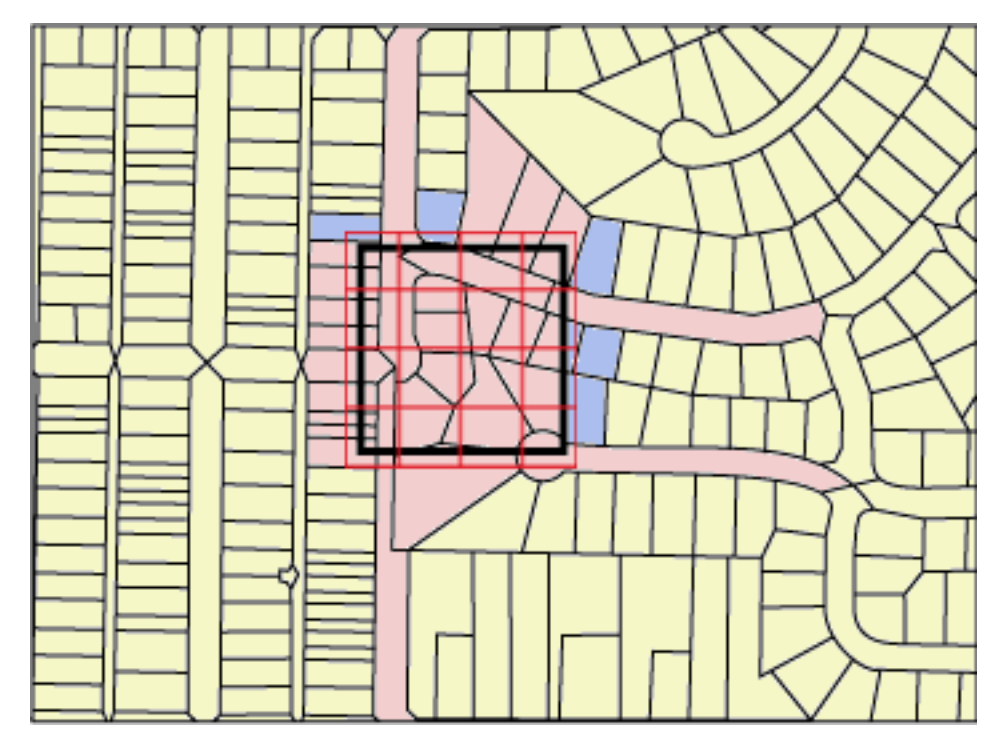

*Figura 16. Tamanho de Grade Médio (100) em Lotes de Terra*

## **Conceitos Relacionados:**

- v "Índices de Grade [Espaciais"](#page-111-0) na página 102
- v "Ajustando Índices de Grade Espaciais com o Orientador de [Índice—Visão](#page-121-0) Geral" na [página](#page-121-0) 112

## **Tarefas Relacionadas:**

- v ["Determinando](#page-122-0) Tamanhos de Grades para um Índice de Grade Espacial" na [página](#page-122-0) 113
- v ["Analisando](#page-123-0) Estatísticas de Índice de Grade Espacial" na página 114
- v "Criando Índices de Grades Espaciais" na página 108

## **Referência Relacionada:**

v "Funções que Utilizam Índices para Otimizar [Consultas"](#page-133-0) na página 124

# **Criando Índices de Grades Espaciais**

| |

| | | Você cria índices de grade espaciais para aprimorar o desempenho de consultas em colunas espaciais.

Quando criar um índice de grade espacial, forneça as seguintes informações:

- Um nome
- v O nome da coluna espacial na qual ele será definido
- v Os tamanhos de grades (consulte "Índices de Grade [Espaciais"](#page-111-0) na página 102). A combinação dos três tamanhos de grades ajuda a otimizar o desempenho reduzindo o número total de entradas de índice e o número de entradas de índice que precisam ser varridas para atender uma consulta.

### **Pré-requisitos:**

Antes de criar um índice de grade espacial:

- v Seu ID do usuário deve conter as autorizações requeridas pela instrução DB2 SQL CREATE INDEX. O ID do usuário deve ter pelo menos uma das seguintes autoridades ou privilégios:
	- Autoridade SYSADM ou DBADM no banco de dados no qual reside a tabela que contém a coluna
	- Duas das seguintes autoridades ou privilégios:
		- Um dos seguintes privilégios de tabela:
			- Privilégio CONTROL na tabela
			- v Privilégio INDEX na tabela
		- Uma das seguintes autorizações ou privilégios no esquema:
			- v Autoridade IMPLICIT\_SCHEMA no banco de dados, se o esquema implícito ou explícito do índice não existir
			- v Privilégio CREATEIN no esquema, se o nome do esquema do índice se referir a um esquema existente
- v Você deve conhecer os valores que deseja especificar para o nome completo do índice de grade espacial e os três tamanhos de grades que o índice utilizará. Para obter informações adicionais, consulte ["Determinando](#page-122-0) Tamanhos de Grades para um Índice de Grade [Espacial"](#page-122-0) na página 113.

## **Recomendações:**

| | | |

> | | | | | | | | | | | |

> > |

 $\overline{\phantom{a}}$ 

|

| | |

- v Antes de criar um índice de grade espacial em uma coluna, utilize o Orientador de Índice para determinar os parâmetros para o índice. O Orientador de Índice pode analisar os dados da coluna espacial e sugerir tamanhos de grades apropriados para seu índice de grade espacial.
- v Se você planeja fazer um carregamento inicial de dados na coluna, deverá criar o índice de grade espacial depois de concluir o processo de carregamento. Dessa forma, você pode escolher os melhores tamanhos de células de grade que estão baseados nas características dos dados, utilizando o Orientador de Índice. Além disso, carregar os dados antes de criar o índice melhora o desempenho do processo de carregamento, pois o índice de grade espacial não precisará ser mantido durante o processo de carregamento.

### **Restrições:**

As mesmas restrições para criar índices utilizando a instrução CREATE INDEX entram em vigor quando você cria um índice de grade espacial. Ou seja, a coluna na qual você cria um índice deve ser uma coluna de tabela básica, não uma coluna de exibição ou uma coluna de pseudônimo. O DB2 UDB resolverá aliases no processo.

### **Procedimento:**

Você pode criar um índice de grade espacial de uma das seguintes formas:

- v Utilize a janela do Spatial Extender do Centro de Controle do DB2.
- v Utilize a instrução SQL CREATE INDEX com a extensão db2gse.spatial\_index na cláusula EXTEND USING.
- v Utilize uma ferramenta GIS que funciona com o DB2 Spatial Extender. Se você utilizar tal ferramenta para criar o índice, a ferramenta emitirá a instrução SQL CREATE INDEX apropriada.

<span id="page-119-0"></span>Esta seção apresenta as etapas para os primeiros dois métodos. Para obter informações sobre como utilizar uma ferramenta GIS para criar um índice de grade espacial, consulte a documentação que acompanha essa ferramenta.

Para criar um índice de grade espacial utilizando o Centro de Controle:

- 1. No Centro de Controle, clique com o botão direito na tabela que tem a coluna espacial na qual você deseja colocar um índice de grade espacial e selecione **Spatial Extender—Índices Espaciais** no menu pop-up. A janela Índices Espaciais aparece.
- 2. Siga as instruções na ajuda on-line para a janela Índices Espaciais. Você pode exibir estas instruções clicando no botão de comando **Ajuda** na janela Índices Espaciais.

Para executar esta tarefa utilizando a instrução SQL CREATE INDEX:

1. Determine a instrução CREATE INDEX utilizando a cláusula EXTEND USING e a extensão de índice de grade db2gse.spatial\_index.

Por exemplo, a instrução a seguir cria o índice de grade espacial TERRIDX para a tabela BRANCHES que possui uma coluna espacial TERRITORY.

```
CREATE INDEX terridx
  ON branches (territory)
   EXTEND USING db2gse.spatial_index (1.0, 10.0, 100.0)
```
2. Emita o comando CREATE INDEX no Editor de Comandos do DB2, na Janela de Comandos do DB2 ou no processador da linha de comandos do DB2.

## **Conceitos Relacionados:**

- v "Índices de Grade [Espaciais"](#page-111-0) na página 102
- v ["Considerações](#page-113-0) sobre o Número de Níveis de Índices e Tamanhos de Grade" na [página](#page-113-0) 104
- v "Ajustando Índices de Grade Espaciais com o Orientador de [Índice—Visão](#page-121-0) Geral" na [página](#page-121-0) 112

## **Tarefas Relacionadas:**

- v ["Determinando](#page-122-0) Tamanhos de Grades para um Índice de Grade Espacial" na [página](#page-122-0) 113
- v ["Analisando](#page-123-0) Estatísticas de Índice de Grade Espacial" na página 114

## **Referência Relacionada:**

- v "CREATE INDEX statement" na publicação *SQL Reference, Volume 2*
- v "Instrução CREATE INDEX para um Índice de Grade Espacial" na página 110
- v "Funções que Utilizam Índices para Otimizar [Consultas"](#page-133-0) na página 124

## **Instrução CREATE INDEX para um Índice de Grade Espacial**

|

| | |

|

| |

> Utilize a instrução CREATE INDEX com a cláusula EXTEND USING para criar um índice de grade espacial.

**Sintaxe:**

 $\rightarrow$  -CREATE INDEX-<sup>1</sup> *index\_schema.* ON-

## **Utilizando Índices e Exibições**

 *table\_name* ( *column\_name* ) EXTEND USING *table\_schema.*

 $\blacktriangleright$ -db2gse.spatial\_index – ( *finest\_grid\_size* –, - *middle\_grid\_size* 

, *coarsest\_grid\_size* ) -

#### **Parâmetros:**

*index\_schema.*

Nome do esquema ao qual deve pertencer o índice que está sendo criado. Se você não especificar um nome, o DB2 UDB utilizará o nome do esquema que está armazenado no registro especial CURRENT SCHEMA.

#### *index\_name*

|

| |

| | | | | | | | | |

 $\mathbf{I}$ 

| | | | | Nome não qualificado do índice da grade que está sendo criado.

#### *table\_schema.*

Nome do esquema ao qual pertence a tabela que contém *column\_name*. Se não for especificado um nome, o DB2 utilizará o nome do esquema que está armazenado no registro especial CURRENT SCHEMA.

#### *table\_name*

Nome não qualificado da tabela que contém *column\_name*.

*column\_name*

Nome da coluna espacial na qual é criado o índice de grade espacial.

#### *finest\_grid\_size, middle\_grid\_size, coarsest\_grid\_size*

Tamanhos de grades para o índice de grade espacial. Estes parâmetros devem atender as seguintes condições:

- v *finest\_grid\_size* deve ser maior do que 0.
- v *middle\_grid\_size* deve ser maior que *finest\_grid\_size* ou deve ser 0.
- v *coarsest\_grid\_size* deve ser maior que *middle\_grid\_size* ou deve ser 0.

Se você criar o índice de grade espacial utilizando o Centro de Controle ou a instrução CREATE INDEX, a validade dos tamanhos de grades será verificada quando a primeira geometria for indexada. Portanto, se os tamanhos de grade especificados não atenderem as condições de seus valores, ocorrerá uma condição de erro nos momentos descritos nestas situações:

- v Se todas as geometrias na coluna espacial forem nulas, o Spatial Extender criará com êxito o índice, sem verificar a validade dos tamanhos de grades. O Spatial Extender valida os tamanhos de grades quando você insere ou atualiza uma geometria não nula nessa coluna espacial. Se os tamanhos de grades especificados não forem válidos, ocorrerá um erro quando você inserir ou atualizar a geometria não nula.
- v Se existirem geometrias não nulas na coluna espacial enquanto você cria o índice, o Spatial Extender validará os tamanhos de grades neste momento. Se os tamanhos de grades especificados não forem válidos, ocorrerá um erro imediatamente e o índice de grade espacial não será criado.

#### **Exemplos:**

A instrução CREATE INDEX de exemplo a seguir cria o índice de grade espacial TERRIDX na coluna espacial TERRITORY na tabela BRANCHES:

```
CREATE INDEX terridx
   ON branches (territory)
   EXTEND USING db2gse.spatial_index (1.0, 10.0, 100.0)
```
## <span id="page-121-0"></span>**Utilizando Índices e Exibições**

| |

| | | | | | | | | | | | |

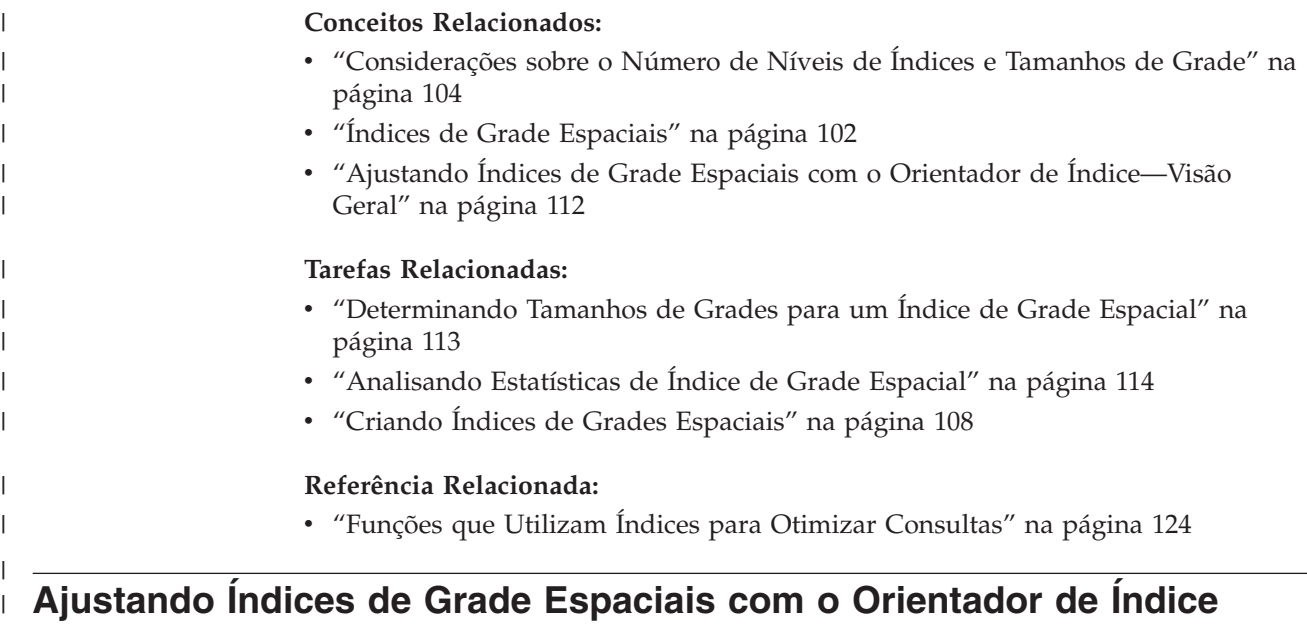

# **Ajustando Índices de Grade Espaciais com o Orientador de Índice—Visão Geral**

O DB2® Spatial Extender oferece um utilitário, chamado *Orientador de Índice*, que pode ser utilizado para:

v Determinar os tamanhos de grades apropriados para seus índices de grade espaciais.

O Orientador de Índice analisa as geometrias em uma coluna espacial e recomenda os tamanhos de grades adequados para seu índice de grade espacial. Para o procedimento, consulte ["Determinando](#page-122-0) Tamanhos de Grades para um Índice de Grade [Espacial"](#page-122-0) na página 113.

v Analisar um índice de grade existente.

O Orientador de Índice pode coletar e exibir estatísticas a partir das quais você pode determinar como os tamanhos de células de grade atuais facilitam a recuperação dos dados espaciais. Para o procedimento, consulte ["Analisando](#page-123-0) [Estatísticas](#page-123-0) de Índice de Grade Espacial" na página 114.

## **Conceitos Relacionados:**

- v ["Considerações](#page-113-0) sobre o Número de Níveis de Índices e Tamanhos de Grade" na [página](#page-113-0) 104
- v "Índices de Grade [Espaciais"](#page-111-0) na página 102

## **Tarefas Relacionadas:**

- v ["Determinando](#page-122-0) Tamanhos de Grades para um Índice de Grade Espacial" na [página](#page-122-0) 113
- v ["Analisando](#page-123-0) Estatísticas de Índice de Grade Espacial" na página 114

## **Referência Relacionada:**

- v ["Instrução](#page-119-0) CREATE INDEX para um Índice de Grade Espacial" na página 110
- v "O [Comando](#page-128-0) gseidx" na página 119
- v "Funções que Utilizam Índices para Otimizar [Consultas"](#page-133-0) na página 124

# **Determinando Tamanhos de Grades para um Índice de Grade Espacial**

Antes de criar um índice de grade espacial em uma coluna, você pode utilizar o Orientador de Índice para determinar os tamanhos de grades apropriados.

## **Pré-requisitos:**

<span id="page-122-0"></span>| |

> | | | | | |

> | | | | | | | | |

| |

| |

| |

| | | | | | |

I

| | | | | | | | | | Antes de analisar os dados que deseja indexar:

- Seu ID do usuário deve conter o privilégio SELECT nesta tabela.
- v Se sua tabela tiver mais de um milhão de linhas, talvez você queira utilizar a cláusula ANALYZE para analisar um subconjunto das linhas para ter um tempo de processamento razoável. Você deve ter um espaço de tabelas USER TEMPORARY disponível para utilizar a cláusula ANALYZE. Defina o tamanho da página deste espaço de tabelas para pelo menos 8 KB e certifique-se de que tenha privilégios USE para ele. Por exemplo, as seguintes instruções DDL criam um conjunto de buffers com o mesmo tamanho de página que o espaço de tabelas temporário do usuário e concedem o privilégio USE a qualquer pessoa:

CREATE BUFFERPOOL *bp8k* SIZE 1000 PAGESIZE 8 K; CREATE USER TEMPORARY TABLESPACE *usertempts* PAGESIZE 8 K MANAGED BY SYSTEM USING (*'c:\tempts'*) BUFFERPOOL *bp8k* GRANT USE OF TABLESPACE *usertempts* TO PUBLIC;

Como opção, você pode utilizar o Centro de Controle do DB2 para criar um espaço de tabelas do usuário e o conjunto de buffers correspondente.

### **Procedimento:**

Para determinar os tamanhos de grades apropriados para um índice de grade espacial:

- 1. Solicite ao Index Advisor para recomendar tamanhos de células para o índice que você deseja criar.
	- a. Insira o comando que chama o Orientador de Índice com a palavra-chave ADVISE para solicitar tamanhos de células de grade. Por exemplo, para chamar o Orientador de Índice para a coluna FORMATO na tabela MUNICÍPIOS, insira:

gseidx CONNECT TO *mydb* USER *userID* USING *password* GET GEOMETRY STATISTICS FOR COLUMN *userID*.counties(shape) ADVISE

**Restrição**: Se você inserir o comando **gseidx** acima a partir de um prompt do sistema operacional, digite o comando inteiro na mesma linha. Como alternativa, você pode executar comandos **gseidx** a partir de um arquivo CLP, que permite dividir o comando em várias linhas.

O Orientador de Índice retorna os tamanhos de células de grade recomendados. Por exemplo, o comando **gseidx** acima com a palavra-chave ADVISE retorna os seguintes tamanhos de célula recomendados para a coluna FORMATO:

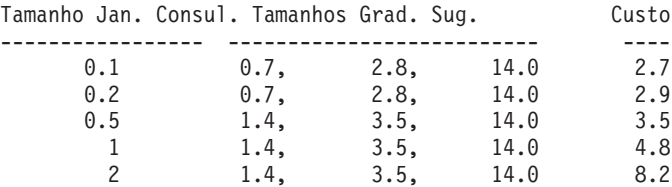

<span id="page-123-0"></span>| | | | | | | | | | | | | | | |

|

|

| | | | | |

 $\mathbf{I}$ 

| | | | | |

|

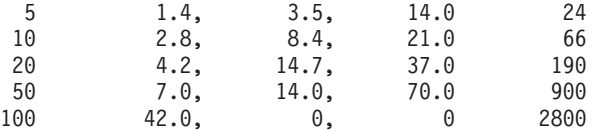

b. Escolha um tamanho de janela de consulta apropriado a partir da saída **gseidx**, com base na largura das coordenadas exibidas em sua tela.

Neste exemplo, os valores de latitude e longitude em graus decimais representam as coordenadas. Se sua exibição de mapa típica tiver uma largura de aproximadamente 0,5 graus (aproximadamente 55 quilômetros), vá para a linha que possui o valor 0,5 na coluna Tamanho da Janela de Consulta. Esta linha sugeriu tamanhos de grade de 1.4, 3.5 e 14.0.

2. Crie o índice com os tamanhos de grade sugeridos. Por exemplo, na etapa anterior, você pode executar a seguinte instrução SQL:

CREATE INDEX counties shape idx ON userID.counties(shape) EXTEND USING DB2GSE.SPATIAL\_INDEX(1.4,3.5,14.0);

## **Conceitos Relacionados:**

- v ["Considerações](#page-113-0) sobre o Número de Níveis de Índices e Tamanhos de Grade" na [página](#page-113-0) 104
- v "Índices de Grade [Espaciais"](#page-111-0) na página 102

## **Tarefas Relacionadas:**

v "Analisando Estatísticas de Índice de Grade Espacial" na página 114

## **Referência Relacionada:**

- v ["Instrução](#page-119-0) CREATE INDEX para um Índice de Grade Espacial" na página 110
- v "O [Comando](#page-128-0) gseidx" na página 119
- v "Funções que Utilizam Índices para Otimizar [Consultas"](#page-133-0) na página 124

## **Analisando Estatísticas de Índice de Grade Espacial**

As estatísticas sobre um índice de grade espacial existente podem informar se o índice é eficiente ou se ele deve ser substituído por um índice mais eficiente. Utilize o Orientador de Índice para obter estas estatísticas e, se necessário, para substituir o índice.

**Recomendação:** Igualmente importante para ajustar seu índice é verificar se ele está sendo utilizado por suas consultas. Para determinar se um índice espacial está sendo utilizado, execute o Visual Explain no Centro de Controle do DB2 ou uma ferramenta da linha de comandos tal como **db2exfmt** em sua consulta. Na seção "Plano de Acesso" da saída de explicação, se você vir um operador EISCAN e o nome de seu índice espacial, a consulta utilizará seu índice.

## **Pré-requisitos:**

Antes de analisar os dados que deseja indexar:

- v Seu ID do usuário deve conter o privilégio SELECT nesta tabela.
- v Se sua tabela tiver mais de um milhão de linhas, talvez você queira utilizar a cláusula ANALYZE para analisar um subconjunto das linhas para ter um tempo de processamento razoável. Você deve ter um espaço de tabelas USER TEMPORARY disponível para utilizar a cláusula ANALYZE. Defina o tamanho da página deste espaço de tabelas para pelo menos 8 KB e certifique-se de que tenha privilégios USE para ele. Por exemplo, as seguintes instruções DDL criam

um conjunto de buffers com o mesmo tamanho de página que o espaço de tabelas temporário do usuário e concedem o privilégio USE a qualquer pessoa:

```
CREATE BUFFERPOOL bp8k SIZE 1000 PAGESIZE 8 K;
CREATE USER TEMPORARY TABLESPACE usertempts
  PAGESIZE 8 K
  MANAGED BY SYSTEM USING ('c:\tempts')
  BUFFERPOOL bp8k
GRANT USE OF TABLESPACE usertempts TO PUBLIC;
```
Como opção, você pode utilizar o DB2 Control Center para criar um espaço de tabelas do usuário e o conjunto de buffers correspondente.

#### **Procedimento:**

| | | | | | | |

| |

|

| |

|

| | | | | | | | | | | |

| | | | | |  $\blacksquare$ | | | | | | |  $\blacksquare$ | | | |  $\blacksquare$ | | |

Para obter estatísticas sobre um índice de grade espacial e, se necessário, substituir o índice:

1. Deixe o Orientador de Índice coletar estatísticas com base nos tamanhos de células de grade do índice existente. Você pode solicitar estatísticas sobre um subconjunto de dados indexados ou sobre todos os dados.

v Para obter estatísticas de dados indexados em um subconjunto de linhas, insira o comando **gseidx** e especifique a palavra-chave ANALYZE e seus parâmetros, além da cláusula de índice existente e da palavra-chave DETAIL. Você pode especificar o número ou a porcentagem de linhas que o Orientador de Índice deve analisar para obter estatísticas.Por exemplo, para obter estatísticas sobre um subconjunto dos dados indexados pelo índice COUNTIES\_SHAPE\_IDX, insira:

gseidx CONNECT TO *mydb* USER *userID* USING *password* GET GEOMETRY STATISTICS FOR INDEX *userID*.counties\_shape\_idx DETAIL ANALYZE 25 PERCENT ADVISE

v Para obter estatísticas sobre todos os dados indexados, insira o comando **gseidx** e especifique sua cláusula de índice existente. Inclua a palavra-chave DETAIL. Por exemplo, para chamar o Orientador de Índice para o índice COUNTIES\_SHAPE\_IDX, insira:

gseidx CONNECT TO *mydb* USER *userID* USING *password* GET GEOMETRY STATISTICS FOR INDEX *userID*.counties\_shape\_idx DETAIL SHOW HISTOGRAM ADVISE

O Orientador de Índice retorna estatísticas, um histograma dos dados e tamanhos de células recomendados para o índice existente. Por exemplo, o comando **gseidx** acima para todos os dados indexados por COUNTIES\_SHAPE\_IDX retorna as seguintes estatísticas:

Nível de Grade 1 ------------ Tamanho da Grade : 0.5 Número de Geometrias : 2936 Número de Entradas de Índice : 12197 Número de Células de Grade Ocupadas : 2922 Proporção Entrada de Índice/Geometria : 4.154292 Proporção Geometria/Célula da Grade : 1.004791 Número máximo de Geometrias por Célula da Grade : 14 Número mínimo de Geometrias por Células da Grade: 1 Entradas de Índice : 1 2 3 4 10 --------------- ------ ------ ------ ------ ------ Absoluto : 86 564 72 1519 695 Porcentagem (%): 2.93 19.21 2.45 51.74 23.67

# **Utilizando Índices e Exibições**

| |  $\overline{1}$ | | | | | | | | | | | | | | | |

 $\begin{array}{c} \hline \end{array}$ 

| | | | | | | | | | | | | | | | | | | | | | | | | | | | | | | | | |  $\vert$ 

 $\begin{array}{c} \hline \end{array}$ 

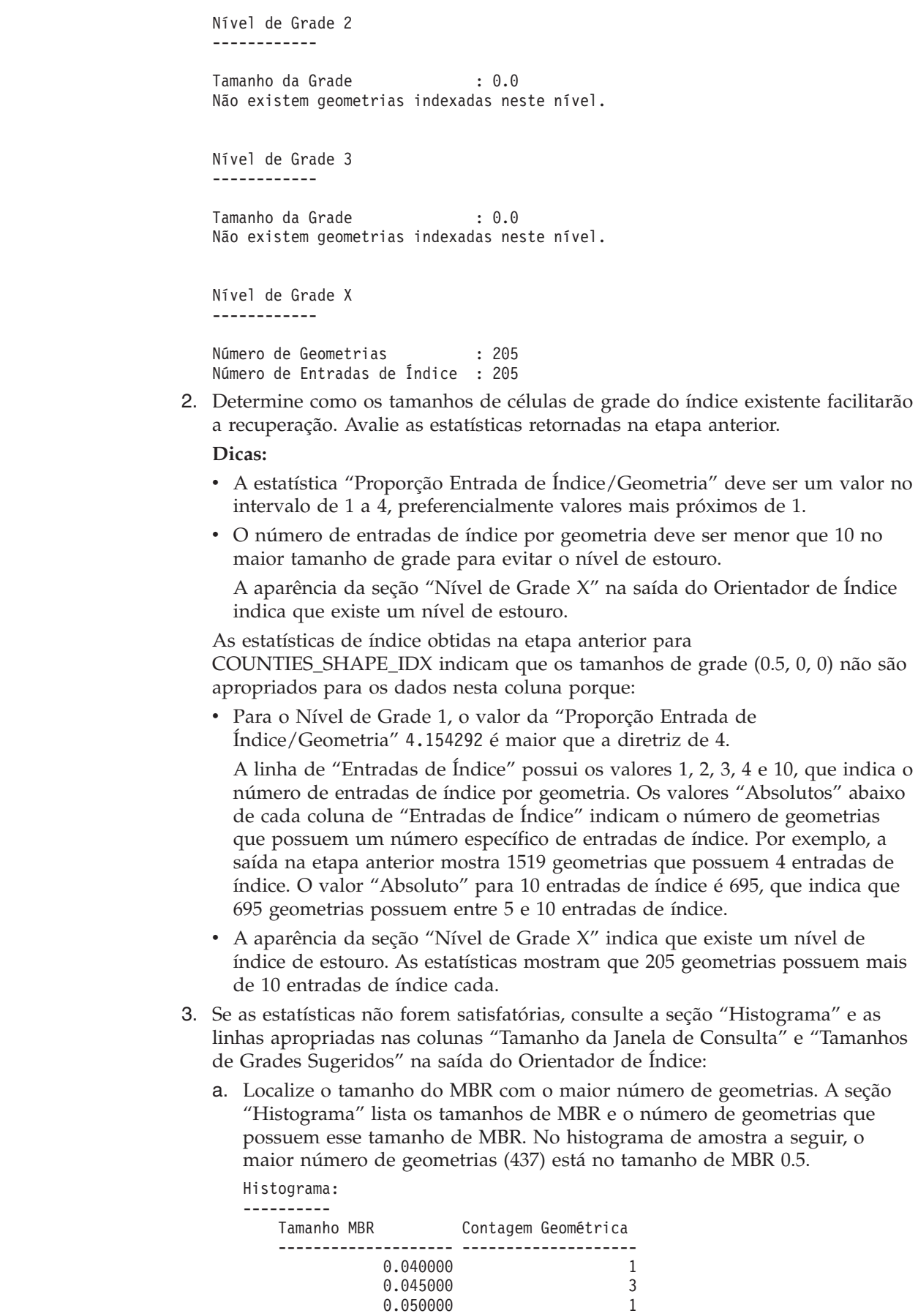

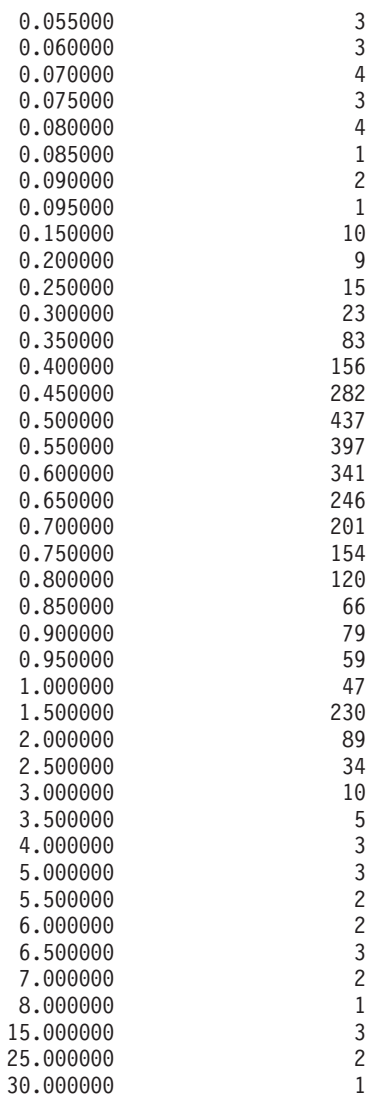

b. Vá para a linha Tamanho da Janela de Consulta com o valor 0.5 para obter os tamanhos de grades sugeridos (1.4, 3.5, 14.0).

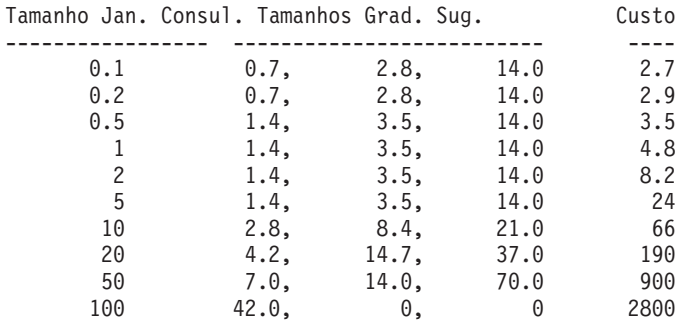

4. Verifique se os tamanhos recomendados atendem as diretrizes na etapa 2. Execute o comando **gseidx** com os tamanhos de grades sugeridos:

gseidx CONNECT TO *mydb* USER *userID* USING *password* GET GEOMETRY STATISTICS FOR COLUMN *userID*.counties(shape) USING GRID SIZES (1.4, 3.5, 14.0)

Nível de Grade 1

------------

| |  $\vert$ | | | |  $\overline{\phantom{a}}$ | | | | | | | | | | | | | | | | | | | | | | | | | | | | | | | | | | | | |  $\frac{1}{1}$ | | | | | | | | | | | | | | | | | | |

Tamanho da Grade : 1.4 Número de Geometrias : 3065 Número de Entradas de Índice : 5951

## **Utilizando Índices e Exibições**

| | | | | | |  $\perp$ | | | | | | | | |  $\perp$ | | | | | | | |  $\perp$ | | | | | | |  $\perp$ | | | |  $\perp$ | | |  $\perp$  $\perp$ | | | |

| | | | | | | | | | | |

 $\mathbf{I}$ 

Número de Células de Grade Ocupadas : 513 Proporção Entrada de Índice/Geometria : 1.941599 Proporção Geometria/Célula da Grade : 5.974659 Número máximo de Geometrias por Célula da Grade : 42 Número mínimo de Geometrias por Células da Grade: 1 Entradas Índice: 1 2 3 4 10 --------------- ------ ------ ------ ------ ------ Absoluto : 1180 1377 15 493 0 Porcentagem (%): 38.50 44.93 0.49 16.08 0.00 Nível Grade 2 ------------ Tamanho da Grade : 3.5 Número de Geometrias : 61 Número de Entradas de Índice : 143 Número de Células de Grade Ocupadas : 56 Proporção Entrada de Índice/Geometria : 2.344262 Proporção Geometria/Célula da Grade : 1.089286 Número máximo de Geometrias por Célula da Grade : 10 Número mínimo de Geometrias por Células da Grade: 1 Entradas Índice: 1 2 3 4 10 --------------- ------ ------ ------ ------ ------ Absoluto : 15 28 0 18 0 Porcentagem (%): 24.59 45.90 0.00 29.51 0.00 Nível Grade 3 ------------ Tamanho da Grade : 14.0 Número de Geometrias : 15 Número de Entradas de Índice : 28 Número de Células de Grade Ocupadas : 9 Proporção Entrada de Índice/Geometria : 1.866667 Proporção Geometria/Célula da Grade : 1.666667 Número máximo de Geometrias por Célula da Grade : 10 Número mínimo de Geometrias por Células da Grade: 1 Entradas Índice: 1 2 3 4 10 --------------- ------ ------ ------ ------ ------ Absoluto : 7 5 1 2 0 Porcentagem (%): 46.67 33.33 6.67 13.33 0.00 As estatísticas agora mostram valores nas diretrizes: v Os valores da "Proporção Entrada de Índice/Geometria" são 1.941599 para o Nível de Grade 1, 2.344262 para o Nível de Grade 2 e 1.866667 para o Nível de Grade 3. Estes valores estão no intervalo de valores de diretrizes de 1 a 4. v A ausência da seção "Nível de Grade X" indica que não existe nenhuma entrada de índice no nível de estouro.

5. Elimine o índice existente e substitua-o por um índice que especifique os tamanhos de grades recomendados. Para a amostra na etapa anterior, execute as seguintes instruções DDL:

```
DROP INDEX userID.counties_shape_idx;
CREATE INDEX counties shape idx ON userID.counties(shape) EXTEND USING
  DB2GSE.SPATHAL_INDEX(1.4, 3.5, 14.0);
```
## <span id="page-128-0"></span>**Conceitos Relacionados:**

- v ["Considerações](#page-113-0) sobre o Número de Níveis de Índices e Tamanhos de Grade" na [página](#page-113-0) 104
- v "Índices de Grade [Espaciais"](#page-111-0) na página 102

## **Tarefas Relacionadas:**

- v ["Determinando](#page-122-0) Tamanhos de Grades para um Índice de Grade Espacial" na [página](#page-122-0) 113
- v "Criando Índices de Grades [Espaciais"](#page-117-0) na página 108

## **Referência Relacionada:**

- v ["Instrução](#page-119-0) CREATE INDEX para um Índice de Grade Espacial" na página 110
- v "O Comando gseidx" na página 119
- v "Funções que Utilizam Índices para Otimizar [Consultas"](#page-133-0) na página 124

# **O Comando gseidx**

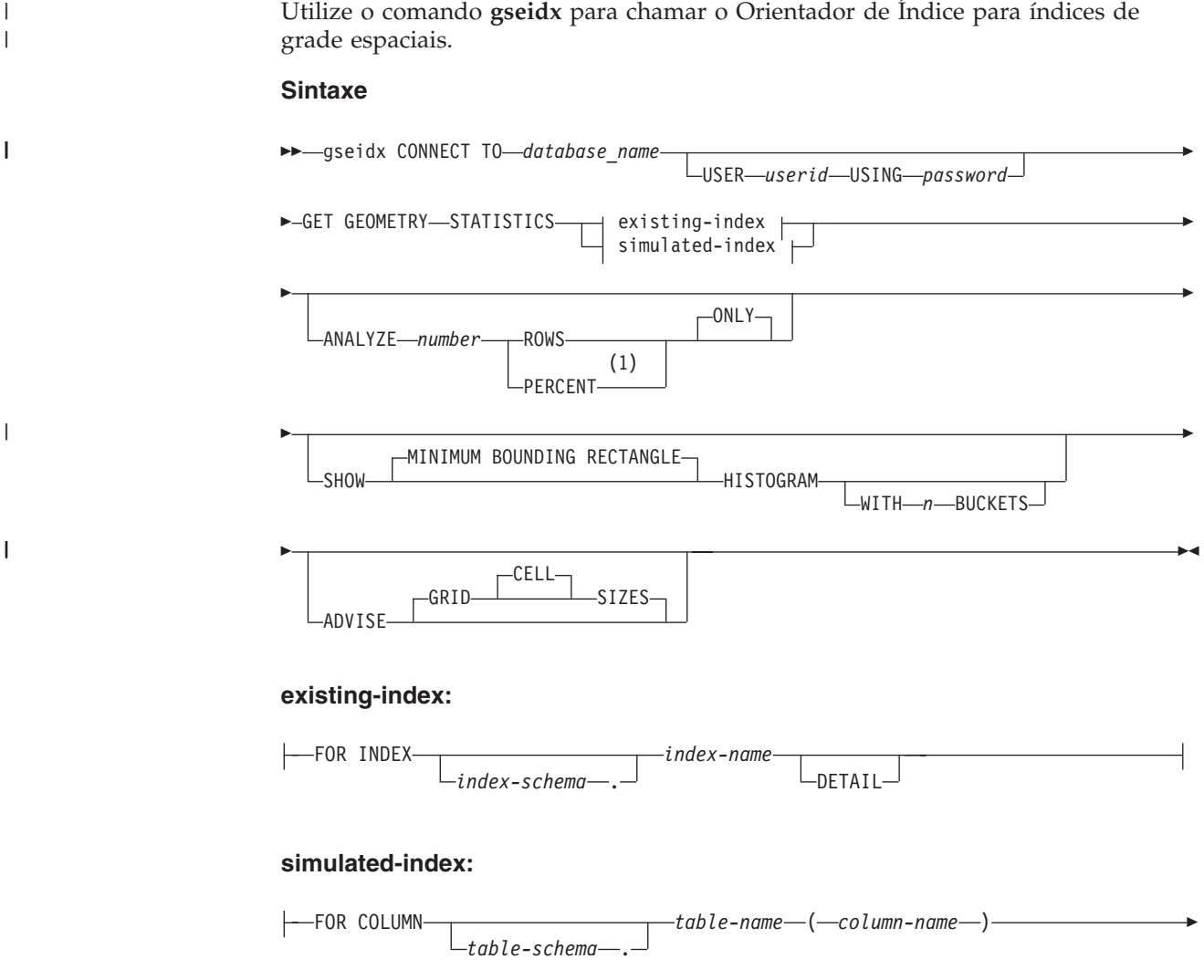

|

| | | | | | | | | |

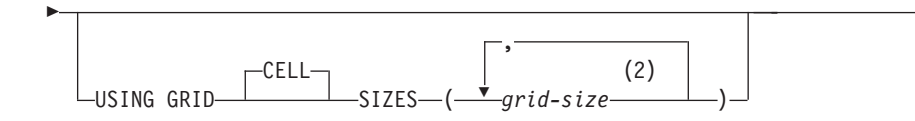

#### **Notas:**

- 1 Em vez da palavra-chave PERCENT, você pode especificar um sinal de porcentagem (%).
- 2 Você pode especificar tamanhos de células para um, dois ou três níveis de grade.

#### **Parâmetros:**

#### *database\_name*

O nome do banco de dados no qual a tabela espacial reside.

*userid* O ID do usuário que possui autoridade SYSADM ou DBADM no banco de dados no qual o índice ou a tabela reside ou a autoridade SELECT na tabela. Se você efetuar logon no ambiente de comandos do DB2 com o ID do usuário do proprietário do banco de dados, não será necessário especificar *userid* e *password* no comando **gseidx**.

#### *password*

Senha do ID do usuário.

## **existing-index:**

Refere-se a um índice existente do qual serão coletadas estatísticas.

#### *index-schema*

Nome do esquema que inclui o índice existente.

#### *index-name*

Nome não qualificado do índice existente.

#### **DETAIL**

Mostra as seguintes informações sobre cada nível de grade:

- v O tamanho das células de grade
- O número de geometrias indexadas
- v O número de entradas do índice
- v O número de células de grade que contêm geometrias
- v O número médio de entradas de índice por geometria
- v O número médio de geometrias por célula de grade
- v O número de geometrias na célula que contém a maior quantidade de geometrias
- v O número de geometrias na célula que contém a menor quantidade de geometrias

## **simulated-index:**

Refere-se a uma coluna de tabela e a um índice simulado para esta coluna.

#### *table-schema*

Nome do esquema que inclui a tabela com a coluna à qual se destina o índice simulado.

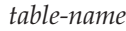

Nome não qualificado da tabela com a coluna à qual se destina o índice simulado.

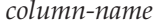

Nome não qualificado da coluna da tabela à qual se destina o índice simulado.

#### *grid-size*

| | | | |

| | | | | | | | | | |

|

 $\overline{1}$ 

| |

|

| | | Tamanhos de células em cada nível de grade (nível mais fino, nível médio e nível mais espesso) de um índice simulado. Você deve especificar um tamanho de célula para pelo menos um nível. Se não desejar incluir um nível, não especifique um tamanho de célula de grade para ele ou especifique um tamanho de célula de grade zero (0.0) para ele.

Quando especificar o parâmetro *grid-size*, o Orientador de Índice retornará os mesmos tipos de estatísticas que ele retorna quando você inclui a palavra-chave DETAIL na cláusula existing-index.

## **ANALYZE** *number* **ROWS | PERCENT ONLY**

Reúne estatísticas sobre dados em um subconjunto de linhas de tabela. Se sua tabela tiver mais de um milhão de linhas, convém utilizar a cláusula ANALYZE para ter um tempo de processamento razoável. Especifique a quantidade aproximada ou a porcentagem aproximada das linhas a serem incluídas neste subconjunto.

#### **SHOW MINIMUM BOUNDING RECTANGLE HISTOGRAM**

Exibe um gráfico que mostra os tamanhos dos MBRs (Minimum Bounding Rectangles) das geometrias e o número de geometrias cujos MBRs têm o mesmo tamanho.

#### **WITH** *n* **BUCKETS**

Especifica o número de agrupamentos para os MBRs de todas as geometrias analisadas. Os MBRs pequenos são agrupados com outras geometrias pequenas. Os MBRs grandes são agrupados com outras geometrias grandes.

Se você não especificar este parâmetro ou especificar 0 reservatórios, o Orientador de Índice exibirá tamanhos de reservatórios logarítmicos. Por exemplo, o tamanho do MBR pode ser de valores logarítmicos como 1.0, 2.0, 3.0,... 10.0, 20.0, 30.0,... 100.0, 200.0, 300.0,...

Se você especificar um número de reservatórios maior que 0, o Orientador de Índice exibirá valores de mesmo tamanho. Por exemplo, os tamanhos de MBR podem ter valores de mesmo tamanho como 8.0, 16.0, 24.0,... 320.0, 328.0, 334.0.

O padrão é utilizar reservatórios de tamanhos logarítmicos.

#### **ADVISE GRID CELL SIZES**

Calcula tamanhos de células de grade próximos do ideal.

#### **Nota de Uso:**

Se você inserir o comando **gseidx** a partir de um prompt do sistema operacional, será necessário digitar todo o comando em uma única linha.

#### **Exemplo:**

O exemplo a seguir é um pedido para retornar informações detalhadas sobre um índice de grade existente cujo nome é COUNTIES\_SHAPE\_IDX e para sugerir tamanhos de índice de grade apropriados:

| |

| | gseidx CONNECT TO *mydb* USER *user ID* USING *password* GET GEOMETRY STATISTICS FOR INDEX *userID*.counties shape idx DETAIL ADVISE

Para obter uma explicação das informações que este comando retorna, consulte ["Analisando](#page-123-0) Estatísticas de Índice de Grade Espacial" na página 114.

### **Conceitos Relacionados:**

- v ["Considerações](#page-113-0) sobre o Número de Níveis de Índices e Tamanhos de Grade" na [página](#page-113-0) 104
- "Índices de Grade [Espaciais"](#page-111-0) na página 102
- v "Ajustando Índices de Grade Espaciais com o Orientador de [Índice—Visão](#page-121-0) Geral" na [página](#page-121-0) 112

### **Tarefas Relacionadas:**

- v ["Determinando](#page-122-0) Tamanhos de Grades para um Índice de Grade Espacial" na [página](#page-122-0) 113
- v "Criando Índices de Grades [Espaciais"](#page-117-0) na página 108

## **Referência Relacionada:**

- v ["Instrução](#page-119-0) CREATE INDEX para um Índice de Grade Espacial" na página 110
- v "Funções que Utilizam Índices para Otimizar [Consultas"](#page-133-0) na página 124

## **Utilizando Exibições para Acessar Colunas Espaciais**

Você pode definir uma exibição que utiliza uma coluna espacial da mesma forma que define exibições no DB2 para outros tipos de dados. Se você tiver uma tabela com uma coluna espacial e deseja que uma exibição utilize-a, utilize as seguintes fontes de informações.

### **Tarefas Relacionadas:**

v "Creating a view" na publicação *Administration Guide: Implementation*

## **Referência Relacionada:**

v "CREATE VIEW statement" na publicação *SQL Reference, Volume 2*

# **Capítulo 12. Analisando e Gerando Informações Espaciais**

Depois de ocupar colunas espaciais, você está pronto para consultá-las. Este capítulo:

- v Descreve os ambientes nos quais você pode enviar consultas
- v Fornece exemplos dos vários tipos de funções espaciais que podem ser chamadas em uma consulta
- Fornece diretrizes sobre como utilizar funções espaciais junto com índices espaciais

## **Ambientes para Executar a Análise Espacial**

Você pode executar análise espacial utilizando SQL e funções espaciais nos seguintes ambientes de programação:

• Instruções SQL interativas.

Você pode inserir instruções SQL interativas a partir do Editor de Comandos do DB2®, da Janela de Comandos do DB2 ou do processador da linha de comandos do DB2.

v Programas aplicativos em todas as linguagens suportadas pelo DB2.

## **Exemplos de Como as Funções Espaciais Operam**

O DB2 Spatial Extender fornece funções que executam várias operações em dados espaciais. Geralmente, estas funções podem ser classificadas de acordo com o tipo de operação que elas executam. A Tabela 5 lista estas categorias, junto com exemplos. O texto após a Tabela 5 mostra a codificação destes exemplos.

| Categoria de Função         | Exemplo de Operação                                                                                 |
|-----------------------------|----------------------------------------------------------------------------------------------------|
| Retorna informações sobre   | Retorna a extensão, em milhas quadradas, da área de vendas                                          |
| geometrias específicas.     | da Loja 10.                                                                                         |
| Faz comparações.            | Determina se a localização da residência de um cliente está<br>dentro da área de vendas da Loja 10. |
| Gera novas geometrias a     | Gera a área de vendas de uma loja a partir de sua                                                   |
| partir de existentes.       | localização.                                                                                        |
| Converte geometrias em e a  | Converte informações do cliente em formato GML em uma                                               |
| partir de formatos de troca | geometria para que as informações possam ser incluídas em                                           |
| de dados.                   | um banco de dados DB2.                                                                              |

*Tabela 5. Operações e Funções Espaciais*

#### **Exemplo 1: Retorna informações sobre geometrias específicas:**

Neste exemplo, a função ST\_Area retorna um valor numérico que representa a área de vendas da loja 10. A função retornará a área nas mesmas unidades que as unidades do sistema de coordenadas que está sendo utilizado para definir a localização da área.

SELECT db2gse.ST\_Area(sales\_area) FROM stores WHERE  $id = 10$ 

| | | <span id="page-133-0"></span>| | |

|

| | | |

> | |

O exemplo a seguir mostra a mesma operação que o anterior, mas com ST\_Area chamado como um método e retornando a área em unidades de milhas quadradas.

```
SELECT saleas_area..ST_Area('STATUTE MILE')
FROM stores
WHERE id = 10
```
**Exemplo 2: Faz comparações:**

Neste exemplo, a função ST\_Within compara as coordenadas da geometria representando a residência de um cliente com as coordenadas de uma geometria representando a área de vendas da loja 10. A saída da função definirá se a residência está localizada na área de vendas.

```
SELECT c.first name, c.last name, db2gse.ST Within(c.location, s.sales area)
FROM customers as c. stores AS s
WHERE s.id = 10
```
#### **Exemplo 3: Origina novas geometrias a partir das existentes.:**

Neste exemplo, a função ST\_Buffer gera uma geometria representando uma área de vendas de uma loja a partir de uma geometria representando a localização da loja.

```
UPDATE stores
SET sales area = db2gse.ST Buffer(location, 10, 'KILOMETERS')
WHERE id = 10
```
O exemplo a seguir mostra a mesma operação que o anterior, mas com ST\_Buffer chamado como um método.

```
UPDATE stores
SET sales_area = location..ST_Buffer(10, 'KILOMETERS')
WHERE id = 10
```
#### **Exemplo 4: Converte geometrias em e a partir de formatos de troca de dados.:**

Neste exemplo, as informações do cliente codificadas em GML são convertidas em uma geometria, para que possam ser armazenadas em um banco de dados DB2. INSERT INTO c.name,c.phoneNo,c.address

```
VALUES ( 123, 'Mary Anne', Smith', db2gse.ST_Point('
<gml:Point><gml:coord><gml=X>-130.876</gml:X>
<gml:Y>41.120'</gml:Y></gml:coord></gml:Point>, 1) )
```
## **Funções que Utilizam Índices para Otimizar Consultas**

Um grupo especializado de funções espaciais, chamado de *funções de comparação*, pode aprimorar o desempenho da consulta, explorando um índice de grade espacial ou um índice geodésico de Voronoi (ambos conhecidos como *índices espaciais*). Cada uma destas funções compara duas geometrias. Se os resultados da comparação atenderem alguns critérios, a função retornará um valor 1; se os resultados não atenderem os critérios, a função retornará um valor 0. Se a comparação não puder ser executada, a função poderá retornar um valor nulo.

Por exemplo, a função ST\_Overlaps compara duas geometrias que têm a mesma dimensão (por exemplo, duas cadeias de linhas ou dois polígonos). Se as geometrias forem parcialmente sobrepostas e se o espaço coberto pela sobreposição tiver a mesma dimensão das geometrias, ST\_Overlaps retornará um valor 1.

A Tabela 6 na [página](#page-134-0) 125 mostra quais funções de comparação podem utilizar um índice de grade espacial e quais podem utilizar um índice geodésico de Voronoi:

## **Gerando e Analisando Informações Espaciais**

*Tabela 6. Funções de Comparação que Podem Utilizar um Índice de Grade Espacial ou um Índice Geodésico de Voronoi*

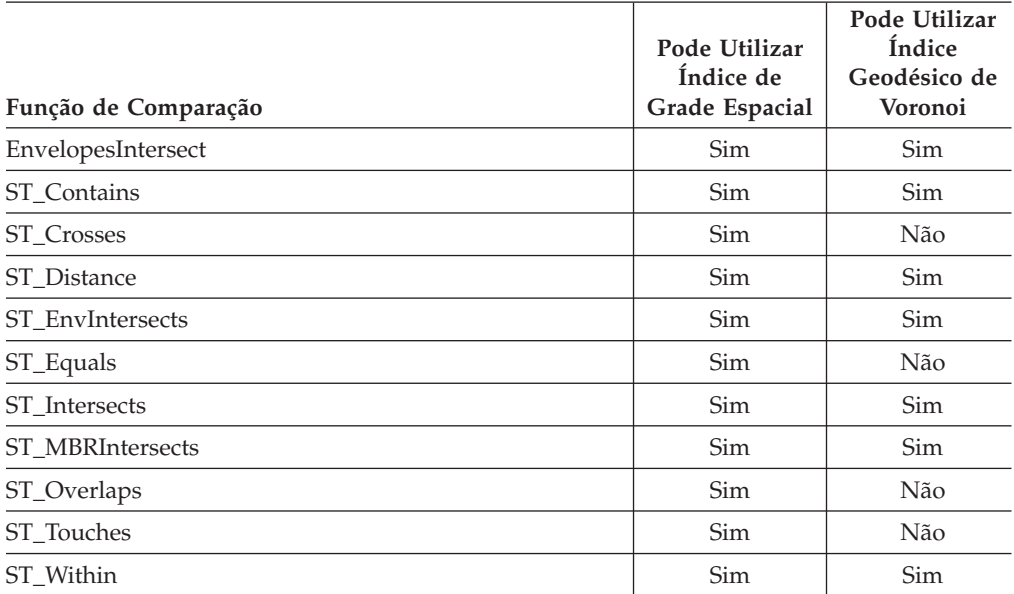

Devido ao tempo e a memória requeridos para executar uma função, tal execução pode envolver um processamento considerável. Além disso, quanto mais complexas forem as geometrias que estão sendo comparadas, mais complexa e mais demorada será a comparação. As funções especializadas listadas acima podem concluir suas operações mais rapidamente se puderem utilizar um índice espacial para localizar geometrias. Para ativar tal função para utilizar um índice espacial, observe todas as seguintes regras:

- v A função deve ser especificada em uma cláusula WHERE. Se for especificada em uma cláusula SELECT, HAVING ou GROUP BY, não será possível utilizar um índice espacial.
- v A função deve ser a expressão à esquerda do predicado.
- v O operador que é utilizado no predicado que compara o resultado da função com outra expressão deve ser um sinal de igual, com uma exceção: a função ST\_Distance deve utilizar o operador menor que.
- v A expressão à direita do predicado deve ser a constante 1, exceto quando ST\_Distance é a função à esquerda.
- v A operação deve envolver uma pesquisa em uma coluna espacial na qual um índice espacial está definido.

Por exemplo:

<span id="page-134-0"></span>| |

|

I I I

||<br>||<br>||<br>||<br>||<br>||

I

|

I

|

| | | | | |

| | | | | | |

| | | | |

 $\overline{\phantom{a}}$ 

| |

| |

|

```
SELECT c.name, c.address, c.phone
FROM customers AS c, bank_branches AS b
WHERE db2gse. ST Distance(c.location, b.location) < 10000
  and b.branch \overline{id} = 3
```
A Tabela 7 na [página](#page-135-0) 126 mostra as formas correta e incorreta de criar consultas espaciais para utilizar um índice espacial.

<span id="page-135-0"></span>| |

|

 $\mid$ 

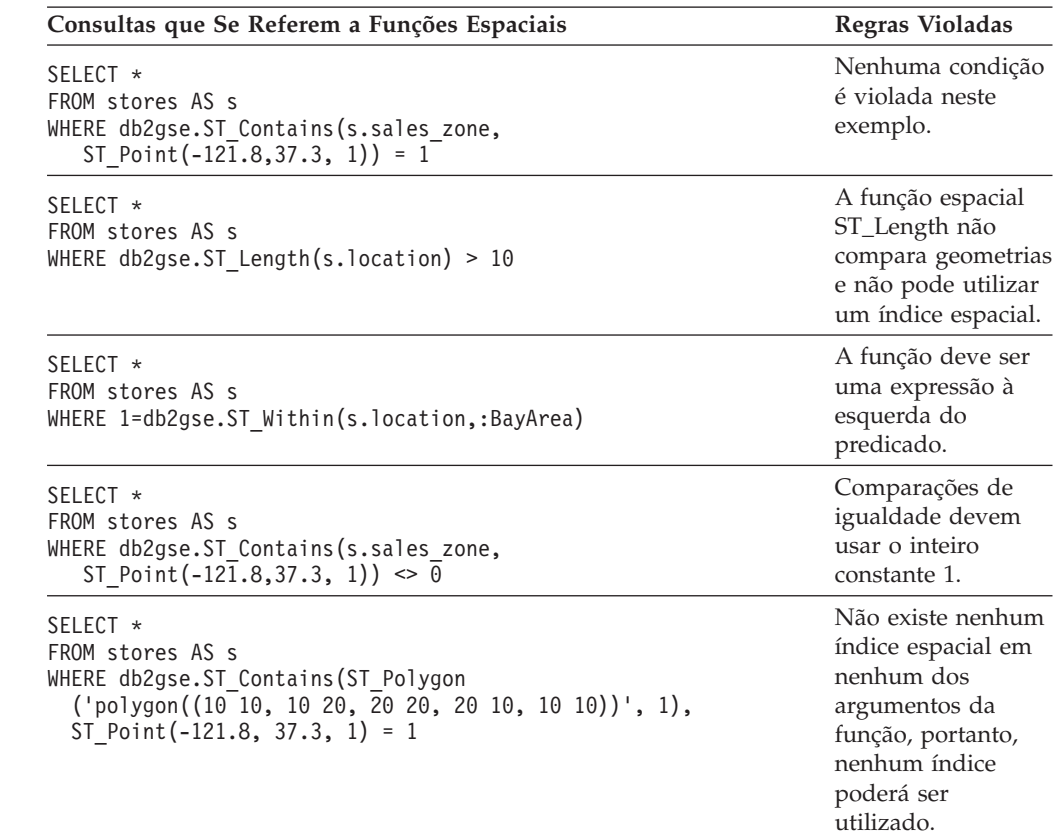

*Tabela 7. Demonstração de Como as Funções Espaciais Podem Estar de Acordo e Violar Regras para Utilizar um Índice Espacial.*

#### **Conceitos Relacionados:**

- v ["Considerações](#page-113-0) sobre o Número de Níveis de Índices e Tamanhos de Grade" na [página](#page-113-0) 104
- v "Índices [Geodésicos](#page-186-0) de Voronoi" na página 177
- v "Índices de Grade [Espaciais"](#page-111-0) na página 102
- v "Ajustando Índices de Grade Espaciais com o Orientador de [Índice—Visão](#page-121-0) Geral" na [página](#page-121-0) 112

## **Tarefas Relacionadas:**

- v "Criando Índices [Geodésicos](#page-190-0) de Voronoi" na página 181
- v "Criando Índices de Grades [Espaciais"](#page-117-0) na página 108

# **Capítulo 13. Comandos do DB2 Spatial Extender**

Este capítulo explica os comandos utilizados para configurar o DB2 Spatial Extender. Também explica como utilizar estes comandos para implementar projetos.

# **Chamando Comandos para Configurar o DB2 Spatial Extender e Desenvolvendo Projetos**

Você pode utilizar um CLP (Processador da Linha de Comandos) chamado db2se, para configurar o Spatial Extender e criar projetos que utilizem dados espaciais. Este tópico explica como utilizar o db2se para executar comandos do DB2 Spatial Extender.

### **Pré-requisitos:**

Antes de emitir comandos do db2se, você deve ter autorização para isso. Para saber qual autorização é necessária para um determinado comando, consulte a [Tabela](#page-138-0) 8 para o tópico de procedimento armazenado associado ao comando. Por exemplo, o comando **db2se create\_srs** exige as mesmas autoridades que o procedimento armazenado db2.ST\_create\_srs.

**Exceção:** O comando **db2se shape\_info** não chama um procedimento armazenado. Em vez disso, ele exibe informações sobre o conteúdo de arquivos de formas.

#### **Procedimento:**

Digite comandos do db2se a partir de um prompt do sistema operacional.

Para saber quais subcomandos e parâmetros podem ser especificados:

- v Digite db2se ou db2se -h e pressione Enter. É exibida uma lista de subcomandos do db2se.
- v Digite db2se e um subcomando ou db2se e um subcomando, seguidos de -h. Em seguida, pressione Enter. É exibida a sintaxe necessária para o subcomando. Nesta sintaxe:
	- Cada parâmetro é precedido por um traço e seguido por um marcador para um valor de parâmetro.
	- Os parâmetros entre colchetes são opcionais. Os outros parâmetros são obrigatórios.
- **Importante:** Para sua conveniência, a sintaxe do comando pode ser recuperada interativamente no monitor; não é necessário procurar a sintaxe em outro lugar.

Para emitir um comando do db2se, digite db2se. Em seguida, digite um subcomando, seguido pelos parâmetros e valores de parâmetros requeridos pelo subcomando. Por último, pressione Enter.

Nas versões anteriores, todos os subcomandos do Spatial Extender precisavam ser precedidos por gseadm em vez de db2se. Quaisquer scripts gseadm criados nas

| | | | versões anteriores ainda funcionam na Versão 8.1, mas a IBM recomenda que seus scripts sejam migrados para utilizar o processador da linha de comandos db2se.

Esteja ciente de que:

v É necessário digitar o ID do usuário e senha que lhe concedem acesso ao banco de dados que acabou de ser especificado. Por exemplo, digite o ID e a senha se desejar conectar-se ao banco de dados como um usuário que não seja você mesmo. Sempre preceda o ID com o parâmetro userId e preceda a senha com o parâmetro pw.

Se você não especificar um ID do usuário e senha, seu ID do usuário e senha atuais serão utilizados por padrão.

v Por padrão, os valores inseridos não fazem distinção entre maiúsculas e minúsculas. Para que eles façam distinção entre maiúsculas e minúsculas, coloque-os entre aspas duplas. Por exemplo, para especificar o nome de tabela mytable em minúsculas, digite ″mytable″

**Nota:** pode ser necessário utilizar escape nas aspas, para assegurar que não sejam interpretadas pelo prompt do sistema (shell), por exemplo, especifique o seguinte:

\"mytable\"

Se um valor que faz distinção entre maiúsculas e minúsculas for qualificado por outro valor que faz distinção entre maiúsculas e minúsculas, delimite os dois valores individualmente; por exemplo:

"myschema"."mytable"

Coloque as cadeias entre aspas duplas; por exemplo: "select \* from newtable"

Quando o comando db2se for executado, o procedimento armazenado que corresponde ao comando será chamado e a operação solicitada será executada.

### **Visão Geral dos Comandos do db2se:**

A tabela a seguir indica quais comandos do db2se devem ser emitidos para executar as tarefas envolvidas na configuração do Spatial Extender e na criação de projetos que utilizem dados espaciais. Esta tabela também fornece exemplos de comandos do db2se e fornece informações sobre autorizações e parâmetros específicos de comandos. À direita da tarefa, na segunda coluna, você verá um link ou referência a informações sobre um procedimento armazenado. Este procedimento armazenado é chamado quando o comando é emitido. A autorização para utilizar o procedimento armazenado é igual à autorização para utilizar o comando; além disso, o comando e o procedimento armazenado compartilham os mesmos parâmetros. Para informações adicionais sobre autorização e os significados dos parâmetros, consulte a seção identificada pela referência.

| Tarefa                                                      | Comando e Exemplo                                                                                                    |
|-------------------------------------------------------------|----------------------------------------------------------------------------------------------------|
| Criar um sistema de<br>coordenadas.                         | db2se create cs                                                                                                    |
|                                                             | Os parâmetros específicos de comandos e as autorizações<br>necessárias são iguais aos do procedimento armazenado<br>db2gse.ST_create_coordsys.                                                                                                    |
|                                                             | O exemplo a seguir cria um sistema de coordenadas denominado<br>"mycoordsys".                                                                                                    |
|                                                             | db2se create cs mydb -coordsysName \"mycoordsys\"<br>-definition GEOCS[\"GCS_NORTH_AMERICAN_1983\",<br>DATUM["D_North_American_1983\",<br>SPHEROID[\"GRS 1980\",6387137,298.257222101]],<br>PRIMEM[\"Greenwich\",0],UNIT["Degree\",<br>$0.0174532925199432955$ ]] |
| Criar um sistema de<br>referência espacial.                 | db2se create_srs                                                                                                    |
|                                                             | Os parâmetros específicos do comando são iguais aos do<br>procedimento armazenado db2gse.ST_create_srs. Não é necessária<br>nenhuma autorização.                                                                                                    |
|                                                             | O exemplo a seguir cria um sistema de referência espacial<br>denominado "mysrs".                                                                                                    |
|                                                             | db2se create srs mydb -srsName \"mysrs\"<br>-srsID 100 -xScale 10 -coordsysName<br>\"GCS_North_American_1983\"                                                                                                    |
| Eliminar um sistema                                         | db2se drop_srs                                                                                                    |
| de referência espacial.                                     | Os parâmetros específicos de comandos e as autorizações<br>necessárias são iguais aos do procedimento armazenado<br>db2gse.ST_drop_srsdb2gse.ST_drop_srs.                                                                                                    |
|                                                             | O exemplo a seguir elimina um sistema de referência espacial<br>denominado "mysrs".                                                                                                    |
|                                                             | db2se drop_srs mydb -srsName \"mysrs\"                                                                                                    |
| Excluir uma definição                                       | db2se drop_cs                                                                                                    |
| do sistema de<br>coordenadas.                               | Os parâmetros específicos de comandos e as autorizações<br>necessárias são iguais aos do procedimento armazenado<br>db2gse.ST_drop_coordsysdb2gse.ST_drop_coordsys.                                                                                               |
|                                                             | O exemplo a seguir elimina um sistema de coordenadas<br>denominado "mycoordsys".                                                                                                    |
|                                                             | db2se drop cs mydb -coordsysName \"mycoordsys\"                                                                                                    |
| Desativar                                                   | db2se disable_autogc                                                                                                    |
| automaticamente uma<br>configuração de dados<br>de geocode. | Os parâmetros específicos de comandos e as autorizações<br>necessárias são iguais aos do procedimento armazenado<br>db2gse.ST_disable_autogeocoding.                                                                                                    |
|                                                             | O exemplo a seguir desativa a codificação geográfica automática de<br>uma coluna com codificação geográfica denominada MYCOLUMN<br>na tabela MYTABLE.                                                                                                    |
|                                                             | db2se disable_autogc mydb -tableName \"mytable\"<br>-columnName \"mycolumn\"                                                                                                    |

<span id="page-138-0"></span>*Tabela 8. Comandos do db2se Ordenados Por Tarefa*

 $\vert$ 

| |  $\begin{array}{c} \hline \end{array}$  $\,$   $\,$ |  $\|$  $\|$  $\|$  $\|$ 

| <b>Tarefa</b>                                              | Comando e Exemplo                                                                                                    |
|------------------------------------------------------------|----------------------------------------------------------------------------------------------------|
| Ativar um banco de<br>dados para operações<br>espaciais.   | db2se enable_db<br>Os parâmetros específicos de comandos e as autorizações<br>necessárias são iguais aos do procedimento armazenado<br>db2gse.ST_enable_dbdb2gse.ST_enable_db.<br>O exemplo a seguir ativa um banco de dados chamado MYDB para<br>operações espaciais.                                                                                                    |
|                                                            | db2se enable_db mydb                                                                                                    |
| Exportar dados para<br>um arquivo de<br>transferência SDE. | db2se export_sde<br>Os parâmetros específicos de comandos e as autorizações<br>necessárias são iguais aos do procedimento armazenado<br>db2gse.GSE_export_sdedb2gse.GSE_export_sde.<br>O exemplo a seguir exporta dados da tabela MYSDETABLE, que<br>contém a coluna espacial MYSPATIALCOLUMN, para um arquivo<br>de transferência SDE denominado mysdefile.<br>db2se export_sde mydb -tableName<br>\"mySDEtable\" -columnName \"mySpatialcolumn\"<br>-fileName /home/myaccount/mysdefile<br>O próximo exemplo exporta dados de uma tabela denominada<br>SPATIALTABLE para um arquivo SDE denominado sdex, que será<br>criado no cliente DB2. Erros e mensagens informativas (por<br>exemplo, horário de início e término da exportação e quantas linhas<br>foram exportadas) são gravados em um arquivo denominado<br>sdex.export.log.<br>db2se export_sde mydb -client -fileName sdex<br>-selectStatement "SELECT * FROM spatialTable"<br>-messagesFile sdex.export.log |
| Exportar dados para<br>arquivos de formas.                 | db2se export_shape<br>Os parâmetros específicos de comandos e as autorizações<br>necessárias são iguais aos do procedimento armazenado<br>db2gse.ST_export_shape. procedure.                                                                                                    |
|                                                            | O exemplo a seguir exporta uma coluna espacial denominada<br>MYCOLUMN e sua tabela associada, MYTABLE, para um arquivo<br>shape denominado myshapefile.<br>db2se export_shape mydb -fileName<br>/home/myaccount/myshapefile -selectStatement<br>"select * from mytable"                                                                                                    |

*Tabela 8. Comandos do db2se Ordenados Por Tarefa (continuação)*

| Tarefa                                       | Comando e Exemplo                                                                                                    |
|----------------------------------------------|----------------------------------------------------------------------------------------------------|
| Importar um arquivo<br>de transferência SDE. | db2se import_sde                                                                                                    |
|                                              | Os parâmetros específicos de comandos e as autorizações<br>necessárias são iguais aos do procedimento armazenado                                                                                                    |
|                                              | db2gse.GSE_import_sdedb2gse.GSE_import_sde.                                                                                                    |
|                                              | O exemplo a seguir importa um arquivo de transferência SDE<br>denominado mysdefile para a tabela MYSDETABLE, que contém<br>uma coluna espacial denominada MYSPATIALCOLUMN. Deve ser<br>emitida uma consolidação para cada dez registros.                                                                                                    |
|                                              | db2se import_sde mydb -tableName \"mysdetable\"<br>-columnName \"mySpatialcolumn\" -fileName<br>/home/myaccount/"mysdefile" -commitScope 10                                                                                                    |
|                                              | O próximo exemplo mostra como importar um arquivo SDE<br>denominado sdex, que reside no cliente DB2. Neste exemplo, os<br>dados são importados para uma tabela denominada SDETABLE<br>(para uma coluna denominada ID) e uma consolidação é emitida a<br>cada 100 registros. Os erros são gravados em um arquivo<br>denominado sdex.exceptions. |
|                                              | db2se import sde mydb -client -filename sdex<br>-srsId 1234 -tableName sdeTable -idColumn id<br>-commitScope 100 -messagesFile sdex.exceptions                                                                                                    |
| Importar arquivos de                         | db2se import_shape                                                                                                    |
| formas.                                      | Os parâmetros específicos de comandos e as autorizações<br>necessárias são iguais aos do procedimento armazenado<br>db2gse.ST_import_shape.                                                                                                    |
|                                              | O comando a seguir importa um arquivo shape denominado myfile<br>para uma tabela denominada MYTABLE. Durante a importação, os<br>dados espaciais em myfile são inseridos em uma coluna de<br>MYTABLE denominada MYCOLUMN.                                                                                                    |
|                                              | db2se import_shape mydb -fileName \"myfile\"<br>-srsName NAD83_SRS_1 -tableName \"mytable\"<br>-spatialColumnName \"mycolumn\"                                                                                                    |
| Registrar um<br>geocoder.                    | db2se register_gc                                                                                                    |
|                                              | Os parâmetros específicos de comandos e as autorizações<br>necessárias são iguais aos do procedimento armazenado<br>db2gse.ST_register_geocoder.                                                                                                    |
|                                              | O exemplo a seguir registra um geocoder denominado<br>"mygeocoder", implementado por uma função denominada<br>"myschema.myfunction".                                                                                                    |
|                                              | db2se register_gc mydb -geocoderName \"mygeocoder"\<br>-functionSchema \"myschema\" -functionName \"myfnction\"<br>-defaultParameterValues "1,<br>'string',, cast(null as varchar(50))"<br>-vendor myvendor -description "myvendor geocoder<br>returning well-known text"                                                                      |

*Tabela 8. Comandos do db2se Ordenados Por Tarefa (continuação)*

 $\vert$ | |  $\,$   $\,$  $\|$  $\|$  $\vert$  $\vert$  $\|$ 

| <b>Tarefa</b>                                                | Comando e Exemplo                                                                                                    |
|--------------------------------------------------------------|----------------------------------------------------------------------------------------------------|
| Registrar uma coluna<br>espacial.                            | db2se register_spatial_column                                                                                                    |
|                                                              | Os parâmetros específicos de comandos e as autorizações<br>necessárias são iguais aos do procedimento armazenado<br>db2gse.ST_register_spatial_column.                |
|                                                              | O exemplo a seguir registra uma coluna espacial denominada<br>MYCOLUMN na tabela MYTABLE, com o sistema de referência<br>espacial "USA_SRS_1".                        |
|                                                              | db2se register_spatial_column mydb -tableName<br>\"mytable\" -columnName \"mycolumn\" -srsName USA SRS 1                                                              |
| Remover os recursos                                          | db2se disable_db                                                                                                    |
| que ativam um banco<br>de dados para<br>operações espaciais. | Os parâmetros específicos de comandos e as autorizações<br>necessárias são iguais aos do procedimento armazenado<br>db2gse.ST_disable_dbdb2gse.ST_disable_db.         |
|                                                              | O exemplo a seguir remove os recursos que ativam o banco de<br>dados MYDB para operações espaciais.                                                                   |
|                                                              | db2se disable db mydb                                                                                                    |
| Remover uma                                                  | db2se remove_gc_setup                                                                                                    |
| configuração de<br>operações de<br>codificação geográfica.   | Os parâmetros específicos de comandos e as autorizações<br>necessárias são iguais aos do procedimento armazenado<br>db2gse.ST_remove_gc_setup.                        |
|                                                              | O exemplo a seguir remove uma configuração para operações de<br>codificação geográfica que se aplicam a uma coluna espacial<br>denominada MYCOLUMN na tabela MYTABLE. |
|                                                              | db2se remove_geocoding_setup mydb -tableName<br>\"mytable\" -columnName \"mycolumn\"                                                                                  |
| Executar um geocoder                                         | db2se run_gc                                                                                                    |
| no modo batch.                                               | Os parâmetros específicos de comandos e as autorizações<br>necessárias são iguais aos do procedimento armazenado<br>db2gse.ST_run_gc.                                 |
|                                                              | O exemplo a seguir executa um geocoder no modo batch para<br>ocupar uma coluna denominada MYCOLUMN em uma tabela<br>denominada MYTABLE.                               |
|                                                              | db2se run gc mydb -tableName \"mytable\"<br>-columnName \"mycolumn\"                                                                                                  |
| Configurar um                                                | db2se enable_autogeocoding                                                                                                    |
| geocoder para<br>execução automática.                        | Os parâmetros específicos de comandos e as autorizações<br>necessárias são iguais aos do procedimento armazenado<br>db2gse.ST_enable_autogeocoding.                   |
|                                                              | O exemplo a seguir configura a codificação geográfica automática<br>de uma coluna denominada MYCOLUMN na tabela MYTABLE.                                              |
|                                                              | db2se enable_autogeocoding mydb -tableName<br>\"mytable\" -columnName \"mycolumn\"                                                                                    |

*Tabela 8. Comandos do db2se Ordenados Por Tarefa (continuação)*

| Tarefa                                    | Comando e Exemplo                                                                                                    |
|-------------------------------------------|----------------------------------------------------------------------------------------------------|
| Configurar operações<br>de geocoding.     | db2se setup_gc                                                                                                    |
|                                           | Os parâmetros específicos de comandos e as autorizações<br>necessárias são iguais aos do procedimento armazenado<br>db2gse.ST_setup_geocoding.                                                                                                    |
|                                           | O exemplo a seguir configura operações de codificação geográfica<br>para ocupar uma coluna espacial denominada MYCOLUMN na<br>tabela MYTABLE.                                                                                                    |
|                                           | db2se setup_gc mydb -tableName \"mytable\"<br>-columnName \"mycolumn\" -geocoderName<br>\"db2se_USA_GEOCODER\" -parameterValues<br>"address, city, state, zip, 2, 90, 70, 20, 1.1, 'meter', 4"<br>-autogeocodingColumns address, city, state, zip<br>commitScope 10                                                                                                    |
| Mostrar informações                       | db2se shape_info                                                                                                    |
| sobre um arquivo<br>shape e seu conteúdo. | Para utilizar este comando, você deve:                                                                                                    |
|                                           | • Ter permissão para ler o arquivo ao qual o comando se refere.                                                                                                    |
|                                           | • Poder conectar-se ao banco de dados que contém esse arquivo (se<br>utilizar o parâmetro -database, que especifica que o sistema<br>procura no banco de dados indicado sistemas de coordenadas e<br>sistemas de referência espacial compatíveis).                                                                                                    |
|                                           | O exemplo a seguir mostra informações sobre um arquivo shape<br>denominado myfile, localizado no diretório atual.<br>db2se shape_info -fileName myfile                                                                                                    |
|                                           | O exemplo a seguir mostra informações sobre um arquivo shape de<br>amostra do UNIX denominado offices. O parâmetro -database<br>localiza todos os sistemas de coordenadas e de referência espacial<br>compatíveis no banco de dados indicado (neste caso, MYDB).<br>db2se shape_info<br>$-fil$ eName $\frac{1}{2}$ /sqllib/samples/spatial/data/offices<br>-database mvDB |
| Mostrar informações                       | db2se sde_info                                                                                                    |
| sobre um arquivo SDE<br>e seu conteúdo.   | Para utilizar este comando, você deve:                                                                                                    |
|                                           | Ter permissão para ler o arquivo ao qual o comando se refere.                                                                                                    |
|                                           | • Poder conectar-se ao banco de dados que contém esse arquivo (se<br>utilizar o parâmetro -database, que especifica que o sistema<br>procura no banco de dados indicado sistemas de coordenadas e<br>sistemas de referência espacial compatíveis).                                                                                                    |
|                                           | O exemplo a seguir mostra informações sobre um arquivo SDE<br>denominado sdefile, localizado no diretório atual.                                                                                                    |
|                                           | db2se sde info -fileName myfile                                                                                                    |
|                                           | O próximo exemplo mostra informações sobre um arquivo SDE<br>denominado sdex e pesquisa no banco de dados denominado                                                                                                    |
|                                           | MYDB todos os sistemas de coordenadas e sistemas de referência<br>espacial compatíveis.                                                                                                    |

*Tabela 8. Comandos do db2se Ordenados Por Tarefa (continuação)*

 $\|$  $\|$ |

 $\,$   $\,$  $\vert$  $\begin{array}{c} \hline \end{array}$ |  $\vert$ |  $\vert$ 

 $\mid$ | | | | | |  $\|$ |  $\|$ | | | | | |  $\vert$ 

 $\|$ |  $\|$ |  $\|$ 

| <b>Tarefa</b>                                                    | Comando e Exemplo                                                                                                    |
|------------------------------------------------------------------|----------------------------------------------------------------------------------------------------|
| Cancelar registro de<br>um geocoder.                             | db2se unregister_gc                                                                                                    |
|                                                                  | Os parâmetros específicos de comandos e as autorizações<br>necessárias são iguais aos do procedimento armazenado<br>db2gse.ST_unregister_geocoder.                    |
|                                                                  | O exemplo a seguir cancela o registro de um geocoder denominado<br>"mygeocoder".                                                                                      |
|                                                                  | db2se unregister gc mydb -geocoderName \"mygeoco<br>der\"                                                                                                    |
| Cancelar registro de                                             | db2se unregister_spatial_column                                                                                                    |
| uma coluna espacial.                                             | Os parâmetros específicos de comandos e as autorizações<br>necessárias são iguais aos do procedimento armazenado<br>db2gse.ST_unregister_spatial_column.              |
|                                                                  | O exemplo a seguir cancela registros de uma coluna espacial<br>denominada MYCOLUMN na tabela MYTABLE.                                                                 |
|                                                                  | db2se unregister_spatial_column mydb -tableName<br>\"mytable\" -columnName \"mycolumn\"                                                                               |
| Atualizar uma                                                    | db2se alter_cs                                                                                                    |
| definição do sistema<br>de coordenadas.                          | Os parâmetros específicos de comandos e as autorizações<br>necessárias são iguais aos do procedimento armazenado<br>db2gse.ST_alter_coordsysdb2gse.ST_alter_coordsys. |
|                                                                  | O exemplo a seguir atualiza a definição de um sistema de<br>coordenadas denominado "mycoordsys" com um novo nome de<br>organização.                                   |
|                                                                  | db2se alter_cs mydb -coordsysName \"mycoordsys\"<br>-organization myNeworganizationb -tableName<br>\"mytable\"                                                        |
| Atualizar uma<br>definição do sistema<br>de referência espacial. | db2se alter_srs                                                                                                    |
|                                                                  | Os parâmetros específicos de comandos e as autorizações<br>necessárias são iguais aos do procedimento armazenado<br>db2gse.ST_alter_srsdb2gse.ST_alter_srs.           |
|                                                                  | O exemplo a seguir altera um sistema de referência espacial<br>denominado "mysrs" com xOffset e descrição diferentes.                                                 |
|                                                                  | db2se alter_srs mydb -srsName \"mysrs\"<br>-xOffset 35 -description "Este é o meu sistema<br>de referência espacial."                                                 |

*Tabela 8. Comandos do db2se Ordenados Por Tarefa (continuação)*
# <span id="page-144-0"></span>**Capítulo 14. Escrevendo Aplicativos e Utilizando o Programa de Amostra**

Este capítulo explica como escrever aplicativos do Spatial Extender.

# **Gerando Aplicativos para o DB2 Spatial Extender**

Se você pretende escrever programas aplicativos que chamam procedimentos armazenados ou funções do DB2 Spatial Extender, leia as informações sobre tarefas e referências a seguir.

### **Conceitos Relacionados:**

v "O Programa de Amostra do DB2 Spatial [Extender"](#page-146-0) na página 137

#### **Tarefas Relacionadas:**

- v "Chamando [Procedimentos](#page-145-0) Armazenados do DB2 Spatial Extender a Partir de um [Aplicativo"](#page-145-0) na página 136
- v "Incluindo o arquivo de cabeçalho do DB2 Spatial Extender em aplicativos espaciais" na página 135

# **Incluindo o arquivo de cabeçalho do DB2 Spatial Extender em aplicativos espaciais**

O DB2 Spatial Extender fornece um arquivo de cabeçalho que define constantes que podem ser utilizadas com os procedimentos armazenados e funções do DB2 Spatial Extender.

**Recomendação:** Se estiver planejando chamar procedimentos armazenados ou funções do DB2 Spatial Extender a partir de programas C ou C++, inclua este arquivo de cabeçalho em seus aplicativos espaciais.

#### **Procedimento:**

Para certificar-se de que seus aplicativos do DB2 Spatial Extender possam utilizar as definições necessárias neste arquivo de cabeçalho:

1. Inclua o arquivo de cabeçalho do DB2 Spatial Extender em seu programa aplicativo. O arquivo de cabeçalho tem o seguinte nome: db2gse.h

O arquivo de cabeçalho está localizado no diretório *db2path*/include, em que *db2path* é o diretório de instalação no qual o DB2 Universal Database está instalado.

2. Certifique-se de que o caminho do diretório include esteja especificado em seu arquivo pronto com a opção de compilação.

Se você for construir aplicativos Windows de 64 bits em um sistema Windows de 32 bits, altere o parâmetro DB2\_LIBS no arquivo samples/spatial/makefile.nt para acomodar os aplicativos de 64 bits. As alterações necessárias estão realçadas a seguir:

DB2\_LIBS = \$(DB2\_DIR)\lib\**Win64\**db2cli.lib \$(DB2\_DIR)\lib\**Win64\**db2api.lib

| | | | |

# <span id="page-145-0"></span>**Chamando Procedimentos Armazenados do DB2 Spatial Extender a Partir de um Aplicativo**

Os procedimentos armazenados do DB2 Spatial Extender são criados quando você ativa o banco de dados para operações espaciais. Se estiver planejando gerar programas aplicativos que chamam qualquer um dos procedimentos armazenados do DB2 Spatial Extender, utilize a instrução SQL CALL e especifique o nome do procedimento armazenado.

## **Procedimento:**

Para chamar procedimentos armazenados do DB2 Spatial Extender, execute as seguintes ações:

v Para chamar o procedimento armazenado ST\_enable\_db, que ativa um banco de dados para operações espaciais, especifique o nome do procedimento armazenado da seguinte forma:

CALL db2gse!ST\_enable\_db

O db2gse! nesta chamada representa o nome da biblioteca do DB2 Spatial Extender. O procedimento armazenado ST\_enable\_db é o único no qual você precisa incluir um ponto de exclamação na chamada (ou seja, db2gse!).

v Para chamar qualquer outro procedimento armazenado do DB2 Spatial Extender, especifique o nome do procedimento armazenado no seguinte formato, em que db2gse é o nome do esquema para todos os procedimentos armazenados do DB2 Spatial Extender e *spatial\_procedure\_name* é o nome do procedimento armazenado:

CALL db2gse.*spatial\_procedure\_name*

Observe que não é incluído nenhum ponto de exclamação na chamada precedente.

Os procedimentos armazenados do DB2 Spatial Extender são mostrados na tabela a seguir.

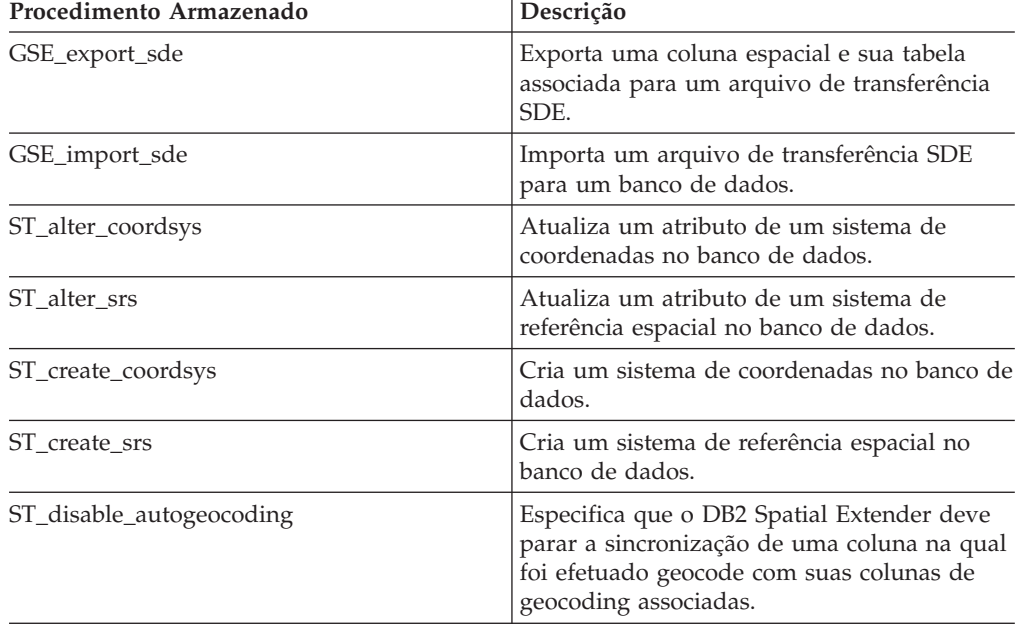

#### *Tabela 9.*

## **Escrevendo Aplicativos e Utilizando o Programa de Amostra**

| Procedimento Armazenado      | Descrição                                                                                                    |
|------------------------------|----------------------------------------------------------------------------------------------------|
| ST_disable_db                | Remove recursos que permitem que o DB2<br>Spatial Extender armazene dados espaciais e<br>suporte operações que são executadas nestes<br>dados.    |
| ST_drop_coordsys             | Exclui um sistema de coordenadas do banco<br>de dados.                                                                                            |
| ST_drop_srs                  | Exclui um sistema de referência espacial do<br>banco de dados.                                                                                    |
| ST_enable_autogeocoding      | Especifica que o DB2 Spatial Extender deve<br>sincronizar uma coluna na qual foi efetuado<br>geocode com suas colunas de geocoding<br>associadas. |
| ST_enable_db                 | Fornece a um banco de dados os recursos<br>necessários para ele armazenar dados<br>espaciais e suportar operações.                                |
| ST_export_shape              | Exporta dados selecionados no banco de<br>dados para um arquivo de formas.                                                                        |
| ST_import_shape              | Importa um arquivo de formas para um<br>banco de dados.                                                                                           |
| ST_register_geocoder         | Registra um geocoder diferente do<br>DB2SE_USA_GEOCODER, que faz parte do<br>produto DB2 Spatial Extender.                                        |
| ST_register_spatial_column   | Registra uma coluna espacial e associa a ela<br>um sistema de referência espacial.                                                                |
| ST_remove_geocoding_setup    | Remove todas as informações de<br>configuração de geocoding da coluna na qual<br>foi efetuado geocode.                                            |
| ST_run_geocoding             | Executa um geocoder no modo batch.                                                                                                    |
| ST_setup_geocoding           | Associa uma coluna na qual deve ser<br>efetuado geocode a um geocoder e configura<br>os valores de parâmetros de geocoding<br>correspondentes.    |
| ST_unregister_geocoder       | Cancela o registro de um geocoder diferente<br>do DB2SE_USA_GEOCODER.                                                                             |
| ST_unregister_spatial_column | Remove o registro de uma coluna espacial.                                                                                                    |

<span id="page-146-0"></span>*Tabela 9. (continuação)*

# **O Programa de Amostra do DB2 Spatial Extender**

O programa de amostra do DB2® Spatial Extender, runGseDemo, tem duas finalidades. Você pode utilizar o programa de amostra para se familiarizar com a programação de aplicativos para o DB2 Spatial Extender e você pode utilizar o programa para verificar a instalação do DB2 Spatial Extender. Consulte a seção "Tarefas Relacionadas" no final deste tópico para obter informações adicionais sobre como verificar a instalação do Spatial Extender.

• No UNIX<sup>®</sup>, você pode localizar o programa runGseDemo no seguinte caminho: \$HOME/sqllib/samples/spatial

em que \$HOME é o diretório pessoal do proprietário da instância.

| | |

| |

|

|  $\overline{\phantom{a}}$ |

• No Windows®, você pode localizar o programa runGseDemo no seguinte caminho:

c:\Arquivos de Programas\IBM\sqllib\samples\spatial

em que c:\Arquivos de Programas\IBM\sqllib é o diretório no qual você instalou o DB2 Spatial Extender.

O programa de amostra do DB2 Spatial Extender runGseDemo facilita a programação de aplicativos. Utilizando este programa de amostra, você poderá ativar um banco de dados para operações espaciais e executará análise espacial em dados nesse banco de dados. Este banco de dados conterá tabelas com informações fictícias sobre clientes e zonas de alagamento. A partir destas informações você pode efetuar testes com o Spatial Extender e determinar quais clientes estão correndo risco de sofrer danos decorrentes de um alagamento.

Com o programa de amostra, você pode:

- v Consultar as etapas geralmente requeridas para criar e manter um banco de dados ativado espacialmente.
- v Entender como chamar procedimentos armazenados espaciais a partir de um programa aplicativo.
- v Recortar e colar código de amostra em seus próprios aplicativos.

Utilize o seguinte programa de amostra para codificar tarefas para o DB2 Spatial Extender. Por exemplo, suponha que você crie um aplicativo que utiliza a interface do banco de dados para chamar procedimentos armazenados do DB2 Spatial Extender. A partir do programa de amostra, você pode copiar código para personalizar seu aplicativo. Se não estiver familiarizado com as etapas de programação para o DB2 Spatial Extender, você poderá executar o programa de amostra, que mostra cada etapa detalhadamente. Para obter instruções sobre como executar o programa de amostra, consulte a seção "Tarefas Relacionadas" no final deste tópico.

A tabela a seguir descreve cada etapa do programa de amostra. Em cada etapa, você executará uma ação e, em muitos casos, reverterá ou irá desfazer essa ação. Por exemplo, na primeira etapa, você ativará o banco de dados espacial e, em seguida, desativará o banco de dados espacial. Desta forma, você se familiarizará com muitos dos procedimentos armazenados do Spatial Extender. Para informações adicionais sobre os procedimentos armazenados responsáveis por cada etapa, consulte "Tarefas relacionadas", no fim deste tópico.

# **Escrevendo Aplicativos e Utilizando o Programa de Amostra**

| <b>Etapas</b>                                             | Ação e Descrição                                                                                                    |
|-----------------------------------------------------------|----------------------------------------------------------------------------------------------------|
| Ativar ou desativar o<br>banco de dados espacial          | Ative o banco de dados espacial                                                                                                    |
|                                                           | Esta é a primeira etapa necessária para utilizar o DB2 Spatial<br>Extender. Um banco de dados que foi ativado para operações<br>espaciais tem um conjunto de tipos espaciais, um conjunto de<br>funções espaciais, um conjunto de predicados espaciais, novos<br>tipos de índices e um conjunto de tabelas de catálogos<br>espaciais e exibições.                                                                                                    |
|                                                           | • Desative o banco de dados espacial                                                                                                    |
|                                                           | Esta etapa geralmente é executada quando você tiver ativado<br>capacidades espaciais para o banco de dados incorreto ou<br>quando não mais precisar executar operações espaciais neste<br>banco de dados. Ao desativar um banco de dados espacial,<br>você remove o conjunto de tipos espaciais, o conjunto de<br>funções espaciais, o conjunto de predicados espaciais, novos<br>tipos de índices e o conjunto de tabelas de catálogos espaciais<br>e exibições associadas a esse banco de dados. |
|                                                           | • Ative o banco de dados espacial                                                                                                    |
|                                                           | Igual à opção acima.                                                                                                    |
| Criar ou eliminar um<br>sistema de coordenadas            | Crie um sistema de coordenadas denominado<br>NORTH AMERICAN                                                                                                    |
|                                                           | Esta etapa cria um novo sistema de coordenadas no banco de<br>dados.                                                                                                    |
|                                                           | Elimine o sistema de coordenadas denominado<br>٠<br>NORTH AMERICAN                                                                                                    |
|                                                           | Esta etapa elimina o sistema de coordenadas<br>NORTH AMERICAN do banco de dados.                                                                                                    |
|                                                           | • Crie um sistema de coordenadas denominado<br>KY_STATE_PLANE                                                                                                    |
|                                                           | Esta etapa cria um novo sistema de coordenadas,<br>KY_STATE_PLANE, que será utilizado pelo sistema de<br>referência espacial criado na etapa seguinte.                                                                                                    |
| Criar ou eliminar um<br>sistema de referência<br>espacial | Crie um sistema de referência espacial denominado<br>SRSDEMO1                                                                                                    |
|                                                           | Esta etapa define um novo SRS (Sistema de Referência<br>Espacial) que é utilizado para interpretar as coordenadas. O<br>SRS inclui dados de geometria em um formato que pode ser<br>armazenado em uma coluna de um banco de dados ativado<br>espacialmente. Depois que o SRS estiver registrado para uma<br>coluna espacial específica, as coordenadas que são aplicáveis a<br>ela poderão ser armazenadas na coluna associada da tabela<br><b>CLIENTES.</b>                                       |
|                                                           | Elimine o SRS denominado SRSDEMO1<br>$\bullet$                                                                                                    |
|                                                           | Esta etapa será executada se você não precisar mais do SRS<br>no banco de dados. Ao eliminar um SRS, você remove a<br>definição do SRS do banco de dados.                                                                                                    |
|                                                           | • Crie o SRS denominado KY_STATE_SRS                                                                                                    |

*Tabela 10. Etapas do Programa de Amostra do DB2 Spatial Extender*

 $\,$   $\,$  $\|$ | | | |

| | | | | | | | | | | | | | | | | | | |

| | | | | | | | | |  $\|$ | | | | | | | | | | | | |  $\vert$ | |  $\mid$  $\begin{array}{c} \hline \end{array}$ 

 $\mathbf{I}$ 

 $\mid$ | | | | | | | | | |  $\perp$  $\perp$ | | | | | | | | | | | | | | | |  $\blacksquare$ | | | |  $\perp$ | | |  $\perp$  $\perp$ | | | | | | | | | | |

| |  $\begin{array}{c} \hline \end{array}$ 

| <b>Etapas</b>                                 | Ação e Descrição                                                                                                    |
|-----------------------------------------------|----------------------------------------------------------------------------------------------------|
| Criar e ocupar as tabelas<br>espaciais        | Crie a tabela CLIENTES<br>Preencha a tabela CLIENTES<br>A tabela CLIENTES representa dados de negócios que foram<br>armazenados no banco de dados por vários anos.<br>Altere a tabela CLIENTES incluindo a coluna<br>LOCALIZAÇÃO<br>A instrução ALTER TABLE inclui uma nova coluna<br>(LOCALIZAÇÃO) de tipo ST_Point. Esta coluna será<br>ocupada, efetuando geocoding das colunas de endereço em<br>uma etapa subseqüente.<br>• Crie a tabela ESCRITÓRIOS<br>A tabela ESCRITÓRIOS representa, entre outros dados, a zona<br>de vendas para cada escritório de uma empresa de seguros.<br>Toda a tabela será ocupada pelos dados do atributo a partir<br>de um banco de dados não-DB2 em uma etapa subseqüente.<br>Esta etapa subseqüente envolve a importação de dados de<br>atributo para a tabela ESCRITÓRIOS a partir de um arquivo<br>shape. |
| Ocupar as colunas                             | • Codifique geograficamente os dados de endereço da coluna<br>LOCALIZAÇÃO da tabela CLIENTES com o geocoder<br>denominado KY_STATE_GC<br>Esta etapa executa geocoding espacial em batch chamando o<br>utilitário geocoder. O geocoding em batch geralmente é<br>executado quando é necessário efetuar geocode ou efetuar<br>geocode novamente de uma parte significativa da tabela.<br>• Carregue a tabela ESCRITÓRIOS criada anteriormente a partir<br>do arquivo shape, utilizando o sistema de referência espacial<br>KY STATE SRS<br>Esta etapa carrega a tabela ESCRITÓRIOS com dados<br>espaciais existentes, na forma de um arquivo shape. Como a<br>tabela ESCRITÓRIOS existe, o utilitário LOAD anexará os                                                                                                    |
|                                               | novos registros em uma tabela existente.<br>• Crie e carregue a tabela ZONAS DE ALAGAMENTO a partir<br>do arquivo shape, utilizando o sistema de referência espacial<br>KY_STATE_SRS<br>Esta etapa carrega a tabela ZONAS DE ALAGAMENTO com<br>dados existentes, na formato de um arquivo shape. Como a<br>tabela não existe, o utilitário LOAD a criará antes do<br>carregamento dos dados.<br>• Crie e carregue a tabela REGIÕES a partir do arquivo shape,<br>utilizando o sistema de referência espacial KY_STATE_SRS                                                                                                    |
| Registrar ou cancelar<br>registro do geocoder | Registre o geocoder SAMPLEGC<br>Cancele o registro do codificador denominado SAMPLEGC<br>Registre o codificador KY_STATE_GC<br>Estas etapas registram e cancelam o registro do geocoder<br>denominado SAMPLEGC e, em seguida, criam um novo,<br>KY_STATE_GC, para utilização no programa de amostra.                                                                                                    |

*Tabela 10. Etapas do Programa de Amostra do DB2 Spatial Extender (continuação)*

| <b>Etapas</b>                                                              | Ação e Descrição                                                                                                    |
|----------------------------------------------------------------------------|----------------------------------------------------------------------------------------------------|
| Criar índices espaciais                                                    | • Crie o índice de grade espacial para a coluna<br>LOCALIZAÇÃO da tabela CLIENTES                                                                                                    |
|                                                                            | · Elimine o índice de grade espacial para a coluna<br>LOCALIZAÇÃO da tabela CLIENTES                                                                                                    |
|                                                                            | • Crie o índice de grade espacial para a coluna<br>LOCALIZAÇÃO da tabela CLIENTES                                                                                                    |
|                                                                            | • Crie o índice de grade espacial para a coluna<br>LOCALIZAÇÃO da tabela ESCRITÓRIOS                                                                                                    |
|                                                                            | • Crie o índice de grade espacial para a coluna<br>LOCALIZAÇÃO da tabela ZONAS DE ALAGAMENTO                                                                                                    |
|                                                                            | • Crie o índice de grade espacial para a coluna<br>LOCALIZAÇÃO da tabela REGIÕES                                                                                                    |
|                                                                            | Estas etapas criam o índice de grade espacial para as tabelas<br>CLIENTES, ESCRITÓRIOS, ZONAS DE ALAGAMENTO e<br>REGIÕES.                                                                                                    |
| Ativar geocoding<br>automático                                             | • Configure o geocoder para a coluna LOCALIZAÇÃO da<br>tabela CLIENTES com o codificador KY_STATE_GC                                                                                                    |
|                                                                            | Esta etapa associa a coluna LOCALIZAÇÃO da tabela<br>CLIENTES com o geocoder KY_STATE_GC e configura os<br>valores correspondentes para os parâmetros de codificação<br>geográfica.                                                                                                    |
|                                                                            | • Ative a codificação geográfica automática para a coluna<br>LOCALIZAÇÃO da tabela CLIENTES                                                                                                    |
|                                                                            | Esta etapa ativa a chamada automática do geocoder. A<br>utilização da codificação automática disponibiliza as colunas<br>LOCALIZAÇÃO, RUA, CIDADE, ESTADO e CEP da tabela<br>CLIENTES para serem sincronizadas entre si para<br>subseqüentes operações inserir e atualizar.                                                                           |
| Execute operações de<br>inserir, atualizar e excluir<br>na tabela CLIENTES | · Insira alguns registros com uma rua diferente                                                                                                    |
|                                                                            | Atualize alguns registros com um novo endereço                                                                                                    |
|                                                                            | • Exclua todos os registros da tabela                                                                                                    |
|                                                                            | Estas etapas demonstram operações de inserir, atualizar e<br>excluir nas colunas RUA, CIDADE, ESTADO e CEP da tabela<br>CLIENTES. Após a ativação da codificação geográfica<br>automática, os dados inseridos ou atualizados nessas colunas<br>são codificados automaticamente na coluna LOCALIZAÇÃO.<br>Este processo foi ativado na etapa anterior. |
| Desativar geocoding<br>automático                                          | • Desative a codificação geográfica automática para a coluna<br>LOCALIZAÇÃO da tabela CLIENTES                                                                                                    |
|                                                                            | Remova a configuração de codificação geográfica para a<br>coluna LOCALIZAÇÃO da tabela CLIENTES                                                                                                    |
|                                                                            | • Elimine o índice espacial para a coluna LOCALIZAÇAO da<br>tabela CLIENTES                                                                                                    |
|                                                                            | Estas etapas desativam a chamada automática do geocoder e o<br>índice espacial na preparação para a próxima etapa. A próxima<br>etapa envolve novo geocoding de toda a tabela CLIENTES.                                                                                                    |
|                                                                            | Recomendação: Se estiver carregando uma grande quantidade<br>de dados geográficos, elimine o índice espacial antes de carregar<br>os dados e recrie-o após o carregamento dos dados.                                                                                                    |

*Tabela 10. Etapas do Programa de Amostra do DB2 Spatial Extender (continuação)*

 $\vert$ | | |  $\|$ | | | | | | | | | | | | | | | | | | | | | | | | | | | | | | | | | | | | | | | | | | | |

| | | | | | |  $\|$  $\vert$  $\vert$ 

 $\overline{1}$ 

| | | | | | | | | | |

| | | | | |  $\perp$ | | | | | | | | | | | | | | |

| | | | | | | | | | | | | | | | | | |

| |

 $\vert$ |  $\mid$  $\begin{array}{c} \hline \end{array}$ 

| <b>Etapas</b>                                                      | Ação e Descrição                                                                                                    |
|--------------------------------------------------------------------|----------------------------------------------------------------------------------------------------|
| Efetuar novo geocode da<br>tabela CLIENTES                         | • Efetue a codificação geográfica da coluna LOCALIZAÇÃO da<br>tabela CLIENTES novamente com um nível de precisão<br>inferior: 90% em vez de 100%                                                                                                    |
|                                                                    | • Recrie o índice espacial para a coluna LOCALIZAÇÃO da<br>tabela CLIENTES                                                                                                    |
|                                                                    | · Reative a codificação geográfica automática com um nível de<br>precisão inferior: 90% em vez de 100%                                                                                                    |
|                                                                    | Estas etapas executam o geocoder no modo batch, recriam o<br>índice espacial e reativam a codificação geográfica automática<br>com um novo nível de precisão. Esta ação é recomendada<br>quando um administrador espacial observa uma alta taxa de<br>falhas no processo de geocoding. Se o nível de precisão estiver<br>definido como 100%, ele poderá falhar ao efetuar geocode de<br>um endereço porque não conseguirá encontrar um endereço<br>correspondente nos dados de referência. Reduzindo o nível de<br>precisão, o geocoder poderá ser mais bem-sucedido na<br>localização de dados correspondentes. Depois de ser efetuada<br>nova codificação geográfica da tabela em modo batch, a<br>codificação geográfica automática é reativada e o índice espacial<br>é recriado. Isto permite a manutenção incremental do índice<br>espacial e da coluna espacial para subseqüentes operações de<br>inserir e de atualizar. |
| Criar uma exibição e<br>registrar a coluna espacial<br>na exibição | · Crie uma exibição denominada CLIENTES DE ALTO RISCO,<br>com base na junção das tabelas CLIENTES e ZONAS DE<br><b>ALAGAMENTO</b>                                                                                                    |
|                                                                    | • Registre a coluna espacial da exibição                                                                                                    |
|                                                                    | Estas etapas criam uma exibição e registram sua coluna espacial.                                                                                                    |
| Executar análise espacial                                          | · Localize o número de clientes atendidos por cada região<br>(ST_Within)                                                                                                    |
|                                                                    | · Para escritórios e clientes com a mesma região, localize o<br>número de clientes que estão em uma distância específica de<br>cada escritório (ST_Within, ST_Distance)                                                                                                    |
|                                                                    | · Para cada região, localize a renda média e adicional de cada<br>cliente (ST_Within)                                                                                                    |
|                                                                    | Localize o número de zonas de alagamento encontradas em<br>cada zona de escritórios (ST_Overlaps)                                                                                                    |
|                                                                    | • Localize o escritório mais próximo de uma localização de<br>cliente específica, assumindo que ele esteja localizado no<br>centróide da zona de escritórios (ST_Distance)                                                                                                    |
|                                                                    | • Localize os clientes cuja localização esteja próxima do limite<br>de uma zona de alagamento específica (ST_Buffer,<br>ST_Intersects)                                                                                                    |
|                                                                    | • Localize os clientes de alto risco em um escritório especificado<br>(ST_Within)                                                                                                    |
|                                                                    | Todas estas etapas utilizam o procedimento armazenado<br>sqlRunSpatialQueries.                                                                                                    |
|                                                                    | Estas etapas executam análise espacial utilizando os predicados<br>espaciais e funções no DB2 SQL. O otimizador de consultas do<br>DB2 explora o índice espacial nas colunas espaciais para<br>aprimorar o desempenho de consultas sempre que possível.                                                                                                    |

*Tabela 10. Etapas do Programa de Amostra do DB2 Spatial Extender (continuação)*

# **Escrevendo Aplicativos e Utilizando o Programa de Amostra**

| <b>Etapas</b>                                   | Ação e Descrição                                                                                                    |  |
|-------------------------------------------------|----------------------------------------------------------------------------------------------------|--|
| Exportar dados espaciais<br>para arquivos shape | Exporte a exibição CLIENTES DE ALTO RISCO para os<br>arquivos shape                                                                                                    |  |
|                                                 | Esta etapa mostra um exemplo de exportação da exibição<br>CLIENTES DE ALTO RISCO para arquivos shape. Exportar<br>dados de um formato de banco de dados para outro formato<br>de arquivo, permite que as informações sejam utilizadas por<br>outras ferramentas (como o ArcExplorer para DB2). |  |
|                                                 | Esta etapa está incluída no programa runGseDemo.c, mas foi<br>transformada em comentário apenas para referência. Você<br>pode modificar o programa de amostra para especificar a<br>localização do arquivo shape de exportação e executar<br>novamente o programa de amostra.                  |  |
| Exportar e importar<br>arquivos SDE             | • Exporte a tabela CLIENTES para um arquivo de transferência<br><b>SDE</b>                                                                                                    |  |
|                                                 | Importe os dados do recém-exportado arquivo de<br>transferência SDE                                                                                                    |  |
|                                                 | Estas etapas mostram exemplos de exportação e importação de<br>arquivos de transferência SDE.                                                                                                    |  |
|                                                 | Estas etapas estão incluídas no programa runGseDemo.c, mas<br>foram transformadas em comentários apenas para referência.<br>Você pode modificar o programa de amostra para especificar a<br>localização do arquivo SDE de exportação e executar novamente<br>o programa de amostra.            |  |

*Tabela 10. Etapas do Programa de Amostra do DB2 Spatial Extender (continuação)*

### **Tarefas Relacionadas:**

| | | | | |

| | | | | | | | | | | | | |

| | | |

| | | | | |

 $\vert$ 

- v ["Verificando](#page-48-0) a instalação do Spatial Extender" na página 39
- v ["Resolução](#page-49-0) de Problemas de Instalação" na página 40
- v "Gerando [Aplicativos](#page-144-0) para o DB2 Spatial Extender" na página 135
- v "Chamando [Procedimentos](#page-145-0) Armazenados do DB2 Spatial Extender a Partir de um [Aplicativo"](#page-145-0) na página 136
- v ["Incluindo](#page-144-0) o arquivo de cabeçalho do DB2 Spatial Extender em aplicativos [espaciais"](#page-144-0) na página 135

# <span id="page-154-0"></span>**Capítulo 15. Identificando Problemas do DB2 Spatial Extender**

Se você encontrar um problema ao trabalhar com o DB2 Spatial Extender, será necessário determinar a causa do problema. Você pode resolver os problemas com o DB2 Spatial Extender destas maneiras:

- v Você pode utilizar informações de mensagens para diagnosticar o problema.
- v Ao trabalhar com procedimentos armazenados e funções do Spatial Extender, o DB2 retorna informações sobre o êxito ou falha do procedimento armazenado ou função. As informações retornadas serão um código de mensagem (em forma de um inteiro), texto de mensagem, ou ambos, dependendo da interface utilizada para trabalhar com o DB2 Spatial Extender.
- v Você pode exibir o arquivo de notificação de administração do DB2, que registra informações de diagnóstico sobre erros.
- v Se você encontrar um problema do Spatial Extender recorrente e que pode ser reproduzido, o representante de suporte ao cliente IBM pedirá que você utilize o utilitário de rastreio do DB2 para ajudá-lo a diagnosticar o problema.

Este capítulo discute cada uma destas abordagens.

# **Como Interpretar Mensagens do DB2 Spatial Extender**

Você pode trabalhar com o DB2® Spatial Extender utilizando quatro interfaces diferentes:

- v Procedimentos armazenados do DB2 Spatial Extender
- Funções do DB2 Spatial Extender
- v CLP (Processador da Linha de Comandos) do DB2 Spatial Extender
- v Centro de Controle do DB2

Todas as interfaces retornam mensagens do DB2 Spatial Extender para ajudá-lo a determinar se a operação espacial solicitada foi concluída com êxito ou resultou em um erro.

A tabela a seguir explica cada parte deste texto da mensagem do DB2 Spatial Extender de amostra:

GSE0000I: A operação foi concluída com êxito.

| Parte do Texto da<br>Mensagem | Descrição                                                                                                    |
|-------------------------------|----------------------------------------------------------------------------------------------------|
| <b>GSE</b>                    | O identificador da mensagem. Todas as mensagens do DB2<br>Spatial Extender começam com o prefixo de três letras GSE. |
| 0000                          | O número da mensagem. Um número de quatro dígitos que<br>varia de 0000 a 9999.                                       |

*Tabela 11. As Partes do Texto da Mensagem do DB2 Spatial Extender*

| |

| Parte do Texto da<br>Mensagem          |   | Descrição                                                                  |  |
|----------------------------------------|---|----------------------------------------------------------------------------|--|
| I                                      |   | O tipo de mensagem. Uma única letra que indica a gravidade<br>da mensagem: |  |
|                                        | C | Mensagens de erro críticas                                                 |  |
|                                        | N | Mensagens de erro não críticas                                             |  |
|                                        | W | Mensagens de aviso                                                         |  |
|                                        |   | Mensagens informativas                                                     |  |
| A operação foi concluída<br>com êxito. |   | A explicação da mensagem.                                                  |  |

*Tabela 11. As Partes do Texto da Mensagem do DB2 Spatial Extender (continuação)*

A explicação que aparece no texto da mensagem é uma explicação breve. Você pode recuperar informações adicionais sobre a mensagem que incluem explicação detalhada e sugestões para evitar ou corrigir o problema. Para exibir estas informações adicionais:

- 1. Abra um prompt de comandos do sistema operacional.
- 2. Digite o comando de ajuda do DB2 com o identificador da mensagem e o número da mensagem para exibir informações adicionais sobre a mensagem. Por exemplo:

```
DB2 "? GSEnnnn"
```
em que *nnnn* é o número da mensagem.

Você pode digitar o identificador da mensagem GSE e a letra indicando o tipo de mensagem em maiúsculas ou minúsculas. Digitar DB2 ″? GSE0000I″ produzirá o mesmo resultado que digitar db2 ″? gse0000i″.

Você pode omitir a letra após o número da mensagem quando digitar o comando. Por exemplo, digitar DB2 ″? GSE0000″ produzirá o mesmo resultado que digitar DB2 ″? GSE0000I″.

Suponha que o código da mensagem seja GSE4107N. Quando digitar DB2 ″? GSE4107N″ no prompt de comandos, serão exibidas as seguintes informações:

GSE4107N O valor de tamanho da grade "<tamanho\_da\_grade>" não é válido no local em que é utilizado.

Explicação: O tamanho da grade especificado "<tamanho\_da\_grade>" não é válido.

- Foi feita uma das seguintes especificações inválidas quando o índice de grade foi criado com a instrução CREATE INDEX:
- Um número menor do que 0 (zero) foi especificado como o tamanho da grade para o primeiro, segundo ou terceiro nível de grade.
- 0 (zero) foi especificado como o tamanho da grade para o primeiro nível de grade.
- O tamanho da grade especificado para o segundo nível de grade é menor do que o tamanho da grade do primeiro nível de grade, mas não é 0 (zero).
- O tamanho da grade especificado para o terceiro nível de grade é menor do que o tamanho da grade do segundo nível de grade, mas não é 0 (zero).

<span id="page-156-0"></span>- O tamanho da grade especificado para o terceiro nível de grade é maior do que 0 (zero) mas o tamanho da grade especificado para o segundo nível de grade é 0 (zero).

Resposta do Usuário: Especifique um valor válido para o tamanho da grade.

```
msgcode: -4107
```
sqlstate: 38SC7

Se as informações forem muito extensas para serem exibidas em uma única tela e seu sistema operacional suportar o programa executável **more** e canais, digite este comando:

db2 "? GSE*nnnn*" | more

A utilização do programa **more** forçará uma pausa na exibição após cada tela de dados para que você possa ler as informações.

#### **Conceitos Relacionados:**

- v "Parâmetros de Saída de Procedimentos Armazenados do DB2 Spatial Extender" na página 147
- v ["Mensagens](#page-158-0) de Funções do DB2 Spatial Extender" na página 149
- v ["Mensagens](#page-160-0) de CLP do DB2 Spatial Extender" na página 151
- v ["Mensagens](#page-162-0) do Centro de Controle do DB2" na página 153
- v "O Arquivo de Notificação de [Administração"](#page-164-0) na página 155

### **Tarefas Relacionadas:**

v ["Rastreando](#page-163-0) Problemas no DB2 Spatial Extender com o Comando db2trc" na [página](#page-163-0) 154

#### **Referência Relacionada:**

v "GSE messages" na publicação *Message Reference Volume 1*

# **Parâmetros de Saída de Procedimentos Armazenados do DB2 Spatial Extender**

Os procedimentos armazenados do DB2® Spatial Extender são chamados *implicitamente* quando você ativa e utiliza o Spatial Extender a partir do Centro de Controle do DB2 ou quando utiliza o CLP do DB2 Spatial Extender (db2se). Você pode chamar procedimentos armazenados *explicitamente* em um programa aplicativo ou a partir da linha de comandos do DB2.

Este tópico descreve como diagnosticar problemas quando procedimentos armazenados são chamados explicitamente em programas aplicativos ou a partir da linha de comandos DB2. Para diagnosticar procedimentos armazenados chamados implicitamente, utilize as mensagens retornadas pelo CLP do DB2 Spatial Extender ou as mensagens retornadas pelo Centro de Controle do DB2. Estas mensagens são discutidas em tópicos separados.

Os procedimentos armazenados do DB2 Spatial Extender têm dois parâmetros de saída: o código da mensagem (msg\_code) e o texto da mensagem (msg\_text). Os valores de parâmetros indicam o êxito ou falha de um procedimento armazenado.

#### **msg\_code**

O parâmetro msg\_code é um inteiro, que pode ser positivo, negativo ou

zero (0). Os números positivos são utilizados para avisos, os números negativos são utilizados para erros (críticos e não críticos) e zero (0) é utilizado para mensagens informativas.

O valor absoluto de msg\_code está incluído em msg\_text como o número da mensagem. Por exemplo

- v Se msg\_code for 0, o número da mensagem será 0000.
- v Se msg\_code for –219 , o número da mensagem será 0219. O msg\_code negativo indica que uma mensagem é um erro crítico ou não crítico.
- v Se msg\_code for +1036, o número da mensagem será 1036. O número de msg\_code positivo indica que a mensagem é um aviso.

Os números de msg\_code para procedimentos armazenados do Spatial Extender estão divididos nas três categorias mostradas na tabela a seguir:

*Tabela 12. Códigos de Mensagens de Procedimentos Armazenados*

| Códigos       | Categoria                            |
|---------------|--------------------------------------|
| $0000 - 0999$ | Mensagens comuns                     |
| $1000 - 1999$ | Mensagens administrativas            |
| $2000 - 2999$ | Mensagens de importação e exportação |

#### **msg\_text**

O parâmetro msg\_text é composto pelo identificador da mensagem, pelo número da mensagem, pelo tipo de mensagem e pela explicação. Um exemplo de um valor de msg\_text de procedimento armazenado é:

GSE0219N Uma instrução EXECUTE IMMEDIATE falhou. SQLERROR = *"<sql-error>"*.

A explicação que aparece no parâmetro msg\_text é a explicação breve. Você pode recuperar informações adicionais sobre a mensagem que incluem explicação detalhada e sugestões para evitar ou corrigir o problema.

Para obter uma explicação detalhada das partes do parâmetro msg\_text, e informações sobre como recuperar informações adicionais sobre a mensagem, consulte o tópico: Como interpretar mensagens do DB2 Spatial Extender.

### **Trabalhando com procedimentos armazenados em aplicativos:**

Quando chamar um procedimento armazenado do DB2 Spatial Extender a partir de um aplicativo, você receberá msg\_code e msg\_text como parâmetros de saída. Você pode:

- v Programar seu aplicativo para retornar os valores de parâmetros de saída ao usuário do aplicativo.
- v Executar alguma ação com base no tipo de valor de msg\_code retornado.

## **Trabalhando com procedimentos armazenados a partir da linha de comandos do DB2:**

Quando chamar um procedimento armazenado do DB2 Spatial Extender a partir da linha de comandos do DB2, você receberá os parâmetros de saída msg\_code e msg\_text. Estes parâmetros de saída indicam o êxito ou falha do procedimento armazenado.

<span id="page-158-0"></span>Suponha que você se conecte a um banco de dados e deseja chamar o procedimento armazenado ST\_disable\_db. O exemplo abaixo utiliza um comando DB2 CALL para desativar o banco de dados para operações espaciais e mostra os resultados dos valores de saída. É utilizado um valor de parâmetro force 0, junto com dois pontos de interrogação no final do comando CALL para representar os parâmetros de saída msg\_code e msg\_text. Os valores para estes parâmetros de saída são exibidos após a execução do procedimento armazenado.

```
call db2gse.st_disable_db(0, ?, ?)
```

```
Valor Parâmetros de Saída
--------------------------
Nome Parâmetro : MSGCODE
Valor Parâmetro : 0
Nome Parâmetro : MSGTEXT
Valor Parâmetro : GSE0000I A operação foi concluída com êxito.
Status Retorno = 0
```
Suponha que o msg\_text retornado seja GSE2110N. Utilize o comando de ajuda do DB2 para exibir mais informações sobre a mensagem. Por exemplo: "? GSE2110"

São exibidas as seguintes informações:

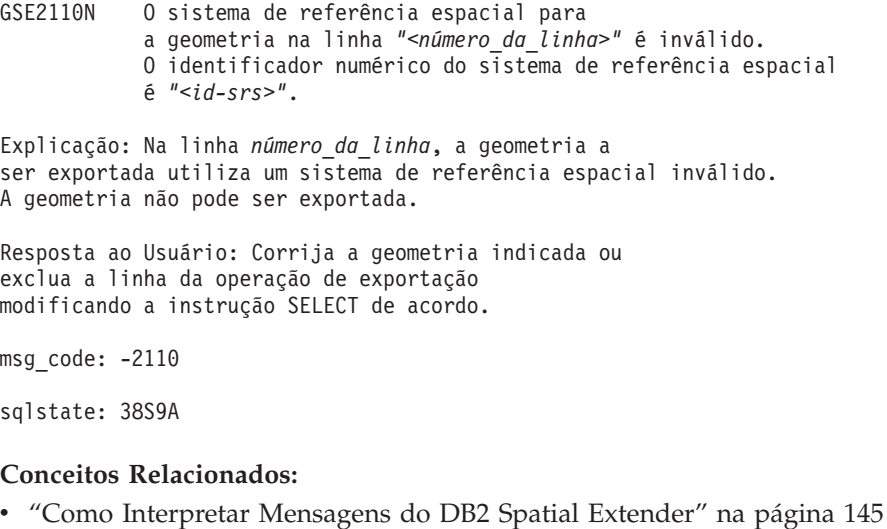

- v "Mensagens de Funções do DB2 Spatial Extender" na página 149
- 
- v ["Mensagens](#page-160-0) de CLP do DB2 Spatial Extender" na página 151
- v ["Mensagens](#page-162-0) do Centro de Controle do DB2" na página 153

## **Referência Relacionada:**

v "GSE messages" na publicação *Message Reference Volume 1*

# **Mensagens de Funções do DB2 Spatial Extender**

As mensagens retornadas pelas funções do DB2® Spatial Extender geralmente são incorporadas em uma mensagem SQL. O SQLCODE retornado na mensagem indica se ocorreu um erro com a função ou se um aviso está associado à função. Por exemplo:

- v O SQLCODE –443 (número de mensagem SQL0443) indica que ocorreu um erro na função.
- v O SQLCODE +462 (número de mensagem SQL0462) indica que um aviso está associado à função.

A tabela a seguir explica as partes importantes desta mensagem de exemplo:

```
DB21034E O comando foi processado como uma instrução SQL porque
não era um comando válido do Processador da Linha de Comandos.
Durante o processamento de SQL,
ele retornou: SQL0443N A rotina "DB2GSE.GSEGEOMFROMWKT"
(nome específico "GSEGEOMWKT1") retornou um erro
SQLSTATE com o texto de diagnóstico "GSE3421N O polígono não está fechado.".
SQLSTATE=38SSL
```

| Parte da Mensagem              | Descrição                                                                                                    |  |  |
|--------------------------------|----------------------------------------------------------------------------------------------------|--|--|
| SQL0443N                       | O SQLCODE indica o tipo de problema.                                                                                                    |  |  |
| <b>GSE3421N</b>                | O número da mensagem e o tipo de mensagem do DB2<br>Spatial Extender.                                                                                                    |  |  |
|                                | Os números de mensagens para funções vão de GSE3000 a<br>GSE3999. Além disso, as mensagens comuns podem ser<br>retornadas quando você trabalha com funções do DB2 Spatial<br>Extender. Os números de mensagens para mensagens comuns<br>vão de GSE0001 a GSE0999. |  |  |
| O polígono não está<br>fechado | A explicação da mensagem do DB2 Spatial Extender.                                                                                                    |  |  |
| SOLSTATE=38SSL                 | Um código SQLSTATE que identifica ainda mais o erro. E<br>retornado um código SQLSTATE para cada instrução ou linha.                                                                                                    |  |  |
|                                | • Os códigos SQLSTATE para erros de funções do Spatial<br>Extender são 38Sxx, em que cada x é uma letra ou um<br>número.                                                                                                    |  |  |
|                                | · Os códigos SQLSTATE para avisos de funções do Spatial<br>Extender são 01HSx, em que o x é uma letra ou um número.                                                                                                    |  |  |

*Tabela 13. As Partes Importantes de Mensagens de Funções do DB2 Spatial Extender*

#### **Um exemplo de uma mensagem de erro SQL0443:**

Suponha que você tenha tentado inserir os valores para um polígono na tabela POLYGON\_TABLE, conforme mostrado a seguir:

```
INSERT INTO polygon_table ( geometry )
VALUES ( ST_Polygon ( 'polygon (( 0 0, 0 2, 2 2, 1 2)) ') )
```
Isto resulta em uma mensagem de erro porque você não forneceu o valor final para fechar o polígono. A mensagem de erro retornada é:

```
DB21034E O comando foi processado como uma instrução SQL porque
não era um comando válido do Processador da Linha de Comandos.
Durante o processamento de SQL,
ele retornou: SQL0443N A rotina "DB2GSE.GSEGEOMFROMWKT"
(nome específico "GSEGEOMWKT1") retornou um erro
SQLSTATE com o texto de diagnóstico "GSE3421N O polígono não está fechado.".
SQLSTATE=38SSL
```
O número da mensagem SQL SQL0443N indica que ocorreu um erro e a mensagem inclui o texto da mensagem do Spatial Extender GSE3421N O polígono não está fechado.

Quando receber este tipo de mensagem:

- <span id="page-160-0"></span>1. Localize o número da mensagem GSE na mensagem de erro do DB2 ou SQL.
- 2. Utilize o comando help do DB2 (DB2 ?) para ver a explicação da mensagem do Spatial Extender e a resposta ao usuário. Utilizando o exemplo acima, digite o seguinte comando em um prompt da linha de comandos do sistema operacional:

DB2 "? GSE3421"

A mensagem será repetida, junto com uma explicação detalhada e a resposta ao usuário recomendada.

#### **Conceitos Relacionados:**

- v "Como Interpretar [Mensagens](#page-154-0) do DB2 Spatial Extender" na página 145
- v "Parâmetros de Saída de [Procedimentos](#page-156-0) Armazenados do DB2 Spatial Extender" na [página](#page-156-0) 147
- v "Mensagens de CLP do DB2 Spatial Extender" na página 151
- v ["Mensagens](#page-162-0) do Centro de Controle do DB2" na página 153

#### **Referência Relacionada:**

v "GSE messages" na publicação *Message Reference Volume 1*

# **Mensagens de CLP do DB2 Spatial Extender**

O CLP do DB2® Spatial Extender (db2se) retorna mensagens para:

- v Procedimentos armazenados, se chamados implicitamente.
- v Informações de formatos, se você chamou o programa de subcomando **shape\_info** a partir do CLP do DB2 Spatial Extender. Estas são mensagens informativas.
- Operações de migração.
- v Operações de importação e exportação de formatos para e a partir do cliente.

## **Exemplos de Mensagens de Procedimento Armazenado Retornadas pelo CLP do DB2 Spatial Extender:**

A maioria das mensagens retornadas pelo CLP do DB2 Spatial Extender destinam-se aos procedimentos armazenados do DB2 Spatial Extender. Quando chamar um procedimento armazenado a partir do CLP do DB2 Spatial Extender, você receberá um texto de mensagem que indica o êxito ou falha do procedimento armazenado.

O texto da mensagem é composto pelo identificador da mensagem, pelo número da mensagem, pelo tipo da mensagem e pela explicação. Por exemplo, se você ativar um banco de dados utilizando o comando db2se enable\_db testdb, o texto da mensagem retornada pelo CLP do Spatial Extender será:

Ativando o banco de dados. Aguarde...

GSE1036W A operação foi concluída com êxito. Mas alguns parâmetros de configuração do banco de dados e do gerenciador do parâmetros de configuração do banco de dados devem ser aumentados.

Da mesma forma, se você desativar um banco de dados utilizando o comando db2se disable\_db testdb, o texto da mensagem retornada pelo CLP do Spatial Extender será:

GSE0000I A operação foi concluída com êxito.

## **Identificando Problemas**

A explicação que aparece no texto da mensagem é uma explicação breve. Você pode recuperar informações adicionais sobre a mensagem que incluem explicação detalhada e sugestões para evitar ou corrigir o problema. As etapas para recuperar estas informações e uma explicação detalhada de como interpretar as partes do texto da mensagem são discutidas em um tópico separado.

Se estiver chamando procedimentos armazenados por meio de um programa aplicativo ou da linha de comandos do DB2, há um tópico separado que discute como diagnosticar os parâmetros de saída.

### **Exemplo de Mensagens de Informações de Formatos Retornadas pelo CLP do Spatial Extender:**

Suponha que você tenha decidido exibir informações para um arquivo modelo denominado office. Utilizando o CLP do Spatial Extender (db2se), você pode emitir este comando:

```
db2se shape_info -fileName /tmp/offices
```
Este é um exemplo das informações que são exibidas:

```
Informações do arquivo modelo
------------------------------
Código do arquivo = 9994Comprimento do arquivo (palavras de 16 bits) = 484
Versão do arquivo modelo = 1000Tipo de formato = 1 (ST_POINT)
Número de registros = 31Coordenada X mínima = -87.053834
Coordenada X máxima = -83.408752
Coordenada Y mínima = 36.939628
Coordenada Y máxima = 39.016477
Formatos não têm coordenadas Z.
Formatos não têm coordenadas M.
O arquivo de índice de formas (extensão .shx) está presente.
Informações do arquivo de atributos
------------------------------------
Código do arquiv o dBase = <math>3</math>Data da última atualização       = 1901-08-15
Número de registros = 31Número de bytes no cabeçalho = 129Número de bytes em cada registro = 39
Número de colunas = 3
Nro da Coluna Nome Coluna Tipo Dados Compr. Decimal
         1 NOME C ( Caractere) 16 0
2 FUNCIONÁ. N ( Numérico™
) 11 0
         3 ID N ( Numérico) 11 0
```
Definição do sistema de coordenadas: "GEOGCS["GCS\_North\_American\_1983", DATUM["D\_North\_American\_1983",SPHEROID["GRS\_1980",6378137,298.257222101]], PRIMEM["Greenwich",0],UNIT["Degree",0.017453292519943295]]"

#### **Exemplos de Mensagens de Migração Retornadas pelo CLP do Spatial Extender:**

Quando chamar comandos que executam operações de migração, são retornadas mensagens que indicam o êxito ou a falha dessa operação.

<span id="page-162-0"></span>Suponha que você tenha chamado a migração do banco de dados mydb utilizando o comando db2se migrate mydb -messagesFile /tmp/migrate.msg. O texto da mensagem retornada pelo CLP do Spatial Extender será:

Migrando banco de dados. Aguarde ... GSE0000I A operação foi concluída com êxito.

#### **Conceitos Relacionados:**

- v "Como Interpretar [Mensagens](#page-154-0) do DB2 Spatial Extender" na página 145
- v "Parâmetros de Saída de [Procedimentos](#page-156-0) Armazenados do DB2 Spatial Extender" na [página](#page-156-0) 147
- v ["Mensagens](#page-158-0) de Funções do DB2 Spatial Extender" na página 149
- v "Mensagens do Centro de Controle do DB2" na página 153

#### **Referência Relacionada:**

v "GSE messages" na publicação *Message Reference Volume 1*

# **Mensagens do Centro de Controle do DB2**

Quando trabalhar com o DB2® Spatial Extender utilizando o Centro de Controle do DB2, as mensagens aparecerão na janela Mensagem do DB2. A maioria das mensagens que aparecerão são mensagens do DB2 Spatial Extender. Ocasionalmente, você receberá uma mensagem SQL. As mensagens SQL são retornadas quando um erro envolve licença, bloqueio ou quando um serviço DAS não está disponível. As seções a seguir fornecem exemplos de como as mensagens do DB2 Spatial Extender e as mensagens SQL aparecerão no Centro de Controle do DB2.

### **Mensagens do DB2 Spatial Extender:**

Quando você recebe uma mensagem do DB2 Spatial Extender por meio do Centro de Controle, todo o texto da mensagem aparece na área de texto da janela Mensagem do DB2, por exemplo:

GSE0219N Uma instrução EXECUTE IMMEDIATE falhou. SQLERROR = *"<erro-sql>"*.

#### **Mensagens SQL:**

Quando você recebe uma mensagem SQL por meio do Centro de Controle que pertence ao DB2 Spatial Extender:

- v O identificador da mensagem, o número da mensagem e o tipo da mensagem aparecem à esquerda da janela Mensagem do DB2, por exemplo: SQL0612N.
- v O texto da mensagem aparece na área de texto da janela Mensagem do DB2.

O texto da mensagem que aparece na janela Mensagem do DB2 pode conter o texto da mensagem SQL e o SQLSTATE, ou pode conter o texto da mensagem e a explicação detalhada e resposta do usuário.

Um exemplo de uma mensagem SQL que contém o texto da mensagem SQL e o SQLSTATE é:

[IBM][CLI Driver][DB2/NT] SQL0612N "<nome>" é um nome duplicado. SQLSTATE=42711

Um exemplo de uma mensagem SQL que contém o texto da mensagem e a explicação detalhada e a resposta do usuário é:

<span id="page-163-0"></span>SQL8008N O produto "DB2 Spatial Extender" não tem uma chave de licença válida instalada e o período de avaliação expirou. Explicação: Não foi encontrada uma chave de licença válida e o período de avaliação expirou.

#### Resposta ao Usuário:

Instale uma chave de licença para a versão totalmente qualificada do produto. Você pode obter uma chave de licença para o produto entrando em contato com o representante IBM® ou representante autorizado.

### **Conceitos Relacionados:**

- v "Como Interpretar [Mensagens](#page-154-0) do DB2 Spatial Extender" na página 145
- v "Parâmetros de Saída de [Procedimentos](#page-156-0) Armazenados do DB2 Spatial Extender" na [página](#page-156-0) 147
- v ["Mensagens](#page-158-0) de Funções do DB2 Spatial Extender" na página 149
- v ["Mensagens](#page-160-0) de CLP do DB2 Spatial Extender" na página 151

#### **Referência Relacionada:**

v "GSE messages" na publicação *Message Reference Volume 1*

# **Rastreando Problemas no DB2 Spatial Extender com o Comando db2trc**

Quando ocorrer um problema recorrente e reprodutível no DB2 Spatial Extender, você pode utilizar o recurso de rastreio do DB2 para capturar informações sobre o problema. O recurso de rastreio do DB2 é ativado pelo comando do sistema **db2trc**. O recurso de rastreio do DB2 pode:

- Rastrear eventos
- v Efetuar dump dos dados de rastreio em um arquivo
- Formatar dados de rastreio em um formato legível

#### **Restrições:**

Ative este recurso somente quando indicado por um representante de suporte técnico do DB2.

Nos sistemas operacionais UNIX, é necessário possuir autorização SYSADM, SYSCTRL ou SYSMAINT para rastrear uma instância do DB2.

Nos sistemas operacionais Windows, não é necessária autorização especial.

### **Procedimento:**

Para rastrear eventos do DB2 Spatial Extender para a memória, execute estas etapas básicas:

- 1. Encerre todos os outros aplicativos.
- 2. Ative o rastreio. O representante de suporte técnico do DB2 fornecerá os parâmetros específicos para esta etapa. O comando básico é: db2trc on

<span id="page-164-0"></span>**Restrição:** O comando **db2trc** deve ser inserido em um prompt de comandos do sistema operacional ou em um script de shell. Ele não pode ser utilizado na interface da linha de comandos do DB2 Spatial Extender (db2se) ou no DB2 CLP.

Você pode rastrear para a memória ou para um arquivo. O melhor método de rastreio é para a memória. Se o problema que está sendo recriado suspender a estação de trabalho e impedir o dump do rastreio, rastreie para um arquivo.

- 3. Reproduza o problema.
- 4. Efetue dump do rastreio para um arquivo. Por exemplo:

db2trc dump *january23trace.dmp*

Esse comando cria um arquivo (*january23trace.dmp*) no diretório atual, com o nome especificado, e efetua dump das informações de rastreio nesse arquivo.

Você pode especificar um diretório diferente, incluindo o caminho do arquivo. Por exemplo, para colocar o arquivo de dump no diretório

/tmp/spatial/errors, a sintaxe é:

db2trc dump */tmp/spatial/errors/january23trace.dmp*

Efetue dump do rastreio imediatamente após o problema ocorrer.

5. Desative o rastreio. Por exemplo:

db2trc off

- 6. Formate os dados como um arquivo ASCII. Você pode classificar os dados de duas formas:
	- v Utilize a opção **flw** para classificar os dados por processo ou por encadeamento. Por exemplo:

db2trc flw

*january23trace.dmp january23trace.flw*

v Utilize a opção **fmt** para relacionar os eventos em ordem cronológica. Por exemplo:

db2trc fmt *january23trace.dmp january23trace.fmt*

## **Conceitos Relacionados:**

- v "DB2 trace (db2trc)" em *Troubleshooting Guide*
- v "Como Interpretar [Mensagens](#page-154-0) do DB2 Spatial Extender" na página 145
- v "O Arquivo de Notificação de Administração" na página 155

#### **Referência Relacionada:**

v "GSE messages" na publicação *Message Reference Volume 1*

# **O Arquivo de Notificação de Administração**

|

As informações de diagnóstico sobre os erros são registradas no arquivo de notificação de administração. Essas informações são utilizadas na determinação de problemas e são direcionadas para o suporte técnico do DB2®.

O arquivo de notificação de administração contém informações em texto registradas pelo DB2 e pelo DB2 Spatial Extender. Ele está localizado no diretório especificado pelo parâmetro de configuração do gerenciador do banco de dados DIAGPATH. Nos sistemas Windows® NT, Windows 2000 e Windows XP, o arquivo de notificação de administração do DB2 está no log de eventos e pode ser revisto utilizando o Visualizador de Eventos do Windows.

As informações que o DB2 registra no log de administração são determinadas pelas definições DIAGLEVEL e NOTIFYLEVEL.

Utilize um editor de texto para exibir o arquivo na máquina na qual você suspeita que ocorreu um problema. Os eventos mais recentes registrados são os últimos do arquivo. Geralmente, cada entrada contém as seguintes partes:

- Uma data e hora.
- v A localização que relata o erro. Os identificadores do aplicativo permitem corresponder entradas relativas a um aplicativo nos logs de servidores e clientes.
- v Uma mensagem de diagnóstico (geralmente iniciando com ″DIA″ ou ″ADM″) explicando o erro.
- v Dados de suporte disponíveis, como estruturas de dados SQLCA e ponteiros para a localização de arquivos dump ou trap extra.

Se o banco de dados estiver com comportamento normal, esse tipo de informação não é importante e pode ser ignorado.

O arquivo de notificação de administração cresce continuamente. Quando ficar muito grande, faça backup e apague-o. Um novo arquivo será gerado automaticamente na próxima vez que o sistema precisar dele.

## **Conceitos Relacionados:**

- v "Interpreting the administration logs" em *Troubleshooting Guide*
- v "Como Interpretar [Mensagens](#page-154-0) do DB2 Spatial Extender" na página 145

## **Tarefas Relacionadas:**

v ["Rastreando](#page-163-0) Problemas no DB2 Spatial Extender com o Comando db2trc" na [página](#page-163-0) 154

## **Referência Relacionada:**

v "GSE messages" na publicação *Message Reference Volume 1*

# **Parte 4. Utilizando o DB2 Geodetic Extender** |

|

 $\bar{\bar{\bar{}}}$ 

**Utilizando o DB2 Geodetic Extender**

#### **Capítulo 16. DB2 Geodetic Extender** |

Este capítulo apresenta o DB2 Geodetic Extender explicando sua finalidade, descrevendo quando utilizá-lo e explicando conceitos geodésicos.

# **DB2 Geodetic Extender**

<span id="page-168-0"></span>|

| | | |

| | | | | |

| | | | |

| | | | | | |

| | | | |

| | | |

J

| | | |

| |

| | O DB2® Geodetic Extender permite tratar a Terra como um globo. Utilizando os mesmos tipos de dados e funções espaciais como para qualquer outra operação do Spatial Extender, é possível utilizar o Geodetic Extender para executar consultas ininterruptas de dados em torno dos pólos e de dados que cruzam o meridiano de 180 graus. É possível manter dados que são referidos para uma localização precisa na superfície da Terra.

O Geodetic Extender é denominado para a disciplina conhecida como *geodésia*. Geodésia é o estudo do tamanho e forma da Terra (ou de qualquer corpo modelado por um elipsóide, como o Sol ou uma esfera celeste). O Geodetic Extender foi projetado para tratar objetos definidos na superfície da Terra com um alto grau de precisão.

Para obter esta precisão, o Geodetic Extender utiliza um sistema de coordenadas de latitude e longitude em um modelo elipsoidal da Terra ou em um *datum geodésico*, em vez de um sistema de coordenadas planar, *x*- e *y*. Um modelo elipsoidal evita distorções, inexatidões e imprecisões que podem ser introduzidas utilizando projeções planas. Para obter informações adicionais, consulte ["Latitude](#page-170-0) e Longitude [Geodésicas"](#page-170-0) na página 161, "Sistema de [Coordenadas](#page-68-0) Geográficas" na [página](#page-68-0) 59 e "Sistema de [Coordenadas](#page-73-0) Projetadas" na página 64.

Para acessar operações geodésicas em vez de espaciais, é necessário definir um sistema de referência espacial geodésico para seus dados. Estes sistemas possuem SRIDs (spatial reference system IDs, IDs do sistema de referência espacial) no intervalo de 2000000000 a 2000001000. O Geodetic Extender fornece 318 sistemas de referência espacial geodésicos predefinidos.

O DB2 Spatial Extender deve ser instalado antes da utilização do DB2 Geodetic Extender. O DB2 Geodetic Extender pode ser comprado separadamente do DB2 Spatial Extender e é necessário comprar uma licença separada para o Geodetic Extender.

## **Conceitos Relacionados:**

- v ["Quando](#page-169-0) Utilizar o DB2 Geodetic Extender e Quando Utilizar o DB2 Spatial [Extender"](#page-169-0) na página 160
- "Datums [Geodésicos"](#page-169-0) na página 160

## **Tarefas Relacionadas:**

v ["Configurando](#page-176-0) e Ativando o DB2 Geodetic Extender" na página 167

## **Referência Relacionada:**

v "Datums [Suportados](#page-222-0) pelo DB2 Geodetic Extender" na página 213

<span id="page-169-0"></span>| |

| | | |

| | |

## **Quando Utilizar o DB2 Geodetic Extender e Quando Utilizar o DB2 Spatial Extender** |

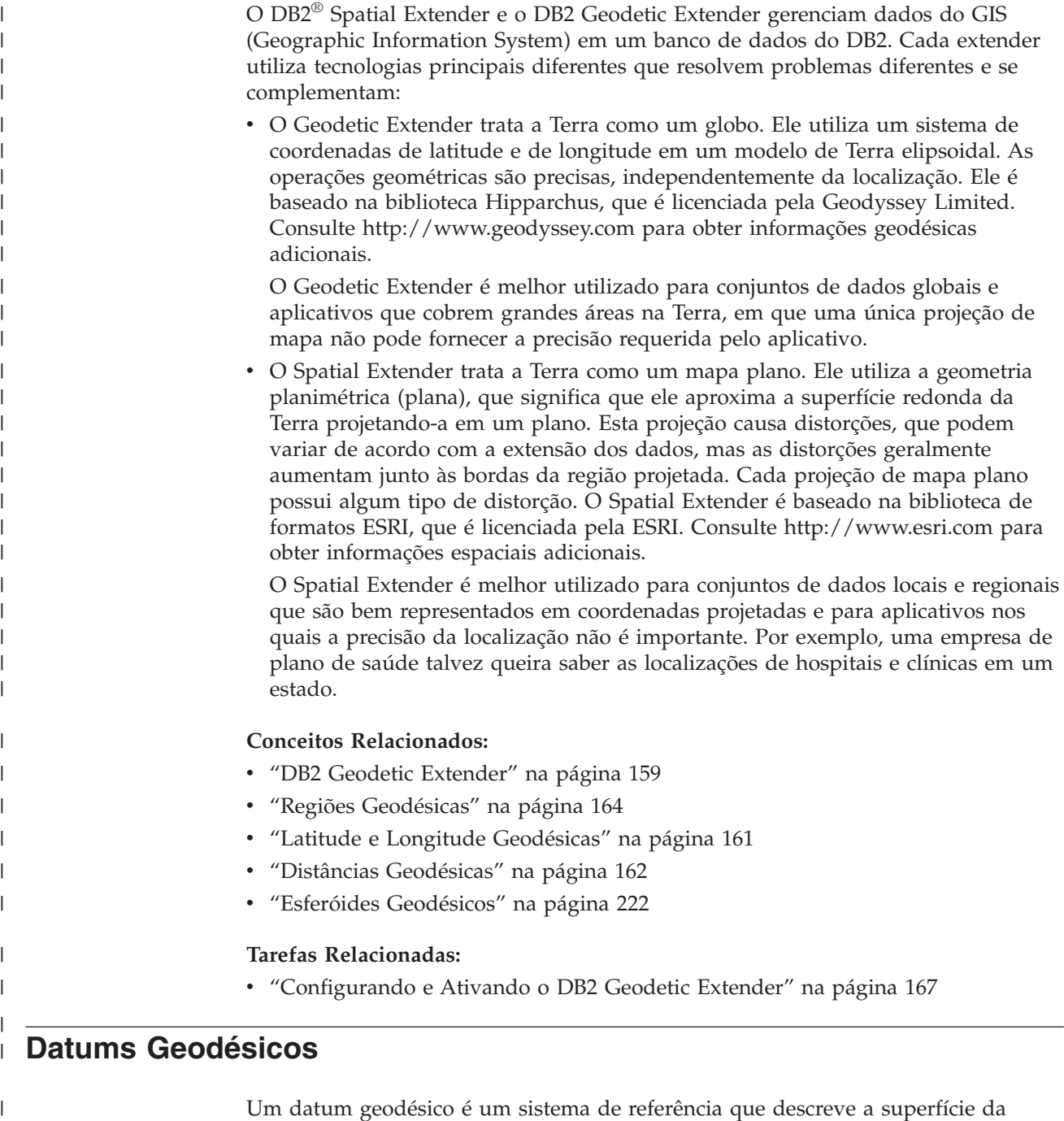

Um datum geodésico é um sistema de referência que descreve a superfície da Terra. Muitos destes sistemas de referência foram desenvolvidos durante os séculos à medida que a ciência desenvolveu novas ferramentas para medir a Terra. As medidas por terra e por satélite foram utilizadas para criar datums que, por sua vez, são utilizados para criar projeções de mapa plano.

Os datums geodésicos são baseados em uma aproximação do formato geral da Terra por um elipsóide de rotação (também chamado de *esferóide*). Um esferóide é o formato tridimensional descrito por uma elipse quando girado em torno de um

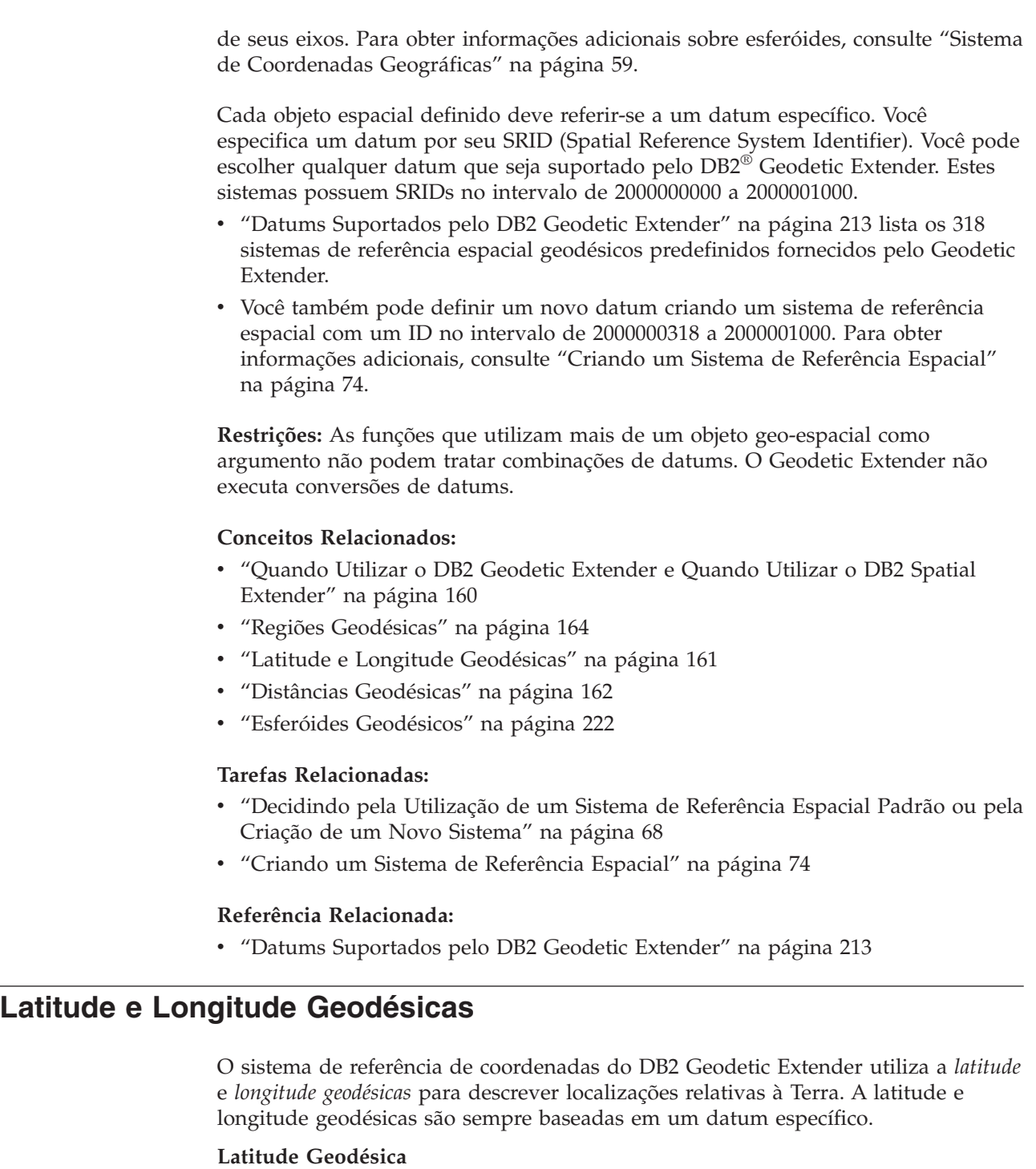

A latitude geodésica de um ponto é o ângulo entre o plano equatorial e a linha perpendicular que cruza a linha normal no ponto na superfície da Terra.

## **Longitude Geodésica**

<span id="page-170-0"></span>| |

| | | | | | | | | | |

| | |

| | | | | | |

| | | |

| | | |

| | | | | | | | | |  $\|$ |

A longitude geodésica é o ângulo no plano equatorial entre a linha *a* que liga o centro da Terra ao meridiano principal e a linha *b* que liga o centro ao meridiano no qual a linha se encontra. Um *meridiano* é um caminho direto na superfície do datum que é a menor distância entre os pólos.

<span id="page-171-0"></span>| | | |

| | | | | |

> | | | | | | | | | |

| | | | O elipsóide na Figura 17 mostra os ângulos que representam a latitude e longitude geodésicas. O ângulo para a latitude geodésica não é iniciado bem no centro devido ao formato elipsoidal da Terra.

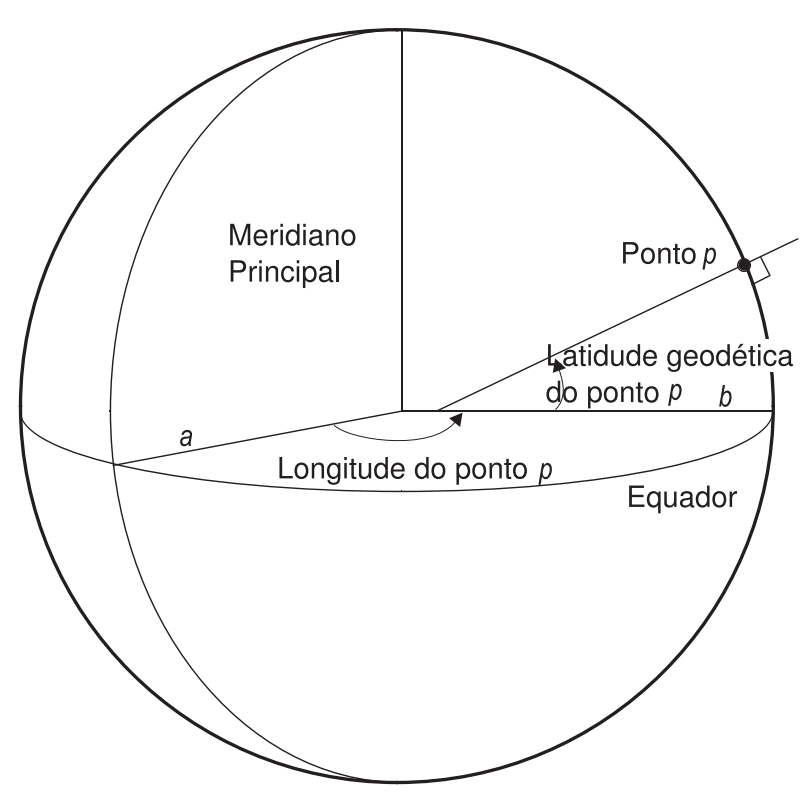

*Figura 17. Ângulos de Latitude e Longitude Geodésicas*

As coordenadas de latitude e longitude são expressas em graus com uma fração decimal. Existem 360 graus de longitude, começando no meridiano principal (0° de longitude) e prosseguindo em sentido do leste em uma direção positiva de 180° e oeste em valores negativos em –180°. Os graus de latitude começam no equador (0° de latitude) e prosseguem para o Pólo Norte (90° de latitude) e Pólo Sul (–90° de latitude).

**Conceitos Relacionados:**

- "DB2 Geodetic [Extender"](#page-168-0) na página 159
- v ["Quando](#page-169-0) Utilizar o DB2 Geodetic Extender e Quando Utilizar o DB2 Spatial [Extender"](#page-169-0) na página 160
- "Regiões [Geodésicas"](#page-173-0) na página 164
- "Datums [Geodésicos"](#page-169-0) na página 160
- "Distâncias Geodésicas" na página 162
- v "Esferóides [Geodésicos"](#page-231-0) na página 222

# **Distâncias Geodésicas**

O DB2® Geodetic Extender calcula a distância entre dois pontos em um *geodésico*. Um geodésico é o caminho mais curto entre dois pontos no formato elipsoidal da Terra e este caminho mais curto pode não seguir uma linha de latitude constante, mesmo que os dois pontos extremos estejam na mesma latitude.

## **DB2 Geodetic Extender**

Como os segmentos lineares são calculados como geodésicos, um polígono de quatro pontos com pontos amplamente separados, conforme mostra a Figura 18, pode não incluir a região pretendida. Este polígono cobre uma região com linhas longitudinais que possuem aproximadamente 120 graus separadamente, e os dois pontos superiores possuem os mesmos valores latitudinais e os dois pontos inferiores possuem os mesmos valores latitudinais. O geodésico entre as duas linhas longitudinais segue a curva no formato elipsoidal da Terra. A latitude aumenta no geodésico em 20 graus no meio de qualquer extremidade do geodésico.

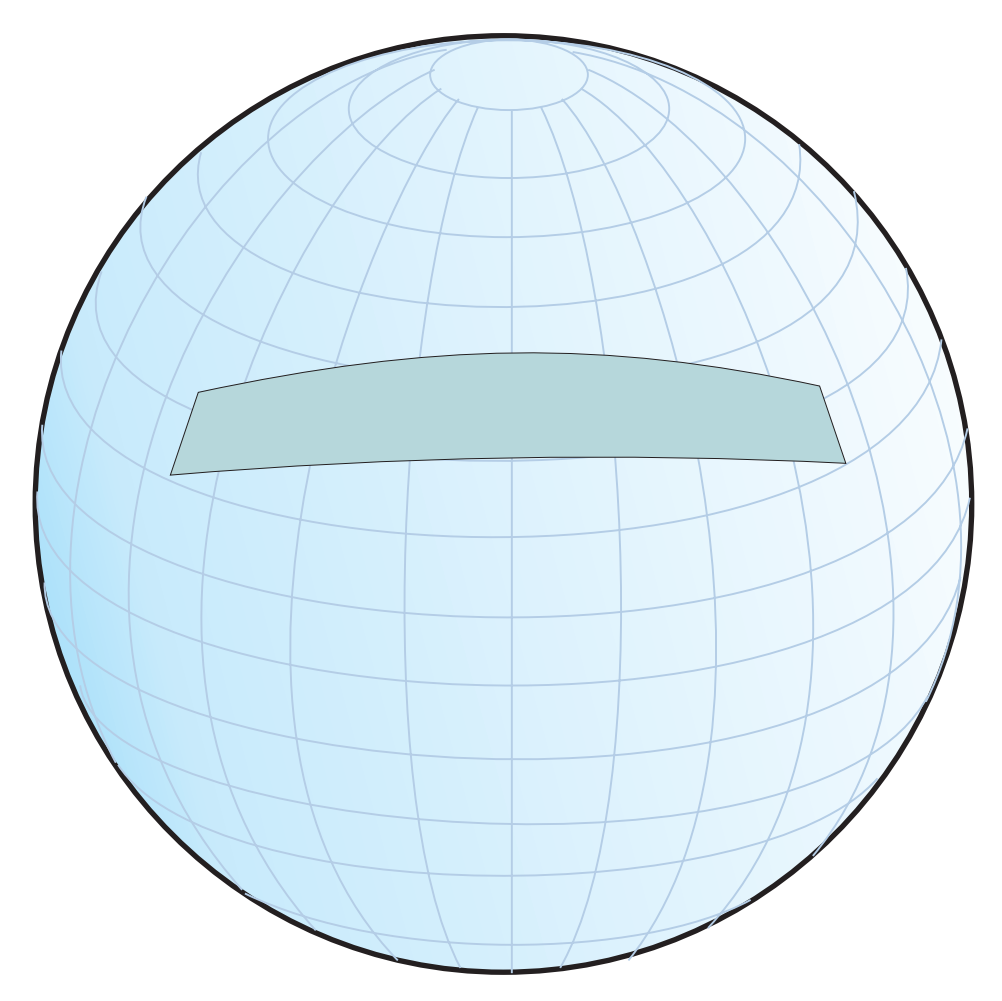

*Figura 18. Região Contida em um Polígono com Pontos Amplamente Separados*

Para representar um caminho que não seja um geodésico, por exemplo, se desejar que um segmento linear siga uma latitude constante, será necessário inserir pontos intermediários adicionais.

### **Conceitos Relacionados:**

| | | | | | | | | |

| | |

| |

| | | | v "Sistema de [Coordenadas](#page-68-0) Geográficas" na página 59

### **Referência Relacionada:**

- v "Diferenças em Trabalhar com [Representações](#page-208-0) Planas e Redondas da Terra" na [página](#page-208-0) 199
- ["ST\\_Distance"](#page-382-0) na página 373

<span id="page-173-0"></span>| |

| | | |

| | | |

| | | | |

| | | | | |

 $\overline{\phantom{a}}$ 

| | | | | | | | |

# **Regiões Geodésicas**

Uma região geodésica (polígono) é uma área na superfície da Terra que possui algumas características específicas de um aplicativo. Exemplos de regiões incluem uma área de influência de mercado ou uma área vista por satélite por um período de tempo especificado.

O Geodetic Extender define uma região por uma seqüência ordenada de pontos que formam um anel fechado. A ordem na qual você especifica pontos em um polígono é importante. Conforme você segue um polígono de vértice a vértice na ordem definida, a área à esquerda está dentro do polígono.

Você pode utilizar um tipo de dados ST\_Polygon para definir uma região contida em um ou mais anéis, conforme mostra a Figura 19 na página 164. Defina o polígono por coordenadas de latitude e de longitude dos pontos (vértices) que formam seus anéis.

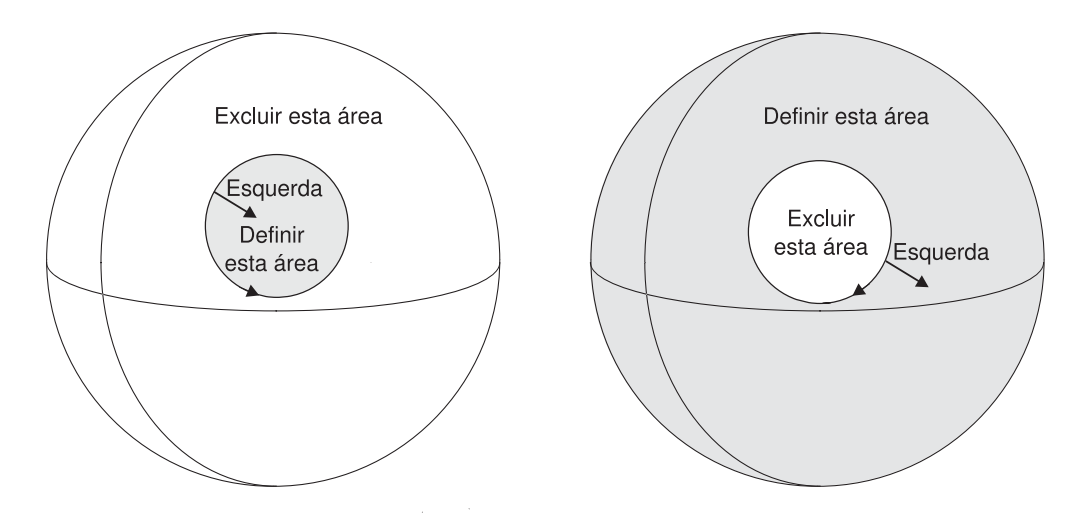

*Figura 19. Definindo e Excluindo Áreas*

Um anel divide a superfície da Terra em duas regiões: uma região dentro do polígono e uma fora do polígono. O lado esquerdo da Figura 19 mostra um anel com vértices especificados em seqüência anti-horária para que todos os pontos à esquerda fiquem dentro do anel. O lado direito da figura mostra um anel com vértices em seqüência horária para que todos os pontos à esquerda fiquem fora do anel.

Para definir uma região como um polígono, você deve especificar a ordem dos vértices de cada anel para que o interior do polígono fique à sua esquerda quando você passar pelo anel. Para definir uma região excluída, você deve especificar os vértices do anel na ordem oposta, conforme a Figura 20 na [página](#page-174-0) 165 ilustra. O interior do polígono fica sempre à esquerda. A Figura 20 na [página](#page-174-0) 165 mostra dois anéis, um dentro do outro. O anel maior define o limite externo do polígono e é desenhado no sendo anti-horário. O anel menor define o limite interno e é desenhado no sentido horário.

<span id="page-174-0"></span>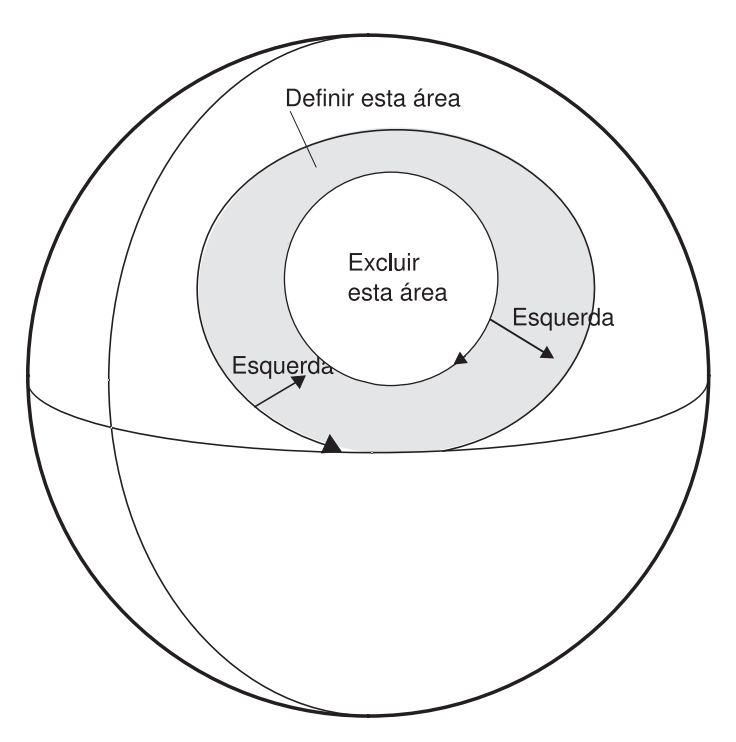

*Figura 20. Definindo uma Área com Vários Anéis*

Se você criar um polígono que seja maior que um hemisfério, será retornada a seguinte mensagem de aviso. Talvez você realmente queira este polígono maior, mas o aviso é para casos em que você especifica inadvertidamente a ordem incorreta do vértice e resulta em um polígono grande quando você deseja um polígono pequeno.

GSE3733W "O polígono cobre mais da metade da terra. Verifique a orientação em sentido anto-horário dos pontos do vértice."

## **Conceitos Relacionados:**

| | | | | | | |

| | | |

| | | | |

 $\overline{1}$ 

- v "Sistema de [Coordenadas](#page-73-0) Projetadas" na página 64
- "Datums [Geodésicos"](#page-169-0) na página 160
- v "Sistemas de [Referência](#page-76-0) Espacial" na página 67

## **Tarefas Relacionadas:**

- v ["Decidindo](#page-77-0) pela Utilização de um Sistema de Referência Espacial Padrão ou pela Criação de um Novo [Sistema"](#page-77-0) na página 68
- v "Criando um Sistema de [Referência](#page-83-0) Espacial" na página 74

**Utilizando o DB2 Geodetic Extender**

#### **Capítulo 17. Configurando o DB2 Geodetic Extender** |

geodésicos.

<span id="page-176-0"></span>|

 $\|$ |  $\vert$  Este capítulo fornece instruções para configurar o DB2 Geodetic Extender, para migrar do Informix Geodetic DataBlade e para ocupar colunas espaciais com dados

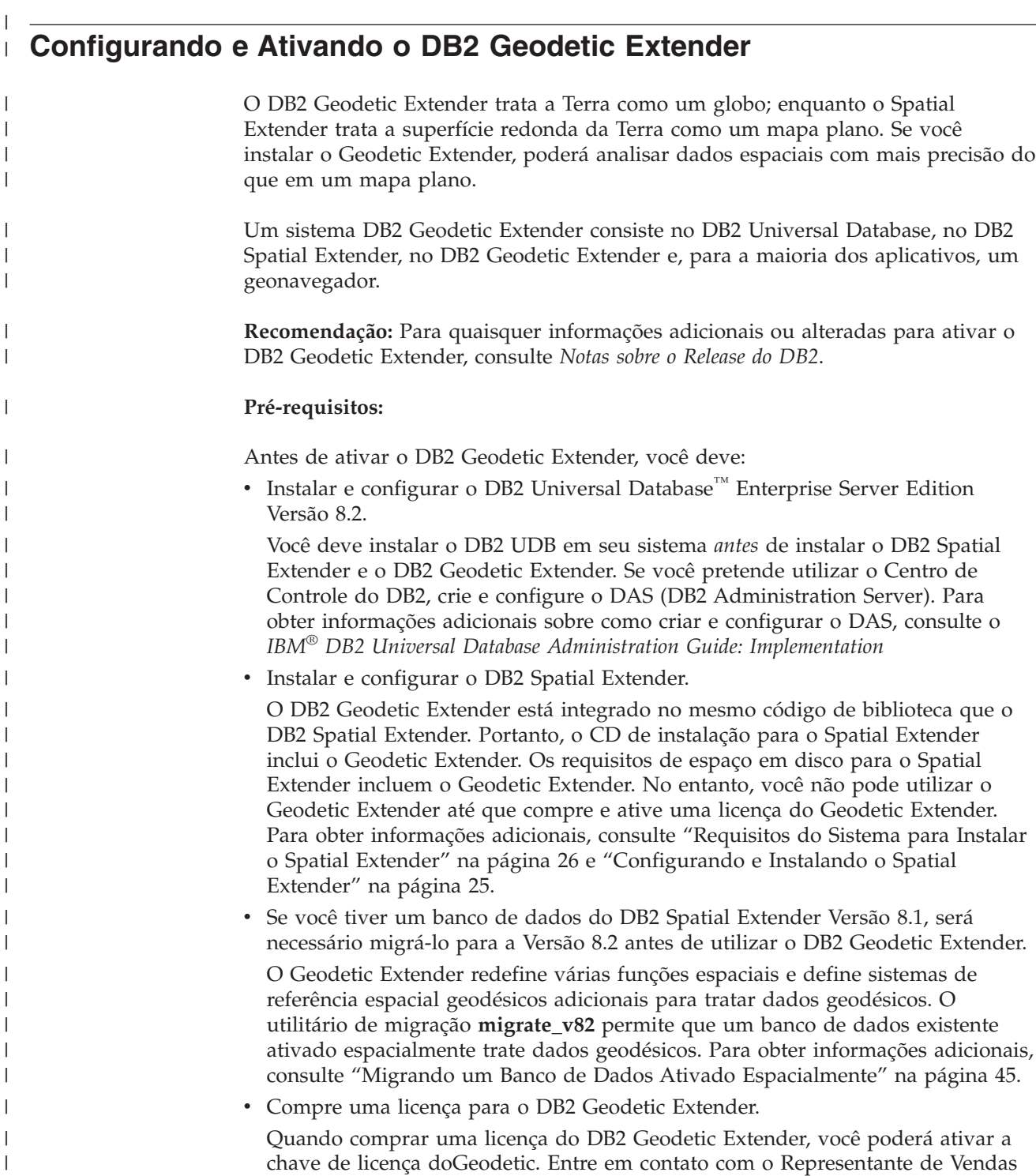

se desejar comprar o DB2 Geodetic Extender.

 $\vert$ 

# **Configurando o DB2 Geodetic Extender**

|

|

|

|

|

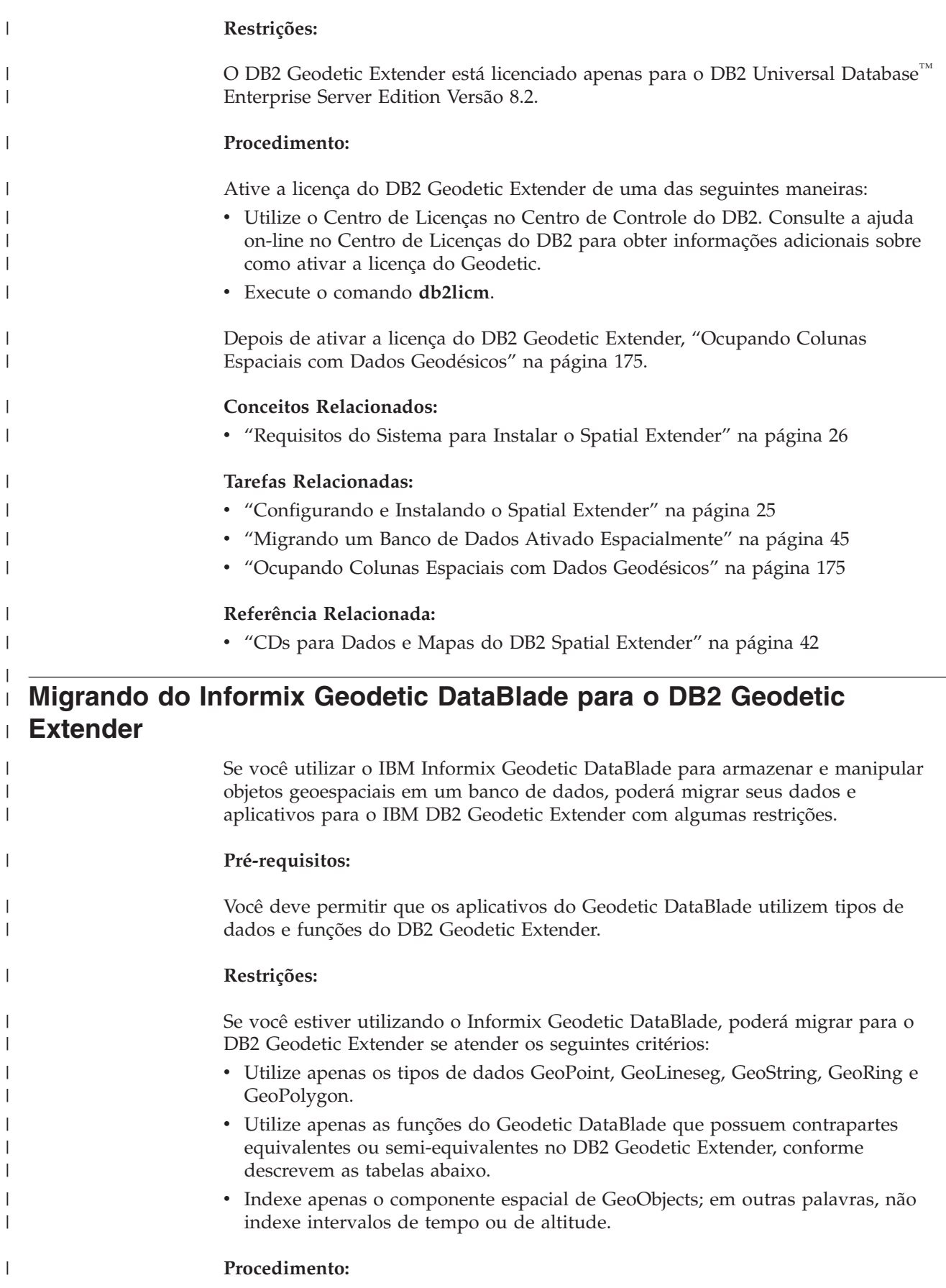

Para migrar do IBM Informix Geodetic DataBlade para o IBM DB2 Geodetic Extender:

- 1. Regrave as instruções SQL para utilizar os tipos de dados e funções do DB2 Geodetic Extender. Consulte as tabelas a seguir para obter os tipos de dados e funções correspondentes:
	- Tabela 14

| | | | | | | | | | | | | | | | | | | | | | | | | | | | | | | |

> || |

I I J I

|| | ||

|

 $\overline{\phantom{a}}$ 

|| | | | | | | |

ı I

- Tabela 15 na [página](#page-179-0) 170
- v Tabela 16 na [página](#page-179-0) 170
- v Tabela 17 na [página](#page-180-0) 171
- Tabela 18 na [página](#page-181-0) 172
- v Tabela 19 na [página](#page-181-0) 172
- v Tabela 20 na [página](#page-181-0) 172
- Tabela 21 na [página](#page-181-0) 172
- Tabela 22 na [página](#page-182-0) 173
- v Tabela 23 na [página](#page-182-0) 173
- 2. Carregue ou importe seus dados para o DB2 Geodetic Extender.
- 3. Regrave aplicativos que utilizam o Informix ODBC, ESQL/C e JDBC. A Tabela 24 na [página](#page-183-0) 174 mostra a conectividade de cliente correspondente no Geodetic DataBlade e no Geodetic Extender.

*Tabela 14. Tipos de Dados Correspondentes no Informix Geodetic DataBlade e no Geodetic Extender*

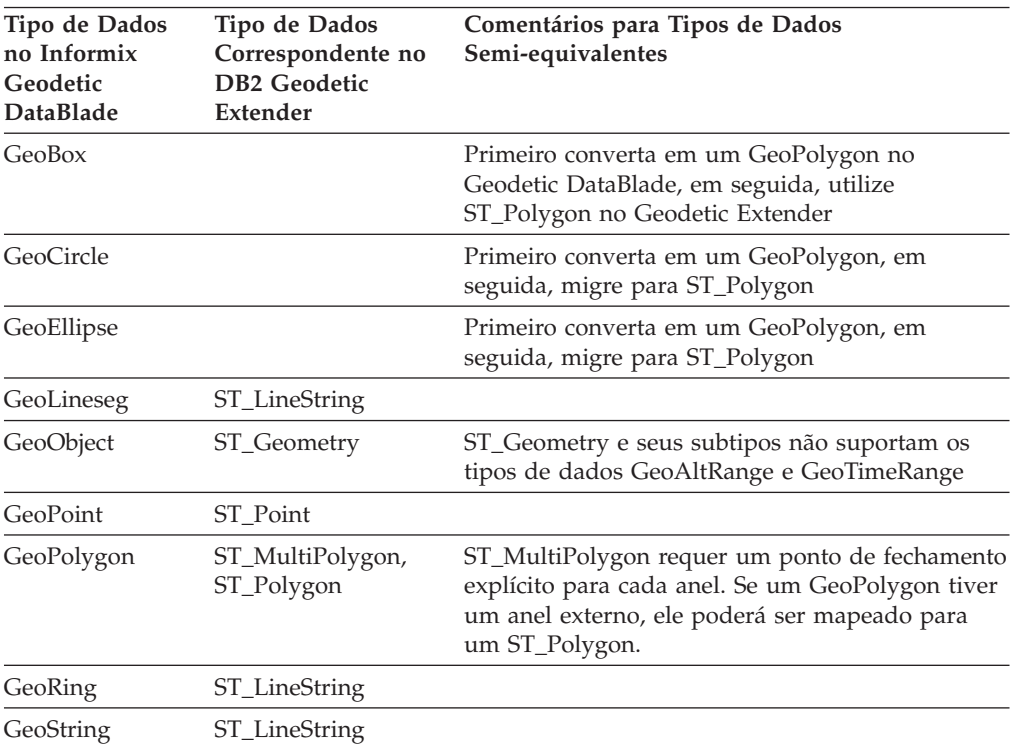

Os tipos de dados do Geodetic DataBlade a seguir não possuem um tipo de dados correspondente no Geodetic Extender:

- GeoAltitude
- GeoAltRange
- GeoAngle
- GeoAzimuth

# <span id="page-179-0"></span>**Configurando o DB2 Geodetic Extender**

| |  $\vert$ | | | | | | | |

| |

 $\overline{1}$  $\overline{1}$  $\overline{1}$  $\mathsf{I}$  $\begin{array}{c} \hline \end{array}$ 

|<br>|<br>|<br>|

|

| | | | | | | | | | |

|| | | | | |  $\begin{array}{c} \hline \end{array}$ |  $\begin{array}{c} \hline \end{array}$ | | |

 $\overline{1}$  $\overline{1}$ 

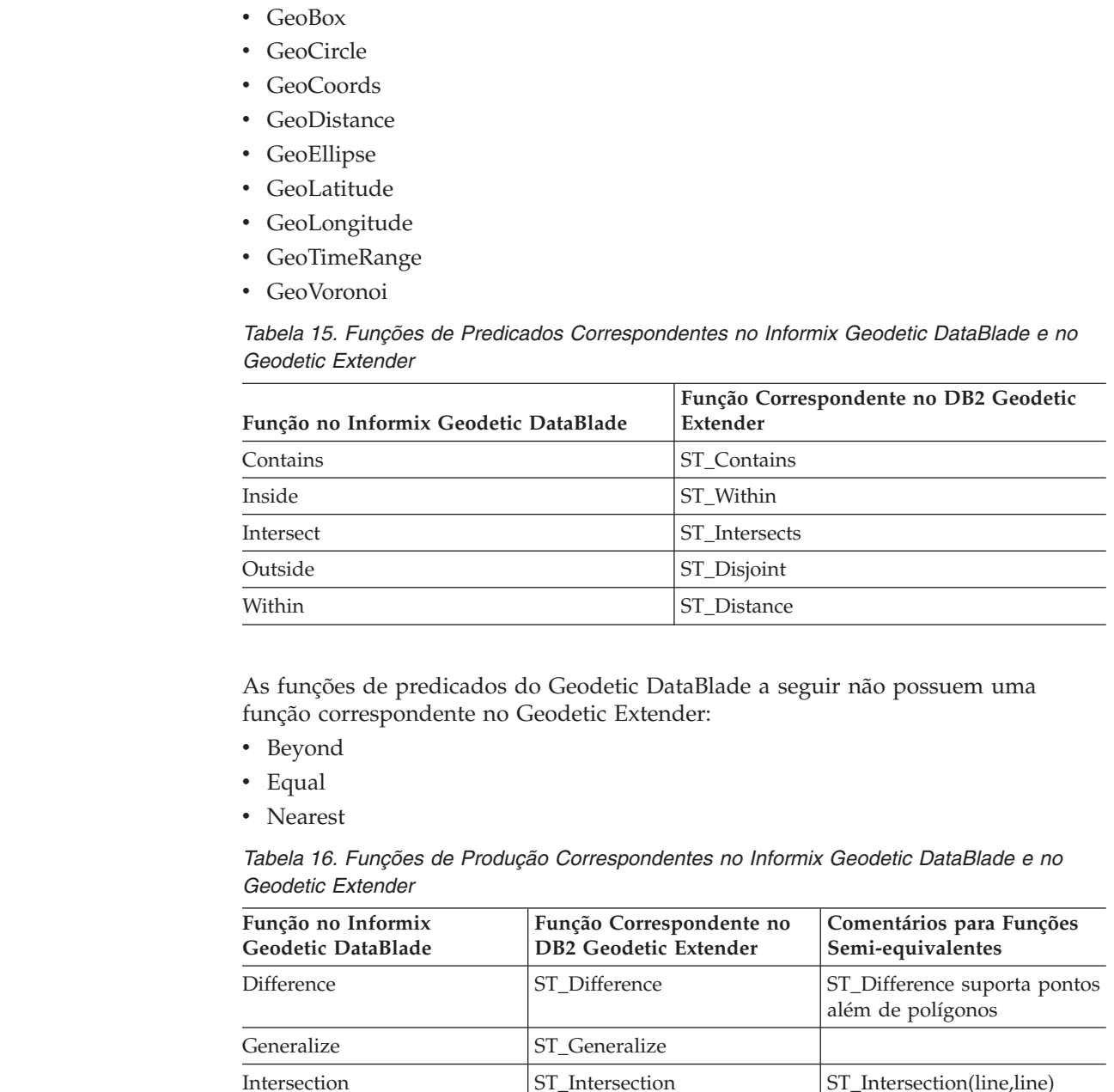

pode resultar em um multiponto. ST\_Intersection (line,poly) pode resultar em uma multicadeia. Retorna Vazio para desconectar

pontos além de polígonos

linhas além de polígonos

objetos.

SymDifference ST\_SymDifference ST\_SymDifference ST\_SymDifference suporta

Union ST\_Union ST\_Union ST\_Union suporta pontos e
*Tabela 17. Funções do Responsável pelo Acesso no Informix Geodetic DataBlade e no Geodetic Extender*

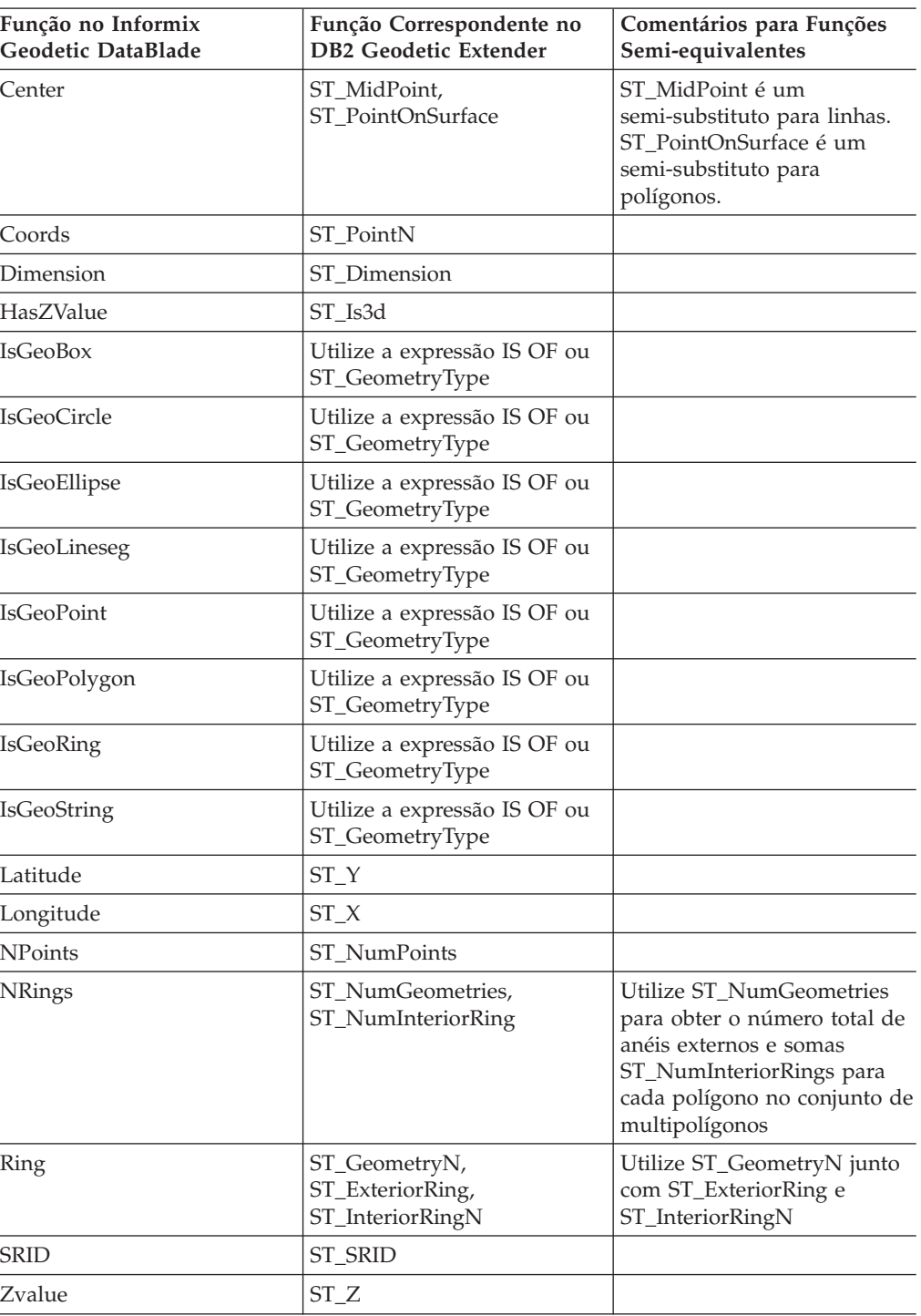

As funções do responsável pelo acesso do Geodetic DataBlade a seguir não possuem uma função correspondente no Geodetic Extender:

• IsLarge

|| | | | | | | | |

 $\overline{1}$ 

||||

 $\begin{array}{c} \hline \end{array}$  $\overline{1}$  $\mathsf{I}$  $\begin{array}{c} \hline \end{array}$ 

| ||

| | | | | | | | | | | | |

 $\overline{\phantom{a}}$ 

||||

 $\mathbf{I}$  $\overline{\phantom{a}}$  $\overline{\phantom{a}}$  $\begin{array}{c} \hline \end{array}$ 

| ||

| | | | | |

 $\mathbf{I}$ 

 $\mathsf{I}$ 

||  $\|$ 

 $\begin{array}{c} \hline \end{array}$  $\overline{1}$ 

| |  $\vert$ |

• IsSmallArea

## **Configurando o DB2 Geodetic Extender**

| |

| |

| |

| | | | | | | |

| |

 $\mathbf{I}$  $\mathbf{I}$  $\mathbf{I}$ 

|||

|

| | | |

| |

 $\overline{1}$  $\mathbf{I}$  $\overline{1}$  $\mathbf{I}$  $\mathbf{I}$  $\mathbf{I}$  $\mathbf{I}$ H

|<br>| |<br>| |<br>| |

| || |

| |

|| |

 $\mathbf{I}$  $\mathbf{I}$ 

| | |

*Tabela 18. Funções do Modificador Correspondentes no Informix Geodetic DataBlade e no Geodetic Extender*

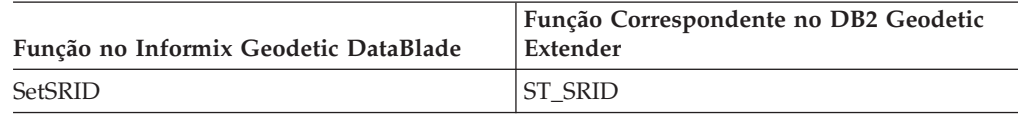

As funções do modificador do Geodetic DataBlade a seguir não possuem uma função correspondente no Geodetic Extender:

- SetAltRange
- SetAltRangeZ
- SetDist
- SetTimeRange

*Tabela 19. Funções de Medida Correspondentes no Informix Geodetic DataBlade e no Geodetic Extender*

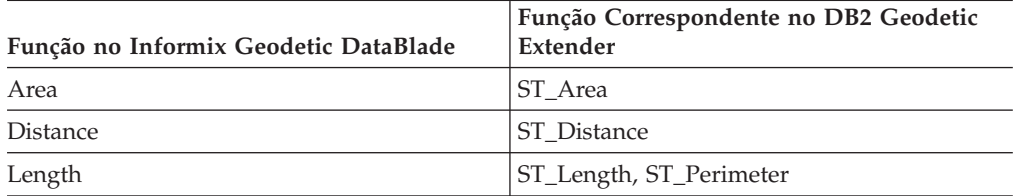

A função de medida VoronoiResolution não possui uma função correspondente no Geodetic Extender.

*Tabela 20. Funções de Downcast Correspondentes no Informix Geodetic DataBlade e no Geodetic Extender*

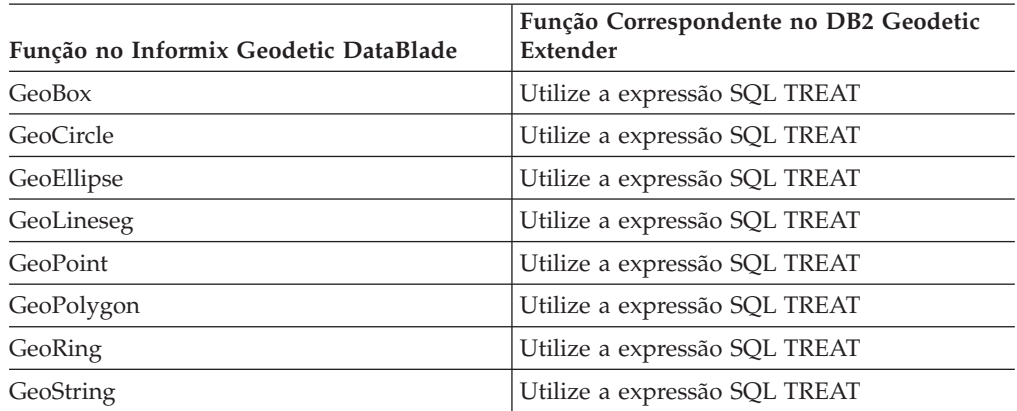

*Tabela 21. Funções do Construtor Correspondentes no Informix Geodetic DataBlade e no Geodetic Extender*

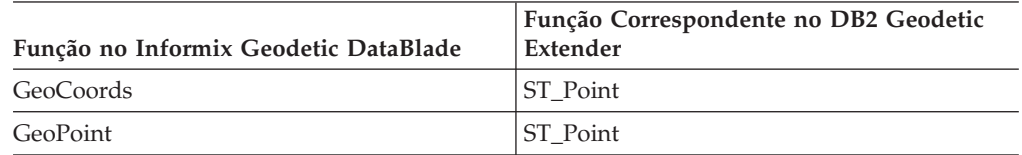

As funções do construtor do Geodetic DataBlade a seguir não possuem uma função correspondente no Geodetic Extender:

• GeoBox

• GeoCircle

| | | | |

| |

> || |

I I

| | | | | | | | | | | | | |

|| |

 $\overline{\phantom{a}}$  $\overline{\phantom{a}}$ 

> | | | | |

| | | |

 $\overline{1}$ 

| | | | | | | |

- GeoEllipse
- GeoLineseg

*Tabela 22. Funções de Diagnóstico Correspondentes no Informix Geodetic DataBlade e no Geodetic Extender*

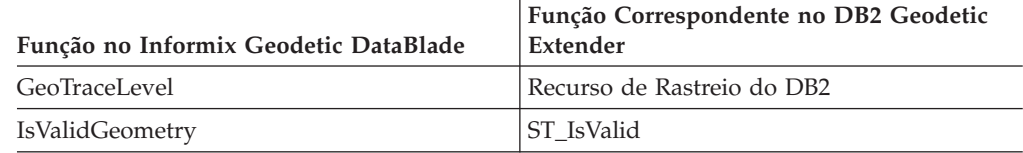

As funções de diagnóstico do Geodetic DataBlade a seguir não possuem uma função correspondente no Geodetic Extender:

- GeoInRowSize
- GeoOutOfRowSize
- GeoRelease
- GeoTotalSize
- GeoTraceLevelSet
- GeoWarningLevel
- GeoWarningLevelSet
- IsValidSDTS

*Tabela 23. Tabelas do Catálogo do Sistema Correspondentes no Informix Geodetic DataBlade e no Geodetic Extender*

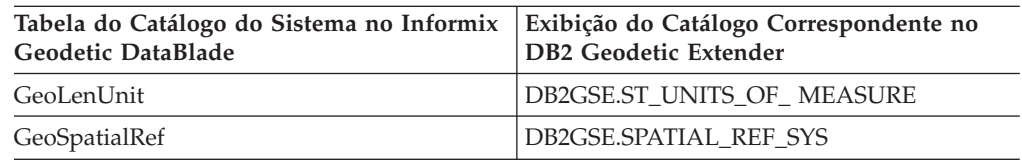

As tabelas do catálogo do sistema do Geodetic DataBlade a seguir não possuem uma tabela ou exibição correspondente no Geodetic Extender:

- GeoEllipsoid
- GeoParam
- GeoVoronoi

As funções do parâmetro user–settable do Geodetic DataBlade a seguir não possuem uma função correspondente no Geodetic Extender:

- v GeoParamSessionGet
- v GeoParamSessionSet

As funções AltRange do Geodetic DataBlade a seguir não possuem uma função correspondente no Geodetic Extender:

- AltRange
- Bottom
- Contains
- Equal
- Inside
- Intersect

## **Configurando o DB2 Geodetic Extender**

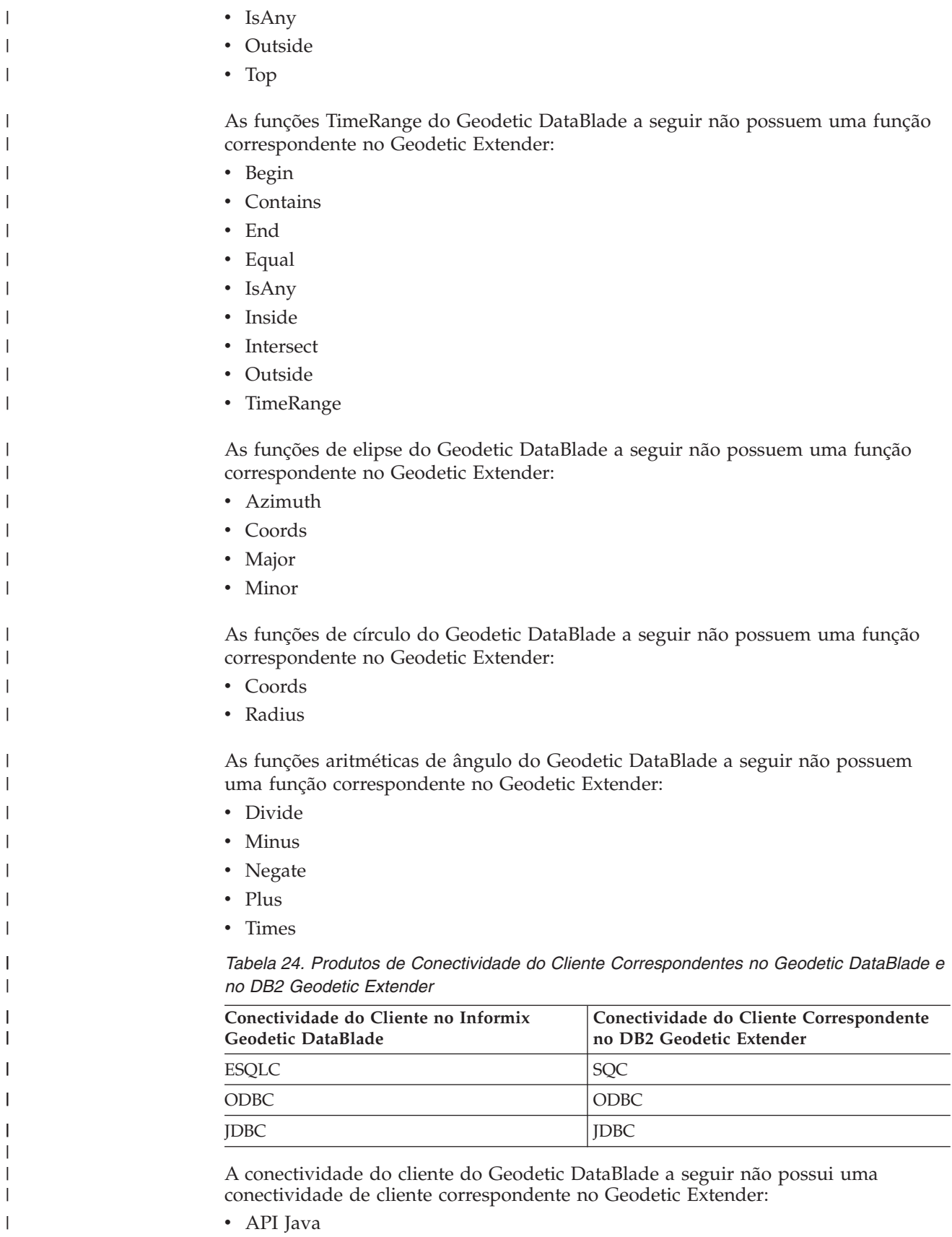

• LIBMI

 $\|$ 

#### **Ocupando Colunas Espaciais com Dados Geodésicos** |

Depois de criar colunas espaciais e registrar as colunas nas quais planeja criar um índice espacial, você estará pronto para ocupar as colunas com dados geodésicos. Você pode fornecer dados geodésicos das seguintes maneiras:

- v Importar os seguintes formatos de dados para uma tabela nova ou existente:
	- Shape

|

| | | | | | | | | | | |

| | | | | | | | | |

|

| | | |

| | |

| | | | | | |

 $\overline{\phantom{a}}$ 

- SDE
- v Inserir ou atualizar valores nos seguintes formatos de dados:
	- Shape
	- SDE
	- WKT (Well-Known Text)
	- WKB (Well-Known Binary)
	- GML (Geography Markup Language)

#### **Restrições:**

- v Para o Spatial Extender Versão 8.2, você não pode utilizar comandos do geocoder ou procedimentos armazenados para converter dados em dados geodésicos.
- v Para o comportamento geodésico, utilize sistemas de referência espacial que possuem SRIDs no intervalo de 2.000.000.000 a 2.000.001.000. Para obter informações adicionais, consulte "Sistemas de [Referência](#page-76-0) Espacial" na página 67.
- v Os dados shape e os dados de transferência SDE devem estar em um sistema de coordenadas geográficas. Para obter informações adicionais, consulte ["Sistema](#page-68-0) de [Coordenadas](#page-68-0) Geográficas" na página 59.

#### **Procedimento:**

O procedimento para importar dados geodésicos é igual para os dados espaciais. Para obter detalhes, consulte ["Importando](#page-97-0) Dados de Formas para uma Tabela Nova ou [Existente"](#page-97-0) na página 88 e "Importando Dados de [Transferência](#page-99-0) SDE para uma Tabela Nova ou [Existente"](#page-99-0) na página 90.

#### **Conceitos Relacionados:**

- v "Sistemas de [Referência](#page-76-0) Espacial" na página 67
- v "Sistema de [Coordenadas](#page-68-0) Geográficas" na página 59

#### **Tarefas Relacionadas:**

- v ["Importando](#page-97-0) Dados de Formas para uma Tabela Nova ou Existente" na página [88](#page-97-0)
- v "Importando Dados de [Transferência](#page-99-0) SDE para uma Tabela Nova ou Existente" na [página](#page-99-0) 90
- v ["Registrando](#page-94-0) Colunas Espaciais" na página 85

**Utilizando o DB2 Geodetic Extender**

#### **Capítulo 18. Índices Geodésicos** |

<span id="page-186-0"></span>|

| | | | | | | |

| | | |

| | | | | | | | |

| | | | | | | | | | |

| | |

I

| | | | |

Você pode criar índices geodésicos de Voronoi que podem aprimorar o desempenho quando você consultar dados geodésicos. Este capítulo:

- v Descreve índices geodésicos de Voronoi
- v Descreve estruturas de células de Voronoi e quando você pode selecionar uma estrutura alternativa.
- v Explica como criar um índice geodésico de Voronoi.

## **Índices Geodésicos de Voronoi**

O DB2® Geodetic Extender fornece um índice geodésico de Voronoi que acelera o acesso a dados geodésicos. Este índice organiza o acesso a dados geodésicos utilizando disposições de Voronoi da superfície da Terra. Para obter informações adicionais, consulte ["Estruturas](#page-187-0) de Células de Voronoi" na página 178.

O Geodetic Extender calcula o MBC (Minimum Bounding Circle) para cada geometria. O MBC é um círculo que cerca uma geometria geodésica.O índice de Voronoi utiliza estas informações do MBC para organizar dados em uma estrutura de célula. Uma pesquisa utilizando um índice de Voronoi pode passar rapidamente pelos dados organizados para localizar objetos na área de interesse geral e, em seguida, executar testes mais exatos nos próprios objetos. Um índice de Voronoi pode aprimorar o desempenho porque elimina a necessidade de examinar objetos fora da área de interesse. Sem um índice de Voronoi, uma consulta precisaria avaliar cada objeto para localizar os que correspondem aos critérios da consulta.

O otimizador considera um índice geodésico de Voronoi para utilização por todas as consultas que contêm as seguintes funções em sua cláusula WHERE:

- v EnvelopesIntersect
- ST\_Contains
- ST\_Distance
	- ST\_EnvIntersects
- ST\_Intersects
- ST\_MBRIntersects
- ST\_Within

Para obter informações adicionais, consulte ["Funções](#page-133-0) que Utilizam Índices para Otimizar [Consultas"](#page-133-0) na página 124.

Quando criar um índice geodésico de Voronoi, você pode escolher uma estrutura de célula de Voronoi alternativa. Para obter detalhes, consulte ["Considerações](#page-188-0) para Seleção de uma Estrutura de Célula de Voronoi [Alternativa"](#page-188-0) na página 179.

#### **Conceitos Relacionados:**

- v ["Estruturas](#page-187-0) de Células de Voronoi" na página 178
- ["Considerações](#page-188-0) para Seleção de uma Estrutura de Célula de Voronoi [Alternativa"](#page-188-0) na página 179
- v "Índices de Grade [Espaciais"](#page-111-0) na página 102

<span id="page-187-0"></span>| |

| | | | | |

| | | | | | | | | | | | |

| | | |

| | | |

### **Tarefas Relacionadas:**

v "Criando Índices [Geodésicos](#page-190-0) de Voronoi" na página 181

### **Referência Relacionada:**

- v ["Estruturas](#page-193-0) de Células de Voronoi Fornecidas com o DB2 Geodetic Extender" na [página](#page-193-0) 184
- v "Funções que Utilizam Índices para Otimizar [Consultas"](#page-133-0) na página 124

## **Estruturas de Células de Voronoi**

Para fazer cálculos de forma eficiente, o DB2® Geodetic Extender subdivide a superfície da Terra em células menores, mais gerenciáveis e semelhantes a favos de mel. Esta subdivisão é conhecida como uma *disposição de Voronoi*, e a estrutura de dados que a descreve é chamada de *Estrutura de célula de Voronoi*. Uma *disposição de Voronoi* é uma estrutura de célula na qual o interior de cada célula consiste em todos os pontos que estão mais próximos de um ponto de entrelaçamento específico do que de qualquer outro ponto de entrelaçamento. As células em uma estrutura de célula de Voronoi são *invólucros convexos*. Um invólucro convexo de um conjunto de pontos é o menor conjunto convexo que inclui os pontos (ou, o menor polígono que define o ″exterior″ de um grupo de pontos). As Estruturas de Células de Voronoi tendem a ser polígonos com formato irregular; o número e a localização de células podem ser ajustados para corresponder à densidade e localização de seus dados espaciais.

Por exemplo, uma estrutura de célula de Voronoi pode subdividir a Terra em polígonos com base na população humana. Onde a população (e os dados) é densa, existem polígonos pequenos. Onde a população é esparsa, existem polígonos grandes.

A Figura 21 na [página](#page-188-0) 179 mostra a estrutura de Voronoi que é baseada na densidade populacional mundial. O Geodetic Extender utiliza esta estrutura de célula em seus cálculos espaciais.

<span id="page-188-0"></span>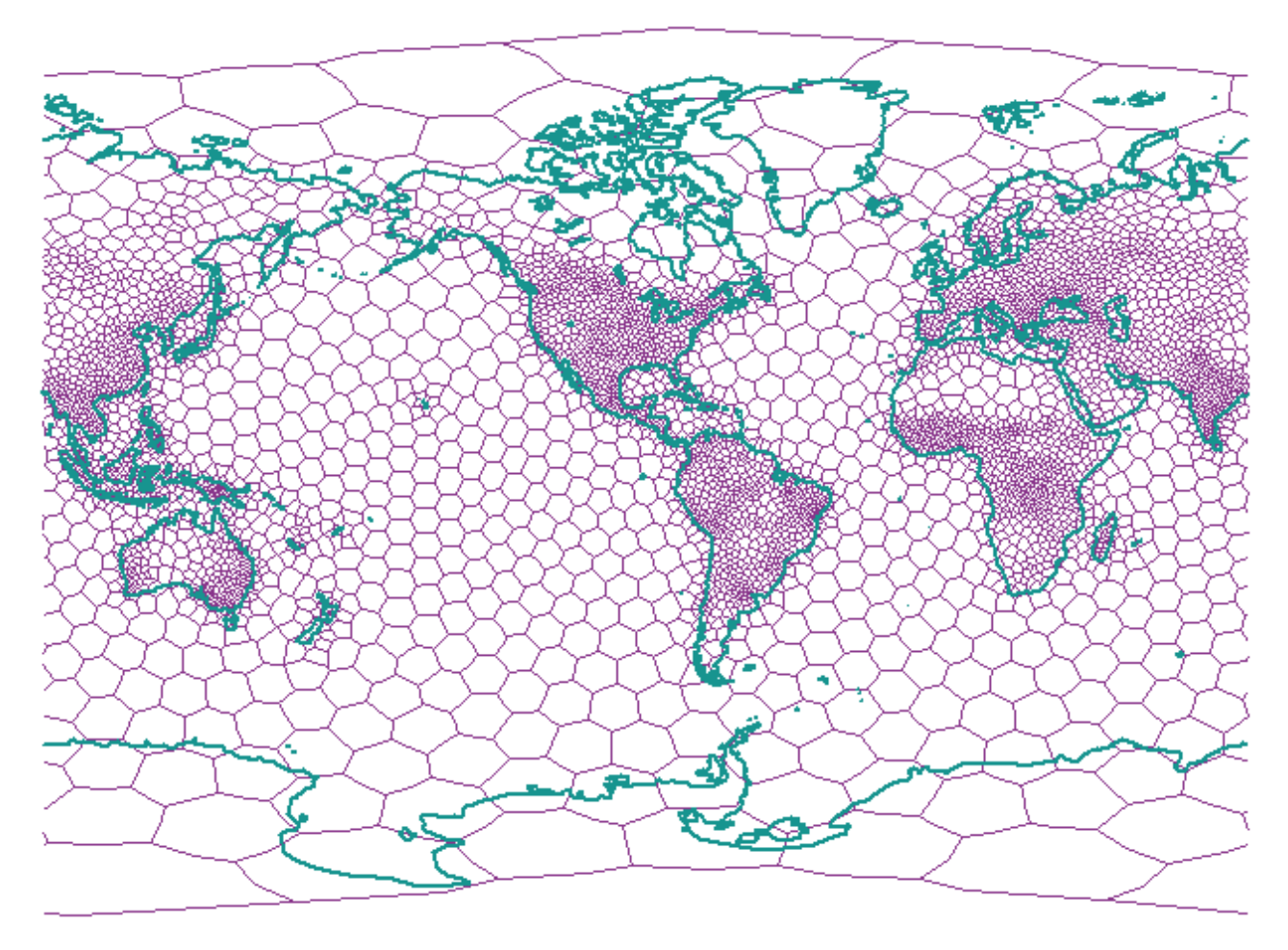

*Figura 21. Estrutura de Voronoi Baseada na Densidade Populacional Mundial*

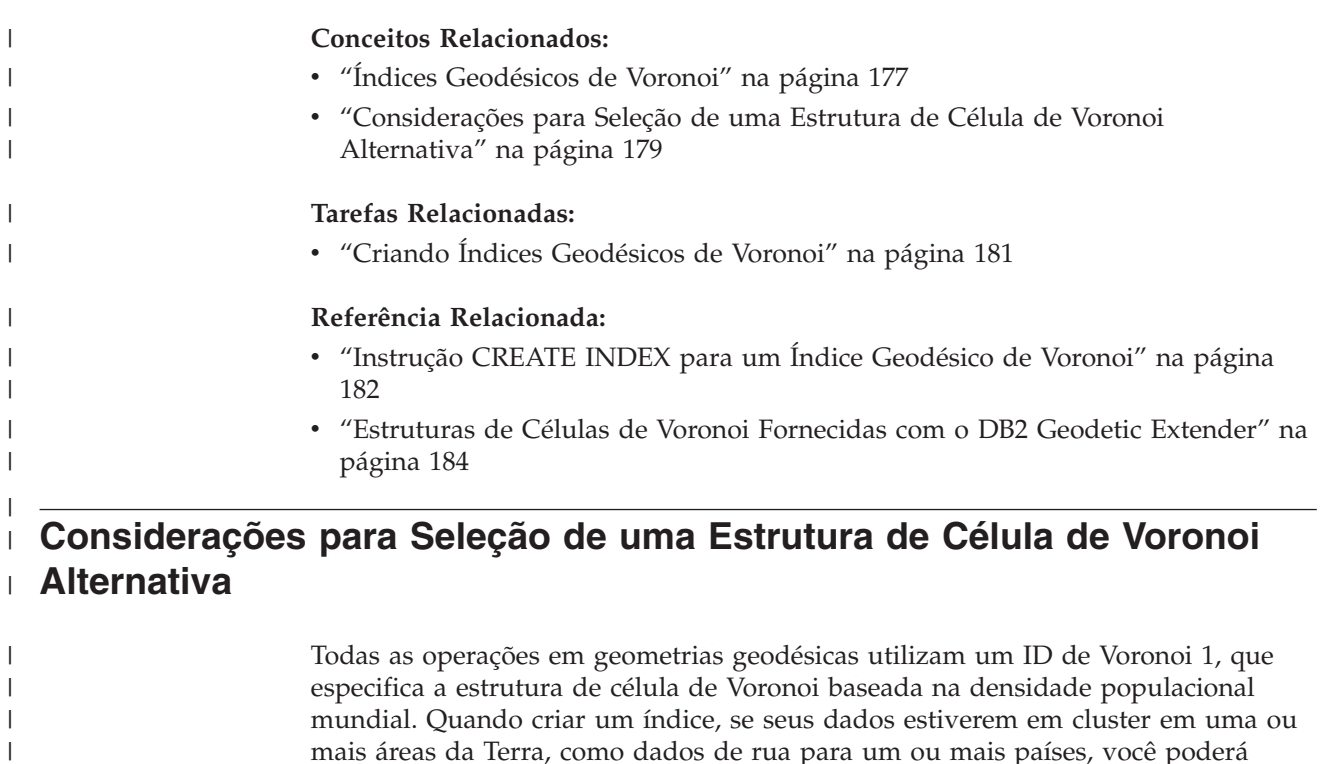

mais áreas da Terra, como dados de rua para um ou mais países, você poderá

| | | | | | |

| |

| | | | | | | | | | | | | | | | | | | | | | | | | | | | | | |

| | |

| |

| | |

escolher uma estrutura de célula de Voronoi alternativa que possui células menores nas áreas em que seus dados estão localizados (porque a resolução é inversamente proporcional ao tamanho da célula). O DB2® Geodetic Extender fornece várias estruturas de células de Voronoi para indexação que podem ser mais adequadas a seus dados. Para obter uma lista de estruturas alternativas disponíveis e diagramas que ilustram estas estruturas de células, consulte ["Estruturas](#page-193-0) de Células de Voronoi [Fornecidas](#page-193-0) com o DB2 Geodetic Extender" na página 184.

**Restrição:** Você pode escolher uma estrutura de célula de Voronoi alternativa apenas quando criar um índice geodésico de Voronoi.

A estrutura dodeca04 (ID de Voronoi 12) é mais adequada para dados que são uniformemente distribuídos por toda a superfície da Terra, tais como, imagens de satélite. As células são quase uniformes em tamanho e a resolução do pior caso é de aproximadamente 10 centímetros. É recomendável utilizar uma estrutura de célula de Voronoi diferente da estrutura populacional mundial padrão (ID de Voronoi 1) ou a estrutura dodeca04, se qualquer uma das seguintes condições se aplicar a seus dados ou a seu aplicativo:

### **Alta Resolução**

Se precisar determinar se os objetos com menos de 10 centímetros separados se cruzam, será necessário utilizar uma estrutura de célula de Voronoi que tenha células menores nas regiões em que seus dados estão localizados. A resolução é inversamente proporcional ao tamanho da célula.

## **Polígonos com Muitos Vértices**

Se seus dados consistirem em polígonos que possuem números relativamente grandes de vértices e que são relativamente pequenos em área, é recomendável alternar para uma estrutura de célula de Voronoi que possua mais células em suas regiões de interesse. Se a maioria de seus polígonos tiver 50 vértices ou menos, poderá ser necessário alternar. Se os únicos polígonos em seu conjunto de dados que tiverem muitos vértices tiverem dimensões de continentes, também poderá ser necessário alternar.

Se você tiver muitos polígonos com 3000 vértices que possuem a dimensão de condados dos E.U.A, poderá melhorar substancialmente o desempenho da consulta alternando para uma estrutura de célula de Voronoi diferente, principalmente se seu aplicativo executar várias consultas de polígono de interseção de polígono.

### **Dados Muito Densos**

Se seus dados estiverem concentrados em regiões muito pequenas (por exemplo, você possui centenas de objetos por quilômetro quadrado), poderá melhorar o desempenho da consulta utilizando uma estrutura de célula de Voronoi cuja densidade da célula corresponda à densidade de dados.

## **Conceitos Relacionados:**

- v "Índices [Geodésicos](#page-186-0) de Voronoi" na página 177
- v ["Estruturas](#page-187-0) de Células de Voronoi" na página 178

## **Tarefas Relacionadas:**

v "Criando Índices [Geodésicos](#page-190-0) de Voronoi" na página 181

## **Referência Relacionada:**

v ["Instrução](#page-191-0) CREATE INDEX para um Índice Geodésico de Voronoi" na página [182](#page-191-0)

v ["Estruturas](#page-193-0) de Células de Voronoi Fornecidas com o DB2 Geodetic Extender" na [página](#page-193-0) 184

# **Criando Índices Geodésicos de Voronoi**

<span id="page-190-0"></span>| | | |

> | | |

|

| | |

|

| | | | |

|

| | | | | | | | | | | | | | | | | | | | | |

| | | | O DB2 Geodetic Extender fornece um novo método de acesso espacial que permite criar índices em colunas contendo dados geodésicos. As consultas que utilizam um índice podem ser executadas mais rapidamente.

### **Pré-requisitos:**

Antes de criar um índice geodésico de Voronoi, seu ID do usuário deve conter as mesmas autorizações e privilégios de quando você cria um índice de grade espacial (consulte "Criando Índices de Grades [Espaciais"](#page-117-0) na página 108).

#### **Restrições:**

As mesmas restrições para criar índices utilizando a instrução CREATE INDEX entram em vigor quando você cria um índice geodésico de Voronoi. Ou seja, a coluna na qual você cria um índice deve ser uma coluna de tabela básica, não uma coluna de exibição ou uma coluna de pseudônimo. O DB2 UDB resolverá aliases no processo.

#### **Procedimento:**

Você pode criar um índice geodésico de Voronoi de uma das seguintes formas:

- v Utilize a janela Criar Índice do Centro de Controle do DB2.
- v Utilize a instrução SQL CREATE INDEX com a extensão db2gse.spatial\_index na cláusula EXTEND USING.

Para criar um índice geodésico de Voronoi utilizando o Centro de Controle:

- 1. No Centro de Controle, clique com o botão direito na tabela que possui a coluna espacial na qual você deseja criar um índice geodésico de Voronoi e selecione **Spatial Extender — Índices Espaciais** no menu pop-up. A janela Índices Espaciais aparece.
- 2. Siga as instruções na ajuda on-line para a janela Índices Espaciais. Você pode exibir estas instruções clicando no botão de **Ajuda** na janela Índices Espaciais.

Para criar um índice geodésico de Voronoi utilizando a instrução SQL CREATE INDEX:

Emita a instrução CREATE INDEX utilizando a cláusula EXTEND USING e a extensão de índice da grade db2gse.spatial\_index.

#### **Exemplo:**

A instrução CREATE INDEX de exemplo a seguir cria o índice geodésico STORESX1 na coluna espacial LOCALIZAÇÃO na tabela CLIENTES:

```
CREATE INDEX storesx1
  ON customers (location)
```
EXTEND USING db2gse.spatial index  $(-1, -1, 1)$ 

Para um índice geodésico de Voronoi, você deve especificar o valor –1 nos dois primeiros parâmetros da cláusula USING db2gse.spatial\_index. Para obter detalhes, consulte ["Instrução](#page-191-0) CREATE INDEX para um Índice [Geodésico](#page-191-0) de Voronoi" na página 182.

## <span id="page-191-0"></span>**Índices Geodésicos**

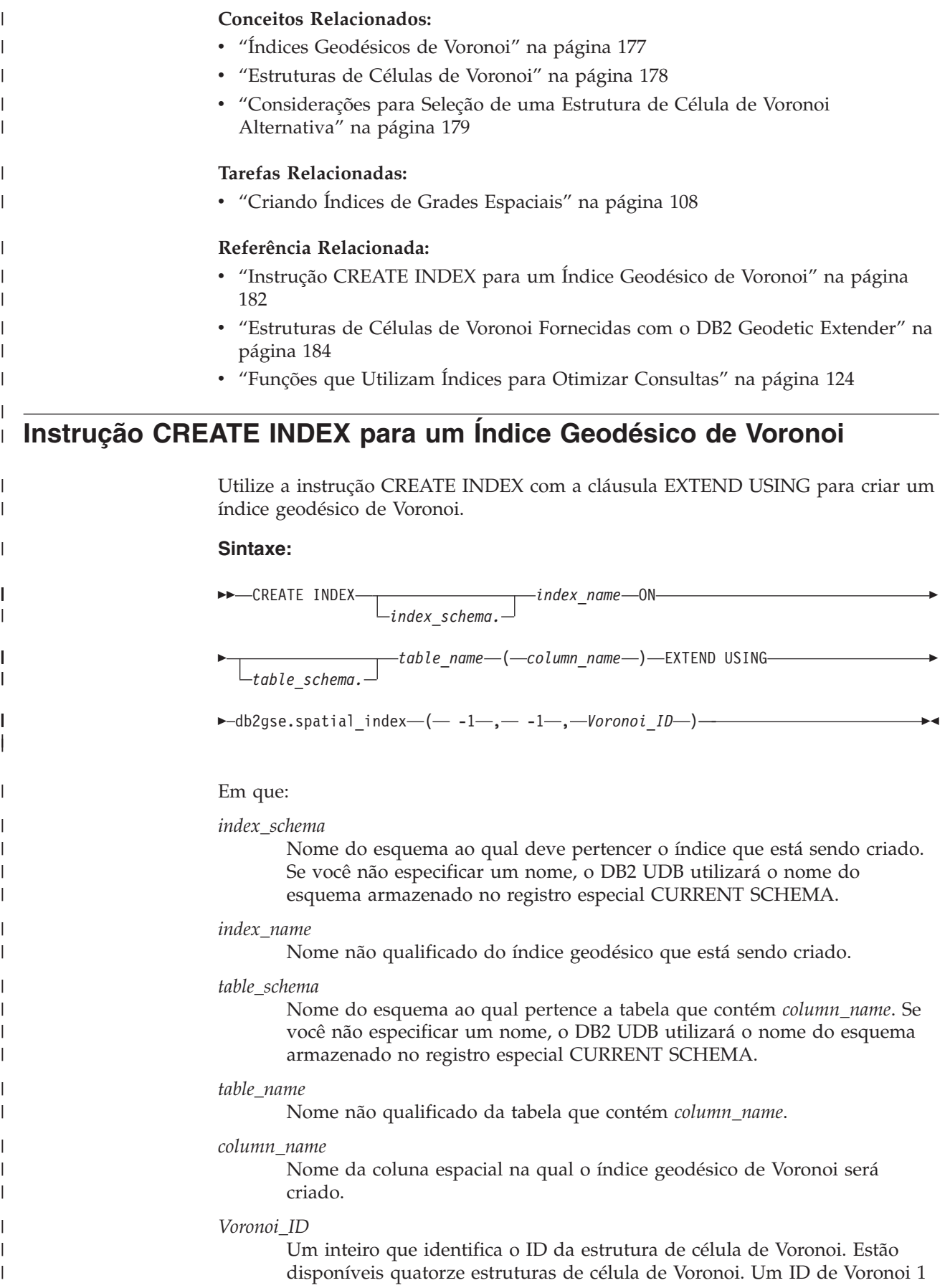

especifica a estrutura de célula de Voronoi que é baseada na densidade populacional mundial que também é utilizada para todas as operações espaciais pelo DB2 Geodetic Extender.

#### **Exemplos:**

| | |

|

| | | | |

| | | | | | | | |

| | | | | | |  $\blacksquare$ | |

| | | | | |<br>|<br>| | | | |

| | | | | | | |

| | | | A instrução CREATE INDEX de exemplo a seguir cria o índice geodésico STORESX1 na coluna espacial LOCALIZAÇÃO na tabela CLIENTES: CREATE INDEX storesx1

```
ON customers (location)
EXTEND USING db2gse.spatial index (-1, -1, 1)
```
O otimizador considera um índice de Voronoi para utilização por todas as consultas que contêm as seguintes funções em sua cláusula WHERE:

- ST\_Contains
- ST\_Distance
- ST\_Intersects
- ST\_MBRIntersects
- ST\_EnvIntersects
- v EnvelopesIntersect
- ST\_Within

As instruções a seguir demonstram a utilização de um índice de Voronoi. Primeiro, insira dados na tabela CLIENTE. Você pode inserir valores diretamente, conforme mostrado nesta primeira instrução INSERT:

```
INSERT INTO customer
(id, last name, first name, address, city, state, zip,
location)
  VALUES
('123-456789', 'Duck', 'Donald',
'123 Mallard Way', 'Wetland Marsh', 'ND', '55555-5555',
db2gse.ST_GeomFromWKT('POINT(123.123, 45.67)', 2000000000))
```
Como alternativa, você pode utilizar variáveis em um aplicativo, conforme mostra a próxima consulta, para inserir valores em uma tabela:

```
INSERT INTO customer
(id, last_name, first_name,
address, city, state, zip,
location)
 VALUES
(:mid, :mlast, :mfirst,
:maddress, :mcity, :mstate, :mzip,
db2gse.ST_GeomFromWKB(:mlocation))
```
A instrução UPDATE a seguir modifica os dados inseridos. Ela não utiliza o índice STORESX1 porque não utiliza a função ST\_Contains, ST\_Distance, ST\_Intersects, ST\_MBRIntersects, ST\_EnvIntersects, EnvelopesIntersect ou ST\_Within em sua cláusula WHERE.

```
UPDATE customer
SET location = db2gse. ST GeomFromWKT('POINT(123.123, 45.67)',
2000000000
WHERE id = '123-456789';
```
As seguintes instruções DELETE podem utilizar o índice STORESX1, se o otimizador determinar que o índice melhora o desempenho porque as instruções DELETE utilizam a função ST\_Within e as funções ST\_Intersects em suas cláusulas WHERE, respectivamente:

|

|

| | | |

| | |

| | | |

| |

| | | | | | | | | | | |

| | | |

| |

|| |<br>|| |<br>| || || ||

 $\mathbf{I}$  $\mathbf{I}$ I

 $\overline{1}$  $\mathbf{I}$ 

```
DELETE FROM customers
|
                        WHERE db2gse. ST Within(location, :BayArea) = 1;
                        DELETE FROM customers
|
                        WHERE db2gse. ST Intersects(c.location, :BayArea) = 1
                        As duas instruções SELECT a seguir também podem utilizar o índice STORESX1:
                        SELECT s.id, AVG(c.location..ST_Distance(s.location))
                        FROM customers c, stores s
                        WHERE db2gse. ST Within(c.location, s.zone) = 1
                        GROUP BY s.id;
|
                        SELECT c.location..ST AsText()
                        FROM customers c
                        WHERE db2gse. ST Within(c.location, :BayArea) = 1
                        Conceitos Relacionados:
                        v "Índices Geodésicos de Voronoi" na página 177
                        v "Estruturas de Células de Voronoi" na página 178
                        v "Considerações para Seleção de uma Estrutura de Célula de Voronoi
                          Alternativa" na página 179
\perpTarefas Relacionadas:
                        v "Criando Índices Geodésicos de Voronoi" na página 181
                        Referência Relacionada:
                        v "Estruturas de Células de Voronoi Fornecidas com o DB2 Geodetic Extender" na
                          página 184
  Estruturas de Células de Voronoi Fornecidas com o DB2 Geodetic
  Extender
                        Cada estrutura de célula de Voronoi cobre toda a Terra. Nas ilustrações a seguir,
                        apenas as partes da Terra na área em que as células são densas para esta estrutura
                        de célula de Voronoi são mostradas. Quando selecionar uma estrutura de célula de
                        Voronoi, lembre-se de que as células fora das áreas ilustradas serão grandes, com
                        resolução equivalentemente inferior. Se seus dados estiverem localizados nestas
                        áreas esparsas, o desempenho da consulta poderá ser prejudicado.
                        A tabela a seguir lista as estruturas de células de Voronoi fornecidas pelo DB2
\mathbf{I}Geodetic Extender. Estas estruturas de células de Voronoi são fornecidas pela
                        Geodyssey Ltd.
                         Tabela 25. Estruturas de Células de Voronoi
                         Descrição ID de Voronoi Ilustração
|
                         Mundo, com base na
                                                 1 Figura 22 na página 185
                         densidade populacional
\mathbf{I}Estados Unidos \vert 2 \vertpágina 186
                         Canadá \begin{array}{|c|c|c|c|c|c|} \hline 3 & & \hline \end{array}página 187
```
Índia 4 Figura 25 na [página](#page-197-0) 188 Japão  $\begin{array}{|c|c|c|c|c|} \hline 5 & & \hline \end{array}$ Figura 26 na [página](#page-198-0) 189 África 6 Figura 27 na [página](#page-199-0) 190 Austrália  $\vert 7 \vert$ Figura 28 na [página](#page-200-0) 191 Europa  $\begin{array}{c|c} 8 & \phantom{0} & \phantom{0} \end{array}$  Figura 29 na [página](#page-201-0) 192

| Descrição                                                               | ID de Voronoi | Ilustração              |
|-------------------------------------------------------------------------|---------------|-------------------------|
| América do Norte                                                        | 9             | Figura 30 na página 193 |
| América do Sul                                                          | 10            | Figura 31 na página 194 |
| Mediterrâneo                                                            | 11            | Figura 32 na página 195 |
| Mundo, distribuição de<br>dados uniforme, resolução<br>média (dodeca04) | 12            | Figura 33 na página 196 |
| Mundo, com base na<br>saída industrial (países do<br>G7)                | 13            | Figura 34 na página 197 |
| Mundo, distribuição de<br>dados uniforme, resolução<br>baixa (isotype)  | 14            | Figura 35 na página 198 |

*Tabela 25. Estruturas de Células de Voronoi (continuação)*

<span id="page-194-0"></span>|

 $\mathsf{I}$  $\mathbf{I}$  $\mathbf{I}$ ı

||||

| | | | | | | | | |

| | |

# **Mundo, com Base na Densidade Populacional (ID de Voronoi: 1)**

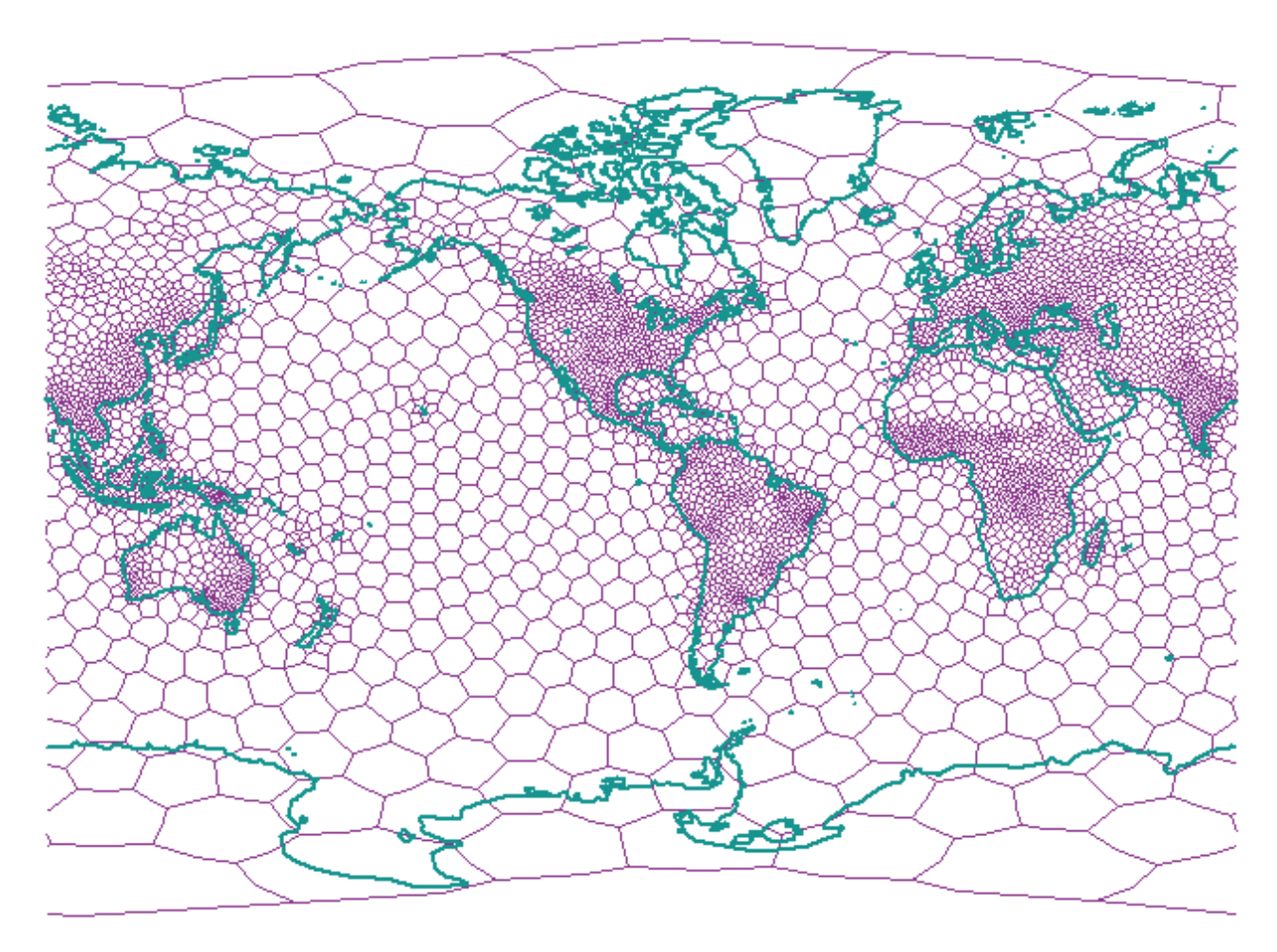

*Figura 22. Estrutura de Célula de Voronoi para o Mundo (População)*

<span id="page-195-0"></span>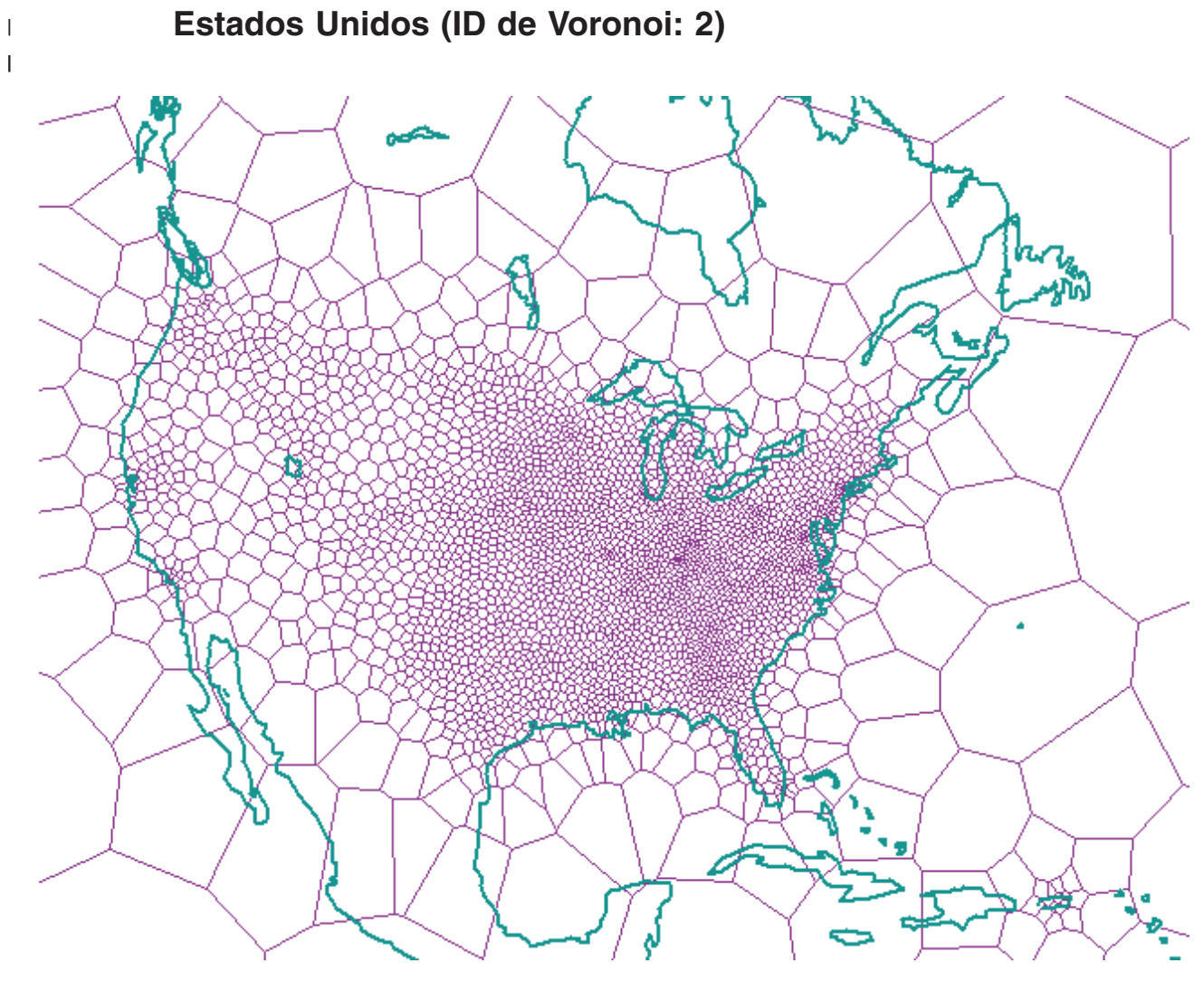

*Figura 23. Estrutura de Célula de Voronoi para os E.U.A.*

<span id="page-196-0"></span>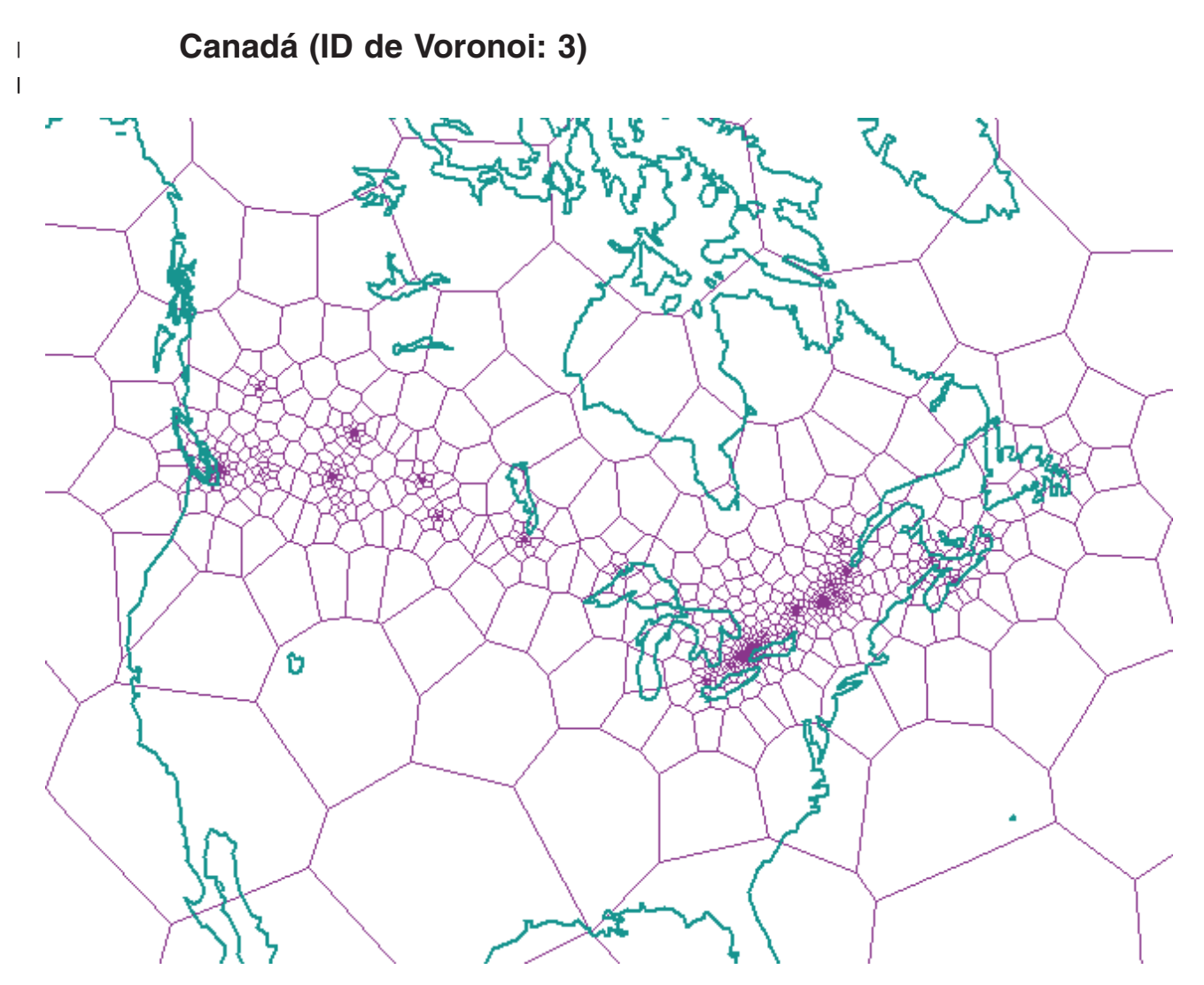

*Figura 24. Estrutura de Célula de Voronoi para o Canadá*

<span id="page-197-0"></span>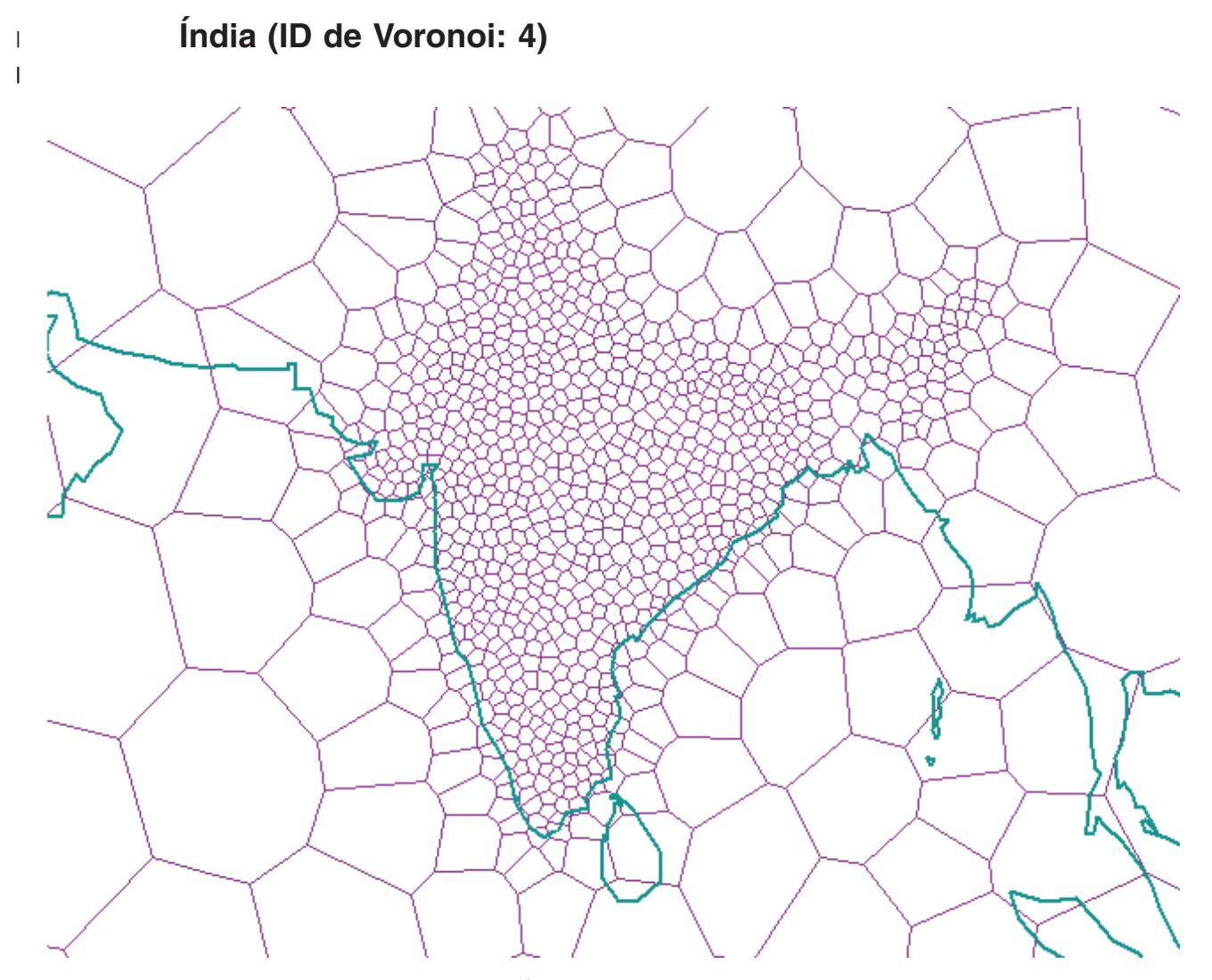

*Figura 25. Estrutura de Célula de Voronoi para a Índia*

<span id="page-198-0"></span>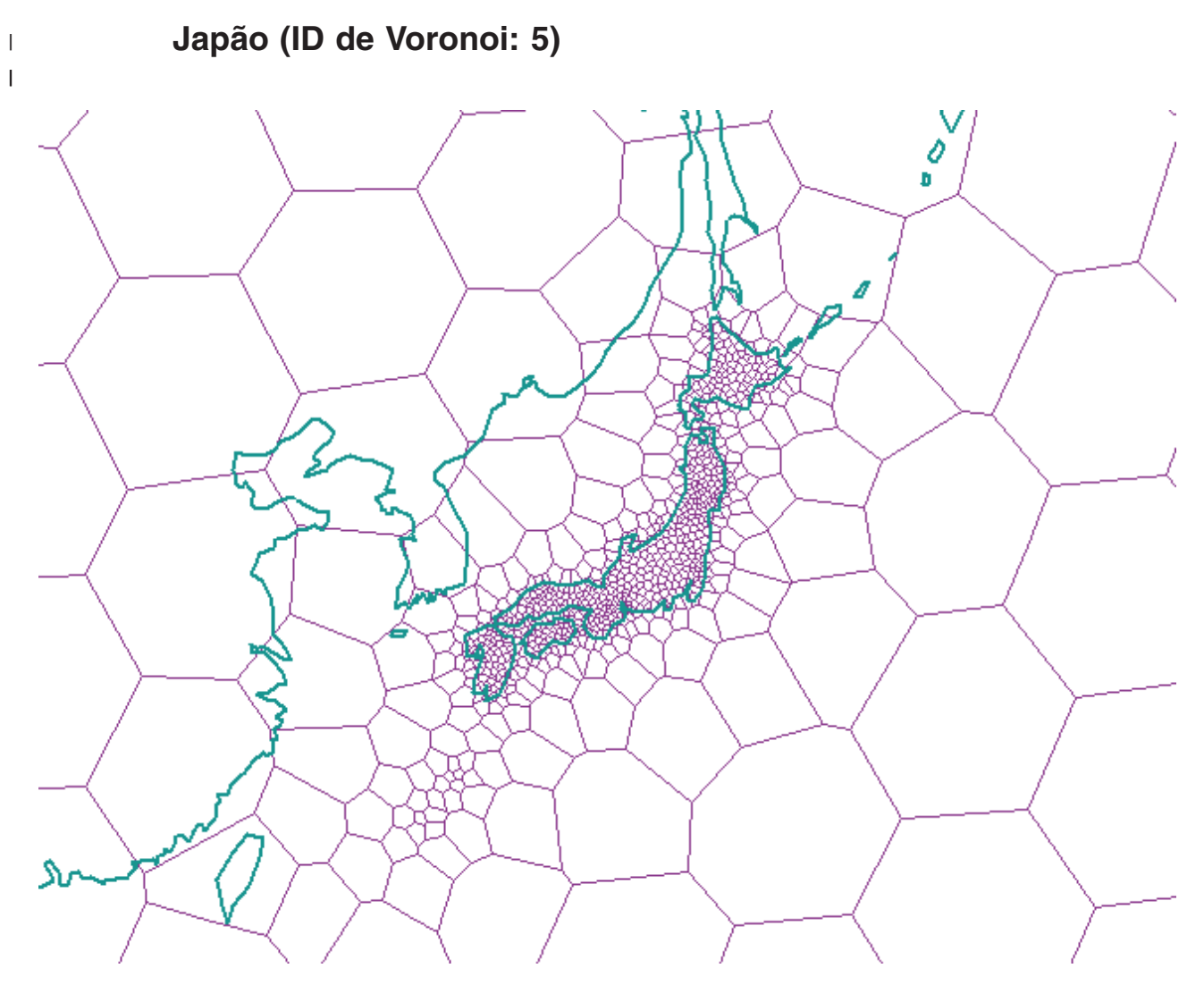

*Figura 26. Estrutura de Célula de Voronoi para o Japão*

<span id="page-199-0"></span>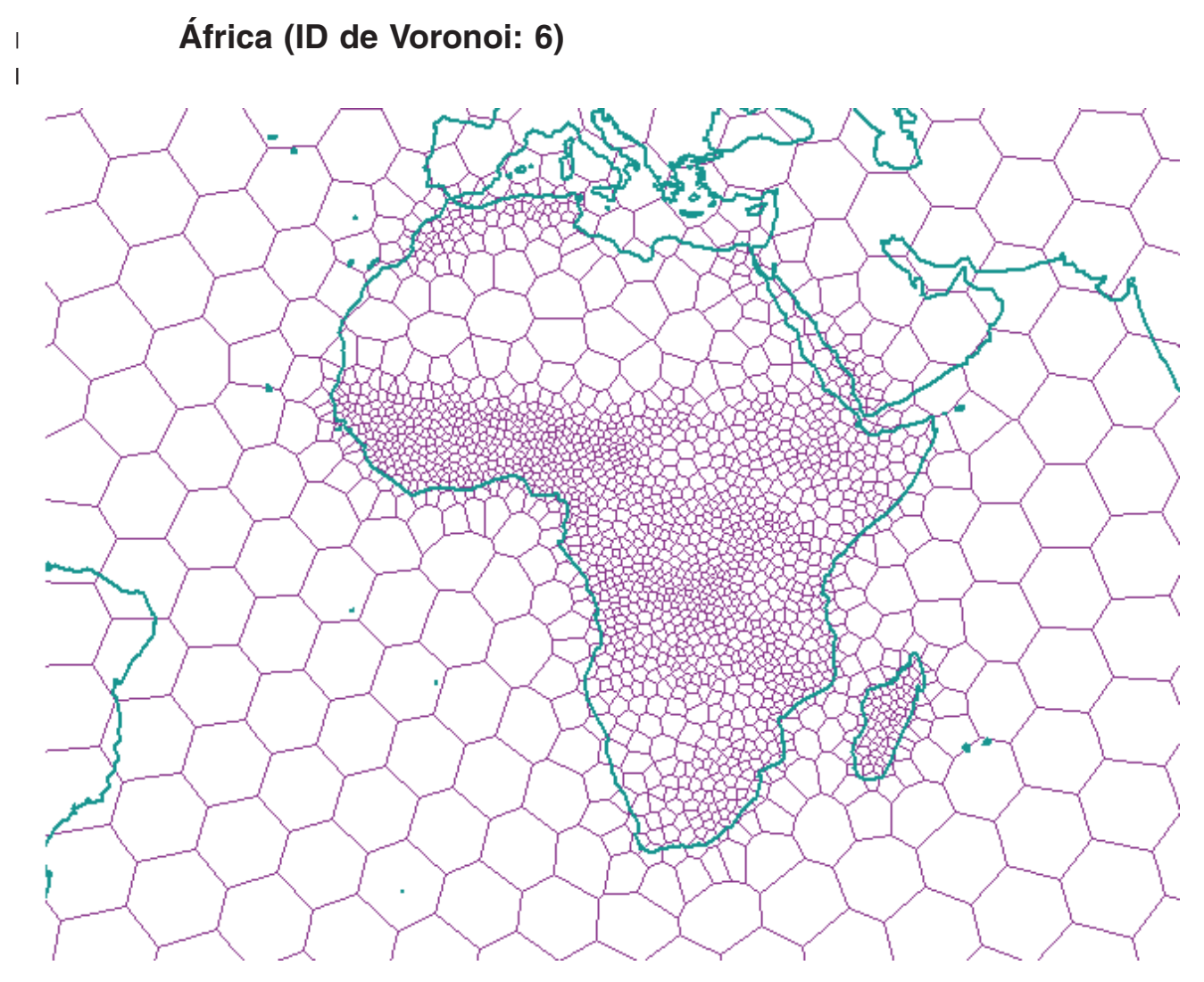

*Figura 27. Estrutura de Célula de Voronoi para a África*

<span id="page-200-0"></span>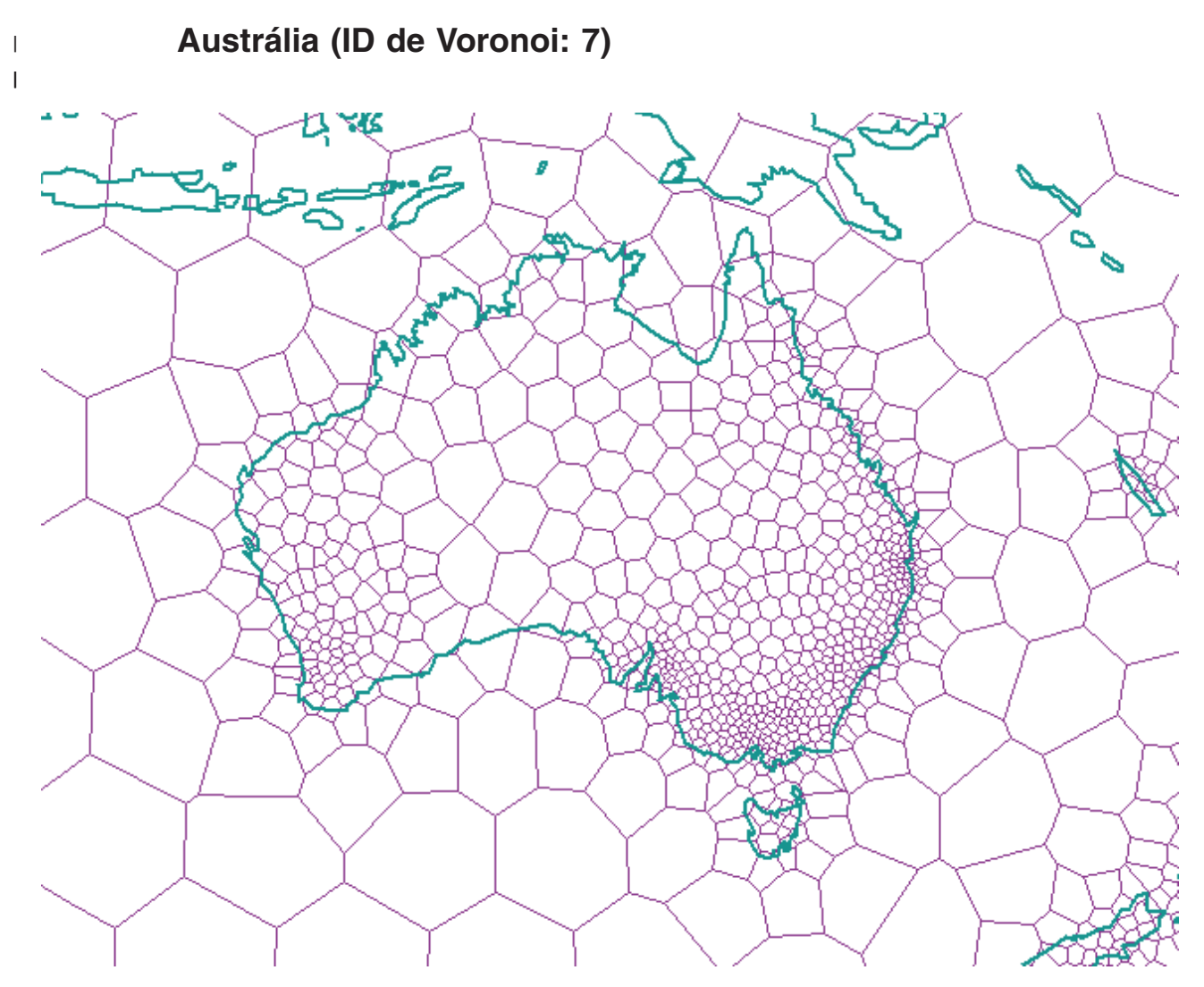

*Figura 28. Estrutura de Célula de Voronoi para a Austrália*

<span id="page-201-0"></span>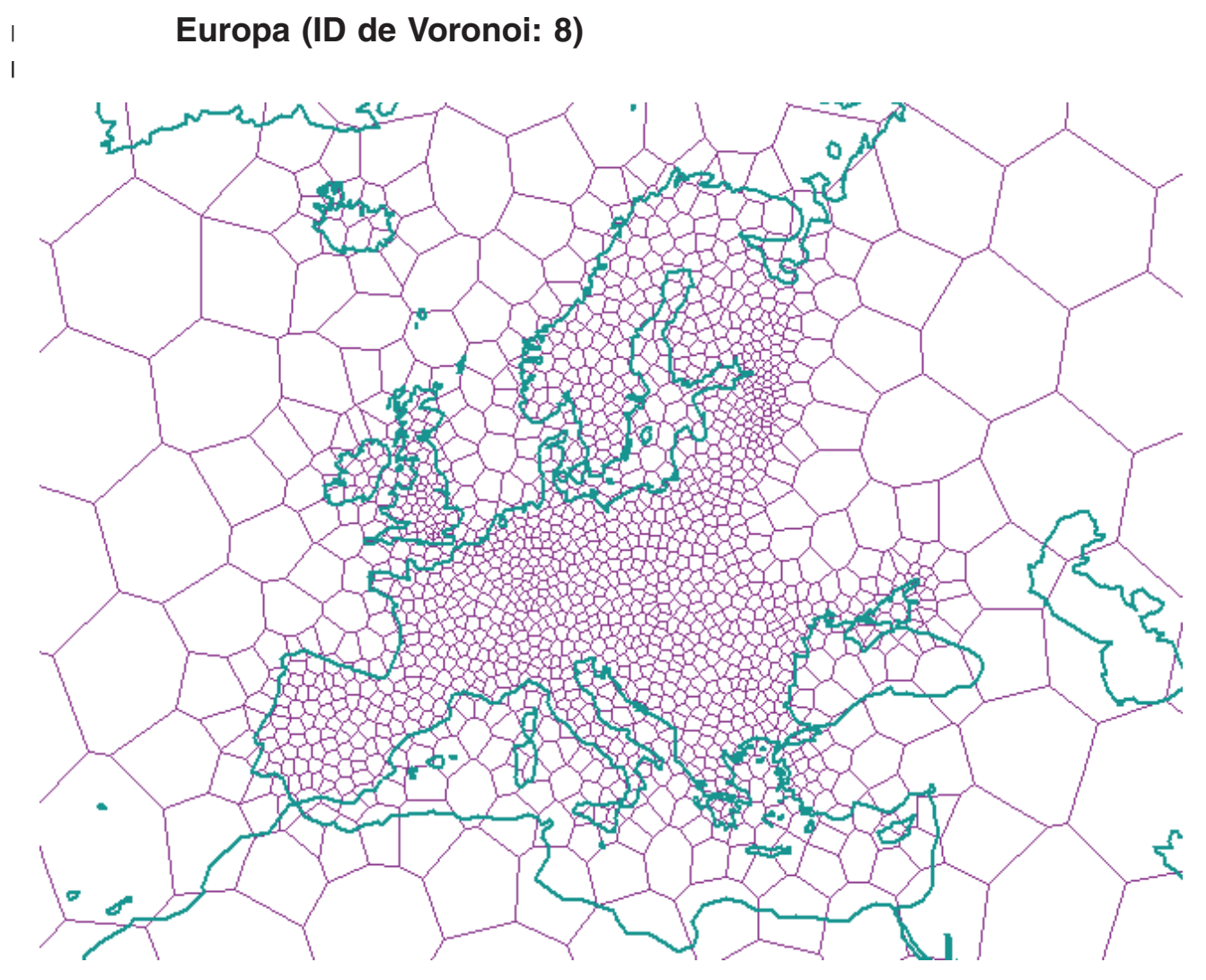

*Figura 29. Estrutura de Célula de Voronoi para a Europa*

<span id="page-202-0"></span>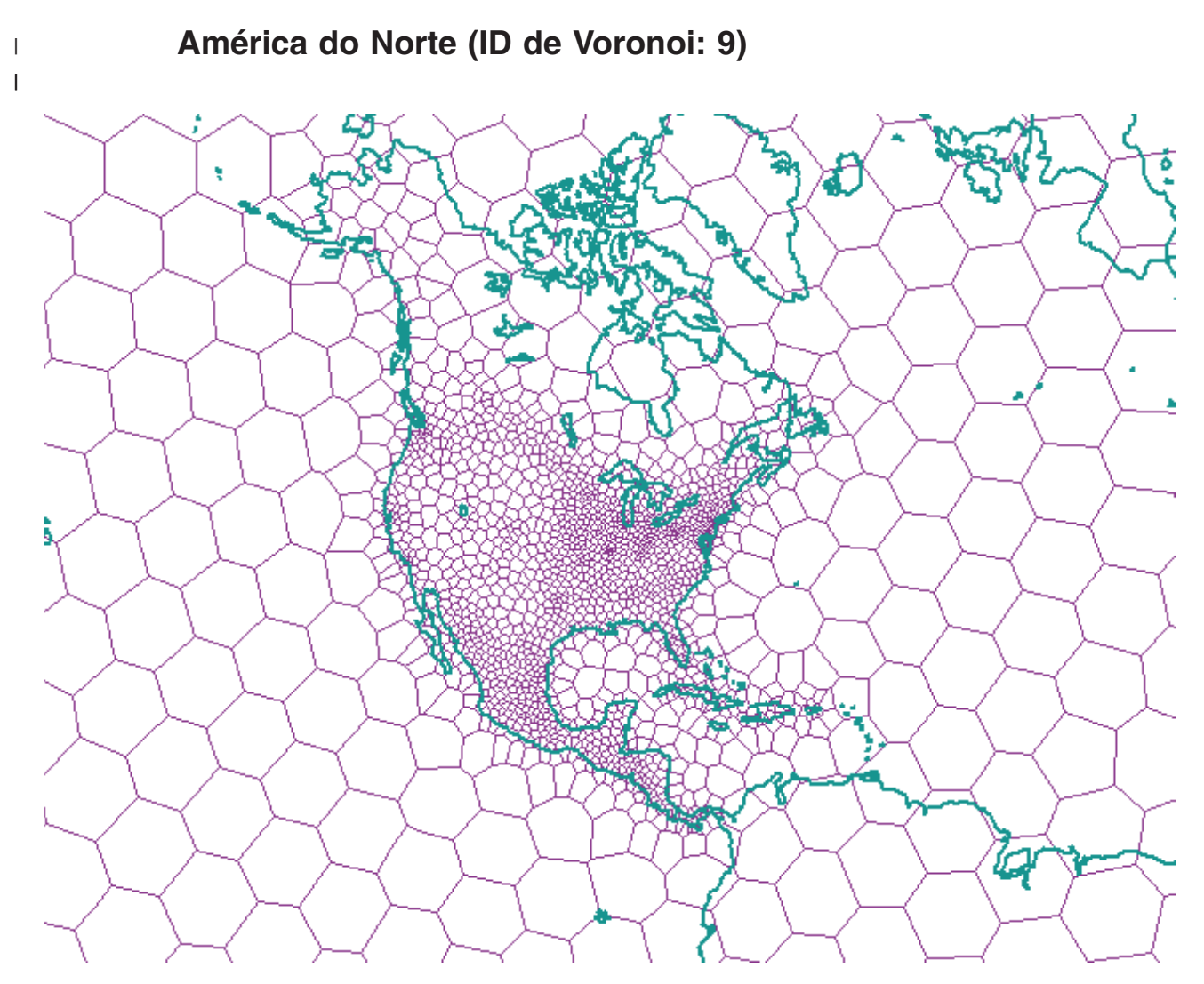

*Figura 30. Estrutura de Célula de Voronoi para a América do Norte*

<span id="page-203-0"></span>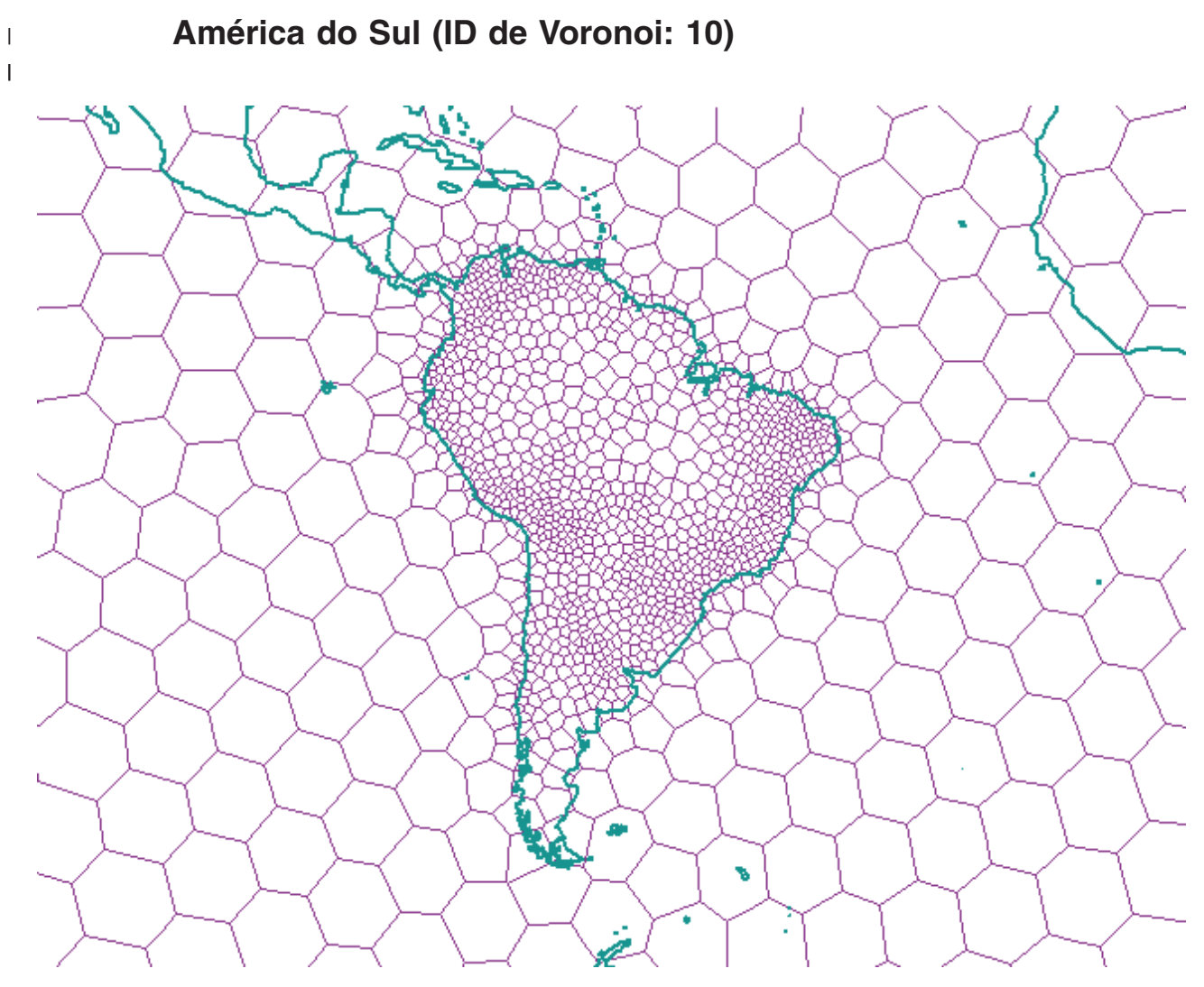

*Figura 31. Estrutura de Célula de Voronoi para a América do Sul*

<span id="page-204-0"></span>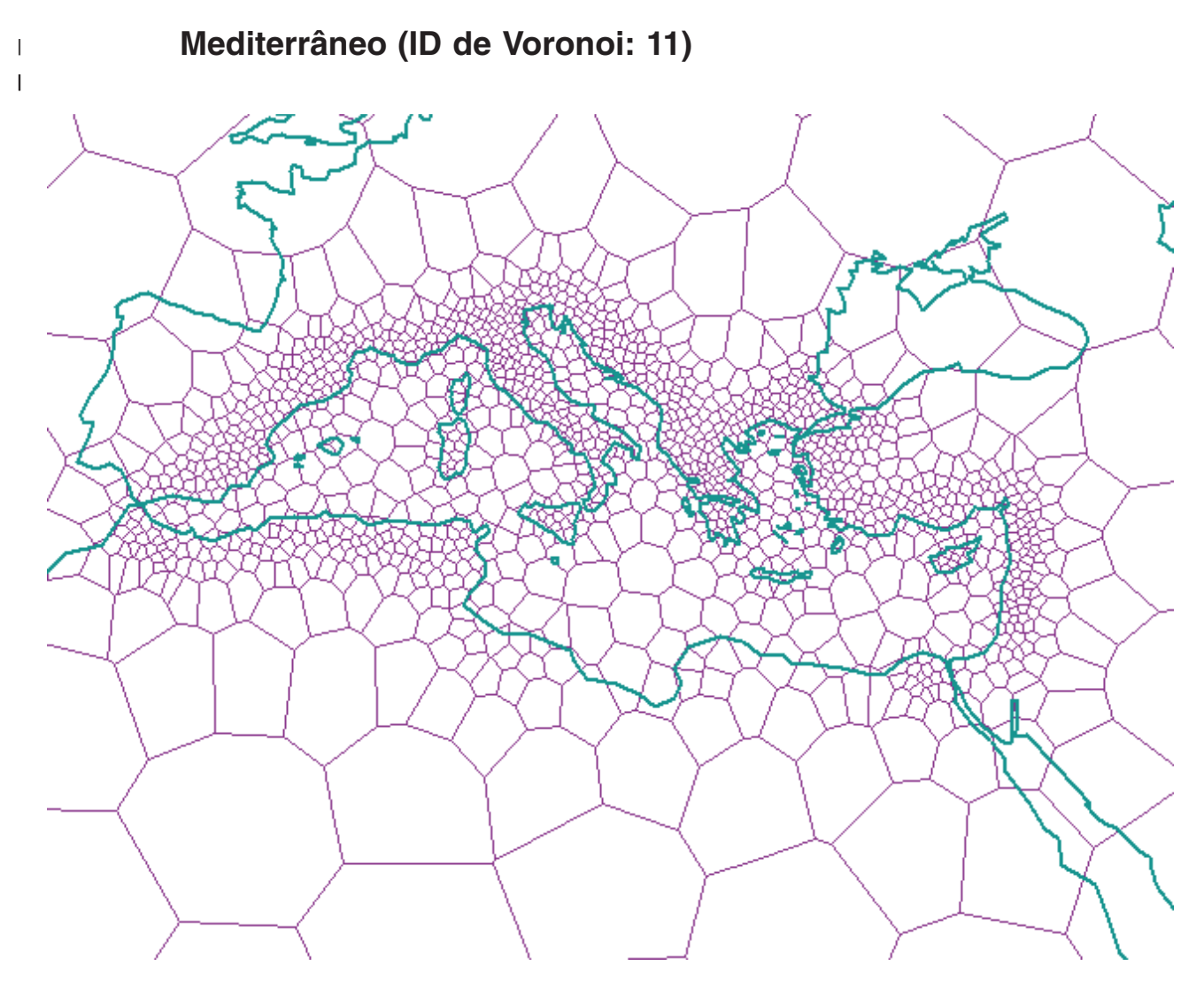

*Figura 32. Estrutura de Célula de Voronoi para a Área do Mediterrâneo*

<span id="page-205-0"></span> $\|$  $\vert$ |

# **Mundo, Distribuição de Dados Uniforme, Resolução Média – dodeca04 (ID de Voronoi: 12)**

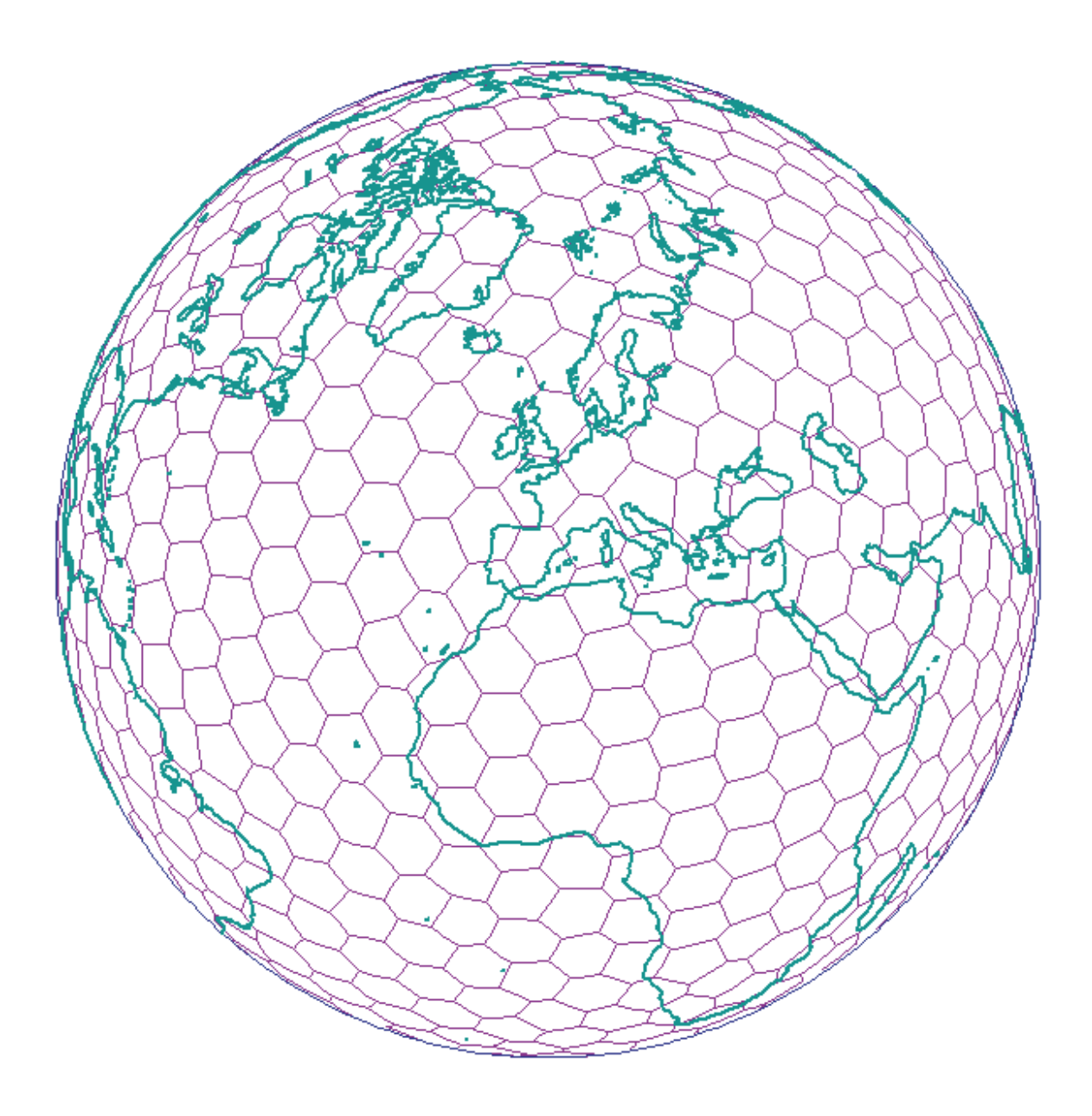

*Figura 33. Estrutura de Célula de Voronoi para o Mundo (dodeca04)*

**Mundo, Nações Industriais – Países do G7 (ID de Voronoi: 13)**

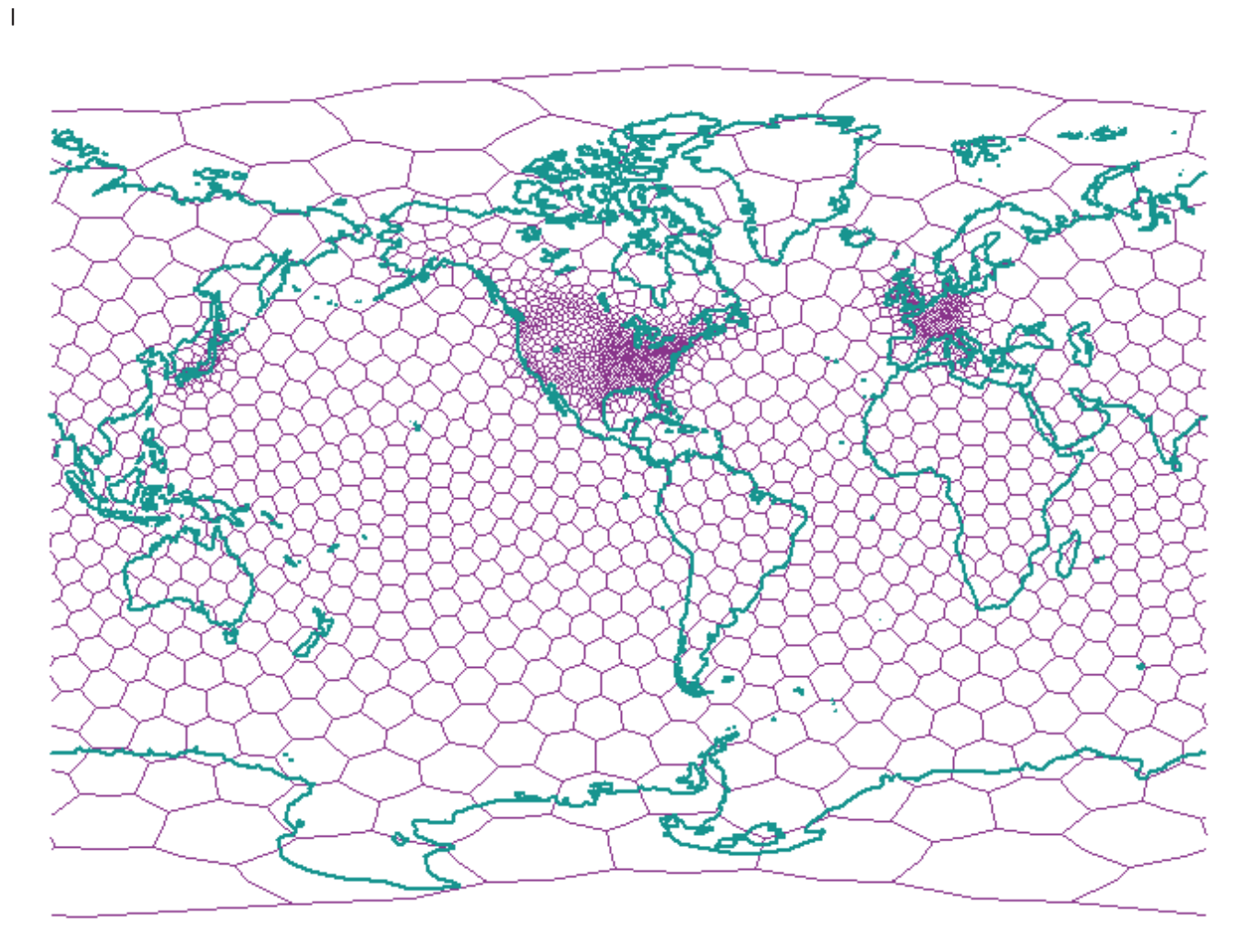

*Figura 34. Estrutura de Célula de Voronoi para (g7nations)*

<span id="page-206-0"></span> $\begin{array}{c} \hline \end{array}$ 

<span id="page-207-0"></span> $\|$  $\vert$ |

**Mundo, Distribuição de Dados Uniforme, Resolução Baixa – isotype (ID de Voronoi: 14)**

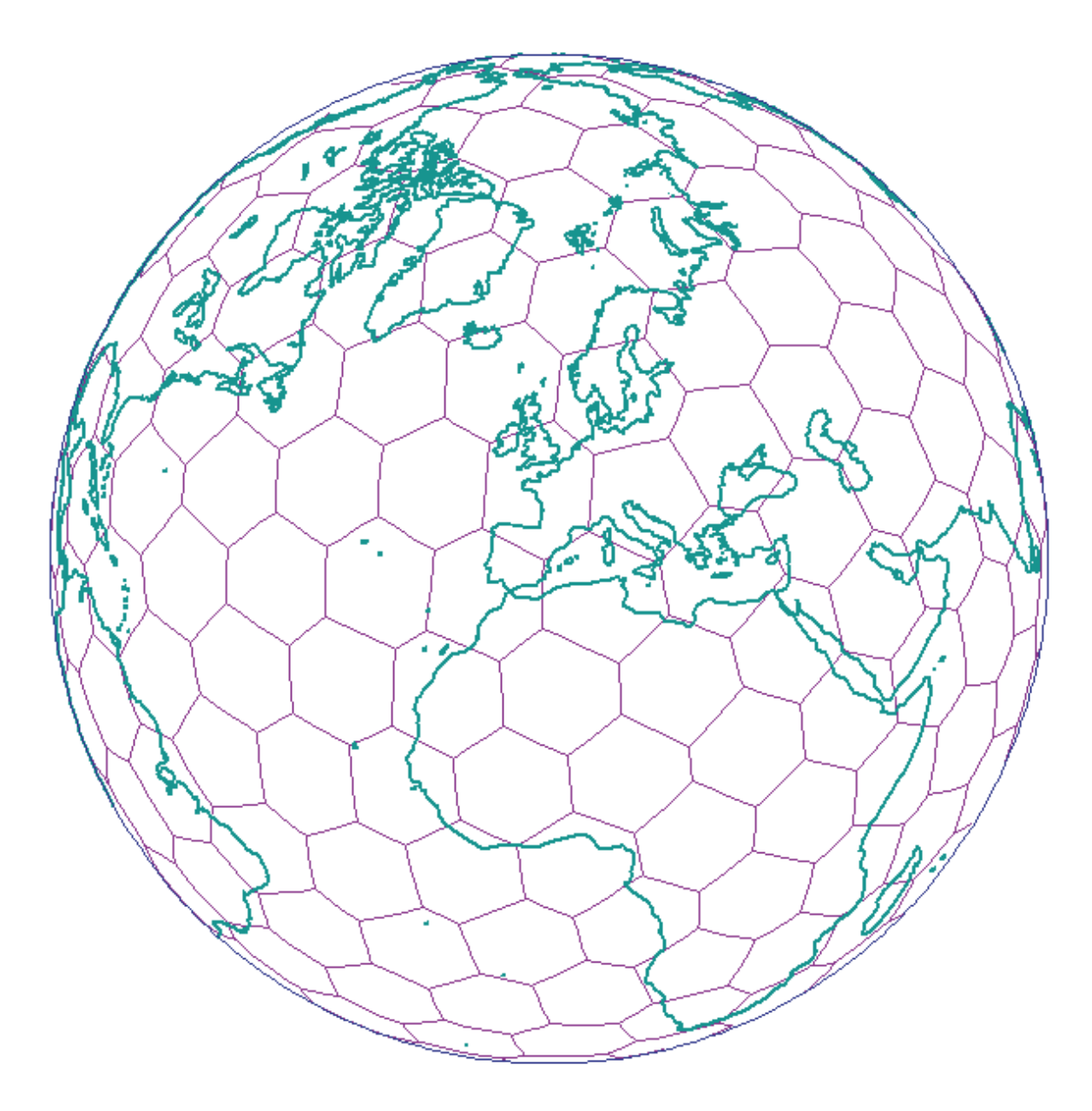

*Figura 35. Estrutura de Célula de Voronoi para o Mundo (isotype)*

# **Capítulo 19. Diferenças ao Utilizar Dados Geodésicos e Espaciais**

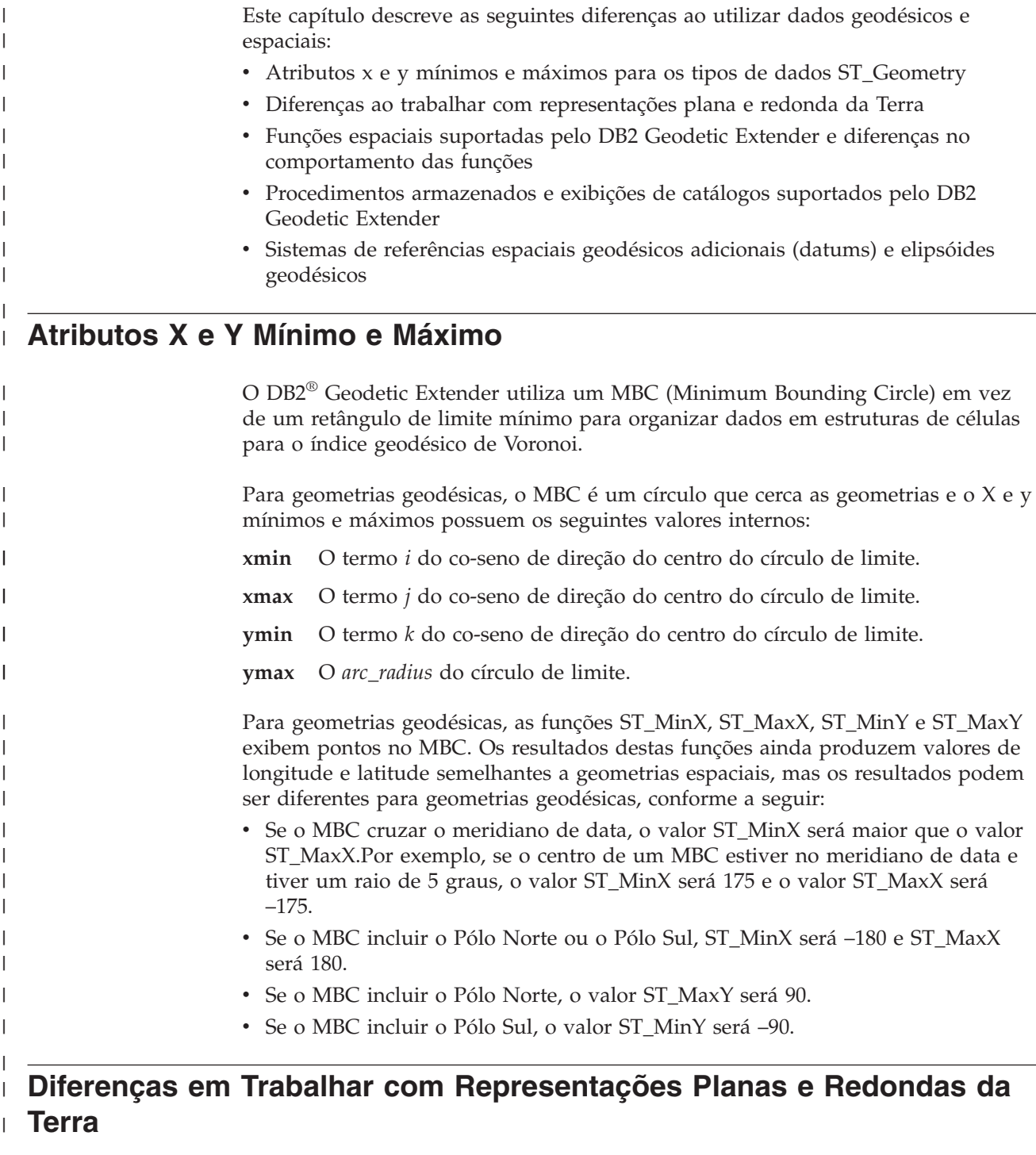

O DB2 Spatial Extender e o DB2 Geodetic Extender utilizam tecnologias principais diferentes:

 $\mid$  $\overline{\phantom{a}}$ 

|

| |

## **Diferenças ao Utilizar Dados Geodésicos e Espaciais**

| | | | | | | | | |

| | | | | | |

 $\perp$ | | |

| | | | | |  $\perp$ | | | | | | | |

| | | | | | |

v O Spatial Extender utiliza um mapa plano (ou planar), com base nas coordenadas projetadas. No entanto, nenhuma projeção de mapa pode representar fielmente toda a Terra porque todos os mapas possuem bordas; enquanto a Terra não possui.

v O Geodetic Extender utiliza um elipsóide como seu modelo para tratar a Terra como um globo total, sem distorções nos pólos ou bordas no meridiano de 180 graus.

Nesta seção, o termo ″Terra plana″ refere-se à utilização de uma projeção para representar a Terra inteira. O termo ″Terra redonda″ refere-se à utilização de um sistema de referência que utiliza um elipsóide como seu modelo de Terra.

As diferentes tecnologias geram diferenças em como as geometrias são tratadas em algumas situações, principalmente as ilustradas neste tópico:

- v Segmentos lineares (e distâncias medidas) que cruzam o meridiano de 180 graus.
- v Polígonos que estendem o meridiano de 180 graus.
- v Retângulos mínimos de limites que cruzam o meridiano de 180 graus.
- Polígonos que incluem um pólo.
- v Polígonos que representam hemisférios, faixas equatoriais ou toda a Terra.

O Geodetic Extender possui vantagens específicas quando você está trabalhando com geometrias que cruzam o meridiano de 180 graus ou estão próximas a um pólo, onde a representação plana da Terra utilizada pelo Spatial Extender encontra limitações.

## **Segmentos Lineares que Cruzam o Meridiano de 180 Graus**

A Figura 36 na [página](#page-210-0) 201 mostra as diferentes formas que o Spatial Extender e o Geodetic Extender tratam um segmento linear que cruza o meridiano de 180 graus. Neste exemplo, o segmento linear é utilizado para calcular a distância entre Anchorage e Tóquio. O Geodetic Extender calcula a distância entre dois pontos em um geodésico, o caminho mais curto entre dois pontos no elipsóide (consulte "Distâncias [Geodésicas"](#page-171-0) na página 162). Os dois pontos podem estar localizados em qualquer lugar no globo, e o Geodetic Extender escolhe corretamente um segmento linear que percorre de Anchorage a Tóquio, porque ele utiliza a representação redonda da Terra. No entanto, como o Spatial Extender utiliza a projeção de mapa plano, o Spatial Extender não sabe que um segmento linear pode ligar Anchorage e Tóquio dessa forma e escolhe um segmento linear muito mais longo que percorre da direção leste até Tóquio. A projeção do mapa plano tem o meridiano de –180 graus na borda esquerda e o meridiano de 180 graus na borda direita.

Para obter um resultado correto utilizando o Spatial Extender, é necessário executar uma das seguintes ações:

- v Divida o segmento linear em dois, um a leste do meridiano de 180 graus e o outro a oeste dele.
- Reprojete os dados de forma que o meridiano de 180 graus não fique em uma borda.

<span id="page-210-0"></span>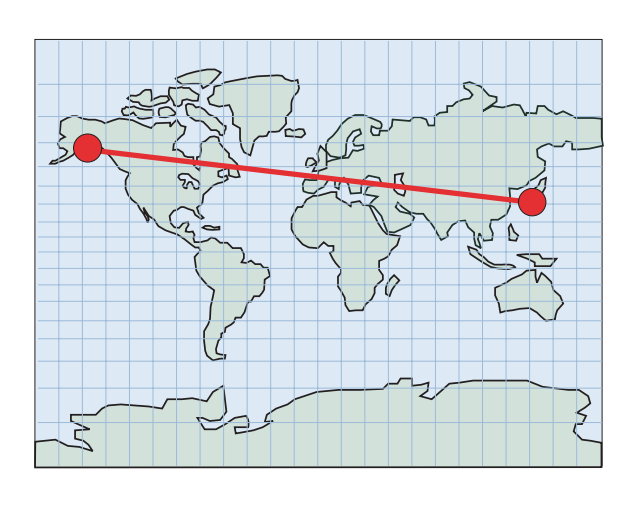

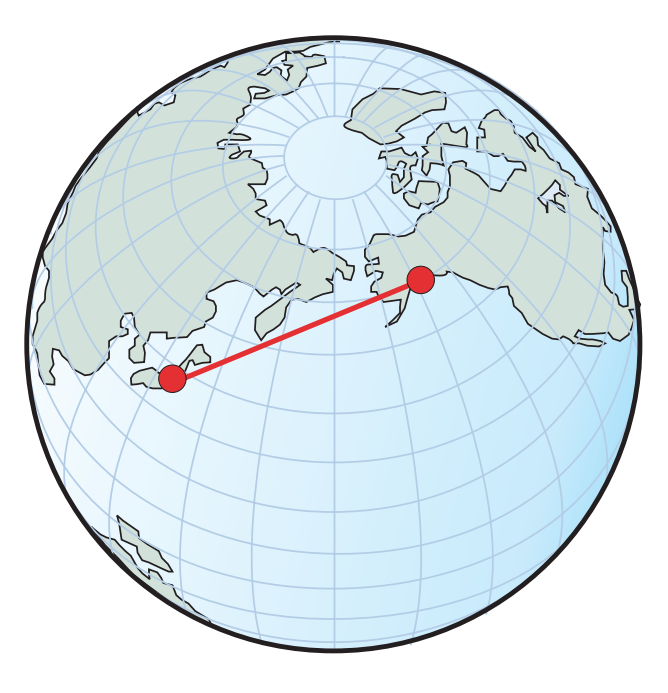

*Figura 36. Linhas que Cruzam o Meridiano de 180 Graus*

|

| | | | | | | |

| | | |

|

 $\overline{1}$ 

## **Polígonos que Estendem o Meridiano de 180 Graus**

Para tratar um polígono que estende o meridiano de 180 graus, a representação plana da Terra (Spatial Extender) requer que você divida o polígono em duas partes, um polígono para a parte a leste do meridiano de 180 graus e um polígono para a parte a oeste do meridiano:

MULTIPOLYGON(

 $((-180 \ 30, -165 \ 30, -165 \ 40, -180 \ 40, -180 \ 30)),$ ((180 30, 180 40, 165 40, 165 30, 180 30)))

Conforme mostra a Figura 37 na [página](#page-211-0) 202, a representação redonda da Terra (Geodetic Extender) não requer esta divisão e você pode utilizar um único polígono inalterado:

POLYGON((165 30, –165 30, –165 40, 165 40, 165 30))

<span id="page-211-0"></span>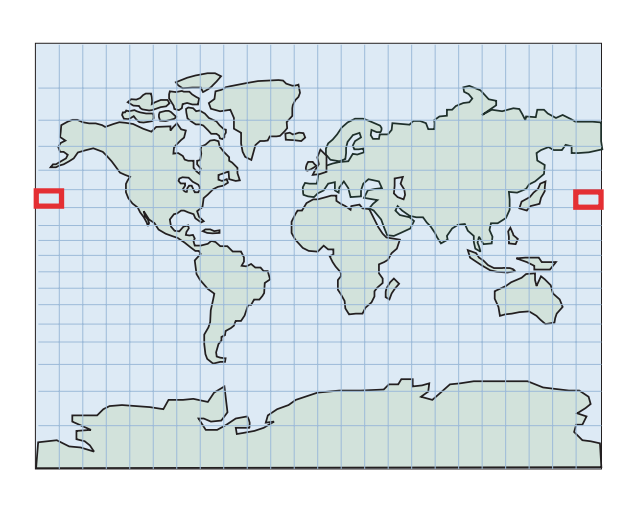

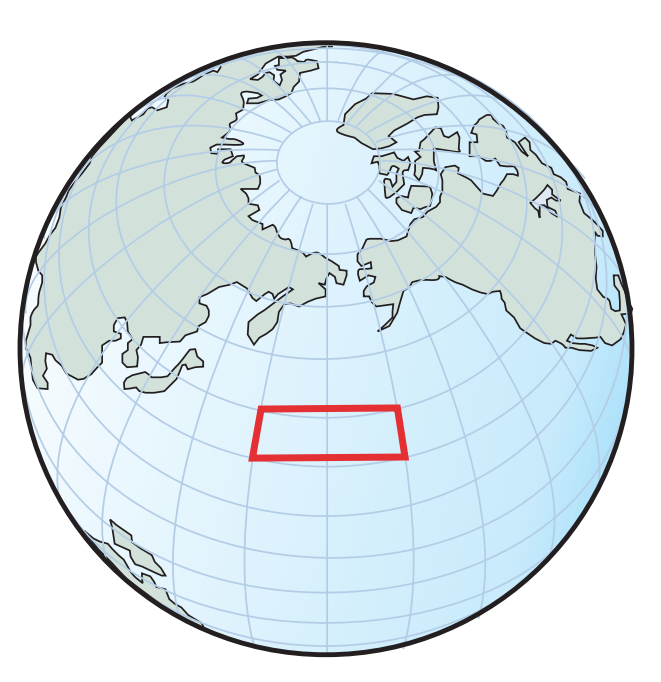

*Figura 37. Polígonos que Estendem o Meridiano de 180 Graus—Criar Dois Polígonos Separados*

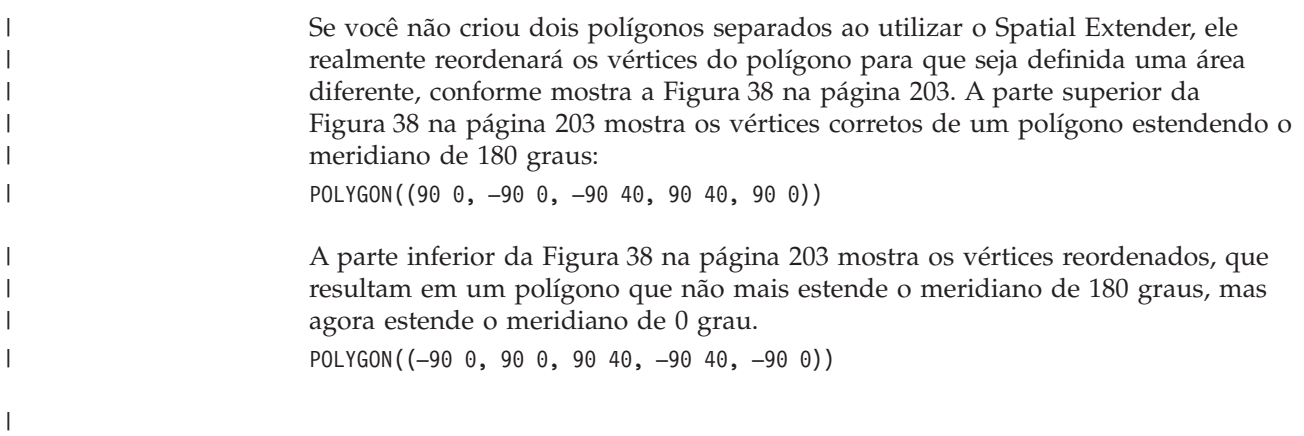

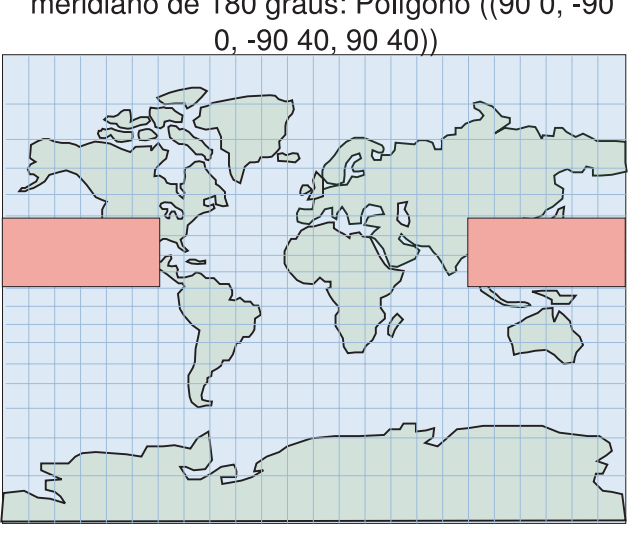

<span id="page-212-0"></span>Você quer um polígono que estenda o meridiano de 180 graus: Polígono ((90 0, -90

Mas o Spatial Extender reordena os vértices e o polígono resultante define uma área diferente: Polígono ((-90 0, 90 0, 90 40, -90 40))

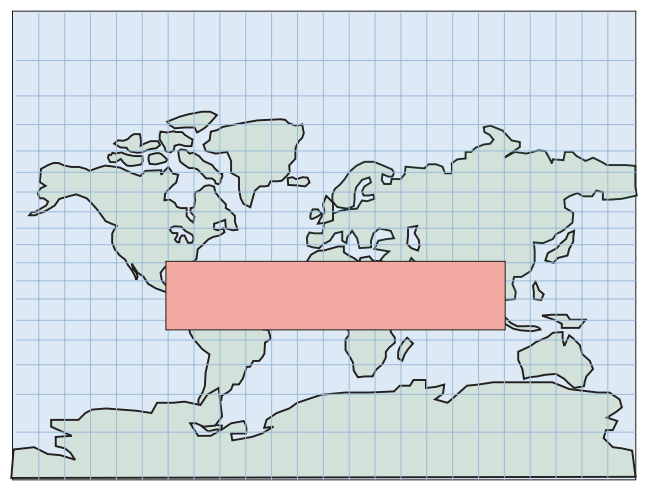

*Figura 38. Polígonos que Estendem o Meridiano de 180 Graus—Vértices Reordenados*

A área definida seria a área complementar da Terra e não a área pretendida, conforme mostrado em Figura 39 na [página](#page-213-0) 204. Semelhante ao exemplo de segmento linear acima, outra forma de tratar esta situação é reprojetar os dados de forma que o meridiano de 180 graus não fique em uma borda.

| |

| | |

<span id="page-213-0"></span>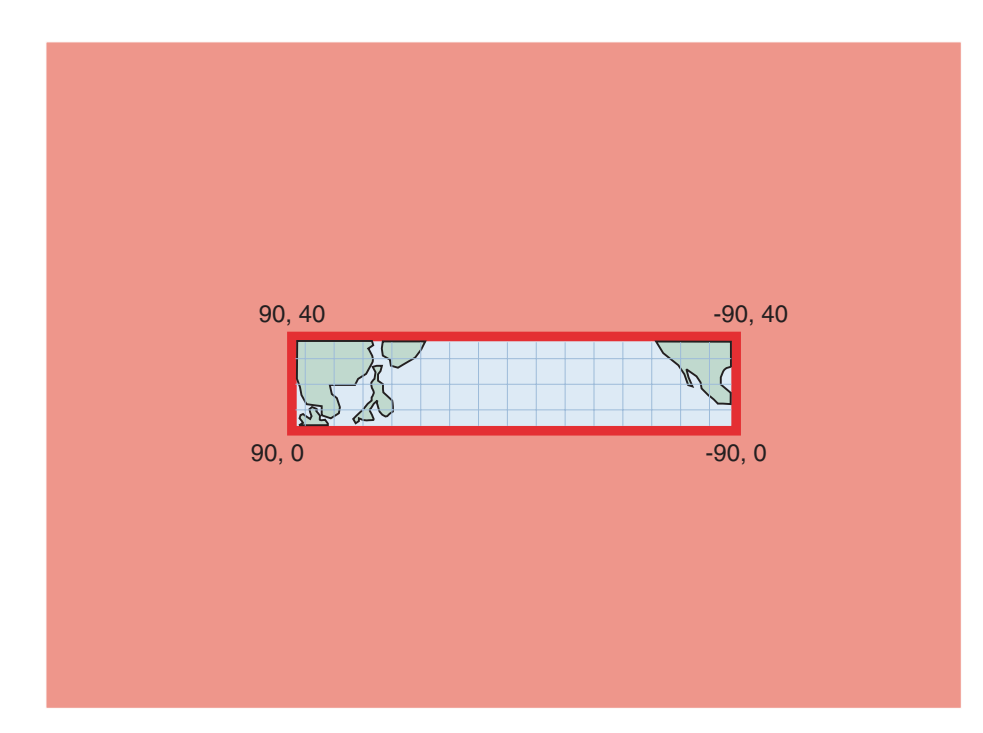

*Figura 39. Polígonos que Estendem o Meridiano de 180 Graus—Área Complementar*

# **Polígonos que Incluem um Pólo**

|

| | | | | | |

| | |

| | | A Figura 40 na [página](#page-214-0) 205 mostra como você pode trabalhar com um polígono que inclui o Pólo Sul com o Spatial Extender ou com o Geodetic Extender. Como você está trabalhando diretamente na borda da projeção de mapa plano com o Spatial Extender, a distorção do mapa da superfície da Terra requer a adição de bordas e vértices para representar o pólo em um polígono:

POLYGON((–180 –90, 180 –90, 180 –60, –180 –60, –180 –90))

A representação redonda da Terra (Geodetic Extender) mostra o polígono em torno do Pólo Norte como um círculo que segue o paralelo Sul de –60°: POLYGON( $(0 -60, -1 -60, -2 -60, \ldots, -179 -60, 180 -60, 179 -60, \ldots, 1 -60, 0 -60)$ )

Uma melhor forma de representar este círculo é reprojetar os dados de forma que todo o Pólo Sul e a área circundante fiquem visíveis no mapa.

<span id="page-214-0"></span>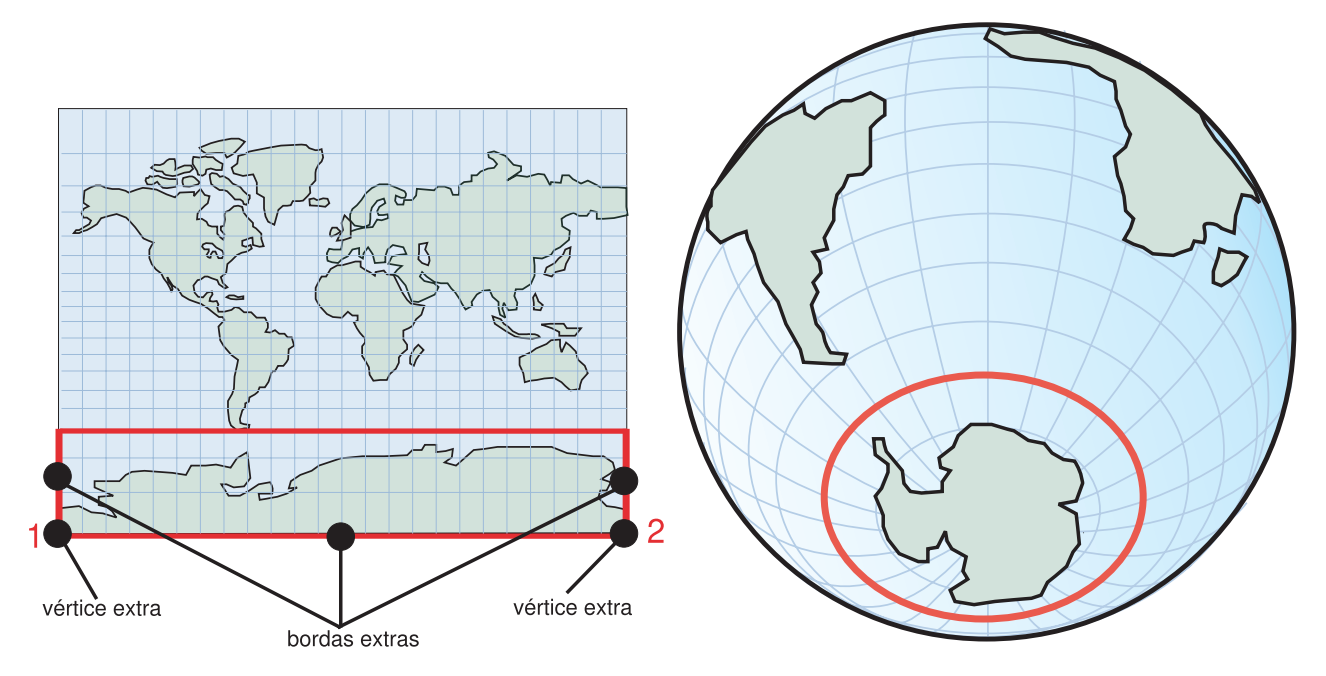

*Figura 40. Polígonos que Incluem um Pólo*

| | | | |

| | | | | | | |

| | | | | | | | | |

| | | | Nos exemplos acima, você pode obter resultados precisos se escolher um sistema de referência espacial projetado apropriado. No entanto, nenhuma projeção poderá resolvê-los simultaneamente. Por exemplo, uma projeção que não possui o meridiano de 180 graus na borda coloca a borda em algum outro lugar e desloca a área do problema.

# **Polígonos que Representam Hemisférios, Faixas Equatoriais e Toda a Terra**

Quando precisar utilizar um polígono para representar grandes áreas da superfície da Terra, como um dos hemisférios, as faixas equatoriais ou toda a própria Terra, esteja ciente das diferentes formas que o Spatial Extender e o Geodetic Extender tratam estes casos. Nestas situações, uma representação redonda da Terra obtém resultados precisos para cálculos de distância e área, enquanto uma opção de projeção cuidadosa não pode obter.

Por exemplo, a Figura 41 na [página](#page-215-0) 206 mostra os polígonos que definem o hemisfério Ocidental em uma representação plana da Terra (Spatial Extender) e em uma representação redonda da Terra (Geodetic Extender).

- Na representação plana da Terra na parte superior da Figura 41 na [página](#page-215-0) 206, quatro coordenadas representam o hemisfério Ocidental em formato de texto bem conhecido como 'POLYGON((0 -90, 0 90, -180 90, 180 -90, 0 -90))'.
- v Na representação redonda da Terra, quatro coordenadas representam o hemisfério Ocidental em formato de texto bem conhecido como 'POLYGON((0 0, 0 90, 180 0, 0 -90, 0 0))'. Estas quatro coordenadas definem um anel em volta da Terra no meridiano de 0 grau e sua linha antipodal, o meridiano de 180 graus.

Quando especificar os mesmos quatro pontos na ordem oposta, você define o hemisfério Oriental:

v Em uma representação plana da Terra, o hemisfério Oriental é 'POLYGON((0 -90, 180 -90, 180 90, 0 90, 0 -90))'.

<span id="page-215-0"></span>| | |

| | | v Em uma representação redonda da Terra, o hemisfério Oriental é 'POLYGON((0 -90, 180 0, 0 90, 0 0, 0 -90))'.

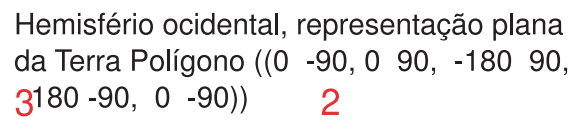

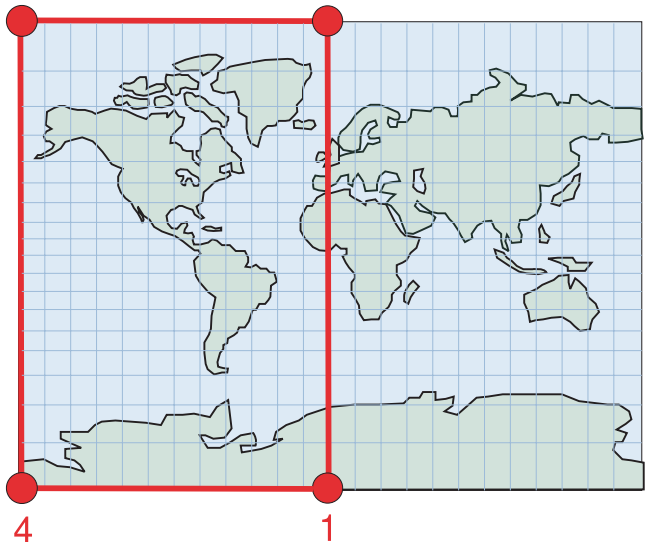

Hemisfério ocidental, representação redonda da Terra Polígono ((0 0, 0 90, 180 0, 0 -90, 0 0))

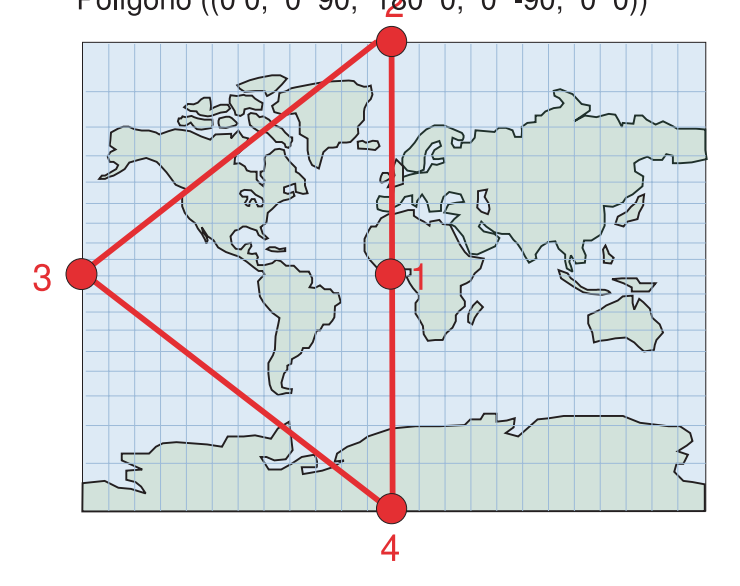

*Figura 41. Polígonos que Representam Hemisférios*

A Figura 42 na [página](#page-216-0) 207 mostra as coordenadas de polígonos que definem a faixa equatorial em uma representação plana da Terra (Spatial Extender) e em uma representação redonda da Terra (Geodetic Extender).
- v A parte superior da Figura 42 mostra a representação plana da Terra da faixa equatorial com coordenadas em formato de texto bem conhecido como 'POLYGON((180 –60, 180 60, –180 60, –180 –60, 180 –60))'.
- Na representação redonda da Terra na parte inferior da Figura 42, você define a área de exclusão de dois anéis para representar a faixa equatorial:
	- 'MULTIPOLYGON(((0 60, -120 60, 120 60, 0 60)),  $((0 -60, 120 -60, -120 -60, 0 -60)))'$

| | | | | | |

| | | | | | | São mostrados apenas três pontos em cada anel para esclarecimento. De fato, se você desejar que os anéis sigam mais de perto a linha de latitude de 60 graus ou de –60 graus, será necessário adicionar pontos mais intermediários. O primeiro anel ((0 60, -120 60, 120 60, 0 60)) especifica os vértices na ordem que define o sul da área da linha de latitude de 60 graus. O segundo anel ((0 -60, 120 -60, -120 -60, 0 -60)) especifica o norte da área da linha de latitude de –60 graus.

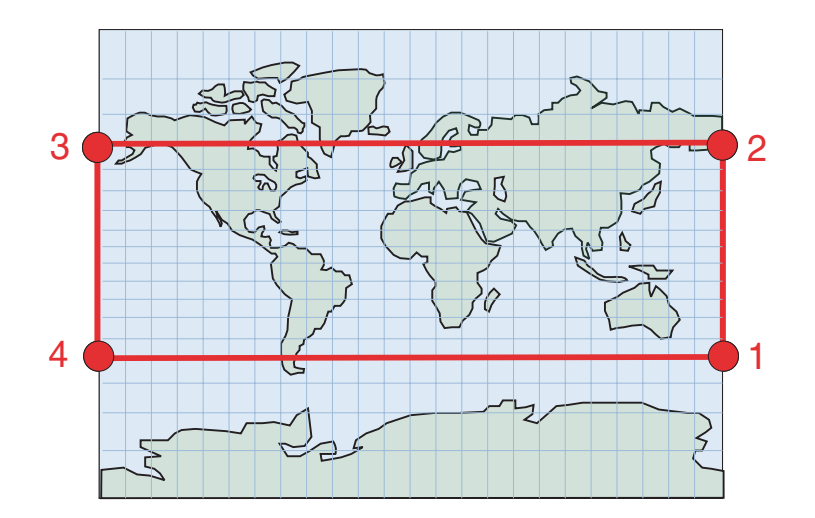

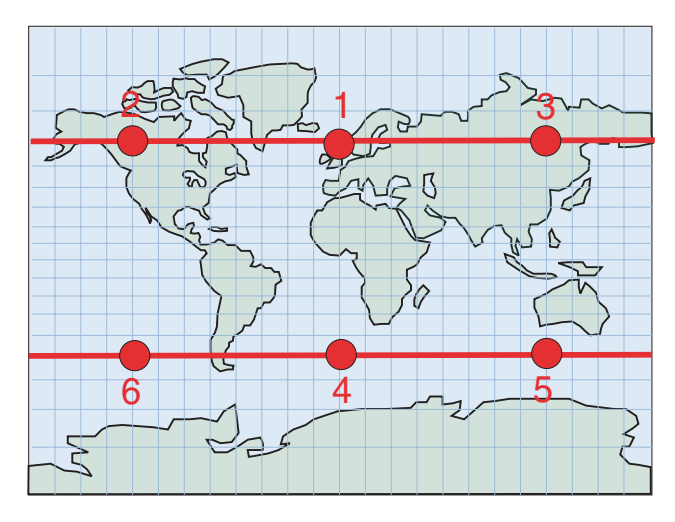

*Figura 42. Polígonos que Representam Faixas Equatoriais*

| | | | | |

|

|

|

|

A Figura 43 mostra polígonos que definem toda a Terra em uma representação plana (Spatial Extender) e em uma representação redonda (Geodetic Extender). As duas representações representam toda a Terra com o mesmo polígono em formato de texto bem conhecido como 'POLYGON((-180 -90, 180 -90, 180 90, -180 90, -180  $-90)$ .

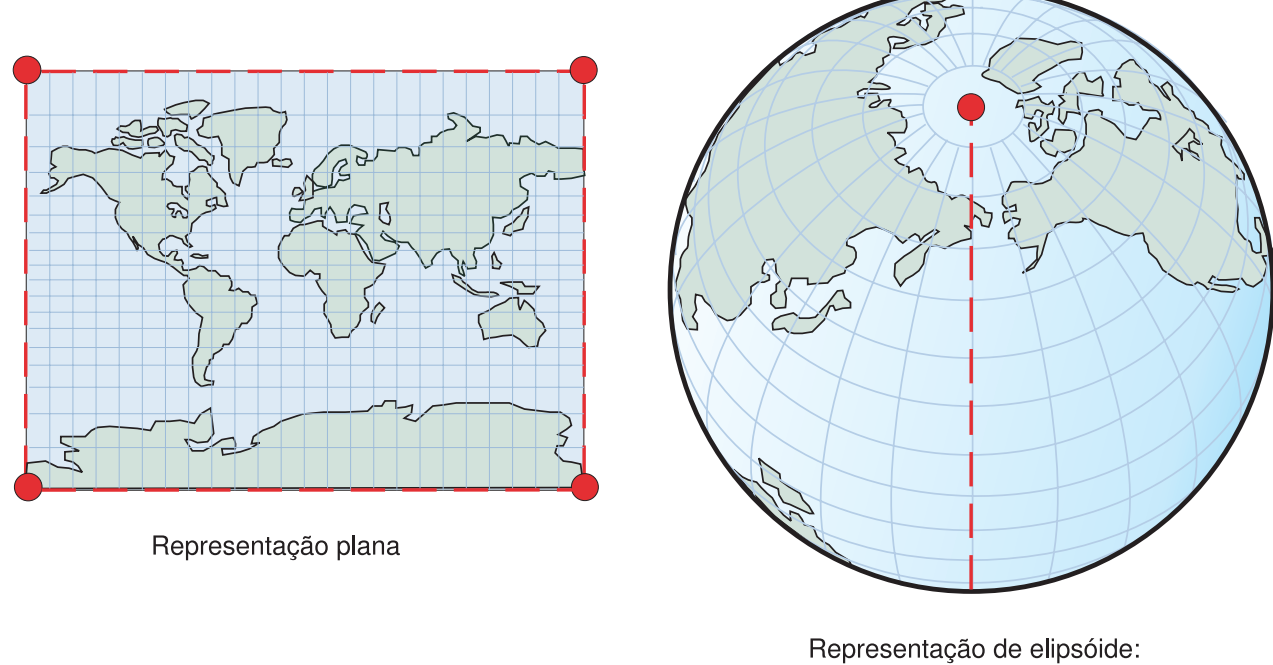

Tal polígono não possui limite, portanto, é necessária uma notação especial.

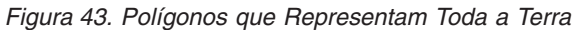

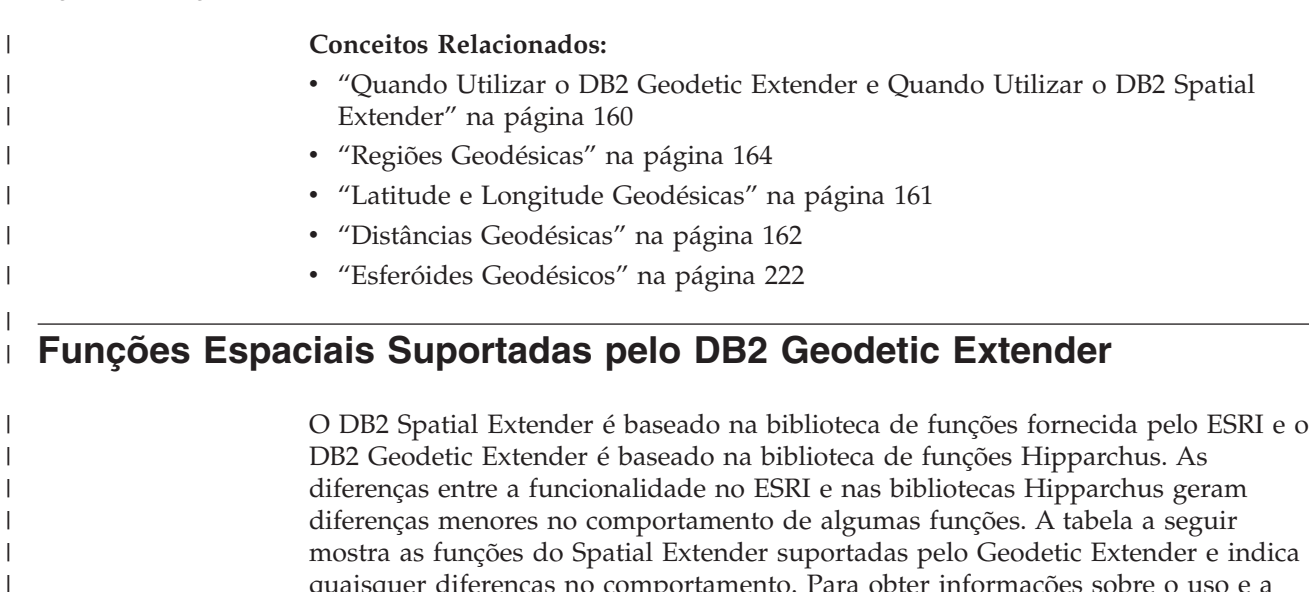

quaisquer diferenças no comportamento. Para obter informações sobre o uso e a sintaxe de funções espaciais, consulte o tópico de funções espaciais apropriado.

*Tabela 26. Suporte de Funções para o Geodetic Extender*  $\|$ 

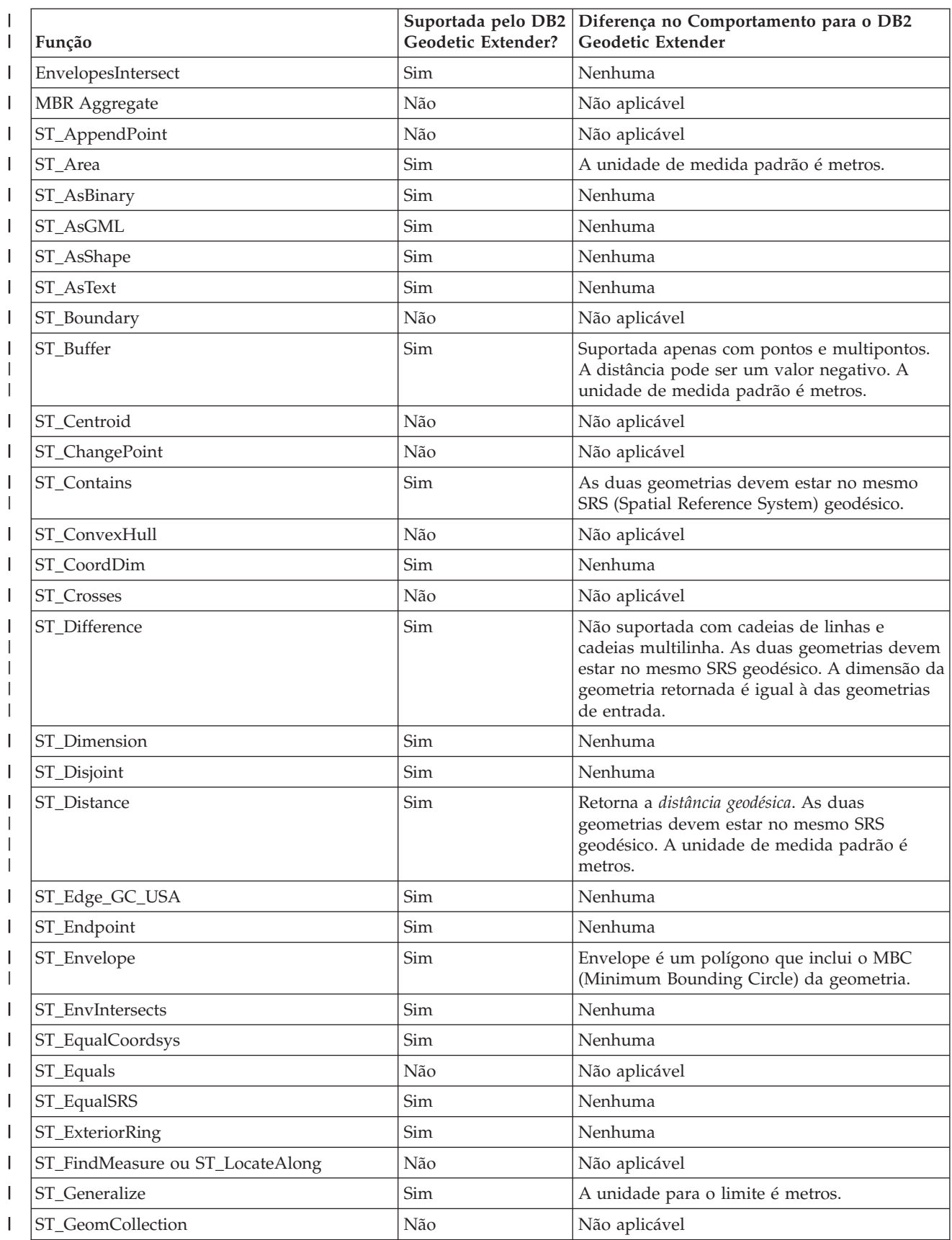

*Tabela 26. Suporte de Funções para o Geodetic Extender (continuação)* |

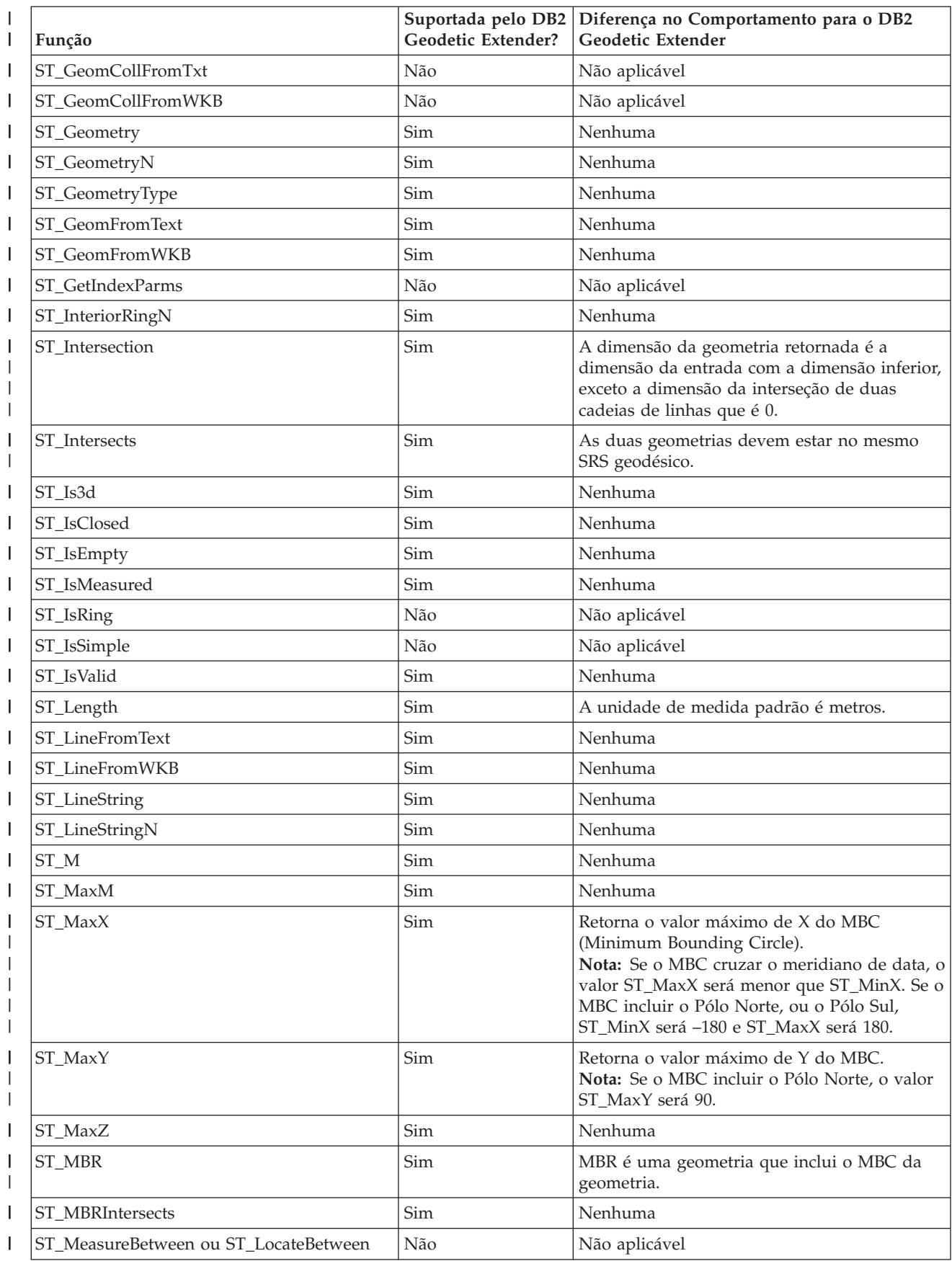

*Tabela 26. Suporte de Funções para o Geodetic Extender (continuação)*  $\|$ 

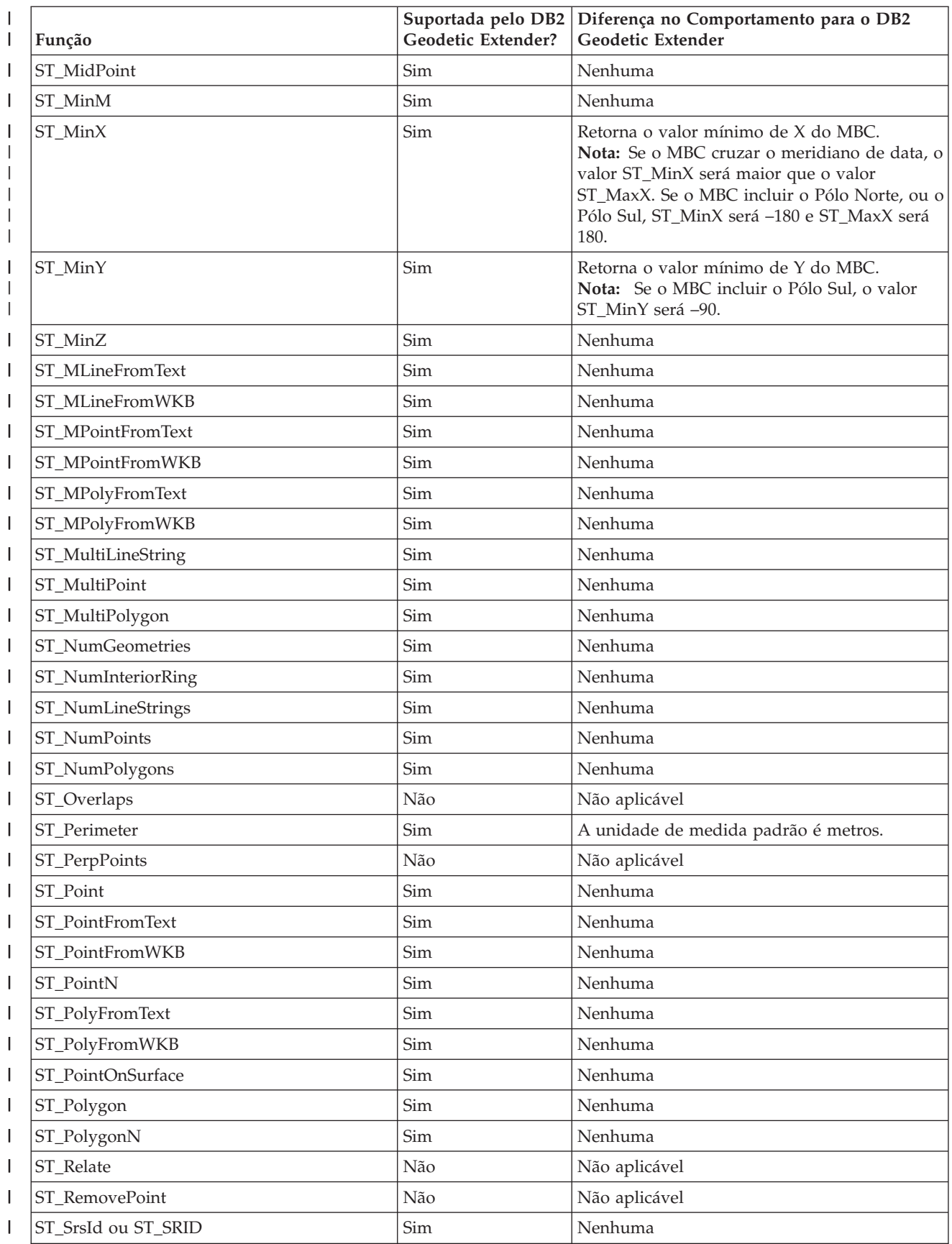

*Tabela 26. Suporte de Funções para o Geodetic Extender (continuação)*

|

| |  $\vert$ | |

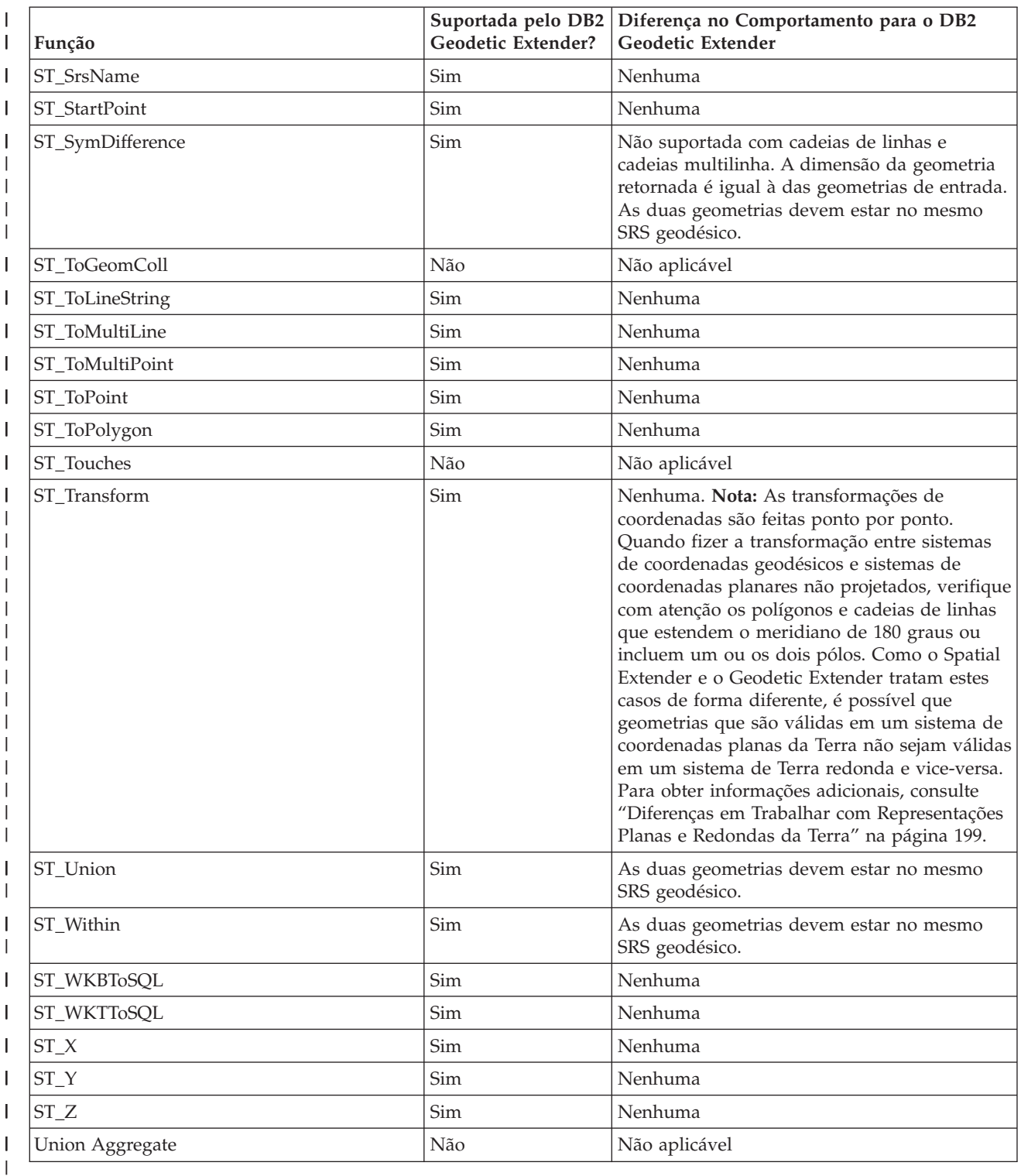

### **Conceitos Relacionados:**

- v ["Quando](#page-169-0) Utilizar o DB2 Geodetic Extender e Quando Utilizar o DB2 Spatial [Extender"](#page-169-0) na página 160
- v "Regiões [Geodésicas"](#page-173-0) na página 164
- v "Latitude e Longitude [Geodésicas"](#page-170-0) na página 161

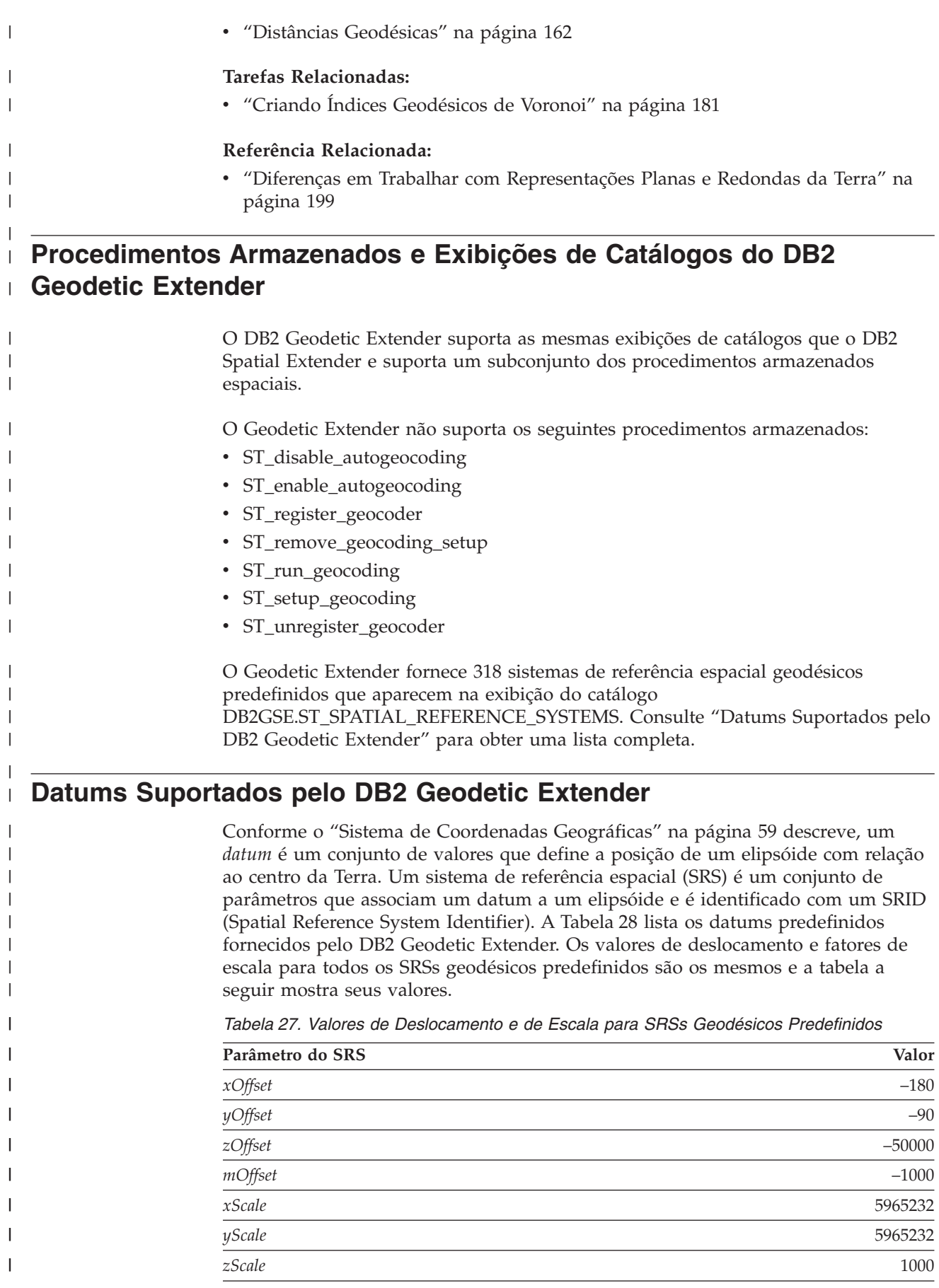

<span id="page-223-0"></span>| |

|| |

 $\mathbf{I}$  $\mathbf{I}$ 

|

| | | | | | | | | |

| |

I I  $\overline{\phantom{a}}$  $\mathbf{I}$ I  $\mathbf{I}$ 

|||||||||||||||||||||

 $\mathbf{I}$  $\mathbf{I}$  $\mathbf{I}$  $\mathbf{I}$  $\mathbf{I}$  $\mathbf{I}$ H H I

H

|

|<br>| |<br>|<br>|<br>|

 $\mathbf{I}$  $\mathbf{I}$ 

*Tabela 27. Valores de Deslocamento e de Escala para SRSs Geodésicos Predefinidos (continuação)*

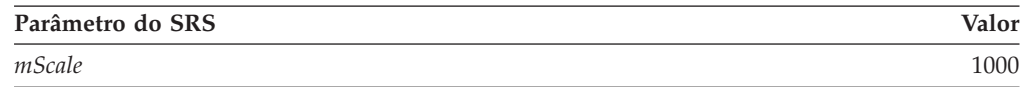

O yScale é sempre igual ao xScale.

Você pode escolher qualquer datum listado na Tabela 28 para seu sistema de referência espacial. É recomendável escolher um que seja mais adequado a seus dados. Por exemplo, um dos datums mais comumente utilizado, o World Geodetic System 1984 (WGS 1984), utiliza o centro da Terra como seu ponto de origem e mapeia todo o globo; é um datum centralizado na Terra. Em contraste, um datum regional, como o datum North American 1927, mapeia a América do Norte começando de um ponto no solo. Um datum regional é exato para a região e tem como objeto a modelagem, mas um datum geodésico centralizado na Terra é necessário para tratar localizações em todo o globo.

*Tabela 28. SRIDs com Datum e Elipsóide Associados*

| <b>SRID</b> | Nome do Datum                                                             | Elipsóide de<br>Referência |
|-------------|---------------------------------------------------------------------------|----------------------------|
| 2000000000  | <b>WGS 1984</b>                                                           | <b>WGS 1984</b>            |
| 2000000001  | Abidjan 1987                                                              | Clarke 1880 (RGS)          |
| 2000000002  | Accra                                                                     | War Office                 |
| 2000000003  | Adindan                                                                   | Clarke 1880 (RGS)          |
| 2000000004  | Afgooye                                                                   | Krasovsky 1940             |
| 2000000005  | Agadez                                                                    | Clarke 1880 (IGN)          |
| 2000000006  | Dados geodésicos australianos 1966                                        | Australiano                |
| 2000000007  | Dados geodésicos australianos 1984                                        | Australiano                |
| 2000000008  | Ain el Abd 1970                                                           | Internacional 1924         |
| 2000000009  | Airy 1830                                                                 | Airy 1830                  |
| 2000000010  | Airy Modified                                                             | Airy Modified              |
| 2000000011  | Alaskan Islands                                                           | Clarke 1866                |
| 2000000012  | Amersfoort                                                                | Bessel 1841                |
| 2000000013  | Anguilla 1957                                                             | Clarke 1880 (RGS)          |
| 2000000014  | Anna 1 Astro 1965                                                         | Australiano                |
| 2000000015  | Antigua Astro 1943                                                        | Clarke 1880 (RGS)          |
| 2000000016  | Aratu                                                                     | Internacional 1924         |
| 2000000017  | Arc 1950                                                                  | Clarke 1880 (Arc)          |
| 2000000018  | Arc 1960                                                                  | Clarke 1880 (RGS)          |
| 2000000019  | Ascension Island 1958                                                     | Internacional 1924         |
| 2000000020  | Assumed Geographic (NAD27 para arquivos Clarke 1866<br>modelo sem um PRJ) |                            |
| 2000000021  | <b>Astronomical Station 1952</b>                                          | Internacional 1924         |
| 2000000022  | ATF (Paris)                                                               | Plessis 1817               |
| 2000000023  | Average Terrestrial System 1977                                           | <b>ATS 1977</b>            |
| 2000000024  | Australian National                                                       | Australiano                |
|             |                                                                           |                            |

| <b>SRID</b> | Nome do Datum                                         | Elipsóide de<br>Referência |
|-------------|-------------------------------------------------------|----------------------------|
| 2000000025  | Ayabelle Lighthouse                                   | Clarke 1880 (RGS)          |
| 2000000026  | Bab South Astro (Bablethuap Is, Republic of<br>Palau) | Clarke 1866                |
| 2000000027  | Barbados 1938                                         | Clarke 1880 (RGS)          |
| 2000000028  | Batavia                                               | Bessel 1841                |
| 2000000029  | Batavia (Jakarta)                                     | Bessel 1841                |
| 2000000030  | Astro Beacon E 1945                                   | Internacional 1924         |
| 2000000031  | Beduaram                                              | Clarke 1880 (IGN)          |
| 2000000032  | Beijing 1954                                          | Krasovsky 1940             |
| 2000000033  | Reseau National Belge 1950                            | Internacional 1924         |
| 2000000034  | Belge 1950 (Brussels)                                 | Internacional 1924         |
| 2000000035  | Reseau National Belge 1972                            | Internacional 1924         |
| 2000000036  | Bellevue (IGN)                                        | Internacional 1924         |
| 2000000037  | Bermuda 1957                                          | Clarke 1866                |
| 2000000038  | <b>Bern 1898</b>                                      | Bessel 1841                |
| 2000000039  | Bern 1898 (Bern)                                      | Bessel 1841                |
| 2000000040  | Bern 1938                                             | Bessel 1841                |
| 2000000041  | Bessel 1841                                           | Bessel 1841                |
| 2000000042  | Bessel Modificado                                     | Bessel Modificado          |
| 2000000043  | <b>Bessel Namibia</b>                                 | Bessel Namibia             |
| 2000000044  | Bissau                                                | Internacional 1924         |
| 2000000045  | Bogota                                                | Internacional 1924         |
| 2000000046  | Bogota (Bogota)                                       | Internacional 1924         |
| 2000000047  | <b>Bukit Rimpah</b>                                   | Bessel 1841                |
| 2000000048  | Camacupa                                              | Clarke 1880 (RGS)          |
| 2000000049  | Campo Inchauspe                                       | Internacional 1924         |
| 2000000050  | Camp Area Astro                                       | Internacional 1924         |
| 2000000051  | Canton Astro 1966                                     | Internacional 1924         |
| 2000000052  | Cape                                                  | Clarke 1880 (Arc)          |
| 2000000053  | Cape Canaveral                                        | Clarke 1866                |
| 2000000054  | Carthage                                              | Clarke 1880 (IGN)          |
| 2000000055  | Carthage (graus)                                      | Clarke 1880 (IGN)          |
| 2000000056  | Carthage (Paris)                                      | Clarke 1880 (IGN)          |
| 2000000057  | CH 1903                                               | Bessel 1841                |
| 2000000058  | CH 1903+                                              | Bessel 1841                |
| 2000000059  | Chatham Island Astro 1971                             | Internacional 1924         |
| 2000000060  | Chos Malal 1914                                       | Internacional 1924         |
| 2000000061  | Swiss Terrestrial Ref. Frame 1995                     | <b>GRS 1980</b>            |
| 2000000062  | Chua                                                  | Internacional 1924         |

*Tabela 28. SRIDs com Datum e Elipsóide Associados (continuação)*

 $\vert$ 

| |

|| |

 $\mathsf{I}$  $\begin{array}{c} \hline \end{array}$  $\begin{array}{c} \hline \end{array}$  $\overline{1}$  $\mathsf I$  $\overline{1}$  $\begin{array}{c} \hline \end{array}$  $\mathsf{I}$  $\overline{\phantom{a}}$  $\overline{1}$  $\overline{1}$  $\mathsf I$  $\sf I$  $\overline{\phantom{a}}$  $\sf I$  $\overline{\phantom{a}}$  $\sf I$  $\overline{1}$  $\overline{\phantom{a}}$  $\begin{array}{c} \hline \end{array}$  $\overline{1}$  $\overline{\phantom{a}}$  $\begin{array}{c} \hline \end{array}$  $\begin{array}{c} \hline \end{array}$  $\overline{1}$  $\mathsf I$  $\begin{array}{c} \hline \end{array}$  $\overline{1}$  $\overline{\phantom{a}}$  $\mathsf{I}$  $\overline{1}$  $\overline{1}$  $\overline{\phantom{a}}$  $\begin{array}{c} \rule{0pt}{2.5ex} \rule{0pt}{2.5ex} \rule{0$  $\overline{\phantom{a}}$  $\sf I$ 

 $\overline{1}$  $\overline{\phantom{a}}$ 

|||||||||||||||||||||||||||||||||||||

 $\vert$ 

| |

 $\mathbf{I}$  $\mathsf{l}$ I

|||

|

 $\overline{\phantom{a}}$  $\overline{\phantom{a}}$  $\overline{\phantom{a}}$  $\overline{1}$  $\overline{1}$  $\mathbf{I}$  $\mathbf{I}$  $\mathbf{I}$  $\overline{1}$  $\mathbf{I}$  $\mathsf I$  $\mathsf I$  $\overline{1}$  $\mathsf I$  $\overline{1}$  $\overline{\phantom{a}}$  $\overline{1}$  $\mathsf{l}$  $\mathbf{I}$  $\overline{\phantom{a}}$  $\mathbf{I}$  $\mathsf{I}$  $\mathbf{I}$  $\overline{\phantom{a}}$  $\mathsf{I}$  $\mathbf{I}$  $\mathbf{I}$  $\mathsf{I}$  $\mathbf{I}$  $\mathbf{I}$  $\mathbf{I}$ I

||||||||||||||||||||||||||||||||

| | |

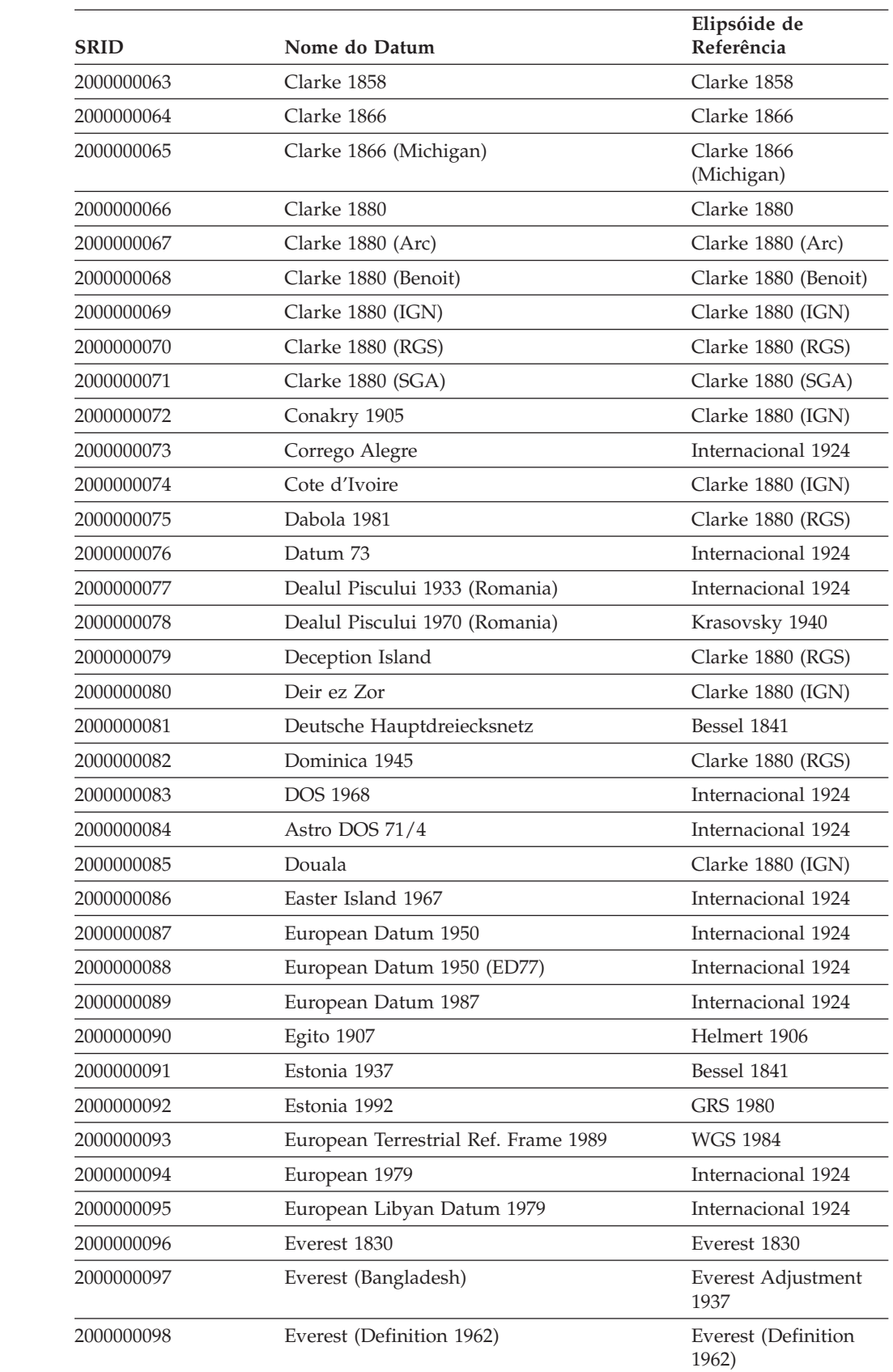

*Tabela 28. SRIDs com Datum e Elipsóide Associados (continuação)*

| <b>SRID</b> | Nome do Datum                      | Elipsóide de<br>Referência   |
|-------------|------------------------------------|------------------------------|
| 2000000099  | Everest (Definition 1967)          | Everest (Definition<br>1967) |
| 2000000100  | Everest (Definition 1975)          | Everest (Definition<br>1975) |
| 2000000101  | Everest (India and Nepal)          | Everest (Definition<br>1962) |
| 2000000102  | Everest 1830 Modified              | Everest 1830 Modified        |
| 2000000103  | Everest Modified 1969              | Everest Modified 1969        |
| 2000000104  | Fahud                              | Clarke 1880 (RGS)            |
| 2000000105  | Final Datum 1958                   | Clarke 1880 (RGS)            |
| 2000000106  | Fischer 1960                       | Fischer 1960                 |
| 2000000107  | Fischer 1968                       | Fischer 1968                 |
| 2000000108  | Fischer Modified                   | Fischer Modified             |
| 2000000109  | Fort Thomas 1955                   | Clarke 1880 (RGS)            |
| 2000000110  | Gandajika 1970                     | Internacional 1924           |
| 2000000111  | Gan 1970                           | Internacional 1924           |
| 2000000112  | Garoua                             | Clarke 1880 (IGN)            |
| 2000000113  | Geocentric Datum of Australia 1994 | <b>GRS 1980</b>              |
| 2000000114  | GEM 10C Gravity Potential Model    | GEM 10C                      |
| 2000000115  | Greek Geodetic Ref. System 1987    | <b>GRS 1980</b>              |
| 2000000116  | Graciosa Base SW 1948              | Internacional 1924           |
| 2000000117  | Grego                              | Bessel 1841                  |
| 2000000118  | Greek (Athens)                     | Bessel 1841                  |
| 2000000119  | Grenada 1953                       | Clarke 1880 (RGS)            |
| 2000000120  | <b>GRS 1967</b>                    | <b>GRS 1967</b>              |
| 2000000121  | <b>GRS 1980</b>                    | <b>GRS 1980</b>              |
| 2000000122  | Guam 1963                          | Clarke 1866                  |
| 2000000123  | Gunung Segara                      | Bessel 1841                  |
| 2000000124  | GUX 1 Astro                        | Internacional 1924           |
| 2000000125  | Guiana Francesa                    | Internacional 1924           |
| 2000000126  | Hanoi 1972                         | Krasovsky 1940               |
| 2000000127  | Hartebeesthoek 1994                | <b>WGS 1984</b>              |
| 2000000128  | Helmert 1906                       | Helmert 1906                 |
| 2000000129  | Herat North                        | Internacional 1924           |
| 2000000130  | Hermannskogel                      | Bessel 1841                  |
| 2000000131  | Hito XVIII 1963                    | Internacional 1924           |
| 2000000132  | Hjorsey 1955                       | Internacional 1924           |
| 2000000133  | Hong Kong 1963                     | Internacional 1924           |
| 2000000134  | Hong Kong 1980                     | Internacional 1924           |
| 2000000135  | Hough 1960                         | Hough 1960                   |
|             |                                    |                              |

*Tabela 28. SRIDs com Datum e Elipsóide Associados (continuação)*

 $\vert$ 

| |

| | | | | |

 $\overline{\phantom{a}}$  $\overline{1}$  $\mathsf I$  $\sf I$  $\overline{\phantom{a}}$  $\mathsf I$  $\overline{\phantom{a}}$  $\sf I$  $\overline{1}$  $\overline{\phantom{a}}$  $\begin{array}{c} \hline \end{array}$  $\overline{\mathsf{I}}$  $\overline{\phantom{a}}$  $\overline{\phantom{a}}$  $\begin{array}{c} \hline \end{array}$  $\overline{1}$  $\mathsf{I}$  $\begin{array}{c} \hline \end{array}$  $\overline{1}$  $\overline{\phantom{a}}$  $\begin{array}{c} \hline \end{array}$  $\begin{array}{c} \hline \end{array}$  $\overline{1}$  $\sf I$  $\begin{array}{c} \hline \end{array}$  $\begin{array}{c} \hline \end{array}$  $\overline{\phantom{a}}$  $\mathsf{I}$  $\mathsf{I}$  $\mathsf{I}$  $\mathsf{I}$  $\begin{array}{c} \rule{0pt}{2ex} \rule{0pt}{2ex} \rule{0pt}{$  $\sf I$  $\mathsf I$ 

||||||||||||||||||||||||||||||||||

 $\vert$ 

| |

 $\mathbf{I}$  $\mathsf{l}$ I

|||

| | | | |

 $\mathsf I$  $\mathsf I$  $\mathbf{I}$  $\mathsf I$  $\mathbf{I}$  $\overline{\phantom{a}}$  $\overline{1}$  $\mathsf{l}$ I  $\overline{\phantom{a}}$  $\mathbf{I}$  $\overline{1}$  $\mathbf{I}$  $\mathsf{I}$ 

||||||||||||||

| |  $\perp$ | | | |

|| |<br>|| || ||<br>|| || || || || ||

I  $\mathsf{I}$  $\mathsf I$  $\overline{\phantom{a}}$  $\overline{\phantom{a}}$  $\overline{1}$  $\mathbf{I}$  $\mathbf{I}$  $\mathbf{I}$  $\mathsf I$  $\overline{1}$  $\mathsf I$ 

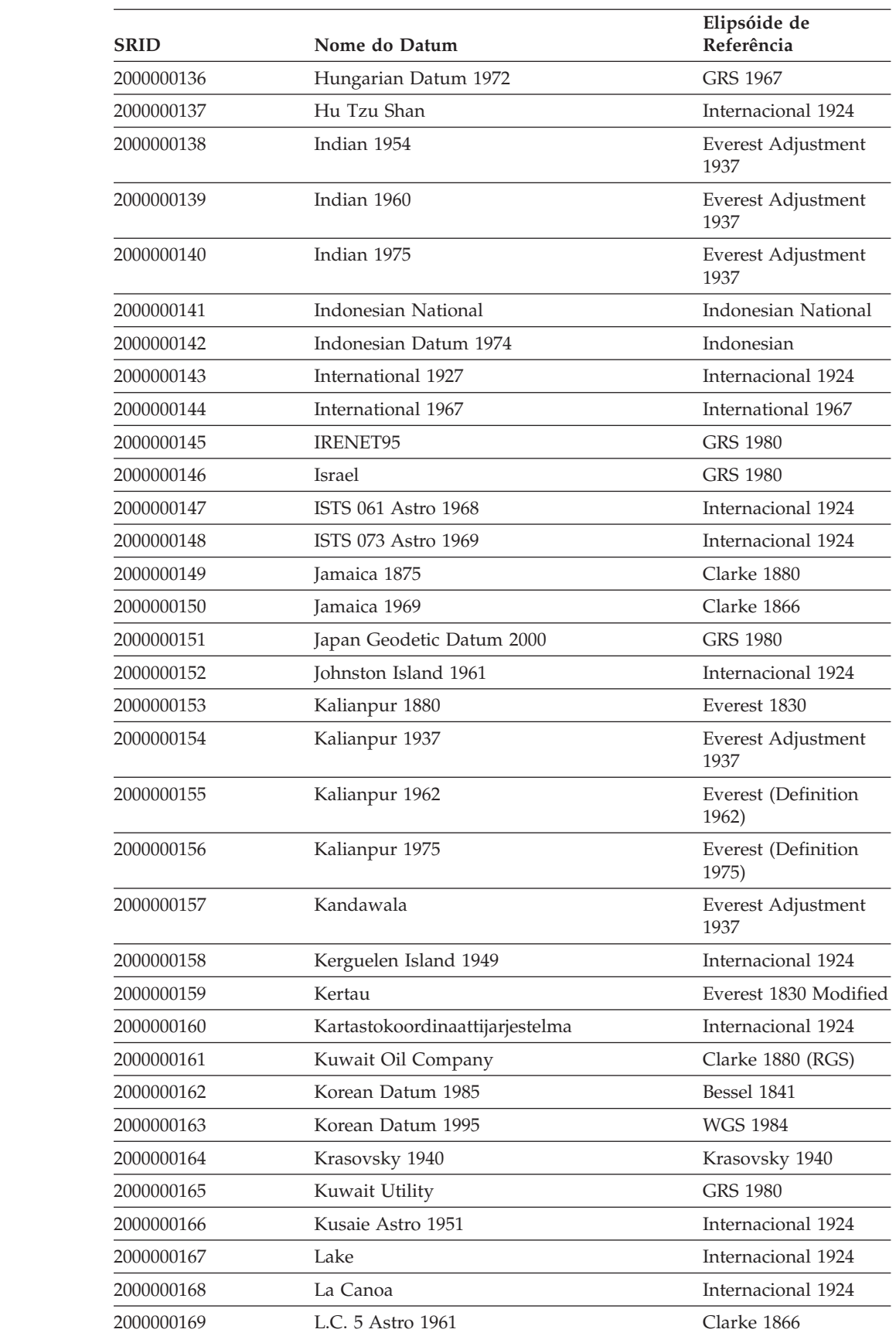

*Tabela 28. SRIDs com Datum e Elipsóide Associados (continuação)*

| <b>SRID</b> | Nome do Datum                           | Elipsóide de<br>Referência |
|-------------|-----------------------------------------|----------------------------|
| 2000000170  | Leigon                                  | Clarke 1880 (RGS)          |
| 2000000171  | Libéria 1964                            | Clarke 1880 (RGS)          |
| 2000000172  | Datum Lisboa Bessel                     | Bessel 1841                |
| 2000000173  | Datum Lisboa Hayford                    | Internacional 1924         |
| 2000000174  | Lisboa                                  | Internacional 1924         |
| 2000000175  | Lisbon (Lisbon)                         | Internacional 1924         |
| 2000000176  | <b>LKS 1994</b>                         | <b>GRS 1980</b>            |
| 2000000177  | Locodjo 1965                            | Clarke 1880 (RGS)          |
| 2000000178  | Loma Quintana                           | Internacional 1924         |
| 2000000179  | Lome                                    | Clarke 1880 (IGN)          |
| 2000000180  | Luzon 1911                              | Clarke 1866                |
| 2000000181  | Madrid 1870 (Madrid Prime Merid.)       | Struve 1860                |
| 2000000182  | Madzansua                               | Clarke 1866                |
| 2000000183  | <b>Mahe 1971</b>                        | Clarke 1880 (RGS)          |
| 2000000184  | Majuro (Republic of Marshall Is.)       | Clarke 1866                |
| 2000000185  | Makassar                                | Bessel 1841                |
| 2000000186  | Makassar (Jakarta)                      | Bessel 1841                |
| 2000000187  | Malongo 1987                            | Internacional 1924         |
| 2000000188  | Manoca                                  | Clarke 1880 (RGS)          |
| 2000000189  | Massawa                                 | Bessel 1841                |
| 2000000190  | Merchich                                | Clarke 1880 (IGN)          |
| 2000000191  | Merchich (graus)                        | Clarke 1880 (IGN)          |
| 2000000192  | Militar-Geographische Institut          | Bessel 1841                |
| 2000000193  | MGI (Ferro)                             | Bessel 1841                |
| 2000000194  | Mhast                                   | Internacional 1924         |
| 2000000195  | Midway Astro 1961                       | Internacional 1924         |
| 2000000196  | Minna                                   | Clarke 1880 (RGS)          |
| 2000000197  | Monte Mario                             | Internacional 1924         |
| 2000000198  | Monte Mario (Rome)                      | Internacional 1924         |
| 2000000199  | Montserrat Astro 1958                   | Clarke 1880 (RGS)          |
| 2000000200  | Mount Dillon                            | Clarke 1858                |
| 2000000201  | Moznet                                  | <b>WGS 1984</b>            |
| 2000000202  | M'poraloko                              | Clarke 1880 (IGN)          |
| 2000000203  | North American Datum 1927               | Clarke 1866                |
| 2000000204  | NAD 1927 CGQ77                          | Clarke 1866                |
| 2000000205  | NAD 1927 (1976)                         | Clarke 1866                |
| 2000000206  | North American Datum 1983               | <b>GRS 1980</b>            |
| 2000000207  | NAD 1983 (Canadian Spatial Ref. System) | <b>GRS 1980</b>            |
| 2000000208  | North American Datum 1983 (HARN)        | <b>GRS 1980</b>            |

*Tabela 28. SRIDs com Datum e Elipsóide Associados (continuação)*

 $\vert$ 

| |

 $\mathsf I$  $\mathsf{I}$  $\mathsf{I}$  $\begin{array}{c} \rule{0pt}{2ex} \rule{0pt}{2ex} \rule{0pt}{$  $\mathsf I$  $\begin{array}{c} \hline \end{array}$  $\begin{array}{c} \hline \end{array}$  $\overline{1}$  $\overline{\phantom{a}}$  $\overline{1}$  $\begin{array}{c} \hline \end{array}$  $\mathbf{I}$  $\overline{\phantom{a}}$  $\overline{\phantom{a}}$  $\overline{1}$  $\mathsf I$  $\sf I$  $\overline{\phantom{a}}$  $\begin{array}{c} \hline \end{array}$  $\overline{\phantom{a}}$  $\sf I$  $\overline{1}$  $\overline{\phantom{a}}$  $\begin{array}{c} \hline \end{array}$  $\sf I$  $\overline{1}$  $\overline{\phantom{a}}$  $\overline{\phantom{a}}$  $\overline{1}$  $\overline{\phantom{a}}$  $\begin{array}{c} \hline \end{array}$  $\overline{1}$  $\overline{1}$  $\begin{array}{c} \hline \end{array}$  $\begin{array}{c} \hline \end{array}$  $\overline{1}$  $\mathsf I$  $\sf I$  $\sf I$ 

|||||||||||||||||||||||||||||||||||||||

 $\vert$ 

| |

| |

I  $\mathbf{I}$  $\overline{\phantom{a}}$  $\overline{\phantom{a}}$  $\overline{1}$  $\mathsf I$  $\mathbf{I}$  $\mathbf{I}$  $\mathbf{I}$  $\overline{\phantom{a}}$  $\overline{1}$  $\overline{1}$  $\mathsf I$  $\mathsf I$  $\overline{1}$  $\mathsf I$  $\mathsf{I}$  $\overline{\phantom{a}}$  $\overline{1}$  $\mathsf{l}$  $\mathbf{I}$  $\overline{1}$  $\mathbf{I}$  $\mathsf{I}$  $\mathsf{I}$  $\overline{1}$  $\mathsf{I}$  $\mathbf{I}$  $\mathbf{I}$  $\mathsf{I}$  $\mathbf{I}$  $\mathbf{I}$  $\mathbf{I}$  $\mathsf{I}$  $\begin{array}{c} \rule{0pt}{2.5ex} \rule{0pt}{2.5ex} \rule{0$  $\mathsf I$  $\mathsf I$ 

|||||||||||||||||||||||||||||||||||||

| <b>SRID</b> | Nome do Datum                            | Elipsóide de<br>Referência |
|-------------|------------------------------------------|----------------------------|
| 2000000209  | NAD Michigan                             | Clarke 1866<br>(Michigan)  |
| 2000000210  | Nahrwan 1967                             | Clarke 1880 (RGS)          |
| 2000000211  | Naparima 1955                            | Internacional 1924         |
| 2000000212  | Naparima 1972                            | Internacional 1924         |
| 2000000213  | Nord de Guerre (Paris)                   | Plessis 1817               |
| 2000000214  | National Geodetic Network (Kuwait)       | <b>WGS 1984</b>            |
| 2000000215  | <b>NGO 1948</b>                          | Bessel Modificado          |
| 2000000216  | NGO 1948 (Oslo)                          | Bessel Modificado          |
| 2000000217  | Nord Sahara 1959                         | Clarke 1880 (RGS)          |
| 2000000218  | <b>NSWC 9Z-2</b>                         | NWL 9D                     |
| 2000000219  | Nouvelle Triangulation Francaise (graus) | Clarke 1880 (IGN)          |
| 2000000220  | NTF (Paris) (grads)                      | Clarke 1880 (IGN)          |
| 2000000221  | NWL 9D Transit Precise Ephemeris         | NWL 9D                     |
| 2000000222  | New Zealand Geodetic Datum 1949          | Internacional 1924         |
| 2000000223  | New Zealand Geodetic Datum 2000          | <b>GRS 1980</b>            |
| 2000000224  | Observatario                             | Clarke 1866                |
| 2000000225  | Observ. Meteorologico 1939               | Internacional 1924         |
| 2000000226  | Old Hawaiian                             | Clarke 1866                |
| 2000000227  | Oman                                     | Clarke 1880 (RGS)          |
| 2000000228  | <b>OSGB 1936</b>                         | Airy 1830                  |
| 2000000229  | <b>OSGB 1970 (SN)</b>                    | Airy 1830                  |
| 2000000230  | OSU 1986 Geoidal Model                   | OSU 86F                    |
| 2000000231  | OSU 1991 Geoidal Model                   | OSU 91A                    |
| 2000000232  | OS (SN) 1980                             | Airy 1830                  |
| 2000000233  | Padang 1884                              | Bessel 1841                |
| 2000000234  | Padang 1884 (Jakarta)                    | Bessel 1841                |
| 2000000235  | Palestina 1923                           | Clarke 1880 (Benoit)       |
| 2000000236  | Pampa del Castillo                       | Internacional 1924         |
| 2000000237  | PDO Survey Datum 1993                    | Clarke 1880 (RGS)          |
| 2000000238  | Pico de Las Nieves                       | Internacional 1924         |
| 2000000239  | Pitcairn Astro 1967                      | Internacional 1924         |
| 2000000240  | Plessis 1817                             | Plessis 1817               |
| 2000000241  | Pohnpei (Fed. States of Micronesia)      | Clarke 1866                |
| 2000000242  | Point 58                                 | Clarke 1880 (RGS)          |
| 2000000243  | Pointe Noire                             | Clarke 1880 (IGN)          |
| 2000000244  | Porto Santo 1936                         | Internacional 1924         |
| 2000000245  | POSGAR                                   | <b>GRS 1980</b>            |
| 2000000246  | Provisional South Amer. Datum 1956       | Internacional 1924         |

*Tabela 28. SRIDs com Datum e Elipsóide Associados (continuação)*

| SRID       | Nome do Datum                   | Elipsóide de<br>Referência |
|------------|---------------------------------|----------------------------|
| 2000000247 | Puerto Rico                     | Clarke 1866                |
| 2000000248 | Pulkovo 1942                    | Krasovsky 1940             |
| 2000000249 | Pulkovo 1995                    | Krasovsky 1940             |
| 2000000250 | Qatar 1974                      | Internacional 1924         |
| 2000000251 | Qatar 1948                      | Helmert 1906               |
| 2000000252 | Qornoq                          | Internacional 1924         |
| 2000000253 | Rassadiran                      | Internacional 1924         |
| 2000000254 | <b>REGVEN</b>                   | <b>GRS 1980</b>            |
| 2000000255 | Reunion                         | Internacional 1924         |
| 2000000256 | Reseau Geodesique Francais 1993 | <b>GRS 1980</b>            |
| 2000000257 | <b>RT38</b>                     | Bessel 1841                |
| 2000000258 | RT38 (Stockholm)                | Bessel 1841                |
| 2000000259 | RT 1990                         | Bessel 1841                |
| 2000000260 | S-42 Hungary                    | Krasovsky 1940             |
| 2000000261 | South American Datum 1969       | GRS 1967 Truncado          |
| 2000000262 | Samboja                         | Bessel 1841                |
| 2000000263 | American Samoa 1962             | Clarke 1866                |
| 2000000264 | Santo DOS 1965                  | Internacional 1924         |
| 2000000265 | Sao Braz                        | Internacional 1924         |
| 2000000266 | Sapper Hill 1943                | Internacional 1924         |
| 2000000267 | Schwarzeck                      | <b>Bessel Namibia</b>      |
| 2000000268 | Segora                          | Bessel 1841                |
| 2000000269 | Selvagem Grande 1938            | Internacional 1924         |
| 2000000270 | Serindung                       | Bessel 1841                |
| 2000000271 | Sierra Leone 1924               | War Office                 |
| 2000000272 | Sierra Leone 1960               | Clarke 1880 (RGS)          |
| 2000000273 | Sierra Leone 1968               | Clarke 1880 (RGS)          |
| 2000000274 | <b>SIRGAS</b>                   | <b>GRS 1980</b>            |
| 2000000275 | South Yemen                     | Krasovsky 1940             |
| 2000000276 | Authalic sphere                 | Sphere                     |
| 2000000277 | Authalic sphere (ARC/INFO)      | Sphere ARC INFO            |
| 2000000278 | Struve 1860                     | Struve 1860                |
| 2000000279 | St. George Island (Alaska)      | Clarke 1866                |
| 2000000280 | <b>St. Kitts 1955</b>           | Clarke 1880 (RGS)          |
| 2000000281 | St. Lawrence Island (Alaska)    | Clarke 1866                |
| 2000000282 | St. Lucia 1955                  | Clarke 1880 (RGS)          |
| 2000000283 | St. Paul Island (Alaska)        | Clarke 1866                |
| 2000000284 | St. Vincent 1945                | Clarke 1880 (RGS)          |
| 2000000285 | Sudan                           | Clarke 1880 (IGN)          |

*Tabela 28. SRIDs com Datum e Elipsóide Associados (continuação)*

 $\vert$ 

| |

 $\mathsf I$  $\mathsf{I}$  $\mathsf{I}$  $\begin{array}{c} \rule{0pt}{2ex} \rule{0pt}{2ex} \rule{0pt}{$  $\mathsf I$  $\begin{array}{c} \hline \end{array}$  $\begin{array}{c} \hline \end{array}$  $\overline{1}$  $\overline{\phantom{a}}$  $\overline{1}$  $\begin{array}{c} \hline \end{array}$  $\mathbf{I}$  $\overline{\phantom{a}}$  $\overline{\phantom{a}}$  $\overline{1}$  $\mathsf I$  $\sf I$  $\overline{\phantom{a}}$  $\begin{array}{c} \hline \end{array}$  $\overline{\phantom{a}}$  $\sf I$  $\overline{1}$  $\overline{\phantom{a}}$  $\begin{array}{c} \hline \end{array}$  $\sf I$  $\overline{1}$  $\overline{\phantom{a}}$  $\overline{\phantom{a}}$  $\overline{1}$  $\overline{\phantom{a}}$  $\begin{array}{c} \hline \end{array}$  $\overline{1}$  $\overline{1}$  $\begin{array}{c} \hline \end{array}$  $\begin{array}{c} \hline \end{array}$  $\overline{1}$  $\sf I$  $\sf I$  $\sf I$ 

|||||||||||||||||||||||||||||||||||||||

<span id="page-231-0"></span>|

| |

 $\mathbf{I}$  $\mathsf{l}$ I I  $\mathbf{I}$  $\mathbf{I}$  $\overline{1}$  $\overline{1}$ 

|<br>| |<br>| |<br>| |

|

 $\overline{1}$  $\mathbf{I}$  $\overline{1}$  $\overline{1}$  $\overline{1}$  $\mathbf{I}$  $\mathsf{I}$  $\mathbf{I}$  $\mathbf{I}$  $\mathbf{I}$  $\mathsf{I}$  $\mathbf{I}$  $\mathbf{I}$ I  $\mathsf{I}$ I  $\mathbf{I}$ I  $\mathbf{I}$  $\mathbf{I}$  $\mathbf{I}$  $\mathbf{I}$  $\mathbf{I}$ H

||||||||||||||||||||||||

| | |

 $\mid$ |  $\begin{array}{c} \hline \end{array}$ 

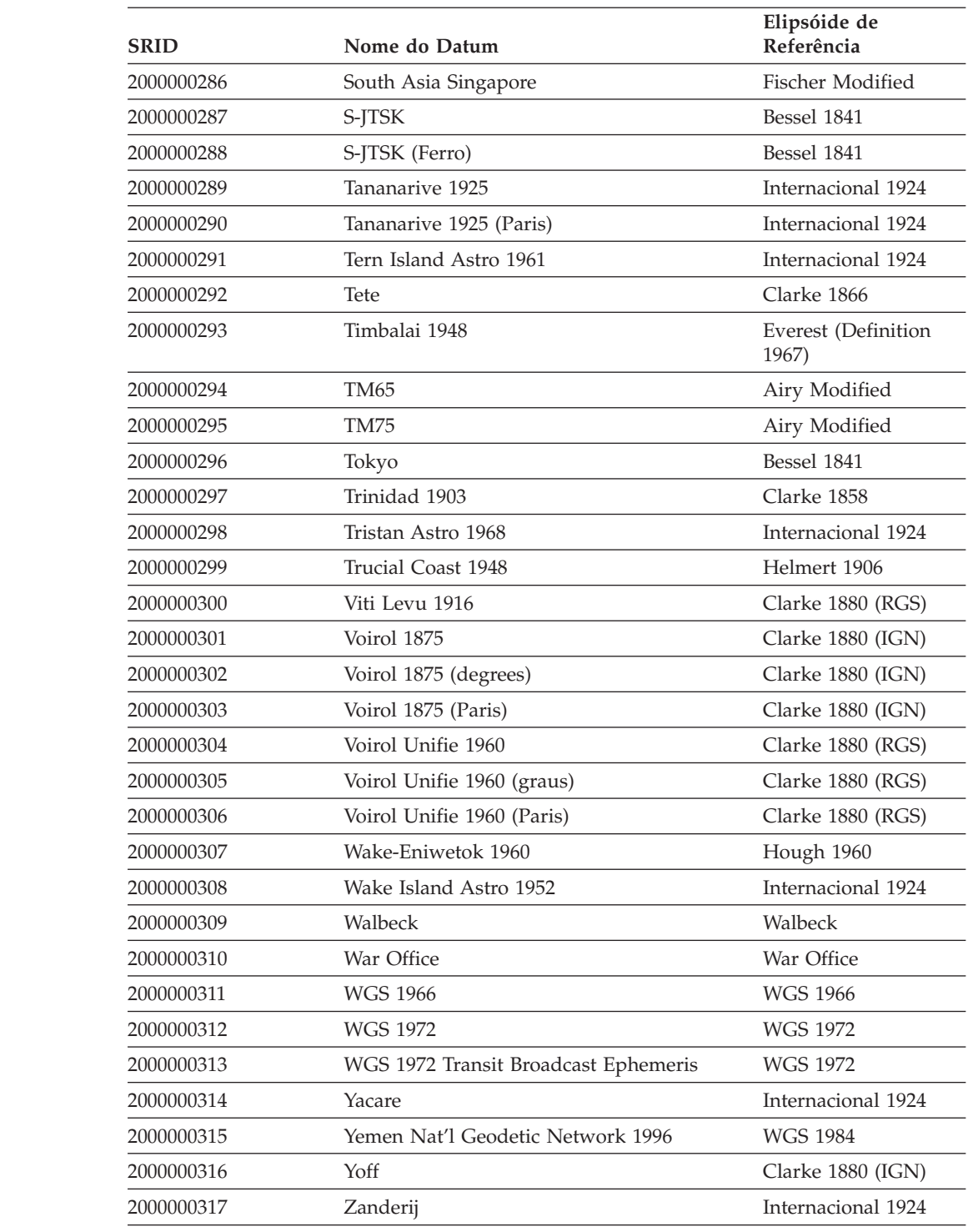

*Tabela 28. SRIDs com Datum e Elipsóide Associados (continuação)*

# **Esferóides Geodésicos**

Um esferóide (também conhecido como um elipsóide) faz parte de um sistema de coordenadas geográficas que define o formato da superfície da Terra em uma localização específica.

A definição de um sistema de coordenadas inclui a definição de um elipsóide na definição SPHEROID que faz parte da definição DATUM, conforme mostra o exemplo a seguir:

GEOGCS["GCS\_North\_American\_1983",DATUM["D\_North\_American\_1983", SPHEROID["GRS\_1980",6378137,298.257222101]], PRIMEM["Greenwich",0],UNIT["Degree",0.0174532925199432955]]

Para obter uma lista dos esferóides fornecidos pelo Spatial Extender e pelo Geodetic Extender, consulte "Sistemas de [Coordenadas](#page-538-0) Suportados" na página 529. Você pode utilizar a exibição do catálogo DB2GSE.ST\_COORDINATE\_SYSTEMS para recuperar estas informações. A coluna **DEFINITION** na exibição do catálogo DB2GSE.ST\_COORDINATE\_SYSTEMS contém os valores nas colunas **Nome**, **Semi-eixo maior** e **Achatado** na tabela Esferóides Suportados.

### **Conceitos Relacionados:**

| | | | | |

| | | | | |

| |

| | | |

v "Sistema de [Coordenadas](#page-68-0) Geográficas" na página 59

### **Referência Relacionada:**

- v "A Exibição do Catálogo [DB2GSE.ST\\_COORDINATE\\_SYSTEMS"](#page-296-0) na página 287
- ["ST\\_create\\_coordsys"](#page-247-0) na página 238

**Utilizando o DB2 Geodetic Extender**

**Parte 5. Material de Referência**

# **Capítulo 20. Procedimentos Armazenados**

Esta seção fornece informações de referência sobre os procedimentos armazenados que você pode utilizar para configurar o DB2 Spatial Extender e criar projetos que utilizam dados espaciais. Ao configurar o DB2 Spatial Extender ou criar projetos a partir do Centro de Controle do DB2 ou do processador de linha de comandos do DB2, você chama estes procedimentos armazenados implicitamente. Por exemplo, quando você clica em **OK** a partir de uma janela do DB2 Spatial Extender no Centro de Controle do DB2, o DB2 chama o procedimento armazenado que está associado a essa janela.

Como alternativa, você pode chamar os procedimentos armazenados num programa da aplicação.

Antes de chamar a maioria dos procedimentos armazenados do DB2 Spatial Extender em um banco de dados, você deve ativar esse banco de dados para operações espaciais chamando o procedimento armazenado ST\_enable\_db, diretamente ou utilizando o Centro de Controle do DB2. (Você pode ler sobre como chamar este procedimento armazenado no tópico sobre ST\_enable\_db, posteriormente nesta seção.)

Depois que um banco de dados é ativado para operações espaciais, você pode chamar qualquer procedimento armazenado do DB2 Spatial Extender, implicitamente ou explicitamente, nesse banco de dados, se estiver conectado ao mesmo.

Este capítulo fornece tópicos para todos os procedimentos armazenados do DB2 Spatial Extender, conforme a seguir:

- [GSE\\_export\\_sde](#page-237-0)
- [GSE\\_import\\_sde](#page-239-0)
- ST alter coordsys
- [ST\\_alter\\_srs](#page-243-0)
- [ST\\_create\\_coordsys](#page-247-0)
- ST create srs
- [ST\\_disable\\_autogeocoding](#page-255-0)
- v [ST\\_disable\\_db](#page-257-0)
- [ST\\_drop\\_coordsys](#page-259-0)
- [ST\\_drop\\_srs](#page-260-0)
- ST enable autogeocoding
- [ST\\_enable\\_db](#page-263-0)
- [ST\\_export\\_shape](#page-265-0)
- [ST\\_import\\_shape](#page-268-0)
- [ST\\_register\\_geocoder](#page-277-0)
- [ST\\_register\\_spatial\\_column](#page-281-0)
- [ST\\_remove\\_geocoding\\_setup](#page-283-0)
- [ST\\_run\\_geocoding](#page-284-0)
- [ST\\_setup\\_geocoding](#page-288-0)
- [ST\\_unregister\\_geocoder](#page-291-0)

v [ST\\_unregister\\_spatial\\_column](#page-292-0)

As implementações dos procedimentos armazenados estão arquivadas na biblioteca db2gse do servidor do DB2 Spatial Extender.

# <span id="page-237-0"></span>**GSE\_export\_sde**

Utilize este procedimento armazenado para exportar uma coluna espacial e sua tabela associada para um arquivo de transferência SDE.

### **Restrições:**

- v Deve existir exatamente uma coluna espacial na tabela ou exibição.
- v A coluna espacial deve estar registrada.
- v Você não pode anexar a arquivos SDE existentes.

#### **Autorização:**

O ID de usuário sob o qual o procedimento armazenado é chamado deve ter autoridade SYSADM ou DBADM. Além disso, este ID de usuário deve ter o privilégio SELECT sobre a tabela a ser exportada.

### **Sintaxe:**

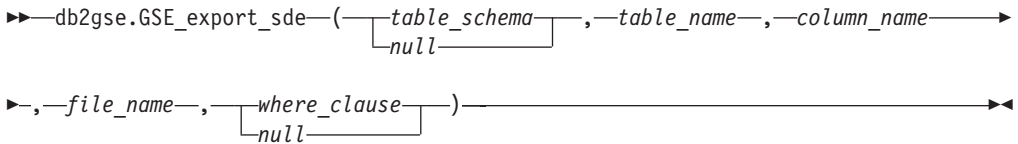

### **Descrições de parâmetros:**

### *table\_schema*

Nomeia o esquema ao qual pertence a tabela especificada no parâmetro *table\_name*. Embora você deva especificar um valor para este parâmetro, o valor pode ser nulo. Se este parâmetro for nulo, o valor no registro especial CURRENT SCHEMA será utilizado como o nome do esquema para a tabela ou exibição.

O valor de *table\_schema* é convertido para maiúsculas, a menos que seja colocado entre aspas duplas.

O tipo de dados deste parâmetro é VARCHAR(128) ou, se você colocar o valor entre aspas duplas, VARCHAR(130).

#### *table\_name*

Especifica o nome não-qualificado da tabela que está sendo exportada. Você deve especificar um valor diferente de nulo para este parâmetro.

O valor *table\_name* é convertido em maiúsculas, a menos que você o coloque entre aspas duplas.

O tipo de dados deste parâmetro é VARCHAR(128) ou, se você colocar o valor entre aspas duplas, VARCHAR(130).

#### *column\_name*

Nomeia a coluna espacial registrada que está sendo exportada. Você deve especificar um valor diferente de nulo para este parâmetro.

O valor de *column\_name* é convertido para maiúsculas, a menos que seja colocado entre aspas duplas.

O tipo de dados deste parâmetro é VARCHAR(128) ou, se você colocar o valor entre aspas duplas, VARCHAR(130).

*file\_name*

Nomeia o arquivo de transferência SDE para o qual a coluna espacial especificada e sua tabela associada serão exportadas. Você deve especificar um valor diferente de nulo para este parâmetro.

O tipo de dados deste parâmetro é VARCHAR(256).

### *where\_clause*

Especifica o conteúdo da cláusula SQL WHERE, que define uma restrição do conjunto de registros a ser exportado. Embora você deva especificar um valor para este parâmetro, o valor pode ser nulo. Se este parâmetro for nulo, nenhuma restrição será definida na cláusula WHERE.

Se este parâmetro for especificado, o valor poderá fazer referência a qualquer coluna de atributo na tabela que você está exportando.

O tipo de dados deste parâmetro é VARCHAR(1024).

### **Parâmetros de Saída:**

### *msg\_code*

Especifica o código de mensagem que é retornado do procedimento armazenado. O valor deste parâmetro de saída identifica a condição de erro, sucesso ou aviso que foi encontrada durante o processamento do procedimento. Se este valor de parâmetro for para uma condição de sucesso ou aviso, o procedimento concluiu sua tarefa. Se o valor de parâmetro for para uma condição de erro, nenhuma alteração foi executada no banco de dados.

O tipo de dados deste parâmetro de saída é INTEGER.

### *msg\_text*

Especifica o texto da mensagem real, associado ao código de mensagem, que é retornado do procedimento armazenado. O texto da mensagem pode incluir informações adicionais sobre a condição de sucesso, aviso ou erro, tal como onde um erro foi encontrado.

O tipo de dados deste parâmetro de saída é VARCHAR(1024).

### **Exemplo:**

Este exemplo mostra como utilizar o processador de linha de comandos do DB2 para chamar o procedimento armazenado GSE\_export\_sde. Este exemplo utiliza um comando DB2 CALL para exportar dados de uma tabela denominada CLIENTES para arquivos SDE:

```
call db2gse.GSE_export_sde(NULL,'CLIENTES','LOCALIZAÇÃO',
'/tmp/export_sde_file', NULL,?,?)
```
Os dois pontos de interrogação no final deste comando CALL representam os parâmetros de saída, *msg\_code* e *msg\_text*. Os valores para estes parâmetros de saída são exibidos após a execução do procedimento armazenado.

### **Referência Relacionada:**

• ["GSE\\_import\\_sde"](#page-239-0) na página 230

# <span id="page-239-0"></span>**GSE\_import\_sde**

Utilize este procedimento armazenado para importar um arquivo de transferência SDE para um banco de dados que esteja ativado para operações espaciais. O procedimento armazenado pode operar de uma destas duas formas:

- v Se o arquivo de transferência SDE destinar-se a uma tabela existente que tenha uma coluna espacial registrada, o DB2 Spatial Extender carregará a tabela com os dados do arquivo.
- v Caso contrário, o DB2 Spatial Extender criará uma tabela que tem uma coluna espacial, registrará esta coluna e carregará a coluna espacial e as outras colunas da tabela com os dados do arquivo.

O sistema de referência espacial especificado no arquivo de transferência SDE é comparado com os sistemas de referência espacial que são registrados no DB2 Spatial Extender. Se o sistema especificado corresponder a um sistema registrado, todos os valores dos dados de transferência, quando carregados, serão modificados do modo estabelecido pelo sistema registrado. Se o sistema especificado não corresponder a nenhum dos sistemas registrados, o DB2 Spatial Extender criará um novo sistema de referência espacial para especificar as modificações.

### **Autorização:**

Ao importar dados para uma tabela existente, a ID de usuário com a qual este procedimento armazenado é chamado deve conter um dos seguintes privilégios ou autoridades:

- v Autoridade SYSADM ou DBADM no banco de dados que contém a tabela para a qual os dados serão importados
- Privilégio CONTROL nesta tabela

Quando a tabela para a qual você deseja importar dados deve ser criada, o ID de usuário sob o qual este procedimento armazenado é chamado deve conter autoridade SYSADM ou DBADM sobre o banco de dados que contém a tabela que será criada.

### **Sintaxe:**

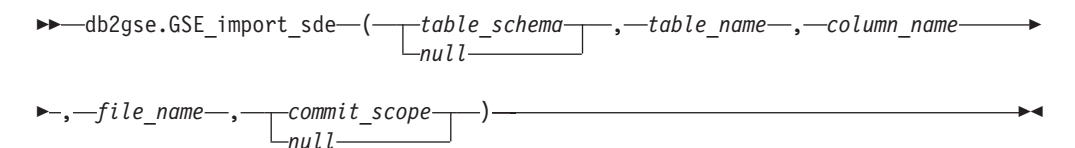

#### **Descrições de parâmetros:**

*table\_schema*

Nomeia o esquema ao qual pertence a tabela ou exibição especificada no parâmetro *table\_name*. Embora você deva especificar um valor para este parâmetro, o valor pode ser nulo. Se este parâmetro for nulo, o valor no registro especial CURRENT SCHEMA será utilizado como o nome do esquema para a tabela ou exibição.

O valor de *table\_schema* é convertido para maiúsculas, a menos que seja colocado entre aspas duplas.

O tipo de dados deste parâmetro é VARCHAR(128) ou, se você colocar o valor entre aspas duplas, VARCHAR(130).

### *table\_name*

Especifica o nome não-qualificado da tabela na qual os dados de transferência SDE serão carregados. Você deve especificar um valor diferente de nulo para este parâmetro.

O valor de *table\_name* é convertido para maiúsculas, a menos que seja colocado entre aspas duplas.

O tipo de dados deste parâmetro é VARCHAR(128) ou, se você colocar o valor entre aspas duplas, VARCHAR(130).

### *column\_name*

Nomeia a coluna registrada na qual os dados espaciais do arquivo de transferência SDE serão carregados. Você deve especificar um valor diferente de nulo para este parâmetro.

O valor de *column\_name* é convertido para maiúsculas, a menos que seja colocado entre aspas duplas.

O tipo de dados deste parâmetro é VARCHAR(128) ou, se você colocar o valor entre aspas duplas, VARCHAR(130).

### *file\_name*

Nomeia o arquivo de transferência SDE a ser importado. Você deve especificar um valor diferente de nulo para este parâmetro.

O tipo de dados deste parâmetro é VARCHAR(256).

#### *commit\_scope*

Especifica o número de registros que serão importados antes de um COMMIT ser emitido. Embora você deva especificar um valor para este parâmetro, o valor pode ser nulo. Se este parâmetro for nulo, um valor 0 (zero) será utilizado e nenhum registro será consolidado.

O tipo de dados deste parâmetro é INTEGER.

### **Parâmetros de Saída:**

### *msg\_code*

Especifica o código de mensagem que é retornado do procedimento armazenado. O valor deste parâmetro de saída identifica a condição de erro, sucesso ou aviso que foi encontrada durante o processamento do procedimento. Se este valor de parâmetro for para uma condição de sucesso ou aviso, o procedimento concluiu sua tarefa. Se o valor de parâmetro for para uma condição de erro, nenhuma alteração foi executada no banco de dados.

O tipo de dados deste parâmetro de saída é INTEGER.

#### *msg\_text*

Especifica o texto da mensagem real, associado ao código de mensagem, que é retornado do procedimento armazenado. O texto da mensagem pode incluir informações adicionais sobre a condição de sucesso, aviso ou erro, tal como onde um erro foi encontrado.

O tipo de dados deste parâmetro de saída é VARCHAR(1024).

### **Exemplo:**

Este exemplo mostra como utilizar o processador de linha de comandos do DB2 para chamar o procedimento armazenado GSE\_import\_sde. Este exemplo utiliza um comando DB2 CALL para importar um arquivo SDE denominado

<span id="page-241-0"></span>tmp/customerSDE para uma tabela denominada CLIENTES. Este comando CALL especifica que um COMMIT será executado após cada 5 registros serem importados:

```
call db2gse.GSE_import_sde(NULL,'CLIENTES','LOCALIZAÇÃO',
'/tmp/customerSde', 5, ?,?)
```
Os dois pontos de interrogação no final deste comando CALL representam os parâmetros de saída, *msg\_code* e *msg\_text*. Os valores para estes parâmetros de saída são exibidos após a execução do procedimento armazenado.

### **Referência Relacionada:**

• ["GSE\\_export\\_sde"](#page-237-0) na página 228

# **ST\_alter\_coordsys**

Utilize este procedimento armazenado para atualizar uma definição do sistema de coordenadas no banco de dados. Quando este procedimento armazenado é processado, as informações sobre o sistema de coordenadas são atualizadas na exibição do catálogo DB2GSE.ST\_COORDINATE\_SYSTEMS.

**Atenção:** Utilize este procedimento armazenado com atenção. Se você utilizar este procedimento para alterar a definição do sistema de coordenadas, e tiver dados espaciais existentes que estejam associados a um sistema de referência espacial que baseia-se nesse sistema de coordenadas, os dados espaciais poderão ser alterados inadvertidamente. Se os dados espaciais forem afetados, você será responsável por assegurar que os dados espaciais alterados ainda sejam precisos e válidos.

#### **Autorização:**

O ID de usuário sob o qual o procedimento armazenado é chamado deve ter autoridade SYSADM ou DBADM.

### **Sintaxe:**

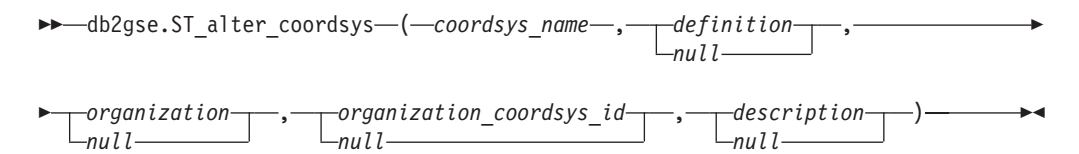

### **Descrições de parâmetros:**

*coordsys\_name*

Identifica exclusivamente o sistema de coordenadas. Você deve especificar um valor diferente de nulo para este parâmetro.

O valor de *coordsys\_name* é convertido para maiúsculas, a menos que seja colocado entre aspas duplas.

O tipo de dados deste parâmetro é VARCHAR(128) ou, se você colocar o valor entre aspas duplas, VARCHAR(130).

### *definition*

Defina o sistema de coordenadas. Embora você deva especificar um valor para este parâmetro, o valor pode ser nulo. Se este parâmetro for nulo, a definição do sistema de coordenadas não será alterado.

O tipo de dados deste parâmetro é VARCHAR(2048).

### *organization*

Nomeia a organização que definiu o sistema de coordenadas e forneceu a definição do mesmo; por exemplo, ″European Petroleum Survey Group (EPSG)″. Embora você deva especificar um valor para este parâmetro, o valor pode ser nulo.

Se este parâmetro for nulo, a organização do sistema de coordenadas não foi alterado. Se este parâmetro não for nulo, o parâmetro *organization\_coordsys\_id* não poderá ser nulo; nesse caso, a combinação dos parâmetros *organization* e *organization\_coordsys\_id* identifica exclusivamente o sistema de coordenadas.

O tipo de dados deste parâmetro é VARCHAR(128).

### *organization\_coordsys\_id*

Especifica um identificador numérico que está associado a este sistema de coordenadas pela entidade listada no parâmetro *organization*. Embora você deva especificar um valor para este parâmetro, o valor pode ser nulo.

Se este parâmetro for nulo, o parâmetro *organization* também deverá ser nulo; nesse caso, o identificador do sistema de coordenadas da organização não é alterado. Se este parâmetro não for nulo, o parâmetro *organization* não poderá ser nulo; nesse caso, a combinação dos parâmetros *organization* e *organization\_coordsys\_id* identifica exclusivamente o sistema de coordenadas.

O tipo de dados deste parâmetro é INTEGER.

### *description*

Descreve o sistema de coordenadas, explicando sua finalidade. Embora você deva especificar um valor para este parâmetro, o valor pode ser nulo. Se este parâmetro for nulo, as informações de descrição sobre o sistema de coordenadas não serão alteradas.

O tipo de dados deste parâmetro é VARCHAR(256).

### **Parâmetros de Saída:**

### *msg\_code*

Especifica o código de mensagem que é retornado do procedimento armazenado. O valor deste parâmetro de saída identifica a condição de erro, sucesso ou aviso que foi encontrada durante o processamento do procedimento. Se este valor de parâmetro for para uma condição de sucesso ou aviso, o procedimento concluiu sua tarefa. Se o valor de parâmetro for para uma condição de erro, nenhuma alteração foi executada no banco de dados.

O tipo de dados deste parâmetro de saída é INTEGER.

### *msg\_text*

Especifica o texto da mensagem real, associado ao código de mensagem, que é retornado do procedimento armazenado. O texto da mensagem pode incluir informações adicionais sobre a condição de sucesso, aviso ou erro, tal como onde um erro foi encontrado.

O tipo de dados deste parâmetro de saída é VARCHAR(1024).

### **Exemplo:**

Este exemplo mostra como utilizar o processador de linha de comandos do DB2 para chamar o procedimento armazenado ST\_alter\_coordsys. Este exemplo utiliza um comando DB2 CALL para atualizar um sistema de coordenadas denominado NORTH\_AMERICAN\_TEST. Este comando CALL atribui um valor de 1002 ao parâmetro *coordsys\_id*:

<span id="page-243-0"></span>call db2gse.ST alter coordsys('NORTH AMERICAN TEST',NULL,NULL,1002,NULL,?,?)

Os dois pontos de interrogação no final deste comando CALL representam os parâmetros de saída, *msg\_code* e *msg\_text*. Os valores para estes parâmetros de saída são exibidos após a execução do procedimento armazenado.

### **Referência Relacionada:**

- ["ST\\_create\\_coordsys"](#page-247-0) na página 238
- ["ST\\_drop\\_coordsys"](#page-259-0) na página 250

# **ST\_alter\_srs**

Utilize este procedimento armazenado para atualizar uma definição do sistema de referência espacial no banco de dados. Quando este procedimento armazenado é processado, as informações sobre o sistema de referência espacial são atualizadas na exibição do catálogo DB2GSE.ST\_SPATIAL\_REFERENCE\_SYSTEMS.

Internamente, o DB2 Spatial Extender armazena os valores de coordenada como inteiros positivos. Portanto, durante o cálculo, o impacto de erros de arredondamento (que são seriamente dependentes do valor real para operações de ponto flutuante) pode ser reduzido. O desempenho das operações espaciais também pode melhorar significativamente.

**Restrição:** Você não pode alterar um sistema de referência espacial se uma coluna espacial registrada o utiliza.

**Atenção:** Utilize este procedimento armazenado com atenção. Se você utilizar este procedimento para alterar o deslocamento, escala ou parâmetros *coordsys\_name* do sistema de referência espacial, e tiver dados espaciais associados ao sistema de referência espacial, os dados espaciais poderão ser alterados inadvertidamente. Se os dados espaciais forem afetados, você será responsável por assegurar que os dados espaciais alterados ainda sejam precisos e válidos.

### **Autorização:**

O ID de usuário sob o qual o procedimento armazenado é chamado deve ter autoridade SYSADM ou DBADM.

### **Sintaxe:**

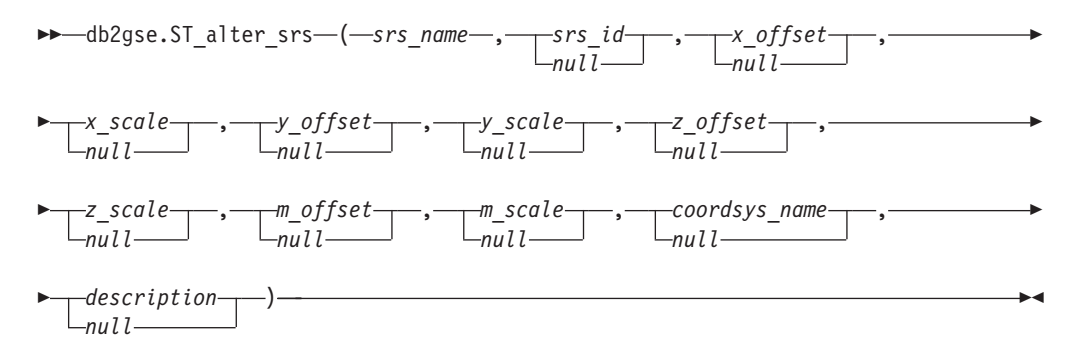

#### **Descrições de parâmetros:**

*srs\_name*

Identifica o sistema de referência espacial. Você deve especificar um valor diferente de nulo para este parâmetro.

O valor de *srs\_name* é convertido para maiúsculas, a menos que seja colocado entre aspas duplas.

O tipo de dados deste parâmetro é VARCHAR(128) ou, se você colocar o valor entre aspas duplas, VARCHAR(130).

*srs\_id*

Identifica exclusivamente o sistema de referência espacial. Este identificador é utilizado como um parâmetro de entrada para várias funções espaciais. Embora você deva especificar um valor para este parâmetro, o valor pode ser nulo. Se este parâmetro for nulo, o identificador numérico do sistema de referência espacial não será alterado.

O tipo de dados deste parâmetro é INTEGER.

*x\_offset*

Especifica o deslocamento de todas as coordenadas X de geometrias que são representadas neste sistema de referência espacial. Embora você deva especificar um valor para este parâmetro, o valor pode ser nulo. Se este parâmetro for nulo, o valor para este parâmetro na definição do sistema de referência espacial não será alterado.

O deslocamento é subtraído antes do fator de escala *x\_scale* ser aplicado quando as geometrias são convertidas de representações externas (WKT, WKB, forma) para a representação interna do DB2 Spatial Extender. (*WKT* é texto reconhecido e *WKB* é binário reconhecido.)

O tipo de dados deste parâmetro é DOUBLE.

*x\_scale*

Especifica o fator de escala de todas as coordenadas X de geometrias que são representadas neste sistema de referência espacial. Embora você deva especificar um valor para este parâmetro, o valor pode ser nulo. Se este parâmetro for nulo, o valor para este parâmetro na definição do sistema de referência espacial não será alterado.

O fator de escala é aplicado (multiplicação) após o deslocamento *x\_offset* ser subtraído quando as geometrias são convertidas de representações externas (WKT, WKB, forma) para a representação interna do DB2 Spatial Extender.

O tipo de dados deste parâmetro é DOUBLE.

### *y\_offset*

Especifica o deslocamento de todas as coordenadas Y de geometrias que são representadas neste sistema de referência espacial. Embora você deva especificar um valor para este parâmetro, o valor pode ser nulo. Se este parâmetro for nulo, o valor para este parâmetro na definição do sistema de referência espacial não será alterado.

O deslocamento é subtraído antes do fator de escala *y\_scale* ser aplicado quando as geometrias são convertidas de representações externas (WKT, WKB, forma) para a representação interna do DB2 Spatial Extender.

O tipo de dados deste parâmetro é DOUBLE.

*y\_scale*

Especifica o fator de escala de todas as coordenadas Y de geometrias que são representadas neste sistema de referência espacial. Embora você deva

especificar um valor para este parâmetro, o valor pode ser nulo. Se este parâmetro for nulo, o valor para este parâmetro na definição do sistema de referência espacial não será alterado.

O fator de escala é aplicado (multiplicação) após o deslocamento *y\_offset* ser subtraído quando as geometrias são convertidas de representações externas (WKT, WKB, forma) para a representação interna do DB2 Spatial Extender. Este fator de escala deve ser igual a *x\_scale*.

O tipo de dados deste parâmetro é DOUBLE.

*z\_offset*

Especifica o deslocamento de todas as coordenadas Z de geometrias que são representadas neste sistema de referência espacial. Embora você deva especificar um valor para este parâmetro, o valor pode ser nulo. Se este parâmetro for nulo, o valor para este parâmetro na definição do sistema de referência espacial não será alterado.

O deslocamento é subtraído antes do fator de escala *z\_scale* ser aplicado quando as geometrias são convertidas de representações externas (WKT, WKB, forma) para a representação interna do DB2 Spatial Extender.

O tipo de dados deste parâmetro é DOUBLE.

*z\_scale*

Especifica o fator de escala de todas as coordenadas Z de geometrias que são representadas neste sistema de referência espacial. Embora você deva especificar um valor para este parâmetro, o valor pode ser nulo. Se este parâmetro for nulo, o valor para este parâmetro na definição do sistema de referência espacial não será alterado.

O fator de escala é aplicado (multiplicação) após o deslocamento *z\_offset* ser subtraído quando as geometrias são convertidas de representações externas (WKT, WKB, forma) para a representação interna do DB2 Spatial Extender.

O tipo de dados deste parâmetro é DOUBLE.

*m\_offset*

Especifica o deslocamento de todas as coordenadas M de geometrias que são representadas neste sistema de referência espacial. Embora você deva especificar um valor para este parâmetro, o valor pode ser nulo. Se este parâmetro for nulo, o valor para este parâmetro na definição do sistema de referência espacial não será alterado.

O deslocamento é subtraído antes do fator de escala *m\_scale* ser aplicado quando as geometrias são convertidas de representações externas (WKT, WKB, forma) para a representação interna do DB2 Spatial Extender.

O tipo de dados deste parâmetro é DOUBLE.

*m\_scale*

Especifica o fator de escala de todas as coordenadas M de geometrias que são representadas neste sistema de referência espacial. Embora você deva especificar um valor para este parâmetro, o valor pode ser nulo. Se este parâmetro for nulo, o valor para este parâmetro na definição do sistema de referência espacial não será alterado.

O fator de escala é aplicado (multiplicação) após o deslocamento *m\_offset* ser subtraído quando as geometrias são convertidas de representações externas (WKT, WKB, forma) para a representação interna do DB2 Spatial Extender.

O tipo de dados deste parâmetro é DOUBLE.

### *coordsys\_name*

Identifica exclusivamente o sistema de coordenadas no qual se baseia este sistema de referência espacial. O sistema de coordenadas deve estar listado na exibição ST\_COORDINATE\_SYSTEMS. Embora você deva especificar um valor para este parâmetro, o valor pode ser nulo. Se este parâmetro for nulo, o sistema de coordenadas que é utilizado para este sistema de referência espacial não será alterado.

O valor de *coordsys\_name* é convertido para maiúsculas, a menos que seja colocado entre aspas duplas.

O tipo de dados deste parâmetro é VARCHAR(128) ou, se você colocar o valor entre aspas duplas, VARCHAR(130).

#### *description*

Descreve o sistema de referência espacial, explicando sua finalidade. Embora você deva especificar um valor para este parâmetro, o valor pode ser nulo. Se este parâmetro for nulo, as informações de descrição sobre o sistema de referência espacial não será alterado.

O tipo de dados deste parâmetro é VARCHAR(256).

### **Parâmetros de Saída:**

### *msg\_code*

Especifica o código de mensagem que é retornado do procedimento armazenado. O valor deste parâmetro de saída identifica a condição de erro, sucesso ou aviso que foi encontrada durante o processamento do procedimento. Se este valor de parâmetro for para uma condição de sucesso ou aviso, o procedimento concluiu sua tarefa. Se o valor de parâmetro for para uma condição de erro, nenhuma alteração foi executada no banco de dados.

O tipo de dados deste parâmetro de saída é INTEGER.

#### *msg\_text*

Especifica o texto da mensagem real, associado ao código de mensagem, que é retornado do procedimento armazenado. O texto da mensagem pode incluir informações adicionais sobre a condição de sucesso, aviso ou erro, tal como onde um erro foi encontrado.

O tipo de dados deste parâmetro de saída é VARCHAR(1024).

### **Exemplo:**

Este exemplo mostra como utilizar o processador de linha de comandos do DB2 para chamar o procedimento armazenado ST\_alter\_srs. Este exemplo utiliza um comando DB2 CALL para alterar o valor de parâmetro *description* de um sistema de referência espacial denominado SRSDEMO:

call db2gse.ST\_alter\_srs('SRSDEMO',NULL,NULL,NULL,NULL,NULL,NULL,NULL,NULL, NULL,NULL,'SRS for GSE Demo Program: offices table',?,?)

Os dois pontos de interrogação no final deste comando CALL representam os parâmetros de saída, *msg\_code* e *msg\_text*. Os valores para estes parâmetros de saída são exibidos após a execução do procedimento armazenado.

### **Referência Relacionada:**

- ["ST\\_drop\\_srs"](#page-260-0) na página 251
- ["ST\\_create\\_srs"](#page-249-0) na página 240

# <span id="page-247-0"></span>**ST\_create\_coordsys**

Utilize este procedimento armazenado para armazenar informações no banco de dados sobre um novo sistema de coordenadas. Quando este procedimento armazenado é processado, as informações sobre o sistema de coordenadas são incluídas na exibição do catálogo DB2GSE.ST\_COORDINATE\_SYSTEMS.

### **Autorização:**

O ID de usuário sob o qual o procedimento armazenado é chamado deve ter autoridade SYSADM ou DBADM.

### **Sintaxe:**

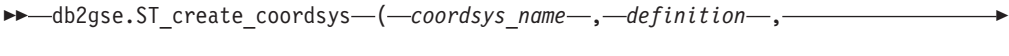

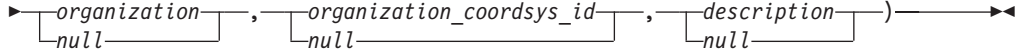

### **Descrições de parâmetros:**

#### *coordsys\_name*

Identifica exclusivamente o sistema de coordenadas. Você deve especificar um valor diferente de nulo para este parâmetro.

O valor de *coordsys\_name* é convertido para maiúsculas, a menos que seja colocado entre aspas duplas.

O tipo de dados deste parâmetro é VARCHAR(128) ou, se você colocar o valor entre aspas duplas, VARCHAR(130).

### *definition*

Define o sistema de coordenadas. Você deve especificar um valor diferente de nulo para este parâmetro. O fornecedor do sistema de coordenadas geralmente possui as informações para este parâmetro.

O tipo de dados deste parâmetro é VARCHAR(2048).

### *organization*

Nomeia a organização que definiu o sistema de coordenadas e forneceu a definição do mesmo; por exemplo, ″European Petroleum Survey Group (EPSG)″. Embora você deva especificar um valor para este parâmetro, o valor pode ser nulo.

Se este parâmetro for nulo, o parâmetro *organization\_coordsys\_id* também deverá ser nulo. Se este parâmetro não for nulo, o parâmetro *organization\_coordsys\_id* não poderá ser nulo; nesse caso, a combinação dos parâmetros *organization* e *organization\_coordsys\_id* identifica exclusivamente o sistema de coordenadas.

O tipo de dados deste parâmetro é VARCHAR(128).

### *organization\_coordsys\_id*

Especifica um identificador numérico. A entidade que é especificada no parâmetro *organization* atribui este valor. O valor não é necessariamente exclusivo entre todos sistemas de coordenadas. Embora você deva especificar um valor para este parâmetro, o valor pode ser nulo.

Se este parâmetro for nulo, o parâmetro *organization* também deverá ser nulo. Se este parâmetro não for nulo, o parâmetro *organization* não poderá ser nulo;

neste caso, a combinação dos parâmetros *organization* e *organization\_coordsys\_id* identifica exclusivamente o sistema de coordenadas.

O tipo de dados deste parâmetro é INTEGER.

### *description*

Descreve o sistema de coordenadas, explicando sua finalidade. Embora você deva especificar um valor para este parâmetro, o valor pode ser nulo. Se este parâmetro for nulo, nenhuma informação de descrição sobre o sistema de coordenadas será gravada.

O tipo de dados deste parâmetro é VARCHAR(256).

### **Parâmetros de Saída:**

### *msg\_code*

Especifica o código de mensagem que é retornado do procedimento armazenado. O valor deste parâmetro de saída identifica a condição de erro, sucesso ou aviso que foi encontrada durante o processamento do procedimento. Se este valor de parâmetro for para uma condição de sucesso ou aviso, o procedimento concluiu sua tarefa. Se o valor de parâmetro for para uma condição de erro, nenhuma alteração foi executada no banco de dados.

O tipo de dados deste parâmetro de saída é INTEGER.

#### *msg\_text*

Especifica o texto da mensagem real, associado ao código de mensagem, que é retornado do procedimento armazenado. O texto da mensagem pode incluir informações adicionais sobre a condição de sucesso, aviso ou erro, tal como onde um erro foi encontrado.

O tipo de dados deste parâmetro de saída é VARCHAR(1024).

### **Exemplo:**

Este exemplo mostra como utilizar o processador de linha de comandos do DB2 para chamar o procedimento armazenado ST\_create\_coordsys. Este exemplo utiliza um comando DB2 CALL para criar um sistema de coordenadas com os seguintes valores de parâmetros:

- v Parâmetro *coordsys\_name*: NORTH\_AMERICAN\_TEST
- v Parâmetro *definition*: GEOGCS["GCS North American 1983", DATUM["D\_North\_American\_1983", SPHEROID["GRS\_1980",6378137.0,298.257222101]], PRIMEM["Greenwich",0.0], UNIT["Degree",0.0174532925199433]]
- v Parâmetro *organization*: EPSG
- v Parâmetro *organization\_coordsys\_id*: 1001
- v Parâmetro *description*: Teste de Sistemas de Coordenadas

```
call db2gse.ST_create_coordsys('NORTH_AMERICAN_TEST',
'GEOGCS["GCS_North_American_1983",DATUM["D_North_American_1983",
SPHEROID["GRS_1980",6378137.0,298.257222101]],
PRIMEM["Greenwich",0.0],UNIT["Degree",
0.0174532925199433]]','EPSG',1001,'Teste de Sistemas de Coordenadas',?,?)
```
Os dois pontos de interrogação no final deste comando CALL representam os parâmetros de saída, *msg\_code* e *msg\_text*. Os valores para estes parâmetros de saída são exibidos após a execução do procedimento armazenado.

### **Referência Relacionada:**

- ["ST\\_drop\\_srs"](#page-260-0) na página 251
- ["ST\\_alter\\_srs"](#page-243-0) na página 234

# <span id="page-249-0"></span>**ST\_create\_srs**

Utilize estes procedimentos armazenados para criar um sistema de referência espacial. Um sistema de referência espacial é definido pelo sistema de coordenadas, pela precisão e pelas extensões de coordenadas que são representadas no sistema de referência espacial. As extensões são os valores de coordenadas mínimo e máximo possíveis para as coordenadas X, Y, Z e M.

Internamente, o DB2 Spatial Extender armazena os valores de coordenada como inteiros positivos. Portanto, durante o cálculo, o impacto de erros de arredondamento (que são seriamente dependentes do valor real para operações de ponto flutuante) pode ser reduzido. O desempenho das operações espaciais também pode melhorar significativamente.

Este procedimento armazenado possui duas variações:

- v A primeira variação utiliza os fatores de conversão (deslocamentos e fatores de escala) como parâmetros de entrada.
- v A segunda variação utiliza as extensões e a precisão como parâmetros de entrada e calcula os fatores de conversão internamente.

Este procedimento armazenado substitui o db2gse.gse\_enable\_sref.

### **Autorização:**

Nenhuma é necessária.

**Sintaxe:**

### **Com fatores de conversão (versão 1):**

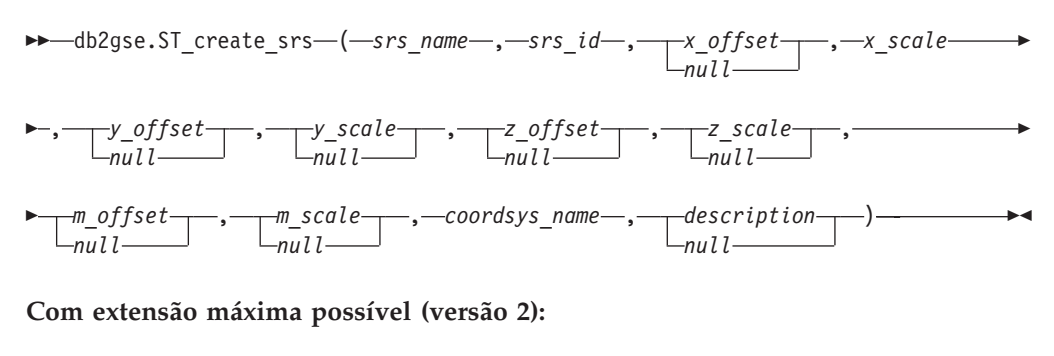

 $\rightarrow$  -db2gse.ST\_create\_srs-(-srs\_name-,-srs\_id-,-x\_min-,-x\_max-,-

- *x\_scale* , , *y\_min* , *y\_max y\_scale null* , *z\_min* , *z\_max* ,
- *z\_scale null* , *m\_min* , *m\_max* , *m\_scale null* , *coordsys\_name* ,

 $\blacktriangleright$ 

 *description null*

### **Descrições de parâmetros: Com fatores de conversão (versão 1):**

### *srs\_name*

Identifica o sistema de referência espacial. Você deve especificar um valor diferente de nulo para este parâmetro.

O valor de *srs\_name* é convertido para maiúsculas, a menos que seja colocado entre aspas duplas.

O tipo de dados deste parâmetro é VARCHAR(128) ou, se você colocar o valor entre aspas duplas, VARCHAR(130).

*srs\_id*

| | | | Identifica exclusivamente o sistema de referência espacial. Este identificador numérico é utilizado como um parâmetro de entrada para várias funções espaciais. Você deve especificar um valor diferente de nulo para este parâmetro.

Para um sistema de referência espacial geodésico, o valor *srs\_id* deve estar no intervalo de 2000000318 a 2000001000. O DB2 Geodetic Extender fornece sistemas de referência espacial geodésicos predefinidos com valores *srs\_id* de 2000000000 a 2000000317.

O tipo de dados deste parâmetro é INTEGER.

### *x\_offset*

Especifica o deslocamento de todas as coordenadas X de geometrias que são representadas neste sistema de referência espacial. O deslocamento é subtraído antes do fator de escala *x\_scale* ser aplicado quando as geometrias são convertidas de representações externas (WKT, WKB, forma) para a representação interna do DB2 Spatial Extender. (*WKT* significa well-kown text e*WKB* well-known binary.) Embora você deva especificar um valor para este parâmetro, o valor pode ser nulo. Se este parâmetro for nulo, um valor 0 (zero) será utilizado.

O tipo de dados deste parâmetro é DOUBLE.

### *x\_scale*

Especifica o fator de escala de todas as coordenadas X de geometrias que são representadas neste sistema de referência espacial. O fator de escala é aplicado (multiplicação) após o deslocamento *x\_offset* ser subtraído quando as geometrias são convertidas de representações externas (WKT, WKB, forma) para a representação interna do DB2 Spatial Extender. O valor de *x\_offset* é especificado explicitamente ou um valor padrão 0 é utilizado para *x\_offset*. Você deve especificar um valor diferente de nulo para este parâmetro.

O tipo de dados deste parâmetro é DOUBLE.

### *y\_offset*

Especifica o deslocamento de todas as coordenadas Y de geometrias que são representadas neste sistema de referência espacial. O deslocamento é subtraído antes do fator de escala *y\_scale* ser aplicado quando as geometrias são convertidas de representações externas (WKT, WKB, forma) para a representação interna do DB2 Spatial Extender. Embora você deva especificar um valor para este parâmetro, o valor pode ser nulo. Se este parâmetro for nulo, um valor 0 (zero) será utilizado.

O tipo de dados deste parâmetro é DOUBLE.

#### *y\_scale*

Especifica o fator de escala de todas as coordenadas Y de geometrias que são representadas neste sistema de referência espacial. O fator de escala é aplicado (multiplicação) após o deslocamento *y\_offset* ser subtraído quando as geometrias são convertidas de representações externas (WKT, WKB, forma) para a representação interna do DB2 Spatial Extender. O valor de *y\_offset* é especificado explicitamente ou um valor padrão 0 é utilizado para *y\_offset*. Embora você deva especificar um valor para este parâmetro, o valor pode ser nulo. Se este parâmetro for nulo, o valor do parâmetro *x\_scale* será utilizado. Se você especificar um valor diferente de nulo para este parâmetro, o valor especificado deverá corresponder ao valor do parâmetro *x\_scale*.

O tipo de dados deste parâmetro é DOUBLE.

### *z\_offset*

Especifica o deslocamento de todas as coordenadas Z de geometrias que são representadas neste sistema de referência espacial. O deslocamento é subtraído antes do fator de escala *z\_scale* ser aplicado quando as geometrias são convertidas de representações externas (WKT, WKB, forma) para a representação interna do DB2 Spatial Extender. Embora você deva especificar um valor para este parâmetro, o valor pode ser nulo. Se este parâmetro for nulo, um valor 0 (zero) será utilizado.

O tipo de dados deste parâmetro é DOUBLE.

*z\_scale*

Especifica o fator de escala de todas as coordenadas Z de geometrias que são representadas neste sistema de referência espacial. O fator de escala é aplicado (multiplicação) após o deslocamento *z\_offset* ser subtraído quando as geometrias são convertidas de representações externas (WKT, WKB, forma) para a representação interna do DB2 Spatial Extender. O valor de *z\_offset* é especificado explicitamente ou um valor padrão 0 é utilizado para *z\_offset*. Embora você deva especificar um valor para este parâmetro, o valor pode ser nulo. Se este parâmetro for nulo, um valor 1 será utilizado.

O tipo de dados deste parâmetro é DOUBLE.

*m\_offset*

Especifica o deslocamento de todas as coordenadas M de geometrias que são representadas neste sistema de referência espacial. O deslocamento é subtraído antes do fator de escala *m\_scale* ser aplicado quando as geometrias são convertidas de representações externas (WKT, WKB, forma) para a representação interna do DB2 Spatial Extender. Embora você deva especificar um valor para este parâmetro, o valor pode ser nulo. Se este parâmetro for nulo, um valor 0 (zero) será utilizado.

O tipo de dados deste parâmetro é DOUBLE.

*m\_scale*

Especifica o fator de escala de todas as coordenadas M de geometrias que são representadas neste sistema de referência espacial. O fator de escala é aplicado (multiplicação) após o deslocamento *m\_offset* ser subtraído quando as geometrias são convertidas de representações externas (WKT, WKB, forma) para a representação interna do DB2 Spatial Extender. O valor de *m\_offset* é especificado explicitamente ou um valor padrão 0 é utilizado para *m\_offset*. Embora você deva especificar um valor para este parâmetro, o valor pode ser nulo. Se este parâmetro for nulo, um valor 1 será utilizado.

O tipo de dados deste parâmetro é DOUBLE.
# *coordsys\_name*

Identifica exclusivamente o sistema de coordenadas no qual se baseia este sistema de referência espacial. O sistema de coordenadas deve estar listado na exibição ST\_COORDINATE\_SYSTEMS. Você deve fornecer um valor diferente de nulo para este parâmetro.

O valor de *coordsys\_name* é convertido para maiúsculas, a menos que seja colocado entre aspas duplas.

O tipo de dados deste parâmetro é VARCHAR(128) ou, se você colocar o valor entre aspas duplas, VARCHAR(130).

#### *description*

Descreve o sistema de referência espacial, explicando a finalidade do aplicativo. Embora você deva especificar um valor para este parâmetro, o valor pode ser nulo. Se este parâmetro for nulo, nenhuma informação de descrição será gravada.

O tipo de dados deste parâmetro é VARCHAR(256).

# **Com extensão máxima possível (versão 2):**

#### *srs\_name*

Identifica o sistema de referência espacial. Você deve especificar um valor diferente de nulo para este parâmetro.

O valor de *srs\_name* é convertido para maiúsculas, a menos que seja colocado entre aspas duplas.

O tipo de dados deste parâmetro é VARCHAR(128) ou, se você colocar o valor entre aspas duplas, VARCHAR(130).

# *srs\_id*

Identifica exclusivamente o sistema de referência espacial. Este identificador numérico é utilizado como um parâmetro de entrada para várias funções espaciais. Você deve especificar um valor diferente de nulo para este parâmetro.

O tipo de dados deste parâmetro é INTEGER.

# *x\_min*

Especifica o valor mínimo possível da coordenada X para todas as geometrias que utilizam este sistema de referência espacial. Você deve especificar um valor diferente de nulo para este parâmetro.

O tipo de dados deste parâmetro é DOUBLE.

# *x\_max*

Especifica o valor máximo possível da coordenada X para todas as geometrias que utilizam este sistema de referência espacial. Você deve especificar um valor diferente de nulo para este parâmetro.

Dependendo do valor de *x\_scale*, o valor que é mostrado na exibição DB2GSE.ST\_SPATIAL\_REFERENCE\_SYSTEMS pode ser maior do que o valor especificado aqui. O valor da exibição está correto.

O tipo de dados deste parâmetro é DOUBLE.

# *x\_scale*

Especifica o fator de escala de todas as coordenadas X de geometrias que são representadas neste sistema de referência espacial. O fator de escala é aplicado (multiplicação) após o deslocamento *x\_offset* ser subtraído quando as geometrias são convertidas de representações externas (WKT, WKB, forma)

# **ST\_create\_srs**

para a representação interna do DB2 Spatial Extender. O cálculo do deslocamento *x\_offset* baseia-se no valor de *x\_min*. Você deve fornecer um valor diferente de nulo para este parâmetro.

Se os parâmetros *x\_scale* e *y\_scale* forem especificados, os valores deverão corresponder.

O tipo de dados deste parâmetro é DOUBLE.

*y\_min*

Especifica o valor mínimo possível da coordenada Y para todas as geometrias que utilizam este sistema de referência espacial. Você deve fornecer um valor diferente de nulo para este parâmetro.

O tipo de dados deste parâmetro é DOUBLE.

*y\_max*

Especifica o valor máximo possível da coordenada Y para todas as geometrias que utilizam este sistema de referência espacial. Você deve fornecer um valor diferente de nulo para este parâmetro.

Dependendo do valor de *y\_scale*, o valor que é mostrado na exibição DB2GSE.ST\_SPATIAL\_REFERENCE\_SYSTEMS pode ser maior do que o valor especificado aqui. O valor da exibição está correto.

O tipo de dados deste parâmetro é DOUBLE.

*y\_scale*

Especifica o fator de escala de todas as coordenadas Y de geometrias que são representadas neste sistema de referência espacial. O fator de escala é aplicado (multiplicação) após o deslocamento *y\_offset* ser subtraído quando as geometrias são convertidas de representações externas (WKT, WKB, forma) para a representação interna do DB2 Spatial Extender. O cálculo do deslocamento *y\_offset* baseia-se no valor de *y\_min*. Embora você deva especificar um valor para este parâmetro, o valor pode ser nulo. Se este parâmetro for nulo, o valor do parâmetro *x\_scale* será utilizado. Se os parâmetros *y\_scale* e *x\_scale* forem especificados, os valores deverão corresponder.

O tipo de dados deste parâmetro é DOUBLE.

*z\_min*

Especifica o valor mínimo possível da coordenada Z para todas as geometrias que utilizam este sistema de referência espacial. Você deve especificar um valor diferente de nulo para este parâmetro.

O tipo de dados deste parâmetro é DOUBLE.

*z\_max*

Especifica o valor máximo possível da coordenada Z para todas as geometrias que utilizam este sistema de referência espacial. Você deve especificar um valor diferente de nulo para este parâmetro.

Dependendo do valor de *z\_scale*, o valor que é mostrado na exibição DB2GSE.ST\_SPATIAL\_REFERENCE\_SYSTEMS pode ser maior do que o valor especificado aqui. O valor da exibição está correto.

O tipo de dados deste parâmetro é DOUBLE.

*z\_scale*

Especifica o fator de escala de todas as coordenadas Z de geometrias que são representadas neste sistema de referência espacial. O fator de escala é aplicado (multiplicação) após o deslocamento *z\_offset* ser subtraído quando as

geometrias são convertidas de representações externas (WKT, WKB, forma) para a representação interna do DB2 Spatial Extender. O cálculo do deslocamento *z\_offset* baseia-se no valor de *z\_min*. Embora você deva especificar um valor para este parâmetro, o valor pode ser nulo. Se este parâmetro for nulo, um valor 1 será utilizado.

O tipo de dados deste parâmetro é DOUBLE.

#### *m\_min*

Especifica o valor mínimo possível da coordenada M para todas as geometrias que utilizam este sistema de referência espacial. Você deve especificar um valor diferente de nulo para este parâmetro.

O tipo de dados deste parâmetro é DOUBLE.

#### *m\_max*

Especifica o valor máximo possível da coordenada M para todas as geometrias que utilizam este sistema de referência espacial. Você deve especificar um valor diferente de nulo para este parâmetro.

Dependendo do valor de *m\_scale*, o valor que é mostrado na exibição DB2GSE.ST\_SPATIAL\_REFERENCE\_SYSTEMS pode ser maior do que o valor especificado aqui. O valor da exibição está correto.

O tipo de dados deste parâmetro é DOUBLE.

#### *m\_scale*

Especifica o fator de escala de todas as coordenadas M de geometrias que são representadas neste sistema de referência espacial. O fator de escala é aplicado (multiplicação) após o deslocamento *m\_offset* ser subtraído quando as geometrias são convertidas de representações externas (WKT, WKB, forma) para a representação interna do DB2 Spatial Extender. O cálculo do deslocamento *m\_offset* baseia-se no valor de *m\_min*. Embora você deva especificar um valor para este parâmetro, o valor pode ser nulo. Se este parâmetro for nulo, um valor 1 será utilizado.

O tipo de dados deste parâmetro é DOUBLE.

#### *coordsys\_name*

Identifica exclusivamente o sistema de coordenadas no qual se baseia este sistema de referência espacial. O sistema de coordenadas deve estar listado na exibição ST\_COORDINATE\_SYSTEMS. Você deve especificar um valor diferente de nulo para este parâmetro.

O valor de *coordsys\_name* é convertido para maiúsculas, a menos que seja colocado entre aspas duplas.

O tipo de dados deste parâmetro é VARCHAR(128) ou, se você colocar o valor entre aspas duplas, VARCHAR(130).

#### *description*

Descreve o sistema de referência espacial, explicando a finalidade do aplicativo. Embora você deva especificar um valor para este parâmetro, o valor pode ser nulo. Se este parâmetro for nulo, nenhuma informação de descrição será gravada.

O tipo de dados deste parâmetro é VARCHAR(256).

# **Parâmetros de Saída:**

#### *msg\_code*

Especifica o código de mensagem que é retornado do procedimento armazenado. O valor deste parâmetro de saída identifica a condição de erro, sucesso ou aviso que foi encontrada durante o processamento do procedimento. Se este valor de parâmetro for para uma condição de sucesso ou aviso, o procedimento concluiu sua tarefa. Se o valor de parâmetro for para uma condição de erro, nenhuma alteração foi executada no banco de dados.

O tipo de dados deste parâmetro de saída é INTEGER.

*msg\_text*

Especifica o texto da mensagem real, associado ao código de mensagem, que é retornado do procedimento armazenado. O texto da mensagem pode incluir informações adicionais sobre a condição de sucesso, aviso ou erro, tal como onde um erro foi encontrado.

O tipo de dados deste parâmetro de saída é VARCHAR(1024).

#### **Exemplo:**

Este exemplo mostra como utilizar o processador de linha de comandos do DB2 para chamar o procedimento armazenado ST\_create\_srs. Este exemplo utiliza um comando DB2 CALL para criar um sistema de referência espacial denominado SRSDEMO com os seguintes valores de parâmetros:

- *srs\_id*: 1000000
- v *x\_offset*: -180
- v *x\_scale*: 1000000
- v *y\_offset*: -90
- v *y\_scale*: 1000000

call db2gse.ST\_create\_srs('SRSDEMO',1000000, -180,1000000, -90, 1000000, 0, 1, 0, 1, 'NORTH AMERICAN', 'SRS for GSE Demo Program: customer table', ?, ?)

Os dois pontos de interrogação no final deste comando CALL representam os parâmetros de saída, *msg\_code* e *msg\_text*. Os valores para estes parâmetros de saída são exibidos após a execução do procedimento armazenado.

#### **Conceitos Relacionados:**

• "Sistemas de [Referência](#page-76-0) Espacial" na página 67

#### **Tarefas Relacionadas:**

v "Criando um Sistema de [Referência](#page-83-0) Espacial" na página 74

# **ST\_disable\_autogeocoding**

Utilize este procedimento armazenado para especificar que o DB2 Spatial Extender deve parar a sincronização de uma coluna geocodificada com sua(s) coluna(s) de geocoding associada(s). Uma *coluna de geocoding* é utilizada como entrada no geocoder.

Este procedimento armazenado substitui o db2gse.gse\_disable\_autogc.

#### **Autorização:**

O ID de usuário sob o qual este procedimento armazenado é chamado deve conter um dos seguintes privilégios ou autoridades:

- v Autoridade SYSADM ou DBADM no banco de dados que contém a tabela na qual estão definidos os disparos que estão sendo eliminados.
- Privilégio CONTROL nesta tabela
- Privilégios ALTER e UPDATE nesta tabela

**Nota:** Para os privilégios CONTROL e ALTER, é necessário ter autoridade DROPIN no esquema DB2GSE.

#### **Sintaxe:**

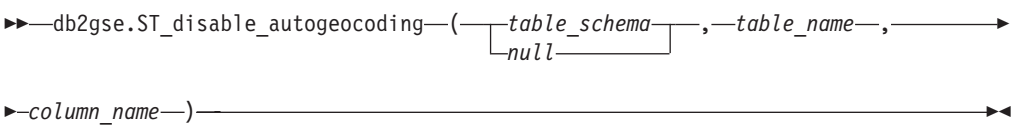

# **Descrições de parâmetros:**

# *table\_schema*

Nomeia o esquema ao qual pertence a tabela ou exibição especificada no parâmetro *table\_name*. Embora você deva especificar um valor para este parâmetro, o valor pode ser nulo. Se este parâmetro for nulo, o valor no registro especial CURRENT SCHEMA será utilizado como o nome do esquema para a tabela ou exibição.

O valor de *table\_schema* é convertido para maiúsculas, a menos que seja colocado entre aspas.

O tipo de dados para este parâmetro é VARCHAR(128) ou, se você colocar o valor entre aspas duplas, VARCHAR(130).

# *table\_name*

Especifica o nome não-qualificado da tabela na qual estão definidos os disparos que você deseja eliminar. Você deve especificar um valor diferente de nulo para este parâmetro.

O valor de *table\_name* é convertido para maiúsculas, a menos que seja colocado entre aspas duplas.

O tipo de dados para este parâmetro é VARCHAR(128) ou, se você colocar o valor entre aspas duplas, VARCHAR(130).

#### *column\_name*

Nomeia a coluna geocodificada que é mantida pelos disparos que você deseja eliminar. Você deve especificar um valor diferente de nulo para este parâmetro.

O valor de *column\_name* é convertido para maiúsculas, a menos que seja colocado entre aspas duplas.

O tipo de dados para este parâmetro é VARCHAR(128) ou, se você colocar o valor entre aspas duplas, VARCHAR(130).

#### **Parâmetros de Saída:**

#### *msg\_code*

Especifica o código de mensagem que é retornado do procedimento armazenado. O valor deste parâmetro de saída identifica a condição de erro, sucesso ou aviso que foi encontrada durante o processamento do procedimento. Se este valor de parâmetro for para uma condição de sucesso ou aviso, o procedimento concluiu sua tarefa. Se o valor de parâmetro for para uma condição de erro, nenhuma alteração foi executada no banco de dados.

O tipo de dados deste parâmetro de saída é INTEGER.

<span id="page-257-0"></span>*msg\_text*

Especifica o texto da mensagem real, associado ao código de mensagem, que é retornado do procedimento armazenado. O texto da mensagem pode incluir informações adicionais sobre a condição de sucesso, aviso ou erro, tal como onde um erro foi encontrado.

O tipo de dados para este parâmetro de saída é VARCHAR(1024).

# **Exemplo:**

Este exemplo mostra como utilizar o processador de linha de comandos do DB2 para chamar o procedimento armazenado ST\_disable\_autogeocoding. Este exemplo utiliza um comando DB2 CALL para desativar o autogeocoding na coluna LOCALIZAÇÃO da tabela denominada CLIENTES:

call db2gse.ST disable autogeocoding(NULL,'CLIENTES','LOCALIZAÇÃO',?,?)

Os dois pontos de interrogação no final deste comando CALL representam os parâmetros de saída, *msg\_code* e *msg\_text*. Os valores para estes parâmetros de saída são exibidos após a execução do procedimento armazenado.

# **Referência Relacionada:**

- ["ST\\_enable\\_autogeocoding"](#page-261-0) na página 252
- ["ST\\_setup\\_geocoding"](#page-288-0) na página 279

# **ST\_disable\_db**

Utilize este procedimento armazenado para remover recursos que permitem ao DB2 Spatial Extender armazenar dados espaciais e suportar operações que são executadas nesses dados.

Este procedimento armazenado ajuda a resolver problemas ou questões que surgem após a ativação do banco de dados para operações espaciais. Por exemplo, você pode ativar um banco de dados para operações espaciais e, depois, decidir utilizar um outro banco de dados com o DB2 Spatial Extender. Contanto que não tenha definido colunas espaciais ou importado dados espaciais, você pode chamar este procedimento armazenado para remover todos os recursos espaciais do primeiro banco de dados. Em razão da interdependência entre colunas espaciais e as definições de tipos, não é possível eliminar as definições de tipos quando existem colunas desses tipos. Se você já tiver definido as colunas espaciais mas ainda desejar desativar um banco de dados para as operações espaciais, deverá especificar um valor diferente de 0 (zero) para o parâmetro *force* para remover todos os recursos espaciais do banco de dados que não possuem outras dependências dos mesmos.

Este procedimento armazenado substitui o db2gse.gse\_disable\_db.

#### **Autorização:**

O ID de usuário sob o qual este procedimento armazenado é chamado deve ter autoridade SYSADM ou DBADM no banco de dados a partir do qual os recursos do DB2 Spatial Extender devem ser removidos.

**Sintaxe:**

) -

 $\rightarrow$  *db2gse.ST\_disable\_db-*(*null*

# **Descrições de Parâmetros:**

*force*

Especifica que você deseja desativar um banco de dados para operações espaciais, mesmo que você tenha objetos de banco de dados que sejam dependentes dos tipos espaciais ou funções espaciais. Embora você tenha que especificar um valor para este parâmetro, o valor poderá ser nulo. Se você especificar um valor diferente de 0 (zero) ou nulo para o parâmetro *force*, o banco de dados será desativado e todos os recursos do DB2 Spatial Extender serão removidos (se possível). Se você especificar 0 (zero) ou nulo, o banco de dados não será desativado se algum objeto de banco de dados for dependente de tipos espaciais ou funções espaciais. Os objetos de banco de dados que podem ter essas dependências incluem tabelas, exibições, limitações, disparos, colunas geradas, métodos, funções, procedimentos e outros tipos de dados (subtipos ou tipos estruturados com um atributo espacial).

O tipo de dados deste parâmetro é SMALLINT.

# **Parâmetros de Saída:**

*msg\_code*

Especifica o código de mensagem que é retornado do procedimento armazenado. O valor deste parâmetro de saída identifica a condição de erro, sucesso ou aviso que foi encontrada durante o processamento do procedimento. Se este valor de parâmetro for para uma condição de sucesso ou aviso, o procedimento concluiu sua tarefa. Se o valor de parâmetro for para uma condição de erro, nenhuma alteração foi executada no banco de dados.

O tipo de dados deste parâmetro de saída é INTEGER.

# *msg\_text*

Especifica o texto da mensagem real, associado ao código de mensagem, que é retornado do procedimento armazenado. O texto da mensagem pode incluir informações adicionais sobre a condição de sucesso, aviso ou erro, tal como onde um erro foi encontrado.

O tipo de dados deste parâmetro de saída é VARCHAR(1024).

# **Exemplo:**

Este exemplo mostra como utilizar o processador de linha de comandos do DB2 para chamar o procedimento armazenado ST\_disable\_db. Este exemplo utiliza um comando DB2 CALL para desativar o banco de dados para operações espaciais, com o valor 1 para o parâmetro *force*:

call db2gse.ST disable db(1,?,?)

Os dois pontos de interrogação no final deste comando CALL representam os parâmetros de saída, *msg\_code* e *msg\_text*. Os valores para estes parâmetros de saída são exibidos após a execução do procedimento armazenado.

# **Referência Relacionada:**

- "ST alter coordsys" na página 232
- ["ST\\_create\\_coordsys"](#page-247-0) na página 238

# **ST\_drop\_coordsys**

Utilize este procedimento armazenado para excluir informações sobre um sistema de coordenadas do banco de dados. Quando este procedimento armazenado é processado, as informações sobre o sistema de coordenadas são removidas da exibição do catálogo DB2GSE.ST\_COORDINATE\_SYSTEMS.

**Restrição:** Não é possível eliminar um sistema de coordenadas no qual baseia-se um sistema de referência espacial.

#### **Autorização:**

O ID de usuário sob o qual o procedimento armazenado é chamado deve ter autoridade SYSADM ou DBADM.

#### **Sintaxe:**

db2gse.ST\_drop\_coordsys ( *coordsys\_name* ) -

# **Descrições de parâmetros:**

## *coordsys\_name*

Identifica exclusivamente o sistema de coordenadas. Você deve especificar um valor diferente de nulo para este parâmetro.

O valor de *coordsys\_name* é convertido para maiúsculas, a menos que seja colocado entre aspas duplas.

O tipo de dados para este parâmetro é VARCHAR(128) ou, se você colocar o valor entre aspas duplas, VARCHAR(130).

# **Parâmetros de Saída:**

*msg\_code*

Especifica o código de mensagem que é retornado do procedimento armazenado. O valor deste parâmetro de saída identifica a condição de erro, sucesso ou aviso que foi encontrada durante o processamento do procedimento. Se este valor de parâmetro for para uma condição de sucesso ou aviso, o procedimento concluiu sua tarefa. Se o valor de parâmetro for para uma condição de erro, nenhuma alteração foi executada no banco de dados.

O tipo de dados deste parâmetro de saída é INTEGER.

*msg\_text*

Especifica o texto da mensagem real, associado ao código de mensagem, que é retornado do procedimento armazenado. O texto da mensagem pode incluir informações adicionais sobre a condição de sucesso, aviso ou erro, tal como onde um erro foi encontrado.

O tipo de dados deste parâmetro de saída é VARCHAR(1024).

# **Exemplo:**

Este exemplo mostra como utilizar o processador de linha de comandos do DB2 para chamar o procedimento armazenado ST\_drop\_coordsys. Este exemplo utiliza um comando DB2 CALL para excluir um sistema de coordenadas denominado NORTH\_AMERICAN\_TEST do banco de dados:

call db2gse.ST drop coordsys('NORTH AMERICAN TEST', ?, ?)

Os dois pontos de interrogação no final deste comando CALL representam os parâmetros de saída, *msg\_code* e *msg\_text*. Os valores para estes parâmetros de saída são exibidos após a execução do procedimento armazenado.

# **ST\_drop\_srs**

Use este procedimento armazenado para eliminar um sistema de referência espacial. Quando este procedimento armazenado é processado, as informações sobre o sistema de referência espacial são removidas da exibição do catálogo DB2GSE.ST\_SPATIAL\_REFERENCE\_SYSTEMS.

**Restrição:** Você não pode eliminar um sistema de referência espacial se uma coluna espacial que o utiliza estiver registrada.

**Importante:** Utilize este procedimento armazenado com atenção. Se você utilizar este procedimento armazenado para eliminar um sistema de referência espacial, e houver dados espaciais associados a esse sistema de referência espacial, não será mais possível executar operações espaciais nos dados espaciais.

Este procedimento armazenado substitui o db2gse.gse\_disable\_sref.

# **Autorização:**

O ID de usuário sob o qual o procedimento armazenado é chamado deve ter autoridade SYSADM ou DBADM.

#### **Sintaxe:**

 $\rightarrow$  *db2gse.ST\_drop\_srs - (-srs\_name-)*-

# **Descrições de parâmetros:**

#### *srs\_name*

Identifica o sistema de referência espacial. Você deve especificar um valor diferente de nulo para este parâmetro.

O valor de *srs\_name* é convertido para maiúsculas, a menos que seja colocado entre aspas duplas.

O tipo de dados deste parâmetro é VARCHAR(128) ou, se você colocar o valor entre aspas duplas, VARCHAR(130).

# **Parâmetros de Saída:**

### *msg\_code*

Especifica o código de mensagem que é retornado do procedimento armazenado. O valor deste parâmetro de saída identifica a condição de erro, sucesso ou aviso que foi encontrada durante o processamento do procedimento. Se este valor de parâmetro for para uma condição de sucesso ou aviso, o procedimento concluiu sua tarefa. Se o valor de parâmetro for para uma condição de erro, nenhuma alteração foi executada no banco de dados.

O tipo de dados deste parâmetro de saída é INTEGER.

#### *msg\_text*

Especifica o texto da mensagem real, associado ao código de mensagem, que é

<span id="page-261-0"></span>retornado do procedimento armazenado. O texto da mensagem pode incluir informações adicionais sobre a condição de sucesso, aviso ou erro, tal como onde um erro foi encontrado.

O tipo de dados deste parâmetro de saída é VARCHAR(1024).

# **Exemplo:**

Este exemplo mostra como utilizar o processador de linha de comandos do DB2 para chamar o procedimento armazenado ST\_drop\_srs. Este exemplo utiliza um comando DB2 CALL para excluir um sistema de referência espacial denominado SRSDEMO:

call db2gse.ST drop srs('SRSDEMO', ?, ?)

Os dois pontos de interrogação no final deste comando CALL representam os parâmetros de saída, *msg\_code* e *msg\_text*. Os valores para estes parâmetros de saída são exibidos após a execução do procedimento armazenado.

# **Referência Relacionada:**

- ["ST\\_create\\_srs"](#page-249-0) na página 240
- ["ST\\_alter\\_srs"](#page-243-0) na página 234

# **ST\_enable\_autogeocoding**

Utilize este procedimento armazenado para especificar que o DB2 Spatial Extender deve sincronizar uma coluna geocodificada com sua(s) coluna(s) de geocoding associada(s). Uma *coluna de geocoding* é utilizada como entrada no geocoder. Toda vez que os valores são inseridos ou atualizados na coluna ou colunas de geocoding, os disparos são ativados. Esses disparos chamam o geocoder associado para geocodificar os valores inseridos ou atualizados e para colocar os dados resultantes na coluna geocodificada.

**Restrição:** Você só pode ativar o autogeocoding nas tabelas nas quais os disparos INSERT e UPDATE podem ser criados. Conseqüentemente, não é possível ativar o autogeocoding nas exibições ou nos pseudônimos.

**Pré-requisito:** Antes de ativar o autogeocoding, você deve executar a etapa de configuração de geocoding chamando o procedimento armazenado ST\_setup\_geocoding. A etapa de configuração de geocoding especifica os valores de parâmetros de geocoder e de geocoding. Ela também identifica as colunas de geocoding que devem ser sincronizadas com as colunas geocodificadas.

Este procedimento armazenado substitui o db2gse.gse\_enable\_autogc.

#### **Autorização:**

O ID de usuário sob o qual este procedimento armazenado é chamado deve conter um dos seguintes privilégios ou autoridades:

- v Autoridade SYSADM ou DBADM no banco de dados que contém a tabela na qual estão definidos os disparos que são criados por este procedimento armazenado
- Privilégio CONTROL na tabela
- Privilégio ALTER na tabela

Se o ID de autorização da instrução não tiver autoridade SYSADM ou DBADM, os privilégios que o ID de autorização da instrução retém (sem considerar os privilégios PUBLIC ou de grupo) devem incluir todos os seguintes privilégios, desde que exista o disparo:

- Privilégio SELECT na tabela na qual o autogeocoding está ativado
- v Privilégios necessários para avaliar as expressões SQL que são especificadas para os parâmetros na configuração de geocoding

#### **Sintaxe:**

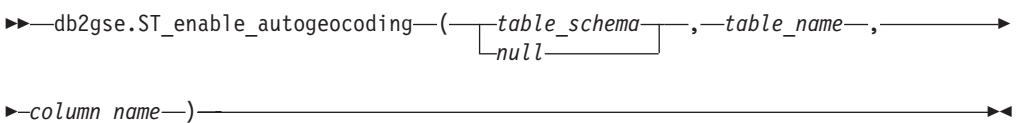

# **Descrições de parâmetros:**

#### *table\_schema*

Identifica o esquema ao qual pertence a tabela especificada no parâmetro *table\_name*. Embora você deva especificar um valor para este parâmetro, o valor pode ser nulo. Se este parâmetro for nulo, o valor no registro especial CURRENT SCHEMA será utilizado como o nome do esquema para a tabela.

O valor de *table\_schema* é convertido para maiúsculas, a menos que seja colocado entre aspas duplas.

O tipo de dados deste parâmetro for VARCHAR(128) ou, se você colocar o valor entre aspas duplas, VARCHAR(130).

# *table\_name*

Especifica o nome não-qualificado da tabela que contém a coluna na qual os dados geocodificados serão inseridos ou atualizados. Você deve especificar um valor diferente de nulo para este parâmetro.

O valor de *table\_name* é convertido para maiúsculas, a menos que seja colocado entre aspas duplas.

O tipo de dados deste parâmetro for VARCHAR(128) ou, se você colocar o valor entre aspas duplas, VARCHAR(130).

# *column\_name*

Identifica a coluna na qual os dados geocodificados serão inseridos ou atualizados. Esta coluna é chamada de coluna geocodificada. Você deve especificar um valor diferente de nulo para este parâmetro.

O valor de *column\_name* é convertido para maiúsculas, a menos que seja colocado entre aspas duplas.

O tipo de dados deste parâmetro for VARCHAR(128) ou, se você colocar o valor entre aspas duplas, VARCHAR(130).

#### **Parâmetros de Saída:**

#### *msg\_code*

Especifica o código de mensagem que é retornado do procedimento armazenado. O valor deste parâmetro de saída identifica a condição de erro, sucesso ou aviso que foi encontrada durante o processamento do procedimento. Se este valor de parâmetro for para uma condição de sucesso ou aviso, o procedimento concluiu sua tarefa. Se o valor de parâmetro for para uma condição de erro, nenhuma alteração foi executada no banco de dados.

O tipo de dados deste parâmetro de saída é INTEGER.

*msg\_text*

Especifica o texto da mensagem real, associado ao código de mensagem, que é retornado do procedimento armazenado. O texto da mensagem pode incluir informações adicionais sobre a condição de sucesso, aviso ou erro, tal como onde um erro foi encontrado.

O tipo de dados deste parâmetro de saída é VARCHAR(1024).

#### **Exemplo:**

Este exemplo mostra como utilizar o processador de linha de comandos do DB2 para chamar o procedimento armazenado ST\_enable\_autogeocoding. Este exemplo utiliza um comando DB2 CALL para ativar o autogeocoding na coluna LOCALIZAÇÃO da tabela denominada CLIENTES:

call db2gse.ST enable autogeocoding(NULL,'CLIENTES','LOCALIZAÇÃO',?,?)

Os dois pontos de interrogação no final deste comando CALL representam os parâmetros de saída, *msg\_code* e *msg\_text*. Os valores para estes parâmetros de saída são exibidos após a execução do procedimento armazenado.

# **Referência Relacionada:**

• ["ST\\_setup\\_geocoding"](#page-288-0) na página 279

# **ST\_enable\_db**

Utilize este procedimento armazenado para fornecer a um banco de dados os recursos de que ele precisa para armazenar dados espaciais e suportar operações espaciais. Estes recursos incluem tipos de dados espaciais, tipos de índices espaciais, exibições do catálogo, funções fornecidas e outros procedimentos armazenados.

Este procedimento armazenado substitui o db2gse.gse\_enable\_db.

#### **Autorização:**

O ID de usuário com qual o procedimento armazenado é chamado deve ter autoridade SYSADM ou DBADM no banco de dados que está sendo ativado.

#### **Sintaxe:**

 db2gse.ST\_enable\_db ( *table\_creation\_parameters null* ) ————————————————————

# **Descrições de parâmetros:**

*table\_creation\_parameters*

Especifica quaisquer opções que serão incluídas nas instruções CREATE TABLE das tabelas do catálogo do DB2 Spatial Extender. Embora você deva especificar um valor para este parâmetro, o valor pode ser nulo. Se este parâmetro for nulo, nenhuma opção será incluída nas instruções CREATE TABLE.

Para especificar essas opções, utilize a sintaxe da instrução DB2 CREATE TABLE. Por exemplo, para especificar uma área de tabela na qual as tabelas serão criadas, utilize:

IN *tsName* INDEX IN *indexTsName*

O tipo de dados deste parâmetro é VARCHAR(32K).

# **Parâmetros de Saída:**

*msg\_code*

Especifica o código de mensagem que é retornado do procedimento armazenado. O valor deste parâmetro de saída identifica a condição de erro, sucesso ou aviso que foi encontrada durante o processamento do procedimento. Se este valor de parâmetro for para uma condição de sucesso ou aviso, o procedimento concluiu sua tarefa. Se o valor de parâmetro for para uma condição de erro, nenhuma alteração foi executada no banco de dados.

O tipo de dados deste parâmetro de saída é INTEGER.

*msg\_text*

Especifica o texto da mensagem real, associado ao código de mensagem, que é retornado do procedimento armazenado. O texto da mensagem pode incluir informações adicionais sobre a condição de sucesso, aviso ou erro, tal como onde um erro foi encontrado.

O tipo de dados deste parâmetro de saída é VARCHAR(1024).

# **Exemplo:**

O exemplo a seguir mostra como utilizar a CLI (Call Level Interface) para chamar o procedimento armazenado ST\_enable\_db:

```
SQLHANDLE henv;
SQLHANDLE hdbc;
SQLHANDLE hstmt;
SQLCHAR uid[MAX UID LENGTH + 1];
SQLCHAR pwd MAX^{-}PWD^{-}LENGTH + 1;
SQLINTEGER ind[3];
SQLINTEGER msg code = 0;char msg\_text[1024] = "";SOLRETURN rc;
char *table_creation_parameters = NULL;
/* Alocar identificador de ambiente */
rc = SQLAllocHandle(SQL_HANDLE_ENV, SQL_NULL_HANDLE, &henv);
/* Alocar identificador de banco de dados */
rc = SQLAllocHandle(SQL HANDLE DBC, henv, &hdbc);
/* Estabelecer uma conexão com o banco de dados "testdb" */
rc = SQLConnect(hdbc, (SQLCHAR *)"testdb",
SQL_NTS, (SQLCHAR *)uid,SQL_NTS,
                (SQLCHAR *)pwd, SQL_NTS);
/* Alocar identificador de instrução */
rc = SQLAllocHandle(SQL_HANDLE_STMT, hdbc, &hstmt) ;
/* Associar a instrução SQL para chamar o procedimento armazenado
   ST enable db */
/* com o identificador de instrução e enviar a instrução para o DBMS para
   ser preparada. */
rc = SQLPrepare(hstmt, "call db2gse!ST_enable_db(?,?,?)", SQL_NTS);
/* Ligar o marcador de primeiro parâmetro na instrução de chamada de SQL */
/* o parâmetro de entrada para os parâmetros de criação de tabela,
   à variável */
/* table_creation_parameters. */
ind[0] = SQL NULL DATA;rc = SQLBindParameter(hstmt, 1, SQL_PARAM_OUTPUT, SQL_C_CHAR,
```
<span id="page-265-0"></span>SQL VARCHAR, 255, 0, table creation parameters, 256, &ind[0]); /\* Ligar o marcador de segundo parâmetro na instrução de chamada de SQL,\*/ /\* o parâmetro de saída para código de mensagem retornado, à variável msg\_code.\*/  $ind[1] = 0;$ rc = SQLBindParameter(hstmt, 2, SQL\_PARAM\_OUTPUT, SQL\_C\_LONG, SQL INTEGER,  $0$ ,  $0$ , &msg code,  $4$ , &ind[1]); /\* Ligar o marcador de terceiro parâmetro na instrução de chamada de SQL, o \*/ /\* parâmetro de saída para texto da mensagem retornado, à variável msg\_text.\*/  $ind[2] = 0;$ rc = SQLBindParameter(hstmt, 3, SQL\_PARAM\_OUTPUT, SQL\_C\_CHAR, SQL VARCHAR, (sizeof(msg\_text)-1), 0, msg\_text, sizeof(msg\_text), &ind[2]); rc = SQLExecute(hstmt);

# **Referência Relacionada:**

v ["ST\\_disable\\_db"](#page-257-0) na página 248

# **ST\_export\_shape**

Utilize este procedimento armazenado para exportar uma coluna espacial e sua tabela associada a um arquivo de formas.

Este procedimento armazenado substitui o db2gse.gse\_export\_shape.

# **Autorização:**

O ID de usuário sob o qual este procedimento armazenado é chamado deve ter os privilégios necessários para executar com êxito a instrução SELECT a partir da qual os dados serão exportados.

O procedimento armazenado, que é executado como um processo que pertence ao proprietário do DB2 instance, deve ter os privilégios necessários na máquina do servidor para criar ou gravar nos arquivos de formas.

# **Sintaxe:**

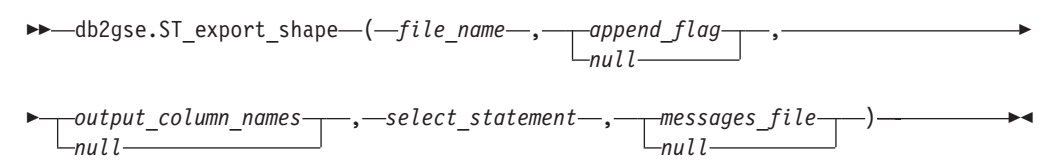

#### **Descrições de parâmetros:**

*file\_name*

Especifica o nome completo do caminho de um arquivo de formas para o qual os dados especificados serão exportados. Você deve especificar um valor diferente de nulo para este parâmetro.

Você pode utilizar o procedimento armazenado ST\_export\_shape para exportar um novo arquivo ou para exportar para um arquivo existente, anexando os dados exportados ao mesmo:

v Se você estiver exportando para um novo arquivo, poderá especificar a extensão do arquivo opcional como .shp ou .SHP. Se você especificar .shp ou .SHP para a extensão do arquivo, o DB2 Spatial Extender criará o arquivo com o valor *file\_name* especificado. Se você não especificar a extensão do arquivo opcional, o DB2 Spatial Extender criará o arquivo que possui o nome do valor *file\_name* especificado e com uma extensão .shp.

Se você estiver exportando dados anexando os dados a um arquivo existente, o DB2 Spatial Extender primeiro procurará uma correspondência exata do nome especificado para o parâmetro *file\_name*. Se o DB2 Spatial Extender não encontrar uma correspondência exata, ele primeiro procurará um arquivo com a extensão .shp e, em seguida, um arquivo com a extensão .SHP.

Se o valor do parâmetro *append\_flag* indicar que você não está anexando a um arquivo existente, mas o arquivo nomeado no parâmetro *file\_name* já existir, o DB2 Spatial Extender retornará um erro e não irá sobrepor o arquivo.

Consulte "Notas sobre [utilização"](#page-267-0) na página 258 para obter uma lista de arquivos que são gravados na máquina do servidor. O procedimento armazenado, que é executado como um processo que pertence ao proprietário do DB2 instance, deve ter os privilégios necessários na máquina do servidor para criar ou gravar nos arquivos.

O tipo de dados deste parâmetro é VARCHAR(256).

# *append\_flag*

Indica se os dados que devem ser exportados serão anexados a um arquivo de formas existente. Embora você deva especificar um valor para este parâmetro, o valor pode ser nulo. Indique se você deseja anexar a um arquivo de formas existente da seguinte maneira:

- v Se você desejar anexar dados a um arquivo de formas existente, especifique qualquer valor diferente de 0 (zero) e nulo. Nesse caso, a estrutura de arquivos deve corresponder aos dados exportados; caso contrário, um erro será retornado.
- v Se você desejar exportar para um novo arquivo, especifique 0 (zero) ou nulo. Nesse caso, o DB2 Spatial Extender não sobrepõe os arquivos existentes.
- O tipo de dados deste parâmetro é SMALLINT.

#### *output\_column\_names*

Especifica um ou mais nomes de colunas (separados por vírgulas) que serão utilizados para colunas não-espaciais no arquivo dBASE de saída. Embora você deva especificar um valor para este parâmetro, o valor pode ser nulo. Se este parâmetro for nulo, serão utilizados os nomes derivados da instrução SELECT.

Se você especificar este parâmetro, mas não colocar os nomes de colunas entre aspas duplas, os nomes de colunas serão convertidos para maiúsculas. O número de colunas especificadas deve corresponder ao número de colunas retornadas da instrução SELECT, conforme especificado no parâmetro *select\_statement*, excluindo a coluna espacial.

O tipo de dados deste parâmetro é VARCHAR(32K).

# *select\_statement*

Especifica a subseleção que retorna os dados a serem exportados. A subseleção deve referir-se exatamente a uma coluna espacial e a qualquer número de colunas de atributo. Você deve especificar um valor diferente de nulo para este parâmetro.

O tipo de dados deste parâmetro é VARCHAR(32K).

# <span id="page-267-0"></span>*messages\_file*

Especifica o nome completo do caminho do arquivo (na máquina do servidor) que conterá as mensagens sobre a operação de exportação. Embora você deva especificar um valor para este parâmetro, o valor pode ser nulo. Se este parâmetro for nulo, nenhum arquivo para as mensagens do DB2 Spatial Extender será criado.

As mensagens que são enviadas para este arquivo de mensagens podem ser:

- v Mensagens informativas como, por exemplo, um resumo da operação de exportação
- v Mensagens de erro de dados que não puderam ser exportados, por exemplo, por causa de sistemas de coordenadas diferentes

O procedimento armazenado, que é executado como um processo que pertence ao proprietário da instância do DB2, deve ter os privilégios necessários no servidor para criar o arquivo.

O tipo de dados deste parâmetro é VARCHAR(256).

# **Parâmetros de Saída:**

# *msg\_code*

Especifica o código de mensagem que é retornado do procedimento armazenado. O valor deste parâmetro de saída identifica a condição de erro, sucesso ou aviso que foi encontrada durante o processamento do procedimento. Se este valor de parâmetro for para uma condição de sucesso ou aviso, o procedimento concluiu sua tarefa. Se o valor de parâmetro for para uma condição de erro, nenhuma alteração foi executada no banco de dados.

O tipo de dados deste parâmetro de saída é INTEGER.

## *msg\_text*

Especifica o texto da mensagem real, associado ao código de mensagem, que é retornado do procedimento armazenado. O texto da mensagem pode incluir informações adicionais sobre a condição de sucesso, aviso ou erro, tal como onde um erro foi encontrado.

O tipo de dados deste parâmetro de saída é VARCHAR(1024).

# **Notas de Uso:**

Você pode exportar apenas uma coluna espacial por vez.

O procedimento armazenado ST\_export\_shape cria ou grava nos quatro arquivos a seguir:

- v O arquivo de formas principal (extensão .shp).
- v O arquivo de índice de formas (extensão .shx).
- v Um arquivo dBASE que contém dados de colunas não-espaciais (extensão .dbf). Este arquivo é criado apenas se as colunas de atributo realmente precisarem ser exportadas
- v Um arquivo de projeção que especifica o sistema de coordenadas que está associado aos dados espaciais, se o sistema de coordenadas não for igual a ″UNSPECIFIED″ (extensão .prj). O sistema de coordenadas é obtido do primeiro registro espacial. Ocorrerá um erro se registros subseqüentes tiverem sistemas de coordenadas diferentes.

A tabela a seguir descreve como os tipos de dados DB2 são armazenados nos arquivos de atributos do dBASE. Todos os outros tipos de dados DB2 não são suportados.

| Tipo de SQL                                                 | Tipo de .dbf | Comprimento do .dbf Decimais do .dbf |              | Comentários       |
|-------------------------------------------------------------|--------------|--------------------------------------|--------------|-------------------|
| <b>SMALLINT</b>                                             | N            | 6                                    | 0            |                   |
| <b>INTEGER</b>                                              | N            | 11                                   | 0            |                   |
| <b>BIGINT</b>                                               | N            | 20                                   | 0            |                   |
| <b>DECIMAL</b>                                              | N            | precision+2                          | escala       |                   |
| REAL FLOAT(1) até<br>FLOAT(24)                              | F            | 14                                   | 6            |                   |
| <b>DOUBLE FLOAT(25)</b><br>até FLOAT(53)                    | F            | 19                                   | 9            |                   |
| CHARACTER,<br>VARCHAR, LONG<br>VARCHAR e<br><b>DATALINK</b> | $\mathsf{C}$ | len                                  | $\theta$     | comprimento ≤ 255 |
| <b>DATE</b>                                                 | D            | 8                                    | $\Omega$     |                   |
| <b>TIME</b>                                                 | C            | 8                                    | 0            |                   |
| <b>TIMESTAMP</b>                                            | C            | 26                                   | $\mathbf{0}$ |                   |

*Tabela 29. Armazenamento de Tipos de Dados DB2 nos Arquivos de Atributos*

Todos os sinônimos de tipos de dados e tipos distintos que baseiam-se nos tipos listados na tabela precedente são suportados.

#### **Exemplo:**

Este exemplo mostra como utilizar o processador de linha de comandos do DB2 para chamar o procedimento armazenado ST\_export\_shape. Este exemplo utiliza um comando DB2 CALL para exportar todas as linhas da tabela CLIENTES para um arquivo de formas que será criado e nomeado /tmp/export\_file:

```
call db2gse.ST export shape('/tmp/export file',0,NULL,
    'select * from customers','/tmp/export_msg',?,?)
```
Os dois pontos de interrogação no final deste comando CALL representam os parâmetros de saída, *msg\_code* e *msg\_text*. Os valores para estes parâmetros de saída são exibidos após a execução do procedimento armazenado.

#### **Referência Relacionada:**

• "ST\_import\_shape" na página 259

# **ST\_import\_shape**

Utilize este procedimento armazenado para importar um arquivo de formas para um banco de dados que será ativado para operações espaciais. O procedimento armazenado pode operar de uma das duas formas, com base no parâmetro *create\_table\_flag*:

v O DB2 Spatial Extender pode criar uma tabela que possui uma coluna espacial e colunas de atributos e, em seguida, pode carregar as colunas da tabela com os dados do arquivo.

# **ST\_import\_shape**

v Caso contrário, os formato de dados e de atributos poderão ser carregados em uma tabela existente que tenha uma coluna espacial e colunas de atributo que correspondam aos dados do arquivo.

Este procedimento armazenado substitui o db2gse.gse\_import\_shape.

# **Autorização:**

O proprietário da instância do DB2 deve ter os privilégios necessários na máquina do servidor para ler os arquivos de entrada e, opcionalmente, gravar os arquivos de erros. Requisitos de autorização adicionais variam dependendo se você está importando para uma tabela existente ou para uma nova tabela.

- v **Ao importar para uma tabela existente**, o ID de usuário sob o qual este procedimento armazenado é chamado deve conter uma das seguintes autoridades ou privilégios:
	- SYSADM ou DBADM
	- Privilégio CONTROL na tabela ou exibição
	- Privilégio INSERT e SELECT na tabela ou exibição
- v **Ao importar para uma nova tabela**, o ID de usuário sob o qual este procedimento armazenado é chamado deve conter uma das seguintes autoridades ou privilégios:
	- SYSADM ou DBADM
	- Autoridade CREATETAB no banco de dados
	- O ID de usuário também deve ter uma das seguintes autoridades:
	- Autoridade IMPLICIT\_SCHEMA sobre o banco de dados, se o nome do esquema da tabela não existir
	- Privilégio CREATEIN sobre o esquema, se o esquema da tabela existir

## **Sintaxe:**

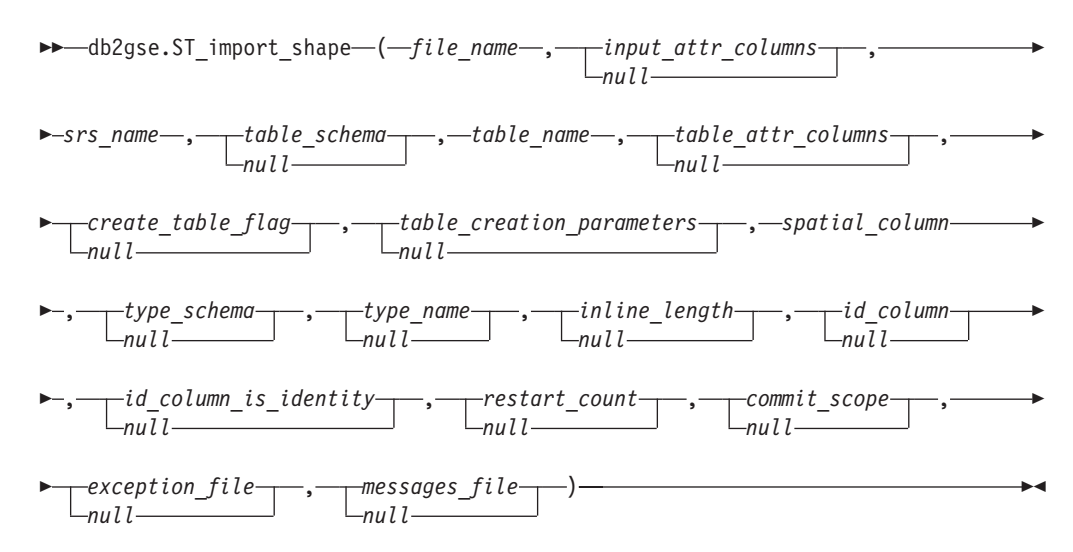

#### **Descrições de parâmetros:**

*file\_name*

Especifica o nome completo do caminho do arquivo de formas que será importado. Você deve especificar um valor diferente de nulo para este parâmetro.

Se você especificar a extensão do arquivo opcional, especifique .shp ou .SHP. O DB2 Spatial Extender primeiro procura uma correspondência exata do nome do arquivo especificado. Se o DB2 Spatial Extender não encontrar uma correspondência exata, ele primeiro procurará um arquivo com a extensão .shp e, em seguida, um arquivo com a extensão .SHP.

Consulte "Notas sobre [utilização"](#page-275-0) na página 266 para obter uma lista de arquivos requeridos, que devem residir na máquina do servidor. O procedimento armazenado, que é executado como um processo que pertence ao proprietário da instância do DB2, deve ter os privilégios necessários no servidor para ler os arquivos.

O tipo de dados deste parâmetro é VARCHAR(256).

# *input\_attr\_columns*

Especifica uma lista de colunas de atributo a serem importadas do arquivo dBASE. Embora você deva especificar um valor para este parâmetro, o valor pode ser nulo. Se este parâmetro for nulo, todas as colunas serão importadas. Se o arquivo dBASE não existir, este parâmetro deverá ser uma cadeia vazia ou nulo.

Para especificar um valor diferente de nulo para este parâmetro, utilize uma das seguintes especificações:

v **Liste os nomes de colunas de atributo.** O exemplo a seguir mostra como especificar uma lista dos nomes das colunas de atributos que serão importadas do arquivo dBASE:

N(COLUMN1,COLUMN5,COLUMN3,COLUMN7)

Se um nome de coluna não for colocado entre aspas duplas, ele será convertido para maiúsculas. Cada nome na lista deve ser separado por uma vírgula. Os nomes resultantes devem corresponder exatamente aos nomes de coluna no arquivo dBASE.

v **Liste os números de colunas de atributo.** O exemplo a seguir mostra como especificar uma lista dos números das colunas de atributos que serão importadas do arquivo dBASE:

P(1,5,3,7)

As colunas são enumeradas iniciando com 1. Cada número na lista deve ser separado por uma vírgula.

v **Especifique que os dados de atributos não serão importados.** Especifique ″″, que é uma cadeia vazia que especifica explicitamente que o DB2 Spatial Extender *não* importará dados de atributos.

O tipo de dados deste parâmetro é VARCHAR(32K).

*srs\_name*

Identifica o sistema de referência espacial que será utilizado para as geometrias que são importadas para a coluna espacial. Você deve especificar um valor diferente de nulo para este parâmetro.

A coluna espacial não será registrada. O SRS (sistema de referência espacial) deve existir antes dos dados serem importados. O processo de importação não cria implicitamente o SRS, mas compara o sistema de coordenadas do SRS com o sistema de coordenadas especificado no arquivo .prj (se disponível com o arquivo de formas). O processo de importação também verifica se as extensões dos dados no arquivo de formas podem ser representadas no sistema de

# **ST\_import\_shape**

referência espacial especificado. Ou seja, o processo de importação verifica se as extensões estão dentro das coordenadas X, Y, Z e M mínimas e máximas possíveis do SRS.

O valor de *srs\_name* é convertido para maiúsculas, a menos que seja colocado entre aspas duplas.

O tipo de dados para este parâmetro é VARCHAR(128) ou, se você colocar o valor entre aspas duplas, VARCHAR(130).

# *table\_schema*

Nomeia o esquema ao qual pertence a tabela especificada no parâmetro *table\_name*. Embora você deva especificar um valor para este parâmetro, o valor pode ser nulo. Se este parâmetro for nulo, o valor no registro especial CURRENT SCHEMA será utilizado como o nome do esquema para a tabela ou exibição.

O valor de *table\_schema* é convertido para maiúsculas, a menos que seja colocado entre aspas duplas.

O tipo de dados para este parâmetro é VARCHAR(128) ou, se você colocar o valor entre aspas duplas, VARCHAR(130).

*table\_name*

Especifica o nome não-qualificado da tabela na qual o arquivo de formas importado será carregado. Você deve especificar um valor diferente de nulo para este parâmetro.

O valor de *table\_name* é convertido para maiúsculas, a menos que seja colocado entre aspas duplas.

O tipo de dados para este parâmetro é VARCHAR(128) ou, se você colocar o valor entre aspas duplas, VARCHAR(130).

# *table\_attr\_columns*

Especifica os nomes de colunas da tabela nos quais os dados de atributos do arquivo dBASE serão armazenados. Embora você deva especificar um valor para este parâmetro, o valor pode ser nulo. Se este parâmetro for nulo, os nomes das colunas no arquivo dBASE serão utilizados.

Se este parâmetro for especificado, o número de nomes deverá corresponder ao número de colunas que são importadas do arquivo dBASE. Se a tabela existir, as definições de colunas deverão corresponder aos dados de entrada. Consulte "Notas sobre [utilização"](#page-275-0) na página 266 para obter uma explicação de como os tipos de dados de atributos são mapeados para os tipos de dados DB2.

O tipo de dados deste parâmetro é VARCHAR(32K).

#### *create\_table\_flag*

Especifica se o processo de importação criará uma nova tabela. Embora você deva especificar um valor para este parâmetro, o valor pode ser nulo. Se este parâmetro for nulo ou qualquer outro valor diferente de 0 (zero), uma nova tabela será criada. (Se a tabela já existir, um erro será retornado.) Se este parâmetro for 0 (zero), nenhuma tabela será criada, e a tabela já deverá existir.

O tipo de dados deste parâmetro é INTEGER.

#### *table\_creation\_parameters*

Especifica quaisquer opções a serem incluídas na instrução CREATE TABLE que cria uma tabela na qual os dados serão importados. Embora você deva especificar um valor para este parâmetro, o valor pode ser nulo. Se este parâmetro for nulo, nenhuma opção será incluída na instrução CREATE TABLE.

Para especificar quaisquer opções CREATE TABLE, utilize a sintaxe da instrução DB2 CREATE TABLE. Por exemplo, para especificar uma área de tabela na qual as tabelas serão criadas, especifique:

IN *tsName* INDEX IN *indexTsName* LONG IN *longTsName*

O tipo de dados deste parâmetro é VARCHAR(32K).

# *spatial\_column*

Nome da coluna espacial na tabela para a qual os formato de dados serão carregados. Você deve especificar um valor diferente de nulo para este parâmetro.

Para uma nova tabela, este parâmetro especifica o nome da nova coluna espacial que será criada. Caso contrário, este parâmetro especificará o nome de uma coluna espacial existente na tabela.

O valor de *spatial\_column* é convertido para maiúsculas, a menos que seja colocado entre aspas duplas.

O tipo de dados para este parâmetro é VARCHAR(128) ou, se você colocar o valor entre aspas duplas, VARCHAR(130).

# *type\_schema*

Especifica o nome do esquema do tipo de dados espacial (especificado pelo parâmetro *type\_name*) que será utilizado ao criar uma coluna espacial em uma nova tabela. Embora você deva especificar um valor para este parâmetro, o valor pode ser nulo. Se este parâmetro for nulo, um valor DB2GSE será utilizado.

O valor de *type\_schema* é convertido para maiúsculas, a menos que seja colocado entre aspas duplas.

O tipo de dados para este parâmetro é VARCHAR(128) ou, se você colocar o valor entre aspas duplas, VARCHAR(130).

# *type\_name*

Nomeia o tipo de dados que será utilizado para os valores espaciais. Embora você deva especificar um valor para este parâmetro, o valor pode ser nulo. Se este parâmetro for nulo, o tipo de dados será determinado pelo arquivo de formas e será um dos seguintes tipos:

- ST\_Point
- ST\_MultiPoint
- ST\_MultiLineString
- ST\_MultiPolygon

Observe que os arquivos de formas, por definição, permitem uma distinção apenas entre pontos e multipontos, mas não entre polígonos e multipolígonos ou entre cadeias de linhas e cadeias de linhas múltiplas.

Se você estiver importando para uma tabela que ainda não existe, este tipo de dados também será utilizado para o tipo de dados da coluna espacial. Nesse caso, o tipo de dados também pode ser um supertipo ST\_Point, ST\_MultiPoint, ST\_MultiLineString ou ST\_MultiPolygon.

O valor de *type\_name* é convertido para maiúsculas, a menos que seja colocado entre aspas duplas.

O tipo de dados para este parâmetro é VARCHAR(128) ou, se você colocar o valor entre aspas duplas, VARCHAR(130).

# *inline\_length*

Especifica, para uma nova tabela, o número máximo de bytes que serão alocados para a coluna espacial dentro da tabela. Embora você deva especificar um valor para este parâmetro, o valor pode ser nulo. Se este parâmetro for nulo, nenhuma opção INLINE LENGTH explícita será utilizada na instrução CREATE TABLE e os padrões do DB2 serão utilizados implicitamente.

Os registros espaciais que excedem este tamanho são armazenados separadamente na área de tabela LOB, cujo acesso pode ser mais lento.

Os tamanhos típicos que são necessários para vários tipos espaciais são os seguintes:

- v **Um ponto:** 292.
- v **Multiponto, linha ou polígono:** O maior valor possível. Considere que o número total de bytes em uma linha não deve exceder o limite do tamanho da página da área de tabela para a qual a tabela é criada.

Consulte a documentação do DB2 sobre a instrução SQL CREATE TABLE para uma descrição completa desse valor. Consulte também o utilitário db2dart para determinar o número de geometrias em linha para as tabelas existentes e a capacidade para alterar o comprimento em linha.

O tipo de dados deste parâmetro é INTEGER.

*id\_column*

Nomeia uma coluna que será criada para conter um número exclusivo para cada linha de dados. (As ferramentas ESRI requerem uma coluna denominada SE\_ROW\_ID.) Os valores exclusivos para essa coluna são gerados automaticamente durante o processo de importação. Embora você deva especificar um valor para este parâmetro, o valor poderá ser nulo se nenhuma coluna (com um ID exclusivo em cada linha) existir na tabela ou se você não estiver incluindo essa coluna em uma tabela recentemente criada. Se este parâmetro for nulo, nenhuma coluna será criada ou preenchida com números exclusivos.

**Restrição:** Você não pode especificar um nome de *id\_column* que corresponda ao nome de alguma coluna no arquivo dBASE.

Os requisitos e o efeito deste parâmetro dependem se a tabela já existe.

- v **Para uma tabela existente**, o tipo de dados do parâmetro *id\_column* poderá ser qualquer tipo inteiro (INTEGER, SMALLINT ou BIGINT).
- v **Para uma nova tabela que será criada**, a coluna é incluída na tabela quando o procedimento armazenado criá-la. A coluna será definida da seguinte forma:

INTEGER NOT NULL PRIMARY KEY

Se o valor do parâmetro *id\_column\_is\_identity* não for nulo e não 0 (zero), a definição será expandida da seguinte forma:

INTEGER NOT NULL PRIMARY KEY GENERATED ALWAYS AS IDENTITY ( START WITH 1 INCREMENT BY 1 )

O valor de *id\_column* é convertido para maiúsculas, a menos que seja colocado entre aspas duplas.

O tipo de dados para este parâmetro é VARCHAR(128) ou, se você colocar o valor entre aspas duplas, VARCHAR(130).

# *id\_column\_is\_identity*

Indica se a *id\_column* especificada será criada utilizando a cláusula IDENTITY. Embora você deva especificar um valor para este parâmetro, o valor pode ser nulo. Se este parâmetro for 0 (zero) ou nulo, a coluna não será criada como a coluna de identidade. Se o parâmetro for qualquer valor diferente de 0 ou nulo, a coluna será criada como a coluna de identidade. Este parâmetro será ignorado para tabelas que já existem.

O tipo de dados deste parâmetro é SMALLINT.

# *restart\_count*

Especifica que uma operação de importação será iniciada no registro *n* + 1. Os primeiros *n* registros serão ignorados. Embora você deva especificar um valor para este parâmetro, o valor pode ser nulo. Se este parâmetro for nulo, todos os registros (iniciando com número de registro 1) serão importados.

O tipo de dados deste parâmetro é INTEGER.

# *commit\_scope*

Especifica que um COMMIT será executado após pelo menos menos *n* registros serem importados. Embora você deva especificar um valor para este parâmetro, o valor pode ser nulo. Se este parâmetro for nulo, um valor 0 (zero) será utilizado e nenhum registro será consolidado.

O tipo de dados deste parâmetro é INTEGER.

# *exception\_file*

Especifica o nome completo do caminho de um arquivo de formas no qual são armazenados os dados de forma que não puderam ser importados. Embora você deva especificar um valor para este parâmetro, o valor pode ser nulo. Se o parâmetro for nulo, nenhum arquivo será criado.

Se você especificar um valor para o parâmetro e incluir a extensão do arquivo opcional, especifique .shp ou .SHP. Se a extensão for nula, uma extensão .shp será anexada.

O arquivo de exceção contém o bloco completo de linhas para as quais uma instrução de inserção única falhou. Por exemplo, suponha que uma linha não possa ser importada porque os formato de dados estão incorretamente codificados. Uma instrução de inserção única tenta importar 20 linhas, incluindo aquela com erro. Devido ao problema com uma única linha, o bloco inteiro de 20 linhas é gravado no arquivo de exceção.

Os registros são gravados no arquivo de exceção apenas quando esses registros podem ser corretamente identificados, como é o caso em que o tipo de registro de formas não é válido. Alguns tipos de danos nos formato de dados (arquivos .shp) e índice de formas (arquivos .shx) não permitem que os registros apropriados sejam identificados. Nesse caso, nenhum registro é gravado no arquivo de exceção e uma mensagem de erro é emitida para relatar o problema.

Se você especificar um valor para este parâmetro, quatro arquivos serão criados na máquina do servidor. Consulte "Notas sobre [utilização"](#page-275-0) na página [266](#page-275-0) para uma explicação desses arquivos. O procedimento armazenado, que é executado como um processo que pertence ao proprietário da instância do DB2, deve ter os privilégios necessários no servidor para criar os arquivos. Se os arquivos já existirem, o procedimento armazenado retornará um erro.

O tipo de dados deste parâmetro é VARCHAR(256).

# *messages\_file*

Especifica o nome completo do caminho do arquivo (na máquina do servidor)

# <span id="page-275-0"></span>**ST\_import\_shape**

que conterá as mensagens sobre a operação de importação. Embora você deva especificar um valor para este parâmetro, o valor pode ser nulo. Se o parâmetro for nulo, nenhum arquivo para as mensagens do DB2 Spatial Extender será criado.

As mensagens que são gravadas no arquivo de mensagens podem ser:

- v Mensagens informativas como, por exemplo, um resumo da operação de importação
- v Mensagens de erro de dados que não puderam ser importados, por exemplo, por causa de sistemas de coordenadas diferentes

Estas mensagens correspondem aos formato de dados que são armazenados no arquivo de exceção (identificado pelo parâmetro *exception\_file*).

O procedimento armazenado, que é executado como um processo que pertence ao proprietário da instância do DB2, deve ter os privilégios necessários no servidor para criar o arquivo. Se o arquivo já existir, o procedimento armazenado retornará um erro.

O tipo de dados deste parâmetro é VARCHAR(256).

# **Parâmetros de Saída:**

*msg\_code*

Especifica o código de mensagem que é retornado do procedimento armazenado. O valor deste parâmetro de saída identifica a condição de erro, sucesso ou aviso que foi encontrada durante o processamento do procedimento. Se este valor de parâmetro for para uma condição de sucesso ou aviso, o procedimento concluiu sua tarefa. Se o valor de parâmetro for para uma condição de erro, nenhuma alteração foi executada no banco de dados.

O tipo de dados deste parâmetro de saída é INTEGER.

#### *msg\_text*

Especifica o texto da mensagem real, associado ao código de mensagem, que é retornado do procedimento armazenado. O texto da mensagem pode incluir informações adicionais sobre a condição de sucesso, aviso ou erro, tal como onde um erro foi encontrado.

O tipo de dados deste parâmetro de saída é VARCHAR(1024).

#### **Notas de Uso:**

O procedimento armazenado ST\_import\_shape utiliza de um a quatro arquivos:

- v O arquivo de formas principal (extensão .shp). Este arquivo é obrigatório.
- v O arquivo de índice de formas (extensão .shx). Este arquivo é opcional. Se ele existir, o desempenho da operação de importação poderá melhorar.
- v Um arquivo dBASE que contém dados de atributo (extensão .dbf). Este arquivo é obrigatório apenas se os dados de atributo vão ser importados.
- v O arquivo de projeção que especifica o sistema de coordenadas dos formato de dados (extensão .prj). Este arquivo é opcional. Se ele existir, o sistema de coordenadas definido nele será comparado com o sistema de coordenadas do sistema de referência espacial especificado pelo parâmetro *srs\_id*.

A tabela a seguir descreve como os tipos de dados de atributo dBASE são mapeados para os tipos de dados DB2. Todos os outros tipos de dados de atributo não são suportados.

| Tipo .dbf    | Comprimento do<br>.dbf (Consultar nota) | Decimais do .dbf<br>(Consultar nota) | <b>Tipo SQL</b>  | Comentários     |
|--------------|-----------------------------------------|--------------------------------------|------------------|-----------------|
| N            | < 5                                     | $\theta$                             | <b>SMALLINT</b>  |                 |
| İΝ           | < 10                                    | $\theta$                             | <b>INTEGER</b>   |                 |
| İΝ           | < 20                                    | $\theta$                             | <b>BIGINT</b>    |                 |
| N            | len                                     | dec                                  | DECIMAL(len,dec) | len<32          |
| $\mathbf{F}$ | len                                     | dec                                  | <b>REAL</b>      | $len + dec < 7$ |
| $\mathbf{F}$ | len                                     | dec                                  | <b>DOUBLE</b>    |                 |
|              | len                                     |                                      | CHAR(len)        |                 |
| L            |                                         |                                      | CHAR(1)          |                 |
| D            |                                         |                                      | <b>DATE</b>      |                 |

*Tabela 30. Relacionamento Entre os Tipos de Dados DB2 e os Tipos de Dados do Atributo dBASE*

**Nota:** Esta tabela inclui as variáveis a seguir, ambas são definidas no cabeçalho do arquivo dBASE:

- v *len*, que representa o comprimento total da coluna no arquivo dBASE. O DB2 Spatial Extender utiliza este valor para duas finalidades:
	- Definir a precisão do tipo de dados SQL DECIMAL ou o comprimento do tipo de dados SQL CHAR
	- Determinar qual dos tipos de inteiro ou ponto flutuante devem ser utilizados
- v *dec*, que representa o número máximo de dígitos à direita do ponto decimal da coluna no arquivo dBASE. O DB2 Spatial Extender utiliza este valor para definir a escala para o tipo de dados SQL DECIMAL.

Por exemplo, suponha que o arquivo dBASE contenha uma coluna de dados cujo comprimento (*len*) esteja definido como 20. Suponha que o número de dígitos à direita do ponto decimal (*dec*) seja definido como 5. Quando o DB2 Spatial Extender importa dados dessa coluna, ele utiliza os valores de *len* e *dec* para derivar o seguinte tipo de dados SQL: DECIMAL(20,5).

# **Exemplo:**

Este exemplo mostra como utilizar o processador de linha de comandos do DB2 para chamar o procedimento armazenado ST\_import\_shape. Este exemplo utiliza um comando DB2 CALL para importar um arquivo de formas denominado /tmp/officesShape para a tabela denominada ESCRITÓRIOS:

call db2gse.ST\_import\_shape('/tmp/officesShape',NULL,'USA\_SRS\_1',NULL, 'ESCRITÓRIOS',NULL,0,NULL,'LOCATION',NULL,NULL,NULL,NULL, NULL,NULL,NULL,NULL,'/tmp/import\_msg',?,?)

Os dois pontos de interrogação no final deste comando CALL representam os parâmetros de saída, *msg\_code* e *msg\_text*. Os valores para estes parâmetros de saída são exibidos após a execução do procedimento armazenado.

# **Referência Relacionada:**

• ["ST\\_export\\_shape"](#page-265-0) na página 256

# **ST\_register\_geocoder**

Utilize este procedimento armazenado para registrar um geocoder diferente de DB2SE\_USA\_GEOCODER, que é fornecido com o DB2 Spatial Extender. O geocoder DB2SE\_USA\_GEOCODER é registrado pelo DB2 Spatial Extender quando o banco de dados é ativado.

**Pré-requisitos:** Antes de registrar um geocoder:

- v Assegure-se de que a função que implementa o geocoder já esteja criada. Cada função do geocoder pode ser registrada como um geocoder com um nome de geocoder identificado exclusivamente.
- v Obtenha informações do fornecedor do geocoder, tais como:
	- A instrução SQL que cria a função
	- Os valores a serem utilizados com os parâmetros ST\_create\_srs para que dados geométricos possam ser suportados
	- Informações para registrar o geocoder, tais como:
		- Uma descrição do geocoder
		- Descrições dos parâmetros para o geocoder
		- Os valores padrão dos parâmetros de geocoder

O tipo de retorno da função do geocoder deve corresponder ao tipo de dados da coluna geocodificada. Os parâmetros de geocoding podem ser um nome de coluna (denominado *coluna de geocoding*) que contém os dados necessários ao geocoder. Por exemplo, os parâmetros do geocoder podem identificar endereços ou um valor de significado específico para o geocoder, tal como o score mínimo de correspondência. Se o parâmetro de geocoding for um nome de coluna, a coluna deverá estar na mesma tabela ou exibição que a coluna geocodificada.

O tipo de retorno da função do geocoder serve como o tipo de dados para a coluna geocodificada. O tipo de retorno pode ser qualquer tipo de dados DB2, tipo definido pelo usuário ou tipo estruturado. Se um tipo definido pelo usuário ou estruturado for retornado, a função do geocoder será responsável por retornar um valor válido do respectivo tipo de dados. Se a função do geocoder retornar valores de um tipo espacial, ou seja, ST\_Geometry ou um de seus subtipos, a função do geocoder será responsável por construir uma geometria válida. A geometria deve ser representada utilizando um sistema de referência espacial existente. A geometria será válida se você chamar a função espacial ST\_IsValid na geometria e um valor 1 for retornado. Os dados retornados da função do geocoder são atualizados ou inseridos na coluna geocodificada, dependendo de qual operação (INSERT ou UPDATE) causou a geração do valor geocodificado.

Para descobrir se um geocoder já está registrado, examine a exibição do catálogo DB2GSE.ST\_GEOCODERS.

Este procedimento armazenado substitui o db2gse.gse\_register\_gc.

#### **Autorização:**

O ID de usuário com qual o procedimento armazenado é chamado deve ter autoridade SYSADM ou DBADM no banco de dados que contém o geocoder que este procedimento armazenado registra.

#### **Sintaxe:**

# **ST\_register\_geocoder**

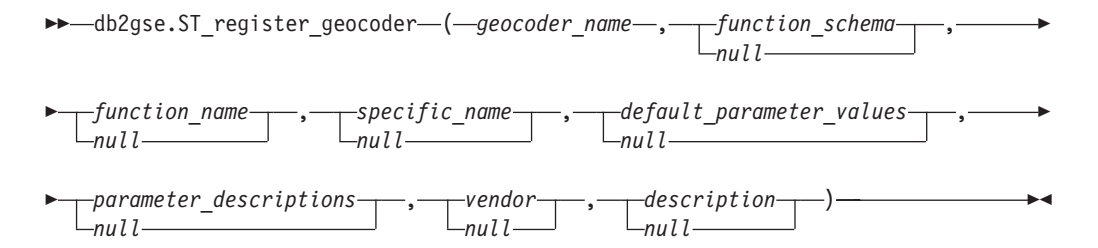

# **Descrições de parâmetros:**

#### *geocoder\_name*

Identifica exclusivamente o geocoder. Você deve especificar um valor diferente de nulo para este parâmetro.

O valor de *geocoder\_name* é convertido para maiúsculas, a menos que seja colocado entre aspas duplas.

O tipo de dados deste parâmetro é VARCHAR(128) ou, se você colocar o valor entre aspas duplas, VARCHAR(130).

# *function\_schema*

Nomeia o esquema para a função que implementa este geocoder. Embora você deva especificar um valor para este parâmetro, o valor pode ser nulo. Se este parâmetro for nulo, o valor no registro especial CURRENT SCHEMA será utilizado como o nome do esquema para a função.

O valor de *function\_schema* é convertido para maiúsculas, a menos que seja colocado entre aspas duplas.

O tipo de dados deste parâmetro é VARCHAR(128) ou, se você colocar o valor entre aspas duplas, VARCHAR(130).

# *function\_name*

Especifica o nome não-qualificado da função que implementa este geocoder. A função já deve estar criada e listada em SYSCAT.ROUTINES.

Para este parâmetro, você pode especificar nulo se o parâmetro *specific\_name* for especificado. Se o parâmetro *specific\_name* não for especificado, o valor *function\_name*, juntamente com o valor *function\_schema*, implicitamente ou explicitamente definido, deverá identificar exclusivamente a função. Se o parâmetro *function\_name* não for especificado, o DB2 Spatial Extender recuperará o valor *function\_name* da exibição do catálogo SYSCAT.ROUTINES.

O valor *function\_name* é convertido para maiúsculas, a menos que seja colocado entre aspas duplas.

O tipo de dados deste parâmetro é VARCHAR(128) ou, se você colocar o valor entre aspas duplas, VARCHAR(130).

# *specific\_name*

Identifica o nome específico da função que implementa o geocoder. A função já deve estar criada e listada em SYSCAT.ROUTINES.

Para este parâmetro, você pode especificar nulo se o parâmetro *function\_name* for especificado e a combinação de *function\_schema* e *function\_name* identificar exclusivamente a função do geocoder. Se o nome da função do geocoder estiver sobrecarregada, o parâmetro *specific\_name* não poderá ser nulo. (Um nome de função está *sobrecarregado* se tiver o mesmo nome, mas não os mesmos parâmetros ou tipos de dados de parâmetros, como uma ou mais funções diferentes.)

# **ST\_register\_geocoder**

O valor de *specific\_name* é convertido para maiúsculas, a menos que seja colocado entre aspas duplas.

O tipo de dados deste parâmetro é VARCHAR(128) ou, se você colocar o valor entre aspas duplas, VARCHAR(130).

*default\_parameter\_values*

Especifica a lista de valores de parâmetros padrão de geocoding para a função do geocoder. Embora você deva especificar um valor para este parâmetro, o valor pode ser nulo. Se o parâmetro *default\_parameter\_values* inteiro for nulo, todos os valores de parâmetros padrão serão nulos.

Se você especificar quaisquer valores de parâmetros, especifique-os na ordem em que foram definidos pela função e separe-os com uma vírgula. Por exemplo:

*default\_parm1\_value,default\_parm2\_value,...*

Cada valor de parâmetro é uma expressão SQL. Siga estas diretrizes:

- v Se um valor for uma cadeia, coloque-a entre aspas simples.
- v Se um valor de parâmetro for um número, não coloque-o entre aspas simples.
- v Se o valor do parâmetro for nulo, faça a coerção para o tipo correto. Por exemplo, em vez de especificar apenas NULL, especifique: CAST(NULL AS INTEGER)
- Se o parâmetro de geocoding for para uma coluna de geocoding, não especifique o valor de parâmetro padrão.

Se algum valor de parâmetro não for especificado (ou seja, se você especificar duas vírgulas consecutivas (...,,...)), este parâmetro deverá ser especificado quando o geocoding for configurado ou quando o geocoding for executado no modo batch com o parâmetro *parameter\_values* dos respectivos procedimentos armazenados.

O tipo de dados deste parâmetro é VARCHAR(32K).

*parameter\_descriptions*

Especifica a lista de descrições de parâmetros de geocoding para a função do geocoder. Embora você deva especificar um valor para este parâmetro, o valor pode ser nulo.

Se o parâmetro *parameter\_descriptions* inteiro for nulo, todas as descrições de parâmetros serão nulas. Cada descrição de parâmetro que você especifica explica o significado e uso do parâmetro e pode conter até 256 caracteres. As descrições para os parâmetros devem ser separadas por vírgulas e devem aparecer na ordem dos parâmetros, conforme definido pela função. Se uma vírgula precisa ser utilizada na descrição de um parâmetro, coloque a cadeia entre aspas simples ou duplas. Por exemplo:

description,'description2, which contains a comma',description3

O tipo de dados deste parâmetro é VARCHAR(32K).

*vendor*

Nomeia o fornecedor que implementou o geocoder. Embora você deva especificar um valor para este parâmetro, o valor pode ser nulo. Se este parâmetro for nulo, nenhuma informação sobre o fornecedor que implementou o geocoder será gravada.

O tipo de dados deste parâmetro é VARCHAR(128).

# *description*

Descreve o geocoder, explicando sua finalidade. Embora você deva especificar um valor para este parâmetro, o valor pode ser nulo. Se este parâmetro for nulo, nenhuma informação de descrição sobre o geocoder será gravada.

**Recomendação:** Inclua as seguintes informações:

- v Nome do sistema de coordenadas, se dados espaciais, como WKT (Well-Known Text) ou WKB (Well-Known Binary) forem retornados
- v Sistema de referência espacial, se ST\_Geometry ou qualquer um de seus subtipos forem retornados
- v Nome da área geográfica à qual este geocoder se aplica
- v Quaisquer outras informações sobre o geocoder que os usuários devam saber

O tipo de dados deste parâmetro é VARCHAR(256).

# **Parâmetros de Saída:**

# *msg\_code*

Especifica o código de mensagem que é retornado do procedimento armazenado. O valor deste parâmetro de saída identifica a condição de erro, sucesso ou aviso que foi encontrada durante o processamento do procedimento. Se este valor de parâmetro for para uma condição de sucesso ou aviso, o procedimento concluiu sua tarefa. Se o valor de parâmetro for para uma condição de erro, nenhuma alteração foi executada no banco de dados.

O tipo de dados deste parâmetro de saída é INTEGER.

*msg\_text*

Especifica o texto da mensagem real, associado ao código de mensagem, que é retornado do procedimento armazenado. O texto da mensagem pode incluir informações adicionais sobre a condição de sucesso, aviso ou erro, tal como onde um erro foi encontrado.

O tipo de dados deste parâmetro de saída é VARCHAR(1024).

# **Exemplo:**

Este exemplo supõe que você deseja criar um geocoder que utiliza latitude e longitude como entrada e geocodifique para os dados espaciais ST\_Point. Para fazer isso, primeiro crie uma função denominada lat\_long\_gc\_func. Em seguida, registre um geocoder denominado SAMPLEGC, que utiliza a função lat\_long\_gc\_func.

Segue um exemplo da instrução SQL que cria a função lat\_long\_gc\_func, a qual retorna ST\_Point:

```
CREATE FUNCTION lat long gc func(latitude double,
  longitude double, srId integer)
  RETURNS db2gse.ST_Point
  LANGUAGE SQL
  RETURN db2gse. ST Point(latitude, longitude, srId)
```
Depois que a função é criada, você pode registrá-la como um geocoder. Este exemplo mostra como utilizar o comando CALL do processador de linha de comandos do DB2 para chamar o procedimento armazenado ST\_register\_geocoder para registrar um geocoder denominado SAMPLEGC, com função lat\_long\_gc\_func:

```
call db2gse.ST register geocoder ('SAMPLEGC',NULL,'LAT LONG GC FUNC',',,1'
           ,NULL,'My Company','Latitude/Longitude to
           ST Point Geocoder'?,?)
```
Os dois pontos de interrogação no final deste comando CALL representam os parâmetros de saída, *msg\_code* e *msg\_text*. Os valores para estes parâmetros de saída são exibidos após a execução do procedimento armazenado.

# **Referência Relacionada:**

v ["ST\\_unregister\\_geocoder"](#page-291-0) na página 282

# **ST\_register\_spatial\_column**

Utilize este procedimento armazenado para registrar uma coluna espacial e associar um SRS (sistema de referência espacial) a ele. Quando este procedimento armazenado é processado, as informações sobre a coluna espacial que está sendo registrada são incluídas na exibição do catálogo DB2GSE.ST\_GEOMETRY\_COLUMNS. Registrar uma coluna espacial cria uma limitação na tabela, se possível, para assegurar que todas as geometrias utilizem o SRS especificado.

Este procedimento armazenado substitui o db2gse.gse\_register\_layer.

# **Autorização:**

O ID de usuário sob o qual este procedimento armazenado é chamado deve conter um dos seguintes privilégios ou autoridades:

- v Autoridade SYSADM ou DBADM no banco de dados que contém a tabela à qual pertence a coluna espacial que está sendo registrada
- Privilégio CONTROL ou ALTER nesta tabela

# **Sintaxe:**

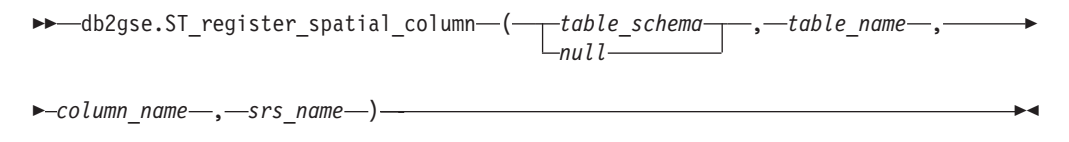

# **Descrições de parâmetros:**

# *table\_schema*

Nomeia o esquema ao qual pertence a tabela ou exibição especificada no parâmetro *table\_name*. Embora você deva especificar um valor para este parâmetro, o valor pode ser nulo. Se este parâmetro for nulo, o valor no registro especial CURRENT SCHEMA será utilizado como o nome do esquema para a tabela ou exibição.

O valor de *table\_schema* é convertido para maiúsculas, a menos que seja colocado entre aspas duplas.

O tipo de dados deste parâmetro é VARCHAR(128) ou, se você colocar o valor entre aspas duplas, VARCHAR(130).

*table\_name*

Especifica o nome não-qualificado da tabela ou exibição que contém a coluna que está sendo registrada. Você deve especificar um valor diferente de nulo para este parâmetro.

O valor de *table\_name* é convertido para maiúsculas, a menos que seja colocado entre aspas duplas.

O tipo de dados deste parâmetro é VARCHAR(128) ou, se você colocar o valor entre aspas duplas, VARCHAR(130).

# *column\_name*

Nomeia a coluna que está sendo registrada. Você deve especificar um valor diferente de nulo para este parâmetro.

O valor de *column\_name* é convertido para maiúsculas, a menos que seja colocado entre aspas duplas.

O tipo de dados deste parâmetro é VARCHAR(128) ou, se você colocar o valor entre aspas duplas, VARCHAR(130).

# *srs\_name*

Nomeia o sistema de referência espacial que será utilizado para esta coluna espacial. Você deve especificar um valor diferente de nulo para este parâmetro.

O valor de *srs\_name* é convertido para maiúsculas, a menos que seja colocado entre aspas duplas.

O tipo de dados deste parâmetro é VARCHAR(128) ou, se você colocar o valor entre aspas duplas, VARCHAR(130).

# **Parâmetros de Saída:**

# *msg\_code*

Especifica o código de mensagem que é retornado do procedimento armazenado. O valor deste parâmetro de saída identifica a condição de erro, sucesso ou aviso que foi encontrada durante o processamento do procedimento. Se este valor de parâmetro for para uma condição de sucesso ou aviso, o procedimento concluiu sua tarefa. Se o valor de parâmetro for para uma condição de erro, nenhuma alteração foi executada no banco de dados.

O tipo de dados deste parâmetro de saída é INTEGER.

# *msg\_text*

Especifica o texto da mensagem real, associado ao código de mensagem, que é retornado do procedimento armazenado. O texto da mensagem pode incluir informações adicionais sobre a condição de sucesso, aviso ou erro, tal como onde um erro foi encontrado.

O tipo de dados deste parâmetro de saída é VARCHAR(1024).

# **Exemplo:**

Este exemplo mostra como utilizar o processador de linha de comandos do DB2 para chamar o procedimento armazenado ST\_register\_spatial\_column. Este exemplo utiliza um comando DB2 CALL para registrar a coluna espacial denominada LOCALIZAÇÃO na tabela denominada CLIENTES. Este comando CALL especifica o valor de parâmetro *srs\_name* como USA\_SRS\_1:

call db2gse.ST register spatial column(NULL,'CLIENTES','LOCALIZAÇÃO', 'USA\_SRS\_1',?,?)

Os dois pontos de interrogação no final deste comando CALL representam os parâmetros de saída, *msg\_code* e *msg\_text*. Os valores para estes parâmetros de saída são exibidos após a execução do procedimento armazenado.

# **Referência Relacionada:**

v ["ST\\_unregister\\_spatial\\_column"](#page-292-0) na página 283

# **ST\_remove\_geocoding\_setup**

Utilize este procedimento armazenado para remover todas as informações de configuração de geocoding para a coluna geocodificada.

Este procedimento armazenado remove informações que estão associadas à coluna geocodificada especificada a partir das exibições do catálogo DB2GSE.ST\_GEOCODING e DB2GSE.ST\_GEOCODING\_PARAMETERS.

**Restrição:** Não é possível remover uma configuração de geocoding se autogeocoding estiver ativado para a coluna da qual foi executado geocode.

#### **Autorização:**

O ID de usuário sob o qual este procedimento armazenado é chamado deve conter um dos seguintes privilégios ou autoridades:

- v Autoridade SYSADM ou DBADM no banco de dados que contém a tabela na qual o geocoder especificado irá operar
- Privilégio CONTROL ou UPDATE nesta tabela

# **Sintaxe:**

 db2gse.ST\_remove\_geocoding\_setup ( *table\_schema null* —**,**—table\_name—**,**—

 $\rightarrow$ *column name* — ) -

# **Descrições de parâmetros:**

# *table\_schema*

Nomeia o esquema ao qual pertence a tabela ou exibição especificada no parâmetro *table\_name*. Embora você deva especificar um valor para este parâmetro, o valor pode ser nulo. Se este parâmetro for nulo, o valor no registro especial CURRENT SCHEMA será utilizado como o nome do esquema para a tabela ou exibição.

O valor de *table\_schema* é convertido para maiúsculas, a menos que seja colocado entre aspas duplas.

O tipo de dados para este parâmetro é VARCHAR(128) ou, se você colocar o valor entre aspas duplas, VARCHAR(130).

#### *table\_name*

Especifica o nome não-qualificado da tabela ou exibição que contém a coluna na qual os dados geocodificados serão inseridos ou atualizados. Você deve especificar um valor diferente de nulo para este parâmetro.

O valor de *table\_name* é convertido para maiúsculas, a menos que seja colocado entre aspas duplas.

O tipo de dados para este parâmetro é VARCHAR(128) ou, se você colocar o valor entre aspas duplas, VARCHAR(130).

#### *column\_name*

Nomeia a coluna na qual os dados geocodificados serão inseridos ou atualizados. Você deve especificar um valor diferente de nulo para este parâmetro.

O valor de *column\_name* é convertido para maiúsculas, a menos que seja colocado entre aspas duplas.

O tipo de dados para este parâmetro é VARCHAR(128) ou, se você colocar o valor entre aspas duplas, VARCHAR(130).

# **Parâmetros de Saída:**

#### *msg\_code*

Especifica o código de mensagem que é retornado do procedimento armazenado. O valor deste parâmetro de saída identifica a condição de erro, sucesso ou aviso que foi encontrada durante o processamento do procedimento. Se este valor de parâmetro for para uma condição de sucesso ou aviso, o procedimento concluiu sua tarefa. Se o valor de parâmetro for para uma condição de erro, nenhuma alteração foi executada no banco de dados.

O tipo de dados deste parâmetro de saída é INTEGER.

### *msg\_text*

Especifica o texto da mensagem real, associado ao código de mensagem, que é retornado do procedimento armazenado. O texto da mensagem pode incluir informações adicionais sobre a condição de sucesso, aviso ou erro, tal como onde um erro foi encontrado.

O tipo de dados deste parâmetro de saída é VARCHAR(1024).

#### **Exemplo:**

Este exemplo mostra como utilizar o processador de linha de comandos do DB2 para chamar o procedimento armazenado ST\_remove\_geocoding\_setup. Este exemplo utiliza um comando DB2 CALL para remover a configuração de geocoding da tabela denominada LOCALIZAÇÃO e da coluna LOCALIZAÇÃO: call db2gse.ST\_remove\_geocoding\_setup(NULL, 'CLIENTES', 'LOCALIZAÇÃO',?,?)

Os dois pontos de interrogação no final deste comando CALL representam os parâmetros de saída, *msg\_code* e *msg\_text*. Os valores para estes parâmetros de saída são exibidos após a execução do procedimento armazenado.

# **Referência Relacionada:**

• ["ST\\_setup\\_geocoding"](#page-288-0) na página 279

# **ST\_run\_geocoding**

Utilize este procedimento armazenado para executar um geocoder no modo batch em uma coluna geocodificada.

Este procedimento armazenado substitui o db2gse.gse\_run\_gc.

#### **Autorização:**

O ID de usuário com qual este procedimento armazenado é chamado deve conter um dos seguintes privilégios ou autoridades:

# **ST\_run\_geocoding**

- v Autoridade SYSADM ou DBADM no banco de dados que contém a tabela na qual o geocoder especificado irá operar.
- Privilégio CONTROL ou UPDATE nesta tabela

# **Sintaxe:**

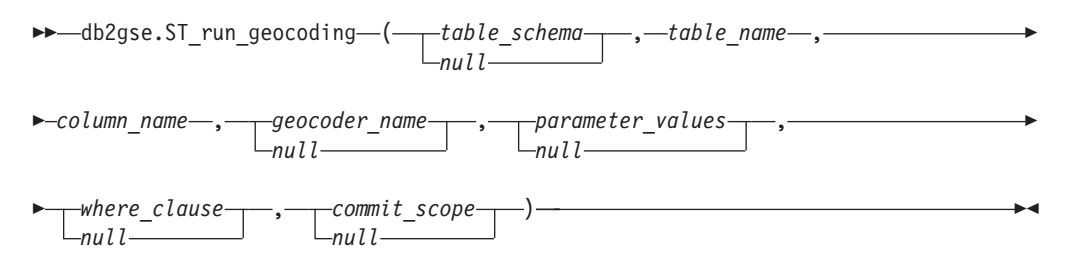

# **Descrições de parâmetros:**

*table\_schema*

Nomeia o esquema ao qual pertence a tabela ou exibição especificada no parâmetro *table\_name*. Embora você deva especificar um valor para este parâmetro, o valor pode ser nulo. Se este parâmetro for nulo, o valor no registro especial CURRENT SCHEMA será utilizado como o nome do esquema para a tabela ou exibição.

O valor de *table\_schema* é convertido para maiúsculas, a menos que seja colocado entre aspas duplas.

O tipo de dados deste parâmetro é VARCHAR(128) ou, se você colocar o valor entre aspas duplas, VARCHAR(130).

# *table\_name*

Especifica o nome não-qualificado da tabela ou exibição que contém a coluna na qual os dados geocodificados serão inseridos ou atualizados. Se um nome de exibição for especificado, a exibição deverá ser atualizável. Você deve especificar um valor diferente de nulo para este parâmetro.

O valor de *table\_name* é convertido para maiúsculas, a menos que seja colocado entre aspas duplas.

O tipo de dados deste parâmetro é VARCHAR(128) ou, se você colocar o valor entre aspas duplas, VARCHAR(130).

#### *column\_name*

Nomeia a coluna na qual os dados geocodificados serão inseridos ou atualizados. Você deve especificar um valor diferente de nulo para este parâmetro.

O valor de *column\_name* é convertido para maiúsculas, a menos que seja colocado entre aspas duplas.

O tipo de dados deste parâmetro é VARCHAR(128) ou, se você colocar o valor entre aspas duplas, VARCHAR(130).

#### *geocoder\_name*

Nomeia o geocoder que executará o geocoding. Embora você deva especificar um valor para este parâmetro, o valor pode ser nulo. Se este parâmetro for nulo, o geocoding será executado pelo geocoder que foi especificado quando o geocoding foi configurado.

O valor de *geocoder\_name* é convertido para maiúsculas, a menos que seja colocado entre aspas duplas.

O tipo de dados deste parâmetro é VARCHAR(128) ou, se você colocar o valor entre aspas duplas, VARCHAR(130).

*parameter\_values*

Especifica a lista de valores de parâmetros de geocoding para a função geocoder. Embora você deva especificar um valor para este parâmetro, o valor pode ser nulo. Se o parâmetro *parameter\_values* inteiro for nulo, os valores que são utilizados são os valores de parâmetros que foram especificados quando o geocoder foi configurado os valores de parâmetros padrão do geocoder, se o geocoder não tiver sido configurado.

Se você especificar valores de parâmetros, especifique-os na ordem em que a função os definiu e separe-os com uma vírgula. Por exemplo: *parameter1-value,parameter2-value,...*

Cada valor de parâmetro pode ser um nome de coluna, uma cadeia, um valor numérico ou nulo.

Cada valor de parâmetro é uma expressão SQL. Siga estas diretrizes:

- v Se um valor de parâmetro for um nome de coluna de geocoding, assegure-se de que a coluna esteja na mesma tabela ou exibição na qual reside a coluna geocodificada.
- Se um valor de parâmetro for uma cadeia, coloque-a entre aspas simples.
- v Se um valor de parâmetro for um número, não coloque-o entre aspas simples.
- v Se o parâmetro for nulo, faça a coerção para o tipo correto. Por exemplo, em vez de especificar apenas NULL, especifique: CAST(NULL AS INTEGER)

Se algum valor de parâmetro não for especificado (ou seja, se você especificar duas vírgulas consecutivas (...,,...)), este parâmetro deverá ser especificado quando o geocoding for configurado ou quando o geocoding for executado no modo batch com o parâmetro *parameter\_values* dos respectivos procedimentos armazenados.

O tipo de dados deste parâmetro é VARCHAR(32K).

# *where\_clause*

Especifica o conteúdo da cláusula WHERE, que define uma restrição do conjunto de registros que serão geocodificados. Embora você deva especificar um valor para este parâmetro, o valor pode ser nulo.

Se o parâmetro *where\_clause* for nulo, o comportamento resultante dependerá se o geocoding foi configurado para a coluna (especificado no parâmetro *column\_name*) antes da execução do procedimento armazenado. Se o parâmetro *where\_clause* for nulo, e:

- Um valor foi especificado quando o geocoding foi configurado, esse valor será utilizado para o parâmetro *where\_clause*.
- v O geocoding não foi configurado ou nenhum valor foi especificado quando o geocoding foi configurado, ou nenhuma cláusula foi utilizada.

Você pode especificar uma cláusula que faz referência a qualquer coluna na tabela ou exibição em que o geocoder irá operar. Não especifique a palavra-chave WHERE.

O tipo de dados deste parâmetro é VARCHAR(32K).

# *commit\_scope*

Especifica que um COMMIT será executado após cada *n* registros que são geocodificados. Embora você deva especificar um valor para este parâmetro, o valor pode ser nulo.

Se o parâmetro *commit\_scope* for nulo, o comportamento resultante dependerá se o geocoding foi configurado para a coluna (especificado no parâmetro *column\_name*) antes da execução do procedimento armazenado. Se o parâmetro *commit\_scope* for nulo e:

- v Um valor foi especificado quando o geocoding foi configurado para a coluna, esse valor será utilizado para o parâmetro *commit\_scope*.
- v O geocoding não foi configurado ou foi configurado mas nenhum valor foi especificado, o valor padrão 0 (zero) será utilizado e nenhum COMMIT será executado.

O tipo de dados deste parâmetro é INTEGER.

# **Parâmetros de Saída:**

# *msg\_code*

Especifica o código de mensagem que é retornado do procedimento armazenado. O valor deste parâmetro de saída identifica a condição de erro, sucesso ou aviso que foi encontrada durante o processamento do procedimento. Se este valor de parâmetro for para uma condição de sucesso ou aviso, o procedimento concluiu sua tarefa. Se o valor de parâmetro for para uma condição de erro, nenhuma alteração foi executada no banco de dados.

O tipo de dados deste parâmetro de saída é INTEGER.

*msg\_text*

Especifica o texto da mensagem real, associado ao código de mensagem, que é retornado do procedimento armazenado. O texto da mensagem pode incluir informações adicionais sobre a condição de sucesso, aviso ou erro, tal como onde um erro foi encontrado.

O tipo de dados deste parâmetro de saída é VARCHAR(1024).

# **Exemplo:**

Este exemplo mostra como utilizar o processador de linha de comandos do DB2 para chamar o procedimento armazenado ST\_run\_geocoding. Este exemplo utiliza um comando DB2 CALL para geocodificar a coluna LOCALIZAÇÃO na tabela denominada CLIENTE. Este comando CALL especifica o valor de parâmetro *geocoder\_name* como DB2SE\_USA\_GEOCODER e o valor de parâmetro *commit\_scope* como 10. Um COMMIT será executado após cada 10 registros serem geocodificados:

```
call db2gse.ST run geocoding(NULL, 'CLIENTES', 'LOCALIZAÇÃO',
    'DB2SE_USA_GEOCODER',NULL,NULL,10,?,?)
```
Os dois pontos de interrogação no final deste comando CALL representam os parâmetros de saída, *msg\_code* e *msg\_text*. Os valores para estes parâmetros de saída são exibidos após a execução do procedimento armazenado.

# **Referência Relacionada:**

• ["ST\\_setup\\_geocoding"](#page-288-0) na página 279
# <span id="page-288-0"></span>**ST\_setup\_geocoding**

Utilize este procedimento armazenado para associar uma coluna que será geocodificada a um geocoder e para configurar os parâmetros de geocoding correspondentes. As informações configuradas aqui são gravadas nas exibições do catálogo DB2GSE.ST\_GEOCODING e DB2GSE.ST\_GEOCODING\_PARAMETERS.

Este procedimento armazenado não chama o geocoding. Ele fornece um modo para especificar as definições de parâmetros para a coluna que será geocodificada. Com essas definições, a chamada subseqüente de geocoding em batch ou autogeocoding pode ser feita com uma interface muito mais simples. As definições de parâmetros que são especificadas nesta etapa de configuração substituem qualquer um dos valores de parâmetros padrão do geocoder que foram especificados quando o geocoder foi registrado. Você também pode substituir estas definições de parâmetros, executando o procedimento armazenado ST\_run\_geocoding no modo batch.

Esta etapa é um pré-requisito para autogeocoding. Você não pode ativar o autogeocoding sem antes configurar os parâmetros de geocoding. Esta etapa não é um pré-requisito para o geocoding em batch. Você pode executar o geocoding no modo batch com ou sem executar a etapa de configuração. No entanto, se a etapa de configuração for feita antes do geocoding em batch, os valores de parâmetro serão extraídos do tempo de configuração se não forem especificados no tempo de execução.

### **Autorização:**

O ID de usuário com qual este procedimento armazenado é chamado deve conter um dos seguintes privilégios ou autoridades:

- v Autoridade SYSADM ou DBADM no banco de dados que contém a tabela na qual o geocoder especificado irá operar
- v Privilégio CONTROL ou UPDATE nesta tabela

### **Sintaxe:**

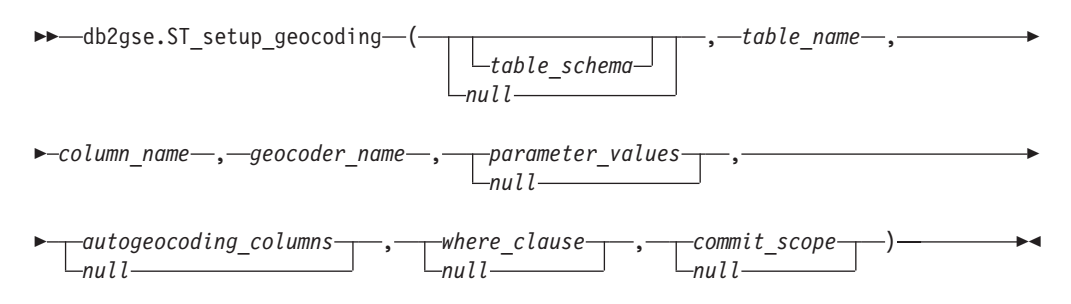

### **Descrições de parâmetros:**

### *table\_schema*

Nomeia o esquema ao qual pertence a tabela ou exibição especificada no parâmetro *table\_name*. Embora você deva especificar um valor para este parâmetro, o valor pode ser nulo. Se este parâmetro for nulo, o valor no registro especial CURRENT SCHEMA será utilizado como o nome do esquema para a tabela ou exibição.

O valor de *table\_schema* é convertido para maiúsculas, a menos que seja colocado entre aspas duplas.

## **ST\_setup\_geocoding**

O tipo de dados deste parâmetro é VARCHAR(128) ou, se você colocar o valor entre aspas duplas, VARCHAR(130).

*table\_name*

Especifica o nome não-qualificado da tabela ou exibição que contém a coluna na qual os dados geocodificados serão inseridos ou atualizados. Se um nome de exibição for especificado, a exibição deverá ser atualizável. Você deve especificar um valor diferente de nulo para este parâmetro.

O valor de *table\_name* é convertido para maiúsculas, a menos que seja colocado entre aspas duplas.

O tipo de dados deste parâmetro é VARCHAR(128) ou, se você colocar o valor entre aspas duplas, VARCHAR(130).

*column\_name*

Nomeia a coluna na qual os dados geocodificados serão inseridos ou atualizados. Você deve especificar um valor diferente de nulo para este parâmetro.

O valor de *column\_name* é convertido para maiúsculas, a menos que seja colocado entre aspas duplas.

O tipo de dados deste parâmetro é VARCHAR(128) ou, se você colocar o valor entre aspas duplas, VARCHAR(130).

*geocoder\_name*

Nomeia o geocoder que executará o geocoding. Você deve especificar um valor diferente de nulo para este parâmetro.

O valor de *geocoder\_name* é convertido para maiúsculas, a menos que seja colocado entre aspas duplas.

O tipo de dados deste parâmetro é VARCHAR(128) ou, se você colocar o valor entre aspas duplas, VARCHAR(130).

#### *parameter\_values*

Especifica a lista de valores de parâmetros de geocoding para a função geocoder. Embora você deva especificar um valor para este parâmetro, o valor pode ser nulo. Se o parâmetro *parameter\_values* inteiro for nulo, os valores utilizados são extraídos dos valores de parâmetros padrão no momento em que o geocoder foi registrado.

Se você especificar valores de parâmetros, especifique-os na ordem em que a função os definiu e separe-os com uma vírgula. Por exemplo: *parameter1-value,parameter2-value,...*

Cada valor de parâmetro é uma expressão SQL e pode ser um nome de coluna, uma cadeia, um valor numérico ou nulo. Siga estas diretrizes:

- v Se um valor de parâmetro for um nome de coluna de geocoding, assegure-se de que a coluna esteja na mesma tabela ou exibição na qual reside a coluna geocodificada.
- v Se um valor de parâmetro for uma cadeia, coloque-a entre aspas simples.
- v Se um valor de parâmetro for um número, não coloque-o entre aspas simples.
- v Se o valor de parâmetro for especificado como um valor nulo, faça a coerção para o tipo correto. Por exemplo, em vez de especificar apenas NULL, especifique:

CAST(NULL AS INTEGER)

Se algum valor de parâmetro não for especificado (ou seja, se você especificar duas vírgulas consecutivas (...,,...)), este parâmetro deverá ser especificado quando o geocoding for configurado ou quando o geocoding for executado no modo batch com o parâmetro *parameter\_values* dos respectivos procedimentos armazenados.

O tipo de dados deste parâmetro é VARCHAR(32K).

#### *autogeocoding\_columns*

Especifica a lista de nomes de colunas nos quais o disparo será criado. Embora você deva especificar um valor para este parâmetro, o valor pode ser nulo. Se este parâmetro for nulo e o autogeocoding estiver ativado, uma atualização de qualquer coluna na tabela ativará o disparo.

Se você especificar um valor para o parâmetro *autogeocoding\_columns*, especifique os nomes de colunas em qualquer ordem e separe-os com uma vírgula. O nome da coluna deve existir na mesma tabela na qual a coluna geocodificada reside.

Esta definição de parâmetro aplica-se apenas ao autogeocoding subseqüente.

O tipo de dados deste parâmetro é VARCHAR(32K).

### *where\_clause*

Especifica o conteúdo da cláusula WHERE, que define uma restrição do conjunto de registros que serão geocodificados. Embora você deva especificar um valor para este parâmetro, o valor pode ser nulo. Se este parâmetro for nulo, nenhuma restrição será definida na cláusula WHERE.

A cláusula pode referenciar qualquer coluna na tabela ou exibição na qual o geocoder irá operar. Não especifique a palavra-chave WHERE.

Esta definição de parâmetro aplica-se apenas ao geocoding de modo batch subseqüente.

O tipo de dados deste parâmetro é VARCHAR(32K).

#### *commit\_scope*

Especifica que um COMMIT será executado para cada *n* registros que serão geocodificados. Embora você deva especificar um valor para este parâmetro, o valor pode ser nulo. Se este parâmetro for nulo, um COMMIT será executado após todos os registros serem geocodificados.

Esta definição de parâmetro aplica-se apenas ao geocoding de modo batch subseqüente.

O tipo de dados deste parâmetro é INTEGER.

## **Parâmetros de Saída:**

#### *msg\_code*

Especifica o código de mensagem que é retornado do procedimento armazenado. O valor deste parâmetro de saída identifica a condição de erro, sucesso ou aviso que foi encontrada durante o processamento do procedimento. Se este valor de parâmetro for para uma condição de sucesso ou aviso, o procedimento concluiu sua tarefa. Se o valor de parâmetro for para uma condição de erro, nenhuma alteração foi executada no banco de dados.

O tipo de dados deste parâmetro de saída é INTEGER.

#### *msg\_text*

Especifica o texto da mensagem real, associado ao código de mensagem, que é

retornado do procedimento armazenado. O texto da mensagem pode incluir informações adicionais sobre a condição de sucesso, aviso ou erro, tal como onde um erro foi encontrado.

O tipo de dados deste parâmetro de saída é VARCHAR(1024).

### **Exemplo:**

Este exemplo mostra como utilizar o processador de linha de comandos do DB2 para chamar o procedimento armazenado ST\_setup\_geocoding. Este exemplo utiliza um comando DB2 CALL para configurar um processo de geocoding para a coluna geocodificada denominada LOCALIZAÇÃO na tabela CLIENTE. Este comando CALL especifica o valor de parâmetro *geocoder\_name* como DB2SE\_USA\_GEOCODER:

call db2gse.ST\_setup\_geocoding(NULL, 'CLIENTES', 'LOCALIZAÇÃO', 'DB2SE\_USA\_GEOCODER','ENDEREÇO,CIDADE,ESTADO,CEP,1,100,80,,,,"\$HOME/sqllib/ gse/refdata/ky.edg","\$HOME/sqllib/samples/spatial/EDGESample.loc"', 'ENDEREÇO,CIDADE,ESTADO,CEP',NULL,10,?,?)

Os dois pontos de interrogação no final deste comando CALL representam os parâmetros de saída, *msg\_code* e *msg\_text*. Os valores para estes parâmetros de saída são exibidos após a execução do procedimento armazenado

### **Referência Relacionada:**

- v "ST\_unregister\_geocoder" na página 282
- v ["ST\\_remove\\_geocoding\\_setup"](#page-283-0) na página 274

## **ST\_unregister\_geocoder**

Utilize este procedimento armazenado para cancelar o registro de um geocoder diferente de DB2SE\_USA\_GEOCODER, que é fornecido com o DB2 Spatial Extender.

**Restrição:** Não é possível cancelar o registro de um geocoder se ele for especificado na configuração de geocoding para alguma coluna.

Para determinar se um geocoder está especificado na configuração de geocoding de uma coluna, verifique as exibições do catálogo DB2GSE.ST\_GEOCODING e DB2GSE.ST\_GEOCODING\_PARAMETERS. Para procurar informações sobre o geocoder que você deseja cancelar o registro, consulte a exibição do catálogo DB2GSE.ST\_GEOCODERS.

Este procedimento armazenado substitui o db2gse.gse\_unregist\_gc.

### **Autorização:**

O ID de usuário com qual o procedimento armazenado é chamado deve ter autoridade SYSADM ou DBADM no banco de dados que contém o geocoder que deverá ter o registro cancelado.

### **Sintaxe:**

db2gse.ST\_unregister\_geocoder ( *geocoder\_name* ) -

## **Descrições de parâmetros:**

### *geocoder\_name*

Identifica exclusivamente o geocoder. Você deve especificar um valor diferente de nulo para este parâmetro.

O valor de *geocoder\_name* é convertido para maiúsculas, a menos que seja colocado entre aspas duplas.

O tipo de dados deste parâmetro é VARCHAR(128) ou, se você colocar o valor entre aspas duplas, VARCHAR(130).

#### **Parâmetros de Saída:**

*msg\_code*

Especifica o código de mensagem que é retornado do procedimento armazenado. O valor deste parâmetro de saída identifica a condição de erro, sucesso ou aviso que foi encontrada durante o processamento do procedimento. Se este valor de parâmetro for para uma condição de sucesso ou aviso, o procedimento concluiu sua tarefa. Se o valor de parâmetro for para uma condição de erro, nenhuma alteração foi executada no banco de dados.

O tipo de dados deste parâmetro de saída é INTEGER.

*msg\_text*

Especifica o texto da mensagem real, associado ao código de mensagem, que é retornado do procedimento armazenado. O texto da mensagem pode incluir informações adicionais sobre a condição de sucesso, aviso ou erro, tal como onde um erro foi encontrado.

O tipo de dados deste parâmetro de saída é VARCHAR(1024).

#### **Exemplo:**

Este exemplo mostra como utilizar o processador de linha de comandos do DB2 para chamar o procedimento armazenado ST\_unregister\_geocoder. Este exemplo utiliza um comando DB2 CALL para cancelar o registro do geocoder denominado SAMPLEGC:

```
call db2gse.ST_unregister_geocoder('SAMPLEGC',?,?)
```
Os dois pontos de interrogação no final deste comando CALL representam os parâmetros de saída, *msg\_code* e *msg\_text*. Os valores para estes parâmetros de saída são exibidos após a execução do procedimento armazenado.

#### **Referência Relacionada:**

- ["ST\\_register\\_geocoder"](#page-277-0) na página 268
- ["ST\\_setup\\_geocoding"](#page-288-0) na página 279

## **ST\_unregister\_spatial\_column**

Utilize este procedimento armazenado para remover o registro de uma coluna espacial. O procedimento armazenado remove o registro da seguinte forma:

- v Removendo a associação do sistema de referência espacial com a coluna espacial. A exibição do catálogo ST\_GEOMETRY\_COLUMNS continua contendo a coluna espacial, mas a coluna não está mais associada a nenhum sistema de referência espacial.
- v Para uma tabela base, eliminando a limitação que o DB2 Spatial Extender colocou nesta tabela para assegurar que os valores de geometria nesta coluna espacial sejam todos representados no mesmo sistema de referência espacial.

## **ST\_unregister\_spatial\_column**

Este procedimento armazenado substitui o db2gse.gse\_unregist\_layer.

#### **Autorização:**

O ID de usuário com a qual este procedimento armazenado é chamado deve conter um dos seguintes privilégios ou autoridades:

- v Autoridade SYSADM ou DBADM
- Privilégio CONTROL ou ALTER nesta tabela

#### **Sintaxe:**

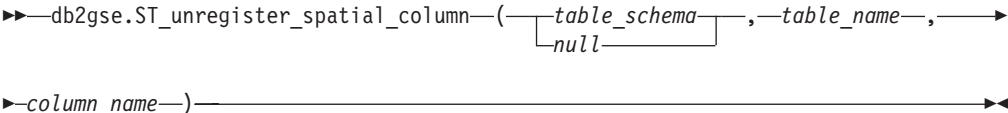

#### **Descrições de parâmetros:**

### *table\_schema*

Nomeia o esquema ao qual pertence a tabela especificada no parâmetro *table\_name*. Embora você deva especificar um valor para este parâmetro, o valor pode ser nulo. Se este parâmetro for nulo, o valor no registro especial CURRENT SCHEMA será utilizado como o nome do esquema para a tabela ou exibição.

O valor de *table\_schema* é convertido para maiúsculas, a menos que seja colocado entre aspas duplas.

O tipo de dados deste parâmetro é VARCHAR(128) ou, se você colocar o valor entre aspas duplas, VARCHAR(130).

#### *table\_name*

Especifica o nome não-qualificado da tabela que contém a coluna especificada no parâmetro *column\_name*. Você deve especificar um valor diferente de nulo para este parâmetro.

O valor de *table\_name* é convertido para maiúsculas, a menos que seja colocado entre aspas duplas.

O tipo de dados deste parâmetro é VARCHAR(128) ou, se você colocar o valor entre aspas duplas, VARCHAR(130).

*column\_name*

Nomeia a coluna espacial que você deseja cancelar o registro. Você deve especificar um valor diferente de nulo para este parâmetro.

O valor de *column\_name* é convertido para maiúsculas, a menos que seja colocado entre aspas duplas.

O tipo de dados deste parâmetro é VARCHAR(128) ou, se você colocar o valor entre aspas duplas, VARCHAR(130).

#### **Parâmetros de Saída:**

#### *msg\_code*

Especifica o código de mensagem que é retornado do procedimento armazenado. O valor deste parâmetro de saída identifica a condição de erro, sucesso ou aviso que foi encontrada durante o processamento do procedimento. Se este valor de parâmetro for para uma condição de sucesso ou aviso, o procedimento concluiu sua tarefa. Se o valor de parâmetro for para uma condição de erro, nenhuma alteração foi executada no banco de dados.

O tipo de dados deste parâmetro de saída é INTEGER.

*msg\_text*

Especifica o texto da mensagem real, associado ao código de mensagem, que é retornado do procedimento armazenado. O texto da mensagem pode incluir informações adicionais sobre a condição de sucesso, aviso ou erro, tal como onde um erro foi encontrado.

O tipo de dados deste parâmetro de saída é VARCHAR(1024).

#### **Exemplo:**

Este exemplo mostra como utilizar o processador de linha de comandos do DB2 para chamar o procedimento armazenado ST\_unregister\_spatial\_column. Este exemplo utiliza um comando DB2 CALL para cancelar o registro da coluna espacial denominada LOCALIZAÇÃO na tabela CLIENTES:

call db2gse.ST\_unregister\_spatial\_column(NULL,'CLIENTES','LOCALIZAÇÃO',?,?)

Os dois pontos de interrogação no final deste comando CALL representam os parâmetros de saída, *msg\_code* e *msg\_text*. Os valores para estes parâmetros de saída são exibidos após a execução do procedimento armazenado.

### **Referência Relacionada:**

v ["ST\\_register\\_spatial\\_column"](#page-281-0) na página 272

**ST\_unregister\_spatial\_column**

# **Capítulo 21. Exibições do Catálogo**

As exibições do catálogo do Spatial Extender contêm informações sobre:

- **"A Exibição do Catálogo DB2GSE.ST\_COORDINATE\_SYSTEMS"** Sistemas de coordenadas que você pode utilizar
- **"A Exibição do Catálogo [DB2GSE.ST\\_GEOMETRY\\_COLUMNS"](#page-297-0) na página 288** Colunas espaciais que você pode preencher ou atualizar.

**"A Exibição do Catálogo [DB2GSE.ST\\_GEOCODERS"](#page-300-0) na página 291 e ["A](#page-302-0) Exibição do Catálogo [DB2GSE.ST\\_GEOCODING\\_PARAMETERS"](#page-302-0) na página [293](#page-302-0)** Geocoders que você pode utilizar

**"A Exibição do Catálogo [DB2GSE.ST\\_GEOCODING"](#page-300-0) na página 291 e ["A](#page-302-0) Exibição do Catálogo [DB2GSE.ST\\_GEOCODING\\_PARAMETERS"](#page-302-0) na página**

- **[293](#page-302-0)** Especificações para configurar um geocoder para ser executado automaticamente e para definir, antecipadamente, operações a serem executadas durante o geocoding de batch.
- **"A Exibição do Catálogo [DB2GSE.ST\\_SIZINGS"](#page-303-0) na página 294** Comprimentos máximos permitidos para os valores que você pode atribuir a variáveis.

## **"A Exibição do Catálogo [DB2GSE.ST\\_SPATIAL\\_REFERENCE\\_SYSTEMS"](#page-304-0) na [página](#page-304-0) 295**

Sistemas de referência espacial que podem ser usados.

**"A Exibição do Catálogo [DB2GSE.ST\\_UNITS\\_OF\\_MEASURE"](#page-307-0) na página 298** As unidades de medida (metros, milhas, pés e assim por diante) nas quais as distâncias geradas por funções espaciais podem ser expressas.

# **A Exibição do Catálogo DB2GSE.ST\_COORDINATE\_SYSTEMS**

Consulte a exibição do catálogo DB2GSE.ST\_COORDINATE\_SYSTEMS para recuperar informações sobre sistemas de coordenadas registrados. O Spatial Extender registra automaticamente sistemas de coordenadas no catálogo do Spatial Extender nas seguintes situações:

- v Quando ativar um banco de dados para operações espaciais.
- v Quando os usuários definem sistemas de coordenadas adicionais para o banco de dados.

Para obter uma descrição de colunas nesta exibição, consulte a tabela a seguir.

*Tabela 31. Colunas na Exibição do Catálogo DB2GSE.ST\_COORDINATE\_SYSTEMS*

| Nome          | Tipo de Dados | Pode Ser<br>Anulada? | Conteúdo                                                                |
|---------------|---------------|----------------------|-------------------------------------------------------------------------|
| COORDSYS NAME | VARCHAR(128)  | Não                  | Nome deste sistema coordenado. O nome é<br>exclusivo no banco de dados. |

| | | |

## <span id="page-297-0"></span>**Exibição do Catálogo DB2GSE.ST\_COORDINATE\_ SYSTEMS**

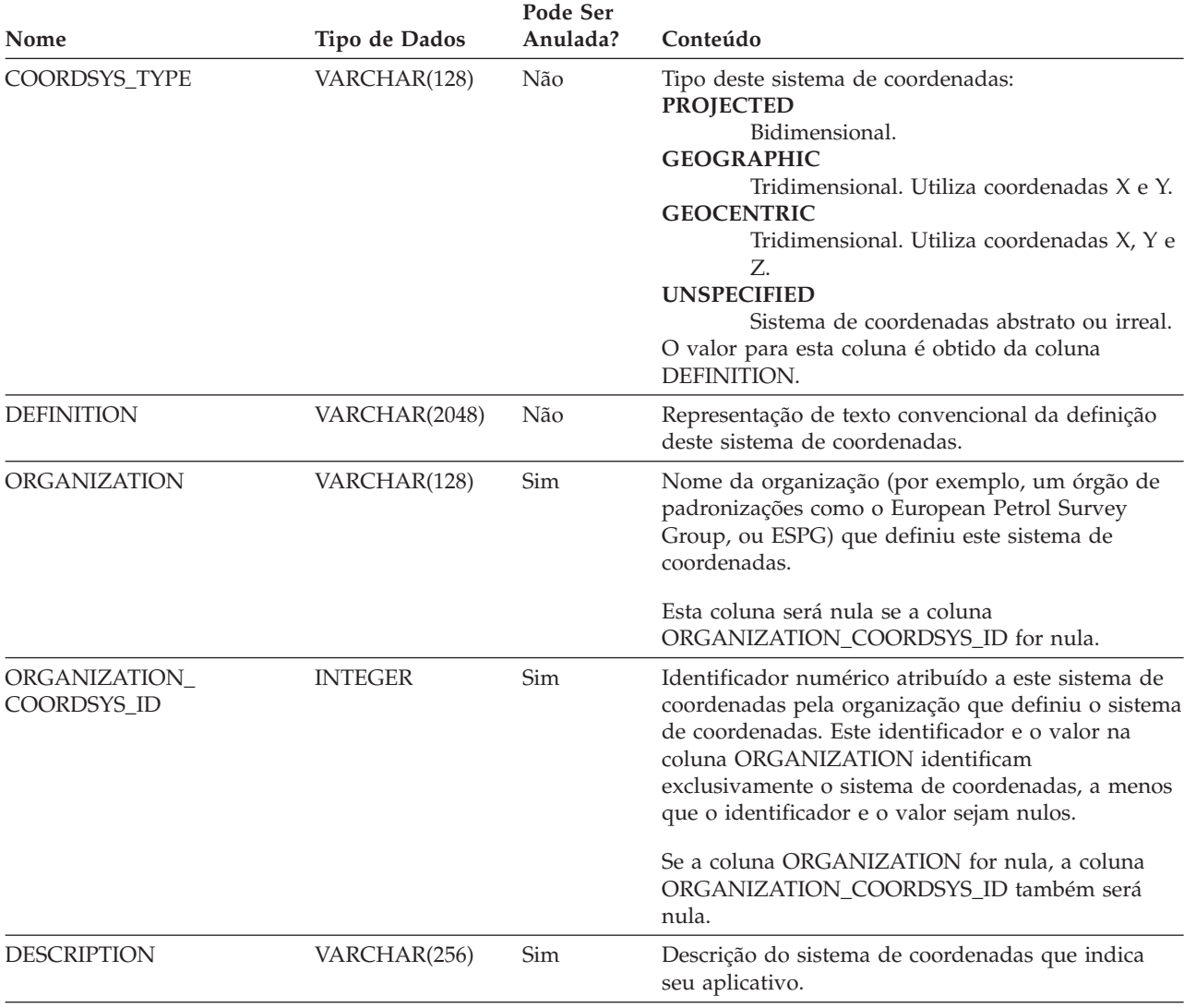

*Tabela 31. Colunas na Exibição do Catálogo DB2GSE.ST\_COORDINATE\_SYSTEMS (continuação)*

# **A Exibição do Catálogo DB2GSE.ST\_GEOMETRY\_COLUMNS**

Utilize a exibição do catálogo DB2GSE.ST\_GEOMETRY\_COLUMNS para encontrar informações sobre todas as colunas espaciais em todas as tabelas que contêm dados espaciais no banco de dados. Se uma coluna espacial foi registrada junto com um sistema de referência espacial, você também poderá utilizar a exibição para saber o nome e o identificador numérico do sistema de referência espacial. Para obter informações adicionais sobre colunas espaciais, consulte a exibição do catálogo SYSCAT.COLUMN do DB2.

Para obter uma descrição do DB2GSE.ST\_GEOMETRY\_COLUMNS, consulte a tabela a seguir.

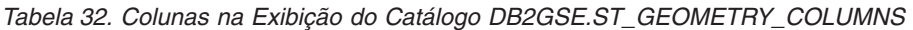

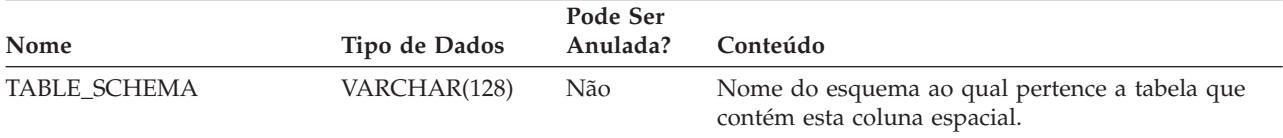

## **Exibição do Catálogo DB2GSE.ST\_GEOMETRY\_COLUMNS**

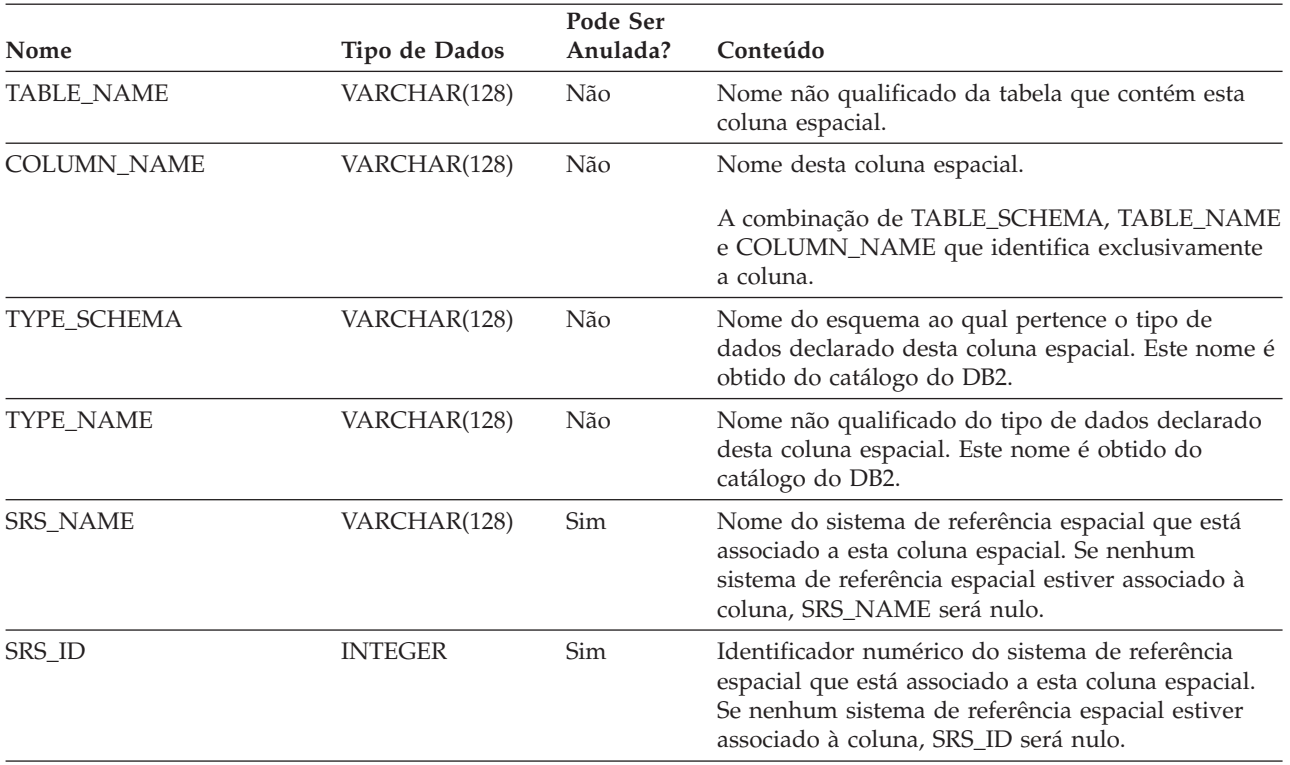

*Tabela 32. Colunas na Exibição do Catálogo DB2GSE.ST\_GEOMETRY\_COLUMNS (continuação)*

# **A Exibição do Catálogo DB2GSE.ST\_GEOCODER\_PARAMETERS**

Ao ativar um banco de dados para operações espaciais, as informações sobre os parâmetros do geocoder fornecido, DB2GSE\_USA\_GEOCODER, são automaticamente registradas no catálogo do DB2 Spatial Extender. Se você registrar geocoders adicionais, as informações sobre seus parâmetros também serão registradas no catálogo. Para recuperar informações sobre parâmetros de geocoders do catálogo, consulte a exibição do catálogo DB2GSE.ST\_GEOCODER\_PARAMETERS. Para obter uma descrição de colunas nesta exibição, consulte a tabela a seguir.

Para obter mais informações sobre parâmetros de geocoders, consulte a exibição do catálogo SYSCAT.ROUTINEPARMS do DB2. Para obter uma descrição desta exibição, consulte o *SQL Reference*.

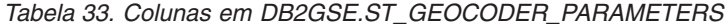

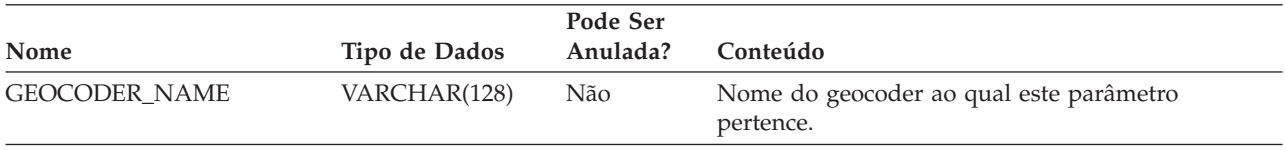

## **Exibição do Catálogo DB2GSE.ST\_GEOCODER\_ PARAMETERS**

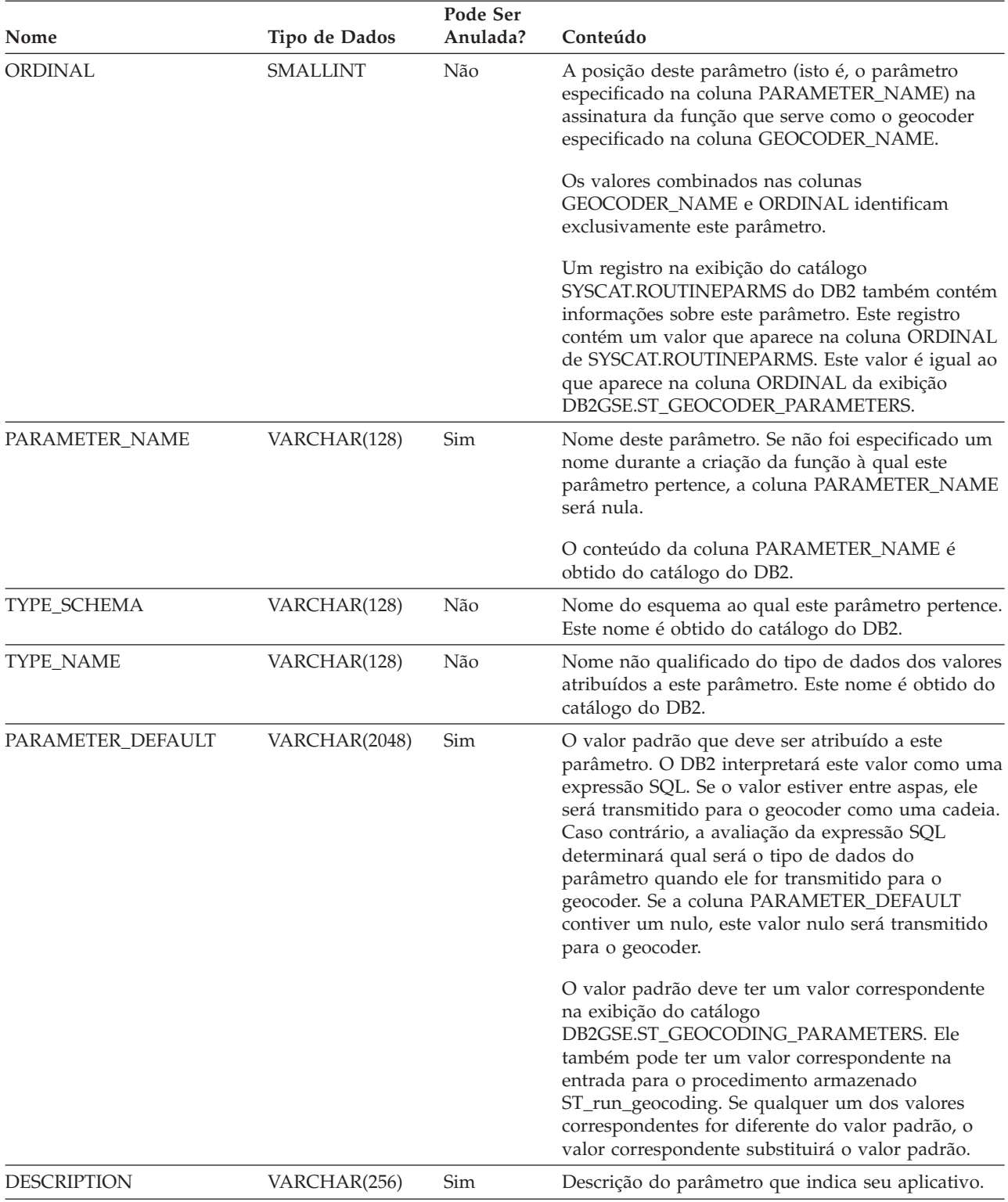

*Tabela 33. Colunas em DB2GSE.ST\_GEOCODER\_PARAMETERS (continuação)*

## <span id="page-300-0"></span>**A Exibição do Catálogo DB2GSE.ST\_GEOCODERS**

Ao ativar um banco de dados para operações espaciais, o geocoder fornecido, DB2GSE\_USA\_GEOCODER, é automaticamente registrado no catálogo do DB2 Spatial Extender. Quando desejar disponibilizar geocoders adicionais para usuários, você precisa registrar estes geocoders. Para recuperar informações sobre geocoders registrados, consulte a exibição do catálogo DB2GSE.ST\_GEOCODERS. Para obter uma descrição de colunas nesta exibição, consulte a tabela a seguir.

Para obter informações sobre parâmetros de geocoders, consulte a exibição do catálogo DB2GSE.ST\_GEOCODER\_PARAMETERS do DB2 Spatial Extender e a exibição do catálogo SYSCAT.ROUTINEPARMS do DB2. Para obter informações sobre funções que são utilizadas como geocoders, consulte a exibição do catálogo SYSCAT.ROUTINES do DB2.

|                      |               | Pode Ser |                                                                                                    |
|----------------------|---------------|----------|----------------------------------------------------------------------------------------------------|
| Nome                 | Tipo de Dados | Anulada? | Conteúdo                                                                                                    |
| <b>GEOCODER_NAME</b> | VARCHAR(128)  | Não      | Nome deste geocoder. Ele é exclusivo no banco de<br>dados.                                                                                         |
| FUNCTION_SCHEMA      | VARCHAR(128)  | Não      | Nome do esquema ao qual pertence a função que<br>está sendo utilizada como este geocoder.                                                          |
| <b>FUNCTION_NAME</b> | VARCHAR(128)  | Não      | Nome não qualificado da função que está sendo<br>utilizada como este geocoder.                                                                     |
| SPECIFIC_NAME        | VARCHAR(128)  | Não      | Nome específico da função que está sendo utilizada<br>como este geocoder.                                                                          |
|                      |               |          | Os valores combinados de FUNCTION_SCHEMA e<br>SPECIFIC_NAME identificam exclusivamente a<br>função que está sendo utilizada como este<br>geocoder. |
| RETURN_TYPE_SCHEMA   | VARCHAR(128)  | Não      | Nome do esquema ao qual pertence o tipo de<br>dados do parâmetro de saída deste geocoder. Este<br>nome é obtido do catálogo do DB2.                |
| RETURN_TYPE_NAME     | VARCHAR(128)  | Não      | Nome não qualificado do tipo de dados do<br>parâmetro de saída deste geocoder. Este nome é<br>obtido do catálogo do DB2.                           |
| <b>VENDOR</b>        | VARCHAR(256)  | Sim      | Nome do fornecedor que criou este geocoder.                                                                                                    |
| <b>DESCRIPTION</b>   | VARCHAR(256)  | Sim      | Descrição do geocoder que indica seu aplicativo.                                                                                                   |
|                      |               |          |                                                                                                    |

*Tabela 34. Colunas na Exibição do Catálogo DB2GSE.ST\_GEOCODERS*

# **A Exibição do Catálogo DB2GSE.ST\_GEOCODING**

Ao configurar operações de geocoding, as características particulares de suas definições serão automaticamente registradas no catálogo do DB2 Spatial Extender. Para saber quais são estas características particulares, consulte as exibições do catálogo DB2GSE.ST\_GEOCODING e DB2GSE.ST\_GEOCODING\_PARAMETERS. A exibição do catálogo DB2GSE.ST\_GEOCODING, que é descrita na tabela a seguir, contém características particulares de todas as definições; por exemplo, o número de registros que um geocoder deve processar antes de cada consolidação. A exibição do catálogo DB2GSE.ST\_GEOCODING\_PARAMETERS contém características particulares que são específicas de cada geocoder. Por exemplo, as configurações para o geocoder fornecido, DB2GSE\_USA\_GEOCODER, incluem o

## **Exibição do Catálogo DB2GSE.ST\_GEOCODING**

grau mínimo ao qual os endereços fornecidos como entrada e os endereços reais devem corresponder para que o geocoder efetue geocode na entrada. Este requisito mínimo, chamado de *score mínimo de correspondência*, é registrado na exibição do catálogo DB2GSE.ST\_GEOCODING\_PARAMETERS.

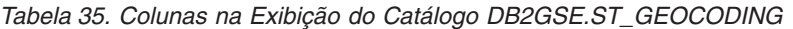

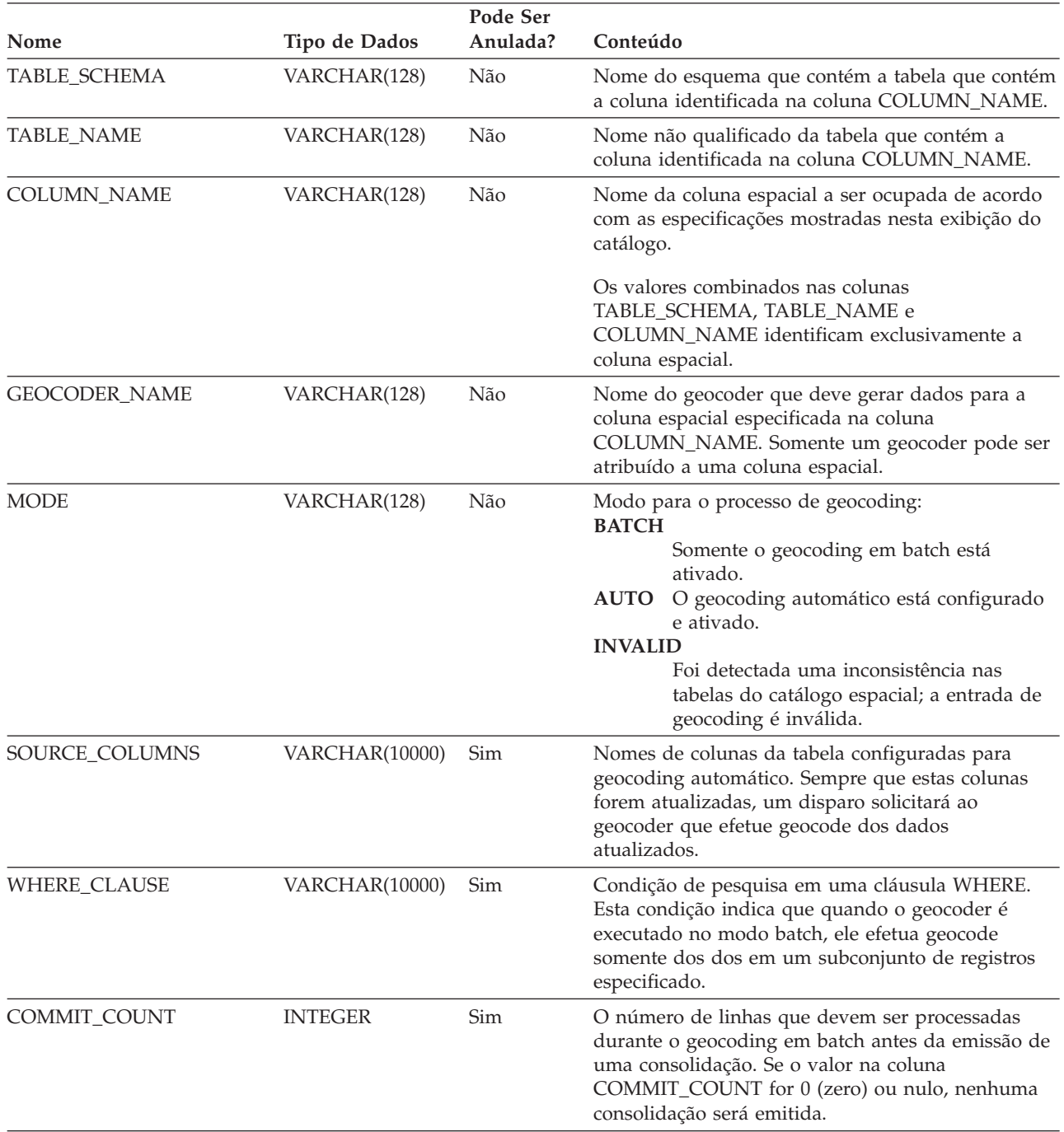

# <span id="page-302-0"></span>**A Exibição do Catálogo DB2GSE.ST\_GEOCODING\_PARAMETERS**

Ao configurar as operações de geocoding para um determinado geocoder, os aspectos específicos do geocoder das definições são registrados automaticamente no catálogo do Spatial Extender. Por exemplo, uma operação específica do geocoder fornecido, DB2GSE\_USA\_GEOCODER, é comparar endereços fornecidos como entrada para dados de referência e para efetuar geocode na matriz, se eles corresponderem os mais recentes a um grau especificado ou a um grau maior do que o especificado. Ao configurar operações para este geocoder, especifique o que este grau, chamado de *score mínimo de correspondência*, deve ser; e sua especificação é registrada no catálogo.

Para saber os aspectos específicos do geocoder das definições para operações de geocoding, consulte a exibição do catálogo DB2GSE.ST\_GEOCODING\_PARAMETERS. Esta exibição é descrita na tabela a seguir.

Alguns padrões para configurações de operações de geocoding estão disponíveis na exibição do catálogo DB2GSE.ST\_GEOCODER\_PARAMETERS. Os valores na exibição DB2GSE.ST\_GEOCODING\_PARAMETERS substituem os padrões.

| Nome               | Tipo de Dados   | Pode Ser<br>Anulada? | Conteúdo                                                                                                    |
|--------------------|-----------------|----------------------|----------------------------------------------------------------------------------------------------|
| TABLE_SCHEMA       | VARCHAR(128)    | Não                  | Nome do esquema que contém a tabela que contém<br>a coluna identificada na coluna COLUMN_NAME.                                                                                                    |
| <b>TABLE NAME</b>  | VARCHAR(128)    | Não                  | Nome não qualificado da tabela que contém a<br>coluna espacial.                                                                                                    |
| <b>COLUMN_NAME</b> | VARCHAR(128)    | Não                  | Nome da coluna espacial a ser ocupada de acordo<br>com as especificações mostradas nesta exibição do<br>catálogo.                                                                                                    |
|                    |                 |                      | Os valores combinados nas colunas<br>TABLE_SCHEMA, TABLE_NAME e<br>COLUMN_NAME identificam exclusivamente esta<br>coluna espacial.                                                                                                    |
| ORDINAL            | <b>SMALLINT</b> | Não                  | A posição deste parâmetro (ou seja, o parâmetro<br>especificado na coluna PARAMETER_NAME) na<br>assinatura da função que serve como o geocoder<br>para a coluna identificada na coluna<br>COLUMN_NAME.                                                                                                    |
|                    |                 |                      | Um registro na exibição do catálogo<br>SYSCAT.ROUTINEPARMS do DB2 também contém<br>informações sobre este parâmetro. Este registro<br>contém um valor que aparece na coluna ORDINAL<br>de SYSCAT.ROUTINEPARMS. Este valor é igual ao<br>que aparece na coluna ORDINAL da exibição<br>DB2GSE.ST_GEOCODING_PARAMETERS. |
| PARAMETER_NAME     | VARCHAR(128)    | Sim                  | Nome de um parâmetro na definição do geocoder.<br>Se nenhum nome foi especificado quando o<br>geocoder foi definido, PARAMETER_NAME será<br>nulo.                                                                                                    |
|                    |                 |                      | Este conteúdo da coluna PARAMETER_NAME é<br>obtido do catálogo do DB2.                                                                                                    |

*Tabela 36. Colunas na Exibição do Catálogo DB2GSE.ST\_GEOCODING\_PARAMETERS*

## <span id="page-303-0"></span>**Exibição do Catálogo DB2GSE.ST\_GEOCODING\_ PARAMETERS**

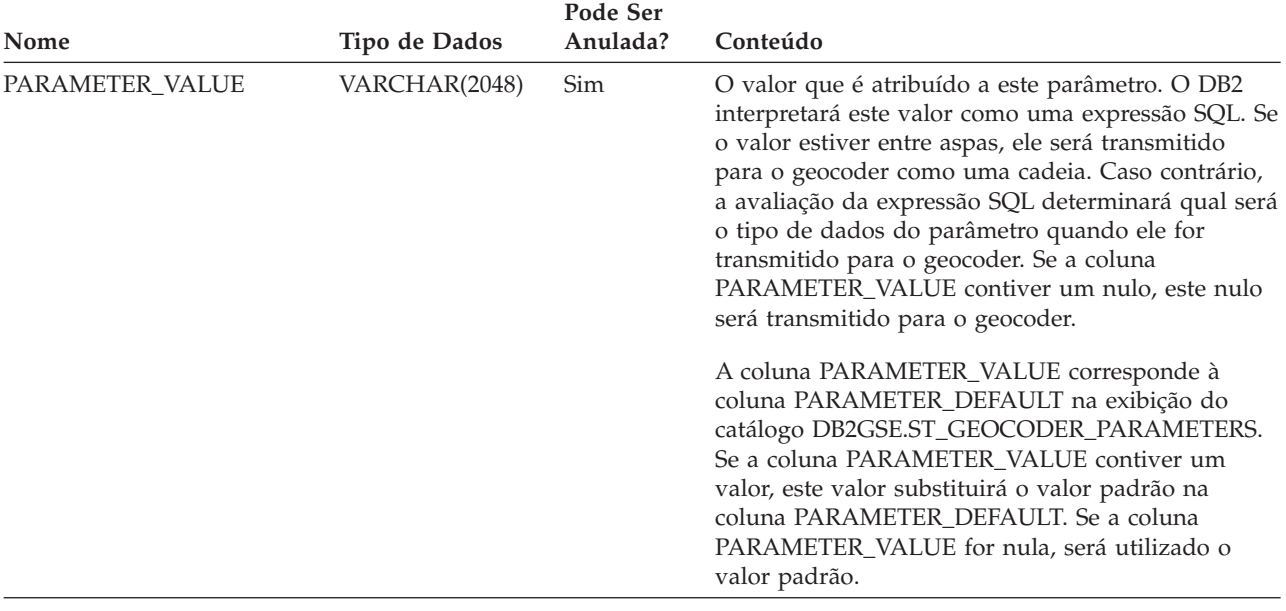

*Tabela 36. Colunas na Exibição do Catálogo DB2GSE.ST\_GEOCODING\_PARAMETERS (continuação)*

# **A Exibição do Catálogo DB2GSE.ST\_SIZINGS**

Utilize a exibição do catálogo DB2GSE.ST\_SIZINGS para recuperar:

- v Todas as variáveis suportadas pelo Spatial Extender; por exemplo, *nome do sistema de coordenadas*, *nome do geocoder* e variáveis às quais as representações de texto convencional de dados espaciais podem ser atribuídas.
- v O comprimento máximo permitido, se conhecido, de valores atribuídos a estas variáveis (por exemplo, os comprimentos máximos permitidos de nomes de sistemas de coordenadas, de nomes de geocoders e de representações de texto convencional de dados espaciais).

Para obter uma descrição das colunas na exibição, consulte a tabela a seguir.

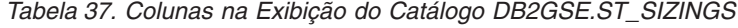

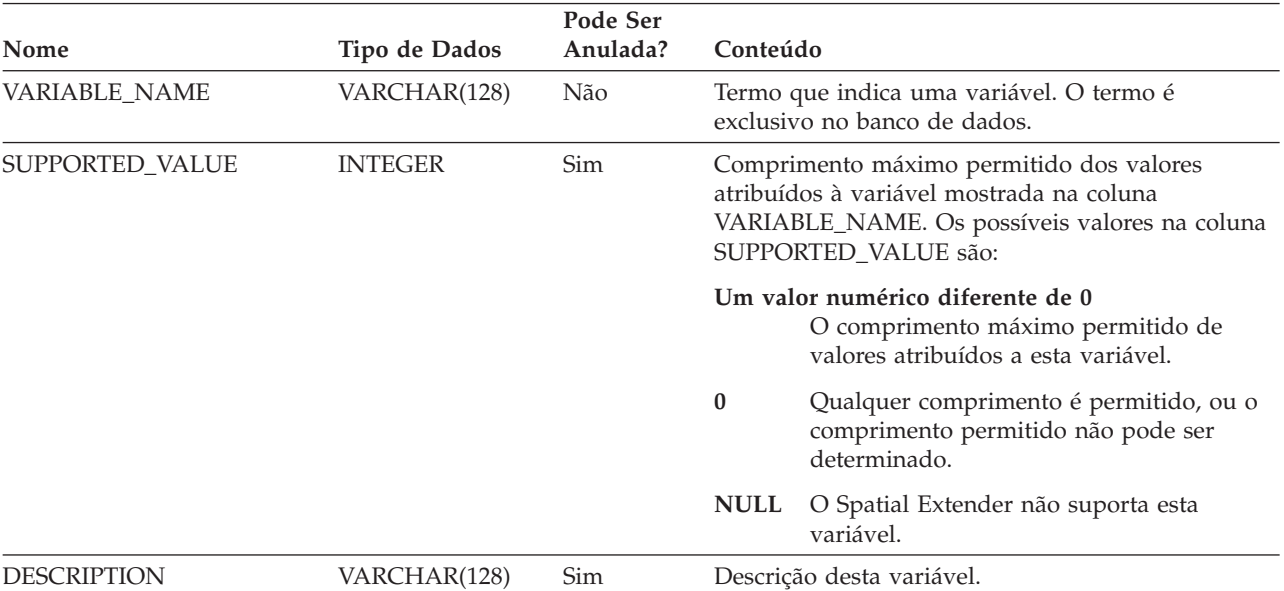

# <span id="page-304-0"></span>**A Exibição do Catálogo DB2GSE.ST\_SPATIAL\_REFERENCE\_SYSTEMS**

| | | | | | | | |

Consulte a Exibição do Catálogo DB2GSE.ST\_SPATIAL\_REFERENCE\_SYSTEMS para recuperar informações sobre sistemas de referência espacial registrados. O Spatial Extender registra automaticamente sistemas de referência espacial no catálogo do Spatial Extender nas seguintes situações: v Quando você ativa um banco de dados para operações espaciais, cinco sistemas de referência espacial padrão e 318 sistemas de referência espacial geodésicos predefinidos. Para obter detalhes, consulte ["Decidindo](#page-77-0) pela Utilização de um Sistema de [Referência](#page-77-0) Espacial Padrão ou pela Criação de um Novo Sistema" na [página](#page-77-0) 68 e "Datums [Suportados](#page-222-0) pelo DB2 Geodetic Extender" na página 213. v Quando os usuários criam sistemas de referência espacial adicionais. Para obter o valor completo da exibição do catálogo DB2GSE.ST\_SPATIAL\_REFERENCE\_SYSTEMS, é necessário entender que cada sistema de referência espacial está associado a um sistema de coordenadas. O sistema de referência espacial é projetado parcialmente para converter coordenadas derivadas do sistema de coordenadas em valores que o DB2 pode processar com o máximo de eficiência e, parcialmente, para definir a máxima extensão possível de espaço que pode ser referido por essas coordenadas.

Para saber o nome e tipo do sistema de coordenadas associado a um determinado sistema de referência espacial, consulte as colunas COORDSYS\_NAME e COORDSYS\_TYPE da exibição do catálogo DB2GSE.ST\_SPATIAL\_REFERENCE\_SYSTEMS. Para obter mais informações sobre o sistema de coordenadas, consulte a exibição do catálogo

DB2GSE.ST\_COORDINATE\_SYSTEMS.

| Nome            | Tipo de Dados  | Pode Ser<br>Anulada? | Conteúdo                                                                                                    |
|-----------------|----------------|----------------------|----------------------------------------------------------------------------------------------------|
| <b>SRS_NAME</b> | VARCHAR(128)   | Não                  | Nome do sistema de referência espacial. Este nome<br>é exclusivo no banco de dados.                                                                                                    |
| SRS_ID          | <b>INTEGER</b> | Não                  | Identificador numérico do sistema de referência<br>espacial. Cada sistema de referência espacial tem<br>um identificador numérico exclusivo. Os sistemas<br>de referência espacial geodésicos possuem valores<br>SRS_ID no intervalo de 2000000000 a 2000001000.<br>As funções espaciais especificam sistemas de<br>referência espacial por seus identificadores |
|                 |                |                      | numéricos em vez de especificar por seus nomes.                                                                                                    |
| X OFFSET        | <b>DOUBLE</b>  | Não                  | O deslocamento a ser subtraído de todas as<br>coordenadas X de uma geometria. A subtração é<br>uma etapa no processo de conversão de<br>coordenadas de geometria em valores que o DB2<br>pode processar com eficiência máxima. Uma etapa<br>seguinte é multiplicar a figura resultante da<br>subtração pelo fator de escala mostrado na coluna<br>X_SCALE.       |
| X_SCALE         | <b>DOUBLE</b>  | Não                  | Fator de escala pelo qual é multiplicada a figura<br>resultante quando um deslocamento é subtraído de<br>uma coordenada X. Este fator é idêntico ao valor<br>mostrado na coluna Y_SCALE.                                                                                                    |

*Tabela 38. Colunas na Exibição do Catálogo DB2GSE.ST\_SPATIAL\_REFERENCE\_SYSTEMS*

## **Nome Tipo de Dados Pode Ser Anulada? Conteúdo** Y OFFSET DOUBLE Não O deslocamento a ser subtraído de todas as coordenadas Y de uma geometria. A subtração é uma etapa no processo de conversão de coordenadas de geometria em valores que o DB2 pode processar com eficiência máxima. Uma etapa seguinte é multiplicar a figura resultante da subtração pelo fator de escala mostrado na coluna Y\_SCALE. Y\_SCALE DOUBLE Não Fator de escala pelo qual é multiplicada a figura resultante quando um deslocamento é subtraído de uma coordenada Y. Este fator é idêntico ao valor mostrado na coluna X\_SCALE. Z\_OFFSET DOUBLE Não O deslocamento a ser subtraído de todas as coordenadas Z de uma geometria. A subtração é uma etapa no processo de conversão de coordenadas de geometria em valores que o DB2 pode processar com eficiência máxima. Uma etapa seguinte é multiplicar a figura resultante da subtração pelo fator de escala mostrado na coluna Z\_SCALE. Z\_SCALE DOUBLE Não Fator de escala pelo qual é multiplicada a figura resultante quando um deslocamento é subtraído de uma coordenada Z. M\_OFFSET DOUBLE Não O deslocamento a ser subtraído de todas as medidas associadas a uma geometria. A subtração é uma etapa no processo de conversão das medidas em valores que o DB2 pode processar com eficiência máxima. Uma etapa seguinte é multiplicar a figura resultante da subtração pelo fator de escala mostrado na coluna M\_SCALE. M\_SCALE DOUBLE Não Fator de escala pelo qual é multiplicada a figura resultante quando um deslocamento é subtraído de uma medida. MIN\_X DOUBLE Não Valor mínimo possível para coordenadas X nas geometrias às quais este sistema de referência espacial se aplica. Este valor é derivado dos valores nas colunas X\_OFFSET e X\_SCALE. MAX\_X DOUBLE Não Valor máximo possível para coordenadas X nas geometrias às quais este sistema de referência espacial se aplica. Este valor é derivado dos valores nas colunas X\_OFFSET e X\_SCALE. MIN\_Y DOUBLE Não Valor mínimo possível para coordenadas Y nas geometrias às quais este sistema de referência espacial se aplica. Este valor é derivado dos valores nas colunas Y\_OFFSET e Y\_SCALE. MAX\_Y DOUBLE Não Valor máximo possível para coordenadas Y nas geometrias às quais este sistema de referência espacial se aplica. Este valor é derivado dos valores nas colunas Y\_OFFSET e Y\_SCALE.

## **Exibição do Catálogo DB2GSE.ST\_SPATIAL\_REFERENCE\_SYSTEMS**

*Tabela 38. Colunas na Exibição do Catálogo DB2GSE.ST\_SPATIAL\_REFERENCE\_SYSTEMS (continuação)*

## **Exibição do Catálogo DB2GSE.ST\_SPATIAL\_REFERENCE\_SYSTEMS**

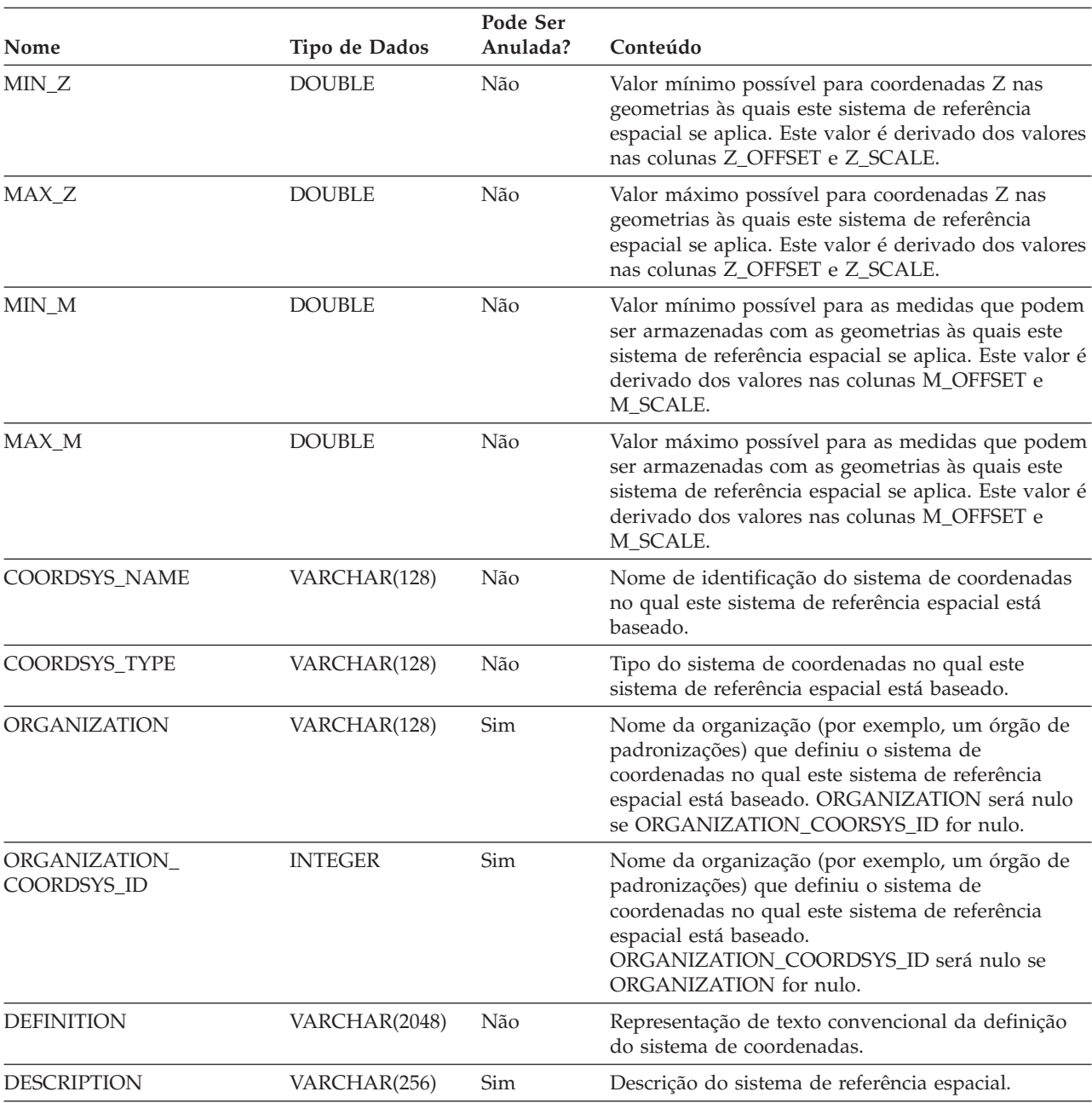

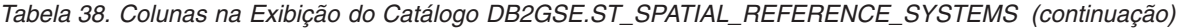

## **Conceitos Relacionados:**

v "Sistemas de [Referência](#page-76-0) Espacial" na página 67

## **Tarefas Relacionadas:**

v "Criando um Sistema de [Referência](#page-83-0) Espacial" na página 74

# <span id="page-307-0"></span>**A Exibição do Catálogo DB2GSE.ST\_UNITS\_OF\_MEASURE**

Determinadas funções espaciais aceitam ou retornam valores que indicam uma distância específica. Em alguns casos, você pode escolher em qual unidade de medida a distância deve ser expressada. Por exemplo, ST\_Distance retorna a distância mínima entre duas geometrias especificadas. Em uma ocasião, você pode requerer que ST\_Distance retorne a distância em milhas; em outra, pode requerer uma distância expressa em metros. Para saber entre quais unidades de medida você pode escolher, consulte a exibição do catálogo DB2GSE.ST\_UNITS\_OF\_MEASURE.

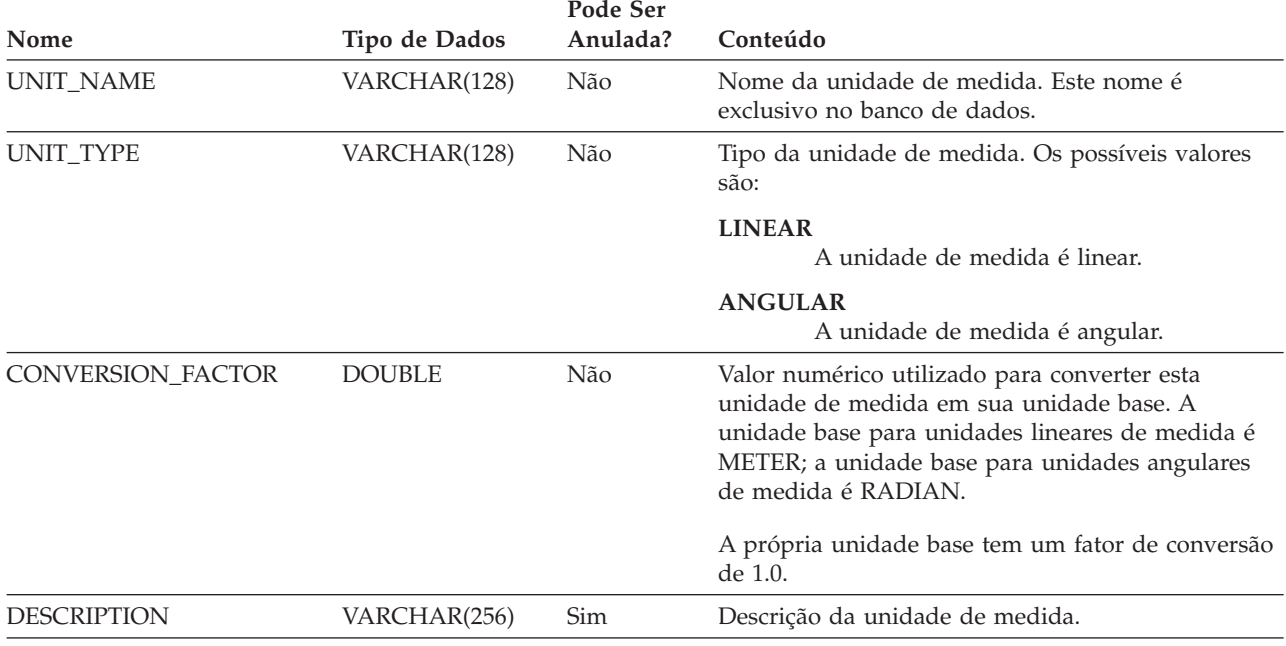

*Tabela 39. Colunas na Exibição do Catálogo DB2GSE.ST\_UNITS\_OF\_MEASURE*

# **Capítulo 22. Funções Espaciais: Categorias e Utilizações**

Este capítulo apresenta todas as funções espaciais, organizando-as por categoria.

## **Funções Espaciais**

- O DB2® Spatial Extender fornece funções que:
- v Convertem geometrias de e para vários formatos de troca de dados. Essas funções são chamadas de *funções construtoras*.
- v Comparam geometrias para limites, interseções e outras informações. Essas funções são chamadas de *funções de comparação*.
- v Retornam informações sobre as propriedades das geometrias, como coordenadas e medidas nas geometrias, relações entre as geometrias, além de limite e outras informações.
- v Geram novas geometrias a partir de geometrias existentes.
- v Medem a distância mais curta entre os pontos de geometrias.
- v Fornecem informações sobre os parâmetros de índices.
- v Fornecem projeções e conversões entre diferentes sistemas de coordenadas.

### **Conceitos Relacionados:**

- v "Função que Retorna [Informações](#page-345-0) sobre Distância" na página 336
- v "Função que Retorna [Informações](#page-346-0) sobre Índice" na página 337
- v "Conversões entre Sistemas [Coordenados"](#page-346-0) na página 337

### **Referência Relacionada:**

- v ["Exemplos](#page-132-0) de Como as Funções Espaciais Operam" na página 123
- v "Funções que Retornam Informações sobre Propriedades [Geométricas"](#page-331-0) na [página](#page-331-0) 322
- v "Funções que Comparam Recursos [Geográficos"](#page-317-0) na página 308
- v "Funções que Geram Novas [Geometrias](#page-338-0) de Geometrias Existentes" na página [329](#page-338-0)
- v "Funções Espaciais que Convertem Valores de Geometria em Formatos de Troca de Dados" na página 299

# **Funções Espaciais que Convertem Valores de Geometria em Formatos de Troca de Dados**

O DB2 Spatial Extender fornece funções espaciais que convertem geometrias de e para os seguintes formatos de troca de dados:

- Representação WKT (Well-Known Text)
- Representação WKB (Well-Known Binary)
- v Representação de Formatos ESRI
- Representação GML (Geography Markup Language)

As funções para a criação de geometrias a partir desses são conhecidas como *funções construtoras*.

## **Funções Espaciais**

### **Conceitos Relacionados:**

- v "Visão Geral das Funções Construtoras" na página 300
- v "Conversão em [Representação](#page-313-0) WKT (Well-Known Text)" na página 304
- v "Conversão em [Representação](#page-314-0) WKB (Well-Known Binary)" na página 305
- v "Conversão em [Representação](#page-315-0) de Formato ESRI" na página 306
- v "Conversão em [Representação](#page-316-0) GML (Geography Markup Language)" na página [307](#page-316-0)

### **Referência Relacionada:**

v "Grupos de [Transformação"](#page-522-0) na página 513

## **Visão Geral das Funções Construtoras**

As funções construtoras possuem o mesmo nome do tipo de dados de geometria da coluna em que os dados serão inseridos. Essas funções operam de forma consistente em cada um dos formatos de troca de dados de entrada. Esta seção fornece:

- v A SQL para chamar funções que operam em formatos de troca de dados e o tipo de geometria retornado por essas funções
- v A SQL para chamar uma função que cria pontos a partir das coordenadas X e Y e o tipo de geometria retornado por essa função
- v Exemplos de código e conjuntos de resultados

## **Funções que Operam em Formatos de Troca de Dados**

Esta seção fornece a sintaxe para chamar funções que operam em formatos de troca de dados, descreve os parâmetros de entrada das funções e identifica o tipo de geometria retornado por essas funções.

**Sintaxe:**

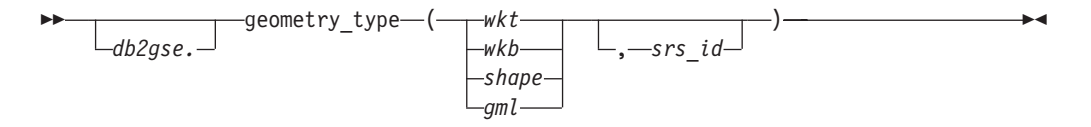

### **Parâmetros e outros elementos da sintaxe:**

*db2gse* Nome do esquema ao qual pertencem os tipos de dados espaciais fornecidos pelo DB2® Spatial Extender.

*geometry\_type*

- Uma das seguintes funções construtoras:
	- ST\_Point
	- ST\_LineString
- ST\_Polygon
- ST\_MultiPoint
- ST\_MultiLineString
- ST\_MultiPolygon
- ST\_GeomCollection
- ST\_Geometry
- *wkt* Um valor do tipo CLOB(2 G) que contém a representação de texto reconhecido da geometria.
- *wkb* Um valor do tipo BLOB(2 G) que contém a representação de binário reconhecido da geometria.
- *shape* Um valor do tipo BLOB(2G) que contém a representação de formato ESRI da geometria.
- *gml* Um valor do tipo CLOB(2 G) que contém a representação GML (Geography Markup Language) da geometria.
- *srs\_id* Um valor do tipo INTEGER que identifica o sistema de referência espacial da geometria resultante.

Se o parâmetro *srs\_id* for omitido, o sistema de referência espacial com o identificador numérico 0 (zero) será utilizado.

#### **Tipo de Retorno:**

*geometry\_type*

Se *geometry\_type* for *ST\_Geometry*, o tipo dinâmico do tipo de geometria retornado corresponderá à geometria indicada pelo valor de entrada.

Se *geometry\_type* for de qualquer outro tipo, o tipo dinâmico do tipo de geometria retornado corresponderá ao nome da função. Se a geometria indicada pelo valor de entrada não corresponder ao nome da função ou ao nome de um de seus subtipos, será retornado um erro.

## **Uma Função que Cria Geometrias a Partir de Coordenadas**

A função ST\_Point cria geometrias não apenas de formatos de troca de dados, mas também de valores de coordenadas numéricas—uma capacidade muito útil se os dados de sua localização já estiverem armazenados em seu banco de dados. Esta seção fornece a sintaxe para chamar ST\_Point, uma explicação de seus parâmetros e informações sobre o tipo de geometria retornado.

**Sintaxe:**

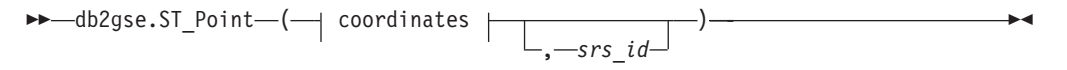

#### **coordinates:**

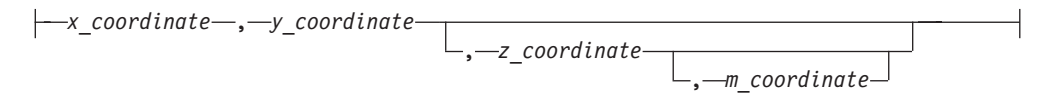

## **Parâmetros:**

*x\_coordinate*

Um valor do tipo DOUBLE que especifica a coordenada X do ponto resultante.

*y\_coordinate*

Um valor do tipo DOUBLE que especifica a coordenada Y do ponto resultante.

## **Funções Espaciais**

#### *z\_coordinate*

Um valor do tipo DOUBLE que especifica a coordenada Z do ponto resultante.

Se o parâmetro *z\_coordinate* for omitido, o ponto resultante não terá uma coordenada Z. O resultado de ST\_Is3D é 0 (zero) para esse ponto.

#### *m\_coordinate*

Um valor do tipo DOUBLE que especifica a coordenada M do ponto resultante.

Se o parâmetro *m\_coordinate* for omitido, o ponto resultante não terá uma medida. O resultado de ST\_IsMeasured é 0 (zero) para esse ponto.

*srs\_id* Um valor do tipo INTEGER que identifica o sistema de referência espacial do ponto resultante.

Se o parâmetro *srs\_id* for omitido, o sistema de referência espacial com o identificador numérico 0 (zero) será utilizado.

Se *srs\_id* não identificar um sistema de referência espacial listado na exibição de catálogo DB2GSE.ST\_SPATIAL\_REFERENCE\_SYSTEMS, surgirá uma condição de exceção (SQLSTATE 38SU1).

#### **Tipo de Retorno:**

db2gse.ST\_Point

## **Exemplos**

Esta seção fornece exemplos de código para a chamada de funções construtoras, código para criação de tabelas que conterão a saída de funções construtoras, código para recuperação da saída e a própria saída.

O exemplo a seguir insere uma linha na tabela SAMPLE\_GEOMETRY com ID 100 e um valor de ponto com uma coordenada X de 30, uma coordenada Y de 40 e no sistema de referência espacial 1 utilizando a representação de coordenadas e a representação de WKT (texto reconhecido). Em seguida, insere outra linha com ID 200 e um valor de cadeia de linhas com as coordenadas indicadas.

```
CREATE TABLE sample geometry (id INT, geom db2gse.ST Geometry);
INSERT INTO sample_geometry(id, geom)
      VALUES(100,db2gse.ST_Geometry('point(30 40)', 1));
INSERT INTO sample_geometry(id, geom)
      VALUES(200,db2gse.ST_Geometry('linestring(50 50, 100 100', 1));
SELECT id, TYPE NAME(geom) FROM sample geometry
ID \t 2------ --------------------------------
  100 "ST_POINT"
  200 "ST_LINESTRING"
```
Se você souber que a coluna espacial pode conter apenas valores ST\_Point, pode utilizar o exemplo a seguir, que insere dois pontos. A tentativa de inserir uma cadeia de linhas ou qualquer outro tipo que não seja um ponto resultará em um erro de SQL. A primeira inserção cria uma geometria de ponto a partir da representação de WKT (texto reconhecido). A segunda cria uma geometria de

ponto a partir de valores de coordenadas numéricas. Observe que esses valores de entrada também poderiam ser selecionados a partir de colunas de tabelas existentes.

CREATE TABLE sample\_points (id INT, geom db2gse.ST\_Point); INSERT INTO sample\_points(id, geom) VALUES(100,db2gse.ST\_Point('point(30 40)', 1)); INSERT INTO sample\_points(id, geom) VALUES(101,db2gse.ST\_Point(50, 50, 1)); SELECT id, TYPE NAME(geom) FROM sample geometry ID 2 ------ -------------------------------- 100 "ST\_POINT" 101 "ST\_POINT"

O exemplo a seguir utiliza SQL incorporada e assume que o aplicativo preenche as áreas de dados com os valores apropriados.

```
EXEC SQL BEGIN DECLARE SECTION;
   sqlint32 id = 0;
   SQL TYPE IS CLOB(10000) wkt buffer;
   SQL TYPE IS CLOB(10000) gml_buffer;
   SQL TYPE IS BLOB(10000) wkb buffer;
   SQL TYPE IS BLOB(10000) shape buffer;
EXEC SQL END DECLARE SECTION;
// * A lógica do aplicativo para ler os buffers vai aqui */
EXEC SQL INSERT INTO sample_geometry(id, geom)
         VALUES(:id, db2gse.ST_Geometry(:wkt_buffer,1));
EXEC SQL INSERT INTO sample geometry(id, geom)
         VALUES: id, db2gse.ST Geometry(:wkb buffer, 1));
EXEC SQL INSERT INTO sample_geometry(id, geom)
         VALUES(:id, db2gse.ST_Geometry(:gml_buffer,1));
EXEC SQL INSERT INTO sample_geometry(id, geom)
         VALUES(:id, db2gse.ST Geometry(:shape buffer,1));
A amostra de código Java<sup>™</sup> a seguir utiliza JDBC para inserir geometrias de pontos
utilizando os valores de coordenadas numéricas X, Y e utiliza a representação de
WKT para especificar as geometrias.
String ins1 = "INSERT into sample geometry (id, geom)
               VALUES(?, db2gse.ST_PointFromText(CAST( ?
              as VARCHAR(128)), 1))";
PreparedStatement pstmt = con.prepareStatement(ins1);<br>pstmt.setInt(1, 100); // valor do id
pstmt.setInt(1, 100);pstmt.setString(2, "point(32.4 50.7)"); // valor do wkt
int rc = pstmt.executeUpdate();
String ins2 = "INSERT into sample_geometry (id, geom)
               VALUES(?, db2gse.ST_Point(CAST( ? as double),
               CAST(? as double), 1))";
pstmt = con.prepareStatement(ins2);
pstmt.setInt(1, 200); // valor do id<br>pstmt.setDouble(2, 40.3); // lat
pstmt.setDouble(2, 40.3); // lat<br>pstmt.setDouble(3, -72.5); // long
pstmt.setDouble(3, -72.5);
rc = pstmt.executeUpdate();
```
**Referência Relacionada:**

v "Grupos de [Transformação"](#page-522-0) na página 513

## <span id="page-313-0"></span>**Conversão em Representação WKT (Well-Known Text)**

As representações de texto são valores CLOB representando cadeias de caracteres ASCII. Elas permitem que as geometrias sejam trocadas na forma de texto ASCII.

A função **ST\_AsText** converte um valor de geometria armazenado em uma tabela em uma cadeia WKT. O exemplo a seguir utiliza uma consulta simples de linha de comando para selecionar os valores que foram inseridos anteriormente na tabela SAMPLE\_GEOMETRY.

SELECT id, VARCHAR(db2gse.ST\_AsText(geom), 50) AS WKTGEOM FROM sample geometry;

```
ID WKTGEOM
```

```
------ --------------------------------
  100 POINT ( 30.00000000 40.00000000)
  200 LINESTRING ( 50.00000000 50.00000000, 100.00000000 100.00000000)
```
O exemplo a seguir utiliza SQL incorporada para selecionar os valores que foram inseridos anteriormente na tabela SAMPLE\_GEOMETRY.

```
EXEC SQL BEGIN DECLARE SECTION;
   sqlint32 id = 0;
SQL TYPE IS CLOB(10000) wkt buffer;
short wkt buffer ind = -1;
EXEC SQL END DECLARE SECTION;
```

```
EXEC SQL
SELECT id, db2gse.ST_AsText(geom)
INTO :id, :wkt buffer :wkt buffer ind
  FROM sample geometry
WHERE id = 100;
```
Alternativamente, você pode utilizar o grupo de transformação ST\_WellKnownText para converter geometrias em sua representação de texto reconhecido ao ligá-los. O código de amostra a seguir mostra como utilizar o grupo de transformação.

```
EXEC SQL BEGIN DECLARE SECTION;
  sqlint32 id = 0;
  SQL TYPE IS CLOB(10000) wkt buffer;
  short wkt_buffer_ind = -1;
EXEC SQL END DECLARE SECTION;
EXEC SQL
  SET CURRENT DEFAULT TRANSFORM GROUP = ST WellKnownText;
EXEC SQL
SELECT id, geom
 INTO :id, :wkt buffer :wkt buffer ind
  FROM sample_geometry
 WHERE id = 100;
```
Não são utilizadas funções espaciais na instrução SELECT para converter a geometria.

Além das funções explicadas nesta seção, o DB2® Spatial Extender fornece outras funções que também convertem geometrias de e para representações de texto reconhecido. O DB2 Spatial Extender fornece essas outras funções para atender a especificação "Recursos Simples para SQL" do OGC e a Parte 3: Padrão espacial de ISO SQL/MM. Estas funções são:

- <span id="page-314-0"></span>v **ST\_WKTToSQL**
- v **ST\_GeomFromText**
- v **ST\_GeomCollFromTxt**
- v **ST\_PointFromText**
- v **ST\_LineFromText**
- v **ST\_PolyFromText**
- v **ST\_MPointFromText**
- v **ST\_MLineFromText**
- v **ST\_MPolyFromText**

### **Referência Relacionada:**

v "Grupos de [Transformação"](#page-522-0) na página 513

## **Conversão em Representação WKB (Well-Known Binary)**

A representação de WKB consiste em estruturas de dados binários que devem ser valores BLOB. Os valores BLOB representam estruturas de dados binários que devem ser gerenciadas por um programa aplicativo escrito em uma linguagem de programação suportada pelo DB2® e para a qual o DB2 tenha uma ligação de linguagem.

A função **ST\_AsBinary** converte um valor de geometria armazenado em uma tabela na representação de WKB (binário reconhecido), que pode ser buscada em uma variável BLOB no armazenamento do programa. O exemplo a seguir utiliza SQL incorporada para selecionar os valores que foram inseridos anteriormente na tabela SAMPLE\_GEOMETRY.

```
EXEC SQL BEGIN DECLARE SECTION;
   sqlint32 id = 0;
   SQL TYPE IS BLOB(10000) wkb buffer;
   short wkb buffer ind = -1;
EXEC SQL END DECLARE SECTION;
EXEC SQL
   SELECT id, db2gse.ST AsBinary(geom)
   INTO :id, :wkb buffer :wkb buffer ind
  FROM sample_geometry
  WHERE id = 200;
```
Alternativamente, você pode utilizar o grupo de transformação ST\_WellKnownBinary para converter geometrias em sua representação de binário reconhecido ao ligá-los. O código de amostra a seguir mostra como utilizar esse grupo de transformação.

```
EXEC SQL BEGIN DECLARE SECTION;
   sqlint32 id = 0;
   SQL TYPE IS BLOB(10000) wkb buffer;
  short wkb buffer ind = -1;
EXEC SQL END DECLARE SECTION;
EXEC SQL
  SET CURRENT DEFAULT TRANSFORM GROUP = ST WellKnownBinary;
EXEC SQL
SELECT id, geom
   INTO :id, :wkb buffer :wkb buffer ind
  FROM sample_geometry
  WHERE id = 200;
```
## <span id="page-315-0"></span>**Funções Espaciais**

Não são utilizadas funções espaciais na instrução SELECT para converter a geometria.

Além das funções explicadas nesta seção, existem outras funções que também convertem geometrias de e para representações de binário reconhecido. O DB2 Spatial Extender fornece essas outras funções para atender a especificação "Recursos Simples para SQL" do OGC e a Parte 3: Padrão espacial de ISO SQL/MM. Estas funções são:

- v **ST\_WKBToSQL**
- v **ST\_GeomFromWKB**
- v **ST\_GeomCollFromWKB**
- v **ST\_PointFromWKB**
- v **ST\_LineFromWKB**
- v **ST\_PolyFromWKB**
- v **ST\_MPointFromWKB**
- v **ST\_MLineFromWKB**
- v **ST\_MPolyFromWKB**

### **Referência Relacionada:**

v "Grupos de [Transformação"](#page-522-0) na página 513

## **Conversão em Representação de Formato ESRI**

A representação de Formato ESRI consiste em estruturas de dados binários que devem ser gerenciadas por um programa aplicativo escrito em uma linguagem suportada.

A função **ST\_AsShape** converte um valor de geometria armazenado em uma tabela na representação de Formato ESRI, que pode ser buscada em uma variável BLOB no armazenamento do programa. O exemplo a seguir utiliza SQL incorporada para selecionar os valores que foram inseridos anteriormente na tabela SAMPLE\_GEOMETRY.

```
EXEC SQL BEGIN DECLARE SECTION;
   sqlint32 id;
   SQL TYPE IS BLOB(10000) shape buffer;
EXEC SQL END DECLARE SECTION;
EXEC SQL
  SELECT id, db2gse.ST_AsShape(geom)
  INTO :id, :shape_buffer
  FROM sample_geometry;
```
Alternativamente, você pode utilizar o grupo de transformação ST\_Shape para converter geometrias implicitamente em sua representação de forma ao ligá-las. O código de amostra a seguir mostra como utilizar o grupo de transformação.

```
EXEC SQL BEGIN DECLARE SECTION;
   sqlint32 id = 0;
   SQL TYPE IS BLOB(10000) shape_buffer;
   short shape buffer ind = -1;
EXEC SQL END DECLARE SECTION;
EXEC SQL
  SET CURRENT DEFAULT TRANSFORM GROUP = ST Shape;
```
<span id="page-316-0"></span>EXEC SQL SELECT id, geom FROM sample\_geometry WHERE id =  $300$ ;

Não são utilizadas funções espaciais na instrução SELECT para converter a geometria.

#### **Referência Relacionada:**

v "Grupos de [Transformação"](#page-522-0) na página 513

## **Conversão em Representação GML (Geography Markup Language)**

Representações GML (Geography Markup Language) são cadeias ASCII. Elas permitem que as geometrias sejam trocadas na forma de texto ASCII.

A função **ST\_AsGML** converte um valor de geometria armazenado em uma tabela em uma cadeia de texto GML. O exemplo a seguir seleciona os valores que foram inseridos anteriormente na tabela SAMPLE\_GEOMETRY. Os resultados mostrados no exemplo foram reformatados para facilitar a leitura. O espaçamento nos resultados pode variar de acordo com a exibição on-line.

SELECT id, VARCHAR(db2gse.ST\_AsGML(geom), 500) AS GMLGEOM FROM sample geometry;

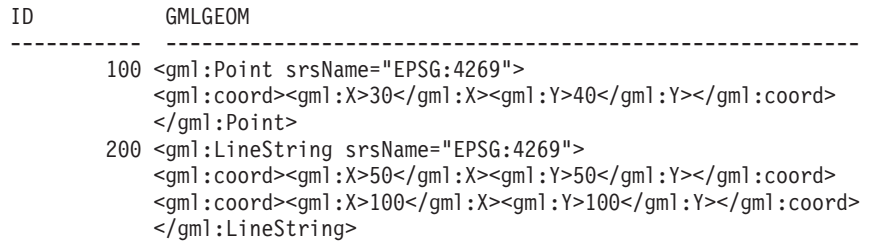

Alternativamente, você pode utilizar o grupo de transformação ST\_GML para converter geometrias implicitamente em sua representação de HTML ao ligá-las. SET CURRENT DEFAULT TRANSFORM GROUP = ST\_GML

```
SELECT id, geom AS GMLGEOM
FROM sample geometry;
```
ID GMLGEOM ----------- ---------------------------------------------------------- 100 <gml:Point srsName="EPSG:4269"> <gml:coord><gml:X>30</gml:X><gml:Y>40</gml:Y></gml:coord> </gml:Point> 200 <gml:LineString srsName="EPSG:4269"> <gml:coord><gml:X>50</gml:X><gml:Y>50</gml:Y></gml:coord> <gml:coord><gml:X>100</gml:X><gml:Y>100</gml:Y></gml:coord> </gml:LineString>

Não são utilizadas funções espaciais na instrução SELECT para converter a geometria.

### **Referência Relacionada:**

v "Grupos de [Transformação"](#page-522-0) na página 513

# <span id="page-317-0"></span>**Funções que Comparam Recursos Geográficos**

Determinadas funções espaciais retornam informações sobre as formas com que os recursos geográficos relacionam-se ou comparam-se entre si. Outras funções espaciais retornam informações sobre se duas definições de sistemas de coordenadas ou dois sistemas de referência espacial são os mesmos. Em todos os casos, as informações retornadas são resultados de uma comparação entre geometrias, entre definições de sistemas de coordenadas ou entre sistemas de referência espacial. As funções que fornecem essas informações são chamadas *funções de comparação.*

As funções de comparação são:

- v **ST\_Contains e ST\_Within.** Essas funções obtêm duas geometrias como entrada e determinam se o interior de uma cruza o interior da outra.
- v **ST\_Intersects, ST\_Crosses, ST\_Overlaps e ST\_Touches.** Essas funções retornam informações sobre interseções de geometrias.
- v **ST\_EnvIntersects e ST\_MBRIntersects.** Essas funções determinam se o menor retângulo que inclui uma geometria cruza o menor retângulo que inclui outra geometria.
- v **ST\_Equals, ST\_EqualCoordsys e ST\_EqualSRS.** Essas funções determinam se duas coisas sendo comparadas são idênticas.
- v **ST\_Relate.** Essa função determina se as geometrias sendo comparadas atendem as condições da cadeia de matrizes padrão DE-9IM.
- v **ST\_Disjoint.** Essa função verifica a não interseção entre duas geometrias.

### **Conceitos Relacionados:**

- v "Função que Compara [Geometrias](#page-331-0) à Cadeia de Matrizes Padrão DE-9IM" na [página](#page-331-0) 322
- v "Visão Geral das Funções de Comparação" na página 308
- v "Funções que Verificam Se uma [Geometria](#page-319-0) Contém Outra" na página 310
- v "Funções que Verificam Interseções Entre as [Geometrias"](#page-322-0) na página 313
- v "Funções que Comparam Envelopes das [Geometrias"](#page-327-0) na página 318
- v "Funções que Verificam Se Duas Coisas São [Idênticas"](#page-328-0) na página 319
- v "Função que Verifica a não Interseção Entre Duas [Geometrias"](#page-330-0) na página 321

## **Visão Geral das Funções de Comparação**

As funções de comparação do DB2® Spatial Extender retornarão um valor 1 (um) se uma comparação atender determinados critérios, um valor 0 (zero) se uma comparação não atender os critérios e um valor nulo se a comparação não puder ser executada. As comparações não poderão ser executadas se a operação de comparação não tiver sido definida para os parâmetros de entrada, ou se um dos parâmetros for nulo. As comparações *poderão* ser executadas se as geometrias com tipos de dados ou dimensões diferentes forem atribuídas aos parâmetros.

O *DE-9IM (Dimensionally Extended 9 Intersection Model)* é uma abordagem matemática que define a relação espacial de par inteligente entre as geometrias de tipos e dimensões diferentes. Esse modelo expressa relações espaciais entre todos os tipos de geometrias como interseções de pares inteligentes de seu interior, limite e exterior, considerando-se a dimensão das interseções resultantes.

As geometrias especificadas *a* e *b*: I(*a*), B(*a*) e E(*a*) representam o interior, o limite e o exterior de *a*, respectivamente. E, I(*b*), B(*b*), e E(*b*) representam o interior, o limite, e o exterior de *b*. As interseções de I(*a*), B(*a*), e E(*a*) com I(*b*), B(*b*), e E(*b*) produzem uma matriz de 3–por–3. Cada interseção pode resultar em geometrias de dimensões diferentes. Por exemplo, a interseção dos limites de dois polígonos consiste em um ponto e uma cadeia de linhas, em cujo caso a função dim retorna a dimensão máxima de 1.

A função dim retorna um valor –1, 0, 1 ou 2. O valor –1 corresponde ao conjunto nulo ou dim(null), que é retornado quando nenhuma interseção é localizada.

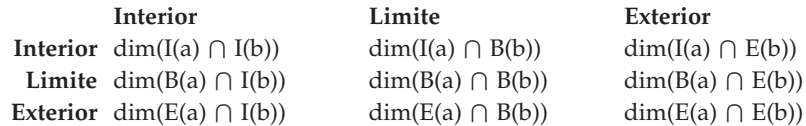

Os resultados retornados pelas funções de comparação podem ser entendidos ou verificados pela comparação dos resultados retornados por uma função de comparação com uma matriz padrão que representa os valores aceitáveis para o DE-9IM.

A matriz padrão contém os valores aceitáveis para cada uma das células matrizes de interseção. Os possíveis valores padrão são:

- **T** Deve existir uma interseção; dim = 0, 1 ou 2.
- **F** Não deve existir uma interseção; dim = -1.
- **\*** Não importa se existir uma interseção; dim = -1, 0, 1 ou 2.
- **0** Deve existir uma interseção e sua dimensão exata deve ser 0; dim = 0.
- **1** Deve existir uma interseção e sua dimensão máxima deve ser 1; dim = 1.
- **2** Deve existir uma interseção e sua dimensão máxima deve ser 2; dim = 2.

Por exemplo, a matriz padrão a seguir para a função ST\_Within inclui os valores T,  $F e^*$ .

*Tabela 40. Matriz de ST\_Within*. A matriz padrão da função ST\_Within para combinações de geometrias.

|                       | Interior da | Limite da Geometria Exterior da |             |
|-----------------------|-------------|---------------------------------|-------------|
|                       | Geometria b | b                               | Geometria b |
| Geometry a Interior T |             | *                               | F           |
| Limite da Geometria * |             | *                               | F           |
| а                     |             |                                 |             |
| Exterior da *         |             | *                               | $\ast$      |
| Geometria a           |             |                                 |             |

A função ST\_Within retorna um valor 1 quando os interiores das duas geometrias se cruzam e quando o interior ou o limite de *a* não cruza o exterior de *b.* As outras condições não importam.

Cada função tem, pelo menos, uma matriz padrão, mas algumas requerem mais de uma para descrever as relações de várias combinações de tipos de geometria.

O DE-9IM foi desenvolvido por Clementini e Felice, que ampliaram dimensionalmente o Modelo de Interseção 9 de Egenhofer e Herring. O DE-9IM é <span id="page-319-0"></span>uma colaboração de quatro autores (Clementini, Eliseo, Di Felice e van Osstrom) que publicaram o modelo em ″A Small Set of Formal Topological Relationships Suitable for End-User Interaction,″ D. Abel e B.C. Ooi (Ed.), *Advances in Spatial Database — no Terceiro Simpósio Internacional. SSD '93*. LNCS 692. Pp. 277-295. O modelo de interseção 9 desenvolvido por M. J. Egenhofer e J. Herring (Springer-Verlag Singapore [1993]) foi publicado em ″Categorizing binary topological relationships between regions, lines, and points in geographic databases,″ *Tech. Report, Department of Surveying Engineering*, University of Maine, Orono, ME 1991.

# **Lista de funções**

As funções de comparação são:

- ST\_Contains
- ST\_Crosses
- ST\_Disjoint
- ST\_EnvIntersects
- ST\_EqualCoordsys
- ST\_Equals
- ST\_EqualSRS
- ST\_Intersects
- ST\_MBRIntersects
- ST\_Overlaps
- ST\_Relate
- ST\_Touches
- ST\_Within

# **Funções que Verificam Se uma Geometria Contém Outra**

ST\_Contains e ST\_Within obtêm duas geometrias como entrada e determinam se o interior de uma cruza o interior da outra. Em termos coloquiais, ST\_Contains determina se a primeira geometria especificada para ela inclui a segunda geometria (se a primeira contém a segunda). ST\_Within determina se a primeira geometria está completamente dentro da segunda (se a primeira está contida na segunda).

# **ST\_Contains**

| | | | | | | | | |

ST\_Contains retornará um valor 1 (um) se a segunda geometria estiver completamente contida pela primeira geometria. A função ST\_Contains retorna o resultado oposto exato da função ST\_Within.

A Figura 44 na [página](#page-320-0) 311 mostra exemplos de ST\_Contains:

- Uma geometria multiponto contém geometrias de um ponto ou multiponto quando todos os pontos estão dentro da primeira geometria.
- v Uma geometria de polígono contém uma geometria multiponto quando todos os pontos estão no limite do polígono ou no interior do polígono.
- Uma geometria de cadeia de linhas contém geometrias de um ponto, multiponto ou de cadeia de linhas quando todos os pontos estão dentro da primeira geometria.
- v Uma geometria de polígono contém geometrias de um ponto ou de cadeia de linhas ou de polígono quando a segunda geometria está no interior do polígono.

<span id="page-320-0"></span>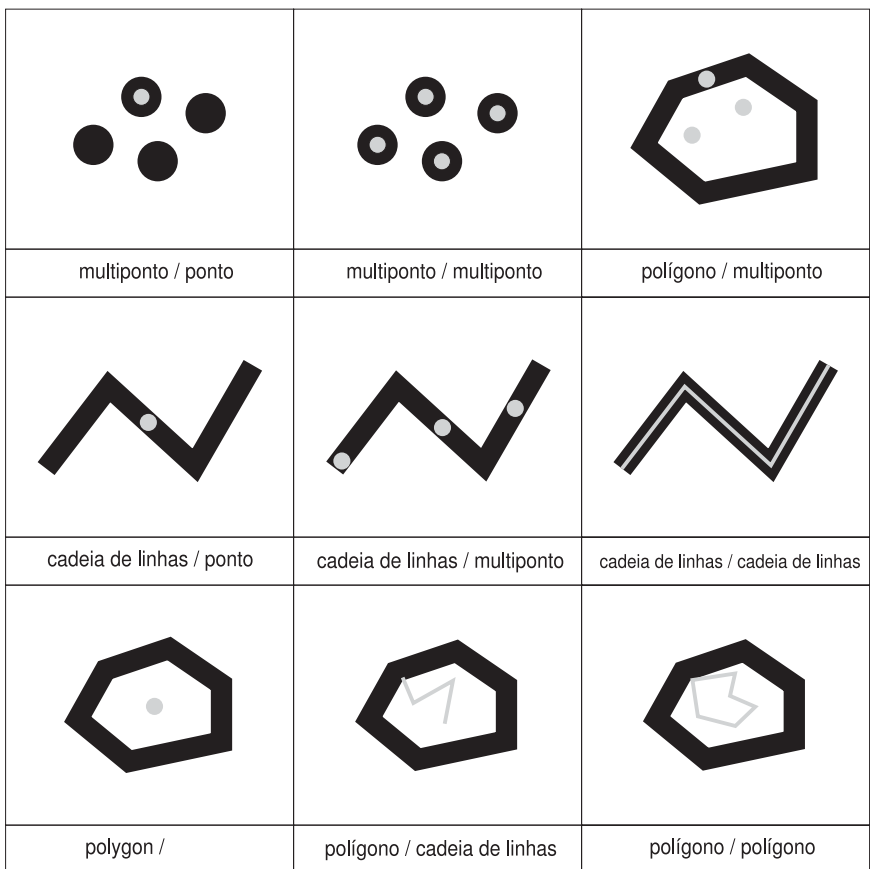

*Figura 44. ST\_Contains.* As geometrias escuras representam a geometria ″a″ e as geometrias cinzas representam a geometria ″b″. Em todos os casos, a geometria *a* contém a geometria *b* completamente.

A matriz padrão da função ST\_Contains indica que os interiores das duas geometrias devem se cruzar e que o interior ou limite da segunda (geometria *b* ) não deve cruzar o exterior da principal (geometria *a*). O asterisco (\*) indica que não importa se existe uma interseção entre estas partes das geometrias.

*Tabela 41. Matriz de ST\_Contains*

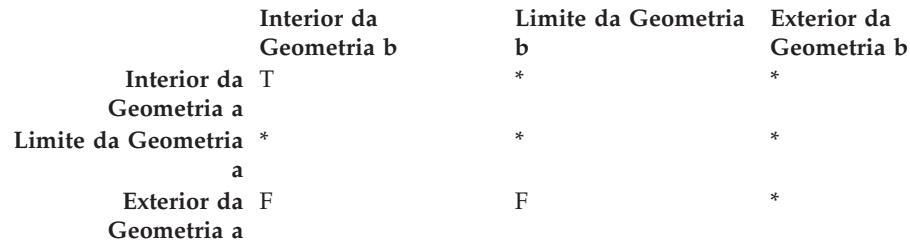

# **ST\_Within**

|  $\|$ |

> ST\_Within retornará um valor 1 (um) se a primeira geometria estiver completamente contida na segunda geometria. ST\_Within retorna o resultado oposto exato de ST\_Contains.

| | |

| | | | | | | | | |

| ponto / multiponto       | multiponto / multiponto       | multiponto / polígono               |
|--------------------------|-------------------------------|-------------------------------------|
|                          |                               |                                     |
| ponto / cadeia de linhas | multiponto / cadeia de linhas | cadeia de linhas / cadeia de linhas |
|                          |                               |                                     |
| ponto / polígono         | cadeia de linhas / polígono   | polígono / polígono                 |

*Figura 45. ST\_Within*

A matriz padrão da função ST\_Within indica que os interiores das duas geometrias devem se cruzar e que o interior ou limite da geometria principal (geometria *a* ) não deve cruzar o exterior da secundária (geometria *b* ). O asterisco (\*) indica que as demais interseções não importam.

*Tabela 42. Matriz de ST\_Within*

|                              | Interior da<br>Geometria b | Limite da Geometria Exterior da<br>b | Geometria b |
|------------------------------|----------------------------|--------------------------------------|-------------|
| Interior da T<br>Geometria a |                            | *                                    | F           |
| Limite da Geometria *<br>a   |                            | *                                    | F           |
| Exterior da *<br>Geometria a |                            | *                                    | *           |

A Figura 45 mostra exemplos de ST\_Within:

- v Uma geometria de ponto está dentro de uma geometria multiponto quando seu interior cruza um dos pontos na segunda geometria.
- v Uma geometria multiponto está dentro de uma geometria multiponto quando os interiores de todos os pontos cruzam a segunda geometria.
- v Uma geometria multiponto está dentro de uma geometria de polígono quando todos os pontos estão no limite do polígono ou no interior do polígono.
- v Uma geometria de ponto está dentro de uma geometria de cadeia de linhas quando todos os pontos estão dentro da segunda geometria. Na Figura 45, o ponto não está dentro da cadeia de linhas porque seu interior não cruza a cadeia

<span id="page-322-0"></span>de linhas; no entanto, a geometria multiponto está dentro da cadeia de linhas porque todos os seus pontos cruzam o interior da cadeia de linhas. v Uma geometria de cadeia de linhas está dentro de outras geometrias de cadeia de linhas quando todos os seus pontos cruzam a segunda geometria. Uma geometria de ponto não está dentro de uma geometria de polígono porque seu interior não cruza o limite ou o interior do polígono. v Uma geometria de cadeia de linhas está dentro de uma geometria de polígono quando todos os seus pontos cruzam o limite ou o interior do polígono. Uma geometria de polígono está dentro de uma geometria de polígono quando todos os seus pontos cruzam o limite ou o interior do polígono. | | |

## **Funções que Verificam Interseções Entre as Geometrias**

ST\_Intersects, ST\_Crosses, ST\_Overlaps e ST\_Touches determinam se uma geometria cruza com outra. A principal diferença entre elas é o escopo de interseção para o qual são utilizadas para testar:

- v ST\_Intersects testa para determinar se as duas geometrias especificadas para ela atendem uma das quatro condições: a de interseção dos interiores das geometrias, a de interseção de seus limites, a do limite da interseção da primeira geometria com o interior da segunda ou a do interior de interseção da primeira geometria com o limite da segunda.
- v ST\_Crosses é utilizada para analisar a interseção de geometrias de dimensões diferentes, com uma exceção: também pode analisar a interseção de cadeias de linhas. Em todos os casos, o próprio local de interseção é considerado uma geometria; e ST\_Crosses requer que essa geometria tenha uma dimensão menor do que a maior das interseções de geometrias (ou, se ambas forem cadeias de linhas, que o local de interseção tenha uma dimensão menor do que uma cadeia de linhas). Por exemplo, as dimensões de uma cadeia de linhas e um polígono são 1 e 2, respectivamente. Se essas duas geometrias se cruzarem, e se o local de interseção for linear (o caminho da cadeia de linhas junto ao polígono), esse próprio local poderá ser considerado uma cadeia de linhas. E como a dimensão de uma cadeia de linhas (1) é menor do que a de um polígono (2), ST\_Crosses, depois de analisar a interseção, retornaria um valor 1.
- v As geometrias especificadas para ST\_Overlaps como entrada devem ter a mesma dimensão. ST\_Overlaps requer que essas geometrias sobreponham-se parcialmente, formando uma nova geometria (a região de sobreposição) que tem a mesma dimensão delas.
- v ST\_Touches determina se os limites das duas geometrias se cruzam.

## **ST\_Intersects**

|

|

|

| | | |

> ST\_Intersects retornará um valor 1 (um) se a interseção não resultar em um conjunto vazio. ST\_Intersects retorna o resultado oposto exato de ST\_Disjoint.

> A função ST\_Intersects retornará 1 (um) se as condições de qualquer uma das matrizes padrão a seguir retornar TRUE.

## **Funções Espaciais**

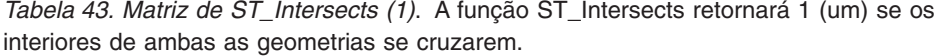

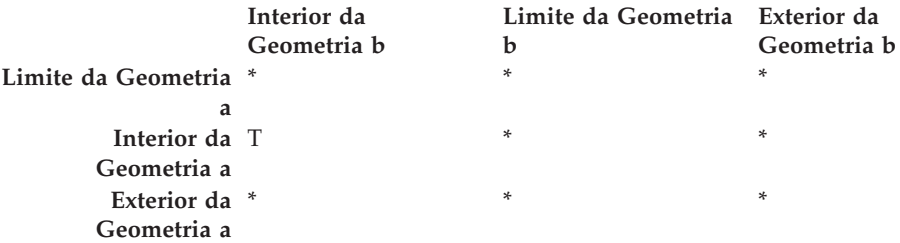

*Tabela 44. Matriz de ST\_Intersects (2)*. A função ST\_Intersects retornará 1 (um) se o limite da primeira geometria cruzar o limite da segunda geometria.

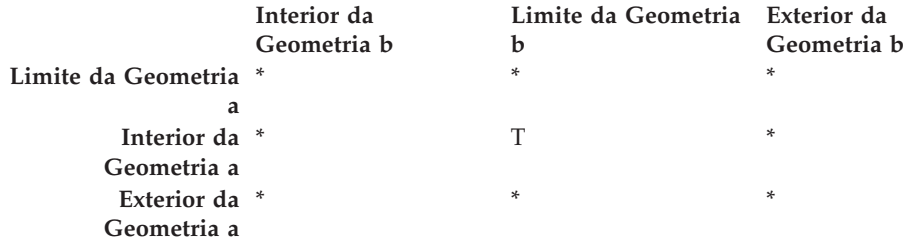

*Tabela 45. Matriz de ST\_Intersects (3)*. A função ST\_Intersects retornará 1 (um) se o limite da primeira geometria cruzar o interior da segunda.

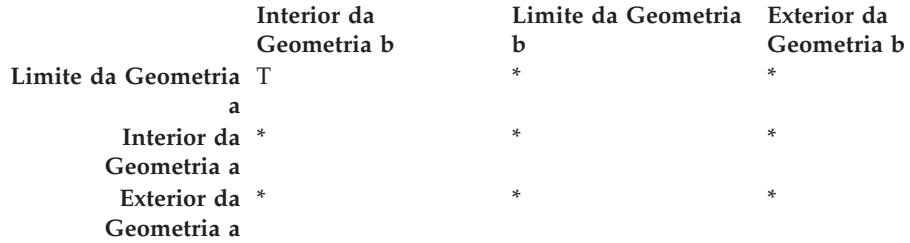

*Tabela 46. Matriz de ST\_Intersects (4)*. A função ST\_Intersects retornará 1 (um) se os limites de qualquer das geometrias se cruzarem.

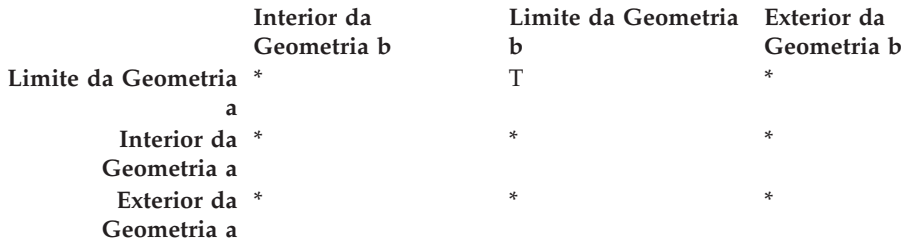

## **ST\_Crosses**

ST\_Crosses utiliza duas geometrias e retornará um valor 1 (um) se:

- v A interseção resultar em uma geometria cuja dimensão seja menor do que a dimensão máxima das geometrias de origem.
- v O conjunto de interseções for interior a ambas as geometrias de origem.

ST\_Crosses retornará um valor nulo se a primeira geometria for uma superfície ou multisuperfície ou se a segunda geometria for um ponto ou multiponto. Para as outras combinações, ST\_Crosses retornará um valor 1 (indicando que as duas geometrias se cruzam) ou um valor 0 (indicando que não se cruzam).
A figura a seguir ilustra multipontos que cruzam a cadeia de linhas, a cadeia de linhas que cruza a cadeia de linhas, vários pontos que cruzam um polígono e cadeia de linhas que cruza um polígono. Em três dos quatro casos, a geometria *b* cruza a geometria *a*. No quarto caso, a geometria a é um multiponto que não cruza a linha, mas toca a área dentro do polígono da geometria b.

As geometrias escuras representam a geometria *a*; e as geometrias cinza representam a geometria *b*.

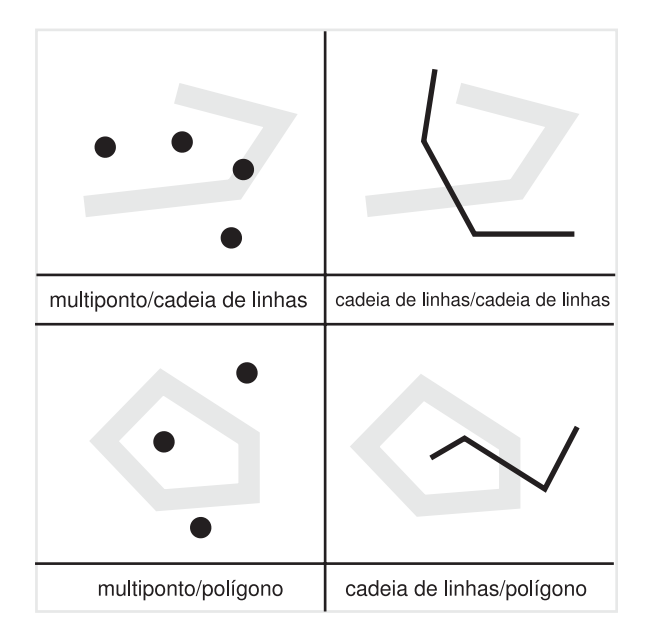

*Figura 46. ST\_Crosses*

| | | | |

> | |

A matriz padrão em Tabela 47 será aplicada se a primeira geometria for um ponto ou multiponto, ou se a primeira geometria for uma curva ou multicurva e a segunda geometria for uma superfície. A matriz indica que os interiores devem se cruzar e que o interior da principal (geometria *a*) deve cruzar o exterior da secundária (geometria *b*).

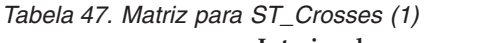

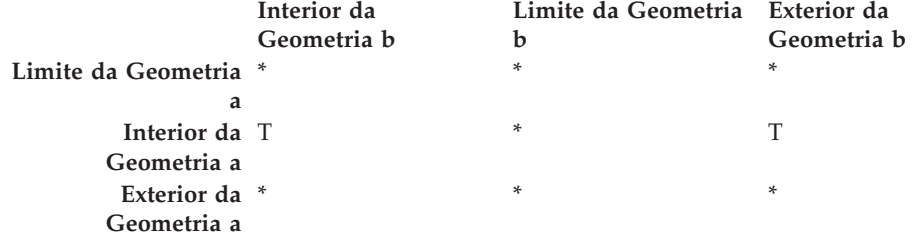

A matriz padrão em Tabela 48 na [página](#page-325-0) 316 será aplicada se a primeira e segunda geometrias forem ambas curvas ou multicurvas. O 0 indica que a interseção dos interiores deve ser um ponto (dimensão 0). Se a dimensão dessa interseção for 1 (cruza em uma cadeia de linhas), a função ST\_Crosses retornará um valor 0 (indicando que as geometrias não se cruzam); entretanto, a função ST\_Overlaps retornará um valor 1 (indicando que as geometrias se sobrepõem).

| | | |

<span id="page-325-0"></span>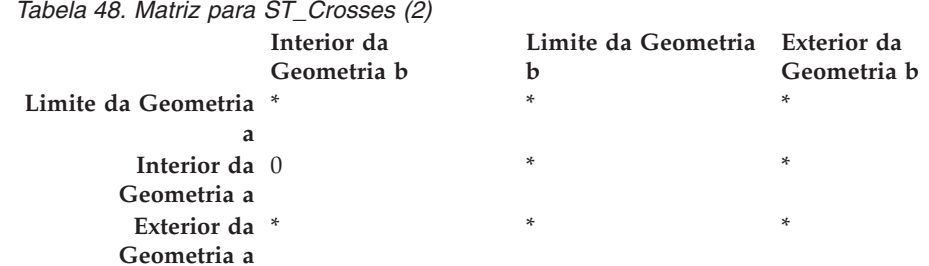

## **ST\_Overlaps**

ST\_Overlaps compara duas geometrias da mesma dimensão. Retornará um valor 1 (um) se seu conjunto de interseções resultar em uma geometria diferente de ambas, mas com a mesma dimensão.

As geometrias escuras representam a geometria *a*; as geometrias cinzas representam a geometria *b*. Em todos os casos, as duas geometrias possuem a mesma dimensão e uma sobrepõe a outra parcialmente. A área de sobreposição é uma nova geometria; tem a mesma dimensão das geometrias *a* e *b*.

A figura a seguir ilustra sobreposições em geometrias. Os três exemplos mostram sobreposições com pontos, cadeias de linhas e polígonos. Com pontos, os pontos reais são sobrepostos. Com cadeias de linhas, uma parte da linha é sobreposta. Com polígonos, uma parte da área é sobreposta.

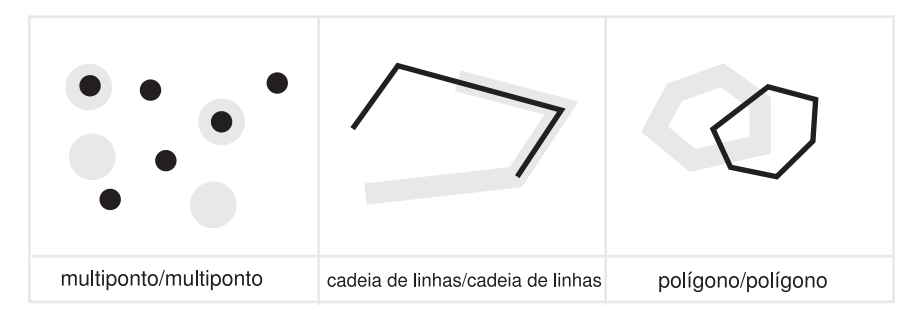

*Figura 47. ST\_Overlaps*

A matriz padrão em Tabela 49 será aplicada se a primeira e segunda geometrias forem ambas pontos, multipontos, superfícies ou multisuperfícies. ST\_Overlaps retornará um valor 1 se o interior de cada geometria cruzar o interior e exterior da outra geometria.

*Tabela 49. Matriz para ST\_Overlaps (1)*

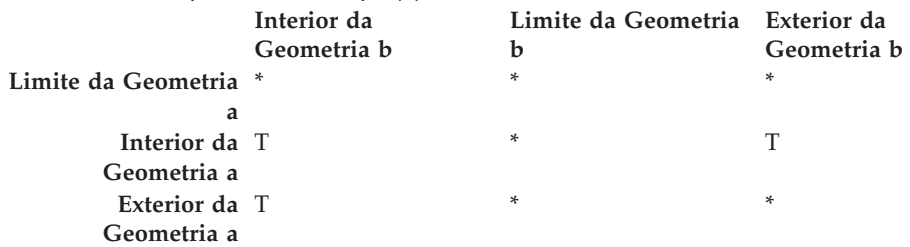

A matriz padrão em Tabela 50 na [página](#page-326-0) 317 será aplicada se a primeira e segunda geometrias forem ambas curvas ou multicurvas. Nesse caso, a interseção das geometrias deve resultar em uma geometria que tem uma dimensão de 1 (outra

curva). Se a dimensão da interseção dos interiores for 0, ST\_Overlaps retornará um valor 0 (indicando que as geometrias não se sobrepõem); entretanto, a função ST\_Crosses retornaria um valor 1 (indicando que as geometrias se cruzam).

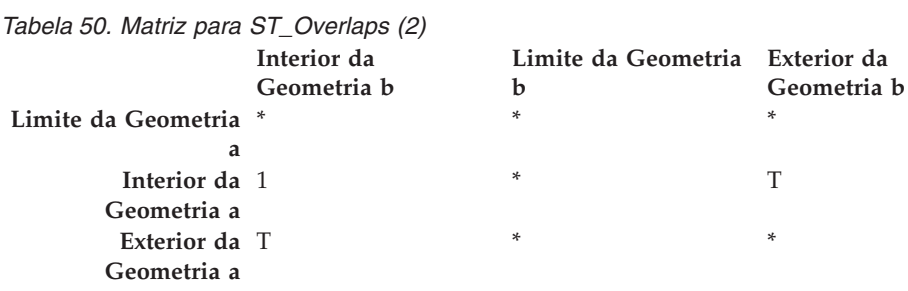

## **ST\_Touches**

<span id="page-326-0"></span>|

| | | ST\_Touches retornará um valor 1 (um) se todos os pontos comuns a ambas as geometrias puderem ser localizados apenas nos limites. Os interiores das geometrias não devem se cruzar. Pelo menos uma geometria deve ser uma curva, superfície, multicurva ou multisuperfície.

As geometrias escuras representam a geometria *a*; as geometrias cinzas representam a geometria *b*. Em todos os casos, o limite da geometria *b* cruza a geometria *a*. O interior da geometria *b* permanece separado da geometria *a*.

A figura a seguir mostra exemplos de toque com tipos de geometrias, como um ponto e cadeia de linhas, cadeia de linhas e cadeia de linhas, ponto e polígono, multiponto e polígono e cadeia de linhas e polígono.

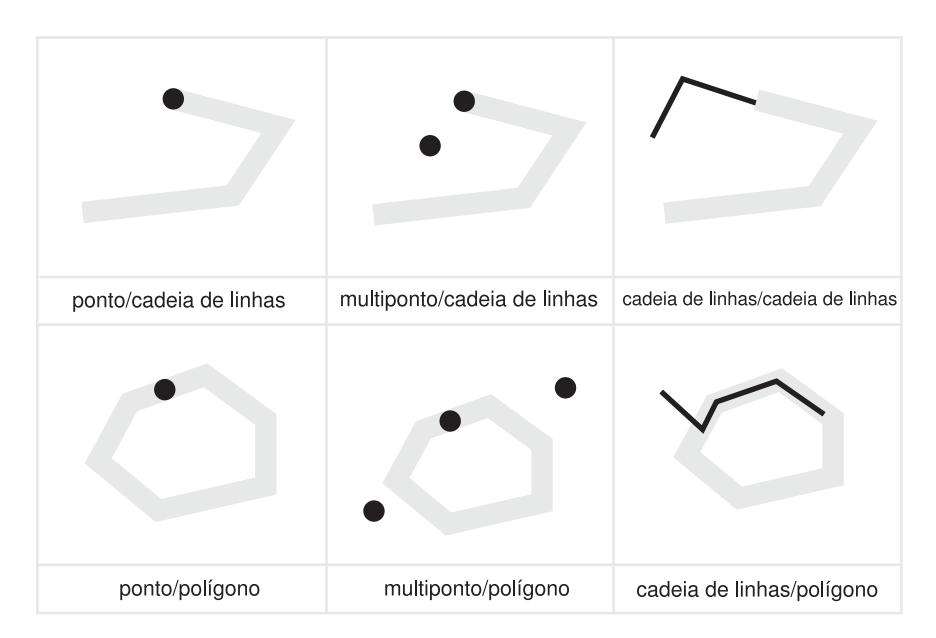

*Figura 48. ST\_Touches*

As matrizes padrão mostram que a função ST\_Touches retorna 1 (um) quando os interiores da geometria não se cruzam, e o limite de uma das geometrias cruza o interior da outra ou seu limite.

#### **Funções Espaciais**

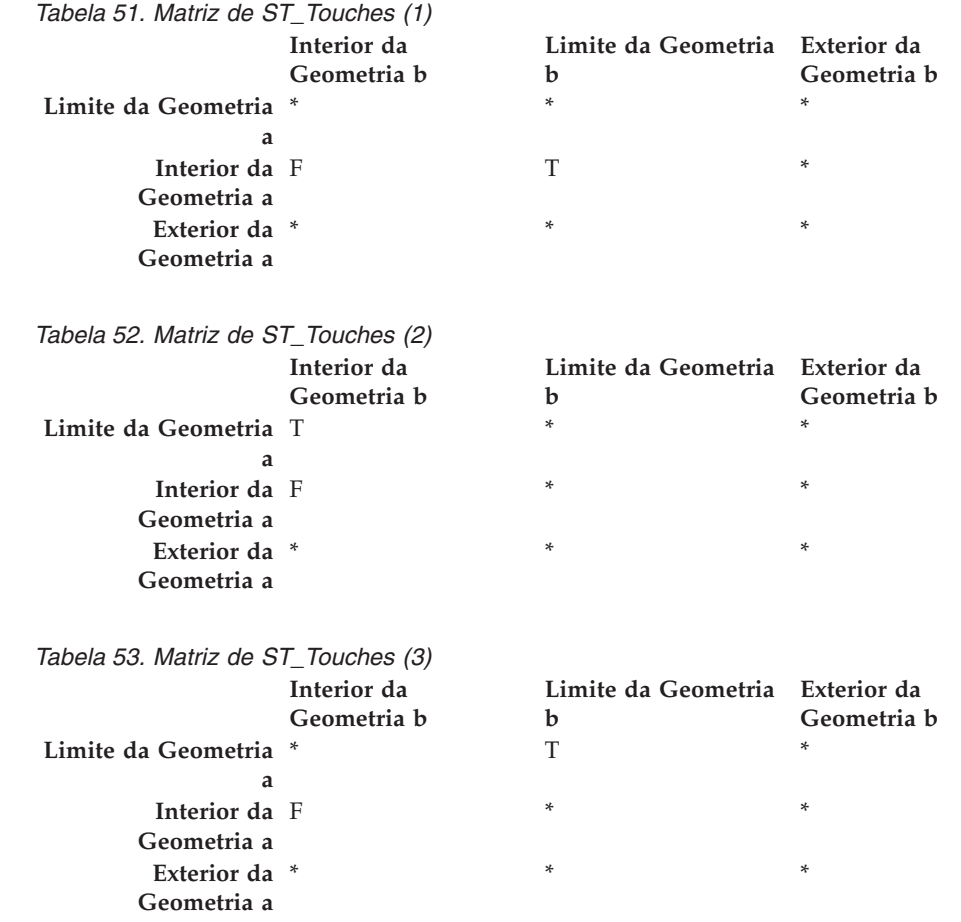

## **Funções que Comparam Envelopes das Geometrias**

ST\_EnvIntersects e ST\_MBRIntersects são semelhantes por determinarem se o menor retângulo que inclui uma geometria cruza o menor retângulo que inclui outra geometria. Tradicionalmente, esse retângulo é chamado de *envelope*. Multipolígonos, polígonos, cadeias de múltiplas linhas e cadeias de linhas curvas tocam os lados de seus envelopes; cadeias de linhas horizontais, cadeias de linhas verticais e pontos são levemente menores que seus envelopes. ST\_EnvIntersects testa para determinar se os envelopes de geometrias se cruzam.

A menor área retangular na qual uma geometria pode se ajustar é chamada de MBR (Minimum Bounding Rectangle). Os envelopes em volta dos multipolígonos, polígonos, cadeias de múltiplas linhas e cadeias de linhas curvas são realmente MBRs. Mas os envelopes em volta de cadeias de linhas horizontais, cadeias de linhas verticais e pontos não são MBRs, porque não constituem uma área mínima em que essas últimas geometrias se encaixam. Essas últimas geometrias não ocupam espaço definível e, portanto, não podem ter MBRs. Contudo, foi adotada uma convenção por meio da qual são referidas como seus próprios MBRs. Portanto, em relação aos multipolígonos, polígonos, cadeias de múltiplas linhas e cadeias de linhas curvas, ST\_MBRIntersects testa a interseção dos mesmos retângulos circundantes que ST\_EnvIntersects testa. Mas para cadeias de linhas horizontais, cadeias de linhas verticais e pontos, ST\_MBRIntersects testa as interseções dessas próprias geometrias.

# **ST\_EnvIntersects**

ST\_EnvIntersects retornará um valor 1 (um) se os envelopes de duas geometrias se cruzarem. É uma função conveniente que implementa com eficiência ST\_Intersects (ST\_Envelope(g1),ST\_Envelope(g2)).

## **ST\_MBRIntersects**

ST\_MBRIntersects retornará um valor 1 (um) se os MBRs de duas geometrias se cruzarem.

### **Funções que Verificam Se Duas Coisas São Idênticas**

## **ST\_EqualCoordsys**

ST\_EqualCoordsys retorna um valor 1 (um) se duas definições do sistema de coordenadas forem idênticas. Ao comparar as definições, ST\_EqualCoordsys desconsidera as diferenças de tipo de letra, espaços, parênteses e representação de números de pontos flutuantes.

## **ST\_Equals**

ST\_Equals retornará um valor 1 (um) se duas geometrias forem idênticas. A ordem dos pontos utilizados para definir as geometrias não é relevante para o teste de igualdade.

#### **Funções Espaciais**

| | Nos seis exemplos (ponto, multiponto, cadeia de linhas, multicadeia, polígono e multipolígono), a geometria a e a geometria b são iguais.

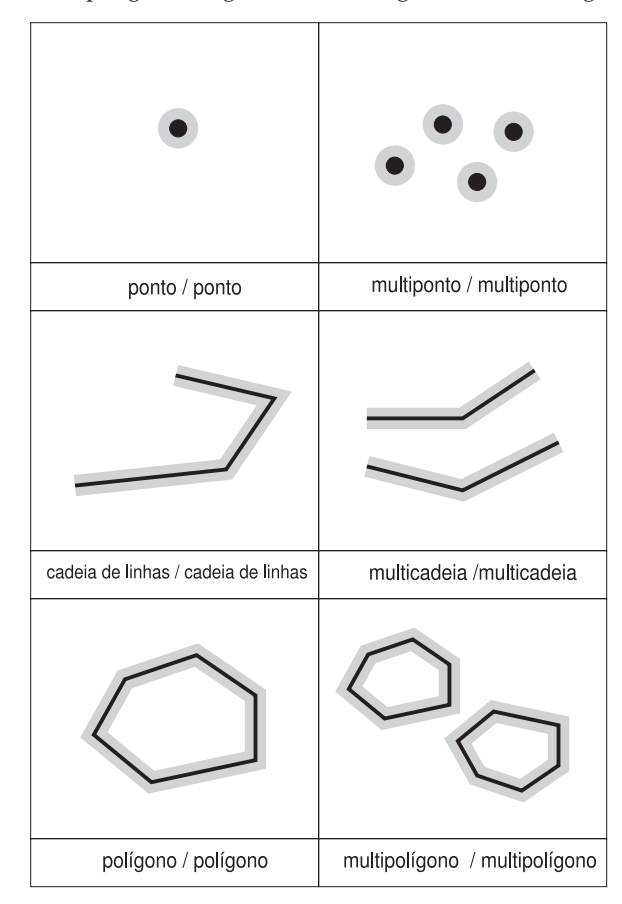

*Figura 49. ST\_Equals.* As geometrias escuras representam a geometria *a*; as geometrias cinzas representam a geometria *b*. Em todos os casos, a geometria *a* é igual à geometria *b*.

*Tabela 54. Matriz da Igualdade*. A matriz padrão DE-9IM da igualdade assegura que os interiores se cruzam e que nenhuma parte interior ou limite das geometrias cruza o exterior da outra.

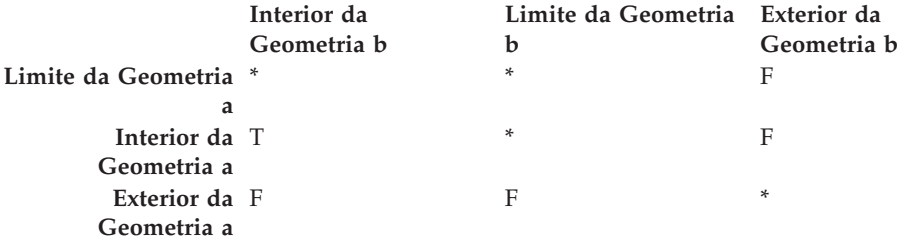

## **ST\_EqualSRS**

ST\_EqualSRS retornará um valor 1 (um) se dois sistemas de referência espacial forem idênticos, contanto que o identificador numérico de um ou de ambos os sistemas não seja nulo.

# **Função que Verifica a não Interseção Entre Duas Geometrias**

 $\vert$  $\|$  ST\_Disjoint retornará um valor 1 (um) se a interseção das duas geometrias for um conjunto vazio. Essa função retorna o oposto exato do que é retornado por ST\_Intersects.

A ilustração mostra diferentes geometrias e como os limites não se cruzam em nenhum ponto.

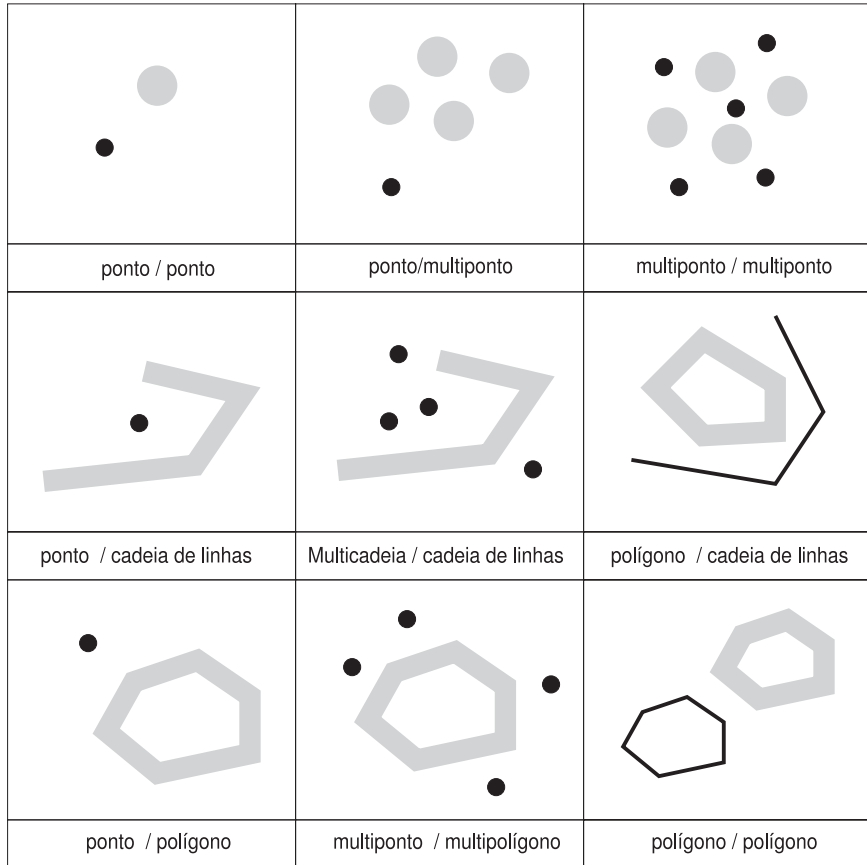

*Figura 50. ST\_Disjoint.* As geometrias escuras representam a geometria *a*; as geometrias cinzas representam a geometria *b*. Em todos os casos, a geometria *a* e a geometria *b* são desconectadas uma da outra.

*Tabela 55. Matriz para ST\_Disjoint*. Essa matriz apenas indica que nenhum dos interiores ou limites das geometrias se cruzam.

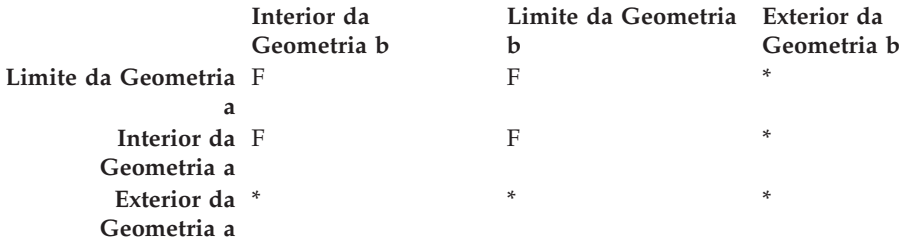

## **Função que Compara Geometrias à Cadeia de Matrizes Padrão DE-9IM**

A função ST\_Relate compara duas geometrias e retorna um valor 1 (um) se as geometrias atenderem as condições especificadas pela cadeia de matrizes padrão DE-9IM; caso contrário, retorna um valor 0 (zero).

## **Funções que Retornam Informações sobre Propriedades Geométricas**

Esta seção apresenta as funções espaciais que retornam informações sobre propriedades geométricas. Essas informações referem-se a:

- v Tipos de dados de geometrias
- v Coordenadas e medidas em uma geometria
- Anéis, limites, envelopes e MBRs (Minimum Bounding Rectangles)
- Dimensões
- v As qualidades de ser fechado, vazio ou simples
- v Geometrias base em uma coleção de geometrias
- v Sistemas de referência espacial

Algumas propriedades são geometrias em seu próprio direito; por exemplo, os anéis exteriores e interiores de uma superfície, ou os pontos iniciais e nós de extremidade de uma curva. Essas geometrias são produzidas por algumas das funções nessa categoria. Funções que produzem outros tipos de geometrias—por exemplo, geometrias que representam zonas que envolvem uma determinada localização—pertencem a outra categoria. Para obter informações sobre essa outra categoria, chamada "Funções espaciais que geram novas geometrias", consulte o link apropriado ou a referência cruzada no final dessa seção.

#### **Conceitos Relacionados:**

- v "Função que Retorna Informações sobre Tipo de Dados" na página 322
- v "Funções que Retornam Informações sobre [Coordenadas](#page-332-0) e Medidas" na página [323](#page-332-0)
- v "Funções que Retornam [Informações](#page-334-0) sobre Geometrias Contidas em uma [Geometria"](#page-334-0) na página 325
- v "Funções que Mostram [Informações](#page-335-0) sobre Limites, Envelopes e Anéis" na página [326](#page-335-0)
- v "Funções que Retornam [Informações](#page-336-0) sobre as Dimensões de uma Geometria" na [página](#page-336-0) 327
- v "Funções que Revelam se uma [Geometria](#page-337-0) É Fechada, Vazia ou Simples" na [página](#page-337-0) 328
- v "Funções que Identificam o Sistema de Referência Espacial de uma [Geometria"](#page-337-0) na [página](#page-337-0) 328

## **Função que Retorna Informações sobre Tipo de Dados**

ST\_GeometryType utiliza uma geometria como parâmetro de entrada e retorna o nome completo do tipo dinâmico dessa geometria.

# <span id="page-332-0"></span>**Funções que Retornam Informações sobre Coordenadas e Medidas**

As seguintes funções retornam informações sobre as coordenadas e medidas contidas em uma geometria. Por exemplo, ST\_X pode retornar a coordenada X contida em um ponto especificado, ST\_MaxX retorna a maior coordenada X contida em uma geometria e ST\_MinX retorna a menor coordenada X contida em uma geometria.

Estas funções são:

- ST\_CoordDim
- ST\_IsMeasured
- ST\_IsValid
- ST\_Is3D
- $\cdot$  ST M
- v ST\_MaxM
- ST\_MaxX
- ST\_MaxY
- ST\_MaxZ
- ST\_MinM
- $ST_MinX$
- $\cdot$  ST\_MinY
- ST\_MinZ
- $ST_X$
- $\cdot$  ST Y
- $\cdot$  ST Z

## **ST\_CoordDim**

ST\_CoordDim retorna um valor que indica os tipos de coordenadas contidos em uma geometria e se a geometria também contém alguma medida. Esse valor chama-se *dimensão da coordenada*. Uma dimensão de coordenada não é o mesmo que a propriedade referida como *dimensão*. A última indica se uma geometria tem largura ou comprimento, não se contém coordenadas de um tipo específico ou medidas.

## **ST\_IsMeasured**

ST\_IsMeasured utiliza uma geometria como um parâmetro de entrada e retorna 1 se a geometria especificada tiver coordenadas M (medidas). Caso contrário, será retornado 0 (zero).

## **ST\_IsValid**

ST\_IsValid utiliza uma geometria como parâmetro de entrada e retornará 1 se for válida. Caso contrário, será retornado 0 (zero). Uma geometria será válida apenas se todos os atributos no tipo estruturado forem consistentes com a representação interna de dados da geometria e se a representação interna não estiver corrompida.

## **ST\_Is3D**

ST\_Is3d utiliza uma geometria como um parâmetro de entrada e retorna 1 se a geometria especificada tiver coordenadas Z. Caso contrário, será retornado 0 (zero).

### **ST\_M**

Se uma medida for armazenada com um determinado ponto, ST\_M poderá utilizar o ponto como parâmetro de entrada e retornar a medida.

#### **ST\_MaxM**

ST\_MaxM utiliza uma geometria como parâmetro de entrada e retorna sua medida máxima.

### **ST\_MaxX**

ST\_MaxX utiliza uma geometria como um parâmetro de entrada e retorna sua coordenada X máxima.

#### **ST\_MaxY**

ST\_MaxY utiliza uma geometria como um parâmetro de entrada e retorna sua coordenada Y máxima.

#### **ST\_MaxZ**

ST\_MaxZ utiliza uma geometria como um parâmetro de entrada e retorna sua coordenada Z máxima.

#### **ST\_MinM**

ST\_MinM utiliza uma geometria como parâmetro de entrada e retorna sua medida mínima.

#### **ST\_MinX**

ST\_MinX utiliza uma geometria como um parâmetro de entrada e retorna sua coordenada X mínima.

#### **ST\_MinY**

|

ST\_MinY utiliza uma geometria como um parâmetro de entrada e retorna sua coordenada Y mínima.

#### **ST\_MinZ**

ST\_MinY utiliza uma geometria como parâmetro de entrada e retorna sua coordenada Z mínima.

#### **ST\_X**

ST\_X pode utilizar um ponto como parâmetro de entrada e retornar a coordenada X do ponto.

#### **ST\_Y**

ST\_Y pode utilizar um ponto como parâmetro de entrada e retornar a coordenada Y do ponto.

### **ST\_Z**

Se uma coordenada Z for armazenada com um determinado ponto, ST\_Z poderá utilizar o ponto como parâmetro de entrada e retornar a coordenada Z.

# <span id="page-334-0"></span>**Funções que Retornam Informações sobre Geometrias Contidas em uma Geometria**

As seguintes funções retornam informações sobre geometrias contidas em uma geometria. Algumas funções identificam pontos específicos contidos em uma geometria; outras retornam o número de geometrias base contidas em uma coleção.

Estas funções são:

- ST\_Centroid
- ST\_EndPoint
- ST\_GeometryN
- ST\_LineStringN
- ST\_MidPoint
- ST\_NumGeometries
- ST\_NumLineStrings
- ST\_NumPoints
- ST\_NumPolygons
- ST\_PointN
- ST\_PolygonN
- ST\_StartPoint

## **ST\_Centroid**

ST\_Centroid utiliza uma geometria como um parâmetro de entrada e retorna o centro geométrico, que é o centro do retângulo limitador mínimo da geometria especificada, como um ponto.

#### **ST\_EndPoint**

ST\_Endpoint utiliza uma curva como um parâmetro de entrada e retorna o ponto que é o último ponto da curva.

## **ST\_GeometryN**

ST\_GeometryN utiliza uma coleção de geometria e um índice como parâmetros de entrada e retorna a geometria na coleção que é identificada pelo índice.

#### **ST\_LineStringN**

ST\_LineStringN utiliza uma cadeia de múltiplas linhas e um índice como parâmetros de entrada e retorna a cadeia de linhas que é identificada pelo índice.

#### **ST\_MidPoint**

ST\_MidPoint utiliza uma curva como um parâmetro de entrada e retorna o ponto na curva que é eqüidistante de ambos os pontos de extremidade da curva, medido ao longo da curva.

#### **ST\_NumGeometries**

ST\_NumGeometries utiliza uma coleção de geometrias como parâmetro de entrada e retorna o número de geometrias da coleção.

# <span id="page-335-0"></span>**ST\_NumLineStrings**

ST\_NumLineStrings utiliza uma cadeia de múltiplas linhas como parâmetro de entrada e retorna o número de cadeias de linhas contido.

# **ST\_NumPoints**

ST\_NumPoints utiliza uma geometria como parâmetro de entrada e retorna o número de pontos que foram utilizados para definir essa geometria. Por exemplo, se a geometria for um polígono e foram utilizados cinco pontos para definir esse polígono, o número retornado será 5.

# **ST\_NumPolygons**

ST\_NumPolygons utiliza um multipolígono como parâmetro de entrada e retorna o número de polígonos contidos.

# **ST\_PointN**

ST\_PointN utiliza uma cadeia de linhas ou um multiponto e um índice como parâmetros de entrada e retorna esse ponto na cadeia de linhas ou um multiponto que é identificado pelo índice.

# **ST\_PolygonN**

ST\_PolygonN utiliza um multipolígono e um índice como parâmetros de entrada e retorna o polígono que é identificado pelo índice.

# **ST\_StartPoint**

ST\_StartPoint utiliza uma curva como parâmetro de entrada e retorna o ponto que é o primeiro da curva.

# **Funções que Mostram Informações sobre Limites, Envelopes e Anéis**

As funções a seguir retornam informações sobre demarcações que dividem uma parte interna de uma geometria a partir de uma parte externa, ou que divide a própria geometria a partir do espaço externo a ela. Por exemplo, ST\_Boundary retorna o limite de uma geometria na forma de uma curva.

Estas funções são:

- ST\_Boundary
- ST\_Envelope
- ST\_EnvIntersects
- ST\_ExteriorRing
- ST\_InteriorRingN
- ST\_MBR
- ST\_MBRIntersects
- ST\_NumInteriorRing
- ST\_Perimeter

# **ST\_Boundary**

ST\_Boundary utiliza uma geometria como um parâmetro de entrada e retorna seu limite como uma nova geometria.

# <span id="page-336-0"></span>**ST\_Envelope**

ST\_Envelope utiliza uma geometria como um parâmetro de entrada e retorna um envelope em torno da geometria. O envelope é um retângulo que é representado como um polígono.

# **ST\_EnvIntersects**

ST\_EnvIntersects utiliza duas geometrias como parâmetros de entrada e retorna 1 se os envelopes de duas geometrias forem interseccionados. Caso contrário, será retornado 0 (zero).

# **ST\_ExteriorRing**

ST\_ExteriorRing utiliza um polígono como um parâmetro de entrada e retorna seu anel externo como uma curva.

# **ST\_InteriorRingN**

ST\_InteriorRingN utiliza um polígono e um índice como parâmetros de entrada e retorna o anel interno identificado pelo índice especificado como uma cadeia de linhas. Os anéis internos são organizados de acordo com as regras definidas pelas rotinas de verificação de geometria interna.

# **ST\_MBR**

|

ST\_MBR utiliza uma geometria como um parâmetro de entrada e retorna seu retângulo limitador mínimo.

# **ST\_MBRIntersects**

ST\_MBRIntersects retornará um valor 1 (um) se os MBRs de duas geometrias se cruzarem.

# **ST\_NumInteriorRing**

ST\_NumInteriorRing utiliza um polígono como parâmetro de entrada e retorna o número de seus anéis interiores.

## **ST\_Perimeter**

ST\_Perimeter utiliza uma superfície ou multisuperfície e, opcionalmente, uma unidade como parâmetros de entrada e retorna o perímetro da superfície ou da multisuperfície (isto é, o comprimento de seu limite) medido nas unidades especificadas.

# **Funções que Retornam Informações sobre as Dimensões de uma Geometria**

As funções a seguir retornam informações sobre a dimensão de uma geometria. Por exemplo, ST\_Area informa a quantidade de área coberta por uma determinada geometria.

Estas funções são:

- ST\_Area
- ST\_Dimension
- ST\_Length

# <span id="page-337-0"></span>**ST\_Area**

ST\_Area utiliza uma geometria e, opcionalmente, uma unidade como parâmetros de entrada e retorna a área coberta pela geometria especificada na unidade de medida especificada.

# **ST\_Dimension**

ST\_Dimension utiliza uma geometria como um parâmetro de entrada e retorna sua dimensão.

# **ST\_Length**

ST\_Length utiliza uma curva ou multicurva e, opcionalmente, uma unidade como parâmetros de entrada e retorna o comprimento da curva ou multicurva especificada na unidade de medida especificada.

## **Funções que Revelam se uma Geometria É Fechada, Vazia ou Simples**

As seguintes funções indicam:

- v Se uma determinada curva ou multicurva é fechada (isto é, se o ponto inicial e final da curva ou multicurva são os mesmos)
- v Se uma determinada geometria é vazia (isto é, sem pontos)
- v Se uma curva, multicurva ou multiponto é simples (isto é, se essas geometrias possuem configurações típicas)

### **ST\_IsClosed**

ST\_IsClosed utiliza uma curva ou multicurva como parâmetro de entrada e retornará 1 se a curva ou multicurva especificada for fechada. Caso contrário, será retornado 0 (zero).

## **ST\_IsEmpty**

ST\_IsEmpty utiliza uma geometria como um parâmetro de entrada e retorna 1 se a geometria especificada for vazia. Caso contrário, será retornado 0 (zero).

## **ST\_IsSimple**

ST\_IsSimple utiliza uma geometria como um parâmetro de entrada e retorna 1 se a geometria especificada for simples. Caso contrário, será retornado 0 (zero).

## **Funções que Identificam o Sistema de Referência Espacial de uma Geometria**

As seguintes funções retornam valores que identificam o sistema de referência espacial que foi associado à geometria. Além disso, a função ST\_SrsID pode alterar o sistema de referência espacial da geometria sem alterar ou transformar a geometria.

# **ST\_SrsId (Também Chamada ST\_SRID)**

ST\_SrsId (ou ST\_SRID) utiliza uma geometria e, opcionalmente, um identificador de sistema de referência espacial como parâmetros de entrada. O que é retornado por essa função depende dos parâmetros de entrada especificados:

- v Se o identificador de sistema de referência espacial for especificado, a função retornará a geometria com seu sistema de referência espacial alterado para o sistema de referência espacial especificado. A transformação da geometria não é executada.
- v Se nenhum identificador de sistema de referência espacial for especificado como parâmetro de entrada, o identificador de sistema de referência espacial atual da geometria especificada será retornado.

# **ST\_SrsName**

ST\_SrsName utiliza uma geometria como um parâmetro de entrada e retorna o nome do sistema de referência espacial no qual a geometria especificada é representada.

# **Funções que Geram Novas Geometrias de Geometrias Existentes**

Esta seção apresenta a categoria de funções que originam novas geometrias de geometrias existentes. Essa categoria não inclui funções que originam geometrias que representam propriedades de outras geometrias. Em vez disso, serve para funções que:

- Convertem geometrias em outras geometrias
- v Criam geometrias que representam configurações de espaço
- Originam geometrias individuais de várias geometrias
- Criam geometrias com base em medidas
- Criam modificações de geometrias

#### **Conceitos Relacionados:**

- v "Funções que Convertem uma Geometria em Outra" na página 329
- v "Funções que Criam Novas Geometrias com [Configurações](#page-339-0) de Espaço [Diferentes"](#page-339-0) na página 330
- v "Funções que Originam uma [Geometria](#page-343-0) de Várias" na página 334
- v "Funções que Originam Novas [Geometrias](#page-343-0) com Base em Medidas" na página [334](#page-343-0)
- v "Funções que Criam Formas [Modificadas](#page-344-0) de Geometrias Existentes" na página [335](#page-344-0)

#### **Funções que Convertem uma Geometria em Outra**

As funções a seguir podem converter geometrias de um supertipo em geometrias correspondentes de um subtipo. Por exemplo, a função ST\_ToLineString pode converter uma cadeia de linhas do tipo ST\_Geometry em uma cadeia de linhas de ST\_LineString. Algumas dessas funções também podem combinar geometrias base e coleções de geometrias em uma única coleção de geometrias. Por exemplo, ST\_ToMultiLine pode converter uma cadeia de linhas e uma cadeia de múltiplas linhas em uma única cadeia de múltiplas linhas.

# **ST\_Polygon**

ST\_Polygon pode construir um polígono a partir de uma cadeia de linhas fechada. A cadeia de linhas definirá o anel exterior do polígono.

# <span id="page-339-0"></span>**ST\_ToGeomColl**

ST\_ToGeomColl utiliza uma geometria como um parâmetro de entrada e a converte em uma coleção de geometria.

# **ST\_ToLineString**

ST\_ToLineString utiliza uma geometria como um parâmetro de entrada e a converte em uma cadeia de linhas.

## **ST\_ToMultiLine**

ST\_ToMultiLine utiliza uma geometria como um parâmetro de entrada e a converte em uma cadeia de múltiplas linhas.

## **ST\_ToMultiPoint**

ST\_ToMultiPoint utiliza uma geometria como um parâmetro de entrada e a converte em um multiponto.

## **ST\_ToMultiPolygon**

ST\_ToMultiPolygon utiliza uma geometria como um parâmetro de entrada e a converte em um multipolígono.

# **ST\_ToPoint**

ST\_ToPoint utiliza uma geometria como um parâmetro de entrada e a converte em um ponto.

## **ST\_ToPolygon**

ST\_ToPolygon utiliza uma geometria como um parâmetro de entrada e a converte em um polígono.

# **Funções que Criam Novas Geometrias com Configurações de Espaço Diferentes**

Utilizando geometrias existentes como ponto inicial, as funções a seguir criam novas geometrias que representam áreas circulares ou outras configurações de espaço. Por exemplo, fornecido um ponto que representa o centro de um aeroporto indicado, ST\_Buffer pode criar uma superfície que representa, na forma circular, a extensão proposta do aeroporto.

Estas funções são:

- ST\_Buffer
- ST\_ConvexHull
- ST\_Difference
- ST\_Intersection
- ST\_SymDifference

## **ST\_Buffer**

A função ST\_Buffer pode gerar uma nova geometria que se estende para fora de uma geometria existente por um raio especificado. A nova geometria será uma superfície quando a geometria existente for colocada em buffer ou sempre que os elementos de uma coleção estiverem tão próximos que os buffers em volta dos

únicos elementos da coleção serão sobrepostos. No entanto, quando os buffers forem separados, resultarão superfícies de buffers individuais, nesse caso ST\_Buffer retornará uma multisuperfície.

A figura a seguir ilustra o buffer em torno de elementos únicos e sobrepostos.

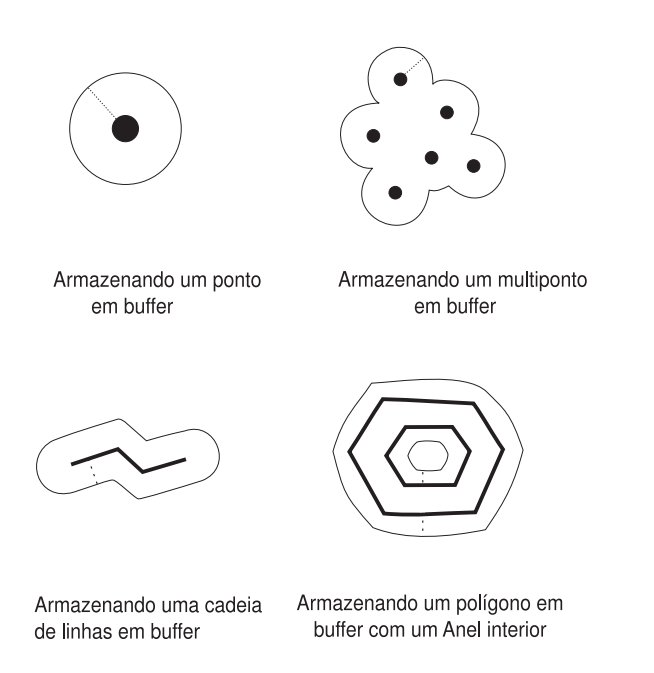

*Figura 51. ST\_Buffer*

|

| | | A função ST\_Buffer aceita as distâncias positiva e negativa; entretanto, apenas as geometrias com uma dimensão de dois (superfícies e multisuperfícies) aplicam um buffer negativo. O valor absoluto da distância do buffer será utilizado sempre que a dimensão da geometria de origem for menor que 2 (todas as geometrias que não forem superfícies ou multisuperfícies).

Em geral, para anéis exteriores, as distâncias de buffer positivo geram anéis de superfície que estão fora do centro da geometria de origem; as distâncias de buffer negativo geram anéis de superfície ou multisuperfície voltados para o centro. Para anéis interiores de uma superfície ou multisuperfície, uma distância de buffer positivo gera um anel de buffer voltado para o centro e uma distância de buffer negativo gera um anel de buffer fora do centro.

O processo de colocação em buffer mescla superfícies que se sobrepõem. Distâncias negativas maiores que a metade da largura interior máxima de um polígono resulta em uma geometria vazia.

## **ST\_ConvexHull**

A função ST\_ConvexHull retorna a cobertura exterior convexa de qualquer geometria que tenha pelo menos três vértices formando um convexo. *Vértices* são os pares de coordenadas X e Y nas geometrias. Uma *cobertura exterior convexa* é o menor polígono convexo que pode ser formado por todos os vértices em um determinado conjunto de vértices.

A ilustração a seguir mostra quatro exemplos de invólucros convexos. No primeiro exemplo, um formato irregular que lembra que a letra c foi desenhada. O c está fechado pelo invólucro convexo. No quarto exemplo, existem quatro pontos com

| |

| | | | | | |

linhas em um padrão de zigue-zague. A linha convexa vai entre os pontos quatro e dois de um lado e três e um do outro lado.

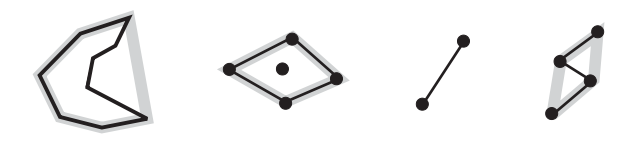

*Figura 52. ST\_ConvexHull*

## **ST\_Difference**

ST\_Difference utiliza duas geometrias da mesma dimensão como entrada. A função ST\_Difference retorna essa parte da primeira geometria que não é cruzada pela segunda geometria. Essa operação é o equivalente espacial do AND NOT lógico. A parte da geometria retornada por ST\_Difference é por si só uma geometria—uma coleção que possui a mesma dimensão das geometrias utilizadas como entrada. Se essas duas geometrias forem iguais—isto é, se ocuparem o mesmo espaço— a geometria retornada será vazia.

À esquerda de cada seta estão duas geometrias que são especificadas para ST\_Difference como entrada. À direita de cada seta está a saída de ST\_Difference. Se parte da primeira geometria for cruzada pela segunda, a saída será a parte da primeira geometria que não foi cruzada. Se as geometrias especificadas como entrada forem iguais, a saída será uma geometria vazia (indicada pelo termo *nil*)

Esta figura ilustra a entrada e saída para ST\_Difference. Por exemplo, se a entrada for pontos, e um ponto a e um ponto b forem iguais, a saída será nula. Se um ponto a e um ponto b forem diferentes, a saída será um novo ponto entre os dois. Se a entrada for um polígono para b e um polígono menor mas idêntico para a geometria a dentro do primeiro, o resultado será nulo. Se os polígonos forem polígonos de sobreposição, a saída será as bordas externas dos polígonos combinados.

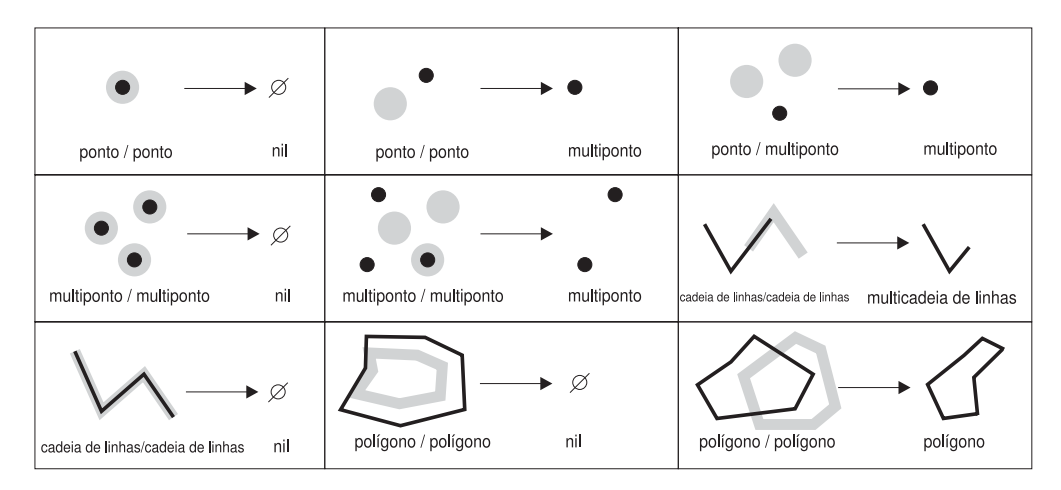

*Figura 53. ST\_Difference*

# **ST\_Intersection**

A função ST\_Intersection retorna um conjunto de pontos, representado como uma geometria, que define a interseção de duas geometrias especificadas. Se as geometrias especificadas para ST\_Intersection como entrada não se cruzarem, ou se cruzarem e a dimensão de sua interseção for menor do que as dimensões das geometrias, ST\_Intersection retornará uma geometria vazia.

À esquerda de cada seta existem duas geometrias em interseção que são especificadas para ST\_Intersection como entrada. À direita de cada seta está a saída de ST\_Intersection—uma geometria que representa a interseção criada pelas geometrias à esquerda.

Esta figura ilustra dez exemplos de saída de ST\_Intersection, que retorna informações sobre onde as geometrias fornecidas se cruzam. Por exemplo, se b for uma cadeia de linhas e a geometria a for um ponto na linha, a saída será o multiponto no qual a geometria a e a geometria b convergem. Se a geometria a e a geometria b forem polígonos de sobreposição, a saída será um novo multipolígono apenas da parte que foi sobreposta.

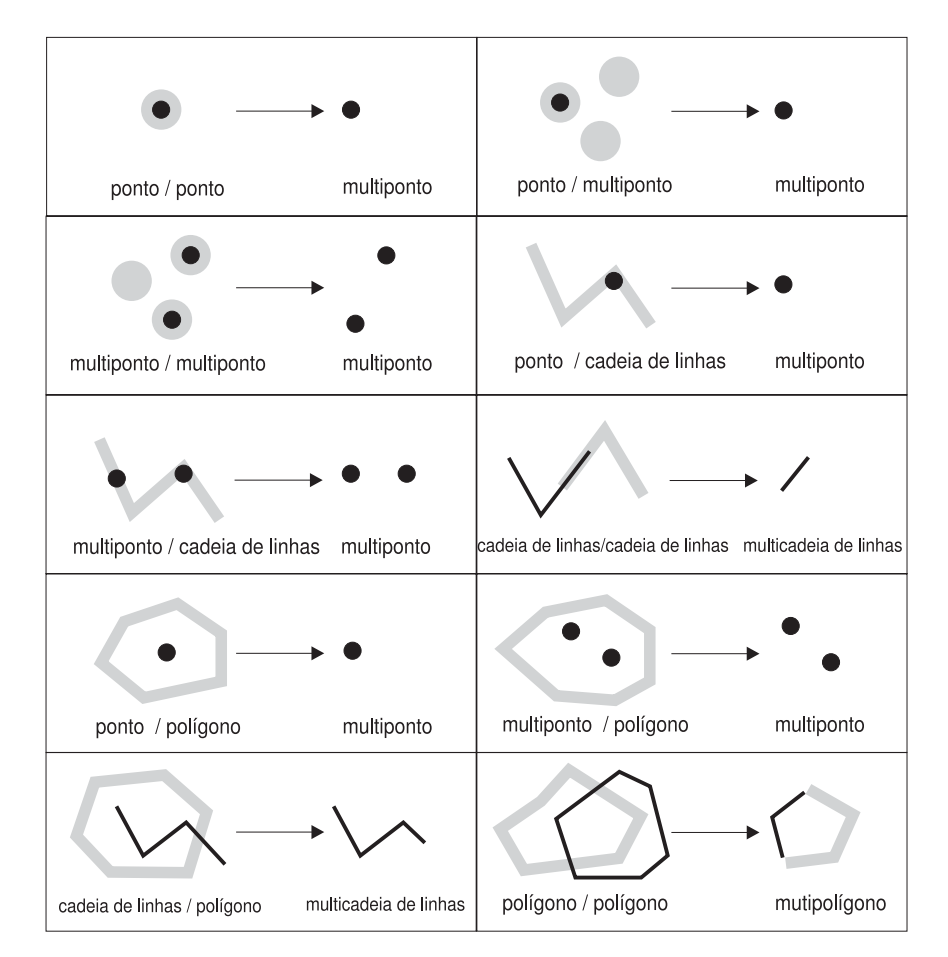

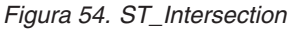

## **ST\_SymDifference**

| | | | | |

> A função ST\_SymDifference retorna a diferença simétrica (o equivalente espacial da operação lógica XOR) de duas geometrias em interseção que possuem a mesma dimensão. Se essas geometrias forem iguais, ST\_SymDifference retornará uma geometria vazia. Se não forem iguais, uma parte de uma ou de ambas ficará fora da área de interseção.

## <span id="page-343-0"></span>**Funções que Originam uma Geometria de Várias**

As funções a seguir originam geometrias individuais de várias geometrias. Por exemplo, ST\_Union combina duas geometrias em uma única geometria.

## **Agregado de MBR**

A combinação das funções ST\_BuildMBRAggr e ST\_GetAggrResult agrega uma coluna de geometrias em uma coluna selecionada em uma única geometria, construindo um retângulo que representa o retângulo de limite mínimo que inclui todas as geometrias na coluna. As coordenadas Z e M são descartadas quando o agregado é calculado.

### **ST\_Union**

A função ST\_Union retorna o conjunto de união de duas geometrias. Essa operação é o equivalente espacial do OR lógico. As duas geometrias devem ter a mesma dimensão. ST\_Union sempre retorna o resultado como uma coleção.

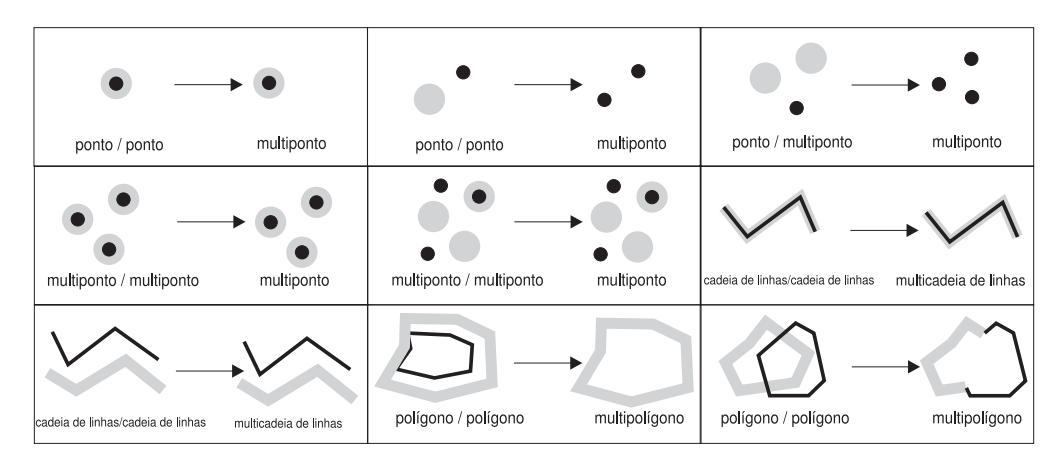

*Figura 55. ST\_Union*

#### **Agregado de União**

Um agregado de união é a combinação das funções ST\_BuildUnionAggr e ST\_GetAggrResult. Essa combinação agrega uma coluna de geometrias em uma tabela em uma única geometria pela construção da união.

## **Funções que Originam Novas Geometrias com Base em Medidas**

As funções explicadas nesta seção podem criar geometrias cujos pontos são associados a uma medida específica ou a uma seqüência específica de duas medidas. Por exemplo, suponha que as medidas que variam entre os valores 4 e 8 sejam armazenadas com os pontos em uma multicurva. Se quiser saber com quais pontos uma medida com um valor 7 é armazenada, poderá utilizar a função ST\_FindMeasure para retornar esses pontos em um único multiponto.

Estas funções são:

- ST\_FindMeasure (Também Chamada ST\_LocateAlong)
- v ST\_MeasureBetween (Também Chamada ST\_LocateBetween)

# **ST\_FindMeasure (Também Chamada ST\_LocateAlong)**

ST\_FindMeasure (ou ST\_LocateAlong) utiliza uma geometria e uma medida como parâmetros de entrada. Retorna um multiponto ou multicurva da geometria especificada que correspondeu à medida especificada. Para pontos e multipontos, todos os pontos com a medida especificada são retornados. Para curvas, multicurvas, superfícies e multisuperfícies, a interpolação é executada para calcular o resultado. O cálculo para superfícies e multisuperfícies é executado no limite da geometria.

# **ST\_MeasureBetween (Também Chamada ST\_LocateBetween)**

ST\_MeasureBetween (ou ST\_LocateBetween) utiliza uma geometria e duas coordenadas (medidas) M como parâmetros de entrada e retorna essa parte da geometria especificada que representa o conjunto de caminhos ou pontos desconectados entre as duas coordenadas M.

Para curvas, multicurvas, superfícies e multisuperfícies, a interpolação é executada para calcular o resultado. Na Figura 56 os pontos 3, 4, 5, 6, 7, 8 e 9 representam uma curva. Se as duas coordenadas M forem 4 e 7, ST\_MeasureBetween retornará a parte da curva entre os pontos 4 e 7.

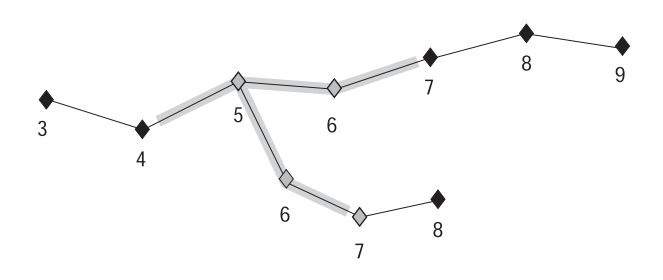

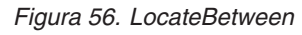

# **Funções que Criam Formas Modificadas de Geometrias Existentes**

As funções a seguir criam formas modificadas de geometrias existentes. Por exemplo, a função ST\_AppendPoint cria versões estendidas de curvas existentes. Cada versão inclui os pontos em uma curva existente mais um ponto adicional.

Estas funções são:

- ST\_AppendPoint
- ST\_ChangePoint
- ST\_Generalize
- $\cdot$  ST M

<span id="page-344-0"></span>| | | | | | |

| | |

- ST\_PerpPoints
- ST\_RemovePoint
- $\cdot$  ST X
- $\cdot$  ST Y
- $\cdot$  ST Z

# **ST\_AppendPoint**

ST\_AppendPoint utiliza uma curva e um ponto como parâmetros de entrada e estende a curva pelo ponto especificado.

|

# **ST\_ChangePoint**

ST\_ChangePoint utiliza uma curva e dois pontos como parâmetros de entrada. Ela substitui todas as ocorrências do primeiro ponto na curva especificada pelo segundo ponto e retorna a curva resultante.

# **ST\_Generalize**

ST\_Generalize utiliza uma geometria e um limite como parâmetros de entrada e representa a geometria especificada com um número reduzido de pontos, ao mesmo tempo que preserva as características gerais da geometria. O algoritmo de simplificação de linha Douglas-Peucker é utilizado, através do qual a seqüência de pontos que definem a geometria é recursivamente subdivida até que uma sucessão dos pontos possa ser substituída por um segmento linear reto. Neste segmento de linha, nenhum dos pontos de definição é desviado do segmento de linha reto além do limite determinado. As coordenadas Z e M não são consideradas para a simplificação.

## **ST\_M**

Se um ponto especificado não estiver associado a uma medida, ST\_M poderá fornecer uma medida a ser armazenada com o ponto. Se o ponto tiver uma medida associada, ST\_M poderá substituir essa medida por outra.

# **ST\_PerpPoints**

ST\_PerpPoints utiliza uma curva ou multicurva e um ponto como parâmetros de entrada e retorna a projeção perpendicular do ponto especificado na curva ou multicurva. O ponto com a menor distância entre o ponto especificado e o ponto perpendicular é retornado. Se dois ou mais desses pontos projetados perpendiculares forem eqüidistantes do ponto especificado, serão todos retornados.

## **ST\_RemovePoint**

ST\_RemovePoint utiliza uma curva e um ponto como parâmetros de entrada e retorna a curva especificada com todos os pontos iguais ao ponto especificado removido dela. Se a curva especificada tiver coordenadas Z ou M, o ponto também deverá ter coordenadas Z ou M.

# **ST\_X**

ST\_X pode substituir a coordenada X de um ponto por outra coordenada X.

# **ST\_Y**

ST\_Y pode substituir a coordenada Y de um ponto por outra coordenada Y.

## **ST\_Z**

Se um ponto especificado não tiver coordenada Z, ST\_Z poderá incluir uma coordenada Z no ponto. Se o ponto tiver uma coordenada Z, ST\_Z poderá substituir essa coordenada por outra coordenada Z.

# **Função que Retorna Informações sobre Distância**

ST\_Distance utiliza duas geometrias e, opcionalmente, uma unidade como parâmetros de entrada e retorna a distância mais curta entre qualquer ponto da primeira geometria até qualquer ponto da segunda geometria, medido nas unidades fornecidas.

Se a segunda geometria não for representada no mesmo sistema de referência espacial que a primeira geometria, ela será convertida para o outro sistema de referência espacial.

Se uma das duas geometrias for um valor nulo ou for vazia, será retornado um valor nulo.

Por exemplo, ST\_Distance poderia informar a distância mais curta que uma aeronave deve viajar entre duas localizações. A Figura 57 ilustra essas informações.

A figura mostra um mapa dos Estados Unidos com uma linha reta entre os pontos rotulados Los Angeles e Chicago.

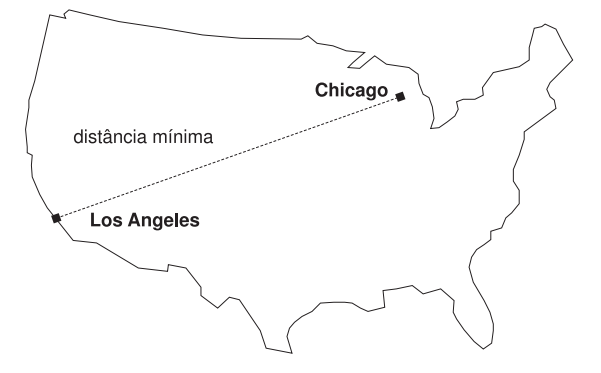

*Figura 57. Distância Mínima Entre Duas Cidades.* ST\_Distance pode ter as coordenadas para as localizações de Los Angeles e Chicago como entrada e retornar um valor indicando a distância mínima entre essas localizações.

### **Função que Retorna Informações sobre Índice**

| |

> ST\_GetIndexParms utiliza o identificador para um índice espacial ou para uma coluna espacial como parâmetro de entrada e retorna os parâmetros utilizados para definir o índice ou o índice na coluna espacial. Se um número de parâmetros adicionais for especificado, apenas o parâmetro identificado pelo número será retornado.

#### **Conversões entre Sistemas Coordenados**

ST\_Transform utiliza uma geometria e um identificador de sistema de referência espacial como parâmetros de entrada e transforma a geometria a ser representada no sistema de referência espacial fornecido. As projeções e conversões entre sistemas de coordenadas diferentes são executadas e as coordenadas das geometrias são acertadas adequadamente.

**Material de referência**

# **Capítulo 23. Funções Espaciais: Sintaxe e Parâmetros**

Esta seção apresenta as funções espaciais descritas nas seções seguintes. Descreve determinados fatores que são comuns a todas, ou à maioria das funções espaciais. As funções são documentadas em ordem alfabética.

### **Funções Espaciais: Considerações e Tipos de Dados Associados**

Esta seção fornece informações necessárias para a codificação de funções espaciais. Essas informações incluem:

- v Fatores a serem considerados: os requisitos para especificar o esquema ao qual as funções espaciais pertencem e o fato de que algumas funções podem ser chamadas como métodos.
- v Como tratar uma situação na qual uma função espacial não pode processar o tipo de geometria retornada por outra função espacial.
- Uma tabela mostrando quais funções assumem valores de cada tipo de dados espacial como entrada.

### **Fatores a Serem Considerados**

Ao utilizar funções espaciais, esteja ciente destes fatores:

v Antes de chamar uma função espacial, seu nome deve ser qualificado pelo nome do esquema ao qual as funções espaciais pertencem: DB2GSE. Uma forma de fazer isto é especificar explicitamente o esquema na instrução SQL que faz referência à função, por exemplo:

SELECT db2gse.ST\_Relate (g1, g2, 'T\*F\*\*FFF2') EQUALS FROM relate\_test

Como opção, para evitar especificar o esquema sempre que uma função deve ser chamada, você pode incluir DB2GSE no registro especial CURRENT FUNCTION PATH. Para obter as definições atuais desse registro especial, digite o seguinte comando SQL:

VALUES CURRENT FUNCTION PATH

Para atualizar o registro especial CURRENT FUNCTION com DB2GSE, emita o seguinte comando SQL:

set CURRENT FUNCTION PATH = CURRENT FUNCTION PATH, db2gse

v Algumas funções espaciais podem ser chamadas como métodos. No código a seguir, por exemplo, ST\_Area é chamado primeiro como função e depois como um método. Nos dois casos, ST\_Area é codificado para operar em um polígono que tem ID 10 e que é armazenado na coluna ZONA\_DE\_VENDAS de uma tabela denominada LOJAS. Quando chamado, ST\_Area retorna a área do recurso real — Zona de Vendas no. 10 — que o polígono representa.

ST\_Area chamou como função:

SELECT ST Area(sales zone) FROM stores WHERE  $id = 10$ ST\_Area chamou como um método: SELECT sales\_zone..ST\_Area() FROM stores WHERE  $id = 10$ 

# **Tratando Valores de ST\_Geometry como Valores de um Subtipo**

Se uma função espacial retorna uma geometria cujo tipo estático é um tipo super e se a geometria for transmitida para uma função que aceita somente geometrias de um tipo subordinado a esse tipo super, surgirá uma exceção de tempo de compilação.

Por exemplo, o tipo estático do parâmetro de saída da função ST\_Union é ST\_Geometry, o tipo super de todos os tipos de dados espaciais. O parâmetro de entrada estático da função ST\_PointOnSurface pode ser ST\_Polygon ou ST\_MultiPolygon, dois subtipos de ST\_Geometry. Se DB2® tentar transmitir geometrias retornadas por ST\_Union para ST\_PointOnSurface, o DB2 emite a seguinte exceção de tempo de compilação:

SQL00440N Não foi localizada função com o nome "ST\_POINTONSURFACE" com argumentos compatíveis no caminho da função. SQLSTATE=42884

Esta mensagem indica que o DB2 não pôde localizar uma função denominada ST\_PointOnSurface e que tem um parâmetro de entrada ST\_Geometry.

Para permitir que as geometrias do tipo super transmitam funções que aceitem somente subtipos do tipo super, utilize o operador TREAT. Conforme indicado anteriormente, ST\_Union retorna geometrias de um tipo estático ST\_Geometry. Também podem ser retornadas geometrias de um subtipo dinâmico de ST\_Geometry. Suponha, por exemplo, que seja retornada uma geometria com um tipo dinâmico ST\_MultiPolygon. Nesse caso, o operador TREAT requer que essa geometria seja utilizada com o tipo estático ST\_MultiPolygon. Isto corresponde a um dos tipos de dados do parâmetro de entrada ST\_PointOnSurface. Se ST\_Union não retornar um valor ST\_MultiPolygon, o DB2 emite uma exceção de tempo de execução.

Se uma função retornar uma geometria do tipo super, o operador TREAT poderá solicitar que o DB2 considere essa geometria como um subtipo desse tipo super. Mas esteja ciente de que essa operação é bem-sucedida somente se o subtipo corresponder ou for subordinado a um subtipo estático definido como um parâmetro de entrada da função para a qual a geometria é transmitida. Se essa condição não for atendida, o DB2 emite uma exceção de tempo de execução.

Considere outro exemplo: suponha que você deseje determinar os pontos perpendiculares para um determinado ponto no limite de um polígono que não tem orifícios. Utilize a função ST\_Boundary para derivar o limite do polígono. O parâmetro de saída estático de ST\_Boundary é ST\_Geometry, mas ST\_PerpPoints aceita geometrias ST\_Curve. Como todos os polígonos têm uma cadeia de linha (que também é uma curva) como limite e como o tipo de dados das cadeias de linhas (ST\_LineString) é subordinado a ST\_Curve, a operação a seguir permite que um polígono ST\_Geometry retornado por ST\_Boundary seja transmitido para ST\_PerpPoints:

```
SELECT ST AsText(ST PerpPoints(TREAT(ST Boundary(polygon) as ST Curve)),
       STPoint(30.\overline{5}, 65.3, 1))FROM polygon table
```
Em vez de chamar ST\_Boundary e ST\_PerpPoints como funções, você pode chamá-los como métodos. Para isto, especifique o seguinte código:

```
SELECT TREAT(ST Boundary(polygon) as ST Curve)..
       ST_PerpPoints(St_Point(30.5, 65.3, ))..ST_AsText()
FROM polygon table
```
# **Funções Espaciais Relacionadas de Acordo com o Tipo de Entrada**

|

|

A Tabela 56 relaciona as funções espaciais de acordo com o tipo de entrada que podem aceitar.

**Importante:** Como indicado em outro local, os tipos de dados espaciais formam uma hierarquia, com ST\_Geometry como raiz. Quando a documentação do DB2 Spatial Extender indica que um valor do tipo super nessa hierarquia pode ser utilizado como entrada para uma função, como opção, um valor de qualquer subtipo desse tipo super também pode ser utilizado como entrada para a função.

Por exemplo, as primeiras entradas na Tabela 56 indicam que ST\_Area e diversas outras funções podem assumir valores do tipo de dados ST\_Geometry como entrada. Portanto, a entrada dessas funções também pode ser valores de qualquer subtipo de ST\_Geometry: ST\_Point, ST\_Curve, ST\_LineString, etc.

*Tabela 56. Funções Espaciais Relacionadas de Acordo com o Tipo de Entrada*

| Tipo de Dados do Parâmetro de Entrada | Função                           |
|---------------------------------------|----------------------------------|
| ST_Geometry                           | EnvelopesIntersect               |
|                                       | ST_Area                          |
|                                       | ST_AsBinary                      |
|                                       | ST_AsGML                         |
|                                       | ST_AsShape                       |
|                                       | ST_AsText                        |
|                                       | ST_Boundary                      |
|                                       | ST_Buffer                        |
|                                       | ST_BuildMBRAggr                  |
|                                       | ST_BuildUnionAggr                |
|                                       | ST_Centroid                      |
|                                       | ST_Contains                      |
|                                       | ST_ConvexHull                    |
|                                       | ST_CoordDim                      |
|                                       | ST_Crosses                       |
|                                       | ST_Difference                    |
|                                       | ST_Dimension                     |
|                                       | ST_Disjoint                      |
|                                       | ST_Distance                      |
|                                       | ST_Envelope                      |
|                                       | ST_EnvIntersects                 |
|                                       | ST_Equals                        |
|                                       | ST_FindMeasure ou ST_LocateAlong |
|                                       | ST_Generalize                    |
|                                       | ST_GeometryType                  |

### **Considerações para Funções Espaciais**

 $\begin{array}{c} \hline \end{array}$ 

| Tipo de Dados do Parâmetro de Entrada | Função                                                                                                    |
|---------------------------------------|----------------------------------------------------------------------------------------------------|
| ST_Geometry, continuação              | ST_Intersection<br>ST_Intersects<br>ST_Is3D<br>ST_IsEmpty<br>ST_IsMeasured<br>ST_IsSimple<br>ST_IsValid<br>ST_MaxM<br>ST_MaxX<br>ST_MaxY<br>ST_MaxZ<br>ST_MBR<br>ST_MBRIntersects<br>ST_MeasureBetween ou ST_LocateBetween<br>ST_MinM<br>ST_MinX<br>ST_MinY<br>ST_MinZ<br>ST_NumPoints<br>ST_Overlaps<br>ST_Relate<br>ST_SRID ou ST_SrsId<br>ST_SrsName<br>ST_SymDifference<br>ST_ToGeomColl<br>ST_ToLineString<br>ST_ToMultiLine<br>ST_ToMultiPoint<br>ST_ToMultiPolygon<br>ST_ToPoint<br>ST_ToPolygon<br>ST_Touches<br>ST_Transform<br>ST_Union<br>ST_Within |
| ST_Point                              | ST_M<br>$ST_X$<br>$ST_Y$<br>$ST_Z$                                                                                                    |
| ST_Curve                              | ST_AppendPoint<br>ST_ChangePoint<br>ST_EndPoint<br>ST_IsClosed<br>ST_IsRing<br>ST_Length<br>ST_MidPoint<br>ST_PerpPoints<br>ST_RemovePoint<br>ST_StartPoint                                                                                                    |
| ST_LineString                         | ST_PointN<br>ST_Polygon                                                                                                    |
| ST_Surface                            | ST_Perimeter<br>ST_PointOnSurface                                                                                                    |
| ST_GeomCollection                     | ST_GeometryN<br>ST_NumGeometries                                                                                                    |

*Tabela 56. Funções Espaciais Relacionadas de Acordo com o Tipo de Entrada (continuação)*

#### **Considerações para Funções Espaciais**

| Tipo de Dados do Parâmetro de Entrada | Função                                            |
|---------------------------------------|---------------------------------------------------|
| ST MultiPoint                         | ST PointN                                         |
| ST MultiCurve                         | ST IsClosed<br>ST_Length<br>ST_PerpPoints         |
| ST_MultiLineString                    | ST_LineStringN<br>ST_NumLineStrings<br>ST_Polygon |
| ST MultiSurface                       | ST Perimeter<br>ST PointOnSurface                 |
| ST_MultiPolygon                       | ST_NumPolygons<br>ST_PolygonN                     |

*Tabela 56. Funções Espaciais Relacionadas de Acordo com o Tipo de Entrada (continuação)*

As funções ST\_BuildMBRAggr e ST\_BuildUnionAggr são descritas em ″MBR Aggregate″ e ″Union Aggregate″, respectivamente.

#### **Referência Relacionada:**

- v ["Agregado](#page-354-0) MBR" na página 345
- v ["ST\\_Boundary"](#page-365-0) na página 356
- v ["ST\\_Area"](#page-357-0) na página 348
- ["ST\\_PerpPoints"](#page-475-0) na página 466
- ["ST\\_Point"](#page-477-0) na página 468
- v ["ST\\_PointOnSurface"](#page-484-0) na página 475
- v ["ST\\_Relate"](#page-491-0) na página 482
- ["ST\\_Union"](#page-509-0) na página 500
- v ["Agregado](#page-519-0) de União" na página 510

#### **EnvelopesIntersect** |

| |

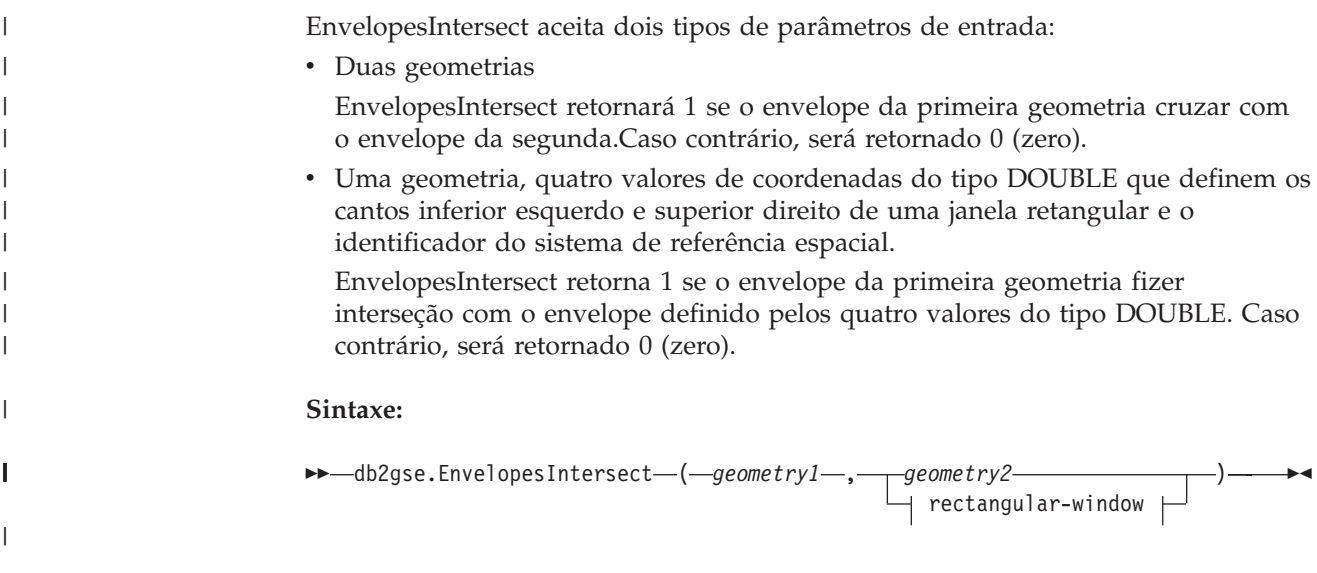

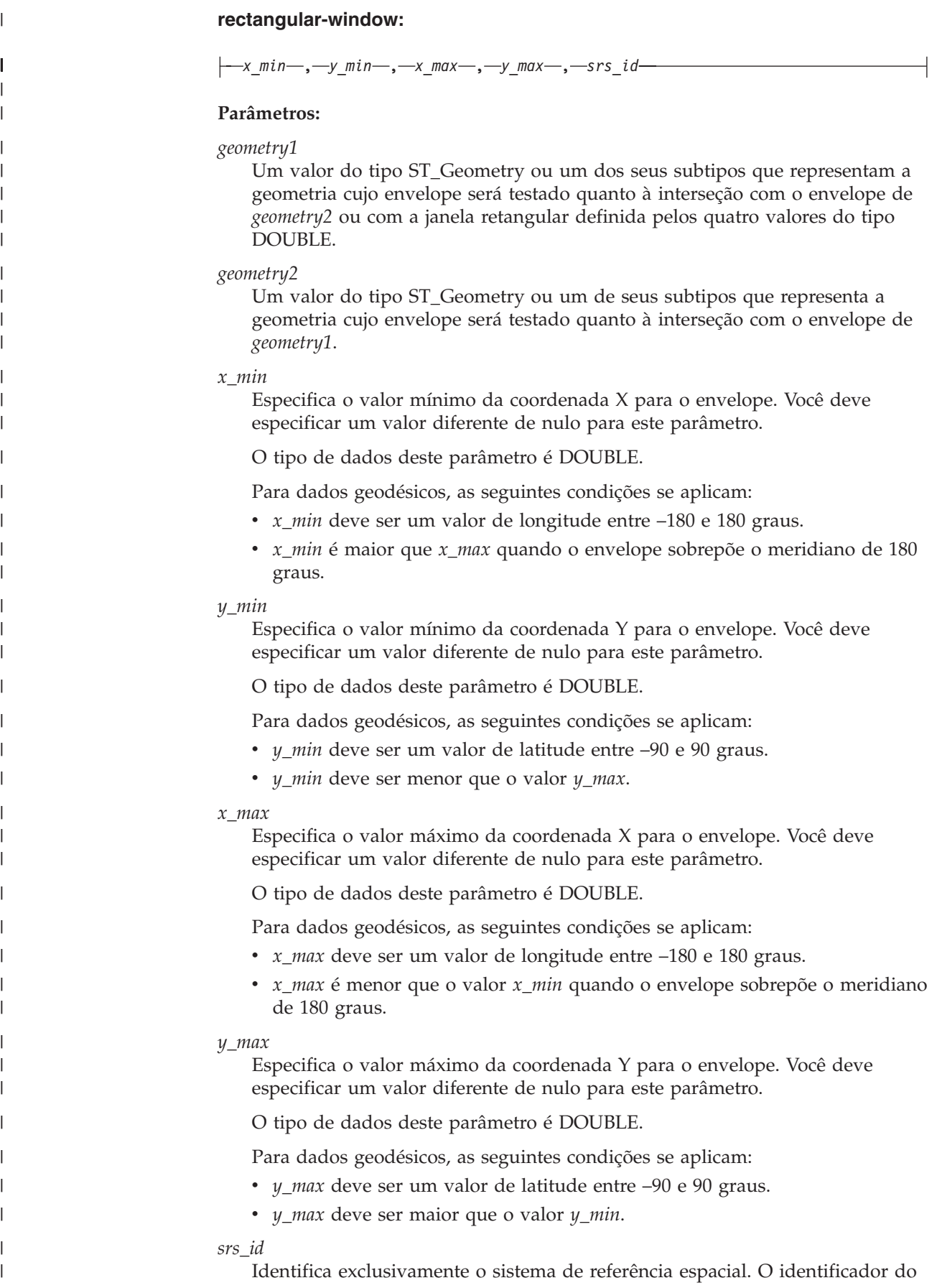

#### **Considerações para Funções Espaciais**

```
sistema de referência espacial deve corresponder ao identificador do sistema de
                              referência espacial do parâmetro de geometria. Você deve especificar um valor
                              diferente de nulo para este parâmetro.
                              O tipo de dados deste parâmetro é INTEGER.
                          Tipo de Retorno:
                          INTEGER
                          Exemplo:
                          Este exemplo cria dois polígonos que representam regiões e depois determina se
                          uma delas faz interseção com uma área geográfica especificada pelos quatro
                          valores do tipo DOUBLE.
                          SET CURRENT FUNCTION PATH = CURRENT FUNCTION PATH, db2gse
                          CREATE TABLE counties (id INTEGER, name CHAR(20), geometry ST_Polygon)
                          INSERT INTO counties VALUES
                                  (1, 'County_1', ST_Polygon('polygon((0 0, 30 0, 40 30, 40 35,
                                  5 35, 5 10, 20 10, 20 5, 0 0))', 0))
                          INSERT INTO counties VALUES
                                  (2, 'County_2', ST_Polygon('polygon((15 15, 15 20, 60 20, 60 15,
                                  15 \; 15))', \overline{0}))
                          INSERT INTO counties VALUES
                                  (3, 'County_3', ST_Polygon('polygon((115 15, 115 20, 160 20, 160 15,
                                  115 15))', 0))
                          SELECT name
                          FROM counties as c
                          WHERE EnvelopesIntersect(c.geometry, 15, 15, 60, 20, 0) =1
                          Resultados:
                          Nome--------------------
                          County_1
                          County_2
|
|
|
|
|
|
|
|
|
|
|
|
|
|
|
|
|
|
|
|
|
|
|
|
|
|
|
|
|
|
|
|
|
|
|
|
```
## **Agregado MBR**

A combinação das funções ST\_BuildMBRAggr e ST\_GetAggrResult agrega uma coluna de geometrias em uma coluna selecionada em uma única geometria, construindo um retângulo que representa o retângulo de limite mínimo que inclui todas as geometrias na coluna. As coordenadas Z e M são descartadas quando o agregado é calculado.

Se todas as geometrias a serem combinadas forem nulas, será retornado nulo. Se todas as geometrias forem nulas ou vazias, será retornada uma geometria vazia. Se o retângulo limite mínimo de todas as geometrias a serem combinadas resultar em um ponto, este ponto será retornado como valor ST\_Point. Se o retângulo limite mínimo de todas as geometrias a serem combinadas resultar em uma cadeia de linha horizontal ou vertical, essa cadeia de linha será retornada como um valor ST\_LineString. Caso contrário, o retângulo limite mínimo será retornado como um valor ST\_Polygon.

#### **Agregado MBR**

#### **Sintaxe:**

 $\rightarrow$  -db2gse.ST\_GetAggrResult - (-MAX - (-

**►**db2gse.ST\_BuildMBRAggr—(—*MVS/ESA-*—)—)—)

#### **Parâmetro:**

#### *geometrias*

Uma coluna selecionada do tipo ST\_Geometry ou um dos seus subtipos e que representa todas as geometrias para as quais o retângulo limite mínimo deve ser calculado.

#### **Tipo de Retorno:**

db2gse.ST\_Geometry

#### **Restrições:**

Não é possível construir o agregado de união de uma coluna espacial em uma seleção completa em qualquer uma das seguintes situações:

- v Em um ambiente MPP
- v Se a cláusula GROUP BY for utilizada na seleção completa
- v Se você utilizar uma função diferente da função agregada do DB2 MAX.

#### **Exemplo:**

No exemplo a seguir, as linhas de resultados foram reformatadas para facilitar a leitura. O espaçamento nos resultados varia de acordo com a exibição on-line.

Este exemplo mostra como utilizar a função ST\_BuildMBRAggr para obter o retângulo limite máximo de todas as geometrias dentro de uma coluna. Neste exemplo, diversos pontos são incluídos na coluna GEOMETRY na tabela SAMPLE\_POINTS. Em seguida, o código SQL determina o retângulo limite máximo de todos os pontos juntos.

SET CURRENT FUNCTION PATH = CURRENT FUNCTION PATH, db2gse

CREATE TABLE sample points (id integer, geometry ST Point)

```
INSERT INTO sample_points (id, geometry)
VALUES
   (1, STPoint(2, 3, 1)),(2, ST Point(4, 5, 1),
   (3, ST_Point(13, 15, 1)),
   (4, ST_Point(12, 5, 1)),
   (5, ST_Point(23, 2, 1)),
   (6, ST_Point(11, 4, 1))
SELECT cast(ST_GetAggrResult(MAX(ST_BuildMBRAggr
   (geometry))..ST AsText AS varchar(160))
   AS ";Aggregate_of_Points";
FROM sample points
```
Resultados:

```
Aggregate_of_Points
```

```
----------------------------------------------------------
POLYGON (( 2.00000000 2.00000000, 23.00000000 2.00000000,
23.00000000 15.00000000, 2.00000000 15.00000000, 2.00000000
2.00000000))
```
# **ST\_AppendPoint**

ST\_AppendPoint utiliza uma curva e um ponto como parâmetros de entrada e estende a curva pelo ponto especificado. Se a curva especificada tiver coordenadas Z ou M, o ponto também deverá ter coordenadas Z ou M. A curva resultante é representada no sistema de referência espacial da curva especificada.

Se o ponto a ser anexado não for representado no mesmo sistema de referência espacial que a curva, ele será convertido para o outro sistema de referência espacial.

Se a curva especificada for fechada ou simples, a curva resultante pode não ser mais fechada ou simples. Se a curva ou ponto especificado for nulo, ou se a curva for vazia, será retornado nulo. Se o ponto a ser anexado for vazio, a curva especificada será retornada inalterada e um aviso será retornado (SQLSTATE 01HS3).

Esta função também pode ser chamada como um método.

#### **Sintaxe:**

 $\rightarrow$  *db2gse.ST AppendPoint - ( -curve* , *point* -)

#### **Parâmetro:**

- *curve* Um valor do tipo ST\_Curve ou um de seus subtipos que representa a curva à qual *point* será anexado.
- *point* Um valor do tipo ST\_Point que representa o ponto que está anexado a *curve*.

#### **Tipo de Retorno:**

db2gse.ST\_Curve

#### **Exemplos:**

No exemplo a seguir, as linhas de resultados foram formatadas novamente para possibilidade de leitura. O espaçamento em seus resultados irão variar de acordo com sua exibição on-line.

```
Este código cria duas cadeias de linhas, cada uma com três pontos.
SET CURRENT FUNCTION PATH = CURRENT FUNCTION PATH, db2gse
CREATE TABLE sample_lines(id integer, line ST_Linestring)
INSERT INTO sample_lines VALUES
    (1, ST_LineString('linestring (10 10, 10 0, 0 0 )', 0) )
INSERT INTO sample_lines VALUES
    (2, ST_LineString('linestring z (0 0 4, 5 5 5, 10 10 6)', 0) )
```
**Exemplo 1:**

<span id="page-357-0"></span>Este exemplo inclui o ponto (5, 5) no final de uma cadeia de linhas.

```
SELECT CAST(ST AsText(ST AppendPoint(line, ST Point(5, 5)))
   AS VARCHAR(120)) New
  FROM sample_linesWHERE id=1
```
#### Resultados:

```
NEW--------------------------------------------------------------
LINESTRING ( 10.00000000 10.00000000, 10.00000000 0.00000000,
0.00000000 0.00000000, 5.00000000 5.00000000)
```
#### **Exemplo 2:**

Este exemplo inclui o ponto (15, 15, 7) no final de uma cadeia de linhas com coordenadas Z.

SELECT CAST(ST\_AsText(ST\_AppendPoint(line, ST\_Point(15.0, 15.0, 7.0))) AS VARCHAR $(160)$ ) New FROM sample linesWHERE id=2

Resultados:

```
NEW----------------------------------------------------------------
LINESTRING Z (0.00000000 0.00000000 4.00000000, 5.00000000
5.00000000 5.00000000, 10.00000000 10.00000000 6.00000000,
15.00000000 15.00000000 7.00000000)
```
## **ST\_Area**

| | |

|

ST\_Area utiliza uma geometria e, opcionalmente, uma unidade como parâmetros de entrada e retorna a área coberta pela geometria na unidade de medida padrão ou especificada.

Se a geometria for um polígono ou multipolígono, a área coberta pela geometria será retornada. A área de pontos, cadeias de linhas, multipontos e cadeias multilinha é 0 (zero). Se a geometria for nula ou vazia, será retornado nulo.

Esta função também pode ser chamada como um método.

**Sintaxe:**

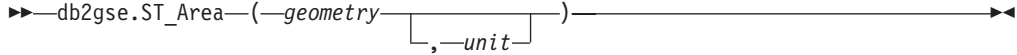

#### **Parâmetros:**

*geometry*

Um valor do tipo ST\_Geometry ou um de seus subtipos que representa a geometria que determina a área.

*unit* Um valor VARCHAR(128) que identifica as unidades nas quais a área é medida. As unidades de medida suportadas estão listadas na exibição do catálogo DB2GSE.ST\_UNITS\_OF\_MEASURE.

Se o parâmetro *unit* for omitido, as seguintes regras serão utilizadas para determinar a unidade na qual a área será medida:

v Se *geometry* estiver em um sistema de coordenadas projetadas ou geocêntricas, a unidade linear associada a este sistema de coordenadas será utilizada.

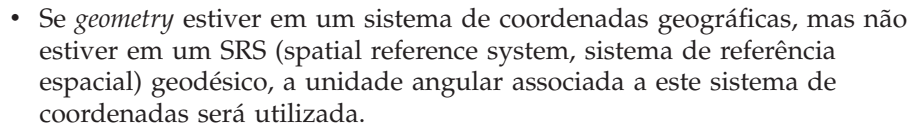

v Se *geometry* estiver em um SRS geodésico, a unidade de medida padrão será metros quadrados.

**Restrições para conversões de unidades:**Será retornado um erro (SQLSTATE 38SU4) se ocorrer qualquer uma das condições a seguir:

- v A geometria está em um sistema de coordenadas não especificado e o parâmetro *unit* é especificado.
- v A geometria está em um sistema de coordenadas projetadas e uma unidade angular é especificada.
- v A geometria está em um sistema de coordenadas geográficas, mas não está em um SRS geodésico e uma unidade linear é especificada.
- v A geometria está em um sistema de coordenadas geográficas, está em um SRS geodésico e uma unidade angular é especificada.

#### **Tipo de Retorno:**

DOUBLE

| | |

> | |

| | | | | | | | | | |

|

|

|

|

| | | | | | | | | |  $\frac{1}{1}$ | | | |

> | | |

| | | | | |

|

**Exemplos:**

**Exemplo 1:**

O analista espacial precisa de uma lista da área coberta por cada região de vendas. Os polígonos da região de vendas são armazenados na tabela

SAMPLE\_POLYGONS. A área é calculada pela aplicação da função ST\_Area na coluna da geometria.

db2se create srs se bank -srsId 4000 -srsName new york1983 -xOffset 0 -yOffset 0 -xScale 1 -yScale 1 -coordsysName NAD\_1983\_StatePlane\_New\_York\_East\_FIPS\_3101\_Feet

CREATE TABLE sample polygons (id INTEGER, geometry ST POLYGON)

INSERT INTO sample\_polygons (id, geometry) VALUES (1, ST\_Polygon('polygon((0 0, 0 10, 10 10, 10 0, 0 0))', 4000) ), (2, ST\_Polygon('polygon((20 0, 30 20, 40 0, 20 0 ))', 4000) ),

(3, ST\_Polygon('polygon((20 30, 25 35, 30 30, 20 30))', 4000))

A instrução SELECT a seguir recupera o ID e a área da região de vendas:

```
SELECT id, ST Area(geometry) AS area
FROM sample_polygons
```
Resultados:

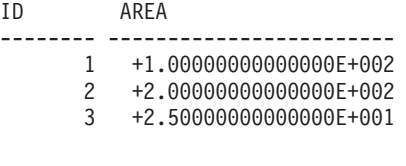

**Exemplo 2:**

| | | | | | |

| | | | | |

|

| |

| |

|

|

| | | | | |

| |

```
A instrução SELECT a seguir recupera o ID e a área da região de vendas em várias
unidades:
SELECT id,
      ST_Area(geometry) square_feet,
       ST Area(geometry, 'METER') square meters,
       ST_Area(geometry, 'STATUTE MILE') square_miles
FROM sample polygons
Resultados:
ID SQUARE FEET SQUARE METERS SQUARE MILES
--- ------------------------ ------------------------ ------------------------
 1 +1.00000000000000E+002 +9.29034116132748E+000 +3.58702077598427E-006
 2 +2.00000000000000E+002 +1.85806823226550E+001 +7.17404155196855E-006
 3 +2.50000000000000E+001 +2.32258529033187E+000 +8.96755193996069E-007
Exemplo 3:
Este exemplo encontra a área de um polígono definida nas coordenadas de Plano
de Estado.
O sistema de referência espacial Plano de Estado com um ID 3 é criado com o
seguinte comando:
db2se create srs SAMP DB -srsId 3 -srsName z3101a -xOffset 0
   -yOffset 0 -xScale 1 -yScale 1
   -coordsysName NAD_1983_StatePlane_New_York_East_FIPS_3101_Feet
As seguintes instruções SQL adicionam o polígono, no sistema de referência
espacial 3, à tabela e determinam a área em pés quadrados, em metros quadrados
e em milhas quadradas.
SET current function path db2gse;
CREATE TABLE Sample Poly3 (id integer, geometry ST_Polygon);
INSERT into Sample_Poly3 VALUES
   (1, ST_Polygon('polygon((567176.0 1166411.0,
                           567176.0 1177640.0,
                           637948.0 1177640.0,
                           637948.0 1166411.0,
                           567176.0 1166411.0 ))', 3));
SELECT id, ST Area(geometry) "Square Feet",
           ST_Area(geometry, 'METER') "Square Meters",
           ST_Area(geometry, 'STATUTE MILE') "Square Miles"
FROM Sample_Poly3;
Resultados:
ID Square Feet Square Meters Square Miles
--- ------------------------ ------------------------ ------------------------
1 +7.94698788000000E+008 +7.38302286101346E+007 +2.85060106320552E+001
Exemplo 4:
O analista espacial precisa de uma lista da área coberta por cada região de
exploração. Os polígonos da região de exploração estão armazenados na tabela
SAMPLE_GEODETIC_TAB e incluem as seguintes regiões:
v Uma região ao redor do Pólo Norte
v Uma região ao redor do Pólo Sul
v Uma região que estende o Meridiano de 180 graus
O segundo campo no seguinte arquivo de entrada, samp_wkt_rows.txt, contém
polígonos que representam estas regiões:
```
```
1|'polygon((5 82,15 82,25 82,35 82,45 82,55 82,65 82,75 82,85 82,95 82,
105 82,115 82,125 82,135 82,145 82,155 82,165 82,175 82,-175 82,-165 82,
-155 82,-145 82,-135 82,-125 82,-115 82,-105 82,-95 82,-85 82,-75 82,
-65 82,-55 82,-45 82,-35 82,-25 82,-15 82,-5 82,5 82))'|'North Pole region'
2|'polygon((175 -82,165 -82,155 -82,145 -82,135 -82,125 -82,115 -82,
105 -82,95 -82,85 -82,75 -82,65 -82,55 -82,45 -82,35 -82,25 -82,15 -82,
5 -82,-5 -82,-15 -82,-25 -82,-35 -82,-45 -82,-55 -82,-65 -82,-75 -82,
-85 -82,-95 -82,-105 -82,-115 -82,-125 -82,-135 -82,-145 -82,-155 -82,
-165 -82,-175 -82,175 -82))'|'South Pole region'
3|'polygon((-175 -42,-175 1,-175 42,175 42,175 -1,175 -42,-175 -42))
'|'180th meridian'
```
As seguintes instruções SQL adicionam os polígonos, em um sistema de referência espacial geodésico 2000000000, à tabela SAMPLE\_GEODETIC\_TAB.

```
SET current function path db2gse;
CREATE TABLE db2se_samp.gsege_temp_samp (
                    INTEGER,
            g1_wkt varchar(500),
            comment varchar(255)
   ) NOT LOGGED INITIALLY;
LOAD FROM samp wkt rows.txt OF DEL MODIFIED BY CHARDEL'' COLDEL
  INSERT INTO db2se samp.gsege temp samp;
CREATE TABLE sample geodetic tab
  (gid INTEGER NOT NULL PRIMARY KEY,
  geometry ST_Geometry),
  comment varchar(255));
INSERT INTO sample_geodetic_tab
    SELECT gid, ST_GeomFromText(g1_wkt, 2000000000), comment
   FROM db2se_samp.gsege_temp_samp;
```
A função ST\_Area calcula a área do polígono na coluna da geometria. A unidade de medida padrão de ST\_Area é metros quadrados. A instrução SELECT a seguir recupera o ID e a área da região de exploração em metros quadrados, em pés quadrados e em linhas quadradas.

```
SELECT id, ST Area(geometry) AS SQUARE METERS,
ST_Area(geometry,'FOOT') AS SQUARE_FEET,
ST Area(geometry, 'STATUTE MILE') AS SQUARE MILES
FROM sample geodetic tab
WHERE id BETWEEN 1 AND 9 ORDER BY id;
ID SQUARE METERS SQUARE FEET SQUARE MILES
--- ----------------------- ----------------------- -----------------------
 1 +2.52472719957839E+012 +2.71759374028922E+013 +9.74802621488040E+005
  2 +2.52475431563494E+012 +2.71762292776957E+013 +9.74813091056005E+005
  3 +9.43568029137069E+012 +1.01564817377028E+014 +3.64313652781464E+006
```
# **Referência Relacionada:**

- v "Funções Espaciais [Suportadas](#page-217-0) pelo DB2 Geodetic Extender" na página 208
- v "A Exibição do Catálogo [DB2GSE.ST\\_UNITS\\_OF\\_MEASURE"](#page-307-0) na página 298

# **ST\_AsBinary**

| | |  $\blacksquare$ | | | | | | |

> | | | | | | | | | | | | | | | | | | |

> | | | | | | | | | | | | | |

|

ST\_AsBinary utiliza uma geometria como um parâmetro de entrada e retorna sua representação binária reconhecida. As coordenadas Z e M são descartadas e não farão parte da representação binária reconhecida.

Se a geometria especificada for nula, então nulo é retornado.

Esta função também pode ser chamada como um método.

# **Sintaxe:**

 $\rightarrow$  db2gse.ST AsBinary (*geometry* -) -

## **Parâmetro:**

*geometry*

Um valor do tipo ST\_Geometry ou um de seus subtipos a serem convertidos para a representação binária reconhecida correspondente.

**Tipo de Retorno:**

BLOB(2G)

# **Exemplos:**

O código a seguir ilustra como utilizar a função ST\_AsBinary para converter os pontos nas colunas da geometria da tabela SAMPLE\_POINTS em representação binária reconhecida (WKB) na coluna BLOB.

CREATE TABLE SAMPLE POINTS (id integer, geometry ST POINT, wkb BLOB(32K))

```
INSERT INTO SAMPLE_POINTS (id, geometry)
VALUES
    (1100, ST_Point(10, 20, 1))
```
# **Exemplo 1:**

Este exemplo ocupa a coluna WKB com um ID 1111, a partir da coluna GEOMETRY, com um ID 1100.

```
INSERT INTO sample_points(id, wkb)
VALUES (1111,
 (SELECT ST_AsBinary(geometry)
  FROM sample_points
  WHERE id = 1100)
```

```
SELECT id, cast(ST_Point(wkb)..ST_AsText AS varchar(35)) AS point
FROM sample_points
WHERE id = 1111
```
Resultados:

ID Point ----------- ----------------------------------- 1111 POINT ( 10.00000000 20.00000000)

# **Exemplo 2:**

Este exemplo exibe a representação binária WKB.

SELECT id, substr(ST\_AsBinary(geometry), 1, 21) AS point\_wkb FROM sample points WHERE  $id = 1100$ 

Resultados:

ID POINT\_WKB ------ --------------------------------------------- 1100 x'010100000000000000000024400000000000003440'

## **Referência Relacionada:**

v ["Representação](#page-533-0) WKB (Well-Known Binary)" na página 524

# **ST\_AsGML**

ST\_AsGML utiliza uma geometria como parâmetro de entrada e retorna sua representação utilizando a linguagem de marcação geográfica.

Se a geometria especificada for nula, então nulo é retornado.

Esta função também pode ser chamada como um método.

# **Sintaxe:**

**►►** -db2gse.ST\_AsGML - ( *-geometry* - ) -

### **Parâmetro:**

*geometry*

Um valor do tipo ST\_Geometry ou um de seus subtipos a serem convertidos na representação GML correspondente.

#### **Tipo de Retorno:**

CLOB(2G)

### **Exemplo:**

No exemplo a seguir, as linhas de resultados foram formatadas novamente para possibilidade de leitura. O espaçamento em seus resultados irão variar de acordo com sua exibição on-line.

O fragmento de código a seguir ilustra como utilizar a função ST\_AsGML para exibir o fragmento de GML. Este exemplo ocupa a coluna GML, a partir da coluna da geometria, com um ID 2222. SET CURRENT FUNCTION PATH = CURRENT FUNCTION PATH, db2gse

CREATE TABLE SAMPLE POINTS (id integer, geometry ST POINT, gml CLOB(32K))

```
INSERT INTO SAMPLE_POINTS (id, geometry)
VALUES
    (1100, ST_Point(10, 20, 1))
INSERT INTO sample_points(id, gml)
```
VALUES (2222, (SELECT ST\_AsGML(geometry) FROM sample points WHERE id = 1100))

A instrução SELECT a seguir lista o ID e a representação GML das geometrias. A geometria é convertida em um fragmento de GML pela função ST\_AsGML.

SELECT id, cast(ST AsGML(geometry) AS varchar(110)) AS gml fragment FROM sample points WHERE  $id = 1100$ 

Resultados:

A instrução SELECT retorna o seguinte conjunto de resultados:

ID GML\_FRAGMENT

----------- ------------------------------------------------------------

1100 <gml:Point srsName";EPSG:4269";><gml:coord> <gml:X>10</gml:X><gml:Y>20</gml:Y> </gml:coord></gml:Point>

## **Referência Relacionada:**

- v "Funções Espaciais que [Convertem](#page-308-0) Valores de Geometria em Formatos de Troca de [Dados"](#page-308-0) na página 299
- v ["Representação](#page-535-0) GML (Geography Markup Language)" na página 526

# **ST\_AsShape**

ST\_AsShape utiliza uma geometria como um parâmetro de entrada e retorna sua representação de formato ESRI.

Se a geometria especificada for nula, então nulo é retornado.

Esta função também pode ser chamada como um método.

**Sintaxe:**

**►►**  $-db2gseST$  AsShape  $-($  *geometry*  $-)$ 

# **Parâmetro:**

*geometry*

Um valor do tipo ST\_Geometry ou um de seus subtipos a serem convertidos para a representação de formato ESRI correspondente.

# **Return type:**

BLOB(2G)

#### **Exemplo:**

O fragmento de código a seguir ilustra como utilizar a função ST\_AsShape para converter os pontos na coluna da geometria da tabela SAMPLE\_POINTS em representação binária de formatos na coluna BLOB de formato. Este exemplo ocupa a coluna de formato a partir da coluna da geometria. A representação binária de formatos é utilizada para exibir as geometrias em geonavegadores, que requerem que as geometrias estejam em conformidade com o formato do arquivo modelo ESRI, ou que as geometrias sejam construídas para o arquivo \*.SHP do arquivo modelo.

SET CURRENT FUNCTION PATH = CURRENT FUNCTION PATH, db2gse CREATE TABLE SAMPLE POINTS (id integer, geometry ST POINT, shape BLOB(32K)) INSERT INTO SAMPLE\_POINTS (id, geometry) VALUES (1100, ST\_Point(10, 20, 1)) INSERT INTO sample\_points(id, shape) VALUES (2222, (SELECT ST\_AsShape(geometry) FROM sample\_points

WHERE id = 1100))

```
SELECT id, substr(ST AsShape(geometry), 1, 20) AS shape
FROM sample points
WHERE id = 1\overline{100}Retorna:
ID SHAPE
------ -------------------------------------------
 1100 x'0100000000000000000024400000000000003440'
```
# **Referência Relacionada:**

v ["Representação](#page-535-0) de Formatos" na página 526

# **ST\_AsText**

ST\_AsText utiliza uma geometria como um parâmetro de entrada e retorna sua representação de texto reconhecida.

Se a geometria especificada for nula, então nulo é retornado.

Esta função também pode ser chamada como um método.

### **Sintaxe:**

 $\rightarrow$  -db2gse.ST AsText ( *geometry* ) -

#### **Parâmetro:**

# *geometry*

Um valor do tipo ST\_Geometry ou um de seus subtipos a serem convertidos para a representação de texto reconhecida correspondente.

### **Return type:**

CLOB(2G)

## **Exemplo:**

No exemplo a seguir, as linhas de resultados foram formatadas novamente para possibilidade de leitura. O espaçamento em seus resultados irão variar de acordo com sua exibição on-line.

Depois de capturar e inserir dados na tabela SAMPLE\_GEOMETRIES, um analista deseja verificar se os valores inseridos estão corretos, examinando a representação de texto reconhecida das geometrias.

SET CURRENT FUNCTION PATH = CURRENT FUNCTION PATH, db2gse

```
CREATE TABLE sample geometries(id SMALLINT, spatial type varchar(18),
    geometry ST_GEOMETRY)
```
INSERT INTO sample\_geometries(id, spatial\_type, geometry) VALUES

- (1, 'st\_point', ST\_Point(50, 50, 0)),
- (2, 'st\_linestring', ST\_LineString('linestring
- $(200 100, 210 130, 220 140)$ , 0),
- (3, 'st\_polygon', ST\_Polygon('polygon((110 120, 110 140, 130 140, 130 120, 110 120))', 0))

A instrução SELECT a seguir lista o tipo espacial e a representação WKT das geometrias. A geometria é convertida em texto pela função ST\_AsText. Então é feita uma conversão em um varchar(120) porque a saída padrão da função ST\_AsText é CLOB(2G).

```
SELECT id, spatial_type, cast(geometry..ST_AsText
  AS varchar(150)) AS wkt
FROM sample geometries
```
### Resultados:

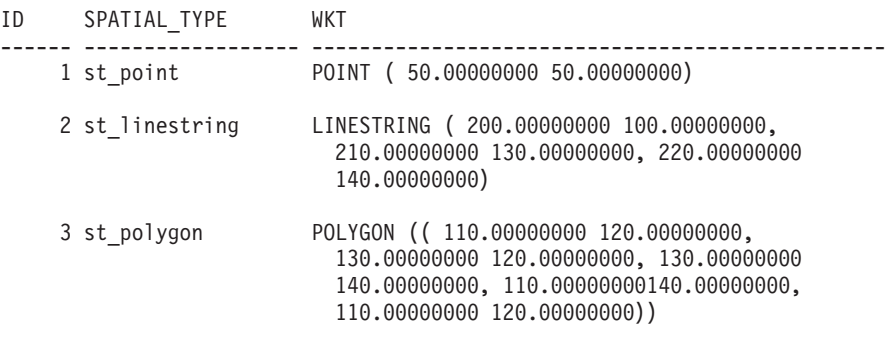

## **Referência Relacionada:**

• ["Representação](#page-528-0) WKT (Well-Known Text)" na página 519

# **ST\_Boundary**

ST\_Boundary utiliza uma geometria como um parâmetro de entrada e retorna seu limite como uma nova geometria. A geometria resultante é representada no sistema de referência espacial da geometria especificada.

Se a geometria especificada for um ponto, multiponto, curva fechada ou multicurva fechada, ou se for fazia, o resultado será uma geometria vazia do tipo ST Point. Para curvas ou multicurvas que não são fechadas, os pontos iniciais e finais das curvas são retornados como um valor ST\_MultiPoint, a menos que esse ponto seja o ponto inicial ou o final de um número de curvas par. Para superfícies e multisuperfícies, a curva que define o limite da geometria especificada é retornada como um valor ST\_Curve ou ST\_MultiCurve. Se a geometria especificada for nula, então nulo é retornado.

Se possível, o tipo específico da geometria retornada será ST\_Point, ST\_LineString ou ST\_Polygon. Por exemplo, o limite de um polígono sem aberturas é uma cadeia de linhas única, representada como ST\_LineString. O limite de um polígono com uma ou mais aberturas consiste em várias cadeias de linhas, representadas como ST\_MultiLineString.

Esta função também pode ser chamada como um método.

## **Sintaxe:**

 $\rightarrow$  db2gse.ST Boundary (*geometry* – ) -

## **Parâmetro:**

*geometry*

Um valor do tipo ST\_Geometry ou um de seus subtipos. O limite desta geometria é retornado.

**Tipo de Retorno:**

db2gse.ST\_Geometry

## **Exemplo:**

No exemplo a seguir, as linhas de resultados foram formatadas novamente para possibilidade de leitura. O espaçamento em seus resultados irão variar de acordo com sua exibição on-line.

Este exemplo cria várias geometrias e determina o limite de cada uma delas.

```
SET CURRENT FUNCTION PATH = CURRENT FUNCTION PATH, db2gse
CREATE TABLE sample geoms (id INTEGER, geometry ST Geometry)
INSERT INTO sample_geoms VALUES
       (1, ST_Polygon('polygon((40 120, 90 120, 90 150, 40 150, 40 120))', 0))
INSERT INTO sample_geoms VALUES
       (2, ST_Polygon('polygon((40 120, 90 120, 90 150, 40 150, 40 120),
                               (70 130, 80 130, 80 140, 70 140, 70 130))', 0)
INSERT INTO sample_geoms VALUES
       (3, ST_Geometry('linestring(60 60, 65 60, 65 70, 70 70)' ,0))
INSERT INTO sample_geoms VALUES
       (4, ST_Geometry('multilinestring((60 60, 65 60, 65 70, 70 70),
                                         (80 80, 85 80, 85 90, 90 90),
                                         (50 50, 55 50, 55 60, 60 60) (50 50, 55 50, 55 60, 60 60)INSERT INTO sample_geoms VALUES
       (5, ST_Geometry('point(30 30)' ,0))
SELECT id, CAST(ST_AsText(ST_Boundary(geometry)) as VARCHAR(320)) Boundary
FROM sample_geoms
Resultados
ID BOUNDARY
------- --------------------------------------------------------------------
     1 LINESTRING ( 40.00000000 120.00000000, 90.00000000 120.00000000,
         90.00000000 150.00000000, 40.00000000 150.00000000, 40.00000000
         120.00000000)
     2 MULTILINESTRING (( 40.00000000 120.00000000, 90.00000000 120.00000000,
          90.00000000 150.00000000, 40.00000000 150.00000000, 40.00000000
          120.00000000),( 70.00000000 130.00000000, 70.00000000 140.00000000,
          80.00000000 140.00000000, 80.00000000 130.00000000, 70.00000000
          130.00000000))
     3 MULTIPOINT ( 60.00000000 60.00000000, 70.00000000 70.00000000)
      4 MULTIPOINT ( 50.00000000 50.00000000, 70.00000000 70.00000000,
          80.00000000 80.00000000, 90.00000000 90.00000000)
      5 POINT EMPTY
```
# **ST\_Buffer**

ST\_Buffer utiliza uma geometria, uma distância e, opcionalmente, uma unidade como parâmetros de entrada e retorna a geometria que engloba a geometria especificada pela distância especificada, medida na unidade especificada. Cada ponto no limite da geometria resultante representa a distância especificada da geometria especificada. A geometria resultante é representada no sistema de referência espacial da geometria especificada.

| | | |

| |

| | |

| | | | | |

 $\overline{\phantom{a}}$ 

| | | | | | | | | |

Para dados geodésicos, se você especificar uma distância negativa, ST\_Buffer retornará uma região que está mais além da distância especificada de todos os pontos da geometria de entrada. Em outras palavras, a distância retorna a região complementar.

Qualquer curva circular no limite da geometria resultante é aproximada por cadeias lineares. Por exemplo, o buffer em torno de um ponto, que pode resultar em uma região circular, é aproximado por um polígono cujo limite é uma cadeia de linhas.

Se a geometria especificada for nula ou estiver vazia, será retornado nulo.

Esta função também pode ser chamada como um método.

**Sintaxe:**

 $\rightarrow$  db2gse.ST Buffer (*geometry* , distance-, *unit*  $\blacktriangleright$ 

# **Parâmetro:**

## *geometry*

Um valor do tipo ST\_Geometry ou um de seus subtipos que representa a geometria para criar o buffer adjacente. Para dados geodésicos, ST\_Buffer suporta apenas os tipos de dados ST\_Point e ST\_MultiPoint.

*distance*

Um valor DOUBLE PRECISION que especifica a distância a ser utilizada para o buffer em torno da *geometria*.Para dados geodésicos, a distância não deve ser maior do que o raio equatorial da Terra. Para o elipsóide WGS-84, este comprimento é de 6378137.0 metros.

*unit* Um valor VARCHAR(128) que identifica a unidade na qual a *distância* é calculada. As unidades de medida suportadas estão listadas na exibição do catálogo DB2GSE.ST\_UNITS\_OF\_MEASURE.

Se o parâmetro *unit* for omitido, as seguintes regras serão utilizadas para determinar a unidade de medida utilizada para a distância:

- v Se *geometry* estiver em um sistema de coordenadas projetadas ou geocêntricas, a unidade linear associada a este sistema de coordenadas será a padrão.
- v Se *geometry* estiver em um sistema de coordenadas geográficas, mas não estiver em um SRS (Spatial Reference System, sistema de referência espacial) geodésico, a unidade angular associada a este sistema de coordenadas será a padrão.
- v Se *geometry* estiver em um SRS geodésico, a unidade de medida padrão será metros.

**Restrições para conversões de unidades:** Será retornado um erro (SQLSTATE 38SU4) se ocorrer qualquer uma das condições a seguir:

- v A geometria está em um sistema de coordenadas não especificado e o parâmetro *unit* é especificado.
- v A geometria está em um sistema de coordenadas projetadas e uma unidade angular é especificada.
- v A geometria está em um sistema de coordenadas geográficas, mas não está em um SRS geodésico e uma unidade linear é especificada.
- v A geometria está em um sistema de coordenadas geográficas, está em um SRS geodésico e uma unidade angular é especificada.

**Tipo de Retorno:** db2gse.ST\_Geometry **Exemplos:** Nos exemplos a seguir, os resultados foram reformatados para possibilitar a leitura. O espaçamento nos resultados irá variar de acordo com a exibição. O código a seguir cria um sistema de referência espacial, cria a tabela SAMPLE\_GEOMETRIES e ocupa-a. db2se create\_srs se\_bank -srsId 4000 -srsName new\_york1983 -xOffset 0 -yOffset 0 -xScale 1 -yScale 1 -coordsysName NAD\_1983\_StatePlane\_New\_York\_East\_FIPS\_3101\_Feet SET CURRENT FUNCTION PATH = CURRENT FUNCTION PATH, db2gse CREATE TABLE sample geometries (id INTEGER, spatial type varchar(18), geometry ST\_GEOMETRY) INSERT INTO sample\_geometries(id, spatial\_type, geometry) VALUES (1, 'st\_point', ST\_Point(50, 50, 4000)), (2, 'st\_linestring', ST\_LineString('linestring(200 100, 210 130, 220 140)', 4000)), (3, 'st\_polygon', ST\_Polygon('polygon((110 120, 110 140, 130 140, 130 120, 110 120))',4000)), (4, 'st\_multipolygon', ST\_MultiPolygon('multipolygon(((30 30, 30 40, 35 40, 35 30, 30 30),(35 30, 35 40, 45 40, 45 30, 35 30)))', 4000)) **Exemplo 1:** A instrução SELECT a seguir utiliza a função ST\_Buffer para aplicar um buffer de 10. SELECT id, spatial type, | | | | |

```
cast(geometry..ST_Buffer(10)..ST_AsText AS varchar(470)) AS buffer 10
FROM sample_geometries
```
Resultados:

ID SPATIAL\_TYPE BUFFER\_10 ----------- ------------------ ------------------------------------------ 1 st\_point POLYGON (( 60.00000000 50.00000000, 59.00000000 55.00000000, 54.00000000 59.00000000, 49.00000000 60.00000000, 44.00000000 58.00000000, 41.00000000 53.00000000, 40.00000000 48.00000000,42.00000000 43.00000000, 47.00000000 41.00000000, 52.00000000 40.00000000, 57.00000000 42.00000000, 60.00000000 50.00000000)) 2 st\_linestring POLYGON (( 230.00000000 140.00000000, 229.00000000 145.00000000, 224.00000000 149.00000000, 219.00000000 150.00000000, 213.00000000 147.00000000, 203.00000000 137.00000000, 201.00000000 133.00000000, 191.00000000 103.00000000, 191.00000000 99.00000000, 192.00000000 95.00000000, 196.00000000 91.00000000, 200.00000000 91.00000000,204.00000000 91.00000000, 209.00000000 97.00000000, 218.00000000 124.00000000, 227.00000000 133.00000000, 230.00000000 140.00000000)) 3 st\_polygon POLYGON (( 140.00000000 120.00000000, 140.00000000 140.00000000, 139.00000000 145.00000000, 130.00000000

| | 150.00000000, 110.00000000 150.00000000, 105.00000000 149.00000000, 100.00000000 140.00000000,100.00000000 120.00000000, 101.00000000 115.00000000, 110.00000000 110.00000000,130.00000000 110.00000000, 135.00000000 111.00000000, 140.00000000 120.00000000))

```
4 st_multipolygon POLYGON (( 55.00000000 30.00000000,
  55.00000000 40.00000000, 54.00000000 45.00000000, 45.00000000
  50.00000000, 30.00000000 50.00000000, 25.00000000 49.00000000,
  20.00000000 40.00000000, 20.00000000 30.00000000, 21.00000000
  25.00000000, 30.00000000 20.00000000, 45.00000000 20.00000000,
  50.00000000 21.00000000, 55.00000000 30.00000000))
```
# **Exemplo 2:**

A instrução SELECT a seguir utiliza a função ST\_Buffer para aplicar um buffer negativo de 5.

```
SELECT id, spatial type,
      cast(ST_AsText(ST_Buffer(geometry, -5)) AS varchar(150))
      AS buffer negative 5
FROM sample geometries
WHERE id = 3
```
Resultados:

```
ID SPATIAL_TYPE BUFFER_NEGATIVE_5
----------- ------------------ --------------------------------------
3 st_polygon POLYGON (( 115.00000000 125.00000000,
  125.00000000 125.00000000, 125.00000000 135.00000000, 115.00000000
  135.00000000, 115.00000000 125.00000000))
```
## **Exemplo 3:**

A instrução SELECT a seguir mostra o resultado da aplicação de um buffer com o parâmetro unit especificado.

```
SELECT id, spatial type,
   cast(ST_AsText(ST_Buffer(geometry, 10, 'METER')) AS varchar(680))
   AS buffer_10_meter
FROM sample_geometries
WHERE id = 3
```
Resultados:

```
ID SPATIAL_TYPE BUFFER_10_METER
----------- ------------------ --------------------------------------
3 st polygon POLYGON (( 163.00000000 120.00000000,
  163.00000000 140.00000000, 162.00000000 149.00000000, 159.00000000
  157.00000000, 152.00000000 165.00000000, 143.00000000 170.00000000,
  130.00000000 173.00000000, 110.00000000 173.00000000, 101.00000000
  172.00000000, 92.00000000 167.00000000, 84.00000000 160.00000000,
  79.00000000 151.00000000, 77.00000000 140.00000000, 77.00000000
  120.00000000, 78.00000000 111.00000000, 83.00000000 102.00000000,
  90.00000000 94.00000000, 99.00000000 89.00000000, 110.00000000
  87.00000000, 130.00000000 87.00000000, 139.00000000 88.00000000,
  147.00000000 91.00000000, 155.00000000 98.00000000, 160.00000000
  107.00000000, 163.00000000 120.00000000))
```
# **Referência Relacionada:**

- v "Funções Espaciais [Suportadas](#page-217-0) pelo DB2 Geodetic Extender" na página 208
- v "A Exibição do Catálogo [DB2GSE.ST\\_UNITS\\_OF\\_MEASURE"](#page-307-0) na página 298

# **ST\_Centroid**

ST\_Centroid utiliza uma geometria como um parâmetro de entrada e retorna o centro geométrico, que é o centro do retângulo limitador mínimo da geometria especificada, como um ponto. O ponto resultante é representado no sistema de referência espacial da geometria especificada.

Se a geometria especificada for nula ou vazia, então nulo é retornado.

Esta função também pode ser chamada como um método.

## **Sintaxe:**

**►►** -db2gse.ST\_Centroid - ( -geometry - ) -

### **Parâmetro:**

*geometry*

Um valor do tipo ST\_Geometry ou um de seus subtipos que representa a geometria para determinar o centro geométrico.

# **Tipo de Retorno:**

db2gse.ST\_Point

### **Exemplo:**

Este exemplo cria duas geometrias e encontra o centróide delas.

```
SET CURRENT FUNCTION PATH = CURRENT FUNCTION PATH, db2gse
CREATE TABLE sample geoms (id INTEGER, geometry ST Geometry)
```

```
INSERT INTO sample_geoms VALUES
    (1, ST_Polygon('polygon
    ((40 120, 90 120, 90 150, 40 150, 40 120),
    (50 130, 80 130, 80 140, 50 140, 50 130))',0))
INSERT INTO sample_geoms VALUES
    (2, ST_MultiPoint('multipoint(10 10, 50 10, 10 30)' ,0))
SELECT id, CAST(ST AsText(ST Centroid(geometry))
  as VARCHAR(40)) Centroid
FROM sample_geoms
Resultados:
ID CENTROID
----------- ----------------------------------------
         1 POINT ( 65.00000000 135.00000000)
         2 POINT ( 30.00000000 20.00000000)
```
# **ST\_ChangePoint**

ST\_ChangePoint utiliza uma curva e dois pontos como parâmetros de entrada. Substitui todas as ocorrências do primeiro ponto na curva especificada pelo segundo ponto e retorna a curva resultante. A geometria resultante é representada no sistema de referência espacial da geometria especificada.

# **ST\_ChangePoint**

Se os dois pontos não forem representados no mesmo sistema de referência espacial como a curva, eles serão convertidos para o sistema de referência espacial utilizado para a curva.

Se a curva for vazia, então um valor vazio será retornado. Se a curva especificada for nula ou se qualquer um dos pontos fornecidos for nulo ou vazio, será retornado nulo.

Esta função também pode ser chamada como um método.

## **Sintaxe:**

 $\rightarrow$  -db2gse.ST\_ChangePoint-(-curve-,-old\_point-,-new\_point-)

## **Parâmetro:**

*curve* Um valor do tipo ST\_Curve ou um de seus subtipos que representa a curva em que os pontos identificados por *old\_point* são alterados para *new\_point*.

#### *old\_point*

Um valor do tipo ST\_Point que identifica os pontos na curva que são alterados para *new\_point*.

#### *new\_point*

Um valor do tipo ST\_Point que representa as novas localizações dos pontos na curva identificada por *old\_point*.

### **Tipo de Retorno:**

db2gse.ST\_Curve

## **Restrições:**

O ponto a ser alterado na curva deve ser um dos pontos utilizados para definir a curva.

Se a curva tiver coordenadas Z ou M, os pontos especificados também deverão ter coordenadas Z ou M.

#### **Exemplos:**

No exemplo a seguir, as linhas de resultados foram formatadas novamente para possibilidade de leitura. O espaçamento em seus resultados irão variar de acordo com sua exibição on-line.

```
O código a seguir cria e ocupa a tabela SAMPLE_LINES.
SET CURRENT FUNCTION PATH = CURRENT FUNCTION PATH, db2gse
CREATE TABLE sample lines(id INTEGER, line ST Linestring)
INSERT INTO sample_lines VALUES
```

```
(1, ST_LineString('linestring (10 10, 5 5, 0 0, 10 0, 5 5, 0 10)', 0) )
INSERT INTO sample_lines VALUES
```

```
(2, ST_LineString('linestring z (0 0 4, 5 5 5, 10 10 6, 5 5 7)', 0) )
```
**Exemplo 1:**

Este exemplo altera todas as ocorrências do ponto (5, 5) para o ponto (6, 6) na cadeia de linhas.

SELECT cast(ST\_AsText(ST\_ChangePoint(line, ST\_Point(5, 5), ST\_Point(6, 6))) as VARCHAR(160)) FROM sample lines WHERE id=1

Resultados:

NEW

```
------------------------------------------------------------------------
LINESTRING ( 10.00000000 10.00000000, 6.00000000 6.00000000, 0.00000000
0.00000000, 10.00000000 0.00000000, 6.00000000 6.00000000, 0.00000000
10.00000000)
```
## **Exemplo 2:**

Este exemplo altera todas as ocorrências do ponto (5, 5, 5) para o ponto (6, 6, 6) na cadeia de linhas.

```
SELECT cast(ST_AsText(ST_ChangePoint(line, ST_Point(5.0, 5.0, 5.0),
       ST\_Point(6.0, 6.0, 6.0) )) as VARCHAR(180))
FROM sample lines
WHERE id=2
```
Resultados:

```
NEW
```

```
---------------------------------------------------------------------------
LINESTRING Z (0.00000000 0.00000000 4.00000000, 6.00000000 6.00000000
6.00000000, 10.00000000 10.00000000 6.00000000, 5.00000000 5.00000000
7.00000000)
```
# **ST\_Contains**

| | | |

 $\overline{1}$ 

ST\_Contains utiliza duas geometrias como parâmetros de entrada e retorna 1 se a primeira geometria contiver totalmente a segunda; caso contrário, retorna 0 (zero) para indicar que a primeira geometria não contém totalmente a segunda.

Se qualquer uma das geometrias especificadas for nula ou vazia, será retornado nulo.

Para dados não geodésicos, se a segunda geometria não for representada no mesmo sistema de referência espacial que a primeira geometria, ela será convertida para o outro sistema de referência espacial. Para dados geodésicos, as duas geometrias devem estar no mesmo sistema de referência espacial (SRS) geodésico.

### **Sintaxe:**

**►►** -db2gse.ST\_Contains - (*-geometry1* -, *-geometry2* -) -

# **Parâmetro:**

### *geometry1*

Um valor do tipo ST\_Geometry ou um de seus subtipos que representa a geometria que deve ser testada para conter totalmente *geometry2*.

### *geometry2*

Um valor do tipo ST\_Geometry ou um de seus subtipos que representa a geometria que deve ser testada para que esteja totalmente dentro de *geometry1*.

| | **Restrições:** Para dados geodésicos, as duas geometrias devem ser geodésicas e devem estar no mesmo SRS geodésico.

# **Tipo de Retorno:**

INTEGER

## **Exemplos:**

O código a seguir cria e ocupa estas tabelas. SET CURRENT FUNCTION PATH = CURRENT FUNCTION PATH, db2gse CREATE TABLE sample points(id SMALLINT, geometry ST POINT) CREATE TABLE sample\_lines(id SMALLINT, geometry ST\_LINESTRING) CREATE TABLE sample polygons(id SMALLINT, geometry ST POLYGON) INSERT INTO sample\_points (id, geometry) VALUES (1, ST\_Point(10, 20, 1)), (2, ST\_Point('point(41 41)', 1)) INSERT INTO sample\_lines (id, geometry) VALUES (10, ST\_LineString('linestring (1 10, 3 12, 10 10)', 1) ), (20, ST\_LineString('linestring (50 10, 50 12, 45 10)', 1) ) INSERT INTO sample\_polygons(id, geometry) VALUES (100, ST\_Polygon('polygon((0 0, 0 40, 40 40, 40 0, 0 0))', 1) )

# **Exemplo 1:**

O fragmento de código a seguir utiliza a função ST\_Contains para determinar quais pontos são contidos por um polígono específico.

```
SELECT poly.id AS polygon id,
       CASE ST_Contains(poly.geometry, pts.geometry)
         WHEN 0 THEN 'does not contain'
         WHEN 1 THEN 'does contain'
      END AS contains,
      pts.id AS point_id
FROM sample points pts, sample polygons poly
```
Resultados:

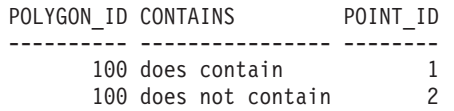

## **Exemplo 2:**

O fragmento de código a seguir utiliza a função ST\_Contains para determinar quais linhas são contidas por um polígono específico.

```
SELECT poly.id AS polygon id,
       CASE ST_Contains(poly.geometry, line.geometry)
         WHEN 0 THEN 'does not contain'
          WHEN 1 THEN 'does contain
      END AS contains,
      line.id AS line_id
FROM sample_lines line, sample_polygons poly
```
Resultados:

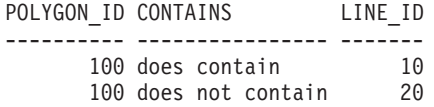

**Referência Relacionada:**

• ["ST\\_Within"](#page-511-0) na página 502

# **ST\_ConvexHull**

ST\_ConvexHull utiliza uma geometria como um parâmetro de entrada e retorna o envoltório convexo dele.

A geometria resultante é representada no sistema de referência espacial da geometria especificada.

Se possível, o tipo específico da geometria retornada será ST\_Point, ST\_LineString ou ST\_Polygon. Por exemplo, o limite de um polígono sem aberturas é uma cadeia de linhas única, representada como ST\_LineString. O limite de um polígono com uma ou mais aberturas consiste em várias cadeias de linhas, representadas como ST\_MultiLineString.

Se a geometria especificada for nula ou vazia, então nulo é retornado.

Esta função também pode ser chamada como um método.

**Sintaxe:**

 $\rightarrow$  db2gse.ST ConvexHull – (*-geometry* – ) –

# **Parâmetro:**

*geometry*

Um valor do tipo ST\_Geometry ou um de seus subtipos que representa a geometria para calcular o envoltório convexo.

# **Tipo de Retorno:**

db2gse.ST\_Geometry

# **Exemplo:**

No exemplo a seguir, as linhas de resultados foram formatadas novamente para possibilidade de leitura. O espaçamento em seus resultados irão variar de acordo com sua exibição on-line.

O código a seguir cria e ocupa a tabela SAMPLE\_GEOMETRIES. SET CURRENT FUNCTION PATH = CURRENT FUNCTION PATH, db2gse CREATE TABLE sample geometries(id INTEGER, spatial type varchar(18), geometry ST\_GEOMETRY)

INSERT INTO sample geometries(id, spatial type, geometry) VALUES (1, 'ST\_LineString', ST\_LineString

('linestring(20 20, 30 30, 20 40, 30 50)', 0)),

- (2, 'ST\_Polygon', ST\_Polygon('polygon ((110 120, 110 140, 120 130, 110 120))', 0) ), (3, 'ST\_Polygon', ST\_Polygon('polygon((30 30, 25 35, 15 50, 35 80, 40 85, 80 90,70 75, 65 70, 55 50, 75 40, 60 30,
- 30 30))', 0) ), (4, 'ST\_MultiPoint', ST\_MultiPoint('multipoint(20 20, 30 30, 20 40, 30 50)', 1))

A instrução SELECT a seguir calcula o envoltório convexo para todas as geometrias construídas acima e exibe o resultado.

SELECT id, spatial type, cast(geometry..ST ConvexHull..ST AsText AS varchar $(300)$ ) AS convexhull FROM sample geometries

# Resultados:

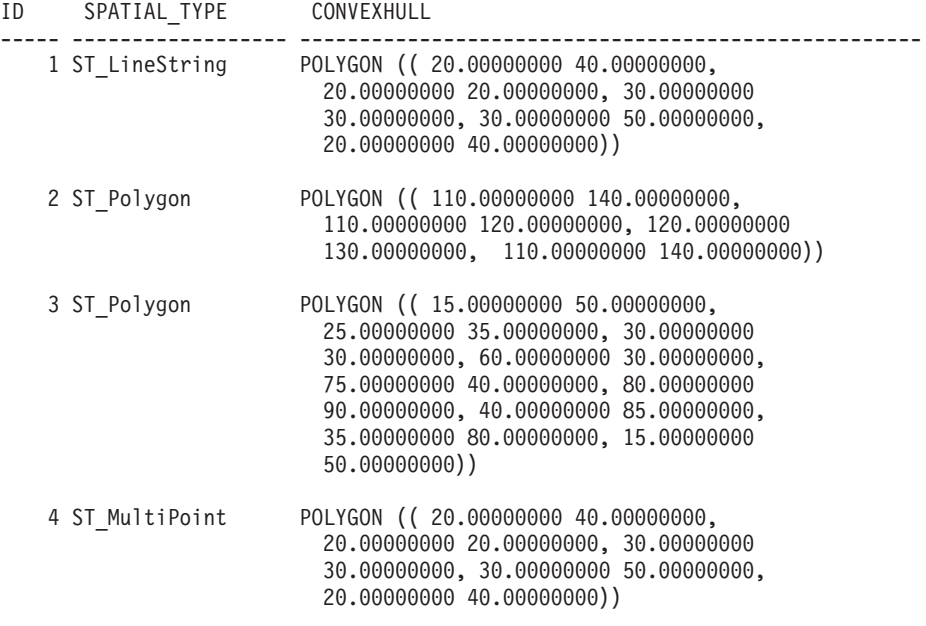

# **ST\_CoordDim**

ST\_CoordDim utiliza uma geometria como parâmetro de entrada e retorna a dimensão de suas coordenadas.

Se a geometria especificada não tiver coordenadas Z e M, a dimensão será 2. Se tiver coordenadas Z e nenhuma coordenada M, ou se tiver coordenadas M e nenhuma coordenada Z, a dimensão será 3. Se tiver coordenadas Z e M, a dimensão será 4. Se a geometria for nula, será retornado nulo.

Esta função também pode ser chamada como um método.

## **Sintaxe:**

**►►** -db2gse.ST CoordDim - ( *geometry* - ) -

# **Parâmetro:**

#### *geometry*

Um valor do tipo ST\_Geometry ou um de seus subtipos que representa a geometria a partir da qual a dimensão será recuperada.

**Tipo de Retorno:**

# INTEGER

## **Exemplo:**

```
Este exemplo cria várias geometrias e depois determina a dimensão de suas
coordenadas.
SET CURRENT FUNCTION PATH = CURRENT FUNCTION PATH, db2gse
CREATE TABLE sample geoms (id CHARACTER(15), geometry ST Geometry)
INSERT INTO sample_geoms VALUES
       ('Empty Point', ST_Geometry('point EMPTY',0))
INSERT INTO sample_geoms VALUES
       ('Linestring', ST_Geometry('linestring (10 10, 15 20)',0))
INSERT INTO sample_geoms VALUES
       ('Polygon', ST_Geometry('polygon((40 120, 90 120, 90 150,
        40 150, 40 120) (, 0))
INSERT INTO sample_geoms VALUES
       ('Multipoint M', ST_Geometry('multipoint m (10 10 5, 50 10
        6, 10 30 8)' ,0))
INSERT INTO sample_geoms VALUES
       ('Multipoint Z', ST_Geometry('multipoint z (47 34 295,
        23 45 678)' ,0))
INSERT INTO sample_geoms VALUES
       ('Point ZM', ST_Geometry('point zm (10 10 16 30)' ,0))
SELECT id, ST CoordDim(geometry) COORDDIM
FROM sample_geoms
Resultados:
ID COORDDIM
--------------- -----------
Empty Point 2
Linestring 2<br>Polygon 2
Polygon 2<br>Multipoint M 3
Multipoint M 3
Multipoint Z<br>Point ZM 4
Point ZM
```
# **ST\_Crosses**

ST\_Crosses utiliza duas geometrias como parâmetros de entrada e retorna 1 se a primeira geometria cruzar com a segunda. Caso contrário, será retornado 0 (zero).

Se a segunda geometria não for representada no mesmo sistema de referência espacial que a primeira geometria, ela será convertida para o outro sistema de referência espacial.

Se a primeira geometria for um polígono ou um multipolígono, ou se a segunda geometria for um ponto ou um multiponto ou se qualquer uma das geometrias for um valor nulo ou estiver vazia, será retornado nulo. Se a interseção das duas geometrias resultar em uma geometria que tenha uma dimensão menor do que a

# **ST\_Crosses**

dimensão máxima das duas geometrias especificadas e se a geometria resultante não for igual à nenhuma das duas geometrias especificadas, será retornado 1. Caso contrário, o resultado será 0 (zero).

# **Sintaxe:**

```
 db2gse.ST_Crosses ( geometry1 , geometry2 ) -
```
## **Parâmetro:**

*geometry1*

Um valor do tipo ST\_Geometry ou um de seus subtipos que representa a geometria que deve ser testada para cruzar *geometry2*.

*geometry2*

Um valor do tipo ST\_Geometry ou um de seus subtipos que representa a geometria que deve ser testada para determinar se ela é cruzada por *geometry1*.

## **Tipo de Retorno:**

# INTEGER

## **Exemplo:**

```
Este código determina se as geometrias construídas se cruzam.
SET CURRENT FUNCTION PATH = CURRENT FUNCTION PATH, db2gse
CREATE TABLE sample_geoms (id INTEGER, geometry ST_Geometry)
INSERT INTO sample_geoms VALUES
       (1, ST_Geometry('polygon((30 30, 30 50, 50 50, 50 30, 30 30))' ,0))
INSERT INTO sample_geoms VALUES
       (2, ST Geometry('linesstring(40 50, 50 40)' ,0))INSERT INTO sample_geoms VALUES
       (3, ST_Geometry('linestring(20 20, 60 60)' ,0))
SELECT a.id, b.id, ST Crosses(a.geometry, b.geometry) Crosses
FROM sample geoms a, sample geoms b
```
# Resultados:

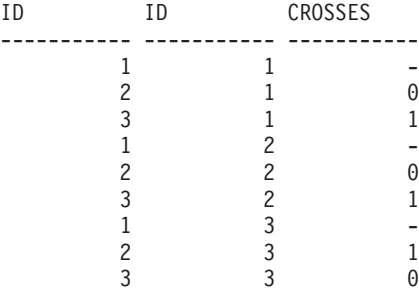

# **Referência Relacionada:**

v "Funções que Comparam Recursos [Geográficos"](#page-317-0) na página 308

# **ST\_Difference**

| |

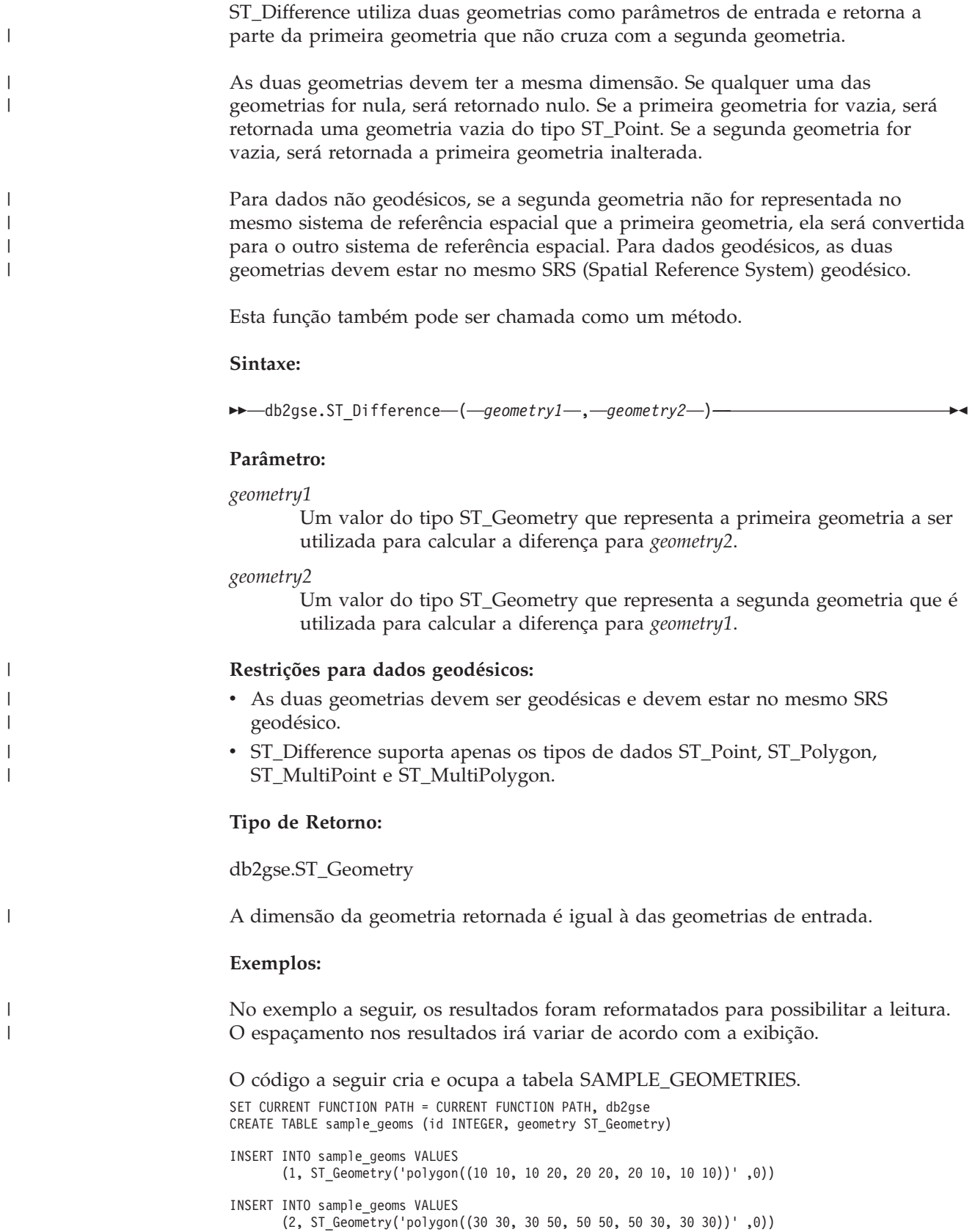

# **ST\_Difference**

```
INSERT INTO sample_geoms VALUES
      (3, ST_Geometry('polygon((40 40, 40 60, 60 60, 60 40, 40 40))' ,0))
INSERT INTO sample_geoms VALUES
      (4, ST_Geometry('linestring(70 70, 80 80)' ,0))
INSERT INTO sample_geoms VALUES
      (5, ST_Geometry('linestring(75 75, 90 90)' ,0))
```
# **Exemplo 1:**

Este exemplo encontra a diferença entre dois polígonos separados.

SELECT a.id, b.id, CAST(ST AsText(ST Difference(a.geometry, b.geometry)) as VARCHAR(200)) Difference FROM sample geoms a, sample geoms b WHERE  $a$ . id = 1 and  $b$ . id = 2

Resultados:

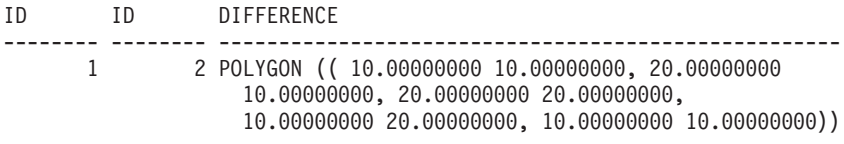

## **Exemplo 2:**

Este exemplo encontra a diferença entre dois polígonos que fazem interseção.

```
SELECT a.id, b.id, CAST(ST_AsText(ST_Difference(a.geometry, b.geometry))
  as VARCHAR(200)) Difference
FROM sample geoms a, sample geoms b
WHERE a.id = 2 and b.id = 3
```
Resultados:

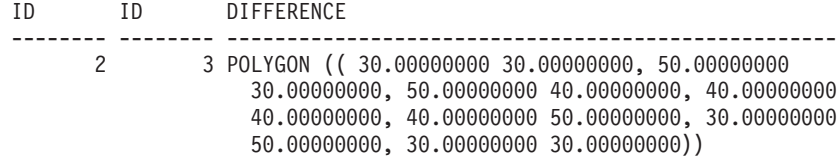

# **Exemplo 3:**

Este exemplo encontra a diferença entre duas cadeias de linhas de sobreposição.

```
SELECT a.id, b.id, CAST(ST AsText(ST Difference(a.geometry, b.geometry))
  as VARCHAR(100)) Difference
FROM sample_geoms a, sample_geoms b
WHERE a. id = 4 and b. id = 5
```
#### Resultados:

ID ID DIFFERENCE -------- -------- -------------------------------------------------- 4 5 LINESTRING ( 70.00000000 70.00000000, 75.00000000 75.00000000)

# **ST\_Dimension**

ST\_Dimension utiliza uma geometria como um parâmetro de entrada e retorna sua dimensão.

Se a geometria especificada for vazia, -1 será retornado. Para pontos e multipontos, a dimensão é 0 (zero); para curvas e multicurvas, a dimensão é 1; e para polígonos e multipolígonos, a dimensão é 2. Se a geometria especificada for nula, então nulo é retornado.

Esta função também pode ser chamada como um método.

# **Sintaxe:**

→→ db2gse.ST Dimension – ( *geometry* – ) –

#### **Parâmetro:**

*geometry*

Um valor do tipo ST\_Geometry que representa a geometria para a qual a dimensão é retornada.

## **Tipo de Retorno:**

# INTEGER

#### **Exemplo:**

Este exemplo cria várias geometrias diferentes e encontra suas dimensões.

```
SET CURRENT FUNCTION PATH = CURRENT FUNCTION PATH, db2gse
CREATE TABLE sample_geoms (id char(15), geometry ST_Geometry)
INSERT INTO sample_geoms VALUES
      ('Empty Point', ST_Geometry('point EMPTY',0))
INSERT INTO sample_geoms VALUES
      ('Point ZM', ST_Geometry('point zm (10 10 16 30)' ,0))
INSERT INTO sample_geoms VALUES
       ('MultiPoint M', ST_Geometry('multipoint m (10 10 5,
         50 10 6, 10 30 8)' ,0))
INSERT INTO sample_geoms VALUES
       ('LineString', ST_Geometry('linestring (10 10, 15 20)',0))
INSERT INTO sample_geoms VALUES
       ('Polygon', ST_Geometry('polygon((40 120, 90 120, 90 150,
         40 150, 40 120))' ,0))
SELECT id, ST Dimension(geometry) Dimension
FROM sample_geoms
```
## Resultados:

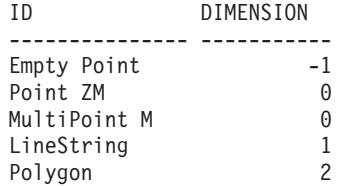

# **ST\_Disjoint**

ST\_Disjoint utiliza duas geometrias como parâmetros de entrada e retorna 1 se as geometrias especificadas não forem interseccionadas. Se as geometrias forem interseccionadas, será retornado 0 (zero).

Se a segunda geometria não for representada no mesmo sistema de referência espacial que a primeira geometria, ela será convertida para o outro sistema de referência espacial.

Se qualquer uma das duas geometrias for nula ou vazia, será retornado um valor nulo.

Esta função também pode ser chamada como um método.

### **Sintaxe:**

**►►** -db2gse.ST\_Disjoint - ( *-geometry1* - , *-geometry2* -) -

#### **Parâmetro:**

#### *geometry1*

Um valor do tipo ST\_Geometry que representa a geometria que é testada para ser separada de *geometry2*.

## *geometry2*

Um valor do tipo ST\_Geometry que representa a geometria que será testada para ser separada de *geometry1*.

#### **Tipo de Retorno:**

### INTEGER

## **Exemplos:**

```
Este código cria várias geometrias na tabela SAMPLE_GEOMETRIES.
SET CURRENT FUNCTION PATH = CURRENT FUNCTION PATH, db2gse
CREATE TABLE sample_geoms (id INTEGER, geometry ST_Geometry)
INSERT INTO sample_geoms VALUES
       (1, ST_Geometry('polygon((20 30, 30 30, 30 40, 20 40, 20 30))',0))
INSERT INTO sample_geoms VALUES
       (2, ST_Geometry('polygon((30 30, 30 50, 50 50, 50 30, 30 30))',0))
INSERT INTO sample_geoms VALUES
       (3, ST_Geometry('polygon((40 40, 40 60, 60 60, 60 40, 40 40))',0))
INSERT INTO sample_geoms VALUES
       (4, ST Geometry('linesstring(60 60, 70 70)' ,0))INSERT INTO sample_geoms VALUES
       (5, ST_Geometry('linestring(30 30, 40 40)' ,0))
```
# **Exemplo 1:**

Este exemplo determina se o primeiro polígono está separado de qualquer uma das geometrias.

SELECT a.id, b.id, ST\_Disjoint(a.geometry, b.geometry) DisJoint FROM sample geoms a, sample geoms b WHERE  $a$ .  $id = 1$ 

Resultados:

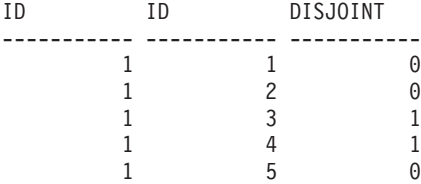

### **Exemplo 2:**

Este exemplo determina se o terceiro polígono está separado de qualquer uma das geometrias.

SELECT a.id, b.id, ST\_Disjoint(a.geometry, b.geometry) DisJoint FROM sample\_geoms a, sample\_geoms b WHERE  $a$ . id = 3

Resultados:

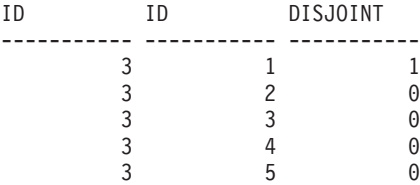

## **Exemplo 3:**

Este exemplo determina se a segunda cadeia de linhas está separada de qualquer uma das geometrias.

SELECT a.id, b.id, ST Disjoint(a.geometry, b.geometry) DisJoint FROM sample\_geoms a, sample\_geoms b WHERE  $a$ . id = 5

Resultados:

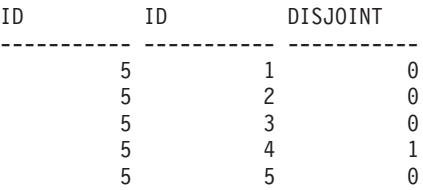

### **Referência Relacionada:**

v "Funções que Comparam Recursos [Geográficos"](#page-317-0) na página 308

# **ST\_Distance**

 $\|$ 

ST\_Distance utiliza duas geometrias e, opcionalmente, uma unidade como parâmetros de entrada e retorna a distância mais curta entre qualquer ponto da primeira geometria até qualquer ponto da segunda geometria, medido nas unidades padrão ou fornecidas.

| | |

|

| | | |

| |

| | | | | |

 $\overline{1}$ 

| | | | | | | | | |

Para dados geodésicos, ST\_Distance retorna a *distância geodésica* entre duas geometrias. A distância geodésica é a menor distância na superfície do elipsóide. Para obter informações adicionais, consulte "Distâncias [Geodésicas"](#page-171-0) na página 162.

Se qualquer uma das duas geometrias for nula ou vazia, será retornado nulo.

Para dados não geodésicos, se a segunda geometria não for representada no mesmo sistema de referência espacial que a primeira geometria, ela será convertida para o outro sistema de referência espacial. Para dados geodésicos, as duas geometrias devem estar no mesmo sistema de referência espacial (SRS) geodésico.

Esta função também pode ser chamada como um método.

# **Sintaxe:**

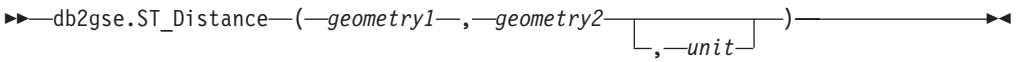

# **Parâmetro:**

# *geometry1*

Um valor do tipo ST\_Geometry que representa a geometria que é utilizada para calcular a distância para *geometry2*.

*geometry2*

Um valor do tipo ST\_Geometry que representa a geometria que é utilizada para calcular a distância para *geometry1*.

*unit* VARCHAR(128) valor que identifica a unidade na qual o resultado é medido. As unidades de medida suportadas estão listadas na exibição do catálogo DB2GSE.ST\_UNITS\_OF\_MEASURE.

Para dados geodésicos, as duas geometrias devem ser geodésicas e devem estar no mesmo SRS geodésico.

Se o parâmetro *unit* for omitido, as seguintes regras serão utilizadas para determinar a unidade de medida utilizada para o resultado:

- v Se *geometry1* estiver em um sistema de coordenadas projetadas ou geocêntricas, a unidade linear associada a este sistema de coordenadas será a padrão.
- v Se *geometry1* estiver em um sistema de coordenadas geográficas, mas não estiver em um SRS geodésico, a unidade angular associada a este sistema de coordenadas será a padrão.
- v Se *geometry1* estiver em um SRS geodésico, a unidade de medida padrão será metros.

**Restrições para conversões de unidades:** Será retornado um erro (SQLSTATE 38SU4) se ocorrer qualquer uma das condições a seguir:

- v A geometria está em um sistema de coordenadas não especificado e o parâmetro *unit* é especificado.
- v A geometria está em um sistema de coordenadas projetadas e uma unidade angular é especificada.
- v A geometria está em um sistema de coordenadas geográficas, mas não está em um SRS geodésico e uma unidade linear é especificada.
- v A geometria está em um sistema de coordenadas geográficas, está em um SRS geodésico e uma unidade angular é especificada.

**Tipo de Retorno:**

|

|

|

| | | | | | | | | | | | | | | | | | | | | | | | |

|

DOUBLE

**Exemplos:**

As instruções SQL a seguir criam e ocupam as tabelas SAMPLE\_GEOMETRIES1 e SAMPLE\_GEOMETRIES2.

SET CURRENT FUNCTION PATH = CURRENT FUNCTION PATH, db2gse

CREATE TABLE sample geometries1(id SMALLINT, spatial type varchar(13), geometry ST\_GEOMETRY)

CREATE TABLE sample geometries2(id SMALLINT, spatial type varchar(13), geometry ST\_GEOMETRY)

INSERT INTO sample geometries1(id, spatial type, geometry) VALUES ( 1, 'ST\_Point', ST\_Point('point(100 100)', 1) ), (10, 'ST\_LineString', ST\_LineString('linestring(125 125, 125 175)', 1) ), (20, 'ST\_Polygon', ST\_Polygon('polygon

((50 50, 50 150, 150 150, 150 50, 50 50))', 1) )

INSERT INTO sample geometries2(id, spatial type, geometry) VALUES (101, 'ST\_Point', ST\_Point('point(200 200)', 1) ), (102, 'ST\_Point', ST\_Point('point(200 300)', 1) ), (103, 'ST\_Point', ST\_Point('point(200 0)', 1) ), (110, 'ST\_LineString', ST\_LineString('linestring(200 100, 200 200)', 1) ), (120, 'ST\_Polygon', ST\_Polygon('polygon  $((200 0, 200 200, 300 200, 300 0, 200 0))$ , 1) )

## **Exemplo 1:**

A seguinte instrução SELECT calcula a distância entre as diversas geometrias nas tabelas SAMPLE\_GEOMTRIES1 e SAMPLE\_GEOMTRIES2.

SELECT sg1.id AS sg1\_id, sg1.spatial\_type AS sg1\_type, sg2.id AS sg1\_id, sg2.spatial\_type AS sg2\_type, cast(ST\_Distance(sg1.geometry, sg2.geometry) AS Decimal(8, 4)) AS distance FROM sample\_geometries1 sg1, sample\_geometries2 sg2 ORDER BY sg1.id

Resultados:

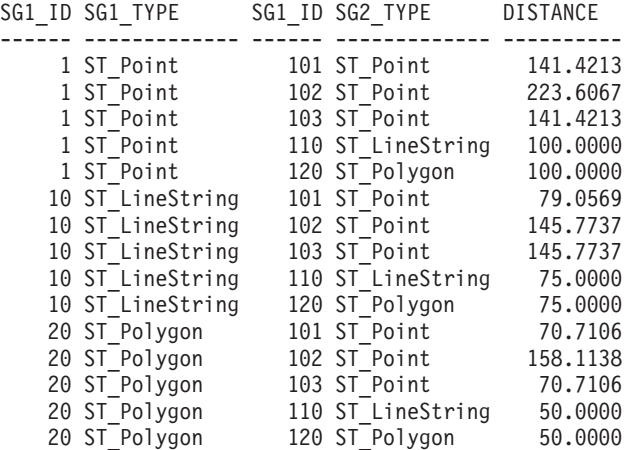

# **Exemplo 2:**

A seguinte instrução SELECT ilustra como encontrar todas as geometrias que estão a uma distância de 100 umas das outras.

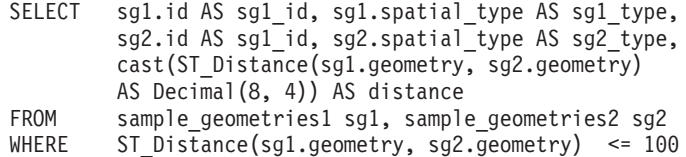

# Resultados:

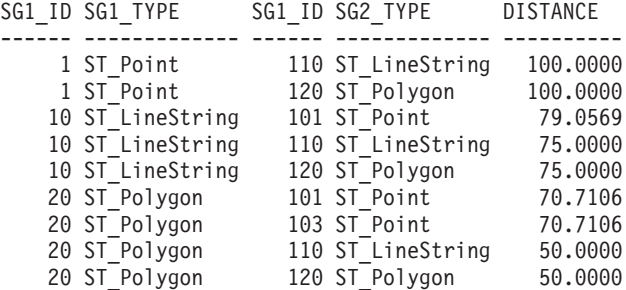

## **Exemplo 3:**

A seguinte instrução SELECT calcula a distância, em quilômetros, entre as diversas geometrias.

```
Tabelas SAMPLE_GEOMTRIES1 e SAMPLE_GEOMTRIES2.
SELECT sg1.id AS sg1_id, sg1.spatial_type AS sg1_type,
        sg2.id AS sg1_id, sg2.spatial_type AS sg2_type,
        cast(ST_Distance(sg1.geometry, sg2.geometry, 'KILOMETER')
        AS DECIMAL(10, 4)) AS distance
FROM sample_geometries1 sg1, sample_geometries2 sg2
ORDER BY sg1.id
```
# Resultados:

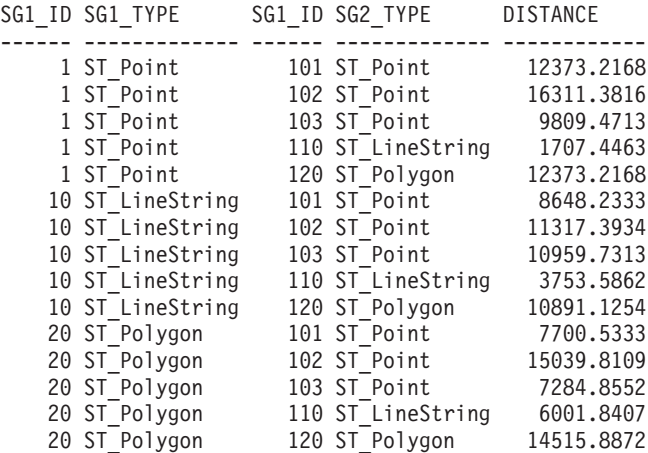

# **Referência Relacionada:**

v "Funções que Comparam Recursos [Geográficos"](#page-317-0) na página 308

# **ST\_Edge\_GC\_USA**

ST\_Edge\_GC\_USA é a função que implementa DB2SE\_USA\_GEOCODER que executa geocode de endereços localizados nos Estados Unidos da América em pontos. Os endereços são comparados (correspondidos) com arquivos EDGE, que são fornecidos no CD de dados do geocoder.

A função utiliza o número e nome da rua, o nome da cidade, o estado, o CEP e o identificador do sistema de referência espacial para o ponto resultante como parâmetros de entrada e retorna um valor ST\_Point. Além disso, vários parâmetros de configuração que influenciam o processo de geocoding podem ser especificados.

# **Sintaxe:**

 $\rightarrow$  *db*2gse.ST Edge GC USA  $-$  *( -street* - , *-city* - , -state-, -zip-, -srs id-, -

 $\blacktriangleright$ -spelling sens-, *-min match score* -, *-side offset* -, -side offset units -, -end offset -, -

 $\blacktriangleright$ -base\_map-,-locator\_file-)-

# **Parâmetro:**

*street* Um valor do tipo VARCHAR(128) que contém o número e nome da rua do endereço do qual será executado geocode.

Este valor não deve ser nulo.

*city* Um valor do tipo VARCHAR(128) que contém o nome da cidade do endereço do qual será executado geocode.

Este valor pode ser nulo se o parâmetro *zip* for especificado.

*state* Um valor do tipo VARCHAR(128) que contém o nome do estado do endereço do qual será executado geocode. O estado pode ser abreviado ou não.

Este valor pode ser nulo se o parâmetro *zip* for especificado.

*zip* Um valor do tipo VARCHAR(10) que contém o CEP do endereço do qual será executado geocode. O CEP pode ter 5 dígitos ou estar em notação 5+4.

Este valor pode ser nulo se os parâmetros *city* e *state* forem especificados.

*srs\_id* Um valor do tipo INTEGER que contém o identificador numérico do sistema de referência espacial do ponto resultante. O valor deve identificar um sistema de referência espacial existente, que utiliza um sistema de coordenadas projetadas, com base no sistema de coordenadas geográficas GCS\_NORTH\_AMERICAN\_1983, ou em um sistema de referência espacial existente que utiliza o próprio sistema de coordenadas geográficas, GCS\_NORTH\_AMERICAN\_1983.

Se *srs\_id* não identifica um sistema de referência espacial listado na exibição de catálogo DB2GSE.ST\_SPATIAL\_REFERENCE\_SYSTEMS, então um erro é retornado (SQLSTATE 38SU1).

# *spelling\_sens*

Um valor do tipo INTEGER que especifica a distinção entre maiúsculas e minúsculas que deve ser aplicada ao endereço especificado. O valor deve estar no intervalo de 0 (zero) a 100. Quanto mais alto o valor, mais limitado será o geocoder com relação às diferenças na ortografia do endereço especificado. Os desvios resultam em uma maior penalidade que será aplicada no score final da correspondência.

Se distinção entre maiúsculas e minúsculas for definida como muito alta, poucos endereços terão o geocode executado com êxito e será retornado um valor nulo. Se a distinção entre maiúsculas e minúsculas for definida como muito baixa, um número maior de endereços não correspondentes poderá ser considerado como correspondências corretas, devido ao nível de diferença aceito na ortografia dos endereços. **Recomendação:** Defina este valor como 60.

Se este valor for nulo, a distinção entre maiúsculas e minúsculas será derivada do arquivo localizador. Se ele não for especificado no arquivo localizador, será utilizada a distinção entre maiúsculas e minúsculas com valor 60.

## *min\_match\_score*

Um valor do tipo INTEGER que contém o valor de score mínimo que um ponto deve ter para ser considerado uma correspondência para o endereço especificado. O valor de score mínimo deve estar no intervalo de 0 (zero) a 100. Se o score do ponto for menor do que o valor *min\_match\_score*, será retornado nulo em vez do ponto e não será efetuado geocode do endereço.

Diferentes fatores como a qualidade do mapa base, a distinção entre maiúsculas e minúsculas ou a precisão se o endereço influenciar o score de um ponto. **Recomendação:** Defina este valor como 80.

Se este valor for nulo, o score mínimo de correspondência será derivado do arquivo localizador. Se ele não for especificado no arquivo localizador, será utilizado um valor de score mínimo de 80.

## *side\_offset*

Um valor do tipo DOUBLE que especifica a distância que um ponto resultante deve ser colocado do centro da rua. O valor deve ser maior ou igual a 0 (zero). O parâmetro *side\_offset\_unit* identifica as unidades que são utilizadas para medir o deslocamento lateral.

Se este valor for nulo, o deslocamento lateral será derivado do arquivo localizador. Se ele não for especificado no arquivo localizador, será utilizado um deslocamento lateral de 0.0.

## *side\_offset\_units*

Um valor do tipo VARCHAR(128) que contém as unidades na qual o parâmetro *side\_offset* é medido. O valor deve ser uma das seguintes unidades:

- Polegadas
- Pontos
- Pés
- Jardas
- Milhas
- Milhas náuticas
- Milímetros
- Centímetros
- Metros
- Quilômetros
- Graus decimais
- Metros projetados
- Unidades de dados de referência

Se este valor for nulo, as unidades de deslocamento lateral serão derivadas do arquivo localizador. Se ele não for especificado no arquivo localizador, o deslocamento lateral será medido em pés.

### *end\_offset*

Um valor do tipo INTEGER que indica a que distância um ponto que está exatamente no final de um segmento de rua deve ser colocado no segmento. O valor deve ser maior ou igual a 0 (zero). Este parâmetro é utilizado para evitar a colocação de pontos resultantes no meio de uma rua em interseções. O deslocamento final é medido em pontos (a menor resolução possível) no mapa base.

Se este valor for nulo, o deslocamento final será derivado do arquivo localizador. Se ele não for especificado no arquivo localizador, será utilizado um deslocamento final de 3.

#### *base\_map*

Um valor do tipo VARCHAR(256) que contém o caminho completo, incluindo o nome base, para o arquivo de mapa base (.edg). O arquivo de mapa base é utilizado pelo geocoder para corresponder os endereços especificados. Os mapas base fornecidos pelo DB2 Spatial Extender devem ser utilizados. Você pode utilizar este parâmetro se tiver colocado os mapas base em um diretório diferente.

Se este valor for nulo, o caminho para o mapa base será derivado do arquivo localizador. Se ele não for especificado no arquivo localizador, o mapa base será procurado no diretório sqllib da instância atual, no subdiretório gse/refdata. O nome base do arquivo procurado é usa.edg.

# *locator\_file*

Um valor do tipo VARCHAR(256) que contém o caminho completo, incluindo o nome base, para o arquivo localizador que contém parâmetros de configuração adicionais para o geocoder. O arquivo localizador fornecido pelo DB2 Spatial Extender deve ser utilizado.

Se este valor for nulo, o arquivo localizador será procurado no diretório sqllib da instância atual, no subdiretório gse/cfg/geocoder. O nome base do arquivo pesquisado é EDGELocator.loc.

## **Tipo de Retorno:**

db2gse.ST\_Point

### **Exemplos:**

### **Exemplo 1:**

O código a seguir cria uma tabela SAMPLE\_GEOCODING e insere dois endereços dos quais é efetuado geocode subseqüentemente. O score mínimo de correspondência será definido como 50 para os endereços especificados, e o sistema

de referência espacial para os pontos resultantes será 1.

SET CURRENT FUNCTION PATH = CURRENT FUNCTION PATH, db2gse

```
CREATE TABLE sample_geocoding (
street VARCHAR(128),
 city VARCHAR(128),
state VARCHAR(128),
zip VARCHAR(5) )
```
INSERT INTO geocoding(street, city, state, zip)

```
VALUES ('1212 New York Ave NW', 'Washington', 'DC', '20005'),
 ('100 First North Street', 'San Jose', 'CA', NULL)
SELECT VARCHAR(ST_AsText(ST_Edge_GC_USA(street, city, state, zip, 1,
    CAST(NULL AS INTEGER), 50, CAST(NULL AS DOUBLE),
    CAST(NULL AS VARCHAR(128)), CAST(NULL AS INTEGER),
    CAST(NULL AS VARCHAR(256)), CAST(NULL AS VARCHAR(256)))), 50)
FROM sample_geocoding
```
Resultados:

1

```
--------------------------------------------------
POINT ( -77.02829300 38.90049000)
POINT ( -121.94507200 37.28766700)
```
## **Exemplo 2:**

Neste exemplo, é criado um sistema de referência espacial que utiliza um sistema de coordenadas projetadas. Para simplificar a interface da função de geocoding, é criada uma função definida pelo usuário para agrupar a função ST\_Edge\_GC\_USA. db2se create srs <db name> -srsName CALIFORNIA -srsId 101 -xScale 1 -coordsysName NAD\_1983\_STATEPLANE\_CALIFORNIA\_I\_FIPS\_0401 SET CURRENT FUNCTION PATH = CURRENT FUNCTION PATH, db2gse

```
CREATE FUNCTION California_GC (
 street VARCHAR(128), city VARCHAR(128), zip VARCHAR(10))
RETURNS db2gse.ST_Point
  LANGUAGE SQL
  RETURN db2gse.ST_Edge_GC_USA(street, city, 'CA', zip, 101,
    CAST(NULL AS INTEGER), CAST(NULL AS INTEGER),
     CAST(NULL AS DOUBLE), CAST(NULL AS VARCHAR(128)),
      CAST(NULL AS INTEGER), CAST(NULL AS VARCHAR(256)))
CREATE TABLE sample_geocoding (
 street VARCHAR(128),
 city VARCHAR(128),
 state VARCHAR(128),
   zip VARCHAR(5) )
INSERT INTO geocoding(street, city, state, zip)
VALUES ('100 First North Street', 'San Jose', 'CA', NULL)
SELECT VARCHAR(ST AsText(California GC(street, city, zip)), 50)
FROM sample_geocoding
Resultados:
1
 --------------------------------------------------
POINT ( 2004879.00000000 272723.00000000)
```
NetBIOS

**Nota:** Os valores das coordenadas X e Y do ponto são diferentes do primeiro exemplo porque é utilizado um sistema de referência espacial diferente.

# **ST\_Endpoint**

ST\_Endpoint utiliza uma curva como um parâmetro de entrada e retorna o ponto que é o último ponto da curva. O ponto resultante é representado no sistema de referência espacial da curva especificada.

Se a curva especificada for nula ou vazia, será retornado nulo.

Esta função também pode ser chamada como um método.

## **Sintaxe:**

 $\rightarrow$  db2gse.ST EndPoint (*curve* –) ––

# **Parâmetro:**

*curve* Um valor do tipo ST\_Curve que representa a geometria a partir da qual o último ponto é retornado.

#### **Tipo de Retorno:**

db2gse.ST\_Point

### **Exemplo:**

A instrução SELECT encontra o ponto extremo de cada uma das geometrias na tabela SAMPLE\_LINES.

```
SET CURRENT FUNCTION PATH = CURRENT FUNCTION PATH, db2gse
CREATE TABLE sample lines(id INTEGER, line ST Linestring)
```

```
INSERT INTO sample_lines VALUES
    (1, ST_LineString('linestring (10 10, 5 5, 0 0, 10 0, 5 5, 0 10)', 0) )
INSERT INTO sample_lines VALUES
    (2, ST LineString('linestring z (0 0 4, 5 5 5, 10 10 6, 5 5 7)', 0) )
```

```
SELECT id, CAST(ST AsText(ST EndPoint(line)) as VARCHAR(50)) Endpoint
FROM sample lines
```
#### Resultados:

ID ENDPOINT ----------- -------------------------------------------------- 1 POINT ( 0.00000000 10.00000000) 2 POINT Z ( 5.00000000 5.00000000 7.00000000)

# **Referência Relacionada:**

• ["ST\\_PointN"](#page-483-0) na página 474

# **ST\_Envelope**

ST\_Envelope utiliza uma geometria como um parâmetro de entrada e retorna um envelope em torno da geometria. O envelope é um retângulo que é representado como um polígono.

| | Se a geometria especificada for um ponto, uma cadeia de linhas horizontal ou uma cadeia de linhas vertical, será retornado um retângulo, que é ligeiramente maior do que a geometria especificada. Caso contrário, o retângulo limitador mínimo da geometria será retornado como envelope. Se a geometria especificada for nula ou vazia, então nulo é retornado. Para retornar o retângulo de limite mínimo exato para todas as geometrias, utilize a função ST\_MBR.

Para dados geodésicos, o envelope é um polígono que inclui o círculo de limite mínimo da geometria.

Esta função também pode ser chamada como um método.

## **Sintaxe:**

**►►** -db2gse.ST Envelope - ( *geometry* - ) -

## **Parâmetro:**

*geometry*

Um valor do tipo ST\_Geometry que representa a geometria para a qual o envelope será retornado.

# **Tipo de Retorno:**

db2gse.ST\_Polygon

## **Exemplo:**

Nos exemplos a seguir, as linhas de resultados foram formatadas novamente para possibilidade de leitura. O espaçamento em seus resultados irão variar de acordo com sua exibição on-line.

Este exemplo cria várias geometrias e depois determina seus envelopes. Para o ponto não vazio e a cadeia de linhas (que é horizontal), o envelope é um retângulo que é ligeiramente maior do que a geometria.

```
SET CURRENT FUNCTION PATH = CURRENT FUNCTION PATH, db2gse
CREATE TABLE sample geoms (id INTEGER, geometry ST Geometry)
INSERT INTO sample_geoms VALUES
    (1, ST_Geometry('point EMPTY',0))
INSERT INTO sample_geoms VALUES
    (2, ST_Geometry('point zm (10 10 16 30)' ,0))
INSERT INTO sample_geoms VALUES
    (3, ST Geometry('multipoint m (10 10 5, 50 10 6, 10 30 8)')INSERT INTO sample_geoms VALUES
    (4, ST_Geometry('linestring (10 10, 20 10)',0))
INSERT INTO sample_geoms VALUES
    (5, ST_Geometry('polygon((40 120, 90 120, 90 150, 40 150, 40 120))',0))
SELECT id, CAST(ST_AsText(ST_Envelope(geometry)) as VARCHAR(160)) Envelope
FROM sample_geoms
```
Resultados:

ID ENVELOPE ----------- ---------------------------------------------------------------  $1 -$ 2 POLYGON (( 9.00000000 9.00000000, 11.00000000 9.00000000, 11.00000000 11.00000000, 9.00000000 11.00000000, 9.00000000 9.00000000)) 3 POLYGON (( 10.00000000 10.00000000, 50.00000000 10.00000000, 50.00000000 30.00000000, 10.00000000 30.00000000, 10.00000000 10.00000000)) 4 POLYGON (( 10.00000000 9.00000000, 20.00000000 9.00000000, 20.00000000 11.00000000, 10.00000000 11.00000000, 10.00000000 9.00000000)) 5 POLYGON (( 40.00000000 120.00000000, 90.00000000 120.00000000, 90.00000000 150.00000000, 40.00000000 150.00000000, 40.00000000 120.00000000))

# **Referência Relacionada:**

• ["ST\\_MBR"](#page-442-0) na página 433

# **ST\_EnvIntersects**

|

ST\_EnvIntersects utiliza duas geometrias como parâmetros de entrada e retorna 1 se os envelopes de duas geometrias forem interseccionados. Caso contrário, será retornado 0 (zero).

Se a segunda geometria não for representada no mesmo sistema de referência espacial que a primeira geometria, ela será convertida para o outro sistema de referência espacial.

Se uma das geometrias indicadas for nula ou vazia, o valor nulo será retornado.

## **Sintaxe:**

 $\rightarrow$  -db2gse.ST\_EnvIntersects-(-geometry1-,-geometry2-)-

## **Parâmetro:**

## *geometry1*

Um valor do tipo ST\_Geometry ou um de seus subtipos que representa a geometria cujo envelope será testado quanto à interseção com o envelope de *geometry2*.

## *geometry2*

Um valor do tipo ST\_Geometry ou um de seus subtipos que representa a geometria cujo envelope será testado quanto à interseção com o envelope de *geometry1*.

#### **Tipo de Retorno:**

# INTEGER

## **Exemplo:**

Este exemplo cria duas cadeias de linha paralelas e verifica sua interseção. As próprias cadeias de linha não fazem interseção, mas seus envelopes sim. SET CURRENT FUNCTION PATH = CURRENT FUNCTION PATH, db2gse CREATE TABLE sample geoms (id INTEGER, geometry ST Geometry) INSERT INTO sample\_geoms VALUES  $(1, ST Geometry('linestring (10 10, 50 50)',0))$ INSERT INTO sample\_geoms VALUES  $(2, ST Geometry('linestring (10 20, 50 60)',0))$ SELECT a.id, b.id, ST Intersects(a.geometry, b.geometry) Intersects, ST\_EnvIntersects(a.geometry, b.geometry) Envelope\_Intersects FROM sample\_geoms a , sample\_geoms b WHERE  $a.id = 1$  and  $b.id=2$ Resultados: ID ID INTERSECTS ENVELOPE\_INTERSECTS ----------- ----------- ----------- ------------------- 1 2 0 1

# **ST\_EqualCoordsys**

ST\_EqualCoordsys utiliza duas definições do sistema de coordenadas como parâmetros de entrada e retorna o valor inteiro 1 (um) se as definições especificadas forem idênticas. Caso contrário, será retornado o valor inteiro 0 (zero). As definições do sistema de coordenadas são comparadas independentemente das diferenças de espaços, parênteses, caracteres maiúsculos e minúsculos e a representação de números de ponto flutuante.

Se qualquer uma das definições especificadas do sistema de coordenadas for nula, será retornado nulo.

## **Sintaxe:**

db2gse.ST\_EqualCoordsys ( *coordinate\_system1* , *coordinate\_system2* ) -

### **Parâmetro:**

*coordinate\_system1*

Um valor do tipo VARCHAR(2048) que define o primeiro sistema de coordenadas a ser comparado com *coordinate\_system2*.

*coordinate\_system2*

Um valor do tipo VARCHAR(2048) que define o segundo sistema de coordenadas a ser comparado com *coordinate\_system1*.

## **Tipo de Retorno:**

## INTEGER

## **Exemplo:**

Este exemplo compara dois sistemas de coordenadas australianos para verificar se são iguais.

```
SET CURRENT FUNCTION PATH = CURRENT FUNCTION PATH, db2gse
VALUES ST_EqualCoordSys(
     (SELECT definition
     FROM db2gse.ST_COORDINATE_SYSTEMS
     WHERE coordsys name='GCS AUSTRALIAN'),
     (SELECT definition
     FROM db2gse.ST_COORDINATE_SYSTEMS
     WHERE coordsys_name='GCS_AUSTRALIAN_1984')
      )
Resultados:
1
-----------
         \Omega
```
## **Referência Relacionada:**

v "A Exibição do Catálogo [DB2GSE.ST\\_COORDINATE\\_SYSTEMS"](#page-296-0) na página 287

# **ST\_Equals**

ST\_Equals utiliza duas geometrias como parâmetros de entrada e retorna 1 se as geometrias forem iguais. Caso contrário, será retornado 0 (zero). A ordem dos pontos utilizados para definir a geometria não é relevante para o teste de igualdade.

Se a segunda geometria não for representada no mesmo sistema de referência espacial que a primeira geometria, ela será convertida para o outro sistema de referência espacial.

Se qualquer uma das duas geometrias especificadas for nula, será retornado nulo.

# **Sintaxe:**

db2gse.ST\_Equals ( *geometry1* , *geometry2* ) -

### **Parâmetro:**

# *geometry1*

Um valor do tipo ST\_Geometry que representa a geometria que será comparada com *geometry2*.

#### *geometry2*

Um valor do tipo ST\_Geometry que representa a geometria que será comparada com *geometry1*.

# **Tipo de Retorno:**

# INTEGER

# **Exemplos:**

# **Exemplo 1:**

Este exemplo cria dois polígonos que têm suas coordenadas em uma ordem diferente. ST\_Equal é utilizado para mostrar que estes polígonos são considerados iguais.

```
SET CURRENT FUNCTION PATH = CURRENT FUNCTION PATH, db2gse
CREATE TABLE sample geoms (id INTEGER, geometry ST Geometry)
INSERT INTO sample_geoms VALUES
       (1, ST Geometry('polygon((50 30, 30 30, 30 50, 50 50, 50 30))',0))
INSERT INTO sample_geoms VALUES
       (2, ST Geometry('polygon((50 30, 50 50, 30 50, 30 30, 50 30))',0))
SELECT a.id, b.id, ST_Equals(a.geometry, b.geometry) Equals
FROM sample_geoms a, sample_geoms b
WHERE a. id = 1 and b. id = 2
Resultados:
```
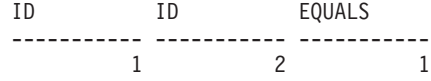

# **Exemplo 2:**

Neste exemplo, duas geometrias são criadas com as mesmas coordenadas X e Y, mas com coordenadas M diferentes (medidas). Quando as geometrias são comparadas com a função ST\_Equal, é retornado um 0 (zero) para indicar que estas geometrias não são iguais.

SET CURRENT FUNCTION PATH = CURRENT FUNCTION PATH, db2gse CREATE TABLE sample\_geoms (id INTEGER, geometry ST\_Geometry)

```
INSERT INTO sample_geoms VALUES
       (3, ST_Geometry('multipoint m(80 80 6, 90 90 7)' ,0))
INSERT INTO sample_geoms VALUES
       (4, ST_Geometry('multipoint m(80 80 6, 90 90 4)' ,0))
```

```
SELECT a.id, b.id, ST_Equals(a.geometry, b.geometry) Equals
FROM sample geoms a, sample geoms b
WHERE a. id = 3 and b. id = 4
```
Resultados:

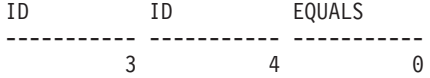

### **Exemplo 3:**

Neste exemplo, são criadas duas geometrias com um conjunto de coordenadas diferentes, mas ambas representam a mesma geometria. ST\_Equal compara as geometrias e indica que ambas são realmente iguais.

SET current function path = current function path, db2gse CREATE TABLE sample\_geoms ( id INTEGER, geometry ST\_Geometry )

```
INSERT INTO sample_geoms VALUES
```

```
(5, ST_LineString('linestring ( 10 10, 40 40 )', 0)),
(6, ST_LineString('linestring ( 10 10, 20 20, 40 40)', 0))
```
```
SELECT a.id, b.id, ST Equals(a.geometry, b.geometry) Equals
FROM sample geoms a, sample geoms b
WHERE a. id = 5 AND b. id = 6Resultados:
ID ID EQUALS
----------- ----------- -----------
      5 6 1
```
#### **Referência Relacionada:**

v "Funções que Comparam Recursos [Geográficos"](#page-317-0) na página 308

# **ST\_EqualSRS**

ST\_EqualSRS utiliza dois identificadores do sistema de referência espacial como parâmetros de entrada e retorna 1 se os sistemas de referência espacial especificados forem idênticos. Caso contrário, será retornado 0 (zero). Os deslocamentos, fatores de escala e sistemas de coordenadas são comparados.

Se qualquer um dos identificadores especificados do sistema de referência espacial for nulo, será retornado nulo.

#### **Sintaxe:**

 $\rightarrow$  *db2gse.ST\_EqualSRS - (-srs\_id1 -, -srs\_id2 -)* -

#### **Parâmetro:**

- *srs\_id1* Um valor do tipo INTEGER que identifica o primeiro sistema de referência espacial a ser comparado com o sistema de referência espacial identificado por *srs\_id2*.
- *srs\_id2* Um valor do tipo INTEGER que identifica o segundo sistema de referência espacial a ser comparado com o sistema de referência espacial identificado por *srs\_id1* .

## **Tipo de Retorno:**

INTEGER

## **Exemplo:**

São criados dois sistemas de referência espacial similares com as seguintes chamadas para db2se.

```
db2se create_srs SAMP_DB -srsId 12 -srsName NYE_12 -xOffset 0 -yOffset 0
   -xScale 1 -yScale 1 -coordsysName
   NAD 1983 StatePlane New York East FIPS 3101 Feet
db2se create srs SAMP DB -srsId 22 -srsName NYE 22 -xOffset 0 -yOffset 0
   -xScale 1<sup>-</sup>yScale 1 -coordsysName
   NAD 1983 StatePlane New York East FIPS 3101 Feet
```
Estes SRSs têm os mesmos valores de deslocamento e escala e se referem aos mesmos sistemas de coordenadas. A única diferença está no nome definido e no ID do SRS. Portanto, a comparação retorna 1, que indica que eles são iguais.

## <span id="page-397-0"></span>**ST\_EqualSRS**

SET CURRENT FUNCTION PATH = CURRENT FUNCTION PATH, db2gse VALUES ST EqualSRS(12, 22) Resultados: 1 ----------- 1

## **Referência Relacionada:**

v "A Exibição do Catálogo [DB2GSE.ST\\_SPATIAL\\_REFERENCE\\_SYSTEMS"](#page-304-0) na [página](#page-304-0) 295

# **ST\_ExteriorRing**

ST\_ExteriorRing utiliza um polígono como um parâmetro de entrada e retorna seu anel externo como uma curva. A curva resultante é representada como o sistema de referência espacial do polígono especificado.

Se o polígono especificado for nulo ou vazio, será retornado nulo. Se o polígono não tiver anéis internos, o anel externo retornado será idêntico ao limite do polígono.

Esta função também pode ser chamada como um método.

**Sintaxe:**

 $\rightarrow$  -db2gse.ST ExteriorRing (*-polygon*-) -

#### **Parâmetro:**

*polygon*

Um valor do tipo ST\_Polygon que representa o polígono para o qual o anel externo será retornado.

## **Tipo de Retorno:**

db2gse.ST\_Curve

#### **Exemplo:**

Nos exemplos a seguir, as linhas de resultados foram formatadas novamente para possibilidade de leitura. O espaçamento em seus resultados irão variar de acordo com sua exibição on-line.

Este exemplo cria dois polígonos, um com dois anéis internos e outro sem anéis internos, em seguida, determina seus anéis externos.

SET CURRENT FUNCTION PATH = CURRENT FUNCTION PATH, db2gse CREATE TABLE sample\_polys (id INTEGER, geometry ST\_Polygon) INSERT INTO sample\_polys VALUES (1, ST\_Polygon('polygon((40 120, 90 120, 90 150, 40 150, 40 120), (50 130, 60 130, 60 140, 50 140, 50 130), (70 130, 80 130, 80 140, 70 140, 70 130))' ,0))

INSERT INTO sample\_polys VALUES

 $(2, ST$  Polygon('polygon( $(10 10, 50 10, 10 30, 10 10)$ )' ,0))

```
SELECT id, CAST(ST_AsText(ST_ExteriorRing(geometry))
  AS VARCHAR(180)) Exterior_Ring
FROM sample_polys
```
Resultados:

ID EXTERIOR\_RING ----------- ---------------------------------------------------------------- 1 LINESTRING ( 40.00000000 120.00000000, 90.00000000 120.00000000, 90.00000000 150.00000000, 40.00000000 150.00000000, 40.00000000 120.00000000) 2 LINESTRING ( 10.00000000 10.00000000, 50.00000000 10.00000000, 10.00000000 30.00000000, 10.00000000 10.00000000)

**Referência Relacionada:**

• ["ST\\_Boundary"](#page-365-0) na página 356

# **ST\_FindMeasure ou ST\_LocateAlong**

ST\_FindMeasure ou ST\_LocateAlong utiliza uma geometria e uma medida como parâmetros de entrada e retorna um multiponto ou multicurva dessa parte da geometria especificada que tem exatamente a medida especificada da geometria especificada que contém a medida especificada. Para pontos e multipontos, todos os pontos com a medida especificada são retornados. Para curvas, multicurvas, superfícies e multisuperfícies, a interpolação é executada para calcular o resultado. O cálculo para superfícies e multisuperfícies é executado no limite da geometria.

Para pontos e multipontos, se a medida especificada não for encontrada, será retornada uma geometria vazia. Para as demais geometrias, se a medida especificada for menor do que a menor medida na geometria ou maior do que a maior medida da geometria, será retornada uma geometria vazia. Se a geometria especificada for nula, então nulo é retornado.

Esta função também pode ser chamada como um método.

#### **Sintaxe:**

 db2gse.ST\_FindMeasure  $\tt{-db2gse.ST\_Locallong\_}$ ( *geometry* , *measure* ) -

#### **Parâmetro:**

#### *geometry*

Um valor do tipo ST\_Geometry ou um de seus subtipos que representa a geometria na qual serão procuradas partes cujas coordenadas M (medidas) contêm *measure*.

#### *measure*

Um valor do tipo DOUBLE que é a medida cujas partes da *geometria* devem ser incluídas no resultado.

## **Tipo de Retorno:**

db2gse.ST\_Geometry

## **Exemplos:**

A seguinte instrução CREATE TABLE cria a tabela SAMPLE\_GEOMETRIES. SAMPLE\_GEOMETRIES tem duas colunas: a coluna do ID, que identifica exclusivamente cada linha e a coluna GEOMETRY ST\_Geometry, que armazena a geometria de exemplo.

SET CURRENT FUNCTION PATH = CURRENT FUNCTION PATH, db2gse

CREATE TABLE sample\_geometries(id SMALLINT, geometry ST\_GEOMETRY)

A seguinte instrução INSERT insere duas linhas. A primeira é uma cadeia de linhas; a segunda é um multiponto.

INSERT INTO sample\_geometries(id, geometry) VALUES  $(1, ST LineString('linestring m (2 2 3, 3 5 3, 3 3 6, 4 4 8)', 1)),$ (2, ST\_MultiPoint('multipoint m (2 2 3, 3 5 3, 3 3 6, 4 4 6, 5 5 6, 6 6 8)', 1))

#### **Exemplo 1:**

Na seguinte instrução SELECT e no conjunto de resultados correspondente, a função ST\_FindMeasure é direcionada para localizar pontos cuja medida seja 7. A primeira linha retorna um ponto. No entanto, a segunda linha retorna um ponto vazio. Para recursos lineares (geometria com uma dimensão maior do que 0), ST\_FindMeasure poderá interpolar o ponto; porém, para multipontos, a medida de destino deve ter uma correspondência exata.

```
SELECT id, cast(ST AsText(ST FindMeasure(geometry, 7))
  AS varchar(45)) AS measure_7
FROM sample geometries
```
Resultados:

```
ID MEASURE 7
------ ---------------------------------------------
      1 POINT M ( 3.50000000 3.50000000 7.00000000)
      2 POINT EMPTY
```
#### **Exemplo 2:**

Na seguinte instrução SELECT e no conjunto de resultados correspondente, a função ST\_FindMeasure retorna um ponto e um multiponto. A medida de destino 6 corresponde às medidas nos dados de origem de ST\_FindMeasure e no multiponto.

```
SELECT id, cast(ST AsText(ST FindMeasure(geometry, 6))
  AS varchar(120)) AS measure 6
FROM sample geometries
```
Resultados:

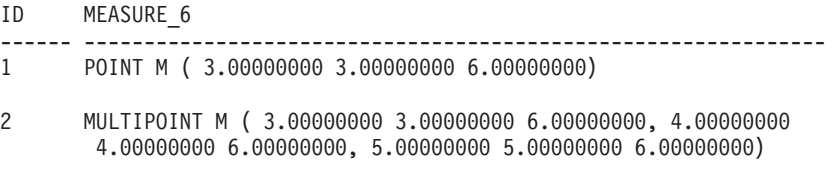

## **Referência Relacionada:**

• ["ST\\_MeasureBetween,](#page-444-0) ST\_LocateBetween" na página 435

## **ST\_Generalize**

|

| |

|

| |

| | ST\_Generalize utiliza uma geometria e um limite como parâmetros de entrada e representa a geometria especificada com um número reduzido de pontos, ao mesmo tempo que preserva as características gerais da geometria. O algoritmo de simplificação de linha Douglas-Peucker é utilizado, através do qual a seqüência de pontos que definem a geometria é recursivamente subdivida até que uma sucessão dos pontos possa ser substituída por um segmento linear reto. Neste segmento de linha, nenhum dos pontos de definição é desviado do segmento de linha reto além do limite determinado. As coordenadas Z e M não são consideradas para a simplificação. A geometria resultante está no sistema de referência espacial da geometria especificada.

Se a geometria especificada for vazia, uma geometria vazia de tipo ST\_Point será retornada. Se a geometria especificada ou o limite for nulo, será retornado nulo.

Esta função também pode ser chamada como um método.

#### **Sintaxe:**

 $\rightarrow$  db2gse.ST Generalize (*geometry* , *threshold* ) -

#### **Parâmetro:**

*geometry*

Um valor do tipo ST\_Geometry ou um de seus subtipos que representa a geometria à qual a simplificação de linha é aplicada.

#### *threshold*

Um valor do tipo DOUBLE que identifica o limite a ser utilizado para o algoritmo de simplificação de linha. O limite deve ser maior ou igual a 0 (zero). Quanto maior o limite, menor o número de pontos que serão utilizados para representar a geometria generalizada. Para dados geodésicos, a unidade para o limite está em metros.

## **Tipo de Retorno:**

db2gse.ST\_Geometry

## **Exemplos:**

Nos exemplos a seguir, os resultados foram reformatados para possibilitar a leitura. O espaçamento nos resultados irá variar de acordo com a exibição.

Uma cadeia de linhas é criada com oito pontos que vão de (10, 10) a (80, 80). O caminho é quase uma linha reta, mas alguns dos pontos estão um pouco fora da linha. A função ST\_Generalize pode ser utilizada para reduzir o número de pontos na linha.

```
SET CURRENT FUNCTION PATH = CURRENT FUNCTION PATH, db2gse
CREATE TABLE sample_lines (id INTEGER, geometry ST_LineString)
```

```
INSERT INTO sample_lines VALUES
       (1, ST_Linestring('linestring(10 10, 21 20, 34 26, 40 40,
                                     52 50, 59 63, 70 71, 80 80)' ,0))
```
**Exemplo 1:**

## <span id="page-401-0"></span>**ST\_Generalize**

Quando um fator de generalização 3 é utilizado, a cadeia de linhas é reduzida para quatro coordenadas e ainda fica muito próxima da representação original da cadeia de linhas.

```
SELECT CAST(ST_AsText(ST_Generalize(geometry, 3)) as VARCHAR(115))
 Generalize_3
FROM sample_lines
```
Resultados:

GENERALIZE 3

```
----------------------------------------------------------------------
LINESTRING ( 10.00000000 10.00000000, 34.00000000 26.00000000,
 59.00000000 63.00000000, 80.00000000 80.00000000)
```
## **Exemplo 2:**

Quando é utilizado um fator de generalização 6, a cadeia de linhas é reduzida para somente duas coordenadas. Isto gera uma cadeia de linhas mais simples do que o exemplo anterior, porém, se desvia mais da representação original.

SELECT CAST(ST AsText(ST Generalize(geometry, 6)) as VARCHAR(65)) Generalize\_6 FROM sample lines

#### Resultados:

GENERALIZE 6

```
----------------------------------------------------------------
LINESTRING ( 10.00000000 10.00000000, 80.0000000 80.00000000)
```
## **ST\_GeomCollection**

ST\_GeomCollection constrói uma coleção de geometrias a partir de uma das seguintes entradas:

- v Uma representação de texto reconhecida
- Uma representação binária reconhecida
- Uma representação de formatos ESRI
- Uma representação na GML (Geography Markup Language)

Um identificador do sistema de referência espacial opcional pode ser especificado para identificar o sistema de referência espacial no qual a coleção de geometrias resultante está localizado.

Se a representação de texto reconhecida, a representação binária reconhecida, a representação de formatos ESRI ou a representação GML for nula, será retornado nulo.

**Sintaxe:**

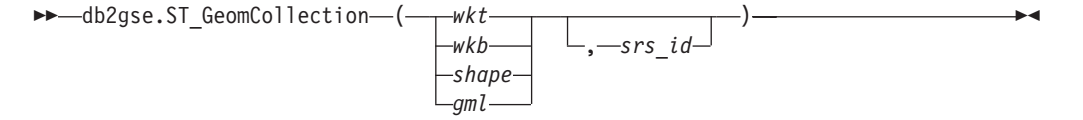

#### **Parâmetro:**

- *wkt* Um valor do tipo CLOB(2G) que contém a representação de texto reconhecida da coleção de geometrias resultantes.
- *wkb* Um valor do tipo BLOB(2G) que contém a representação binária reconhecida da coleção de geometrias resultante.
- *shape* Um valor do tipo BLOB(2G) que representa a representação de formatos ESRI da coleção de geometrias resultantes.
- *gml* Um valor do tipo CLOB(2G) que representa a coleção de geometrias resultantes utiizando a GML (Geography Markup Language).
- *srs\_id* Um valor do tipo INTEGER que identifica o sistema de referência espacial da coleta de geometria resultante.

Se o parâmetro *srs\_id* for omitido, o sistema de referência espacial com o identificador numérico 0 (zero) será utilizado implicitamente.

Se *srs\_id* não identifica um sistema de referência espacial listado na exibição de catálogo DB2GSE.ST\_SPATIAL\_REFERENCE\_SYSTEMS, então um erro é retornado (SQLSTATE 38SU1).

## **Tipo de Retorno:**

db2gse.ST\_GeomCollection

## **Observações:**

Se o parâmetro *srs\_id* for omitido, poderá ser necessário converter *wkt* e *gml* explicitamente no tipo de dados CLOB. Caso contrário, o DB2 pode ser resolvido para a função utilizada para converter valores do tipo de referência REF(ST\_GeomCollection) no tipo ST\_GeomCollection. O exemplo a seguir assegura que o DB2 será resolvido para a função correta:

#### **Exemplo:**

Nos exemplos a seguir, as linhas de resultados foram formatadas novamente para possibilidade de leitura. O espaçamento em seus resultados irão variar de acordo com sua exibição on-line.

O código a seguir ilustra como a função ST\_GeomCollection pode ser utilizada para criar e inserir um multiponto, multilinha e multipolígono a partir de representação WKT (Well-Known Text) e um multiponto a partir da GML (Geographic Markup Language) em uma coluna GeomCollection. SET CURRENT FUNCTION PATH = CURRENT FUNCTION PATH, db2gse

```
CREATE TABLE sample_geomcollections(id INTEGER,
  geometry ST_GEOMCOLLECTION)
INSERT INTO sample_geomcollections(id, geometry)
VALUES
    (4001, ST_GeomCollection('multipoint(1 2, 4 3, 5 6)', 1) ),
    (4002, ST_GeomCollection('multilinestring(
                              (33 2, 34 3, 35 6),
                              (28 4, 29 5, 31 8, 43 12),
                              (39\;3,\;37\;4,\;36\;7)), 1),
    (4003, ST_GeomCollection('multipolygon(((3 3, 4 6, 5 3, 3 3),
                              (8 24, 9 25, 1 28, 8 24),
                              (13 33, 7 36, 1 40, 10 43, 13 33)))', 1)),
    (4004, ST_GeomCollection('<gml:MultiPoint srsName="EPSG:4269"
                              ><gml:PointMember><gml:Point>
                              <gml:coord><gml:X>10</gml:X>
```
<gml:Y>20</gml:Y></gml: coord></gml:Point> </gml:PointMember><gml:PointMember> <gml:Point><gml:coord><gml:X>30</gml:X> <gml:Y>40</gml:Y></gml:coord></gml:Point> </gml:PointMember></gml:MultiPoint>', 1)) SELECT id, cast(geometry..ST\_AsText AS varchar(350)) AS geomcollection FROM sample geomcollections Resultados: ID GEOMCOLLECTION ----------- ----------------------------------------------------------------- 4001 MULTIPOINT ( 1.00000000 2.00000000, 4.00000000 3.00000000, 5.00000000 6.00000000) 4002 MULTILINESTRING (( 33.00000000 2.00000000, 34.00000000 3.00000000, 35.00000000 6.00000000),( 28.00000000 4.00000000, 29.00000000 5.00000000, 31.00000000 8.00000000, 43.00000000 12.00000000),(39.00000000 3.00000000, 37.00000000 4.00000000, 36.00000000 7.00000000)) 4003 MULTIPOLYGON ((( 13.00000000 33.00000000, 10.00000000 43.00000000, 1.00000000 40.00000000, 7.00000000 36.00000000, 13.00000000 33.00000000)),(( 8.00000000 24.00000000, 9.00000000 25.00000000, 1.00000000 28.00000000, 8.00000000 24.00000000)), (( 3.00000000 3.00000000,5.00000000 3.00000000, 4.00000000 6.00000000,3.00000000 3.00000000))) 4004 MULTIPOINT ( 10.00000000 20.00000000, 30.00000000 40.00000000) **Referência Relacionada:**

- v ["Representação](#page-528-0) WKT (Well-Known Text)" na página 519
- v ["Representação](#page-533-0) WKB (Well-Known Binary)" na página 524
- v ["Representação](#page-535-0) de Formatos" na página 526
- v ["Representação](#page-535-0) GML (Geography Markup Language)" na página 526

## **ST\_GeomCollFromTxt**

ST\_GeomCollFromTxt utiliza uma representação de texto reconhecida de uma coleção de geometrias e, opcionalmente, um identificador do sistema de referência espacial como parâmetros de entrada e retorna a coleção de geometrias correspondentes.

Se a representação de texto reconhecida for nula, então nulo é retornado.

A função recomendada para alcançar o mesmo resultado é ST\_GeomCollection. Ela é recomendada por sua flexibilidade: ST\_GeomCollection utiliza formatos adicionais de entrada, além da representação binária reconhecida.

## **Sintaxe:**

 db2gse.ST\_GeomCollFromTxt ( *wkt* , *srs\_id* ) ————————————————————

## **Parâmetro:**

*wkt* Um valor do tipo CLOB(2G) que contém a representação de texto reconhecida da coleção de geometrias resultantes.

*srs\_id* Um valor do tipo INTEGER que identifica o sistema de referência espacial da coleta de geometria resultante.

Se o parâmetro *srs\_id* for omitido, o sistema de referência espacial com o identificador numérico 0 (zero) será utilizado implicitamente.

Se *srs\_id* não identifica um sistema de referência espacial listado na exibição de catálogo DB2GSE.ST\_SPATIAL\_REFERENCE\_SYSTEMS, então um erro é retornado (SQLSTATE 38SU1).

#### **Tipo de Retorno:**

db2gse.ST\_GeomCollection

## **Exemplo:**

Nos exemplos a seguir, as linhas de resultados foram formatadas novamente para possibilidade de leitura. O espaçamento em seus resultados irão variar de acordo com sua exibição on-line.

O código a seguir ilustra como a função ST\_GeomCollFromTxt pode ser utilizada para criar e inserir um multiponto, multilinha e um multipolígono a partir de uma representação de texto reconhecida (WKT) em uma coluna GeomCollection.

```
SET CURRENT FUNCTION PATH = CURRENT FUNCTION PATH, db2gse
```
CREATE TABLE sample\_geomcollections(id INTEGER, geometry ST\_GEOMCOLLECTION) INSERT INTO sample\_geomcollections(id, geometry) VALUES  $(4011, ST GeomCollFromTxt('multipoint(1 2, 4 3, 5 6)', 1))$  ), (4012, ST\_GeomCollFromTxt('multilinestring( (33 2, 34 3, 35 6), (28 4, 29 5, 31 8, 43 12), (39 3, 37 4, 36 7))', 1) ), (4013, ST\_GeomCollFromTxt('multipolygon(((3 3, 4 6, 5 3, 3 3), (8 24, 9 25, 1 28, 8 24), (13 33, 7 36, 1 40, 10 43, 13 33)))', 1)) SELECT id, cast(geometry..ST AsText AS varchar(340)) AS geomcollection<br>FROM sample geomco sample geomcollections Resultados: ID GEOMCOLLECTION ----------- ----------------------------------------------------------------- 4011 MULTIPOINT ( 1.00000000 2.00000000, 4.00000000 3.00000000, 5.00000000 6.00000000) 4012 MULTILINESTRING (( 33.00000000 2.00000000, 34.00000000 3.00000000, 35.00000000 6.00000000),( 28.00000000 4.00000000, 29.00000000 5.00000000, 31.00000000 8.00000000, 43.00000000 12.00000000),( 39.00000000 3.00000000, 37.00000000 4.00000000, 36.00000000 7.00000000)) 4013 MULTIPOLYGON ((( 13.00000000 33.00000000, 10.00000000 43.00000000, 1.00000000 40.00000000, 7.00000000 36.00000000, 13.00000000 33.00000000)), (( 8.00000000 24.00000000, 9.00000000 25.00000000, 1.00000000 28.00000000, 8.00000000 24.00000000)),(( 3.00000000 3.00000000, 5.00000000 3.00000000, 4.00000000 6.00000000, 3.00000000 3.00000000)))

#### **Referência Relacionada:**

• ["ST\\_GeomCollection"](#page-401-0) na página 392

## **ST\_GeomCollFromWKB**

ST\_GeomCollFromWKB utiliza uma representação binária reconhecida de uma coleção de geometrias e, opcionalmente, um identificador do sistema de referência espacial como parâmetros de entrada e retorna a coleção de geometrias correspondentes.

Se representação binária reconhecida especificada for nula, então nulo é retornado.

A versão preferida para esta funcionalidade é ST\_GeomCollection.

### **Sintaxe:**

```
 db2gse.ST_GeomCollFromTxt ( wkb
                        , srs_id
                                ) -
```
#### **Parâmetro:**

- *wkb* Um valor do tipo BLOB(2G) que contém a representação binária reconhecida da coleção de geometrias resultante.
- *srs\_id* Um valor do tipo INTEGER que identifica o sistema de referência espacial da coleta de geometria resultante.

Se o parâmetro *srs\_id* for omitido, o sistema de referência espacial com o identificador numérico 0 (zero) será utilizado implicitamente.

Se *srs\_id* não identifica um sistema de referência espacial listado na exibição de catálogo DB2GSE.ST\_SPATIAL\_REFERENCE\_SYSTEMS, então um erro é retornado (SQLSTATE 38SU1).

#### **Tipo de Retorno:**

db2gse.ST\_GeomCollection

#### **Exemplo:**

Nos exemplos a seguir, as linhas de resultados foram formatadas novamente para possibilidade de leitura. O espaçamento em seus resultados irão variar de acordo com sua exibição on-line.

O código a seguir ilustra como a função ST\_GeomCollFromWKB pode ser utilizada para criar e consultar as coordenadas de uma coleção de geometrias em uma representação binária reconhecida. As linhas são inseridas na tabela SAMPLE\_GEOMCOLLECTION com IDs 4021 e 4022 e as coleções de geometrias no sistema de referência espacial 1. SET CURRENT FUNCTION PATH = CURRENT FUNCTION PATH, db2gse CREATE TABLE sample\_geomcollections(id INTEGER, geometry ST\_GEOMCOLLECTION, wkb BLOB(32k)) INSERT INTO sample\_geomcollections(id, geometry) VALUES

```
(4021, ST_GeomCollFromTxt('multipoint(1 2, 4 3, 5 6)', 1)),
(4022, ST_GeomCollFromTxt('multilinestring(
                         (33 2, 34 3, 35 6),
                         (28 4, 29 5, 31 8, 43 12))', 1))
```
UPDATE sample\_geomcollections AS temp\_correlated

```
SET wkb = geometry..ST AsBinary
WHERE id = temp correlated.id
SELECT id, cast(ST_GeomCollFromWKB(wkb)..ST_AsText
  AS varchar(190)) AS GeomCollection
FROM sample geomcollections
Resultados:
ID GEOMCOLLECTION
       ----------- -----------------------------------------------------
      4021 MULTIPOINT ( 1.00000000 2.00000000, 4.00000000
 3.00000000, 5.00000000 6.00000000)
       4022 MULTILINESTRING (( 33.00000000 2.00000000,
34.00000000 3.00000000, 35.00000000 6.00000000),( 28.00000000
4.00000000, 29.00000000 5.00000000, 31.00000000 8.00000000,
43.00000000 12.00000000))
```
## **Referência Relacionada:**

v ["Representação](#page-533-0) WKB (Well-Known Binary)" na página 524

## **ST\_Geometry**

ST\_Geometry constrói uma geometria a partir de uma das seguintes entradas:

- v Uma representação de texto reconhecida
- v Uma representação binária reconhecida
- v Uma representação de formatos ESRI
- Uma representação na GML (Geography Markup Language)

Um identificador do sistema de referência espacial opcional pode ser especificado para identificar o sistema de referência espacial no qual a geometria resultante está localizada.

O tipo dinâmico da geometria resultante é um dos subtipos instanciáveis de ST\_Geometry.

Se a representação de texto reconhecida, a representação binária reconhecida, a representação de formatos ESRI ou a representação GML for nula, será retornado nulo.

## **Sintaxe:**

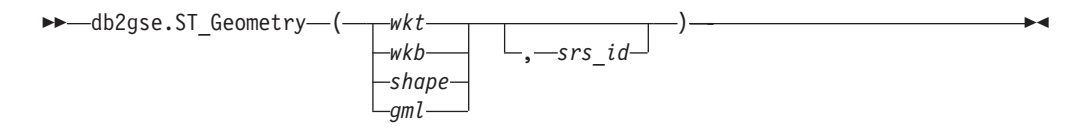

## **Parâmetro:**

- *wkt* Um valor do tipo CLOB(2G) que contém a representação de texto reconhecida da geometria resultante.
- *wkb* Um valor do tipo BLOB(2G) que contém a representação binária reconhecida da geometria resultante.
- *shape* Um valor do tipo BLOB(2G) que representa a representação de formatos ESRI da geometria resultante.
- *gml* Um valor do tipo CLOB(2G) que representa a geometria resultante utilizando a GML (Geography Markup Language).
- *srs\_id* Um valor do tipo INTEGER que identifica o sistema de referência espacial da geometria resultante.

Se o parâmetro *srs\_id* for omitido, o sistema de referência espacial com o identificador numérico 0 (zero) será utilizado implicitamente.

Se *srs\_id* não identifica um sistema de referência espacial listado na exibição de catálogo DB2GSE.ST\_SPATIAL\_REFERENCE\_SYSTEMS, então um erro é retornado (SQLSTATE 38SU1).

## **Tipo de Retorno:**

db2gse.ST\_Geometry

## **Exemplo:**

Nos exemplos a seguir, as linhas de resultados foram formatadas novamente para possibilidade de leitura. O espaçamento em seus resultados irão variar de acordo com sua exibição on-line.

O código a seguir ilustra como a função ST\_Geometry pode ser utilizada para criar e inserir um ponto a partir de uma representação de ponto de WKT (Well-Known Text) ou linha de uma representação de linha de GML (Geographic Markup Language).

A função ST\_Geometry é a mais flexível das funções do construtor de tipos espaciais porque ela pode criar qualquer tipo espacial a partir de várias representações geométricas. ST\_LineFromText pode criar apenas uma linha a partir da representação de linha WKT. ST\_WKTToSql pode construir qualquer tipo, mas somente a partir da representação WKT.

SET CURRENT FUNCTION PATH = CURRENT FUNCTION PATH, db2gse

CREATE TABLE sample geometries(id INTEGER, geometry ST GEOMETRY)

INSERT INTO sample\_geometries(id, geometry) VALUES

(7001, ST\_Geometry('point(1 2)', 1) ), (7002, ST\_Geometry('linestring(33 2, 34 3, 35 6)', 1) ), (7003, ST\_Geometry('polygon((3 3, 4 6, 5 3, 3 3))', 1)), (7004, ST\_Geometry('<gml:Point srsName=";EPSG:4269";><gml:coord> <gml:X>50</gml:X><gml:Y>60</gml:Y></gml:coord>  $\leq$ /gml:Point>', 1))

SELECT id, cast(geometry..ST\_AsText AS varchar(120)) AS geometry FROM sample geometries

Resultados:

ID GEOMETRY ----------- ------------------------------------------------------------ 7001 POINT ( 1.00000000 2.00000000) 7002 LINESTRING ( 33.00000000 2.00000000, 34.00000000 3.00000000, 35.00000000 6.00000000) 7003 POLYGON (( 3.00000000 3.00000000, 5.00000000 3.00000000, 4.00000000 6.00000000, 3.00000000 3.00000000)) 7004 POINT ( 50.00000000 60.00000000)

**398** Referência e Guia do Usuário do DB2 Spatial Extender e Geodetic Extender

**Referência Relacionada:**

• ["Representação](#page-528-0) WKT (Well-Known Text)" na página 519

# **ST\_GeometryN**

ST\_GeometryN utiliza uma coleção de geometria e um índice como parâmetros de entrada e retorna a geometria na coleção que é identificada pelo índice. A geometria resultante é representada no sistema de referência espacial da coleção de geometria especificada.

Se a coleção de geometrias especificada for nula ou vazia ou se o índice for menor do que 1 ou maior do que o número de geometrias na coleção, será retornado nulo e ocorrerá uma condição de aviso (01HS0).

Esta função também pode ser chamada como um método.

#### **Sintaxe:**

 $\rightarrow$  *db*2gse.ST GeometryN - ( *collection* - , *index* - ) -

### **Parâmetro:**

*collection*

Um valor do tipo ST\_GeomCollection ou um de seus subtipos que representa a coleção de geometrias para localizar a *ú*ltima geometria.

*index* Um valor do tipo INTEGER que identifica a *ú*ltima geometria que deve ser retornada da *collection*.

Se *index* for menor do que 1 ou maior do que o número de geometrias na coleção, será retornado nulo e também um aviso (SQLSTATE 01HS0).

## **Tipo de Retorno:**

db2gse.ST\_Geometry

## **Exemplo:**

O código a seguir ilustra como escolher a segunda geometria em uma coleção de geometrias.

```
SET CURRENT FUNCTION PATH = CURRENT FUNCTION PATH, db2gse
```

```
CREATE TABLE sample_geomcollections (id INTEGER,
 geometry ST_GEOMCOLLECTION)
```

```
INSERT INTO sample_geomcollections(id, geometry)
VALUES
    (4001, ST_GeomCollection('multipoint(1 2, 4 3)', 1) ),
    (4002, ST_GeomCollection('multilinestring(
                           (33 2, 34 3, 35 6),
                           (28 4, 29 5, 31 8, 43 12),
                           (39\;3,\;37\;4,\;36\;7))', 1)),
    (4003, ST_GeomCollection('multipolygon(((3 3, 4 6, 5 3, 3 3),
                              (8 24, 9 25, 1 28, 8 24),
                              (13 33, 7 36, 1 40, 10 43, 13 33)))', 1))
SELECT id, cast(ST GeometryN(geometry, 2)..ST AsText AS varchar(110))
   AS second_geometry
FROM sample_geomcollections
```
Resultados:

```
ID SECOND_GEOMETRY
----------- ----------------------------------------------------------
      4001 POINT ( 4.00000000 3.00000000)
      4002 LINESTRING ( 28.00000000 4.00000000, 29.00000000 5.00000000,
  31.00000000 8.00000000, 43.00000000 12.00000000)
       4003 POLYGON (( 8.00000000 24.00000000, 9.00000000 25.00000000,
  1.00000000 28.00000000, 8.00000000 24.00000000))
```
## **Referência Relacionada:**

• ["ST\\_NumGeometries"](#page-467-0) na página 458

# **ST\_GeometryType**

ST\_GeometryType utiliza uma geometria como parâmetro de entrada e retorna o nome completo do tipo dinâmico dessa geometria.

As funções TYPE\_SCHEMA e TYPE\_NAME do DB2 têm o mesmo efeito.

Esta função também pode ser chamada como um método.

**Sintaxe:**

```
\rightarrow -db2gse.ST_GeometryType - (-geometry-)-
```
## **Parâmetro:**

*geometry*

Um valor do tipo ST\_Geometry para o qual o tipo de geometria será retornado.

#### **Tipo de Retorno:**

VARCHAR(128)

#### **Exemplos:**

O código a seguir ilustra como determinar o tipo de uma geometria. SET CURRENT FUNCTION PATH = CURRENT FUNCTION PATH, db2gse

CREATE TABLE sample\_geometries (id INTEGER, geometry ST\_GEOMETRY)

INSERT INTO sample\_geometries(id, geometry) VALUES (7101, ST\_Geometry('point(1 2)', 1) ), (7102, ST\_Geometry('linestring(33 2, 34 3, 35 6)', 1) ), (7103, ST\_Geometry('polygon((3 3, 4 6, 5 3, 3 3))', 1)),  $(7104, ST Geometry('multipoint(1 2, 4 3)', 1)) )$ SELECT id, geometry..ST GeometryType AS geometry type FROM sample\_geometries

Resultados:

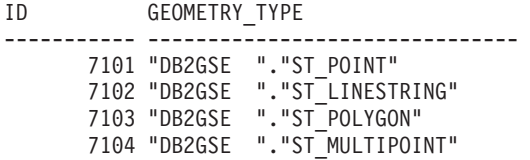

# **ST\_GeomFromText**

ST\_GeomFromText utiliza uma representação de texto reconhecida de uma geometria e, opcionalmente, um identificador do sistema de referência espacial como parâmetros de entrada e retorna a geometria correspondente.

Se a representação de texto reconhecida for nula, então nulo é retornado.

A versão preferida para esta funcionalidade é ST\_Geometry.

**Sintaxe:**

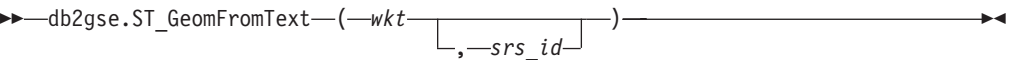

## **Parâmetro:**

- *wkt* Um valor do tipo CLOB(2G) que contém a representação de texto reconhecida da geometria resultante.
- *srs\_id* Um valor do tipo INTEGER que identifica o sistema de referência espacial da geometria resultante.

Se o parâmetro *srs\_id* for omitido, o sistema de referência espacial com o identificador numérico 0 (zero) será utilizado implicitamente.

Se *srs\_id* não identifica um sistema de referência espacial listado na exibição de catálogo DB2GSE.ST\_SPATIAL\_REFERENCE\_SYSTEMS, então um erro é retornado (SQLSTATE 38SU1).

## **Tipo de Retorno:**

db2gse.ST\_Geometry

## **Exemplo:**

Nos exemplos a seguir, as linhas de resultados foram formatadas novamente para possibilidade de leitura. O espaçamento em seus resultados irão variar de acordo com sua exibição on-line.

Neste exemplo, a função ST\_GeomFromText é utilizada para criar e inserir um ponto a partir de uma representação de ponto de WKT (Well-Known Text).

O código a seguir insere linhas na tabela SAMPLE\_POINTS com IDs e geometrias no sistema de referência espacial 1 utilizando a representação WKT. SET CURRENT FUNCTION PATH = CURRENT FUNCTION PATH, db2gse

CREATE TABLE sample geometries(id INTEGER, geometry ST GEOMETRY)

```
INSERT INTO sample_geometries(id, geometry)
VALUES
```

```
(1251, STGeomFromText('point(1 2)', 1)),
    (1252, ST_GeomFromText('linestring(33 2, 34 3, 35 6)', 1) ),
    (1253, ST GeomFromText('polygon((3 3, 4 6, 5 3, 3 3))', 1))A instrução SELECT a seguir retornará o ID e GEOMETRIES a partir da tabela
SAMPLE_GEOMETRIES.
SELECT id, cast(geometry..ST_AsText AS varchar(105))
  AS geometry
FROM sample geometries
Resultados:
ID GEOMETRY
            ----------- ---------------------------------------------------------------
      1251 POINT ( 1.00000000 2.00000000)
      1252 LINESTRING ( 33.00000000 2.00000000, 34.00000000 3.00000000,
             35.00000000 6.00000000)
      1253 POLYGON (( 3.00000000 3.00000000, 5.00000000 3.00000000,
             4.00000000 6.00000000, 3.00000000 3.00000000))
```
#### **Referência Relacionada:**

v ["Representação](#page-528-0) WKT (Well-Known Text)" na página 519

## **ST\_GeomFromWKB**

ST\_GeomFromWKB utiliza uma representação binária reconhecida de uma geometria e, opcionalmente, um identificador do sistema de referência espacial como parâmetros de entrada e retorna a geometria correspondente.

Se representação binária reconhecida especificada for nula, então nulo é retornado.

A versão preferida para esta funcionalidade é ST\_Geometry.

**Sintaxe:**

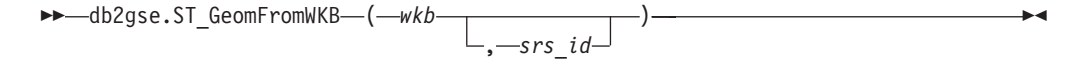

#### **Parâmetro:**

- *wkb* Um valor do tipo BLOB(2G) que contém a representação binária reconhecida da geometria resultante.
- *srs\_id* Um valor do tipo INTEGER que identifica o sistema de referência espacial da geometria resultante.

Se o parâmetro *srs\_id* for omitido, o sistema de referência espacial com o identificador numérico 0 (zero) será utilizado implicitamente.

Se o parâmetro srs\_id especificado não identificar um sistema de referência espacial listado na exibição do catálogo DB2GSE.ST\_SPATIAL\_REFERENCE\_SYSTEMS, será retornado um erro (SQLSTATE 38SU1).

#### **Tipo de Retorno:**

db2gse.ST\_Geometry

## **Exemplos:**

Nos exemplos a seguir, as linhas de resultados foram formatadas novamente para possibilidade de leitura. O espaçamento em seus resultados irão variar de acordo com sua exibição on-line.

O código a seguir ilustra como a função ST\_GeomFromWKB pode ser utilizada para criar e inserir uma linha a partir de uma representação de linha binária reconhecida (WKB).

O exemplo a seguir insere um registro na tabela SAMPLE\_GEOMETRIES com um ID e uma geometria no sistema de referência espacial 1 em uma representação WKB.

```
SET CURRENT FUNCTION PATH = CURRENT FUNCTION PATH, db2gse
CREATE TABLE sample geometries (id INTEGER, geometry ST GEOMETRY,
   wkb BLOB(32K))
INSERT INTO sample_geometries(id, geometry)
VALUES
   (1901, ST_GeomFromText('point(1 2)', 1) ),
    (1902, ST_GeomFromText('linestring(33 2, 34 3, 35 6)', 1) ),
   (1903, ST_GeomFromText('polygon((3 3, 4 6, 5 3, 3 3))', 1))
UPDATE sample_geometries AS temp_correlated
SET wkb = geometry..ST AsBinary
WHERE id = temp_correlated.id
SELECT id, cast(ST GeomFromWKB(wkb)..ST AsText AS varchar(190))
  AS geometry
FROM sample_geometries
Resultados:
ID GEOMETRY
----------- ----------------------------------------------------------
1901 POINT ( 1.00000000 2.00000000)
1902 LINESTRING ( 33.00000000 2.00000000, 34.00000000
  3.00000000, 35.00000000 6.00000000)
1903 POLYGON (( 3.00000000 3.00000000, 5.00000000 3.00000000,
  4.00000000 6.00000000, 3.00000000 3.00000000))
```
## **Referência Relacionada:**

v ["Representação](#page-533-0) WKB (Well-Known Binary)" na página 524

## **ST\_GetIndexParms**

ST\_GetIndexParms utiliza o identificador para um índice espacial ou para uma coluna espacial como parâmetro de entrada e retorna os parâmetros utilizados para definir o índice ou o índice na coluna espacial. Se for especificado um número de parâmetro adicional, somente o tamanho de grade identificado pelo número será retornado.

#### **Sintaxe:**

→→ db2gse.ST\_GetIndexParms -- (-

## **ST\_GetIndexParms**

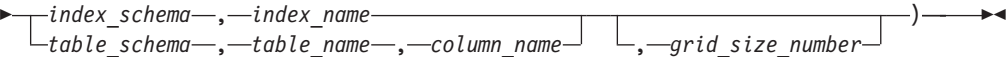

## **Parâmetro:**

#### *index\_schema*

Um valor do tipo VARCHAR(128) que identifica o esquema no qual o índice espacial com o nome não qualificado *index\_name* está. O nome do esquema faz distinção entre maiúsculas e minúsculas e deve ser listado na exibição do catálogo SYSCAT.SCHEMATA.

Se este parâmetro for nulo, o valor do registro especial CURRENT SCHEMA será utilizado como o nome do esquema para o índice espacial.

#### *index\_name*

Um valor do tipo VARCHAR(128) que contém o nome não qualificado do índice espacial para o qual os parâmetros do índice são retornados. O nome do índice faz distinção entre maiúsculas e minúsculas e deve ser listado na exibição do catálogo SYSCAT.INDEXES para o esquema *index\_schema*.

#### *table\_schema*

Um valor do tipo VARCHAR(128) que identifica o esquema no qual a tabela com o nome não qualificado *table\_name* está. O nome do esquema faz distinção entre maiúsculas e minúsculas e deve ser listado na exibição do catálogo SYSCAT.SCHEMATA.

Se este parâmetro for nulo, o valor do registro especial CURRENT SCHEMA será utilizado como o nome do esquema para o índice espacial.

#### *table\_name*

Um valor do tipo VARCHAR(128) que contém o nome não qualificado da tabela com a coluna espacial *column\_name*. O nome da tabela faz distinção entre maiúsculas e minúsculas e deve ser listado na exibição do catálogo SYSCAT.TABLES para o esquema *table\_schema*.

### *column\_name*

Um valor do tipo VARCHAR(128) que identifica a coluna na tabela *table\_schema.table\_name* para a qual os parâmetros de índice do índice espacial dessa coluna são retornados. O nome da coluna faz distinção entre maiúsculas e minúsculas e deve ser listado na exibição do catálogo SYSCAT.COLUMNS para a tabela *table\_schema.table\_name*.

Se não houver nenhum índice espacial definido na coluna, ocorrerá um erro (SQLSTATE 38SQ0).

## *grid\_size\_number*

Um valor DOUBLE que identifica o parâmetro cujo valor ou valores devem ser retornados.

Se este valor for menor do que 1 ou maior do que 3, ocorrerá um erro (SQLSTATE 38SQ1).

## **Tipo de Retorno:**

DOUBLE (se *grid\_size\_number* for especificado)

Se *grid\_size\_number* não for especificado, será retornada uma tabela com as duas colunas ORDINAL e VALUE. A coluna ORDINAL será do tipo INTEGER e a coluna VALUE será do tipo DOUBLE.

Se os parâmetros forem retornados para um índice de grade, a coluna ORDINAL conterá os valores 1, 2 e 3 para os tamanhos da primeira, segunda e terceira grades, respectivamente. A coluna VALUE contém os tamanhos de grades.

A coluna VALUE contém os respectivos valores para cada um dos parâmetros.

#### **Exemplos:**

Este código cria uma tabela com uma coluna espacial e um índice espacial. SET CURRENT FUNCTION PATH = CURRENT FUNCTION PATH, db2gse

CREATE TABLE sch.offices (name VARCHAR(30), location ST\_Point )

CREATE INDEX sch.idx ON sch.offices(location) EXTEND USING db2gse.spatial index(1e0, 10e0, 1000e0)

A função ST\_GetIndexParms pode ser utilizada para recuperar os valores para os parâmetros que foram utilizados quando o índice espacial foi criado.

#### **Exemplo 1:**

Este exemplo mostra como recuperar os três tamanhos de grades para um índice de grade espacial separadamente, especificando de forma explícita qual parâmetro, identificado por seu número, deve ser retornado.

VALUES ST\_GetIndexParms('SCH', 'ESCRITÓRIOS', 'LOCALIZAÇÃO', 1)

Resultados:

```
1
------------------------
 +1.00000000000000E+000
VALUES ST_GetIndexParms('SCH', 'ESCRITÓRIOS', 'LOCALIZAÇÃO', 2)
Resultados:
1
------------------------
 +1.00000000000000E+001
VALUES ST_GetIndexParms('SCH', 'IDX', 3)
Resultados:
1
------------------------
```
+1.00000000000000E+003

**Exemplo 2:**

Este exemplo mostra como recuperar todos os parâmetros de um índice de grade espacial. A função ST\_GetIndexParms retorna uma tabela que indica o número do parâmetro e o tamanho da grade correspondente.

SELECT \* FROM TABLE ( ST\_GetIndexParms('SCH', 'ESCRITÓRIOS', 'LOCALIZAÇÃO') ) AS t

Resultados:

```
ORDINAL VALUE
----------- ------------------------
       1 +1.00000000000000E+000
       2 +1.00000000000000E+001
        3 +1.00000000000000E+003
SELECT * FROM TABLE ( ST_GetIndexParms('SCH', 'IDX') ) AS t
```
Resultados: ORDINAL VALUE ----------- ------------------------ 1 +1.00000000000000E+000 2 +1.00000000000000E+001 3 +1.00000000000000E+003

## **Conceitos Relacionados:**

v "Índices de Grade [Espaciais"](#page-111-0) na página 102

# **ST\_InteriorRingN**

|

ST\_InteriorRingN utiliza um polígono e um índice como parâmetros de entrada e retorna o anel interno identificado pelo índice especificado como uma cadeia de linhas. Os anéis internos são organizados de acordo com as regras definidas pelas rotinas de verificação de geometria interna.

Se o polígono fornecido for nulo ou vazio, ou se não tiver nenhum anel interno, será retornado nulo. Se o índice for menor do que 1 ou maior do que o número de anéis internos no polígono, será retornado nulo e ocorrerá uma condição de aviso (1HS1).

Esta função também pode ser chamada como um método.

#### **Sintaxe:**

 $\rightarrow$  *db*2gse.ST InteriorRingN (*polygon* , *index* ) -

## **Parâmetro:**

*polygon*

Um valor do tipo ST\_Polygon que representa a geometria a partir da qual o anel interno identificado por *index* é retornado.

*index* Um valor do tipo INTEGER que identifica o *ú*ltimo anel interno retornado. Se não houver nenhum anel interno identificado por *index*, ocorrerá uma condição de aviso (01HS1).

## **Tipo de Retorno:**

db2gse.ST\_Curve

## **Exemplo:**

Neste exemplo, é criado um polígono com dois anéis internos. A chamada ST\_InteriorRingN é então utilizada para recuperar o segundo anel interno. SET CURRENT FUNCTION PATH = CURRENT FUNCTION PATH, db2gse

```
CREATE TABLE sample_polys (id INTEGER, geometry ST_Polygon)
INSERT INTO sample_polys VALUES
       (1, ST_Polygon('polygon((40 120, 90 120, 90 150, 40 150, 40 120),
                     (50 130, 60 130, 60 140, 50 140, 50 130),
                     (70 130, 80 130, 80 140, 70 140, 70 130))' ,0))
SELECT id, CAST(ST_AsText(ST_InteriorRingN(geometry, 2)) as VARCHAR(180))
      Interior_Ring
FROM sample_polys
```

```
406 Referência e Guia do Usuário do DB2 Spatial Extender e Geodetic Extender
```
Resultados:

ID INTERIOR RING ----------- ------------------------------------------------------------------ 1 LINESTRING ( 70.00000000 130.00000000, 70.00000000 140.00000000, 80.00000000 140.00000000, 80.00000000 130.00000000, 70.00000000 130.00000000)

## **Referência Relacionada:**

- ["ST\\_ExteriorRing"](#page-397-0) na página 388
- ["ST\\_NumInteriorRing"](#page-468-0) na página 459

## **ST\_Intersection**

|

| |

|

| | | |

| | ST\_Intersection utiliza duas geometrias como parâmetros de entrada e retorna a geometria que é a interseção das duas geometrias especificadas. A interseção é a parte comum da primeira geometria e da segunda geometria. A geometria resultante é representada no sistema de referência espacial da primeira geometria.

Se possível, o tipo específico da geometria retornada será ST\_Point, ST\_LineString ou ST\_Polygon. Por exemplo, a interseção de um ponto e de um polígono é um ponto vazio ou único, representado como ST\_MultiPoint.

Se qualquer uma das duas geometrias for nula, será retornado nulo.

Para dados não geodésicos, se a segunda geometria não for representada no mesmo sistema de referência espacial que a primeira geometria, ela será convertida para o outro sistema de referência espacial. Para dados geodésicos, as duas geometrias devem estar no mesmo SRS (Spatial Reference System) geodésico.

Esta função também pode ser chamada como um método.

#### **Sintaxe:**

 $\rightarrow$  *db2gse.ST Intersection – ( geometry1 –, -geometry2 -)* –

#### **Parâmetro:**

*geometry1*

Um valor do tipo ST\_Geometry ou um de seus subtipos que representa a primeira geometria para calcular a interseção com *geometry2*.

#### *geometry2*

Um valor do tipo ST\_Geometry ou um de seus subtipos que representa a segunda geometria para calcular a interseção com *geometry1*.

Para dados geodésicos, as duas geometrias devem ser geodésicas e devem estar no mesmo SRS geodésico.

#### **Tipo de Retorno:**

db2gse.ST\_Geometry

| | | |

| | A dimensão da geometria retornada é a dimensão da entrada com a dimensão inferior, exceto para cadeias de linhas em dados geodésicos. Para dados geodésicos, a dimensão da interseção de duas cadeias de linhas é 0 (em outras palavras, a interseção é um ponto ou multiponto).

## **Exemplo:**

Nos exemplos a seguir, os resultados foram reformatados para possibilitar a leitura. O espaçamento nos resultados irá variar de acordo com a exibição.

Este exemplo cria várias geometrias diferentes e depois determina a interseção (se houver) com a primeira.

```
SET CURRENT FUNCTION PATH = CURRENT FUNCTION PATH, db2gse
CREATE TABLE sample_geoms (id INTEGER, geometry ST_Geometry)
INSERT INTO sample_geoms VALUES
      (1, STGeometry('polygon((30 30, 30 50, 50 50, 50 30, 30 30))',0)
INSERT INTO sample_geoms VALUES
      (2, STGeometry('polygon((20 30, 30 30, 30 40, 20 40, 20 30))',0))
INSERT INTO sample_geoms VALUES
      (3, STGeometry('polygon((40 40, 40 60, 60 60, 60 40, 40 40))',0))
INSERT INTO sample_geoms VALUES
      (4, ST_Geometry('linestring(60 60, 70 70)' ,0))
INSERT INTO sample_geoms VALUES
      (5, ST_Geometry('linestring(30 30, 60 60)' ,0))
SELECT a.id, b.id, CAST(ST_AsText(ST_Intersection(a.geometry, b.geometry))
  as VARCHAR(150)) Intersection
FROM sample geoms a, sample geoms b
WHERE a. id = 1Resultados:
ID ID INTERSECTION
----------- ----------- ------------------------------------------------
        1 1 POLYGON (( 30.00000000 30.00000000, 50.00000000
30.00000000, 50.00000000 50.00000000, 30.00000000 50.00000000, 30.00000000
30.00000000))
         1 2 LINESTRING ( 30.00000000 40.00000000, 30.00000000
30.00000000)
         1 3 POLYGON (( 40.00000000 40.00000000, 50.00000000
40.00000000, 50.00000000 50.00000000, 40.00000000 50.00000000, 40.00000000
40.00000000))
         1 4 POINT EMPTY
         1 5 LINESTRING ( 30.00000000 30.00000000, 50.00000000
50.00000000)
 5 registros selecionados.
```
# **ST\_Intersects**

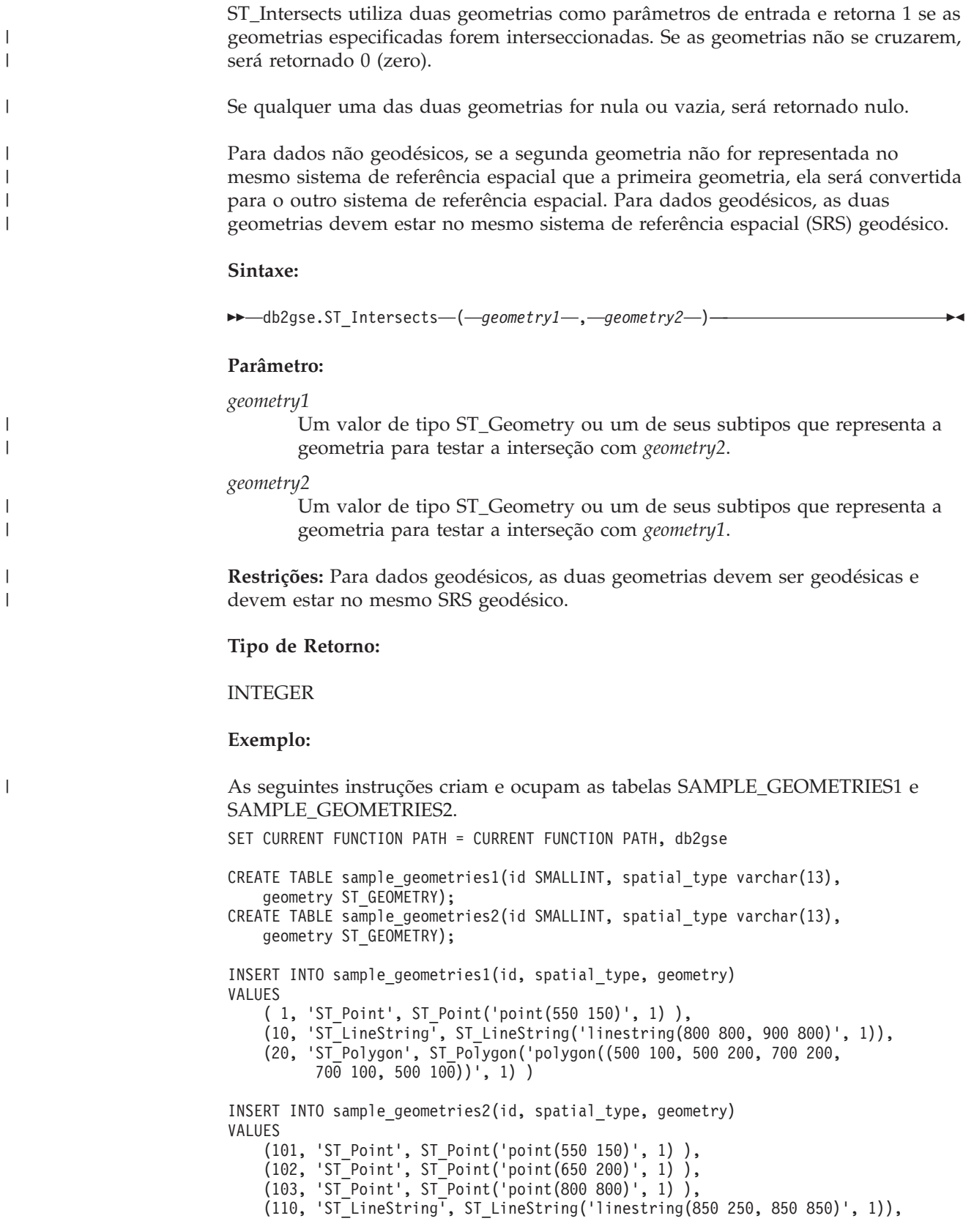

(120, 'ST\_Polygon', ST\_Polygon('polygon((650 50, 650 150, 800 150, 800 50, 650 50))', 1)),

(121, 'ST\_Polygon', ST\_Polygon('polygon((20 20, 20 40, 40 40, 40 20,  $20^{-}20)$ )', 1) )

A seguinte instrução SELECT determina se as diversas geometrias nas tabelas SAMPLE\_GEOMTRIES1 e SAMPLE\_GEOMTRIES2 fazem interseção.

SELECT sg1.id AS sg1 id, sg1.spatial type AS sg1 type, sg2.id AS sg2\_id, sg2.spatial\_type AS sg2\_type, CASE ST\_Intersects(sg1.geometry, sg2.geometry) WHEN 0 THEN 'Geometries do not intersect' WHEN 1 THEN 'Geometries intersect' END AS intersects FROM sample\_geometries1 sg1, sample\_geometries2 sg2 ORDER BY sg1.id

#### Resultados:

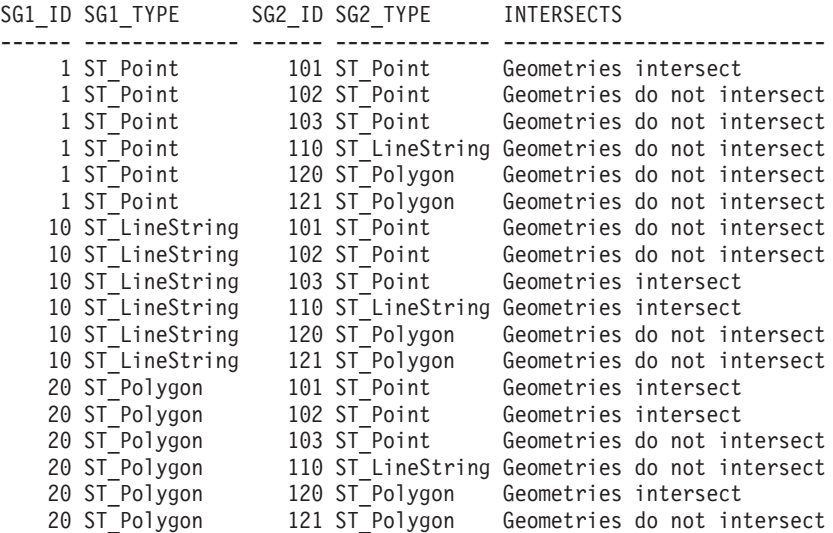

#### **Referência Relacionada:**

v "Funções que Comparam Recursos [Geográficos"](#page-317-0) na página 308

## **ST\_Is3d**

ST\_Is3d utiliza uma geometria como um parâmetro de entrada e retorna 1 se a geometria especificada tiver coordenadas Z. Caso contrário, será retornado 0 (zero).

Se a geometria especificada for nula ou vazia, então nulo é retornado.

Esta função também pode ser chamada como um método.

### **Sintaxe:**

 $\rightarrow$  db2gse.ST Is3D - ( *geometry* - ) -

## **Parâmetro:**

*geometry*

Um valor do tipo ST\_Geometry ou um de seus subtipos que representa a geometria que será testada quanto à existência de coordenadas Z.

<span id="page-420-0"></span>**Tipo de Retorno:**

INTEGER

## **Exemplo:**

```
Neste exemplo, são criadas várias geometrias com e sem coordenadas Z e
coordenadas M (medidas). ST_Is3d é utilizada para determinar qual delas contém
coordenadas Z.
SET CURRENT FUNCTION PATH = CURRENT FUNCTION PATH, db2gse
CREATE TABLE sample geoms (id INTEGER, geometry ST Geometry)
INSERT INTO sample_geoms VALUES
       (1, ST_Geometry('point EMPTY',0))
INSERT INTO sample_geoms VALUES
       (2, ST_Geometry('polygon((40 120, 90 120, 90 150, 40 150, 40 120))' ,0))
INSERT INTO sample_geoms VALUES
       (3, ST_Geometry('multipoint m (10 10 5, 50 10 6, 10 30 8)' ,0))
INSERT INTO sample_geoms VALUES
       (4, ST_Geometry('linestring z (10 10 166, 20 10 168)',0))
INSERT INTO sample_geoms VALUES
       (5, ST_Geometry('point zm (10 10 16 30)' ,0))
SELECT id, ST Is3d(geometry) Is 3D
FROM sample_geoms
Resultados:
ID IS_3D
----------- -----------
          1 0
          2 0
        \begin{array}{ccc} 3 & 0 \\ 4 & 1 \end{array}<sup>1</sup>
         5 1
```
# **ST\_IsClosed**

ST\_IsClosed utiliza uma curva ou multicurva como parâmetro de entrada e retorna 1 se a curva ou multicurva especificada for fechada. Caso contrário, será retornado 0 (zero).

Uma curva é fechada se o ponto de início e o ponto de término forem iguais. Se a curva tiver coordenadas Z, elas deverão ser iguais para os pontos de início e de término. Caso contrário, os pontos não são considerados iguais e a curva não é fechada. Uma multicurva é fechada se cada uma de suas curvas for fechada.

Se a curva ou multicurva especificada for vazia, será retornado 0 (zero). Se for nula, será retornado nulo.

Esta função também pode ser chamada como um método.

## **Sintaxe:**

 $\rightarrow$  db2gse.ST IsClosed (*curve* ) -

## **Parâmetro:**

```
curve Um valor do tipo ST_Curve ou ST_MultiCurve ou um de seus subtipos
       que representa a curva ou multicurva que será testada.
```
**Tipo de Retorno:**

INTEGER

**Exemplos:**

#### **Exemplo 1:**

Este exemplo cria várias cadeias de linhas. As duas últimas cadeias de linhas têm as mesmas coordenadas X e Y, mas uma cadeia de linha contém coordenadas Z variantes que impedem o fechamento da cadeia de linhas e a outra cadeia de linhas contém coordenas M variantes (medidas) que não afetam o fechamento da cadeia de linhas.

```
SET CURRENT FUNCTION PATH = CURRENT FUNCTION PATH, db2gse
CREATE TABLE sample lines (id INTEGER, geometry ST Linestring)
INSERT INTO sample_lines VALUES
       (1, ST_Linestring('linestring EMPTY',0))
INSERT INTO sample_lines VALUES
       (2, ST LineString('linestring(10 10, 20 10, 20 20)' ,0))INSERT INTO sample_lines VALUES
       (3, ST_Linestring('linestring(10 10, 20 10, 20 20, 10 10)' ,0))
INSERT INTO sample_lines VALUES
       (4, ST_Linestring('linestring m(10 10 1, 20 10 2, 20 20 3,
       10 \t10 \t4)', 0))
INSERT INTO sample_lines VALUES
       (5, ST_Linestring('linestring z(10 10 5, 20 10 6, 20 20 7,
       10 \t10 \t8)', 0))
SELECT id, ST IsClosed(geometry) Is Closed
FROM sample_lines
Resultados:
ID IS_CLOSED
```
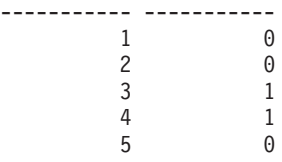

#### **Exemplo 2:**

Neste exemplo, são criadas duas cadeias multilinha. ST\_IsClosed é utilizado para determinar se as cadeias multilinha são fechadas. A primeira não é fechada, mesmo que todas as curvas juntas formem um loop completo fechado. Isto ocorre porque cada curva por si não é fechada.

A segunda cadeia multilinha é fechada porque cada curva por si é fechada. SET CURRENT FUNCTION PATH = CURRENT FUNCTION PATH, db2gse CREATE TABLE sample\_mlines (id INTEGER, geometry ST\_MultiLinestring) INSERT INTO sample\_mlines VALUES (6, ST\_MultiLinestring('multilinestring((10 10, 20 10, 20 20), (20 20, 30 20, 30 30), (30 30, 10 30, 10 10))',0)) INSERT INTO sample\_mlines VALUES (7, ST\_MultiLinestring('multilinestring((10 10, 20 10, 20 20, 10 10 ), (30 30, 50 30, 50 50, 30 30 ))',0)) SELECT id, ST IsClosed(geometry) Is Closed  $FROM$  sample\_mlines Resultados: ID IS CLOSED ----------- ----------- 6 0 7 1

# **ST\_IsEmpty**

ST\_IsEmpty utiliza uma geometria como um parâmetro de entrada e retorna 1 se a geometria especificada for vazia. Caso contrário, será retornado 0 (zero). Uma geometria é vazia se não tiver pontos que a definam.

Se a geometria indicada for nula, será retornado nulo.

Esta função também pode ser chamada como um método.

#### **Sintaxe:**

→→ db2gse.ST IsEmpty – (*-geometry* –) –

## **Parâmetro:**

#### *geometry*

Um valor do tipo ST\_Geometry ou um de seus subtipos que representa a geometria que será testada.

## **Tipo de Retorno:**

INTEGER

#### **Exemplo:**

O código a seguir cria três geometrias e determina se são vazias. SET CURRENT FUNCTION PATH = CURRENT FUNCTION PATH, db2gse CREATE TABLE sample geoms (id INTEGER, geometry ST Geometry)

INSERT INTO sample\_geoms VALUES (1, ST\_Geometry('point EMPTY',0))

INSERT INTO sample\_geoms VALUES (2, ST\_Geometry('polygon((40 120, 90 120, 90 150, 40 150, 40 120))' ,0))

## **ST\_IsEmpty**

|

|

| | |

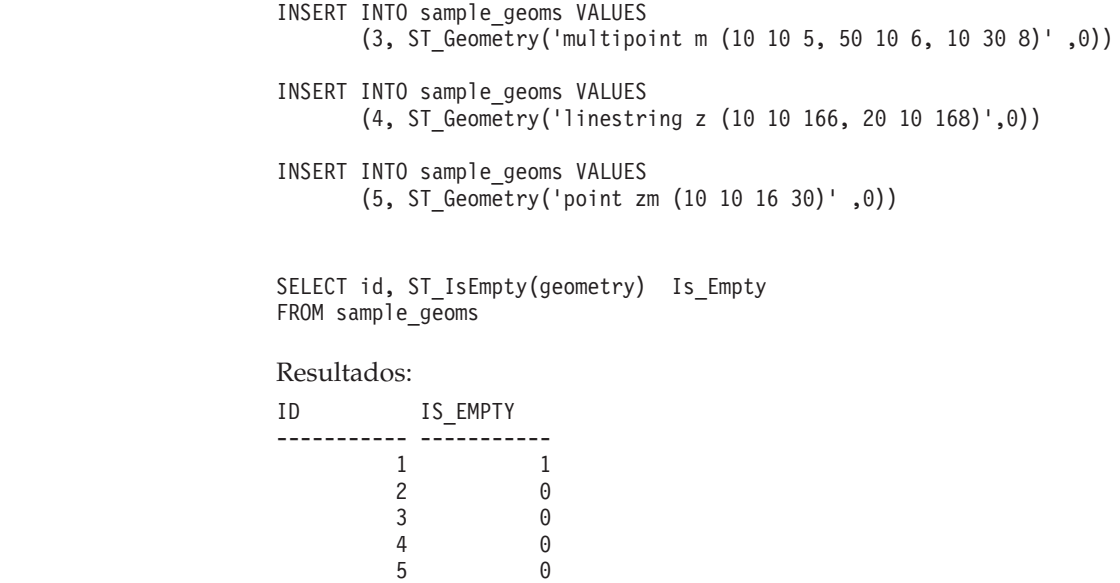

## **ST\_IsMeasured**

ST\_IsMeasured utiliza uma geometria como um parâmetro de entrada e retorna 1 se a geometria especificada tiver coordenadas M (medidas). Caso contrário, será retornado 0 (zero).

Se a geometria especificada for nula ou vazia, então nulo é retornado.

Esta função também pode ser chamada como um método.

#### **Sintaxe:**

db2gse.ST\_IsMeasured ( *geometry* ) -

### **Parâmetro:**

## *geometry*

Um valor do tipo ST\_Geometry ou um de seus subtipos que representa a geometria a ser testada quanto à existência de coordenadas M (medidas).

## **Tipo de Retorno:**

## INTEGER

## **Exemplo:**

Neste exemplo, são criadas várias geometrias com e sem coordenadas Z e coordenadas M (medidas). ST\_IsMeasured é utilizada para determinar qual delas contém medidas.

SET CURRENT FUNCTION PATH = CURRENT FUNCTION PATH, db2gse CREATE TABLE sample\_geoms (id INTEGER, geometry ST\_Geometry)

INSERT INTO sample\_geoms VALUES (1, ST\_Geometry('point EMPTY',0)) INSERT INTO sample\_geoms VALUES (2, ST\_Geometry('polygon((40 120, 90 120, 90 150, 40 150, 40 120))' ,0)) INSERT INTO sample\_geoms VALUES (3, ST\_Geometry('multipoint m (10 10 5, 50 10 6, 10 30 8)' ,0)) INSERT INTO sample\_geoms VALUES (4, ST\_Geometry('linestring z (10 10 166, 20 10 168)',0)) INSERT INTO sample\_geoms VALUES (5, ST\_Geometry('point zm (10 10 16 30)' ,0)) SELECT id, ST\_IsMeasured(geometry) Is\_Measured FROM sample geoms Resultados: ID IS\_MEASURED ----------- ----------- 1 0 2 0  $\begin{array}{ccc} 3 & 1 \\ 4 & 0 \end{array}$  $\theta$ 

# **ST\_IsRing**

ST\_IsRing utiliza uma curva como um parâmetro de entrada e retorna 1 se for um anel. Caso contrário, será retornado 0 (zero). Uma curva é um anel se for simples e fechada.

Se a curva especificada for vazia, então será retornado 0 (zero). Se for nula, será retornado nulo.

Esta função também pode ser chamada como um método.

**Sintaxe:**

 $\rightarrow$  db2gse.ST IsRing (*curve* -) -

5 1

## **Parâmetro:**

*curve* Um valor do tipo ST\_Curve ou um de seus subtipos que representa a curva a ser testada.

**Tipo de Retorno:**

INTEGER

#### **Exemplos:**

Neste exemplo, são criadas quatro cadeias de linhas. ST\_IsRing é utilizado para verificar se elas são anéis. A última não é considerada um anel mesmo que seja fechada, porque o caminho cruza sobre ela própria.

SET CURRENT FUNCTION PATH = CURRENT FUNCTION PATH, db2gse CREATE TABLE sample lines (id INTEGER, geometry ST Linestring)

```
INSERT INTO sample_lines VALUES
       (1, ST_Linestring('linestring EMPTY',0))
```
## **ST\_IsRing**

```
INSERT INTO sample_lines VALUES
       (2, ST_Linestring('linestring(10 10, 20 10, 20 20)' ,0))
INSERT INTO sample_lines VALUES
       (3, ST_Linestring('linestring(10 10, 20 10, 20 20, 10 10)' ,0))
INSERT INTO sample_lines VALUES
       (4, ST_Linestring('linestring(10 10, 20 10, 10 20, 20 20, 10 10)' ,0))
```
SELECT id, ST\_IsClosed(geometry) Is Closed, ST\_IsRing(geometry) Is Ring FROM sample lines

Resultados:

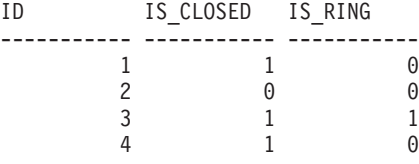

#### **Referência Relacionada:**

- ["ST\\_IsClosed"](#page-420-0) na página 411
- "ST\_IsSimple" na página 416

# **ST\_IsSimple**

ST\_IsSimple utiliza uma geometria como um parâmetro de entrada e retorna 1 se a geometria especificada for simples. Caso contrário, será retornado 0 (zero).

Pontos, superfícies e multisuperfícies são sempre simples. Uma curva é simples se não passar duas vezes pelo mesmo ponto; um multiponto é simples se não tiver dois pontos iguais; e uma multicurva é simples se todas as suas curvas forem simples e as únicas interseções ocorrerem em pontos que estão no limite das curvas na multicurva.

Se a geometria especificada for vazia, será retornado o valor 1. Se for nula, será retornado nulo.

Esta função também pode ser chamada como um método.

**Sintaxe:**

 $\rightarrow$  db2gse.ST\_IsSimple (*-geometry*-)-

#### **Parâmetro:**

#### *geometry*

Um valor do tipo ST\_Geometry ou um de seus subtipos que representa a geometria que será testada.

**Tipo de Retorno:**

INTEGER

## **Exemplos:**

Neste exemplo, são criadas várias geometrias e é verificado se elas são simples. A geometria com um ID 4 não é considerada simples porque ela contém mais de um ponto que é igual. A geometria com um ID 6 não é considerada simples porque a cadeia de linhas cruza com ela mesma.

```
SET CURRENT FUNCTION PATH = CURRENT FUNCTION PATH, db2gse
CREATE TABLE sample_geoms (id INTEGER, geometry ST_Geometry)
INSERT INTO sample_geoms VALUES
       (1, ST_Geometry('point EMPTY' ,0))
INSERT INTO sample_geoms VALUES
       (2, ST_Geometry('point (21 33)' ,0))
INSERT INTO sample_geoms VALUES
       (3, ST_Geometry('multipoint(10 10, 20 20, 30 30)' ,0))
INSERT INTO sample_geoms VALUES
       (4, ST_Geometry('multipoint(10 10, 20 20, 30 30, 20 20)' ,0))
INSERT INTO sample_geoms VALUES
       (5, ST Geometry('linesstring(60 60, 70 60, 70 70)' ,0))INSERT INTO sample_geoms VALUES
       (6, ST Geometry('linesstring(20 20, 30 30, 30 20, 20 30 )' ,0))INSERT INTO sample_geoms VALUES
       (7, ST_Geometry('polygon((40 40, 50 40, 50 50, 40 40 ))' ,0))
SELECT id, ST IsSimple(geometry) Is Simple
FROM sample_geoms
Resultados:
ID IS SIMPLE
----------- -----------
                   1 1
        2 1
         3 1
```
# **ST\_IsValid**

ST\_IsValid utiliza uma geometria como um parâmetro de entrada e retorna 1 se for válida. Caso contrário, será retornado 0 (zero). Uma geometria somente será válida se todos os atributos no tipo estruturado forem consistentes com a representação interna de dados da geometria e se a representação interna não estiver danificada.

Se a geometria especificada for nula, então nulo é retornado.

Esta função também pode ser chamada como um método.

 $\begin{array}{ccc} 4 & & 0 \\ 5 & & 1 \end{array}$ 

6 0 7 1

5 1

## **Sintaxe:**

**►►**  $-db2gseST$  IsValid  $-$  ( *geometry* ) -

## **Parâmetro:**

*geometry*

Um valor do tipo ST\_Geometry ou um de seus subtipos.

**Tipo de Retorno:**

INTEGER

#### **Exemplo:**

Este exemplo cria várias geometrias e utiliza ST\_IsValid para verificar se elas são válidas. Todas as geometrias são válidas porque as rotinas do construtor, como ST\_Geometry, não permitem a construção de geometrias inválidas. SET CURRENT FUNCTION PATH = CURRENT FUNCTION PATH, db2gse CREATE TABLE sample\_geoms (id INTEGER, geometry ST\_Geometry) INSERT INTO sample\_geoms VALUES (1, ST\_Geometry('point EMPTY',0)) INSERT INTO sample\_geoms VALUES (2, ST\_Geometry('polygon((40 120, 90 120, 90 150, 40 150, 40 120))' ,0)) INSERT INTO sample\_geoms VALUES (3, ST\_Geometry('multipoint m (10 10 5, 50 10 6, 10 30 8)' ,0)) INSERT INTO sample\_geoms VALUES  $(4, ST Geometry('linestring z (10 10 166, 20 10 168)',0))$ INSERT INTO sample\_geoms VALUES (5, ST\_Geometry('point zm (10 10 16 30)' ,0)) SELECT id, ST IsValid(geometry) Is Valid FROM sample\_geoms Resultados: ID IS\_VALID ----------- -----------  $\begin{array}{ccc} 1 & & & 1 \\ 2 & & & 1 \end{array}$ 2 1  $\begin{array}{ccc} 3 & \hspace{1.5cm} 1 \\ 4 & \hspace{1.5cm} 1 \end{array}$ 4 1 5 1

# **ST\_Length**

|

|

ST\_Length utiliza uma curva ou multicurva e, opcionalmente, uma unidade como parâmetros de entrada e retorna o comprimento da curva ou multicurva especificada na unidade de medida padrão ou fornecida.

Se a curva ou multicurva especificada for nula ou vazia, será retornado nulo.

Esta função também pode ser chamada como um método.

**Sintaxe:**

) —————————————————<del>——</del>

 $\blacktriangleright$  -db2gse.ST Length *( curve* 

 $,-$ unit $-$ 

## **Parâmetro:**

| | | | | |

| | | | | | | | |

| | | | | | | | | | | | | |

 $\overline{\phantom{a}}$ 

|

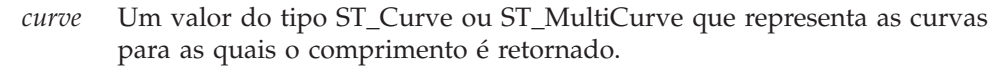

*unit* Um valor VARCHAR(128) que identifica as unidades nas quais o comprimento da curva é medido. As unidades de medida suportadas estão listadas na exibição do catálogo DB2GSE.ST\_UNITS\_OF\_MEASURE.

Se o parâmetro *unit* for omitido, as seguintes regras serão utilizadas para determinar a unidade na qual o comprimento é medido:

- v Se *curve* estiver em um sistema de coordenadas projetadas ou geocêntricas, a unidade linear associada a este sistema de coordenadas será a padrão.
- v Se *curve* estiver em um sistema de coordenadas geográficas, mas não estiver em um SRS (Spatial Reference System) geodésico, a unidade angular associada a este sistema de coordenadas será a padrão.
- v Se *curve* estiver em um SRS geodésico, a unidade de medida padrão será em metros.

**Restrições para conversões de unidades:** Será retornado um erro (SQLSTATE 38SU4) se ocorrer qualquer uma das condições a seguir:

- v A *curve* está em um sistema de coordenadas não especificado e o parâmetro *unit* é especificado.
- v A *curve* está em um sistema de coordenadas projetadas e uma unidade angular é especificada.
- v A *curve* está em um sistema de coordenadas geográficas, mas não está em um SRS geodésico e uma unidade linear é especificada.
- v A *curve* está em um SRS geodésico e uma unidade angular é especificada.

## **Tipo de Retorno:**

DOUBLE

## **Exemplos:**

As instruções SQL a seguir criam uma tabela SAMPLE\_GEOMETRIES e inserem uma linha e uma multilinha na tabela.

SET CURRENT FUNCTION PATH = CURRENT FUNCTION PATH, db2gse

```
CREATE TABLE sample_geometries(id SMALLINT, spatial_type varchar(20),
   geometry ST_GEOMETRY)
```

```
INSERT INTO sample_geometries(id, spatial_type, geometry)
VALUES
    (1110, 'ST_LineString', ST_LineString('linestring(50 10, 50 20)', 1)),
    (1111, 'ST_MultiLineString', ST_MultiLineString('multilinestring
                            ((33 2, 34 3, 35 6),
                            (28 4, 29 5, 31 8, 43 12),
                            (39\;3,\;37\;4,\;36\;7))', 1))
```
## **Exemplo 1:**

A instrução SELECT a seguir calcula o comprimento da linha na tabela SAMPLE\_GEOMTRIES.

```
SELECT id, spatial type, cast(ST Length(geometry..ST ToLineString)
   AS DECIMAL(7, 2)) AS "Line Length"
FROM sample geometries
WHERE id = 1\overline{1}10
```
Resultados:

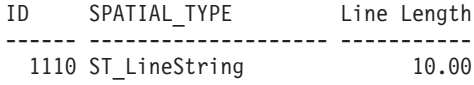

#### **Exemplo 2:**

A instrução SELECT a seguir calcula o comprimento da multilinha na tabela SAMPLE\_GEOMTRIES.

```
SELECT id, spatial_type, ST_Length(ST_ToMultiLine(geometry))
   AS multiline_length
FROM sample_geometries
WHERE id = 1\overline{1}11Resultados:
```
ID SPATIAL\_TYPE MULTILINE\_LENGTH ------ -------------------- ------------------------ 1111 ST\_MultiLineString +2.76437123387202E+001

# **ST\_LineFromText**

ST\_LineFromText utiliza uma representação de texto reconhecida de uma cadeia de linhas e, opcionalmente, um identificador do sistema de referência espacial como parâmetros de entrada e retorna a cadeia de linhas correspondente.

Se a representação de texto reconhecida for nula, então nulo é retornado.

A versão preferida para esta funcionalidade é ST\_LineString.

**Sintaxe:**

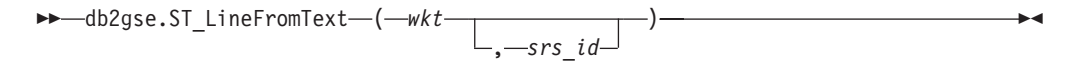

## **Parâmetro:**

- *wkt* Um valor do tipo CLOB(2G) que contém a representação de texto reconhecida da cadeia de linhas resultante.
- *srs\_id* Um valor do tipo INTEGER que identifica o sistema de referência espacial da cadeia de linhas resultante.

Se o parâmetro *srs\_id* for o omitido, o sistema de referência espacial com o identificador numérico 0 (zero) é utilizado.

Se *srs\_id* não identifica um sistema de referência espacial listado na exibição de catálogo DB2GSE.ST\_SPATIAL\_REFERENCE\_SYSTEMS, então um erro é retornado (SQLSTATE 38SU1).

**Tipo de Retorno:**

db2gse.ST\_LineString

**Exemplo:**

Nos exemplos a seguir, as linhas de resultados foram formatadas novamente para possibilidade de leitura. O espaçamento em seus resultados irão variar de acordo com sua exibição on-line.

O código a seguir utiliza a função ST\_LineFromText para criar e inserir uma linha a partir de uma representação de linha de WKT (Well-Known Text). As linhas são inseridas na tabela SAMPLE\_LINES com um ID e um valor de linha no sistema de referência espacial 1 na representação WKT.

SET CURRENT FUNCTION PATH = CURRENT FUNCTION PATH, db2gse

CREATE TABLE sample lines(id SMALLINT, geometry ST LineString)

INSERT INTO sample\_lines (id, geometry) VALUES (1110, ST\_LineFromText('linestring(850 250, 850 850)', 1) ), (1111, ST\_LineFromText('linestring empty', 1) ) SELECT id, cast(geometry..ST\_AsText AS varchar(75)) AS linestring FROM sample\_lines

Resultados:

```
ID LINESTRING
------ ------------------------------------------------------------------
 1110 LINESTRING ( 850.00000000 250.00000000, 850.00000000 850.00000000)
 1111 LINESTRING EMPTY
```
### **Referência Relacionada:**

v ["Representação](#page-528-0) WKT (Well-Known Text)" na página 519

## **ST\_LineFromWKB**

ST\_LineFromWKB utiliza uma representação binária reconhecida de uma cadeia de linhas e, opcionalmente, um identificador do sistema de referência espacial como parâmetros de entrada e retorna a cadeia de linhas correspondente.

Se representação binária reconhecida especificada for nula, então nulo é retornado.

A versão preferida para esta personalidade é ST\_LineString.

**Sintaxe:**

```
 db2gse.ST_LineFromWKB ( wkb
                    , srs_id
                           ) -
```
## **Parâmetro:**

- *wkb* Um valor do tipo BLOB(2G) que contém a representação binária reconhecida da cadeia de linhas resultante.
- *srs\_id* Um valor do tipo INTEGER que identifica o sistema de referência espacial da cadeia de linhas resultante.

Se o parâmetro *srs\_id* for o omitido, o sistema de referência espacial com o identificador numérico 0 (zero) é utilizado.

Se *srs\_id* não identifica um sistema de referência espacial listado na exibição de catálogo DB2GSE.ST\_SPATIAL\_REFERENCE\_SYSTEMS, então um erro é retornado (SQLSTATE 38SU1).

**Tipo de Retorno:**

db2gse.ST\_LineString

#### **Exemplo:**

Nos exemplos a seguir, as linhas de resultados foram formatadas novamente para possibilidade de leitura. O espaçamento em seus resultados irão variar de acordo com sua exibição on-line.

O código a seguir utiliza a função ST\_LineFromWKB para criar e inserir uma linha a partir de uma representação binária reconhecida. A linha é inserida na tabela SAMPLE\_LINES com um ID e uma linha no sistema de referência espacial 1 na representação WKB.

```
SET CURRENT FUNCTION PATH = CURRENT FUNCTION PATH, db2gse
CREATE TABLE sample lines(id SMALLINT, geometry ST LineString, wkb BLOB(32k))
INSERT INTO sample_lines (id, geometry)
VALUES
    (1901, ST_LineString('linestring(850 250, 850 850)', 1) ),
    (1902, ST_LineString('linestring(33 2, 34 3, 35 6)', 1) )
UPDATE sample_lines AS temp_correlated
SET wkb = geometry..ST AsBinary
WHERE id = temp_correlated.id
SELECT id, cast(ST_LineFromWKB(wkb)..ST_AsText AS varchar(90)) AS line
 FROM sample_lines
Resultados:
ID LINE
------ --------------------------------------------------------------------
 1901 LINESTRING ( 850.00000000 250.00000000, 850.00000000 850.00000000)
```
1902 LINESTRING ( 33.00000000 2.00000000, 34.00000000 3.00000000, 35.00000000 6.00000000)

#### **Referência Relacionada:**

v ["Representação](#page-533-0) WKB (Well-Known Binary)" na página 524

# **ST\_LineString**

ST\_LineString constrói uma cadeia de linhas a partir de uma das seguintes entradas:

- v Uma representação de texto reconhecida
- v Uma representação binária reconhecida
- v Uma representação de formatos ESRI
- Uma representação na GML (Geography Markup Language)

Um identificador do sistema de referência espacial pode ser fornecido opcionalmente para identificar o sistema de referência espacial no qual a cadeia de linhas resultante está localizada.

Se a representação de texto reconhecida, a representação binária reconhecida, a representação de formatos ESRI ou a representação GML for nula, será retornado nulo.
# **Sintaxe:**

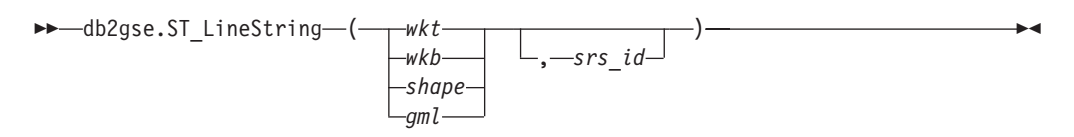

## **Parâmetro:**

- *wkt* Um valor do tipo CLOB(2G) que contém a representação de texto reconhecida do polígono resultante.
- *wkb* Um valor do tipo BLOB(2G) que contém a representação binária reconhecida do polígono resultante.
- *shape* Um valor do tipo BLOB(2G) que representa a representação de formatos ESRI do polígono resultante.
- *gml* Um valor do tipo CLOB(2G) que representa o polígono resultante utilizando a GML (Geography Markup Language).
- *srs\_id* Um valor do tipo INTEGER que identifica o sistema de referência espacial do polígono resultante.

Se o parâmetro *srs\_id* for omitido, será utilizado o sistema de referência espacial com o identificador numérico 0 (zero).

Se *srs\_id* não identificar um sistema de referência espacial listado na exibição do catálogo DB2GSE.ST\_SPATIAL\_REFERENCE\_SYSTEMS, será retornado um erro (SQLSTATE 38SU1).

## **Tipo de Retorno:**

db2gse.ST\_LineString

### **Exemplos:**

O código a seguir utiliza a função ST\_LineString para criar e inserir uma linha a partir de uma representação de linha de WKT (Well-Known Text) ou a partir de uma representação WKB (Well-Known Binary).

O exemplo a seguir insere uma linha na tabela SAMPLE\_LINES com um ID e linha no sistema de referência espacial 1 nas representações WKT e GML SET CURRENT FUNCTION PATH = CURRENT FUNCTION PATH, db2gse

```
CREATE TABLE sample lines(id SMALLINT, geometry ST LineString)
```

```
INSERT INTO sample_lines (id, geometry)
VALUES
    (1110, ST_LineString('linestring(850 250, 850 850)', 1) ),
    (1111, ST_LineString('<gml:LineString srsName=";EPSG:4269";><gml:coord>
                          <gml:X>90</gml:X><gml:Y>90</gml:Y>
                          </gml:coord><gml:coord><gml:X>100</gml:X>
                          <gml:Y>100</gml:Y></gml:coord>
                          </gml:LineString>', 1) )
SELECT id, cast(geometry..ST_AsText AS varchar(75)) AS linestring
FROM sample lines
```
Resultados:

#### ID LINESTRING

```
------ ------------------------------------------------------------------
 1110 LINESTRING ( 850.00000000 250.00000000, 850.00000000 850.00000000)
 1111 LINESTRING ( 90.00000000 90.00000000, 100.00000000 100.00000000)
```
## **Referência Relacionada:**

- v "Funções Espaciais que [Convertem](#page-308-0) Valores de Geometria em Formatos de Troca de [Dados"](#page-308-0) na página 299
- ["Representação](#page-528-0) WKT (Well-Known Text)" na página 519

# **ST\_LineStringN**

ST\_LineStringN utiliza uma cadeia multilinha e um índice como parâmetros de entrada e retorna uma cadeia de linhas que é identificada pelo índice. A cadeia de linhas resultante é representada no sistema de referência espacial da cadeia multilinha especificada.

Se a cadeia multilinha especificada for nula ou vazia, ou se o índice for menor do que 1 ou maior do que o número de cadeias de linhas, será retornado nulo.

Esta função também pode ser chamada como um método.

## **Sintaxe:**

 $\rightarrow$  -db2gse.ST\_LineStringN- $($  *multi\_linestring* -, *-index*--)

#### **Parâmetro:**

#### *multi\_linestring*

Um valor do tipo ST\_MultiLineString que representa a cadeia multilinha a partir da qual a cadeia de linhas identificada por *index* é retornada.

*index* Um valor do tipo INTEGER que identifica a *ú*ltima cadeia de linhas, que deve ser retornada de *multi\_linestring*.

Se *index* for menor do que 1 ou maior do que o número de cadeias de linhas em *multi\_linestring*, será retornado nulo e também uma condição de aviso (SQLSTATE 01HS0).

#### **Tipo de Retorno:**

db2gse.ST\_LineString

## **Exemplo:**

Nos exemplos a seguir, as linhas de resultados foram formatadas novamente para possibilidade de leitura. O espaçamento em seus resultados irão variar de acordo com sua exibição on-line.

A instrução SELECT ilustra como escolher a segunda geometria dentro de uma cadeia multilinha na tabela SAMPLE\_MLINES.

SET CURRENT FUNCTION PATH = CURRENT FUNCTION PATH, db2gse

CREATE TABLE sample\_mlines (id INTEGER, geometry ST\_MULTILINESTRING)

INSERT INTO sample\_mlines(id, geometry) VALUES

```
(1110, ST_MultiLineString('multilinestring
                            ((33 2, 34 3, 35 6),
                            (28 4, 29 5, 31 8, 43 12),
                            (39 3, 37 4, 36 7))', 1) ),
    (1111, ST_MLineFromText('multilinestring(
                          (61 2, 64 3, 65 6),
                          (58 4, 59 5, 61 8),
                          (69 3, 67 4, 66 7, 68 9))', 1) )
SELECT id, cast(ST_LineStringN(geometry, 2)..ST_AsText
 AS varchar(110)) AS second linestring
FROM sample mlines
Resultados:
ID SECOND_LINESTRING
----------- -------------------------------------------------------------------
1110 LINESTRING ( 28.00000000 4.00000000, 29.00000000
  5.00000000, 31.00000000 8.00000000, 43.00000000 12.00000000)
1111 LINESTRING ( 58.00000000 4.00000000, 59.00000000
  5.00000000, 61.00000000 8.00000000)
Referência Relacionada:
```
• ["ST\\_NumLineStrings"](#page-469-0) na página 460

# **ST\_M**

ST\_M pode:

- v Utilizar um ponto como parâmetro de entrada e retornar sua coordenada M (medida)
- v Utilizar um ponto e uma coordenada M e retornar o próprio ponto com sua coordenada M definida como a medida especificada, mesmo que o ponto especificado não tenha nenhuma coordenada M existente.

Se a coordenada M especificada for nula, a coordenada M do ponto será removida.

Se o ponto especificado for nulo ou vazio, será retornado nulo.

Esta função também pode ser chamada como um método.

#### **Sintaxe:**

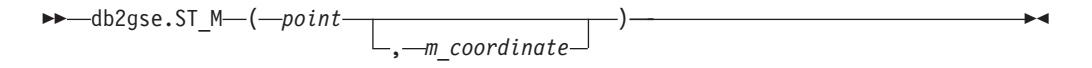

# **Parâmetros:**

- *point* Um valor do tipo ST\_Point para o qual a coordenada M é retornada ou modificada.
- *m\_coordinate*

Um valor do tipo DOUBLE que representa a nova coordenada M para *point*.

Se *m\_coordinate* for nulo, a coordenada M será removida de *point*.

# **Tipos de Retorno:**

v DOUBLE, se *m\_coordinate* não for especificado

<span id="page-435-0"></span>• db2gse.ST\_Point, se *m\_coordinate* for especificado

# **Exemplos:**

Estes exemplos ilustram a utilização da função ST\_M. Três pontos são criados e inseridos na tabela SAMPLE\_POINTS. Todos eles estão no sistema de referência espacial que tem um ID 1.

```
SET CURRENT FUNCTION PATH = CURRENT FUNCTION PATH, db2gse
CREATE TABLE sample points (id INTEGER, geometry ST Point)
```

```
INSERT INTO sample_points
 VALUES (1, ST_Point (2, 3, 32, 5, 1))
INSERT INTO sample_points
 VALUES (2, ST_Point (4, 5, 20, 4, 1))
INSERT INTO sample_points
 VALUES (3, ST_Point (3, 8, 23, 7, 1))
```
#### **Exemplo 1:**

Este exemplo encontra a coordenada M dos pontos na tabela SAMPLE\_POINTS.

```
SELECT id, ST_M (geometry) M_COORD
 FROM sample points
```
#### Resultados:

```
ID M_COORD
----------- ------------------------
        1 +5.00000000000000E+000
        2 +4.00000000000000E+000
         3 +7.00000000000000E+000
```
## **Exemplo 2:**

Este exemplo retorna um dos pontos com sua coordenada M definida como 40.

```
SELECT id, CAST (ST AsText (ST M (geometry, 40) )
 AS VARCHAR(60) ) M_COORD_40
 FROM sample points
 WHERE id=3
```
Resultados:

ID M\_COORD\_40 ---------- ------------------------------------------------------- 3 POINT ZM (3.00000000 8.00000000 23.00000000 40.00000000)

#### **Referência Relacionada:**

- ["ST\\_X"](#page-515-0) na página 506
- ["ST\\_Y"](#page-516-0) na página 507
- ["ST\\_Z"](#page-518-0) na página 509

# **ST\_MaxM**

ST\_MaxM utiliza uma geometria como um parâmetro de entrada e retorna sua coordenada M máxima.

Se a geometria especificada for nula ou vazia, ou se não tiver coordenadas M, será retornado nulo.

Esta função também pode ser chamada como um método.

**Sintaxe:**

 $\rightarrow$  -db2gse.ST MaxM - ( *geometry* - ) -

#### **Parâmetro:**

*geometry*

Um valor do tipo ST\_Geometry ou um de seus subtipos para o qual a coordenada M máxima é retornada.

## **Tipo de Retorno:**

#### DOUBLE

#### **Exemplos:**

Estes exemplos ilustram a utilização da função ST\_MaxM. Três polígonos são criados e inseridos na tabela SAMPLE\_POLYS.

SET CURRENT FUNCTION PATH = CURRENT FUNCTION PATH, db2gse CREATE TABLE sample\_polys (id INTEGER, geometry ST\_Polygon)

INSERT INTO sample\_polys VALUES (1, ST\_Polygon('polygon zm ((110 120 20 3, 110 140 22 3, 120 130 26 4, 110 120 20 3))', 0) ) INSERT INTO sample\_polys VALUES (2, ST\_Polygon('polygon zm ((0 0 40 7, 0 4 35 9, 5 4 32 12, 5 0 31 5, 0 0 40 7))', 0) ) INSERT INTO sample\_polys VALUES (3, ST\_Polygon('polygon zm ((12 13 10 16, 8 4 10 12, 9 4 12 11, 12 13 10 16))', 0) )

## **Exemplo 1:**

Este exemplo encontra a coordena M máxima de cada polígono em SAMPLE\_POLYS.

SELECT id, CAST ( ST\_MaxM(geometry) AS INTEGER) MAX\_M FROM sample\_polys

Resultados:

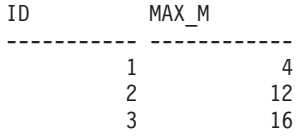

**Exemplo 2:**

<span id="page-437-0"></span>Este exemplo encontra a coordenada M máxima existente para todos os polígonos na coluna GEOMETRY.

```
SELECT CAST ( MAX ( ST_MaxM(geometry) ) AS INTEGER) OVERALL_MAX_M
 FROM sample_polys
```
Resultados:

OVERALL\_MAX\_M -------------- 16

# **Conceitos Relacionados:**

• "ST\_MaxX" na página 428

#### **Referência Relacionada:**

- ["ST\\_MaxY"](#page-439-0) na página 430
- ["ST\\_MaxZ"](#page-440-0) na página 431
- ["ST\\_MinM"](#page-447-0) na página 438

# **ST\_MaxX**

ST\_MaxX utiliza uma geometria como um parâmetro de entrada e retorna sua coordenada X máxima.

Se a geometria especificada for nula ou vazia, então nulo é retornado.

Esta função também pode ser chamada como um método.

## **Sintaxe:**

**bb**—db2gse.ST\_MaxX—(—*geometry*—)—————————————————————————————————

### **Parâmetro:**

*geometry*

Um valor do tipo ST\_Geometry ou um de seus subtipos para o qual a coordenada X máxima é retornada.

# **Tipo de Retorno:**

# DOUBLE

#### **Exemplos:**

Estes exemplos ilustram a utilização da função ST\_MaxX. Três polígonos são criados e inseridos na tabela SAMPLE\_POLYS. O terceiro exemplo ilustra como você pode utilizar todas as funções que retornam os valores de coordenas máxima e mínima para avaliar o intervalo espacial das geometrias que podem ser armazenadas em uma determinada coluna espacial.

SET CURRENT FUNCTION PATH = CURRENT FUNCTION PATH, db2gse CREATE TABLE sample\_polys (id INTEGER, geometry ST\_Polygon)

```
INSERT INTO sample_polys
 VALUES (1, ST_Polygon('polygon zm ((110 120 20 3,
                                      110 140 22 3,
                                      120 130 26 4,
                                      110 120 20 3))', 0) )
```

```
INSERT INTO sample_polys
 VALUES (2, ST_Polygon('polygon zm ((0 0 40 7,
                                      0 4 35 9,
                                      5 4 32 12,
                                      5 0 31 5,
                                      0 0 40 7))', 0) )
INSERT INTO sample_polys
 VALUES (3, ST_Polygon('polygon zm ((12 13 10 16,
                                      8 4 10 12,
                                      9 4 12 11,
                                      12 13 10 16))', 0) )
```
## **Exemplo 1:**

Este exemplo encontra a coordena X máxima de cada polígono em SAMPLE\_POLYS.

SELECT id, CAST ( ST MaxX(geometry) AS INTEGER) MAX X COORD FROM sample\_polys

Resultados:

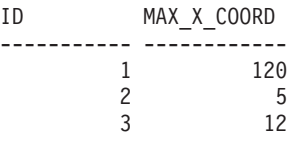

## **Exemplo 2:**

Este exemplo encontra a coordenada X máxima existente para todos os polígonos na coluna GEOMETRY.

SELECT CAST ( MAX ( ST\_MaxX(geometry) ) AS INTEGER) OVERALL\_MAX\_X FROM sample\_polys

Resultados:

OVERALL\_MAX\_X -------------- 120

#### **Exemplo 3:**

Este exemplo encontra a extensão espacial (mínima total e máxima total) de todos os polígonos na tabela SAMPLE\_POLYS. Este cálculo geralmente é utilizado para comparar a extensão espacial real das geometrias com a extensão do sistema de referência espacial associado aos dados para determinar se os dados podem ser expandidos.

```
SELECT CAST ( MIN (ST MinX (geometry)) AS INTEGER) MIN X,
       CAST ( MIN (ST MinY (geometry)) AS INTEGER) MIN Y,
      CAST ( MIN (ST MinZ (geometry)) AS INTEGER) MIN Z,
      CAST ( MIN (ST_MinM (geometry)) AS INTEGER) MIN_M,
      CAST ( MAX (ST MaxX (geometry)) AS INTEGER) MAX X,
      CAST ( MAX (ST MaxY (geometry)) AS INTEGER) MAX Y,
      CAST ( MAX (ST MaxZ (geometry)) AS INTEGER) MAX Z,
      CAST ( MAX (ST_MaxmM(geometry)) AS INTEGER) MAX_M,
 FROM sample_polys
```
Resultados:

<span id="page-439-0"></span>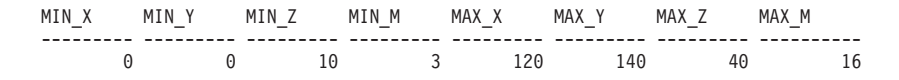

### **Referência Relacionada:**

- ["ST\\_MaxM"](#page-435-0) na página 426
- "ST\_MaxY" na página 430
- ["ST\\_MaxZ"](#page-440-0) na página 431
- ["ST\\_MinX"](#page-448-0) na página 439

# **ST\_MaxY**

ST\_MaxY utiliza uma geometria como um parâmetro de entrada e retorna sua coordenada Y máxima.

Se a geometria especificada for nula ou vazia, então nulo é retornado.

Esta função também pode ser chamada como um método.

## **Sintaxe:**

db2gse.ST\_MaxY ( *geometry* ) -

### **Parâmetro:**

*geometry*

Um valor do tipo ST\_Geometry ou um de seus subtipos para o qual a coordenada Y máxima é retornada.

## **Tipo de Retorno:**

# DOUBLE

### **Exemplos:**

Estes exemplos ilustram a utilização da função ST\_MaxY. Três polígonos são criados e inseridos na tabela SAMPLE\_POLYS.

```
SET CURRENT FUNCTION PATH = CURRENT FUNCTION PATH, db2gse
CREATE TABLE sample_polys (id INTEGER, geometry ST_Polygon)
INSERT INTO sample_polys
 VALUES (1, ST_Polygon('polygon zm ((110 120 20 3,
                                      110 140 22 3,
                                      120 130 26 4,
                                      110 120 20 3))', 0) )
INSERT INTO sample_polys
```

```
VALUES (2, ST_Polygon('polygon zm ((0 0 40 7,
                                      0 4 35 9,
                                      5 4 32 12,
                                      5 0 31 5,
                                      0 0 40 7))', 0) )
INSERT INTO sample_polys
 VALUES (3, ST_Polygon('polygon zm ((12 13 10 16,
                                      8 4 10 12,
                                      9 4 12 11,
                                      12 13 10 16))', 0) )
```
<span id="page-440-0"></span>**Exemplo 1:**

Este exemplo encontra a coordena Y máxima de cada polígono em SAMPLE\_POLYS.

SELECT id, CAST ( ST\_MaxY(geometry) AS INTEGER) MAX\_Y FROM sample\_polys

Resultados:

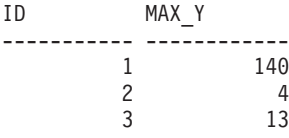

# **Exemplo 2:**

Este exemplo encontra a coordenada Y máxima existente para todos os polígonos na coluna GEOMETRY.

```
SELECT CAST ( MAX ( ST MaxY(geometry) ) AS INTEGER) OVERALL MAX Y
  FROM sample_polys
```
Resultados:

OVERALL\_MAX\_Y -------------- 140

# **Conceitos Relacionados:**

• ["ST\\_MaxX"](#page-437-0) na página 428

# **Referência Relacionada:**

- ["ST\\_MaxM"](#page-435-0) na página 426
- "ST\_MaxZ" na página 431
- ["ST\\_MinY"](#page-450-0) na página 441

# **ST\_MaxZ**

ST\_MaxZ utiliza uma geometria como um parâmetro de entrada e retorna sua coordenada Z máxima.

Se a geometria especificada for nula ou vazia, ou se não tiver coordenadas Z, será retornado nulo.

Esta função também pode ser chamada como um método.

**Sintaxe:**

 $\rightarrow$  -db2gse.ST MaxZ - ( *geometry* - ) -

## **Parâmetro:**

#### *geometry*

Um valor do tipo ST\_Geometry ou um de seus subtipos para o qual a coordenada Z máxima é retornada.

**Tipo de Retorno:**

# DOUBLE

# **Exemplos:**

Estes exemplos ilustram a utilização da função ST\_MaxZ. Três polígonos são criados e inseridos na tabela SAMPLE\_POLYS. SET CURRENT FUNCTION PATH = CURRENT FUNCTION PATH, db2gse CREATE TABLE sample\_polys (id INTEGER, geometry ST\_Polygon) INSERT INTO sample\_polys VALUES (1, ST\_Polygon('polygon zm ((110 120 20 3, 110 140 22 3, 120 130 26 4, 110 120 20 3))', 0) ) INSERT INTO sample\_polys VALUES (2, ST\_Polygon('polygon zm ((0 0 40 7, 0 4 35 9, 5 4 32 12, 5 0 31 5, 0 0 40 7))', 0) ) INSERT INTO sample\_polys VALUES (3, ST\_Polygon('polygon zm ((12 13 10 16, 8 4 10 12, 9 4 12 11, 12 13 10 16))', 0) )

### **Exemplo 1:**

Este exemplo encontra a coordena Z máxima de cada polígono em SAMPLE\_POLYS.

SELECT id, CAST ( ST\_MaxZ(geometry) AS INTEGER) MAX\_Z FROM sample\_polys

Resultados:

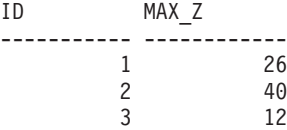

## **Exemplo 2:**

Este exemplo encontra a coordenada Z máxima existente para todos os polígonos na coluna GEOMETRY.

SELECT CAST ( MAX ( ST\_MaxZ(geometry) ) AS INTEGER) OVERALL\_MAX\_Z FROM sample\_polys

#### Resultados:

OVERALL\_MAX\_Z -------------- 40

### **Conceitos Relacionados:**

• ["ST\\_MaxX"](#page-437-0) na página 428

#### **Referência Relacionada:**

• ["ST\\_MaxM"](#page-435-0) na página 426

- ["ST\\_MaxY"](#page-439-0) na página 430
- ["ST\\_MinZ"](#page-451-0) na página 442

# <span id="page-442-0"></span>**ST\_MBR**

| | | | ST\_MBR utiliza uma geometria como um parâmetro de entrada e retorna seu retângulo limitador mínimo.

Se a geometria especificada for um ponto, então o próprio ponto será retornado. Se a geometria for uma cadeia de linhas horizontal ou uma cadeia de linhas vertical e o sistema de referência espacial não for geodésico, a própria cadeia de linhas horizontal ou vertical será retornada. Caso contrário, o retângulo limitador mínimo da geometria será retornado como um polígono. Se a geometria especificada for nula ou vazia, então nulo é retornado.

Esta função também pode ser chamada como um método.

# **Sintaxe:**

 $\rightarrow$  -db2gse.ST\_MBR - ( *geometry* - ) -

# **Parâmetro:**

*geometry*

Um valor do tipo ST\_Geometry ou um de seus subtipos que representa a geometria à qual o retângulo de limite mínimo é retornado.

# **Tipo de Retorno:**

db2gse.ST\_Geometry

# **Exemplo:**

Este exemplo ilustra como a função ST\_MBR pode ser utilizada para retornar o retângulo de limite mínimo de um polígono. Como a geometria especificada é um polígono, o retângulo de limite mínimo é retornado como um polígono.

Nos exemplos a seguir, as linhas de resultados foram formatadas novamente aqui para possibilitar a leitura. O espaçamento em seus resultados irão variar de acordo com sua exibição on-line.

```
SET CURRENT FUNCTION PATH = CURRENT FUNCTION PATH, db2gse
CREATE TABLE sample_polys (id INTEGER, geometry ST_Polygon)
```

```
INSERT INTO sample_polys
  VALUES (1, ST_Polygon ('polygon (( 5 5, 7 7, 5 9, 7 9, 9 11, 13 9,
                                     15 9, 13 7, 15 5, 9 6, 5 5))', 0) )
INSERT INTO sample_polys
  VALUES (2, ST_Polygon ('polygon (( 20 30, 25 35, 30 30, 20 30))', 0) )
SELECT id, CAST (ST AsText ( ST MBR(geometry)) AS VARCHAR(150) ) MBR
FROM sample_polys
Resultados:
```
ID MBR --------- ---------------------------------------------------------- 1 POLYGON (( 5.00000000 5.00000000, 15.00000000 5.00000000,

15.00000000 11.00000000, 5.00000000 11.00000000, 5.00000000 5.00000000)) 2 POLYGON (( 20.00000000 30.00000000, 30.00000000 30.00000000, 30.00000000 35.00000000, 20.00000000 35.00000000, 20.00000000 30.00000000 ))

# **Referência Relacionada:**

- ["ST\\_Envelope"](#page-390-0) na página 381
- "ST\_MBRIntersects" na página 434

# **ST\_MBRIntersects**

ST\_MBRIntersects utiliza duas geometrias como parâmetros de entrada e retorna 1 se os retângulos de limite mínimo das duas geometrias fizerem interseção. Caso contrário, será retornado 0 (zero). O retângulo de limite mínimo de um ponto e uma cadeia de linhas horizontal ou vertical representa a própria geometria.

Se a segunda geometria não for representada no mesmo sistema de referência espacial que a primeira geometria, ela será convertida para o outro sistema de referência espacial.

Se qualquer uma das geometrias especificadas for nula ou vazia, será retornado nulo.

#### **Sintaxe:**

 $\rightarrow$  db2gse.ST MBRIntersects (*geometry1* , geometry2 ) -

## **Parâmetros:**

*geometry1*

Um valor do tipo ST\_Geometry ou um de seus subtipos que representa a geometria cujo retângulo de limite mínimo será testado para interseção com o retângulo de limite mínimo de *geometry2*.

#### *geometry2*

Um valor do tipo ST\_Geometry ou um de seus subtipos que representa a geometria cujo retângulo de limite mínimo será testado para interseção com o retângulo de limite mínimo de *geometry1*.

### **Tipo de Retorno:**

## INTEGER

#### **Exemplos:**

Estes exemplos ilustram a utilização de ST\_MBRIntersects para saber se dois polígonos que não fazem interseção estão próximos, verificando se seus retângulos de limite mínimo fazem interseção. O primeiro exemplo utiliza a expressão SQL CASE. O segundo exemplo utiliza uma única instrução SELECT para localizar os polígonos que fazem interseção com o retângulo de limite mínimo do polígono com  $ID = 2$ .

SET CURRENT FUNCTION PATH = CURRENT FUNCTION PATH, db2gse CREATE TABLE sample\_polys (id INTEGER, geometry ST\_Polygon)

INSERT INTO sample\_polys VALUES (1, ST\_Polygon ('polygon (( 0 0, 30 0, 40 30, 40 35,

```
5 35, 5 10, 20 10, 20 5, 0 0 ))', 0) )
INSERT INTO sample_polys
 VALUES (2, ST_Polygon ('polygon (( 15 15, 15 20, 60 20, 60 15,
                                    15 15 ))', 0) )
INSERT INTO sample_polys
 VALUES (3, ST_Polygon ('polygon (( 115 15, 115 20, 160 20, 160 15,
                                    115 15 ) ', 0 )
```
# **Exemplo 1:**

A instrução SELECT a seguir utiliza uma expressão CASE para localizar os IDs dos polígonos que têm retângulos de limite mínimo que fazem interseção.

```
SELECT a.id, b.id,
    CASE ST_MBRIntersects (a.geometry, b.geometry)
      WHEN \overline{\Theta} THEN 'MBRs do not intersect'
      WHEN 1 THEN 'MBRs intersect'
    END AS MBR_INTERSECTS
  FROM sample polys a, sample polys b
  WHERE a. id \leq b. id
```
Resultados:

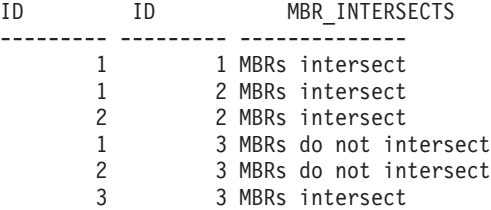

#### **Exemplo 2:**

A instrução SELECT a seguir determina se os retângulos de limite mínimo para as geometrias fazem interseção com o polígono com ID = 2.

```
SELECT a.id, b.id, ST_MBRIntersects (a.geometry, b.geometry) MBR_INTERSECTS
 FROM sample polys a, sample polys b
 WHERE a. id = 2
```
Resultados

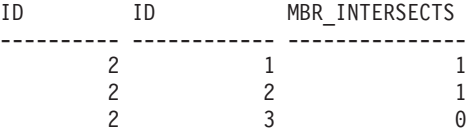

**Referência Relacionada:**

- ["ST\\_EnvIntersects"](#page-392-0) na página 383
- ["ST\\_MBR"](#page-442-0) na página 433

# **ST\_MeasureBetween, ST\_LocateBetween**

ST\_MeasureBetween ou ST\_LocateBetween utiliza uma geometria e duas coordenadas M (medidas) como parâmetros de entrada e retorna essa parte da geometria especificada que representa o conjunto de caminhos ou pontos desconectados entre as duas coordenadas M.

# **ST\_MeasureBetween e ST\_LocateBetween**

Para curvas, multicurvas, superfícies e multisuperfícies, a interpolação é executada para calcular o resultado. A geometria resultante é representada no sistema de referência espacial da geometria especificada.

Se a geometria especificada for uma superfície ou multisuperfície, ST\_MeasureBetween ou ST\_LocateBetween será aplicada aos anéis externo e interno da geometria. Se nenhuma das partes da geometria especificada estiver no intervalo definido pelas coordenadas M especificadas, será retornada uma geometria vazia. Se a geometria especificada for nula, então nulo é retornado.

A geometria resultante é representada no tipo espacial mais apropriado. Se puder ser representada como um ponto, cadeia de linhas ou polígono, será utilizado um desses tipos. Caso contrário, será utilizado o tipo multiponto, cadeia multilinha ou multipolígono.

As duas funções também podem ser chamadas como métodos.

## **Sintaxe:**

 $\rightarrow$  - - - - - - db2gse. ST MeasureBetween-Ldb2gse.ST LocateBetween-

 $\rightarrow$  (*-geometry* - , -startMeasure - , -endMeasure - )-

## **Parâmetros:**

## *geometry*

Um valor do tipo ST\_Geometry ou um de seus subtipos que representa a geometria na qual as partes com valores de medidas entre *startMeasure* e *endMeasure* devem ser encontradas.

Þ

#### *startMeasure*

Um valor do tipo DOUBLE que representa o limite inferior do intervalo de medidas. Se este valor for nulo, não será aplicado nenhum limite inferior.

# *endMeasure*

Um valor do tipo DOUBLE que representa o limite superior do intervalo de medidas. Se este valor for nulo, não será aplicado nenhum limite superior.

## **Tipo de Retorno:**

db2gse.ST\_Geometry

## **Exemplo:**

Nos exemplos a seguir, as linhas de resultados foram formatadas novamente para possibilidade de leitura. O espaçamento em seus resultados irão variar de acordo com sua exibição on-line.

A coordenada M (medida) de uma geometria é definida pelo usuário. Ela é muito versátil porque pode representar qualquer coisa que você deseja medir; por exemplo, a distância em uma rodovia, temperatura, pressão ou medidas de pH.

Este exemplo ilustra a utilização da coordenada M para registrar dados coletados de medidas de pH. Um pesquisador coleta o pH do solo em uma rodovia em locais específicos. Seguindo seus procedimentos operacionais padrão, ele anota os valores necessários em cada local do qual ele retira uma amostra do solo: as coordenadas X e Y desse local e o pH medido por ele.

SET CURRENT FUNCTION PATH = CURRENT FUNCTION PATH, db2gse CREATE TABLE sample lines (id INTEGER, geometry ST LineString) INSERT INTO sample\_lines VALUES (1, ST LineString ('linestring m (2 2 3, 3 5 3, 3 3 6, 4 4 6, 5 5 6, 6 6 8)', 1 ) )

Para encontrar o local em que a acidez do solo varia entre 4 e 6, o pesquisador utiliza esta instrução SELECT:

```
SELECT id, CAST( ST_AsText( ST_MeasureBetween( 4, 6) )
 AS VARCHAR(150) ) MEAS BETWEEN 4 AND 6
 FROM sample_lines
```
Resultados:

ID MEAS BETWEEN 4 AND 6 ---------- -------------------------------------------------------- 1 LINESTRING M (3.00000000 4.33333300 4.00000000, 3.00000000 3.00000000 6.00000000, 4.00000000 4.00000000 6.00000000, 5.00000000 5.00000000 6.00000000)

# **ST\_MidPoint**

ST\_MidPoint utiliza uma curva como um parâmetro de entrada e retorna o ponto na curva que é eqüidistante de ambos os pontos de extremidade da curva, medido ao longo da curva. O ponto resultante é representado no sistema de referência espacial da curva especificada.

Se a curva especificada for vazia, então um ponto vazio será retornado. Se a curva especificada for nula, será retornado nulo.

Se a curva contiver coordenadas Z ou coordenadas M (medidas), o ponto médio será determinado somente pelos valores das coordenadas X e Y na curva. A coordenada Z e a medida no ponto retornado são interpoladas.

Esta função também pode ser chamada como um método.

# **Sintaxe:**

 $\rightarrow$  -db2gse.ST MidPoint (*-curve* ) -

# **Parâmetro:**

*curve* Um valor do tipo ST\_Curve ou um de seus subtipos que representa a curva para a qual o ponto no meio é retornado.

# **Tipo de Retorno:**

#### db2gse.ST\_Point

# **Exemplo:**

Este exemplo ilustra a utilização de ST\_MidPoint para retornar o ponto médio de curvas.

```
SET CURRENT FUNCTION PATH = CURRENT FUNCTION PATH, db2gse
CREATE TABLE sample lines (id INTEGER, geometry ST LineString)
INSERT INTO sample_lines (id, geometry)
 VALUES (1, ST LineString ('linestring (0 0, 0 10, 0 20, 0 30, 0 40)', 1 ) )
INSERT INTO sample_lines (id, geometry)
 VALUES (2, ST LineString ('linestring (2 2, 3 5, 3 3, 4 4, 5 5, 6 6)', 1 ) )
INSERT INTO sample_lines (id, geometry)
 VALUES (3, ST LineString ('linestring (0 10, 0 0, 10 0, 10 10)', 1 ) )
INSERT INTO sample_lines (id, geometry)
 VALUES (4, ST_LineString ('linestring (0 20, 5 20, 10 20, 15 20)', 1 ) )
SELECT id, CAST( ST AsText( ST MidPoint(geometry) ) AS VARCHAR(60) ) MID POINT
 FROM sample_lines
Resultados:
ID MID_POINT
---------- ------------------------------------
        1 POINT ( 0.00000000 20.00000000)
```
# **ST\_MinM**

ST\_MinM utiliza uma geometria como um parâmetro de entrada e retorna sua coordenada M mínima.

Se a geometria especificada for nula ou vazia, ou se não tiver coordenadas M, será retornado nulo.

Esta função também pode ser chamada como um método.

2 POINT ( 3.00000000 3.45981800) 3 POINT ( 5.00000000 0.00000000) 4 POINT ( 7.50000000 20.00000000)

**Sintaxe:**

 $\rightarrow$  db2gse.ST MinM  $-$  ( *geometry*  $-$  )  $-$ 

#### **Parâmetro:**

### *geometry*

Um valor do tipo ST\_Geometry ou um de seus subtipos para o qual a coordenada M mínima é retornada.

### **Tipo de Retorno:**

DOUBLE

#### **Exemplos:**

Estes exemplos ilustram a utilização da função ST\_MinM. Três polígonos são criados e inseridos na tabela SAMPLE\_POLYS.

SET CURRENT FUNCTION PATH = CURRENT FUNCTION PATH, db2gse CREATE TABLE sample\_polys (id INTEGER, geometry ST\_Polygon)

INSERT INTO sample\_polys VALUES (1, ST\_Polygon('polygon zm ((110 120 20 3, 110 140 22 3,

```
120 130 26 4,
                                      110 120 20 3))', 0) )
INSERT INTO sample_polys
 VALUES (2, ST_Polygon('polygon zm ((0 0 40 7,
                                      0 4 35 9,
                                     5 4 32 12,
                                      5 0 31 5,
                                      0 0 40 7), 0) )
INSERT INTO sample_polys
 VALUES (3, ST Polygon('polygon zm ((12 13 10 16,
                                     8 4 10 12,
                                     9 4 12 11,
                                     12 13 10 16))', 0) )
```
## **Exemplo 1:**

Este exemplo encontra a coordena M mínima de cada polígono em SAMPLE\_POLYS.

SELECT id, CAST ( ST\_MinM(geometry) AS INTEGER) MIN\_M FROM sample\_polys

Resultados:

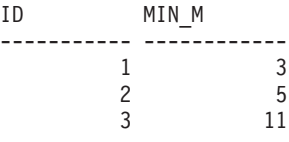

## **Exemplo 2:**

Este exemplo encontra a coordenada M mínima existente para todos os polígonos na coluna GEOMETRY.

SELECT CAST ( MIN ( ST\_MinM(geometry) ) AS INTEGER) OVERALL\_MIN\_M FROM sample\_polys

Resultados:

OVERALL\_MIN\_M -------------- 3

### **Referência Relacionada:**

- v ["ST\\_MaxM"](#page-435-0) na página 426
- "ST\_MinX" na página 439
- ["ST\\_MinY"](#page-450-0) na página 441
- ["ST\\_MinZ"](#page-451-0) na página 442

# **ST\_MinX**

ST\_MinX utiliza uma geometria como um parâmetro de entrada e retorna sua coordenada X mínima.

Se a geometria especificada for nula ou vazia, então nulo é retornado.

Esta função também pode ser chamada como um método.

# **Sintaxe:**

 $\rightarrow$  -db2gse.ST\_MinX - ( *-geometry* -- )

#### **Parâmetro:**

#### *geometry*

Um valor do tipo ST\_Geometry ou um de seus subtipos para o qual a coordenada X mínima é retornada.

#### **Tipo de Retorno:**

# DOUBLE

## **Exemplos:**

Estes exemplos ilustram a utilização da função ST\_MinX. Três polígonos são criados e inseridos na tabela SAMPLE\_POLYS. SET CURRENT FUNCTION PATH = CURRENT FUNCTION PATH, db2gse CREATE TABLE sample polys (id INTEGER, geometry ST Polygon) INSERT INTO sample\_polys VALUES (1, ST\_Polygon('polygon zm ((110 120 20 3, 110 140 22 3, 120 130 26 4, 110 120 20 3))', 0) ) INSERT INTO sample\_polys VALUES (2, ST\_Polygon('polygon zm ((0 0 40 7, 0 4 35 9, 5 4 32 12, 5 0 31 5, 0 0 40 7))', 0) ) INSERT INTO sample\_polys VALUES (3, ST\_Polygon('polygon zm ((12 13 10 16, 8 4 10 12, 9 4 12 11, 12 13 10 16))', 0) )

### **Exemplo 1:**

Este exemplo encontra a coordena X mínima de cada polígono em SAMPLE\_POLYS.

SELECT id, CAST ( ST\_MinX(geometry) AS INTEGER) MIN\_X FROM sample\_polys

Resultados:

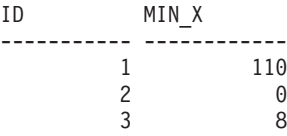

#### **Exemplo 2:**

Este exemplo encontra a coordenada X mínima existente para todos os polígonos na coluna GEOMETRY.

SELECT CAST ( MIN ( ST\_MinX(geometry) ) AS INTEGER) OVERALL\_MIN\_X FROM sample\_polys

<span id="page-450-0"></span>Resultados: OVERALL\_MIN\_X --------------  $\Omega$ 

# **Conceitos Relacionados:**

• ["ST\\_MaxX"](#page-437-0) na página 428

# **Referência Relacionada:**

- ["ST\\_MinM"](#page-447-0) na página 438
- "ST\_MinY" na página 441
- ["ST\\_MinZ"](#page-451-0) na página 442

# **ST\_MinY**

ST\_MinY utiliza uma geometria como um parâmetro de entrada e retorna sua coordenada Y mínima.

Se a geometria especificada for nula ou vazia, então nulo é retornado.

Esta função também pode ser chamada como um método.

## **Sintaxe:**

```
►► -db2gse.ST_MinY - ( -geometry -- ) --
```
# **Parâmetro:**

## *geometry*

Um valor do tipo ST\_Geometry ou um de seus subtipos para o qual a coordenada Y mínima é retornada.

## **Tipo de Retorno:**

# DOUBLE

#### **Exemplos:**

Estes exemplos ilustram a utilização da função ST\_MinY. Três polígonos são criados e inseridos na tabela SAMPLE\_POLYS.

SET CURRENT FUNCTION PATH = CURRENT FUNCTION PATH, db2gse CREATE TABLE sample\_polys (id INTEGER, geometry ST\_Polygon)

INSERT INTO sample\_polys VALUES (1, ST Polygon('polygon zm ((110 120 20 3, 110 140 22 3, 120 130 26 4, 110 120 20 3))', 0) ) INSERT INTO sample\_polys VALUES (2, ST\_Polygon('polygon zm ((0 0 40 7, 0 4 35 9, 5 4 32 12, 5 0 31 5, 0 0 40 7))', 0) ) INSERT INTO sample\_polys VALUES (3, ST\_Polygon('polygon zm ((12 13 10 16,

8 4 10 12, 9 4 12 11, 12 13 10 16))', 0) )

# <span id="page-451-0"></span>**Exemplo 1:**

Este exemplo encontra a coordena Y mínima de cada polígono em SAMPLE\_POLYS.

SELECT id, CAST ( ST\_MinY(geometry) AS INTEGER) MIN\_Y FROM sample\_polys

Resultados:

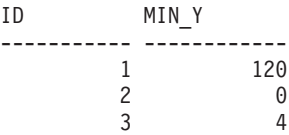

## **Exemplo 2:**

Este exemplo encontra a coordenada Y mínima existente para todos os polígonos na coluna GEOMETRY.

SELECT CAST ( MIN ( ST MinY(geometry) ) AS INTEGER) OVERALL MIN Y FROM sample\_polys

## Resultados:

OVERALL\_MIN\_Y --------------  $\Omega$ 

## **Referência Relacionada:**

- ["ST\\_MaxY"](#page-439-0) na página 430
- ["ST\\_MinM"](#page-447-0) na página 438
- ["ST\\_MinX"](#page-448-0) na página 439
- "ST\_MinZ" na página 442

# **ST\_MinZ**

ST\_MinZ utiliza uma geometria como um parâmetro de entrada e retorna sua coordenada Z mínima.

Se a geometria especificada for nula ou vazia, ou se não tiver coordenadas Z, será retornado nulo.

Esta função também pode ser chamada como um método.

**Sintaxe:**

db2gse.ST\_MinZ ( *geometry* ) -

# **Parâmetro:**

*geometry*

Um valor do tipo ST\_Geometry ou um de seus subtipos para o qual a coordenada Z mínima é retornada.

**Tipo de Retorno:**

# DOUBLE

# **Exemplos:**

```
Estes exemplos ilustram a utilização da função ST_MinZ. Três polígonos são
criados e inseridos na tabela SAMPLE_POLYS.
SET CURRENT FUNCTION PATH = CURRENT FUNCTION PATH, db2gse
CREATE TABLE sample_polys (id INTEGER, geometry ST_Polygon)
INSERT INTO sample_polys
 VALUES (1, ST_Polygon('polygon zm ((110 120 20 3,
                                      110 140 22 3,
                                      120 130 26 4,
                                      110 120 20 3))', 0) )
INSERT INTO sample_polys
  VALUES (2, ST_Polygon('polygon zm ((0 0 40 7,
                                      0 4 35 9,
                                     5 4 32 12,
                                     5 0 31 5,
                                      0 0 40 7))', 0) )
INSERT INTO sample_polys
  VALUES (3, ST_Polygon('polygon zm ((12 13 10 16,
                                      8 4 10 12,
                                      9 4 12 11,
                                      12 13 10 16))', 0) )
```
# **Exemplo 1:**

Este exemplo encontra a coordena Z mínima de cada polígono em SAMPLE\_POLYS.

```
SELECT id, CAST ( ST_MinZ(geometry) AS INTEGER) MIN_Z
 FROM sample_polys
```
Resultados:

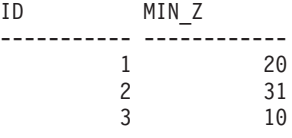

# **Exemplo 2:**

Este exemplo encontra a coordenada Z mínima existente para todos os polígonos na coluna GEOMETRY.

```
SELECT CAST ( MIN ( ST_MinZ(geometry) ) AS INTEGER) OVERALL_MIN_Z
  FROM sample_polys
```
Resultados:

OVERALL\_MIN\_Z -------------- 10

# **Referência Relacionada:**

- ["ST\\_MaxZ"](#page-440-0) na página 431
- ["ST\\_MinM"](#page-447-0) na página 438
- ["ST\\_MinX"](#page-448-0) na página 439
- ["ST\\_MinY"](#page-450-0) na página 441

# <span id="page-453-0"></span>**ST\_MLineFromText**

ST\_MLineFromText utiliza uma representação de texto reconhecida de uma cadeia multilinha e, opcionalmente, um identificador do sistema de referência espacial como parâmetros de entrada e retorna a cadeia multilinha correspondente.

Se a representação de texto reconhecida for nula, então nulo é retornado.

A função recomendada para alcançar o mesmo resultado é a função ST\_MultiLineString. Ela é recomendada por sua flexibilidade: ST\_MultiLineString utiliza formatos adicionais de entrada, além da representação de texto reconhecida.

## **Sintaxe:**

 $\rightarrow$  db2gse.ST\_MLineFromText — (  $\rightarrow$  wkt —  $\rightarrow$  ) , *srs\_id*  $\blacktriangleright$ 

# **Parâmetros:**

- *wkt* Um valor do tipo CLOB(2G) que contém a representação de texto reconhecida da cadeia multilinha resultante.
- *srs\_id* Um valor do tipo INTEGER que identifica o sistema de referência espacial para a cadeia multilinha resultante.

Se o parâmetro *srs\_id* for o omitido, o sistema de referência espacial com o identificador numérico 0 (zero) é utilizado.

Se o *srs\_id* especificado não identificar um sistema de referência espacial listado na exibição de catálogo DB2GSE.ST\_SPATIAL\_REFERENCE\_SYSTEMS, então uma condição de exceção é criada (SQLSTATE 38SU1).

# **Tipo de Retorno:**

db2gse.ST\_MultiLineString

# **Exemplo:**

No exemplo a seguir, as linhas de resultados foram formatadas novamente para possibilidade de leitura. O espaçamento em seus resultados irão variar de acordo com sua exibição on-line.

Este exemplo ilustra como ST\_MLineFromText pode ser utilizado para criar e inserir uma cadeia multilinha a partir de sua representação de texto reconhecida. O registro inserido tem ID = 1110 e a geometria é uma cadeia multilinha no sistema de referência espacial 1. A cadeia multilinha está na representação de texto reconhecida de uma cadeia multilinha. As coordenadas X e Y desta geometria são:

- Linha 1: (33, 2) (34, 3) (35, 6)
- Linha 2:  $(28, 4)$   $(29, 5)$   $(31, 8)$   $(43, 12)$
- Linha 3: (39, 3) (37, 4) (36, 7)

```
SET CURRENT FUNCTION PATH = CURRENT FUNCTION PATH, db2gse
CREATE TABLE sample mlines (id INTEGER, geometry ST MultiLineString)
INSERT INTO sample_mlines
 VALUES (1110, ST_MLineFromText ('multilinestring ( (33 2, 34 3, 35 6),
                                                   (28 4, 29 5, 31 8, 43 12),
                                                   (39 3, 37 4, 36 7) )', 1) )
```
A instrução SELECT a seguir retorna a cadeia multilinha que foi registrada na tabela:

SELECT id, CAST( ST\_AsText( geometry ) AS VARCHAR(280) ) MULTI\_LINE\_STRING FROM sample\_mlines WHERE id =  $\overline{1}110$ 

Resultados:

ID MULTI LINE STRING ---------- -------------------------------------------------------------------- 1110 MULTILINESTRING (( 33.00000000 2.00000000, 34.00000000 3.00000000, 35.00000000 6.00000000), ( 28.00000000 4.00000000, 29.00000000 5.00000000, 31.00000000 8.0000000, 43.00000000 12.00000000), ( 39.00000000 3.00000000, 37.00000000 4.00000000, 36.00000000 7.00000000 ))

**Conceitos Relacionados:**

v "Dados Espaciais e [Geodésicos"](#page-13-0) na página 4

# **Referência Relacionada:**

- "ST\_MLineFromWKB" na página 445
- ["ST\\_MultiLineString"](#page-462-0) na página 453

# **ST\_MLineFromWKB**

ST\_MLineFromWKB utiliza uma representação binária reconhecida de uma cadeia multilinha e, opcionalmente, um identificador do sistema de referência espacial como parâmetros de entrada e retorna a cadeia multilinha correspondente.

Se representação binária reconhecida especificada for nula, então nulo é retornado.

A função recomendada para alcançar o mesmo resultado é a função ST\_MultiLineString. Ela é recomendada por sua flexibilidade: ST\_MultiLineString utiliza formatos adicionais de entrada, além da representação binária reconhecida.

# **Sintaxe:**

**►►**  $-\text{db2gse.ST_MLineFromWKB — (*–wkb* —$ , *srs\_id*  $\overline{\phantom{a}}$ 

# **Parâmetros:**

- *wkb* Um valor do tipo BLOB(2G) que contém a representação binária reconhecida da cadeia multilinha resultante.
- *srs\_id* Um valor do tipo INTEGER que identifica o sistema de referência espacial para a cadeia multilinha resultante.

Se o parâmetro *srs\_id* for o omitido, o sistema de referência espacial com o identificador numérico 0 (zero) é utilizado.

Se o *srs\_id* especificado não identificar um sistema de referência espacial listado na exibição de catálogo DB2GSE.ST\_SPATIAL\_REFERENCE\_SYSTEMS, então uma condição de exceção é criada (SQLSTATE 38SU1).

# **Tipo de Retorno:**

db2gse.ST\_MultiLineString

# **Exemplo:**

No exemplo a seguir, as linhas de resultados foram formatadas novamente para possibilidade de leitura. O espaçamento em seus resultados irão variar de acordo com sua exibição on-line.

Este exemplo ilustra como ST\_MLineFromWKB pode ser utilizado para criar uma cadeia multilinha a partir de sua representação binária reconhecida. A geometria é uma cadeia multilinha no sistema de referência espacial 1. Neste exemplo, a cadeia multilinha é armazenada com ID = 10 na coluna GEOMETRY da tabela SAMPLE\_MLINES e, em seguida, a coluna WKB é atualizada com sua representação binária reconhecida (utilizando a função ST\_AsBinary). Por último, a função ST\_MLineFromWKB é utilizada para retornar a cadeia multilinha da coluna WKB. As coordenadas X e Y desta geometria são:

- Linha 1:  $(61, 2)$   $(64, 3)$   $(65, 6)$
- Linha 2:  $(58, 4)$   $(59, 5)$   $(61, 8)$
- Linha 3:  $(69, 3)$   $(67, 4)$   $(66, 7)$   $(68, 9)$

A tabela SAMPLE\_MLINES tem uma coluna GEOMETRY, em que a cadeia multilinha é armazenada e uma coluna WKB, em que a representação binária reconhecida da cadeia multilinha é armazenada.

```
SET CURRENT FUNCTION PATH = CURRENT FUNCTION PATH, db2gse
CREATE TABLE sample_mlines (id INTEGER, geometry ST_MultiLineString,
      wkb BLOB(32K))
INSERT INTO sample_mlines
 VALUES (10, ST_MultiLineString ('multilinestring
       ( (61 2, 64 3, 65 6),
        (58 4, 59 5, 61 8),
        (69 3, 67 4, 66 7, 68 9) )', 1) )
UPDATE sample_mlines AS temporary_correlated
 SET wkb = ST_AsBinary( geometry )
 WHERE id = temporary correlated.id
Na instrução SELECT a seguir, a função ST_MLineFromWKB é utilizada para
recuperar a cadeia multilinha da coluna WKB.
SELECT id, CAST( ST_AsText( ST_MLineFromWKB (wkb) )
      AS VARCHAR(280) ) MULTI_LINE_STRING
  FROM sample_mlines
 WHERE id = 10Resultados:
ID MULTI LINE STRING
---------- --------------------------------------------------------------------
       10 MULTILINESTRING (( 61.00000000 2.00000000, 64.00000000 3.00000000,
             65.00000000 6.00000000),
                           ( 58.00000000 4.00000000, 59.00000000 5.00000000,
```

```
61.00000000 8.0000000),
              ( 69.00000000 3.00000000, 67.00000000 4.00000000,
66.00000000 7.00000000, 68.00000000 9.00000000 ))
```
# <span id="page-456-0"></span>**Conceitos Relacionados:**

v "Dados Espaciais e [Geodésicos"](#page-13-0) na página 4

## **Referência Relacionada:**

- ["ST\\_MLineFromText"](#page-453-0) na página 444
- ["ST\\_MultiLineString"](#page-462-0) na página 453
- v ["Representação](#page-533-0) WKB (Well-Known Binary)" na página 524

# **ST\_MPointFromText**

ST\_MPointFromText utiliza uma representação de texto reconhecida de um multiponto e, opcionalmente, um identificador do sistema de referência espacial como parâmetros de entrada e retorna o multiponto correspondente.

Se a representação de texto reconhecida for nula, então nulo é retornado.

A função recomendada para alcançar o mesmo resultado é a função ST\_MultiPoint. Ela é recomendada por sua flexibilidade: ST\_MultiPoint utiliza formatos adicionais de entrada, além da representação de texto reconhecida.

## **Sintaxe:**

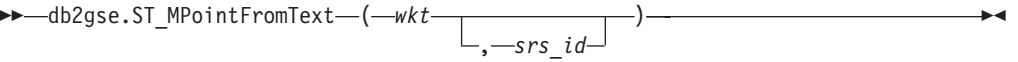

# **Parâmetros:**

- *wkt* Um valor do tipo CLOB(2G) que contém a representação de texto reconhecida do multiponto resultante.
- *srs\_id* Um valor do tipo INTEGER que identifica o sistema de referência espacial do multiponto resultante.

Se o parâmetro *srs\_id* for o omitido, o sistema de referência espacial com o identificador numérico 0 (zero) é utilizado.

Se o *srs\_id* especificado não identificar um sistema de referência espacial listado na exibição de catálogo DB2GSE.ST\_SPATIAL\_REFERENCE\_SYSTEMS, então uma condição de exceção é criada (SQLSTATE 38SU1).

# **Tipo de Retorno:**

db2gse.ST\_MultiPoint

#### **Exemplo:**

No exemplo a seguir, as linhas de resultados foram formatadas novamente para possibilidade de leitura. O espaçamento em seus resultados irão variar de acordo com sua exibição on-line.

Este exemplo ilustra como ST\_MPointFromText pode ser utilizado para criar e inserir um multiponto a partir de sua representação de texto reconhecida. O

```
registro inserido tem ID = 1110 e a geometria é um multiponto no sistema de
referência espacial 1. O multiponto está na representação de texto reconhecida de
um multiponto. As coordenadas X e Y para esta geometria são: (1, 2) (4, 3) (5, 6).
SET CURRENT FUNCTION PATH = CURRENT FUNCTION PATH, db2gse
CREATE TABLE sample_mpoints (id INTEGER, geometry ST_MultiPoint)
INSERT INTO sample_mpoints
 VALUES (1110, ST_MPointFromText ('multipoint (1 2, 4 3, 5 6) )', 1) )
```
A instrução SELECT a seguir retorna o multiponto que foi registrado na tabela:

```
SELECT id, CAST( ST_AsText( geometry ) AS VARCHAR(280) ) MULTIPOINT
  FROM sample_mpoints
 WHERE id = 1110
```
Resultados:

```
ID MULTIPOINT
           ---------- --------------------------------------------------------------------
      1110 MULTIPOINT (1.00000000 2.00000000, 4.00000000 3.00000000,
                   5.00000000 6.00000000)
```
## **Conceitos Relacionados:**

v "Dados Espaciais e [Geodésicos"](#page-13-0) na página 4

# **Referência Relacionada:**

- "ST\_MPointFromWKB" na página 448
- ["ST\\_MultiPoint"](#page-464-0) na página 455
- ["Representação](#page-528-0) WKT (Well-Known Text)" na página 519

# **ST\_MPointFromWKB**

ST\_MPointFromWKB utiliza uma representação binária reconhecida de um multiponto e, opcionalmente, um identificador do sistema de referência espacial como parâmetros de entrada e retorna o multiponto correspondente.

Se representação binária reconhecida especificada for nula, então nulo é retornado.

A função recomendada para alcançar o mesmo resultado é a função ST\_MultiPoint. Ela é recomendada por sua flexibilidade: ST\_MultiPoint utiliza formatos adicionais de entrada, além da representação binária reconhecida.

# **Sintaxe:**

```
\rightarrow db2gse.ST_MPointFromWKB—( wkb )
                                 , srs_id
                                                                     -
```
# **Parâmetros:**

- *wkb* Um valor do tipo BLOB(2G) que contém a representação binária reconhecida do multiponto resultante.
- *srs\_id* Um valor do tipo INTEGER que identifica o sistema de referência espacial do multiponto resultante.

Se o parâmetro *srs\_id* for o omitido, o sistema de referência espacial com o identificador numérico 0 (zero) é utilizado.

Se o *srs\_id* especificado não identificar um sistema de referência espacial listado na exibição de catálogo DB2GSE.ST\_SPATIAL\_REFERENCE\_SYSTEMS, então uma condição de exceção é criada (SQLSTATE 38SU1).

**Tipo de Retorno:**

db2gse.ST\_MultiPoint

**Exemplo:**

No exemplo a seguir, as linhas de resultados foram formatadas novamente para possibilidade de leitura. O espaçamento em seus resultados irão variar de acordo com sua exibição on-line.

Este exemplo ilustra como ST\_MPointFromWKB pode ser utilizado para criar um multiponto a partir de sua representação binária reconhecida. A geometria é um multiponto no sistema de referência espacial 1. Neste exemplo, o multiponto é armazenado com ID = 10 na coluna GEOMETRY da tabela SAMPLE\_MPOINTS e, em seguida, a coluna WKB é atualizada com sua representação binária reconhecida (utilizando a função ST\_AsBinary). Por último, a função ST\_MPointFromWKB é utilizada para retornar o multiponto da coluna WKB. As coordenadas X e Y para esta geometria são: (44, 14) (35, 16) (24, 13).

A tabela SAMPLE\_MPOINTS tem uma coluna GEOMETRY, em que o multiponto é armazenado e uma coluna WKB, em que a representação binária reconhecida do multiponto é armazenada.

```
SET CURRENT FUNCTION PATH = CURRENT FUNCTION PATH, db2gse
CREATE TABLE sample mpoints (id INTEGER, geometry ST MultiPoint,
   wkb BLOB(32K))
INSERT INTO sample_mpoints
 VALUES (10, ST_MultiPoint ('multipoint ( 4 14, 35 16, 24 13)', 1))
UPDATE sample_mpoints AS temporary_correlated
```

```
SET wkb = ST AsBinary( geometry )
WHERE id = temporary correlated.id
```
Na instrução SELECT a seguir, a função ST\_MPointFromWKB é utilizada para recuperar o multiponto da coluna WKB.

```
SELECT id, CAST( ST_AsText( ST_MLineFromWKB (wkb)) AS VARCHAR(100)) MULTIPOINT
  FROM sample_mpoints
 WHERE id = 10
```
Resultados:

ID MULTIPOINT ---------- -------------------------------------------------------------------- 10 MULTIPOINT (44.00000000 14.00000000, 35.00000000 16.00000000 24.00000000 13.00000000)

## **Conceitos Relacionados:**

v "Dados Espaciais e [Geodésicos"](#page-13-0) na página 4

### **Referência Relacionada:**

- ["ST\\_MPointFromText"](#page-456-0) na página 447
- ["ST\\_MultiPoint"](#page-464-0) na página 455
- v ["Representação](#page-533-0) WKB (Well-Known Binary)" na página 524
- ["ST\\_Point"](#page-477-0) na página 468

# <span id="page-459-0"></span>**ST\_MPolyFromText**

ST\_MPolyFromText utiliza uma representação de texto reconhecida de um multipolígono e, opcionalmente, um identificador do sistema de referência espacial como parâmetros de entrada e retorna o multipolígono correspondente.

Se a representação de texto reconhecida for nula, então nulo é retornado.

A função recomendada para alcançar o mesmo resultado é a função ST\_MultiPolygon. Ela é recomendada por sua flexibilidade: ST\_MultiPolygon utiliza formatos adicionais de entrada, além da representação de texto reconhecida.

## **Sintaxe:**

 $\rightarrow$  db2gse.ST\_MPolyFromText — (  $\rightarrow$  wkt  $\rightarrow$ , *srs\_id*  $\blacktriangleright$ 

# **Parâmetros:**

- *wkt* Um valor do tipo CLOB(2G) que contém a representação de texto reconhecida do multipolígono resultante.
- *srs\_id* Um valor do tipo INTEGER que identifica o sistema de referência espacial do multipolígono resultante.

Se o parâmetro *srs\_id* for o omitido, o sistema de referência espacial com o identificador numérico 0 (zero) é utilizado.

Se o *srs\_id* especificado não identificar um sistema de referência espacial listado na exibição de catálogo DB2GSE.ST\_SPATIAL\_REFERENCE\_SYSTEMS, então uma condição de exceção é criada (SQLSTATE 38SU1).

# **Tipo de Retorno:**

db2gse.ST\_MultiPolygon

# **Exemplo:**

No exemplo a seguir, as linhas de resultados foram formatadas novamente para possibilidade de leitura. O espaçamento em seus resultados irão variar de acordo com sua exibição on-line.

Este exemplo ilustra como ST\_MPolyFromText pode ser utilizado para criar e inserir um multipolígono a partir de sua representação de texto reconhecida. O registro inserido tem ID = 1110 e a geometria é um multipolígono no sistema de referência espacial 1. O multipolígono está na representação de texto reconhecida de um multipolígono. As coordenadas X e Y desta geometria são:

- v Polígono 1: (3, 3) (4, 6) (5, 3) (3, 3)
- Polígono 2: (8, 24) (9, 25) (1, 28) (8, 24)
- Polígono 3: (13, 33) (7, 36) (1, 40) (10, 43) (13, 33)

```
SET CURRENT FUNCTION PATH = CURRENT FUNCTION PATH, db2gse
CREATE TABLE sample mpolys (id INTEGER, geometry ST MultiPolygon)
INSERT INTO sample_mpolys
 VALUES (1110,
          ST_MPolyFromText ('multipolygon (( (3 3, 4 6, 5 3, 3 3),
                                  (8 24, 9 25, 1 28, 8 24),
                                  (13 33, 7 36, 1 40, 10 43 13 33) ))', 1) )
```
A instrução SELECT a seguir retorna o multipolígono que foi registrado na tabela: SELECT id, CAST( ST AsText( geometry ) AS VARCHAR(350) ) MULTI POLYGON FROM sample\_mpolys WHERE  $id = 1110$ 

Resultados:

```
ID MULTI_POLYGON
------- --------------------------------------------------------------------
  1110 MULTIPOLYGON ((( 13.00000000 33.00000000, 10.00000000 43.00000000,
          1.00000000 40.00000000, 7.00000000 36.00000000,
          13.00000000 33.00000000)),
                     (( 8.00000000 24.00000000, 9.00000000 25.00000000,
          1.00000000 28.0000000, 8.00000000 24.00000000)),
                      ( 3.00000000 3.00000000, 5.00000000 3.00000000,
          4.00000000 6.00000000, 3.00000000 3.00000000)))
```
# **Conceitos Relacionados:**

v "Dados Espaciais e [Geodésicos"](#page-13-0) na página 4

# **Referência Relacionada:**

- "ST\_MPolyFromWKB" na página 451
- ["ST\\_MultiPolygon"](#page-465-0) na página 456
- ["Representação](#page-528-0) WKT (Well-Known Text)" na página 519

# **ST\_MPolyFromWKB**

ST\_MPolyFromWKB utiliza uma representação binária reconhecida de um multipolígono e, opcionalmente, um identificador do sistema de referência espacial como parâmetros de entrada e retorna o multipolígono correspondente.

Se representação binária reconhecida especificada for nula, então nulo é retornado.

A função recomendada para alcançar o mesmo resultado é a função ST\_MultiPolygon. Ela é recomendada por sua flexibilidade: ST\_MultiPolygon utiliza formatos adicionais de entrada, além da representação binária reconhecida.

# **Sintaxe:**

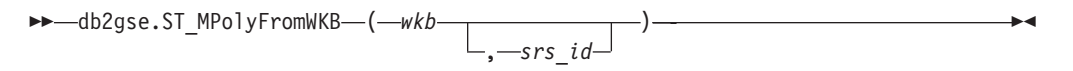

# **Parâmetros:**

- *wkb* Um valor do tipo BLOB(2G) que contém a representação binária reconhecida do multipolígono resultante.
- *srs\_id* Um valor do tipo INTEGER que identifica o sistema de referência espacial do multipolígono resultante.

# **ST\_MPolyFromWKB**

Se o parâmetro *srs\_id* for o omitido, o sistema de referência espacial com o identificador numérico 0 (zero) é utilizado.

Se o *srs\_id* especificado não identificar um sistema de referência espacial listado na exibição de catálogo DB2GSE.ST\_SPATIAL\_REFERENCE\_SYSTEMS, então uma condição de exceção é criada (SQLSTATE 38SU1).

#### **Tipo de Retorno:**

db2gse.ST\_MultiPolygon

#### **Exemplo:**

No exemplo a seguir, as linhas de resultados foram formatadas novamente para possibilidade de leitura. O espaçamento em seus resultados irão variar de acordo com sua exibição on-line.

Este exemplo ilustra como ST\_MPolyFromWKB pode ser utilizado para criar um multipolígono a partir de sua representação binária reconhecida. A geometria é um multipolígono no sistema de referência espacial 1. Neste exemplo, o multipolígono é armazenado com ID = 10 na coluna GEOMETRY da tabela SAMPLE\_MPOLYS e, em seguida, a coluna WKB é atualizada com sua representação binária reconhecida (utilizando a função ST\_AsBinary). Por último, a função ST\_MPolyFromWKB é utilizada para retornar o multipolígono da coluna WKB. As coordenadas X e Y desta geometria são:

- Polígono 1: (1, 72) (4, 79) (5, 76) (1, 72)
- Polígono 2:  $(10, 20)$   $(10, 40)$   $(30, 41)$   $(10, 20)$
- Polígono 3:  $(9, 43)$   $(7, 44)$   $(6, 47)$   $(9, 43)$

A tabela SAMPLE\_MPOLYS tem uma coluna GEOMETRY, em que o multipolígono é armazenado e uma coluna WKB, em que a representação binária reconhecida do multipolígono é armazenada.

```
SET CURRENT FUNCTION PATH = CURRENT FUNCTION PATH, db2gse
CREATE TABLE sample_mpolys (id INTEGER,
    geometry ST_MultiPolygon, wkb BLOB(32K))
INSERT INTO sample_mpolys
 VALUES (10, ST_MultiPolygon ('multipolygon
        (( (1 72, 4 79, 5 76, 1 72),
        (10 20, 10 40, 30 41, 10 20),
         (9 43, 7 44, 6 47, 9 43) ))', 1))
UPDATE sample_mpolys AS temporary_correlated
 SET wkb = ST AsBinary( geometry )
 WHERE id = temporary correlated.id
Na instrução SELECT a seguir, a função ST_MPolyFromWKB é utilizada para
recuperar o multipolígono da coluna WKB.
SELECT id, CAST( ST AsText( ST MPolyFromWKB (wkb) )
    AS VARCHAR(320) ) MULTIPOLYGON
  FROM sample_mpolys
 WHERE id = 10Resultados:
ID MULTIPOLYGON
      10 MULTIPOLYGON ((( 10.00000000 20.00000000, 30.00000000
```

```
41.00000000, 10.00000000 40.00000000, 10.00000000
```
20.00000000)),  $(1.0000000072.00000000, 5.00000000$ 76.00000000, 4.00000000 79.0000000, 1.00000000 72,00000000)), ( 9.00000000 43.00000000, 6.00000000 47.00000000, 7.00000000 44.00000000, 9.00000000 43.00000000 )))

# <span id="page-462-0"></span>**Conceitos Relacionados:**

v "Dados Espaciais e [Geodésicos"](#page-13-0) na página 4

# **Referência Relacionada:**

- ["ST\\_MPolyFromText"](#page-459-0) na página 450
- ["ST\\_MultiPolygon"](#page-465-0) na página 456
- v ["Representação](#page-533-0) WKB (Well-Known Binary)" na página 524
- ["ST\\_Polygon"](#page-487-0) na página 478

# **ST\_MultiLineString**

ST\_MultiLineString constrói uma cadeia multilinha a partir de uma das seguintes entradas:

- v Uma representação de texto reconhecida
- Uma representação binária reconhecida
- Uma representação de formatos
- Uma representação na GML (Geography Markup Language)

Um identificador do sistema de referência espacial opcional pode ser especificado para identificar o sistema de referência espacial no qual a cadeia multilinha resultante está localizada.

Se a representação de texto reconhecida, a representação binária reconhecida, a representação de formatos ou a representação GML for nula, será retornado nulo.

# **Sintaxe:**

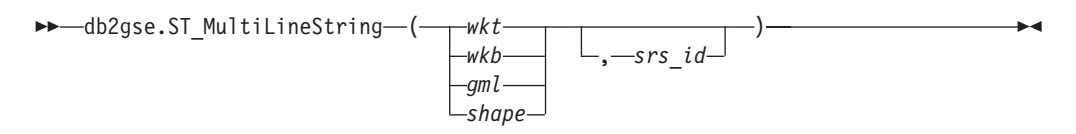

# **Parâmetros:**

- *wkt* Um valor do tipo CLOB(2G) que contém a representação de texto reconhecida da cadeia multilinha resultante.
- *wkb* Um valor do tipo BLOB(2G) que contém a representação binária reconhecida da cadeia multilinha resultante.
- *gml* Um valor do tipo CLOB(2G) que representa a cadeia multilinha resultante utilizando a linguagem de marcação geográfica.
- *shape* Um valor do tipo BLOB(2G) que especifica a representação de formatos da cadeia multilinha resultante.
- *srs\_id* Um valor do tipo INTEGER que identifica o sistema de referência espacial para a cadeia multilinha resultante.

Se o parâmetro *srs\_id* for omitido, será utilizado o sistema de referência espacial com o identificador numérico 0 (zero).

# **ST\_MultiLineString**

Se *srs\_id* não identificar um sistema de referência espacial listado na exibição do catálogo DB2GSE.ST\_SPATIAL\_REFERENCE\_SYSTEMS, ocorrerá uma condição de exceção (SQLSTATE 38SU1).

#### **Tipo de Retorno:**

db2gse.ST\_MultiLineString

#### **Exemplo:**

No exemplo a seguir, as linhas de resultados foram formatadas novamente para possibilidade de leitura. O espaçamento em seus resultados irão variar de acordo com sua exibição on-line.

Este exemplo ilustra como ST\_MultiLineString pode ser utilizado para criar e inserir uma cadeia multilinha a partir de sua representação de texto reconhecida. O registro inserido tem ID = 1110 e a geometria é uma cadeia multilinha no sistema de referência espacial 1. A cadeia multilinha está na representação de texto reconhecida de uma cadeia multilinha. As coordenadas X e Y desta geometria são:

- Linha 1:  $(33, 2)$   $(34, 3)$   $(35, 6)$
- Linha 2:  $(28, 4)$   $(29, 5)$   $(31, 8)$   $(43, 12)$
- Linha 3:  $(39, 3)$   $(37, 4)$   $(36, 7)$

SET CURRENT FUNCTION PATH = CURRENT FUNCTION PATH, db2gse CREATE TABLE sample\_mlines (id INTEGER, geometry ST\_MultiLineString)

```
INSERT INTO sample_mlines
 VALUES (1110,
          ST_MultiLineString ('multilinestring ( (33 2, 34 3, 35 6),
                                       (28 4, 29 5, 31 8, 43 12),
                                       (39 3, 37 4, 36 7) )', 1) )
```
A instrução SELECT a seguir retorna a cadeia multilinha que foi registrada na tabela:

```
SELECT id,
      CAST( ST AsText( geometry ) AS VARCHAR(280) )
 MULTI_LINE_STRING
 FROM sample_mlines
 WHERE id = 1110
```
Resultados:

```
ID MULTI LINE STRING
------- --------------------------------------------------------------------
  1110 MULTILINESTRING (( 33.00000000 2.00000000, 34.00000000 3.00000000,
             35.00000000 6.00000000),
                        ( 28.00000000 4.00000000, 29.00000000 5.00000000,
             31.00000000 8.0000000, 43.00000000 12.00000000),
                        ( 39.00000000 3.00000000, 37.00000000 4.00000000,
             36.00000000 7.00000000 ))
```
**Conceitos Relacionados:**

v "Dados Espaciais e [Geodésicos"](#page-13-0) na página 4

# **Referência Relacionada:**

- v ["Representação](#page-528-0) WKT (Well-Known Text)" na página 519
- v ["Representação](#page-533-0) WKB (Well-Known Binary)" na página 524
- v ["Representação](#page-535-0) de Formatos" na página 526

["Representação](#page-535-0) GML (Geography Markup Language)" na página 526

# <span id="page-464-0"></span>**ST\_MultiPoint**

ST\_MultiPoint constrói um multiponto a partir de uma das seguintes entradas:

- v Uma representação de texto reconhecida
- v Uma representação binária reconhecida
- v Uma representação de formatos
- Uma representação na GML (Geography Markup Language)

Um identificador do sistema de referência espacial opcional pode ser especificado para indicar o sistema de referência espacial no qual o multiponto resultante está localizado.

Se a representação de texto reconhecida, a representação binária reconhecida, a representação de formatos ou a representação GML for nula, será retornado nulo.

# **Sintaxe:**

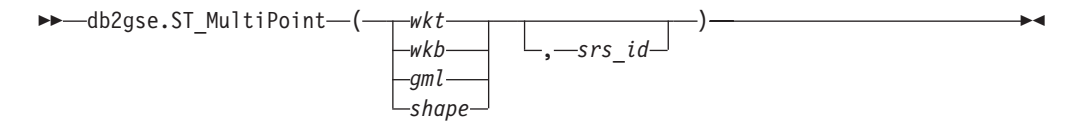

# **Parâmetros:**

- *wkt* Um valor do tipo CLOB(2G) que contém a representação de texto reconhecida do multiponto resultante.
- *wkb* Um valor do tipo BLOB(2G) que contém a representação binária reconhecida do multiponto resultante.
- *gml* Um valor do tipo CLOB(2G) que representa o multiponto resultante utilizando a linguagem de marcação geográfica.
- *shape* Um valor do tipo BLOB(2G) que especifica a representação de formatos do multiponto resultante.
- *srs\_id* Um valor do tipo INTEGER que identifica o sistema de referência espacial do multiponto resultante.

Se o parâmetro *srs\_id* for o omitido, o sistema de referência espacial com o identificador numérico 0 (zero) é utilizado.

Se *srs\_id* não identificar um sistema de referência espacial listado na exibição do catálogo DB2GSE.ST\_SPATIAL\_REFERENCE\_SYSTEMS, ocorrerá uma condição de exceção (SQLSTATE 38SU1).

# **Tipo de Retorno:**

db2gse.ST\_Point

# **Exemplo:**

No exemplo a seguir, as linhas de resultados foram formatadas novamente para possibilidade de leitura. O espaçamento em seus resultados irão variar de acordo com sua exibição on-line.

<span id="page-465-0"></span>Este exemplo ilustra como ST\_MultiPoint pode ser utilizado para criar e inserir um multiponto a partir de sua representação de texto reconhecida. O registro inserido tem ID = 1110 e a geometria é um multiponto no sistema de referência espacial 1. O multiponto está na representação de texto reconhecida de um multiponto. As coordenadas X e Y para esta geometria são: (1, 2) (4, 3) (5, 6). SET CURRENT FUNCTION PATH = CURRENT FUNCTION PATH, db2gse CREATE TABLE sample mpoints (id INTEGER, geometry ST MultiPoint) INSERT INTO sample\_mpoints VALUES (1110, ST\_MultiPoint ('multipoint (1 2, 4 3, 5 6) )', 1)) A instrução SELECT a seguir retorna o multiponto que foi registrado na tabela: SELECT id, CAST( ST\_AsText(geometry) AS VARCHAR(90)) MULTIPOINT FROM sample\_mpoints WHERE id =  $\overline{1}110$ Resultados: ID MULTIPOINT

---------- ----------------------------------------------------- 1110 MULTIPOINT (1.00000000 2.00000000, 4.00000000 3.00000000, 5.00000000 6.00000000)

# **Conceitos Relacionados:**

v "Dados Espaciais e [Geodésicos"](#page-13-0) na página 4

# **Referência Relacionada:**

- v ["Representação](#page-528-0) WKT (Well-Known Text)" na página 519
- v ["Representação](#page-533-0) WKB (Well-Known Binary)" na página 524
- v ["Representação](#page-535-0) de Formatos" na página 526
- v ["Representação](#page-535-0) GML (Geography Markup Language)" na página 526

# **ST\_MultiPolygon**

ST\_MultiPolygon constrói um multipolígono a partir de uma das seguintes entradas:

- v Uma representação de texto reconhecida
- Uma representação binária reconhecida
- v Uma representação de formatos
- Uma representação na GML (Geography Markup Language)

Um identificador do sistema de referência espacial opcional pode ser especificado para identificar o sistema de referência espacial no qual o multipolígono resultante está localizado.

Se a representação de texto reconhecida, a representação binária reconhecida, a representação de formatos ou a representação GML for nula, será retornado nulo.

# **Sintaxe:**

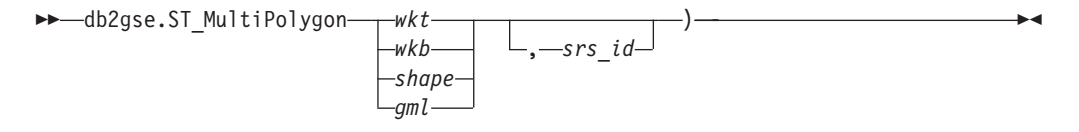

### **Parâmetros:**

- *wkt* Um valor do tipo CLOB(2G) que contém a representação de texto reconhecida do multipolígono resultante.
- *wkb* Um valor do tipo BLOB(2G) que contém a representação binária reconhecida do multipolígono resultante.
- *gml* Um valor do tipo CLOB(2G) que representa o multipolígono resultante utilizando a linguagem de marcação geográfica.
- *shape* Um valor do tipo BLOB(2G) que representa a representação de formatos do multipolígono resultante.
- *srs\_id* Um valor do tipo INTEGER que identifica o sistema de referência espacial do multipolígono resultante.

Se o parâmetro *srs\_id* for o omitido, o sistema de referência espacial com o identificador numérico 0 (zero) é utilizado.

Se *srs\_id* não identificar um sistema de referência espacial listado na exibição do catálogo DB2GSE.ST\_SPATIAL\_REFERENCE\_SYSTEMS, ocorrerá uma condição de exceção (SQLSTATE 38SU1).

## **Tipo de Retorno:**

db2gse.ST\_MultiPolygon

## **Exemplo:**

No exemplo a seguir, as linhas de resultados foram formatadas novamente para possibilidade de leitura. O espaçamento em seus resultados irão variar de acordo com sua exibição on-line.

Este exemplo ilustra como ST\_MultiPolygon pode ser utilizado para criar e inserir um multipolígono a partir de sua representação de texto reconhecida. O registro inserido tem ID = 1110 e a geometria é um multipolígono no sistema de referência espacial 1. O multipolígono está na representação de texto reconhecida de um multipolígono. As coordenadas X e Y desta geometria são:

- Polígono 1: (3, 3) (4, 6) (5, 3) (3, 3)
- Polígono 2: (8, 24) (9, 25) (1, 28) (8, 24)
- Polígono 3:  $(13, 33)$   $(7, 36)$   $(1, 40)$   $(10, 43)$   $(13, 33)$

```
SET CURRENT FUNCTION PATH = CURRENT FUNCTION PATH, db2gse
CREATE TABLE sample_mpolys (id INTEGER, geometry ST_MultiPolygon)
```

```
INSERT INTO sample_mpolys
 VALUES (1110,
          ST_MultiPolygon ('multipolygon (( (3 3, 4 6, 5 3, 3 3),
                                   (8 24, 9 25, 1 28, 8 24),
                                   (13 33, 7 36, 1 40, 10 43 13 33) ))', 1) )
```
A instrução SELECT a seguir retorna o multipolígono que foi registrado na tabela: SELECT id, CAST( ST AsText( geometry ) AS VARCHAR(350) ) MULTI POLYGON FROM sample\_mpolys

Resultados:

WHERE  $id = 1110$ 

```
ID MULTI_POLYGON
                              ------- --------------------------------------------------------------------
  1110 MULTIPOLYGON ((( 13.00000000 33.00000000, 10.00000000 43.00000000,
           1.00000000 40.00000000, 7.00000000 36.00000000,
           13.00000000 33.00000000)),
```
(( 8.00000000 24.00000000, 9.00000000 25.00000000, 1.00000000 28.0000000, 8.00000000 24.00000000)), (( 3.00000000 3.00000000, 5.00000000 3.00000000, 4.00000000 6.00000000, 3.00000000 3.00000000)))

# **Conceitos Relacionados:**

v "Dados Espaciais e [Geodésicos"](#page-13-0) na página 4

## **Referência Relacionada:**

- ["Representação](#page-528-0) WKT (Well-Known Text)" na página 519
- v ["Representação](#page-533-0) WKB (Well-Known Binary)" na página 524
- v ["Representação](#page-535-0) de Formatos" na página 526
- v ["Representação](#page-535-0) GML (Geography Markup Language)" na página 526

# **ST\_NumGeometries**

ST\_NumGeometries utiliza uma coleção de geometrias como parâmetro de entrada e retorna o número de geometrias na coleção.

Se a coleção de geometrias especificada for nula ou vazia, será retornado nulo.

Esta função também pode ser chamada como um método.

**Sintaxe:**

 $\rightarrow$  db2gse.ST NumGeometries (*collection*<sup>2</sup>) -

## **Parâmetro:**

*collection*

Um valor do tipo ST\_GeomCollection ou um de seus subtipos que representa a coleção de geometrias para a qual o número de geometrias é retornado.

## **Tipo de Retorno:**

#### INTEGER

#### **Exemplo:**

Duas coleções de geometrias são armazenadas na tabela SAMPLE\_GEOMCOLL. Uma é um multipolígono e a outra é um multiponto. A função ST\_NumGeometries determina quantas geometrias individuais estão em cada coleção de geometrias.

```
SET CURRENT FUNCTION PATH = CURRENT FUNCTION PATH, db2gse
CREATE TABLE sample geomcoll (id INTEGER, geometry ST GeomCollection)
INSERT INTO sample_geomcoll
VALUES( 1,
          ST_MultiPolygon ('multipolygon (( (3 3, 4 6, 5 3, 3 3),
                                (8 24, 9 25, 1 28, 8 24),
                                (13\ 33, 7\ 36, 1\ 40, 10\ 43, 13\ 33) ), 1) )INSERT INTO sample_geomcoll
 VALUES (2, ST_MultiPoint ('multipoint (1 2, 4 3, 5 6, 7 6, 8 8)', 1) )
SELECT id, ST_NumGeometries (geometry) NUM_GEOMS_IN_COLL
 FROM sample_geomcoll
```
Resultados:

ID NUM\_GEOMS\_IN\_COLL ----------- ----------------<br>1 3 1 3 2 5

**Referência Relacionada:**

• ["ST\\_GeometryN"](#page-408-0) na página 399

# **ST\_NumInteriorRing**

ST\_NumInteriorRing utiliza um polígono como parâmetro de entrada e retorna o número de seus anéis internos.

Se o polígono especificado for nulo ou vazio, será retornado nulo.

Se o polígono não tiver anéis internos, será retornado 0 (zero).

Esta função também pode ser chamada como um método.

#### **Sintaxe:**

db2gse.ST\_NumInteriorRing ( *polygon* ) -

## **Parâmetro:**

*polygon*

Um valor do tipo ST\_Polygon que representa o polígono para o qual o número de anéis internos é retornado.

#### **Tipo de Retorno:**

#### INTEGER

**Exemplo:**

O exemplo a seguir cria dois polígonos:

- v Um com dois anéis internos
- v Um sem nenhum anel interno

SET CURRENT FUNCTION PATH = CURRENT FUNCTION PATH, db2gse CREATE TABLE sample polys (id INTEGER, geometry ST Polygon)

```
INSERT INTO sample_polys
 VALUES (1, ST_Polygon('polygon
        ((40 120, 90 120, 90 150, 40 150, 40 120),
         (50 130, 60 130, 60 140, 50 140, 50 130),
         (70\ 130, 80\ 130, 80\ 140, 70\ 140, 70\ 130))', 0) )
INSERT INTO sample_polys
 VALUES (2, ST Polygon('polygon ((5 15, 50 15, 50 105, 5 15))' , 0) )
```
A função ST\_NumInteriorRing é utilizada para retornar o número de anéis nas geometrias na tabela:

SELECT id, ST\_NumInteriorRing(geometry) NUM\_RINGS FROM sample\_polys

Resultados: ID NUM\_RINGS ---------- --------------<br>1 2 1 2 2 0

**Referência Relacionada:**

• ["ST\\_InteriorRingN"](#page-415-0) na página 406

# **ST\_NumLineStrings**

ST\_NumLineStrings utiliza uma cadeia multilinha como parâmetro de entrada e retorna o número de suas cadeias de linhas.

Se a cadeia multilinha especificada for nula ou vazia, será retornado nulo.

Esta função também pode ser chamada como um método.

**Sintaxe:**

 $\rightarrow$  -db2gse.ST\_NumLineStrings - (*-multilinestring*-) -

#### **Parâmetro:**

*multilinestring*

Um valor do tipo ST\_MultiLineString que representa a cadeia de linhas múltiplas para a qual o número de cadeias de linhas é retornado.

### **Tipo de Retorno:**

INTEGER

#### **Exemplo:**

As cadeias multilinhas são armazenadas na tabela SAMPLE\_MLINES. A função ST\_NumLineStrings determina quantas geometrias individuais estão em cada cadeia multilinha.

```
SET CURRENT FUNCTION PATH = CURRENT FUNCTION PATH, db2gse
CREATE TABLE sample_mlines (id INTEGER, geometry ST_MultiLineString)
INSERT INTO sample_mlines
 VALUES (110, ST_MultiLineString ('multilinestring
       ( (33 2, 3\overline{4} 3, 35 6),
         (28 4, 29 5, 31 8, 43 12),
         (39 3, 37 4, 36 7))', 1) )
INSERT INTO sample_mlines
 VALUES (111, ST_MultiLineString ('multilinestring
       ( (3 \ 2, \ 4 \ \overline{3}, \ 5 \ 6),
         (8 4, 9 5, 3 8, 4 12))', 1) )
SELECT id, ST NumLineStrings (geometry) NUM WITHIN
 FROM sample_mlines
Resultados:
ID NUM_WITHIN
----------- ----------
```
110 3 111 2

#### **Referência Relacionada:**

• ["ST\\_LineStringN"](#page-433-0) na página 424

# <span id="page-470-0"></span>**ST\_NumPoints**

ST\_NumPoints utiliza uma geometria como parâmetro de entrada e retorna o número de pontos que foram utilizados para definir essa geometria. Por exemplo, se a geometria for um polígono e se foram utilizados cinco pontos para definir esse polígono, o número retornado será 5.

Se a geometria especificada for nula ou vazia, então nulo é retornado.

Esta função também pode ser chamada como um método.

#### **Sintaxe:**

**►►** -db2gse.ST\_NumPoints - ( *geometry* -- ) --

### **Parâmetro:**

*geometry*

Um valor do tipo ST\_Geometry ou um de seus subtipos que representa a geometria para a qual o número de pontos é retornado.

### **Tipo de Retorno:**

### INTEGER

#### **Exemplo:**

Várias geometrias são armazenadas na tabela. A função ST\_NumPoints determina quantos pontos estão em cada geometria na tabela SAMPLE\_GEOMETRIES. SET CURRENT FUNCTION PATH = CURRENT FUNCTION PATH, db2gse

CREATE TABLE sample\_geometries (spatial\_type VARCHAR(18), geometry ST\_Geometry)

```
INSERT INTO sample_geometries
  VALUES ('st_point',
           ST_Point (2, 3, 0) )
INSERT INTO sample_geometries
 VALUES ('st_linestring',
          ST_LineString ('linestring (2 5, 21 3, 23 10)', 0) )
INSERT INTO sample_geometries
 VALUES ('st_polygon',
          ST_Polygon ('polygon ((110 120, 110 140, 120 130, 110 120))', 0) )
SELECT spatial_type, ST_NumPoints (geometry) NUM_POINTS
 FROM sample geometries
Resultados:
SPATIAL TYPE NUM POINTS
--------------- ----------
st point 1
```
**Referência Relacionada:**

st\_linestring 3<br>st\_nolvgon 4

st\_polygon 4

• ["ST\\_PointN"](#page-483-0) na página 474

# <span id="page-471-0"></span>**ST\_NumPolygons**

ST\_NumPolygons utiliza um multipolígono como parâmetro de entrada e retorna o número de seus polígonos.

Se o multipolígono especificado for nulo ou vazio, será retornado nulo.

Esta função também pode ser chamada como um método.

#### **Sintaxe:**

 $\rightarrow$  -db2gse.ST\_NumPolygons - (*-multipolygon*-)-

#### **Parâmetro:**

*multipolygon*

Um valor do tipo ST\_MultiPolygon que representa o multipolígono para o qual o número de polígonos é retornado.

#### **Tipo de Retorno:**

#### INTEGER

#### **Exemplo:**

Os multipolígonos são armazenados na tabela SAMPLE\_MPOLYS. A função ST\_NumPolygons determina quantas geometrias individuais estão em cada multipolígono.

```
SET CURRENT FUNCTION PATH = CURRENT FUNCTION PATH, db2gse
CREATE TABLE sample_mpolys (id INTEGER, geometry ST_MultiPolygon)
INSERT INTO sample_mpolys
 VALUES (1,
          ST_MultiPolygon ('multipolygon (( (3 3, 4 6, 5 3, 3 3),
                                   (8 24, 9 25, 1 28, 8 24),
                                   (13 33, 7 36, 1 40, 10 43, 13 33) ))', 1) )
INSERT INTO sample_polys
 VALUES (2,
          ST MultiPolygon ('multipolygon empty', 1) )
INSERT INTO sample_polys
 VALUES (3,
          ST_MultiPolygon ('multipolygon (( (3 3, 4 6, 5 3, 3 3),
                                   (13 33, 7 36, 1 40, 10 43, 13 33) ))', 1) )
SELECT id, ST NumPolygons (geometry) NUM WITHIN
 FROM sample_mpolys
Resultados:
ID NUM_WITHIN
----------- ----------
          \begin{array}{ccc} 1 & & 3 \\ 2 & & 0 \end{array}\Theta
```
#### **Referência Relacionada:**

3 2

• ["ST\\_PolygonN"](#page-490-0) na página 481

# **ST\_Overlaps**

ST\_Overlaps utiliza duas geometrias como parâmetros de entrada e retorna 1 se a interseção das geometrias resultar em uma geometria com a mesma dimensão mas diferente de qualquer uma das geometrias especificadas. Caso contrário, será retornado 0 (zero).

Se qualquer uma das duas geometrias for nula ou vazia, será retornado nulo.

Se a segunda geometria não for representada no mesmo sistema de referência espacial que a primeira geometria, ela será convertida para o outro sistema de referência espacial.

#### **Sintaxe:**

 $\rightarrow$  *db2gse.ST* Overlaps (*geometry1* , *geometry2* ) -

#### **Parâmetros:**

#### *geometry1*

Um valor do tipo ST\_Geometry ou um de seus subtipos que representa a geometria que será testada para sobreposição com *geometry2*.

#### *geometry2*

Um valor do tipo ST\_Geometry ou um de seus subtipos que representa a geometria que será testada para sobreposição com *geometry1*.

#### **Tipo de Retorno:**

#### INTEGER

#### **Exemplos:**

Estes exemplos ilustram a utilização de ST\_Overlaps. Várias geometrias são criadas e inseridas na tabela SAMPLE\_GEOMETRIES

SET CURRENT FUNCTION PATH = CURRENT FUNCTION PATH, db2gse CREATE TABLE sample\_geometries (id INTEGER, geometry ST\_Geometry)

INSERT INTO sample\_geometries VALUES (1, ST\_Point (10, 20, 1)), (2, ST\_Point ('point (41 41)', 1) ), (10, ST\_LineString ('linestring (1 10, 3 12, 10 10)', 1) ), (20, ST\_LineString ('linestring (50 10, 50 12, 45 10)', 1) ), (30, ST\_LineString ('linestring (50 12, 50 10, 60 8)', 1) ), (100, ST\_Polygon ('polygon ((0 0, 0 40, 40 40, 40 0, 0 0))', 1) ), (110, ST\_Polygon ('polygon ((30 10, 30 30, 50 30, 50 10, 30 10))', 1) ), (120, ST\_Polygon ('polygon ((0 50, 0 60, 40 60, 40 60, 0 50))', 1) )

### **Exemplo 1:**

Este exemplo encontra os IDs de pontos de sobreposição.

```
SELECT sg1.id, sg2.id
  CASE ST_Overlaps (sg1.geometry, sg2.geometry)
    WHEN \overline{\Theta} THEN 'Points_do_not_overlap'
    WHEN 1 THEN 'Points_overlap'
    END
```

```
AS OVERLAP
FROM sample geometries sg1, sample geometries sg2
WHERE sg1.id < 10 AND sg2.id < 10 AND sg1.id >= sg2.id
```
Resultados:

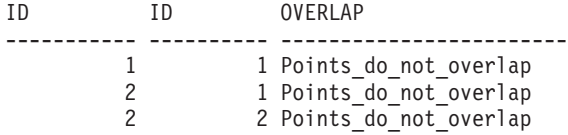

#### **Exemplo 2:**

Este exemplo encontra os IDs de linhas de sobreposição.

```
SELECT sg1.id, sg2.id
  CASE ST Overlaps (sg1.geometry, sg2.geometry)
    WHEN 0 THEN 'Lines do not overlap'
    WHEN 1 THEN 'Lines_overlap'
   END
  AS OVERLAP
  FROM sample geometries sg1, sample geometries sg2
  WHERE sg1.id >= 10 AND sg1.id < 100AND sg2.id >= 10 AND sg2.id < 100
   AND sg1.id >= sg2.id
```
Resultados:

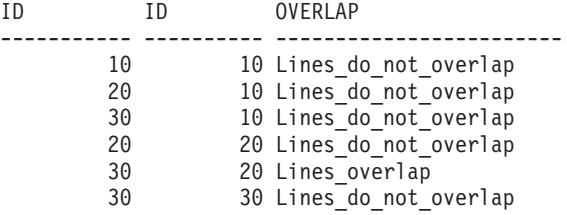

#### **Exemplo 3:**

Este exemplo encontra os IDs de polígonos de sobreposição.

```
SELECT sg1.id, sg2.id
  CASE ST_Overlaps (sg1.geometry, sg2.geometry)
    WHEN 0 THEN 'Polygons do not overlap'
   WHEN 1 THEN 'Polygons_overlap'
   END
 AS OVERLAP
  FROM sample_geometries sg1, sample_geometries sg2
  WHERE sg1.id >= 100 AND sg2.id >= 100 AND sg1.id >= sg2.id
```
#### Resultados:

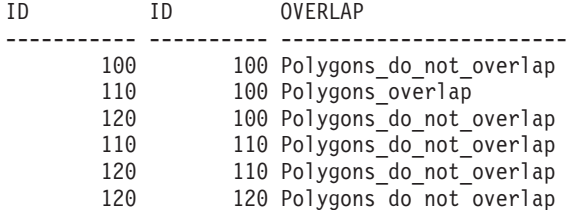

#### **Referência Relacionada:**

v "Funções que Utilizam Índices para Otimizar [Consultas"](#page-133-0) na página 124

# **ST\_Perimeter**

| |

| |

| | | | | |

> | | | | | | | | | |

> |

|

ST\_Perimeter utiliza uma superfície ou multisuperfície e, opcionalmente, uma unidade como parâmetros de entrada e retorna o perímetro da superfície ou multisuperfície, que é o comprimento de seu limite, medido nas unidades padrão ou especificadas.

Se a superfície ou multisuperfície especificada for nula ou vazia, será retornado nulo.

Esta função também pode ser chamada como um método.

#### **Sintaxe:**

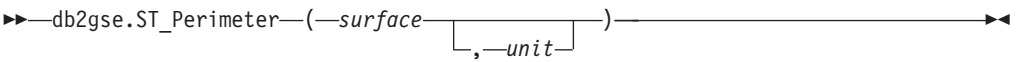

### **Parâmetros:**

- *surface* Um valor do tipo ST\_Surface, ST\_MultiSurface ou um de seus subtipos para o qual o perímetro é retornado.
- *unit* Um valor VARCHAR(128) que identifica as unidades nas quais o perímetro é medido. As unidades de medida suportadas estão listadas na exibição do catálogo DB2GSE.ST\_UNITS\_OF\_MEASURE.

Se o parâmetro *unit* for omitido, as seguintes regras serão utilizadas para determinar a unidade na qual o perímetro é medido:

- v Se *surface* estiver em um sistema de coordenadas projetadas ou geocêntricas, a unidade linear associada a este sistema de coordenadas será a padrão.
- v Se *surface* estiver em um sistema de coordenadas geográficas, mas não estiver em um SRS (Spatial Reference System) geodésico, a unidade angular associada a este sistema de coordenadas será a padrão.
- v Se *surface* estiver em um SRS geodésico, a unidade de medida padrão será metros.

**Restrições para conversões de unidades:**Será retornado um erro (SQLSTATE 38SU4) se ocorrer qualquer uma das condições a seguir:

- v A geometria está em um sistema de coordenadas não especificado e o parâmetro *unit* é especificado.
- v A geometria está em um sistema de coordenadas projetadas e uma unidade angular é especificada.
- v A geometria está em um sistema de coordenadas geográficas, mas não está em um SRS geodésico e uma unidade linear é especificada.
- v A geometria está em um sistema de coordenadas geográficas, está em um SRS geodésico e uma unidade angular é especificada.

**Tipo de Retorno:**

- DOUBLE
- **Exemplos:** |

### **ST\_Perimeter**

| | | |  $\perp$ | | |

| | | |  $\perp$ |

|

| | |

| | | |

|

| | | |

| | | | | |

| | | | | |

| | |

| |

|

```
Estes exemplos ilustram a utilização da função ST_Perimeter. É criado um sistema
de referência espacial com um ID 4000 utilizando uma chamada para db2se, e é
criado um polígono nesse sistema de referência espacial.
SET CURRENT FUNCTION PATH = CURRENT FUNCTION PATH, db2gse
db2se create_srs se_bank -srsId 4000 -srsName new_york1983
 -xOffset 0 -yOffset 0 -xScale 1 -yScale 1
 -coordsysName NAD_1983_StatePlane_New_York_East_FIPS_3101_Feet
A tabela SAMPLE_POLYS é criada para conter uma geometria com um perímetro
18.
CREATE TABLE sample polys (id SMALLINT, geometry ST Polygon)
INSERT INTO sample_polys
 VALUES (1, ST_Polygon ('polygon ((0 0, 0 4, 5 4, 5 0, 0 0))', 4000))
Exemplo 1:
Este exemplo lista o ID e o perímetro do polígono.
SELECT id, ST Perimeter (geometry) AS PERIMETER
FROM sample_polys
Resultados:
ID PERIMETER
----------- ------------------------
        1 +1.80000000000000E+001
Exemplo 2:
Este exemplo lista o ID e o perímetro do polígono com o perímetro medido em
metros.
SELECT id, ST_Perimeter (geometry, 'METER') AS PERIMETER_METER
FROM sample_polys
Resultados:
ID PERIMETER_METER
----------- ------------------------
        1 +5.48641097282195E+000
```
# **ST\_PerpPoints**

ST\_PerpPoints utiliza uma curva ou multicurva e um ponto como parâmetros de entrada e retorna uma projeção perpendicular do ponto especificado na curva ou multicurva. É retornado o ponto com a menor distância entre o ponto especificado e o ponto perpendicular. Se dois ou mais desses pontos perpendiculares projetados forem eqüidistantes do ponto especificado, todos eles serão retornados. Se nenhum ponto perpendicular puder ser construído, será retornado um ponto vazio.

Se a curva ou multicurva especificada tiver coordenadas Z ou M, as coordenadas Z ou M dos pontos resultantes serão calculadas por interpolação na curva ou multicurva especificada.

Se a curva ou ponto especificado for vazio, será retornado um ponto vazio. Se a curva ou ponto for nulo, será retornado nulo.

Esta função também pode ser chamada como um método.

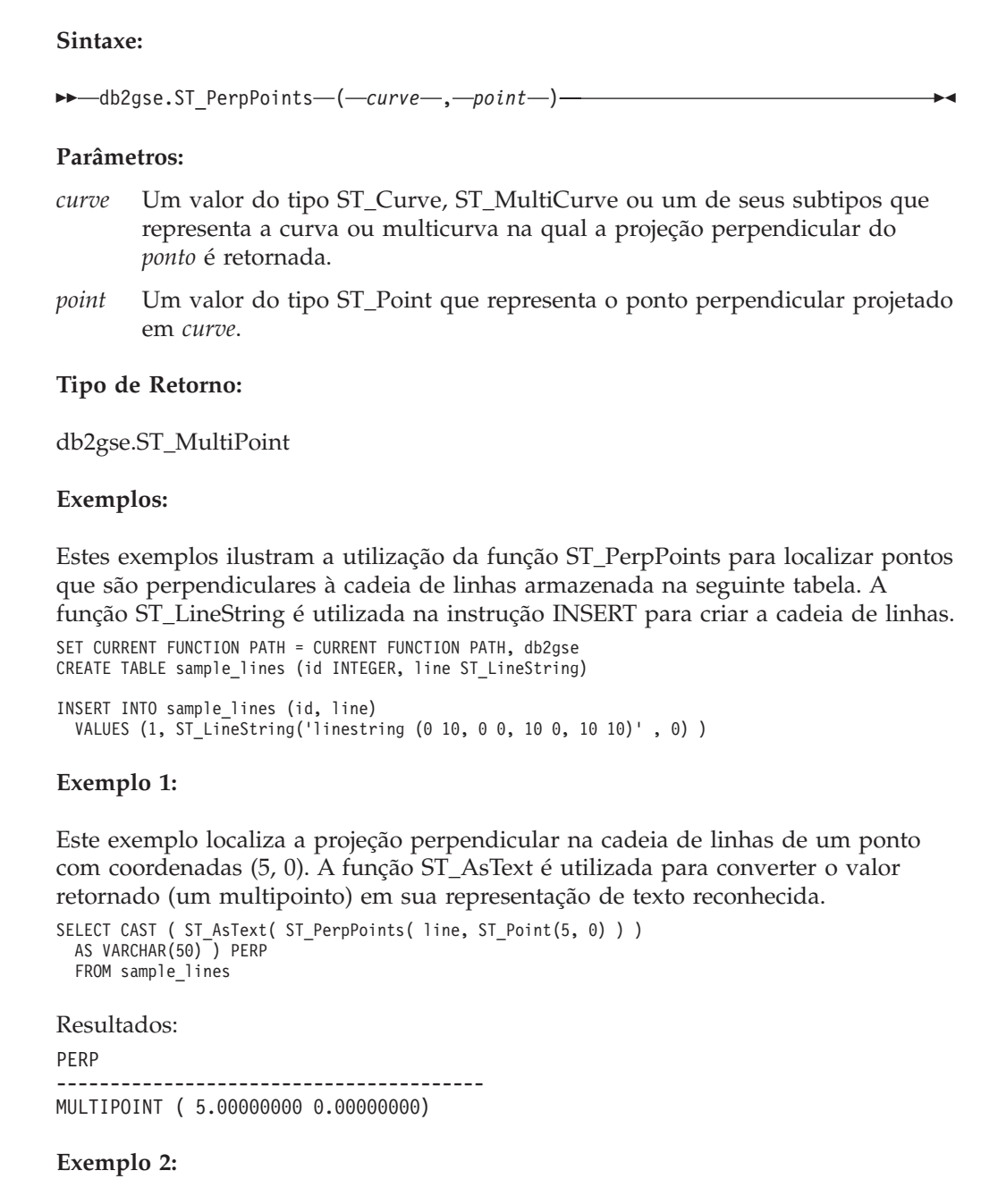

Este exemplo localiza as projeções perpendiculares na cadeia de linhas de um ponto com coordenadas (5, 5). Neste caso, existem três pontos na cadeia de linhas que estão eqüidistantes da localização especificada. Portanto, é retornado um multiponto que consiste nos três pontos.

```
SELECT CAST ( ST AsText( ST PerpPoints( line, ST Point(5, 5) ) )
  AS VARCHAR160) ) PERP
  FROM sample_lines
```
Resultados:

PERP

|

| | | | | | | |

|

|

|

| | | | | | | |

|

| | | | | |

| | | |

|

 $\begin{array}{c} \hline \end{array}$ 

| | | | | | |

 $\vert$ | | |

|

---------------------------------------------------------------------------------- MULTIPOINT ( 0.00000000 5.00000000, 5.00000000 0.00000000, 10.00000000 5.00000000)

**Exemplo 3:**

<span id="page-477-0"></span>| | | | | | | | |

| | | |

|

| | | | |

| | | |

|

| | | | | |

| | | | | |

| | | | | | | Este exemplo localiza as projeções perpendiculares na cadeia de linhas de um ponto com coordenadas (5, 10). Neste caso, existem três diferentes pontos perpendiculares que podem ser encontrados. No entanto, a função ST\_PerpPoints somente retorna os pontos que estão mais próximos do ponto especificado. Assim, é retornado um multiponto que consiste apenas nos dois pontos mais próximos. O terceiro ponto não é incluído.

```
SELECT CAST ( ST_AsText( ST_PerpPoints( line, ST_Point(5, 10) ) )
  AS VARCHAR(80) ) PERP
 FROM sample_lines
```
Resultados:

PERP

```
--------------------------------------------------------------
MULTIPOINT ( 0.00000000 10.00000000, 10.00000000 10.00000000 )
```
#### **Exemplo 4:**

Este exemplo localiza a projeção perpendicular na cadeia de linhas de um ponto com coordenadas (5, 15).

```
SELECT CAST ( ST_AsText( ST_PerpPoints( line, ST_Point('point(5 15)', 0 ) ) )
  AS VARCHAR(80) ) PERP
 FROM sample_lines
```
Resultados:

PERP

```
------------------------------------
MULTIPOINT ( 5.00000000 0.00000000 )
```
#### **Exemplo 5:**

Neste exemplo, o ponto especificado com coordenadas (15 15) não possui nenhuma projeção perpendicular na cadeia de linhas. Portanto, é retornada uma geometria vazia.

```
SELECT CAST ( ST AsText( ST PerpPoints( line, ST Point(15, 15) ) )
  AS VARCHAR(80)<sup>-</sup>) PERP
  FROM sample_lines
```
Resultados: PERP ---------------------------------------------- MULTIPOINT EMPTY

# **ST\_Point**

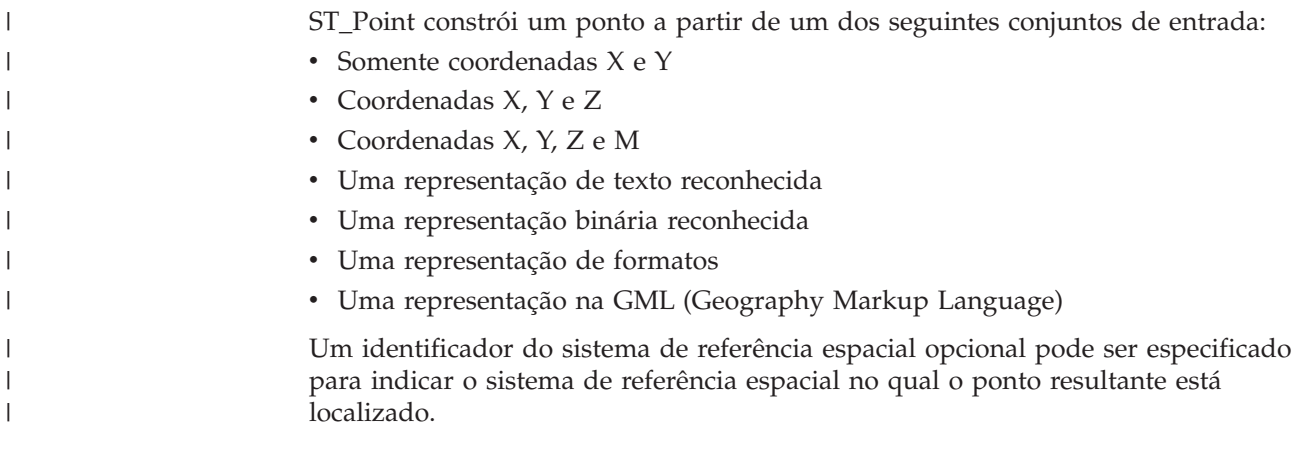

Se o ponto for construído a partir de coordenadas e se a coordenada X ou Y for nula, ocorrerá uma condição de exceção (SQLSTATE 38SUP). Se a coordenada Z ou M for nula, o ponto resultante não terá uma coordenada Z ou M, respectivamente. Se o ponto for construído a partir de sua representação de texto reconhecida, de sua representação binária reconhecida, de sua representação de formatos ou de sua representação GML, e se a representação for nula, será retornado nulo.

#### **Sintaxe:**

| |  $\|$ | | |

|

|

|

|

|

| | | | | | | | | | | | | | | | | | | | | | | | | | |  $\|$ 

 $\mathbf{I}$ 

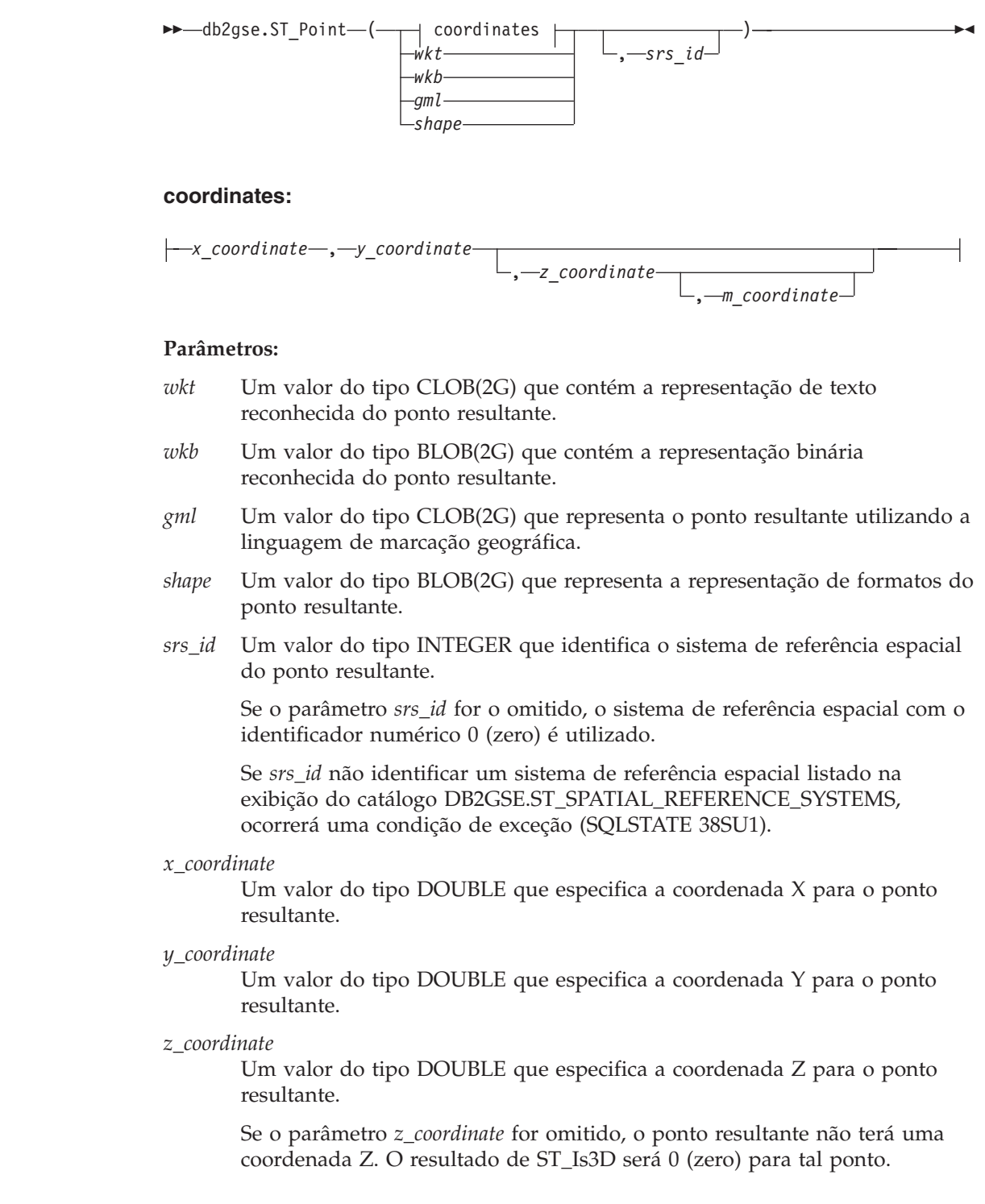

| | | | |

|

|

|

| | |

|

| | | | | | |  $\perp$ | | | |

| | |

| | | | |

|

| | | |  $\perp$ | |

| | | |

|

*m\_coordinate* Um valor do tipo DOUBLE que especifica a coordenada M para o ponto resultante. Se o parâmetro *m\_coordinate* for omitido, o ponto resultante não terá uma medida. O resultado de ST\_IsMeasured será 0 (zero) para tal ponto. **Tipo de Retorno:** db2gse.ST\_Point **Exemplo:** Nos exemplos a seguir, as linhas de resultados foram formatadas novamente para possibilidade de leitura. O espaçamento em seus resultados irão variar de acordo com sua exibição on-line. **Exemplo 1:** Este exemplo ilustra como ST\_Point pode ser utilizado para criar e inserir pontos. O primeiro ponto é criado utilizando um conjunto de coordenadas X e Y. O segundo ponto é criado utilizando sua representação de texto reconhecida. Ambos os pontos são geometrias no sistema de referência espacial 1. SET CURRENT FUNCTION PATH = CURRENT FUNCTION PATH, db2gse CREATE TABLE sample\_points (id INTEGER, geometry ST\_Point) INSERT INTO sample\_points VALUES (1100, ST Point (10, 20, 1) ) INSERT INTO sample\_points VALUES (1101, ST\_Point ('point (30 40)', 1) ) A instrução SELECT a seguir retorna os pontos que foram registrados na tabela: SELECT id, CAST( ST\_AsText( geometry ) AS VARCHAR(90)) POINTS FROM sample points Resultados: ID POINTS ---------- ------------------------------------ 1110 POINT ( 10.00000000 20.00000000) 1101 POINT ( 30.00000000 40.00000000) **Exemplo 2:** Este exemplo insere um registro na tabela SAMPLE\_POINTS com o ID 1103 e um valor de ponto com uma coordenada X de 120, uma coordenada Y de 358, uma coordenada M de 34, mas nenhuma coordenada Z. INSERT INTO SAMPLE\_POINTS(ID, GEOMETRY) VALUES(1103, db2gse.ST\_Point(120, 358, CAST(NULL AS DOUBLE), 34, 1)) SELECT id, CAST( ST\_AsText( geometry ) AS VARCHAR(90) ) POINTS FROM sample points Resultados: ID POINTS ---------- ------------------------------------------------ 1103 POINT M ( 120.0000000 358.0000000 34.00000000)

**Exemplo 3:**

<span id="page-480-0"></span>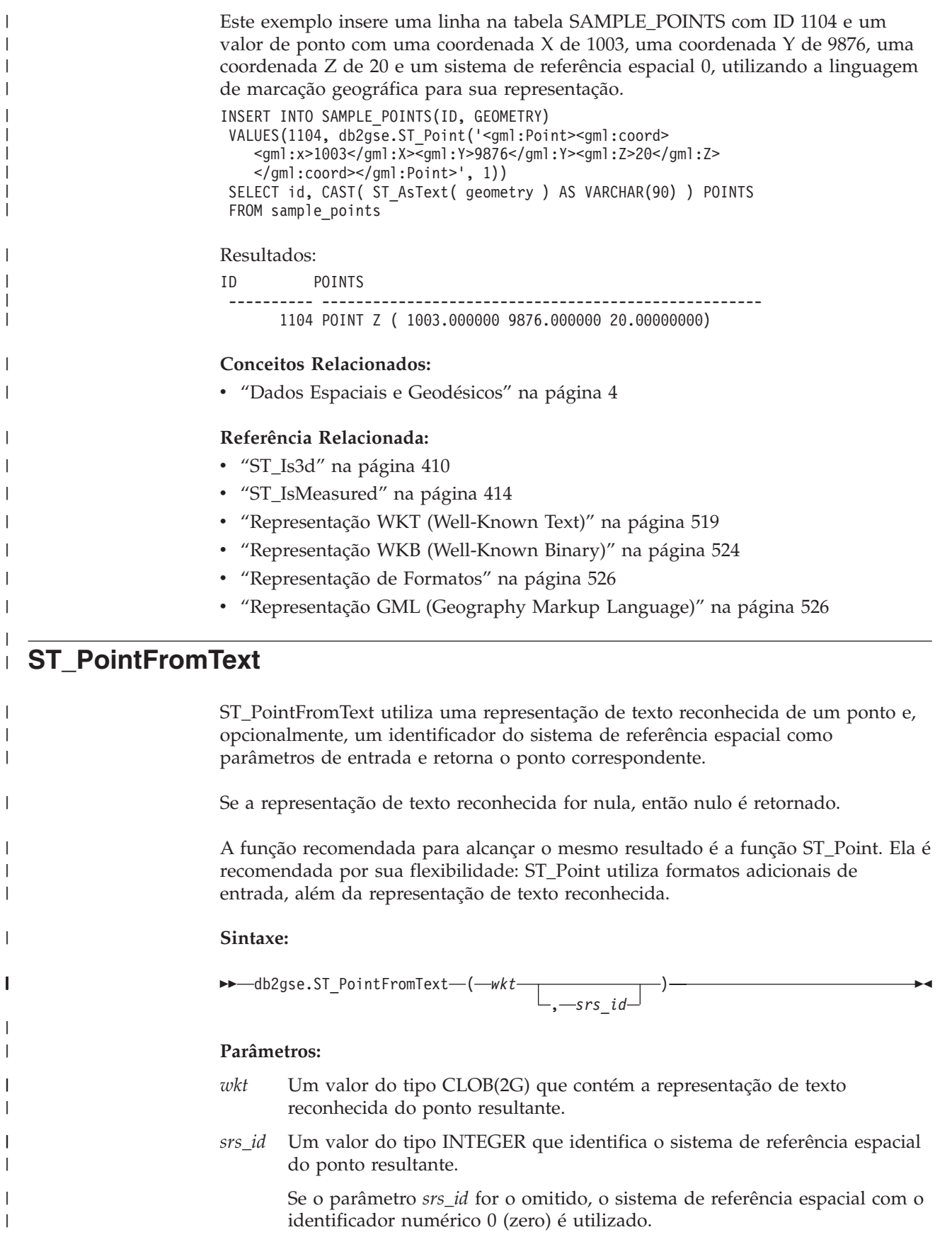

|

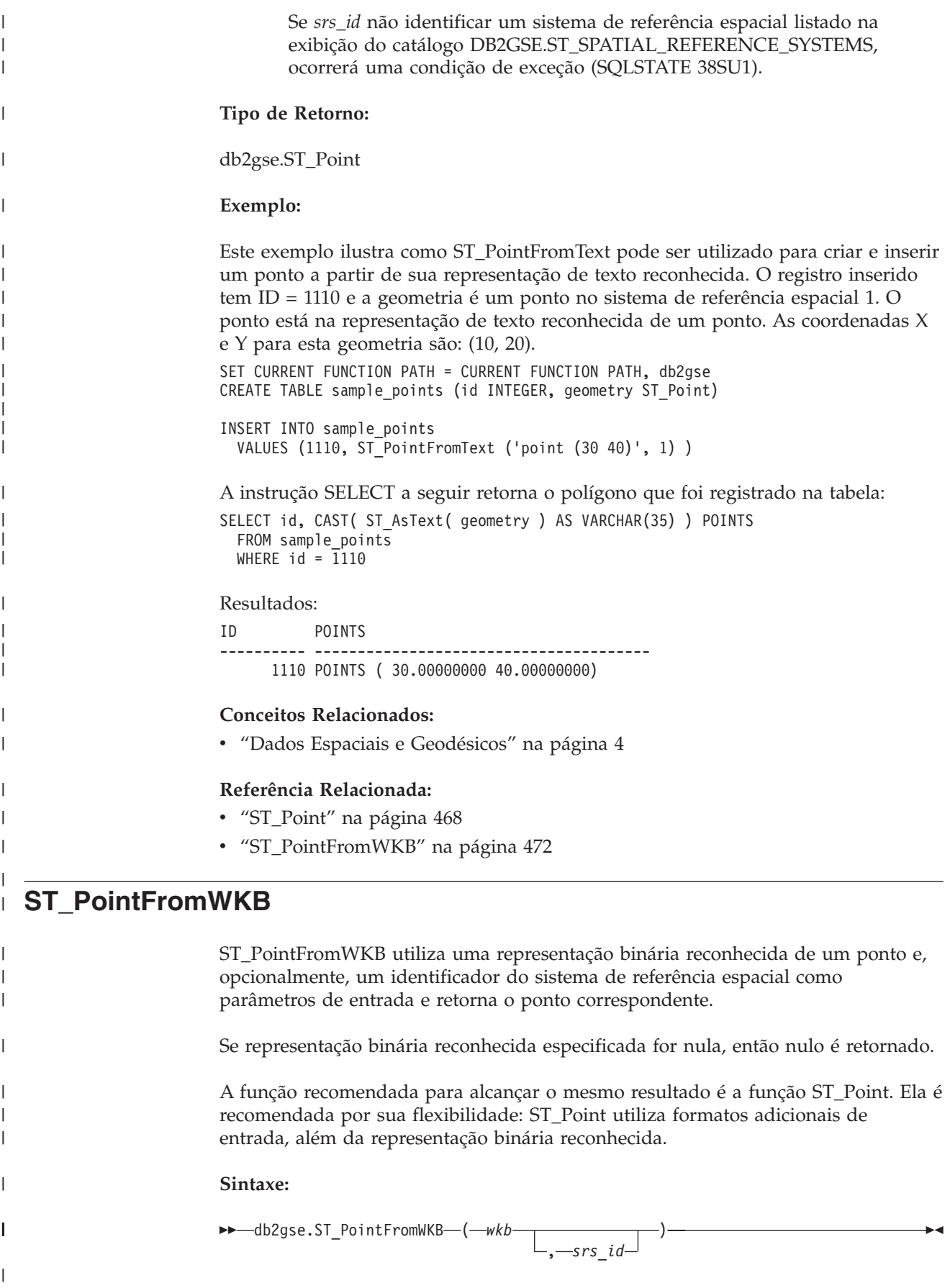

# **Parâmetros:** *wkb* Um valor do tipo BLOB(2G) que contém a representação binária reconhecida do ponto resultante. *srs\_id* Um valor do tipo INTEGER que identifica o sistema de referência espacial do ponto resultante. Se o parâmetro *srs\_id* for omitido, o sistema de referência espacial com o identificador numérico 0 (zero) será utilizado implicitamente. Se *srs\_id* não identificar um sistema de referência espacial listado na exibição do catálogo DB2GSE.ST\_SPATIAL\_REFERENCE\_SYSTEMS, ocorrerá uma condição de exceção (SQLSTATE 38SU1). **Tipo de Retorno:** db2gse.ST\_Point **Exemplo:** Este exemplo ilustra como ST\_PointFromWKB pode ser utilizado para criar um ponto a partir de sua representação binária reconhecida. As geometrias são pontos no sistema de referência espacial 1. Neste exemplo, os pontos são armazenados na coluna GEOMETRY da tabela SAMPLE\_POLYS e depois a coluna WKB é atualizada com suas representações binárias reconhecidas (utilizando a função ST\_AsBinary). Por último, a função ST\_PointFromWKB é utilizada para retornar os pontos da coluna WKB. A tabela SAMPLE\_POINTS tem uma coluna GEOMETRY, em que os pontos são armazenados e uma coluna WKB, em que as representações binárias reconhecidas dos pontos são armazenadas. SET CURRENT FUNCTION PATH = CURRENT FUNCTION PATH, db2gse CREATE TABLE sample points (id INTEGER, geometry ST Point, wkb BLOB(32K)) INSERT INTO sample\_points VALUES (10, ST\_Point ('point (44 14)', 1) ), VALUES (11, ST\_Point ('point (24 13)', 1)) UPDATE sample\_points AS temporary\_correlated SET wkb = ST AsBinary( geometry ) WHERE id = temporary\_correlated.id Na instrução SELECT a seguir, a função ST\_PointFromWKB é utilizada para recuperar os pontos da coluna WKB. SELECT id, CAST( ST\_AsText( ST\_PolyFromWKB (wkb) ) AS VARCHAR(35) ) POINTS FROM sample\_points Resultados: ID POINTS

---------- ----------------------------------- 10 POINT ( 44.00000000 14.00000000) 11 POINT ( 24.00000000 13.00000000)

#### **Conceitos Relacionados:**

| | | | | | | | | |

|

|

|

| | | | | | |

| | | | | | | | | | | | |

> | | | |

| | | | |

> | |

| | v "Dados Espaciais e [Geodésicos"](#page-13-0) na página 4

#### **Referência Relacionada:**

v ["ST\\_Point"](#page-477-0) na página 468

v ["ST\\_PointFromText"](#page-480-0) na página 471

# **ST\_PointN**

<span id="page-483-0"></span>| |  $\begin{array}{c} \hline \end{array}$ 

 $\vert$ | | |

> | | | |

|

|

| | | | | | | |

|

|

|

| | | | | | | | |

| | |  $\perp$ |

| | |  $\|$ 

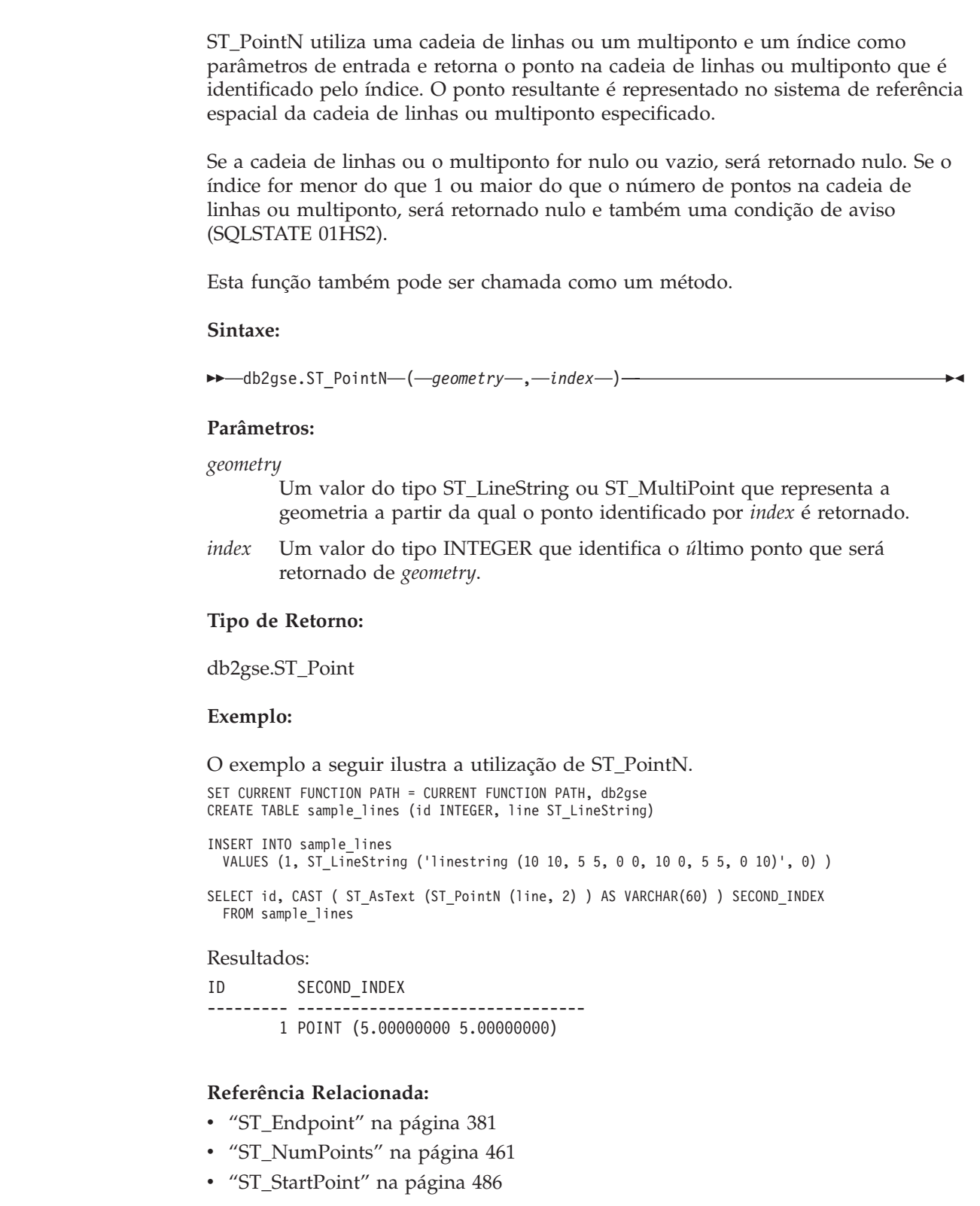

# **ST\_PointOnSurface**

| |

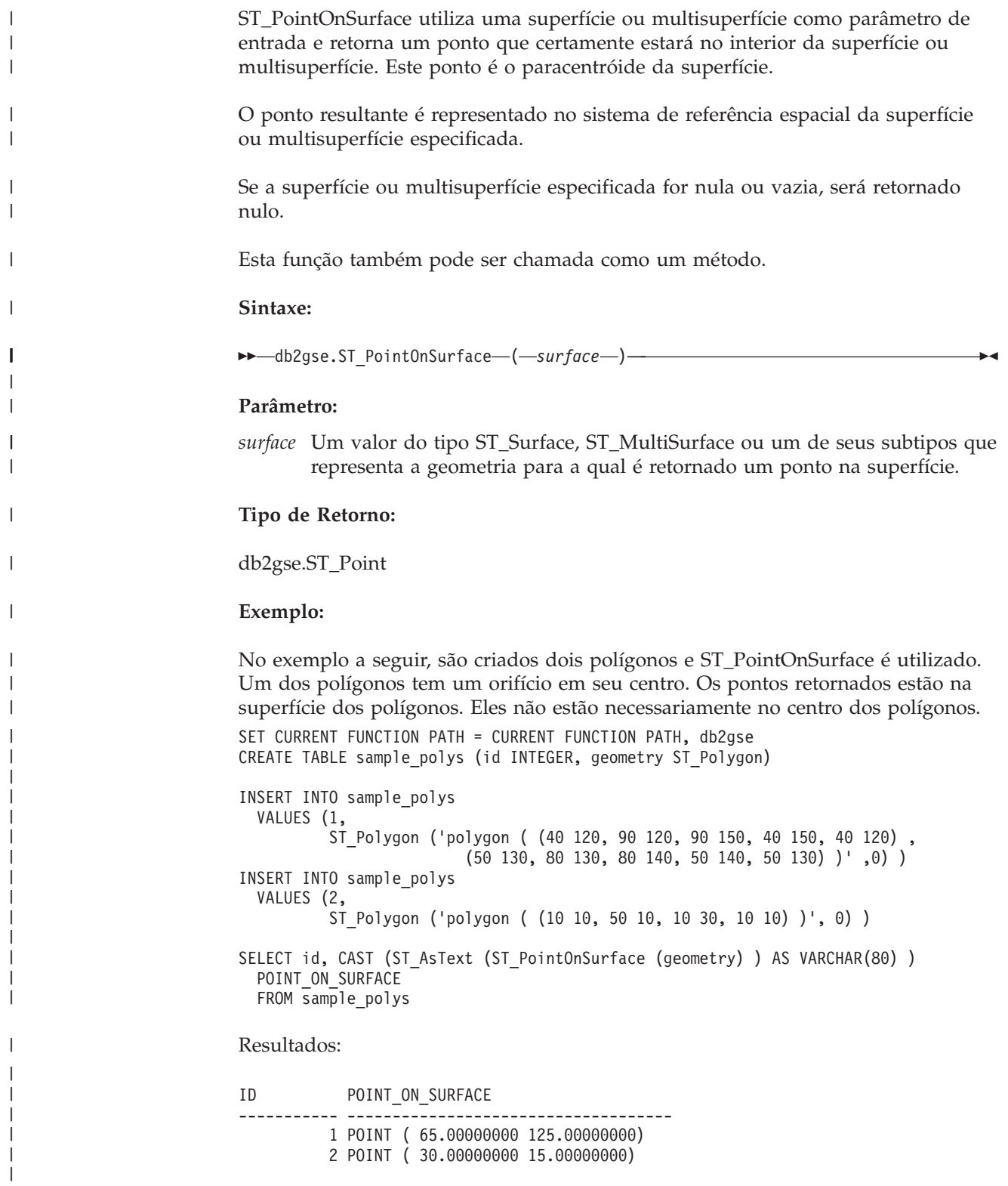

<span id="page-485-0"></span>| |

| | |

|

| | |

|

|

| | | | | | | | | | |

|

|

|

| | |

 $\overline{1}$ 

| | | | | | | | |  $\perp$ 

| | | |

# **ST\_PolyFromText**

ST\_PolyFromText utiliza uma representação de texto reconhecida de um polígono e, opcionalmente, um identificador do sistema de referência espacial como parâmetros de entrada e retorna o polígono correspondente. Se a representação de texto reconhecida for nula, então nulo é retornado. A função recomendada para alcançar o mesmo resultado é a função ST\_Polygon. Ela é recomendada por sua flexibilidade: ST\_Polygon utiliza formatos adicionais de entrada, além da representação de texto reconhecida. **Sintaxe:**  $\rightarrow$  db2gse.ST\_PolyFromText-(-*wkt*- $\Box$ <sub>, -srs\_id</sub>  $\blacktriangleright$ **Parâmetros:** *wkt* Um valor do tipo CLOB(2G) que contém a representação de texto reconhecida do polígono resultante. *srs\_id* Um valor do tipo INTEGER que identifica o sistema de referência espacial do polígono resultante. Se o parâmetro *srs\_id* for o omitido, o sistema de referência espacial com o identificador numérico 0 (zero) é utilizado. Se *srs\_id* não identificar um sistema de referência espacial listado na exibição do catálogo DB2GSE.ST\_SPATIAL\_REFERENCE\_SYSTEMS, ocorrerá uma condição de exceção (SQLSTATE 38SU1). **Tipo de Retorno:** db2gse.ST\_Polygon **Exemplo:** No exemplo a seguir, as linhas de resultados foram formatadas novamente para possibilidade de leitura. O espaçamento em seus resultados irão variar de acordo com sua exibição on-line. Este exemplo ilustra como ST\_PolyFromText pode ser utilizado para criar e inserir um polígono a partir de sua representação de texto reconhecida. O registro inserido tem ID = 1110 e a geometria é um polígono no sistema de referência espacial 1. O polígono está na representação de texto reconhecida de um polígono. As coordenadas X e Y para esta geometria são: (50, 20) (50, 40) (70, 30). SET CURRENT FUNCTION PATH = CURRENT FUNCTION PATH, db2gse CREATE TABLE sample\_polys (id INTEGER, geometry ST\_Polygon) INSERT INTO sample\_polys VALUES (1110, ST\_PolyFromText ('polygon ((50 20, 50 40, 70 30, 50 20))', 1) ) A instrução SELECT a seguir retorna o polígono que foi registrado na tabela: SELECT id, CAST( ST AsText( geometry ) AS VARCHAR(120) ) POLYGON FROM sample\_polys WHERE  $id = 1110$ 

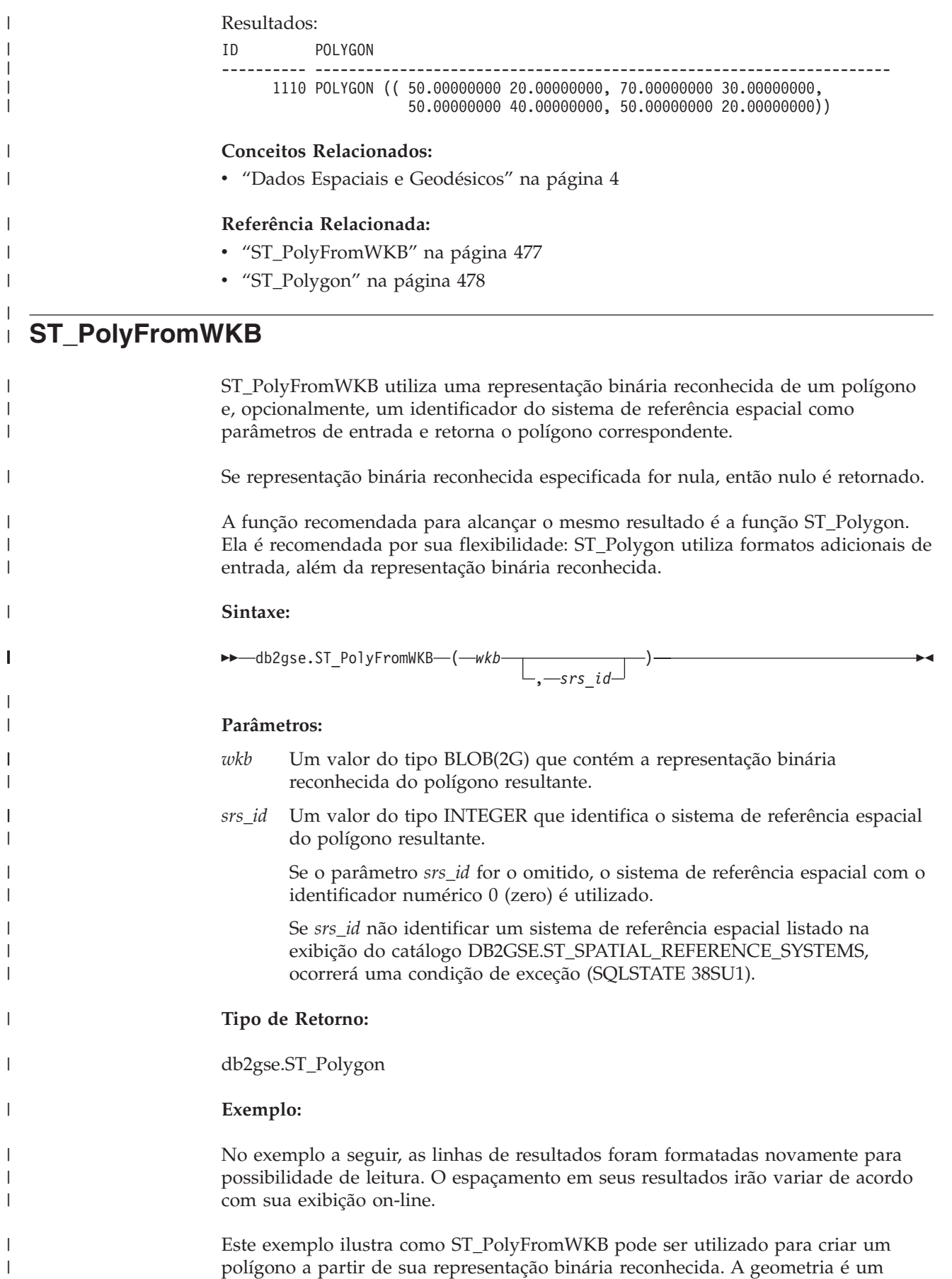

### <span id="page-487-0"></span>**ST\_PolyFromWKB**

| | | | | |

| | | | | | | | | | | | |

| | | | | |

| | | | | |

> | |

| | | | |

|

| | |

```
polígono no sistema de referência espacial 1. Neste exemplo, o polígono é
                     armazenado com ID = 1115 na coluna GEOMETRY da tabela SAMPLE_POLYS e,
                     em seguida, a coluna WKB é atualizada com sua representação binária reconhecida
                     (utilizando a função ST_AsBinary). Por último, a função ST_PolyFromWKB é
                     utilizada para retornar o multipolígono da coluna WKB. As coordenadas X e Y
                     para esta geometria são: (50, 20) (50, 40) (70, 30).
                     A tabela SAMPLE_POLYS tem uma coluna GEOMETRY, em que o polígono é
                     armazenado e uma coluna WKB, em que a representação binária reconhecida do
                     polígono é armazenada.
                     SET CURRENT FUNCTION PATH = CURRENT FUNCTION PATH, db2gse
                     CREATE TABLE sample_polys (id INTEGER, geometry ST_Polygon,
                       wkb BLOB(32K))
                     INSERT INTO sample_polys
                       VALUES (10, ST_Polygon ('polygon ((50 20, 50 40, 70 30, 50 20))', 1) )
                     UPDATE sample_polys AS temporary_correlated
                       SET wkb = ST AsBinary( geometry )
                       WHERE id = temporary_correlated.id
                     Na instrução SELECT a seguir, a função ST_PolyFromWKB é utilizada para
                     recuperar o polígono da coluna WKB.
                     SELECT id, CAST( ST AsText( ST PolyFromWKB (wkb) )
                       AS VARCHAR(120) ) POLYGON
                       FROM sample_polys
                       WHERE id = 1115Resultados:
                     ID POLYGON
                     ---------- --------------------------------------------------------------
                           1115 POLYGON (( 50.00000000 20.00000000, 70.00000000
                                   30.00000000,50.00000000 40.00000000, 50.00000000
                                   20.00000000))
                     Conceitos Relacionados:
                     v "Dados Espaciais e Geodésicos" na página 4
                     Referência Relacionada:
                     "ST_PolyFromText" na página 476
                     • "ST_Polygon" na página 478
ST_Polygon
```
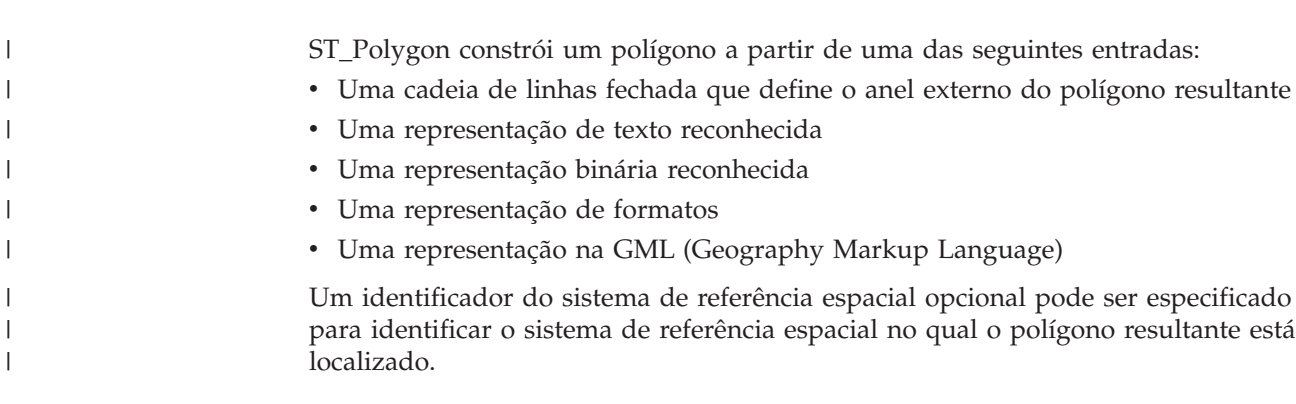

Se o polígono for construído a partir de uma cadeia de linhas e a cadeia de linhas especificada for nula, será retornado nulo. Se a cadeia de linhas especificada estiver vazia, será retornado um polígono vazio. Se o polígono for construído a partir de sua representação de texto reconhecida, de sua representação binária reconhecida, de sua representação de formatos ou de sua representação GML, e se a representação for nula, será retornado nulo.

Esta função também pode ser chamada como um método somente nos seguintes casos: ST\_Polygon(*linestring*) e ST\_Polygon(*linestring*, *srs\_id*).

#### **Sintaxe:**

| | | | | |

> | |

> |

|

| | | | | | | | | | | | | | | | | | | | | | | |

|

 $\overline{\phantom{a}}$ 

|

|

| | |

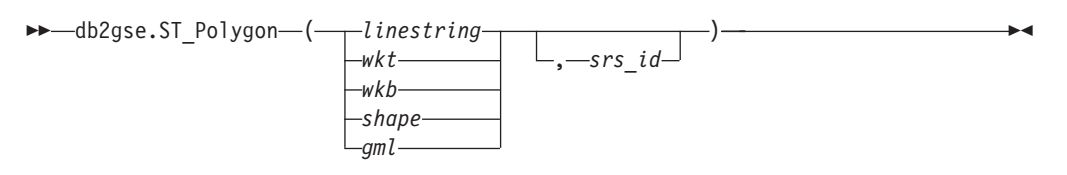

#### **Parâmetros:**

#### *linestring*

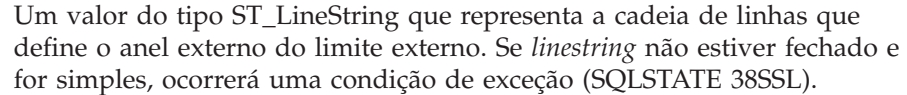

- *wkt* Um valor do tipo CLOB(2G) que contém a representação de texto reconhecida do polígono resultante.
- *wkb* Um valor do tipo BLOB(2G) que contém a representação binária reconhecida do polígono resultante.
- *shape* Um valor do tipo BLOB(2G) que representa a representação de formatos do polígono resultante.
- *gml* Um valor do tipo CLOB(2G) que representa o polígono resultante utilizando a linguagem de marcação geográfica.
- *srs\_id* Um valor do tipo INTEGER que identifica o sistema de referência espacial do polígono resultante.

Se o polígono for construído a partir de um parâmetro *linestring* especificado e o parâmetro *srs\_id* for omitido, o sistema de referência espacial de *linestring* será utilizado implicitamente. Caso contrário, se o parâmetro *srs\_id* for omitido, o sistema de referência espacial com o identificador numérico 0 (zero) é utilizado.

Se *srs\_id* não identificar um sistema de referência espacial listado na exibição do catálogo DB2GSE.ST\_SPATIAL\_REFERENCE\_SYSTEMS, ocorrerá uma condição de exceção (SQLSTATE 38SU1).

#### **Tipo de Retorno:**

db2gse.ST\_Polygon

### **Exemplo:**

No exemplo a seguir, as linhas de resultados foram formatadas novamente para possibilidade de leitura. O espaçamento em seus resultados irão variar de acordo com sua exibição on-line.

| | | | | | | | | | | | | | | | | | | | | | | | | | | | | | |

| | |

| | | | | | | | | | | | | | |

> | |

> | | | |

```
Este exemplo ilustra como ST_Polygon pode ser utilizado para criar e inserir
polígonos. Três polígonos são criados e inseridos. Todos eles são geometrias no
sistema de referência espacial 1.
v O primeiro polígono é criado a partir de um anel (uma cadeia de linhas fechada
  e simples). As coordenadas X e Y para este polígono são: (10, 20) (10, 40) (20, 30).
v O segundo polígono é criado utilizando sua representação de texto reconhecida.
  As coordenadas X e Y para este polígono são: (110, 120) (110, 140) (120, 130).
v O terceiro polígono é um polígono circular. Um polígono circular consiste em
  um polígono interno e um externo. Este polígono circular é criado utilizando sua
  representação de texto reconhecida. As coordenadas X e Y para o polígono
  externo são: (110, 120) (110, 140) (130, 140) (130, 120) (110, 120). As coordenadas
  X e Y para o polígono interno são: (115, 125) (115, 135) (125, 135) (125, 135) (115,
  125).
SET CURRENT FUNCTION PATH = CURRENT FUNCTION PATH, db2gse
CREATE TABLE sample_polys (id INTEGER, geometry ST_Polygon)
INSERT INTO sample_polys
 VALUES (1100,
         ST_Polygon (ST_LineString ('linestring
                     (10\overline{20}, 10\overline{40}, 20\overline{30}, 10\overline{20})', 1), 1)INSERT INTO sample_polys
 VALUES (1101,
         ST_Polygon ('polygon
                    ((110 120, 110 140, 120 130, 110 120))', 1))
INSERT INTO sample_polys
 VALUES (1102,
         ST_Polygon ('polygon
                    ((110 120, 110 140, 130 140, 130 120, 110 120),
                    (115 125, 115 135, 125 135, 125 135, 115 125))', 1))
A instrução SELECT a seguir retorna os polígonos que foram registrados na tabela:
SELECT id, CAST( ST_AsText( geometry ) AS VARCHAR(120) ) POLYGONS
FROM sample_polys
Resultados:
ID POLYGONS
------- ----------------------------------------------------------------
  1110 POLYGON (( 10.00000000 20.00000000, 20.00000000 30.00000000
                  10.00000000 40.00000000, 10.00000000 20.00000000))
  1101 POLYGON (( 110.00000000 120.00000000, 120.00000000 130.00000000
                  110.00000000 140.00000000, 110.00000000 120.00000000))
  1102 POLYGON (( 110.00000000 120.00000000, 130.00000000 120.00000000
                   130.00000000 140.00000000, 110.00000000 140.00000000
                   110.00000000 120.00000000),
                 ( 115.00000000 125.00000000, 115.00000000 135.00000000
                   125.00000000 135.00000000, 125.00000000 135.00000000
                   115.00000000 125.00000000))
Conceitos Relacionados:
v "Dados Espaciais e Geodésicos" na página 4
Referência Relacionada:
"Representação WKT (Well-Known Text)" na página 519
v "Representação WKB (Well-Known Binary)" na página 524
v "Representação de Formatos" na página 526
```
v ["Representação](#page-535-0) GML (Geography Markup Language)" na página 526

#### **ST\_PolygonN** |

<span id="page-490-0"></span> $\|$ |

 $\,$   $\,$  $\vert$  $\|$ 

 $\vert$ |

 $\begin{array}{c} \hline \end{array}$ 

 $\begin{array}{c} \hline \end{array}$ 

| | | | | |  $\vert$ |

|

 $\vert$ 

 $\vert$ 

| |  $\|$ 

| | | | | | |  $\vert$ | | | | |

 $\mathbf{I}$ 

| | |  $\perp$ |

 $\vert$  $\,$   $\,$ 

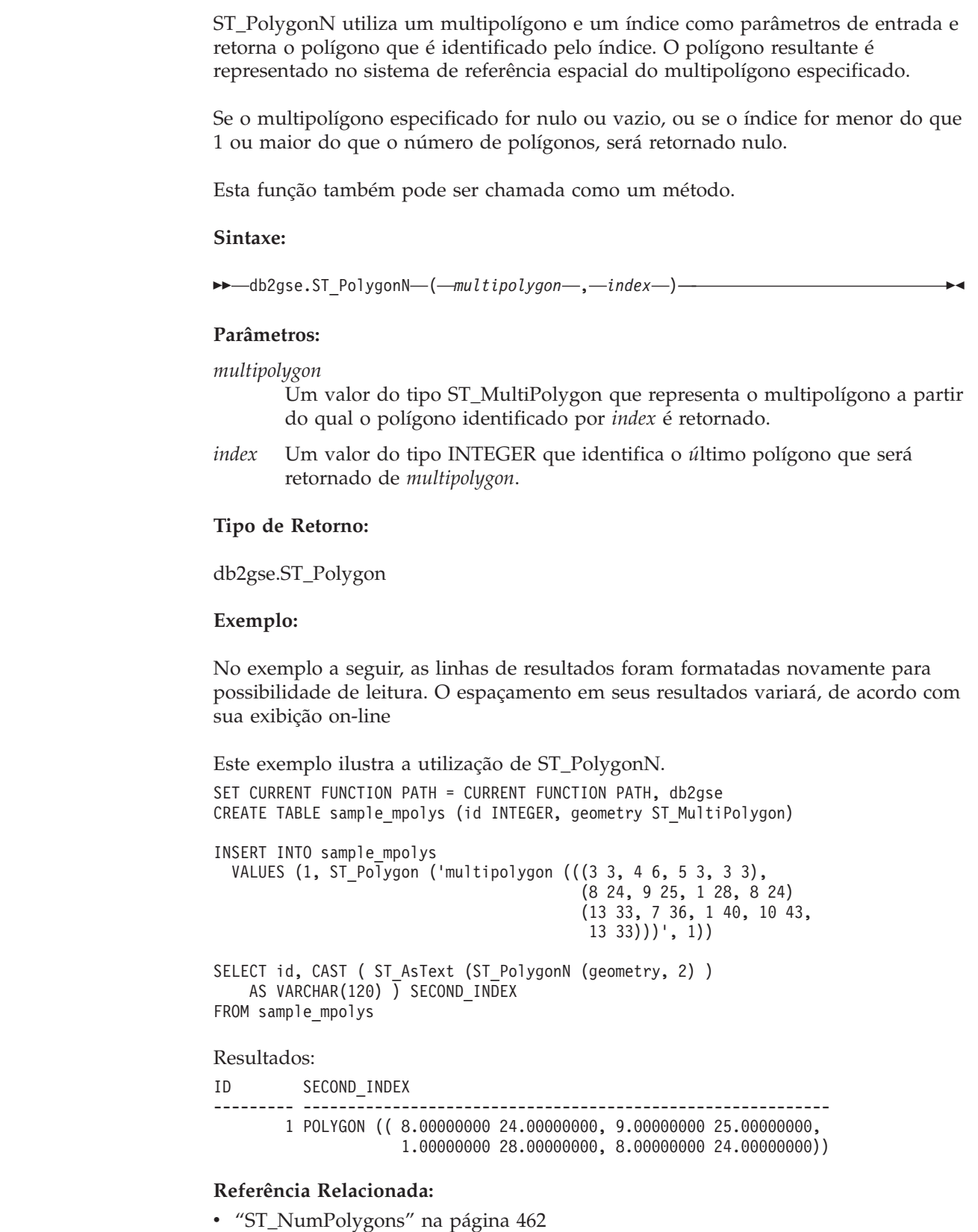

|

 $\vert$ 

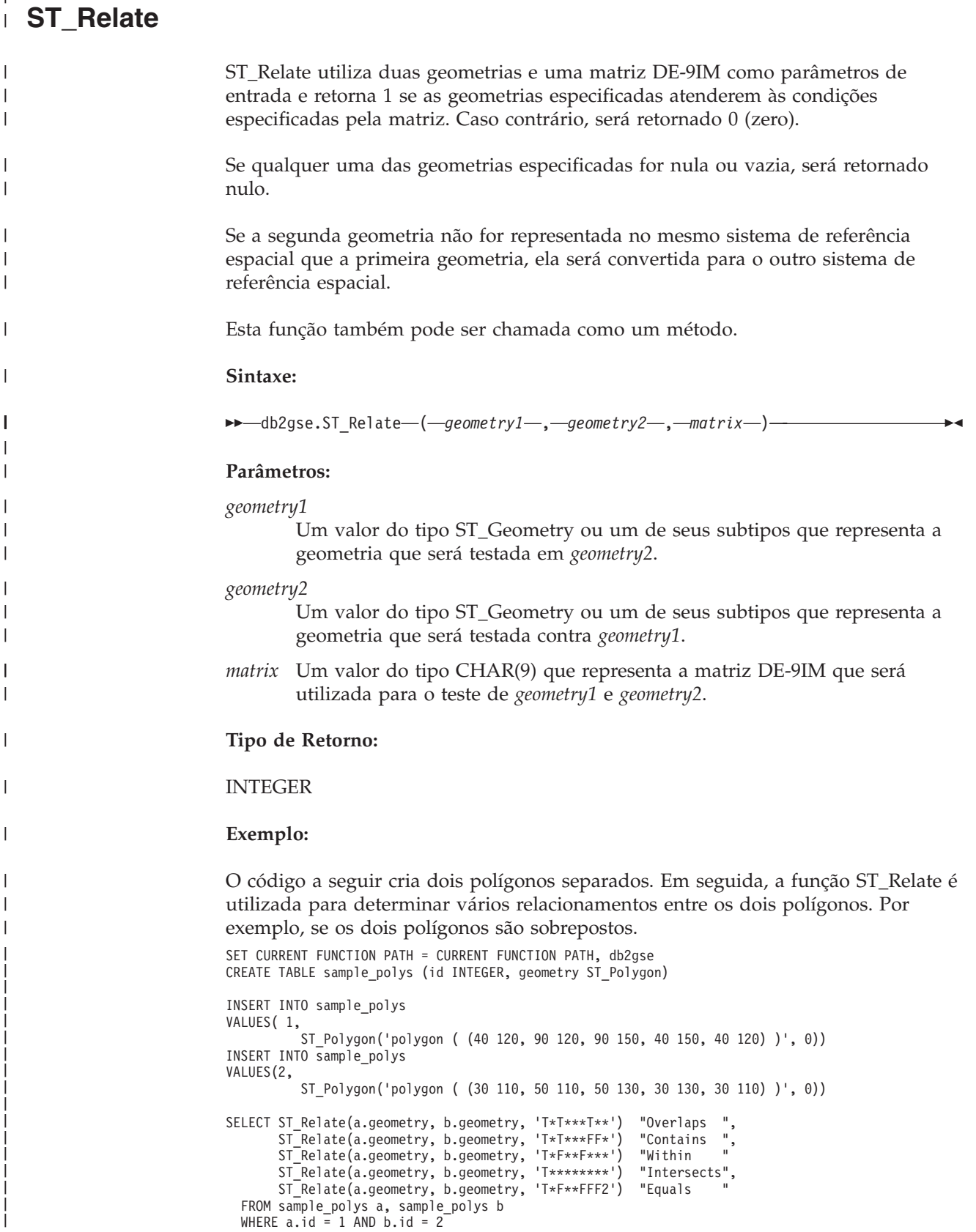

Resultados:

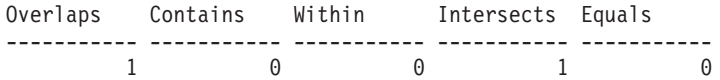

#### **Referência Relacionada:**

v "Funções que Comparam Recursos [Geográficos"](#page-317-0) na página 308

# **ST\_RemovePoint**

| | | | |

| | | |

| | | | |

> | | |

|

|

| | | | | | |

|

|

|

| | | | | | | | | | | |

| | |

ST\_RemovePoint utiliza uma curva e um ponto como parâmetros de entrada e retorna a curva especificada com todos os pontos iguais ao ponto especificado removido dela. Se a curva especificada tiver coordenadas Z ou M, o ponto também deverá ter coordenadas Z ou M. A geometria resultante é representada no sistema de referência espacial da geometria especificada. Se a curva especificada for vazia, então um curva vazia será retornada. Se a curva especificada for nula, ou se o ponto especificado for nulo ou vazio, será retornado nulo. Esta função também pode ser chamada como um método. **Sintaxe:**  $\rightarrow$  -db2gse.ST RemovePoint - (*-curve* -, *point* -) -**Parâmetros:** *curve* Um valor do tipo ST\_Curve ou um de seus subtipos que representa a curva a partir da qual *point* é removido. *point* Um valor do tipo ST\_Point que identifica os pontos que são removidos de *curve*. **Tipo de Retorno:** db2gse.ST\_Curve **Exemplos:** No exemplo a seguir, duas cadeias de linhas são incluídas na tabela SAMPLE\_LINES. Estas cadeias de linhas são utilizadas nos exemplos abaixo. SET CURRENT FUNCTION PATH = CURRENT FUNCTION PATH, db2gse CREATE TABLE sample\_lines (id INTEGER, line ST\_LineString) INSERT INTO sample\_lines VALUES (1,ST\_LineString('linestring  $(10\ 10, 5\ 5, 0\ 0, 10\ 0, 5\ 5, 0\ 10)$ ', 0)) INSERT INTO sample\_lines VALUES (2, ST\_LineString('linestring z (0 0 4, 5 5 5, 10 10 6, 5 5 7, 0 0 8)', 0))

Nos exemplos a seguir, as linhas de resultados foram formatadas novamente para possibilidade de leitura. O espaçamento em seus resultados irão variar de acordo com sua exibição on-line.

<span id="page-493-0"></span>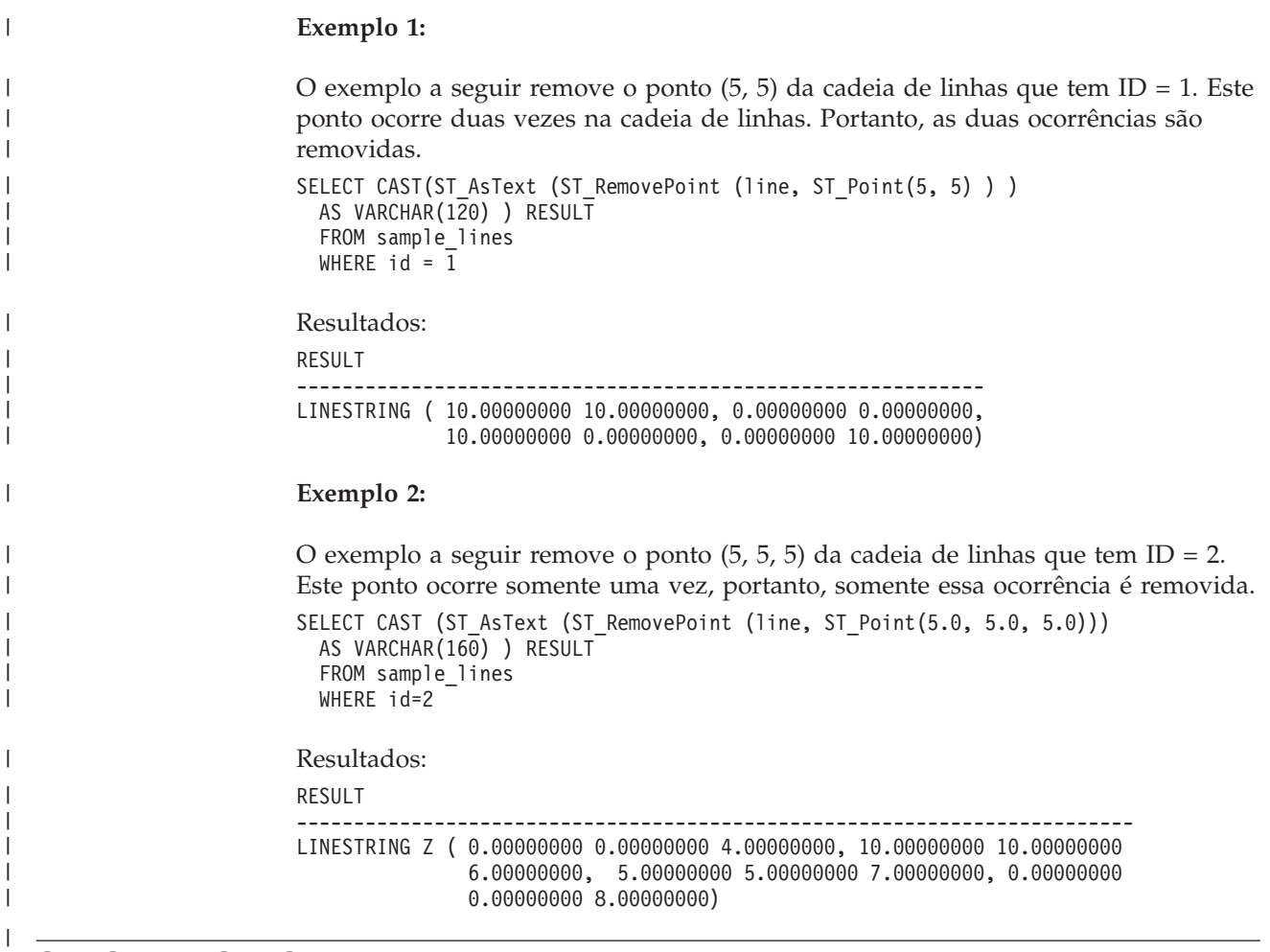

# **ST\_SrsId, ST\_SRID**

 $\|$ 

| | | | | | | | | |

|

|

|

|

 $\,$  $\vert$ 

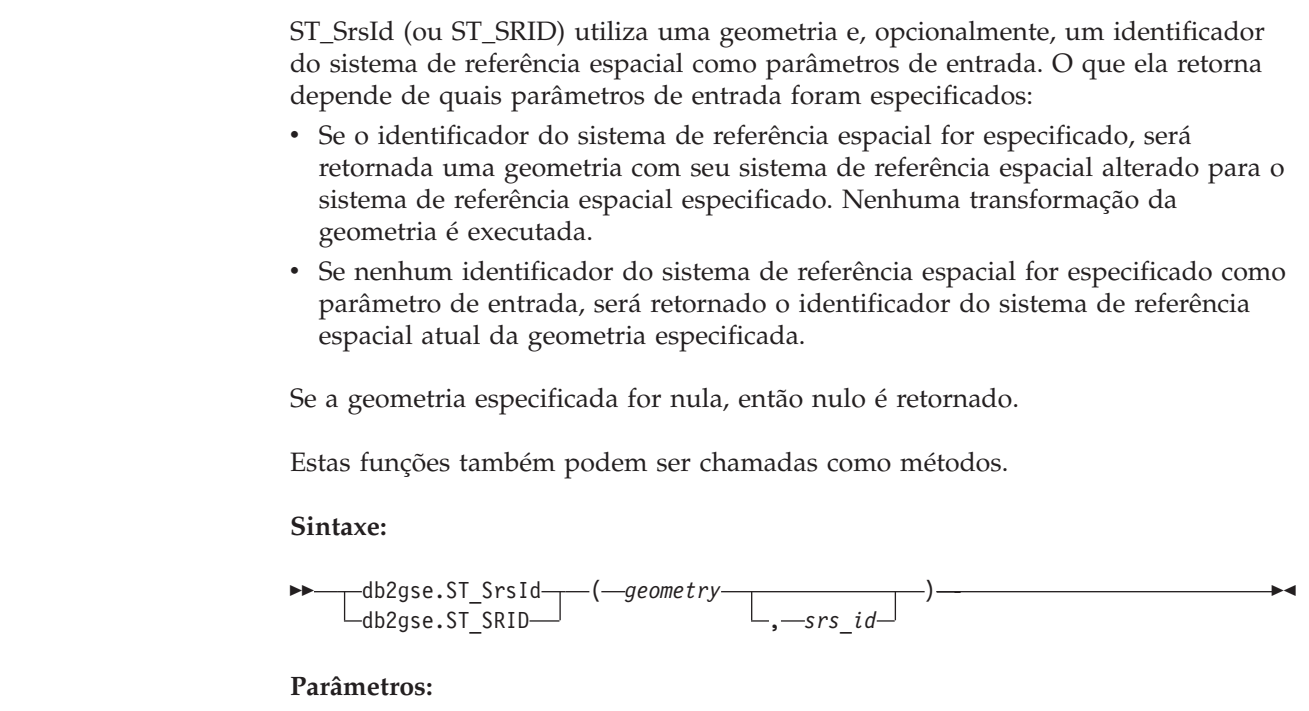

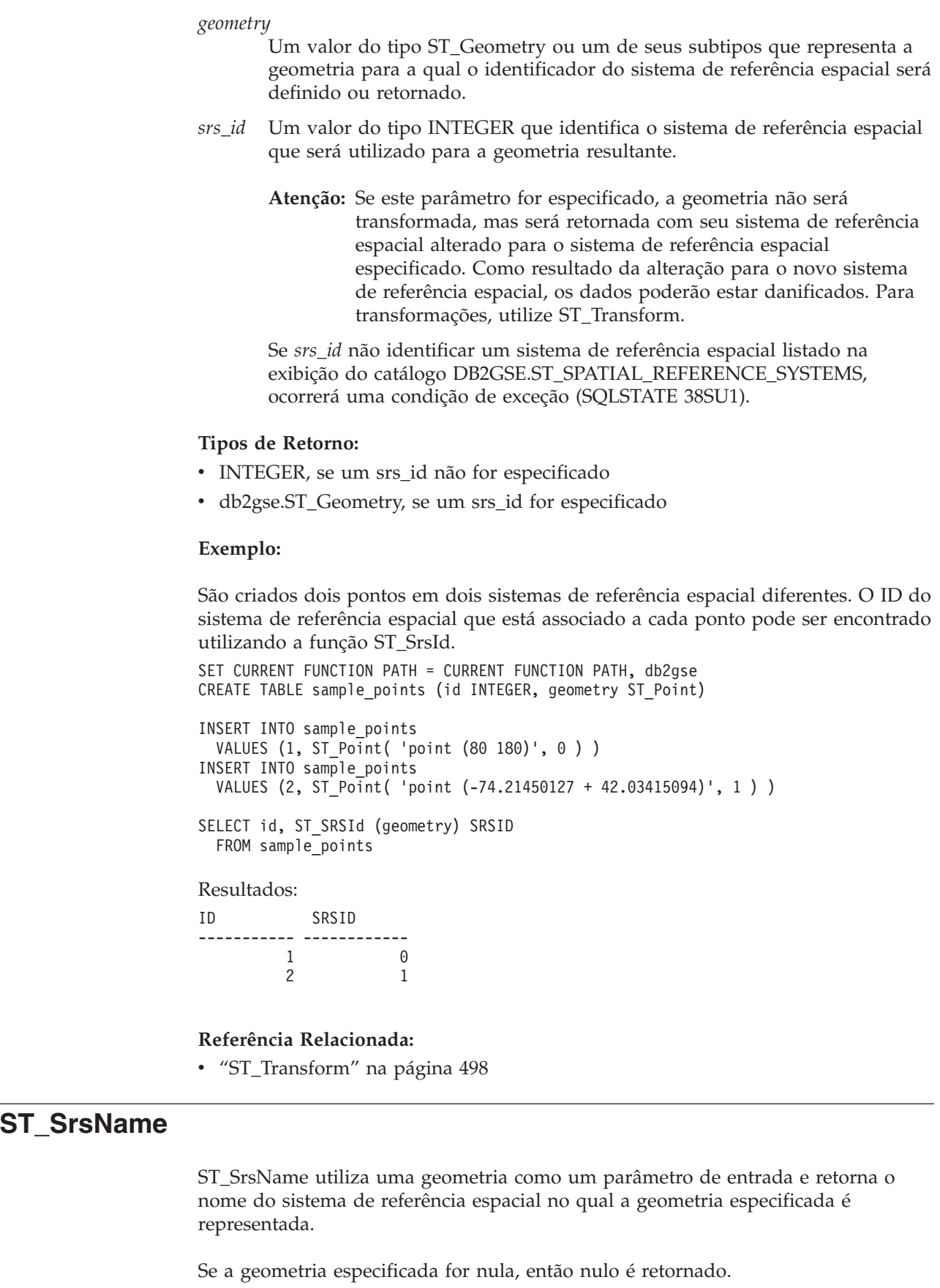

 $\vert$ |  $\|$ | |  $\vert$ 

 $\|$  $\|$ | | | |  $\begin{array}{c} \hline \end{array}$ | |

|  $\vert$  $\begin{array}{c} \hline \end{array}$ 

 $\vert$ 

 $\vert$ | |  $\vert$ |  $\vert$ | |  $\vert$  $\,$   $\,$ | | |

 $\vert$  $\frac{1}{1}$ |  $\|$ | |

|  $\begin{array}{c} \hline \end{array}$ | |

 $\,$   $\,$ |  $\|$ 

 $\,$   $\,$ 

|

Esta função também pode ser chamada como um método.

<span id="page-495-0"></span>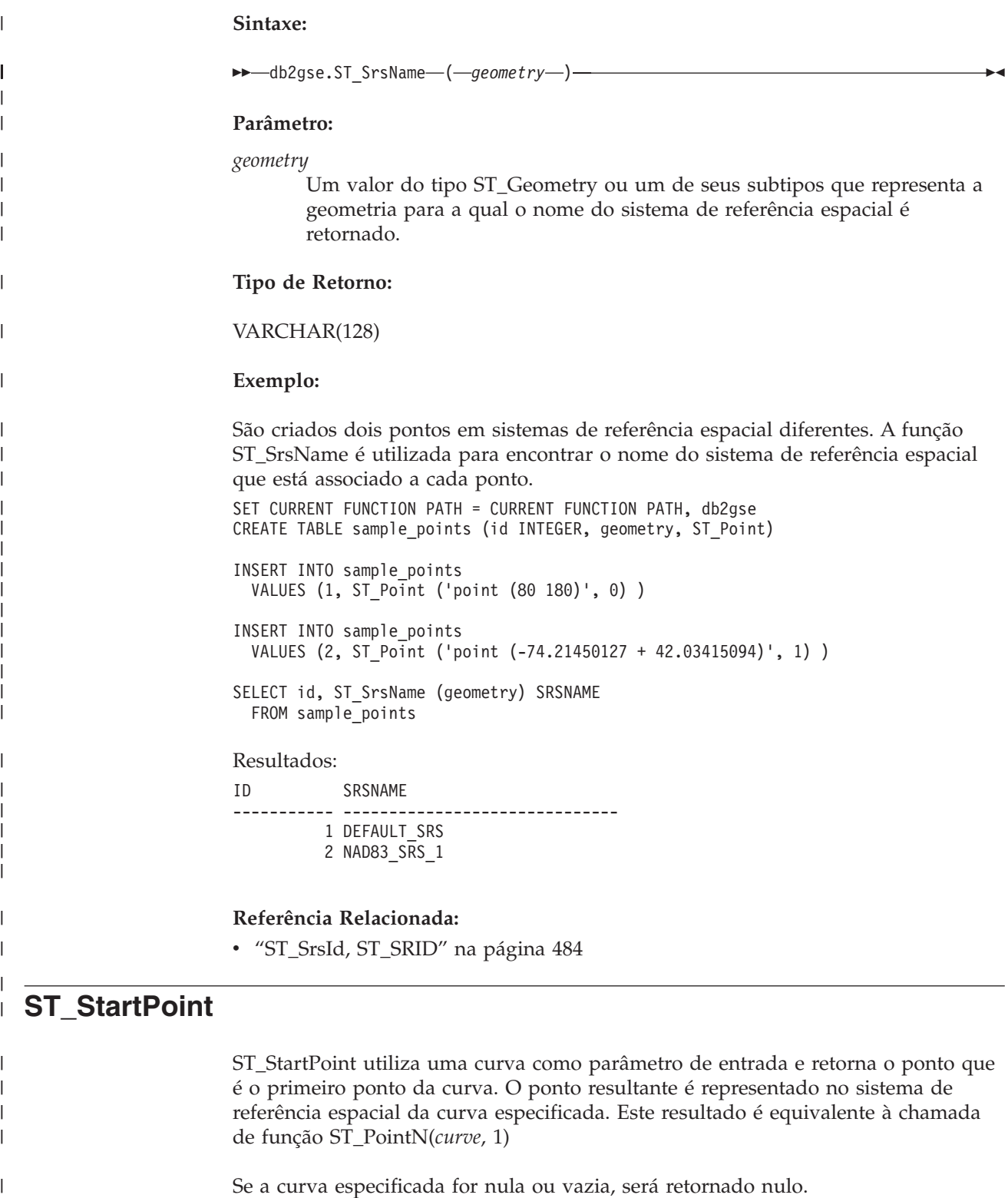

Esta função também pode ser chamada como um método.

**Sintaxe:**

 $\|$ 

 $\|$ 

|  $\vert$  db2gse.ST\_StartPoint ( *curve* ) -

```
Parâmetros:
                      curve Um valor do tipo ST_Curve ou um de seus subtipos que representa a
                              geometria a partir da qual o primeiro ponto é retornado.
                      Tipo de Retorno:
                      db2gse.ST_Point
                      Exemplo:
                      No exemplo a seguir, duas cadeias de linhas são incluídas na tabela
                      SAMPLE_LINES. A primeira é uma cadeia de linhas com coordenadas X e Y. A
                      segunda é uma cadeia de linhas com coordenadas X, Y e Z. A função ST_StartPoint
                      é utilizada para retornar o primeiro ponto em cada cadeia de linhas.
                      SET CURRENT FUNCTION PATH = CURRENT FUNCTION PATH, db2gse
                      CREATE TABLE sample_lines (id INTEGER, line ST_LineString)
                      INSERT INTO sample_lines
                        VALUES (1, ST_LineString ('linestring
                               (10 10, 5 5, 0 0, 10 0, 5 5, 0 10)', 0))
                      INSERT INTO sample_lines
                        VALUES (1, ST_LineString ('linestring z
                               (0 \t0 \t4, 5 \t5 \t5, 10 \t10 \t6, 5 \t5 \t7, 0 \t0 \t8)', 0))
                      SELECT id, CAST( ST_AsText( ST_StartPoint( line ) ) AS VARCHAR(80))
                        START_POINT
                        FROM sample lines
                      Resultados:
                      ID START_POINT
                      ----------- --------------------------------------------
                               1 POINT ( 10.00000000 10.00000000)
                                2 POINT Z ( 0.00000000 0.00000000 4.00000000)
                      Referência Relacionada:
                      "ST_Endpoint" na página 381
                      "ST_PointN" na página 474
ST_SymDifference
                      ST_SymDifference utiliza duas geometrias como parâmetros de entrada e retorna a
                      geometria que é a diferença simétrica das duas geometrias. A diferença simétrica é
                      a parte que não faz interseção das duas geometrias especificadas. A geometria
                      resultante é representada no sistema de referência espacial da primeira geometria.A
                      dimensão da geometria retornada é igual à das geometrias de entrada. As duas
                      geometrias devem ter a mesma dimensão.
```
| | |

|

|

|

| | | | | | | | | | | | | | | | | |

> | | | | | |

| | | | |

| |

 $\overline{1}$ 

| | |

| | | |

| | Para dados não geodésicos, se a segunda geometria não for representada no mesmo sistema de referência espacial que a primeira geometria, ela será convertida para o outro sistema de referência espacial. Para dados geodésicos, as duas geometrias devem estar no mesmo sistema de referência espacial (SRS) geodésico.

Se as geometrias forem iguais, será retornada uma geometria vazia do tipo ST\_Point.Se qualquer uma das geometrias for nula, será retornado nulo.

### **ST\_SymDifference**

| | | | |

| | A geometria resultante é representada no tipo espacial mais apropriado. Se puder ser representada como um ponto, cadeia de linhas ou polígono, será utilizado um desses tipos. Caso contrário, será utilizado o tipo multiponto, cadeia multilinha ou multipolígono.

Esta função também pode ser chamada como um método.

#### **Sintaxe:**

**►►**  $-db2gse.ST$  SymDifference  $-$  (  $-$ *geometry1*  $-$  ,  $-$ *geometry2*  $-$  ) -

#### **Parâmetros:**

*geometry1*

Um valor do tipo ST\_Geometry ou um de seus subtipos que representa a primeira geometria para calcular a diferença simétrica com *geometry2*.

```
geometry2
```
Um valor do tipo ST\_Geometry ou um de seus subtipos que representa a segunda geometria para calcular a diferença simétrica com *geometry1*.

#### **Restrições para dados geodésicos:**

- v As duas geometrias devem ser geodésicas e devem estar no mesmo SRS geodésico.
- v ST\_SymDifference suporta apenas os tipos de dados ST\_Point, ST\_Polygon, ST\_MultiPoint e ST\_MultiPolygon.

#### **Tipo de Retorno:**

db2gse.ST\_Geometry

#### **Exemplos:**

Estes exemplos ilustram a utilização da função ST\_SymDifference. As geometrias são armazenadas na tabela SAMPLE\_GEOMS.

```
SET CURRENT FUNCTION PATH = CURRENT FUNCTION PATH, db2gse
CREATE TABLE sample geoms (id INTEGER, geometry ST Geometry)
INSERT INTO sample_geoms
VALUES( 1,
          ST Geometry ('polygon ( (10 10, 10 20, 20 20, 20 10, 10 10) )', 0))
INSERT INTO sample_geoms
 VALUES
    (2, ST_Geometry ('polygon ( (30 30, 30 50, 50 50, 50 30, 30 30) )', 0))
INSERT INTO sample_geoms
  VALUES
    (3,ST_Geometry ('polygon ( (40 40, 40 60, 60 60, 60 40, 40 40) )', 0))
INSERT INTO sample_geoms
 VALUES
    (4, ST_Geometry ('linestring (70 70, 80 80)' , 0) )
INSERT INTO sample_geoms
  VALUES
    (5, ST_Geometry('linestring(75 75, 90 90)' ,0));
```
Nos exemplos a seguir, os resultados foram reformatados para possibilitar a leitura. Seus resultados variarão, de acordo com sua exibição.

#### **Exemplo 1:**

Este exemplo utiliza ST\_SymDifference para retornar a diferença simétrica de dois polígonos separados na tabela SAMPLE\_GEOMS.

```
SELECT a.id, b.id,
   CAST (ST AsText (ST SymDifference (a.geometry, b.geometry) )
   AS VARCHAR(350) ) SYM_DIFF
  FROM sample geoms a, sample geoms b
 WHERE a.id = 1 AND b.id = 2
```
Resultados:

```
ID ID SYM_DIFF
----- ----- -------------------------------------------------------------------
  1 2 MULTIPOLYGON ((( 10.00000000 10.00000000, 20.00000000 10.00000000,
             20.00000000 20.00000000, 10.00000000 20.00000000,
             10.00000000 10.00000000)),
                      (( 30.00000000 30.00000000, 50.00000000 30.00000000,
             50.00000000 50.00000000, 30.00000000 50.00000000,
          30.00000000 30.00000000)))
```
#### **Exemplo 2:**

Este exemplo utiliza ST\_SymDifference para retornar a diferença simétrica de dois polígonos que fazem interseção na tabela SAMPLE\_GEOMS.

```
SELECT a.id, b.id,
    CAST (ST AsText (ST SymDifference (a.geometry, b.geometry) )
   AS VARCHAR(500) ) SYM_DIFF
  FROM sample_geoms a, sample_geoms b
 WHERE a.id = 2 AND b.id = 3
```
Resultados:

```
ID ID SYM_DIFF
--- --- -------------------------------------------------------------------
 2 3 MULTIPOLYGON ((( 40.00000000 50.00000000, 50.00000000 50.00000000,
          50.00000000 40.00000000, 60.00000000 40.00000000,
          60.00000000 60.00000000, 40.00000000 60.00000000,
          40.00000000 50.00000000)),
                      (( 30.00000000 30.00000000, 50.00000000 30.00000000,
          50.00000000 40.00000000, 40.00000000 40.00000000,
          40.00000000 50.00000000, 30.00000000 50.00000000,
          30.00000000 30.00000000)))
```
**Exemplo 3:**

Este exemplo utiliza ST\_SymDifference para retornar a diferença simétrica de duas cadeias de linhas que fazem interseção na tabela SAMPLE\_GEOMS.

```
SELECT a.id, b.id,
    CAST (ST AsText (ST SymDifference (a.geometry, b.geometry) )
   AS VARCHAR(350) ) SYM DIFF
  FROM sample_geoms a, sample_geoms b
 WHERE a. id = 4 AND b. id = 5
```
Resultados:

```
ID ID SYM_DIFF
        ---- --- ---------------------------------------------------------------------
  4 5 MULTILINESTRING (( 70.00000000 70.00000000, 75.00000000 75.00000000),
              ( 80.00000000 80.00000000, 90.00000000 90.00000000))
```
### **Referência Relacionada:**

• ["ST\\_Difference"](#page-378-0) na página 369

# **ST\_ToGeomColl**

ST\_ToGeomColl utiliza uma geometria como um parâmetro de entrada e a converte em uma coleção de geometria. A coleção de geometria resultante é representada no sistema de referência espacial da geometria especificada.

Se a geometria especificada for vazia, ela poderá ser de qualquer tipo. No entanto, ela será convertida em ST\_Multipoint, ST\_MultiLineString ou ST\_MultiPolygon conforme apropriado.

Se a geometria especificada não for vazia, ela deverá ser do tipo ST\_Point, ST\_LineString ou ST\_Polygon. Elas serão convertidas em ST\_Multipoint, ST\_MultiLineString ou ST\_MultiPolygon, respectivamente.

Se a geometria especificada for nula, então nulo é retornado.

Esta função também pode ser chamada como um método.

#### **Sintaxe:**

 $\rightarrow$  db2gse.ST ToGeomColl – (*-geometry* –) –

#### **Parâmetro:**

*geometry*

Um valor do tipo ST\_Geometry ou um de seus subtipos que representa a geometria que é convertida para uma coleção de geometria.

#### **Tipo de Retorno:**

db2gse.ST\_GeomCollection

#### **Exemplo:**

No exemplo a seguir, as linhas de resultados foram formatadas novamente para possibilidade de leitura. O espaçamento em seus resultados variará, de acordo com sua exibição on-line

Este exemplo ilustra a utilização da função ST\_ToGeomColl. SET CURRENT FUNCTION PATH = CURRENT FUNCTION PATH, db2gse CREATE TABLE sample\_geometries (id INTEGER, geometry ST\_Geometry)

```
INSERT INTO sample_geometries
 VALUES (1, ST_Po\bar{1}ygon ('polygon '(3, 46, 53, 33))', 1)),(2, ST_Point ('point (1 2)', 1))
```
Na instrução SELECT a seguir, a função ST\_ToGeomColl é utilizada para retornar geometrias como seus subtipos de coleção de geometria correspondentes.

```
SELECT id, CAST( ST AsText( ST ToGeomColl(geometry) )
   AS VARCHAR(120) ) GEOM_COLL
FROM sample_geometries
```
Resultados:

```
ID GEOM_COLL
----------- ------------------------------------------------------
         1 MULTIPOLYGON ((( 3.00000000 3.00000000, 5.00000000
```
#### 3.00000000, 4.00000000 6.00000000, 3.00000000 3.00000000))) 2 MULTIPOINT ( 1.00000000 2.00000000)

# **ST\_ToLineString**

ST\_ToLineString utiliza uma geometria como um parâmetro de entrada e a converte em uma cadeia de linhas. A cadeia de linhas resultante é representada no sistema de referência espacial da geometria especificada.

A geometria especificada deve ser vazia ou uma cadeia de linhas. Se a geometria especificada for nula, então nulo é retornado.

Esta função também pode ser chamada como um método.

**Sintaxe:**

 $\rightarrow$  -db2gse.ST\_ToLineString (*-geometry*-)-

### **Parâmetro:**

*geometry*

Um valor do tipo ST\_Geometry ou um de seus subtipos que representa a geometria que é convertida para uma cadeia de linhas.

Uma geometria pode ser convertida em uma cadeia de linhas se for vazia ou uma cadeia de linhas. Se a conversão não puder ser executada, ocorrerá uma condição de exceção (SQLSTATE 38SUD).

### **Tipo de Retorno:**

db2gse.ST\_LineString

#### **Exemplo:**

No exemplo a seguir, as linhas de resultados foram formatadas novamente para possibilidade de leitura. O espaçamento em seus resultados variará, de acordo com sua exibição on-line

Este exemplo ilustra a utilização da função ST\_ToLineString. SET CURRENT FUNCTION PATH = CURRENT FUNCTION PATH, db2gse CREATE TABLE sample\_geometries (id INTEGER, geometry ST\_Geometry)

```
INSERT INTO sample_geometries
 VALUES (1, ST_Geometry ('linestring z (0 10 1, 0 0 3, 10 0 5)', 0)),
         (2, ST_Geometry ('point empty', 1) ),
         (3, ST_Geometry ('multipolygon empty', 1) )
```
Na instrução SELECT a seguir, a função ST\_ToLineString é utilizada para retornar cadeias de linhas convertidas em ST\_LineString a partir do tipo estático de ST\_Geometry.

```
SELECT CAST( ST AsText( ST ToLineString(geometry) )
    AS VARCHAR(130) ) LINES
FROM sample geometries
```
Resultados:

```
LINES
------------------------------------------------------------------
LINESTRING Z ( 0.00000000 10.00000000 1.00000000, 0.00000000
              0.00000000 3.00000000, 10.00000000 0.00000000
              5.00000000)
LINESTRING EMPTY
LINESTRING EMPTY
```
# **ST\_ToMultiLine**

ST\_ToMultiLine utiliza uma geometria como um parâmetro de entrada e a converte em uma cadeia de múltiplas linhas. A cadeia de múltiplas linhas resultante é representada no sistema de referência espacial da geometria especificada.

A geometria especificada deve ser vazia, uma cadeia multilinha ou uma cadeia de linhas. Se a geometria especificada for nula, então nulo é retornado.

Esta função também pode ser chamada como um método.

### **Sintaxe:**

**►►**  $-db2gse.ST$  ToMultiLine  $-($  *geometry*  $-)$  -

### **Parâmetro:**

*geometry*

Um valor do tipo ST\_Geometry ou um de seus subtipos que representa a geometria que é convertida para uma cadeia de linhas múltiplas.

Uma geometria pode ser convertida em uma cadeia multilinha se for vazia, uma cadeia de linhas ou uma cadeia multilinha. Se a conversão não puder ser executada, ocorrerá uma condição de exceção (SQLSTATE 38SUD).

### **Tipo de Retorno:**

db2gse.ST\_MultiLineString

### **Exemplo:**

No exemplo a seguir, as linhas de resultados foram formatadas novamente para possibilidade de leitura. O espaçamento em seus resultados variará, de acordo com sua exibição on-line

Este exemplo ilustra a utilização da função ST\_ToMultiLine. SET CURRENT FUNCTION PATH = CURRENT FUNCTION PATH, db2gse

CREATE TABLE sample\_geometries (id INTEGER, geometry ST\_Geometry)

```
INSERT INTO sample_geometries
 VALUES (1, ST_Geometry ('multilinestring ((0 10 1, 0 0 3, 10 0 5),
                                         (23 43, 27 34, 35 12))', 0) ),
         (2, ST_Geometry ('linestring z (0 10 1, 0 0 3, 10 0 5)', 0) ),
         (3, ST_Geometry ('point empty', 1) ),
         (4, ST_Geometry ('multipolygon empty', 1) )
```
Na instrução SELECT a seguir, a função ST\_ToMultiLine é utilizada para retornar cadeias multilinha convertidas em ST\_MultiLineString a partir do tipo estático de ST\_Geometry.

```
SELECT CAST( ST_AsText( ST_ToMultiLine(geometry) )
 AS VARCHAR(130) ) LINES
 FROM sample_geometries
Resultados:
LINES
-MULTILINESTRING Z (0.0000000 10.00000000 1.00000000,
                0.00000000 0.00000000 3.00000000,
               10.00000000 0.00000000 5.00000000)
MULTILINESTRING EMPTY
MULTILINESTRING EMPTY
```
# **ST\_ToMultiPoint**

ST\_ToMultiPoint utiliza uma geometria como um parâmetro de entrada e a converte em um multiponto. O multiponto resultante é representado no sistema de referência espacial da geometria especificada.

A geometria especificada deve ser vazia, um ponto ou um multiponto. Se a geometria especificada for nula, então nulo é retornado.

Esta função também pode ser chamada como um método.

#### **Sintaxe:**

 $\rightarrow$  db2gse.ST ToMultiPoint (*geometry* –) ––

### **Parâmetro:**

#### *geometry*

Um valor do tipo ST\_Geometry ou um de seus subtipos que representa a geometria que é convertida em um multiponto.

Uma geometria pode ser convertida em um multiponto se for vazia, um ponto ou um multiponto. Se a conversão não puder ser executada, ocorrerá uma condição de exceção (SQLSTATE 38SUD).

#### **Tipo de Retorno:**

db2gse.ST\_MultiPoint

#### **Exemplo:**

No exemplo a seguir, as linhas de resultados foram formatadas novamente para possibilidade de leitura. O espaçamento em seus resultados variará, de acordo com sua exibição on-line

```
Este exemplo ilustra a utilização da função ST_ToMultiPoint.
SET CURRENT FUNCTION PATH = CURRENT FUNCTION PATH, db2gse
CREATE TABLE sample geometries (id INTEGER, geometry ST Geometry)
INSERT INTO sample_geometries
 VALUES (1, ST Geometry ('multipoint (0 0, 0 4)', 1) ),
         (2, ST_Geometry ('point (30 40)', 1) ),
         (3, ST_Geometry ('multipolygon empty', 1) )
```
Na instrução SELECT a seguir, a função ST\_ToMultiPoint é utilizada para retornar multipontos convertidos em ST\_MultiPoint a partir do tipo estático de ST\_Geometry. SELECT CAST( ST\_AsText( ST\_ToMultiPoint(geometry)) AS VARCHAR(62) ) MULTIPOINTS FROM sample geometries

Resultados:

```
MULTIPOINTS
```

```
--------------------------------------------------------------
MULTIPOINT ( 0.00000000 0.00000000, 0.00000000 4.00000000)
MULTIPOINT ( 30.00000000 40.00000000)
MULTIPOINT EMPTY
```
# **ST\_ToMultiPolygon**

ST\_ToMultiPolygon utiliza uma geometria como um parâmetro de entrada e a converte em um multipolígono. O multipolígono resultante é representado no sistema de referência espacial da geometria especificada.

A geometria especificada deve ser vazia, um polígono ou um multipolígono. Se a geometria especificada for nula, então nulo é retornado.

Esta função também pode ser chamada como um método.

**Sintaxe:**

**►►**  $-db2gse.ST$  ToMultiPolygon  $-($  *geometry*  $-)$  -

#### **Parâmetro:**

*geometry*

Um valor do tipo ST\_Geometry ou um de seus subtipos que representa a geometria que é convertida em um multipolígono.

Uma geometria pode ser convertida em um multipolígono se for vazia, polígono ou multipolígono. Se a conversão não puder ser executada, ocorrerá uma condição de exceção (SQLSTATE 38SUD).

#### **Tipo de Retorno:**

db2gse.ST\_MultiPolygon

#### **Exemplo:**

No exemplo a seguir, as linhas de resultados foram formatadas novamente para possibilidade de leitura. O espaçamento em seus resultados variará, de acordo com sua exibição on-line

Este exemplo cria várias geometrias e depois utiliza ST\_ToMultiPolygon para retornar multipolígonos.

SET CURRENT FUNCTION PATH = CURRENT FUNCTION PATH, db2gse CREATE TABLE sample\_geometries (id INTEGER, geometry ST\_Geometry)

```
INSERT INTO sample_geometries
```

```
VALUES (1, ST_Geometry ('polygon ((0 0, 0 4, 5 4, 5 0, 0 0))', 1)),
       (2, ST_Geometry ('point empty', 1)),
```

```
(3, ST_Geometry ('multipoint empty', 1))
```
# **ST\_ToMultiPolygon**

Na instrução SELECT a seguir, a função ST\_ToMultiPolygon é utilizada para retornar multipolígonos convertidos em ST\_MultiPolygon a partir do tipo estático de ST\_Geometry.

```
SELECT CAST( ST AsText( ST ToMultiPolygon(geometry) )
 AS VARCHAR(130) ) POLYGONS
FROM sample geometries
```
Resultados:

POLYGONS

```
------------------------------------------------------------------------
MULTIPOLYGON ((0.00000000 0.00000000, 5.00000000 0.00000000,
                5.00000000 4.00000000, 0.00000000 4.00000000,
                0.00000000 0.00000000))
MULTIPOLYGON EMPTY
```
MULTIPOLYGON EMPTY

# **ST\_ToPoint**

ST\_ToPoint utiliza uma geometria como um parâmetro de entrada e a converte em um ponto. O ponto resultante é representado no sistema de referência espacial da geometria especificada.

A geometria especificada deve ser vazia ou um ponto. Se a geometria especificada for nula, então nulo é retornado.

Esta função também pode ser chamada como um método.

#### **Sintaxe:**

**►►** -db2gse.ST\_ToPoint - ( *geometry* - ) -

#### **Parâmetro:**

*geometry*

Um valor do tipo ST\_Geometry ou um de seus subtipos que representa a geometria que é convertida em um ponto.

Uma geometria pode ser convertida em um ponto se for vazia ou um ponto. Se a conversão não puder ser executada, ocorrerá uma condição de exceção (SQLSTATE 38SUD).

### **Tipo de Retorno:**

db2gse.ST\_Point

#### **Exemplo:**

Este exemplo cria três geometrias em SAMPLE\_GEOMETRIES e converte cada uma em um ponto.

SET CURRENT FUNCTION PATH = CURRENT FUNCTION PATH, db2gse CREATE TABLE sample\_geometries (id INTEGER, geometry ST\_Geometry)

INSERT INTO sample\_geometries VALUES (1, ST\_Geometry ('point (30 40)', 1) ), (2, ST\_Geometry ('linestring empty', 1) ), (3, ST\_Geometry ('multipolygon empty', 1) ) Na instrução SELECT a seguir, a função ST\_ToPoint é utilizada para retornar pontos convertidos em ST\_Point a partir do tipo estático de ST\_Geometry. SELECT CAST( ST\_AsText( ST\_ToPoint(geometry) ) AS VARCHAR(35) ) POINTS FROM sample geometries

Resultados:

```
POINTS
---------------------------------
POINT ( 30.00000000 40.00000000)
POINT EMPTY
POINT EMPTY
```
# **ST\_ToPolygon**

ST\_ToPolygon utiliza uma geometria como um parâmetro de entrada e a converte em um polígono. O polígono resultante é representado no sistema de referência espacial da geometria especificada.

A geometria especificada deve ser vazia ou um polígono. Se a geometria especificada for nula, então nulo é retornado.

Esta função também pode ser chamada como um método.

# **Sintaxe:**

→→ db2gse.ST ToPolygon - ( *geometry* - ) -

#### **Parâmetro:**

#### *geometry*

Um valor do tipo ST\_Geometry ou um de seus subtipos que representa a geometria que é convertida em um polígono.

Uma geometria pode ser convertida em um polígono se for vazia ou um polígono. Se a conversão não puder ser executada, ocorrerá uma condição de exceção (SQLSTATE 38SUD).

#### **Tipo de Retorno:**

db2gse.ST\_Polygon

#### **Exemplo:**

No exemplo a seguir, as linhas de resultados foram formatadas novamente para possibilidade de leitura. O espaçamento em seus resultados variará, de acordo com sua exibição on-line

Este exemplo cria três geometrias em SAMPLE\_GEOMETRIES e converte cada uma em um polígono.

```
SET CURRENT FUNCTION PATH = CURRENT FUNCTION PATH, db2gse
CREATE TABLE sample geometries (id INTEGER, geometry ST Geometry)
```
INSERT INTO sample\_geometries

```
VALUES (1, ST_Geometry ('polygon ((0 0, 0 4, 5 4, 5 0, 0 0))', 1) ),
```

```
(2, ST_Geometry ('point empty', 1) ),
```

```
(3, ST_Geometry ('multipolygon empty', 1) )
```
Na instrução SELECT a seguir, a função ST\_ToPolygon é utilizada para retornar polígonos convertidos em ST\_Polygon a partir do tipo estático de ST\_Geometry.

SELECT CAST( ST\_AsText( ST\_ToPolygon(geometry) ) AS VARCHAR(130) ) POLYGONS FROM sample geometries

Resultados: POLYGONS ------------------------------------------------------------------------------- POLYGON ((0.00000000 0.00000000, 5.00000000 0.00000000, 5.00000000 4.00000000,0.00000000 4.00000000, 0.00000000 0.00000000)) POLYGON EMPTY

#### POLYGON EMPTY

# **ST\_Touches**

ST\_Touches utiliza duas geometrias como parâmetros de entrada e retorna 1 se as geometrias especificadas se cruzarem espacialmente. Caso contrário, será retornado 0 (zero).

Duas geometrias se cruzam se os interiores das duas não fizerem interseção, mas o limite de uma das geometrias fizer interseção com o limite ou o interior da outra geometria.

Se a segunda geometria não for representada no mesmo sistema de referência espacial que a primeira geometria, ela será convertida para o outro sistema de referência espacial.

Se as duas geometrias especificadas forem pontos ou multipontos, ou se qualquer uma das geometrias especificadas for nula ou vazia, será retornado nulo.

#### **Sintaxe:**

**►►**  $-db2gse.ST$  Touches  $-$  (  $-$ *geometry1*  $-$  ,  $-$ *geometry2*  $-$  )  $-$ 

#### **Parâmetros:**

# *geometry1*

Um valor do tipo ST\_Geometry ou um de seus subtipos que representa a geometria que será testada para cruzar com *geometry2*.

#### *geometry2*

Um valor do tipo ST\_Geometry ou um de seus subtipos que representa a geometria que será testada para cruzar com *geometry1*.

### **Tipo de Retorno:**

### INTEGER

#### **Exemplo:**

Várias geometrias são incluídas na tabela SAMPLE\_GEOMS. A função ST\_Touches é utilizada para determinar quais geometrias se cruzam.

SET CURRENT FUNCTION PATH = CURRENT FUNCTION PATH, db2gse CREATE TABLE sample\_geoms (id INTEGER, geometry ST\_Geometry)

```
INSERT INTO sample_geoms
 VALUES (1, ST_Geometry('polygon ( (20 30, 30 30, 30 40, 20 40, 20 30) )' , 0) )
INSERT INTO sample_geoms
  VALUES (2, ST Geometry('polygon ( (30 30, 30 50, 50 50, 50 30, 30 30) )' ,0) )
INSERT INTO sample_geoms
 VALUES (3, ST Geometry('polygon ( (40 40, 40 60, 60 60, 60 40, 40 40) )', 0) )
INSERT INTO sample_geoms
 VALUES (4, ST_Geometry('linestring( 60 60, 70 70 )' , 0) )
INSERT INTO sample_geoms
 VALUES (5, ST_Geometry('linestring( 30 30, 60 60 )' , 0) )
SELECT a.id, b.id, ST_Touches (a.geometry, b.geometry) TOUCHES
 FROM sample_geoms a, sample_geoms b
 WHERE b.id \geq a.idResultados:
```
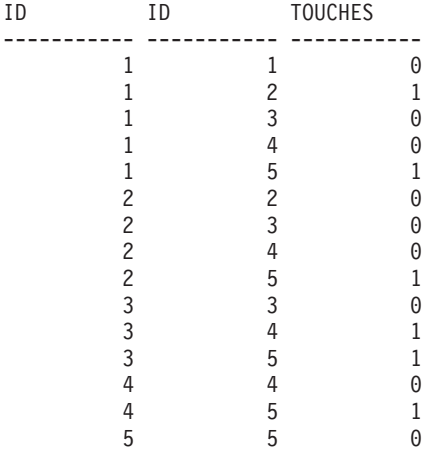

#### **Referência Relacionada:**

v "Funções que Utilizam Índices para Otimizar [Consultas"](#page-133-0) na página 124

# **ST\_Transform**

ST\_Transform utiliza uma geometria e um identificador do sistema de referência espacial como parâmetros de entrada e transforma a geometria a ser representada no sistema de referência espacial especificado. As projeções e conversões entre diferentes sistemas de coordenadas são executadas e as coordenadas das geometrias são ajustadas de acordo.

A geometria somente pode ser convertida no sistema de referência espacial especificado se o sistema de referência espacial atual da geometria estiver baseado no mesmo sistema de coordenadas geográficas que o sistema de referência espacial especificado. Se nem o sistema de referência espacial atual nem o sistema de referência espacial especificado da geometria estiver baseado em um sistema de coordenadas projetadas, será executada uma projeção reversa para determinar o sistema de coordenadas geográficas que suporta o projetado.

Se a geometria especificada for nula, será retornado nulo.

Esta função também pode ser chamada como um método.

#### **Sintaxe:**

 $\rightarrow$  db2gse.ST Transform (*geometry* , srs id ) -

### **Parâmetros:**

### *geometry*

Um valor do tipo ST\_Geometry ou um de seus subtipos que representa a geometria que é transformada no sistema de referência espacial identificado por *srs\_id*.

*srs\_id* Um valor do tipo INTEGER que identifica o sistema de referência espacial da geometria resultante.

Se a transformação no sistema de referência espacial especificado não puder ser executada porque o sistema de referência espacial atual da *geometry* não é compatível com o sistema de referência espacial identificado por *srs\_id*, ocorrerá uma condição de exceção (SQLSTATE 38SUC).

Se *srs\_id* não identificar um sistema de referência espacial listado na exibição do catálogo DB2GSE.ST\_SPATIAL\_REFERENCE\_SYSTEMS, ocorrerá uma condição de exceção (SQLSTATE 38SU1).

### **Tipo de Retorno:**

db2gse.ST\_Geometry

# **Exemplos:**

Os exemplos a seguir ilustram a utilização de ST\_Transform para converter uma geometria de um sistema de referência espacial em outro.

Primeiro, é criado o sistema de referência espacial plano de estado com um ID 3 utilizando uma chamada para db2se.

```
db2se create_srs SAMP_DB
```

```
-srsId 3 -srsName z3101a -xOffset 0 -yOffset 0 -xScale 1 -yScale 1
```
- coordsysName NAD\_1983\_StatePlane\_New\_York\_East\_FIPS\_3101\_Feet

Em seguida, são incluídos pontos em:

- v Tabela SAMPLE\_POINTS\_SP nas coordenadas planas de estado utilizando esse sistema de referência espacial.
- v Tabela SAMPLE\_POINTS\_LL utilizando as coordenadas especificadas na latitude e longitude.

```
SET CURRENT FUNCTION PATH = CURRENT FUNCTION PATH, db2gse
CREATE TABLE sample points sp (id INTEGER, geometry ST Point)
CREATE TABLE sample_points_ll (id INTEGER, geometry ST_Point)
INSERT INTO sample_points_sp
 VALUES (12457, ST Point('point ( 567176.0 1166411.0)', 3) )
INSERT INTO sample_points_sp
 VALUES (12477, ST Point('point ( 637948.0 1177640.0)', 3) )
INSERT INTO sample_points_ll
 VALUES (12457, ST_Point('point ( -74.22371600 42.03498700)', 1) )
INSERT INTO sample_points_ll
 VALUES (12477, ST_Point('point ( -73.96293200 42.06487900)', 1) )
```
Em seguida, a função ST\_Transform é utilizada para converter as geometrias.

**Exemplo 1:**

Este exemplo converte pontos que estão nas coordenadas de latitude e longitude em coordenadas planas de estado.

```
SELECT id, CAST( ST_AsText( ST_Transform( geometry, 3) )
    AS VARCHAR(100) ) STATE_PLANE
 FROM sample points ll
```
Resultados:

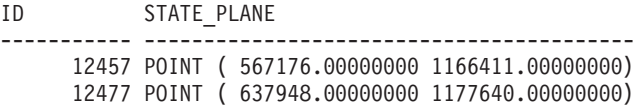

#### **Exemplo 2:**

Este exemplo converte pontos que estão nas coordenadas planas de estado em coordenadas de latitude e longitude.

```
SELECT id, CAST( ST AsText( ST Transform( geometry, 1) )
    AS VARCHAR(100) ) LAT LONG
  FROM sample points sp
```
Resultados:

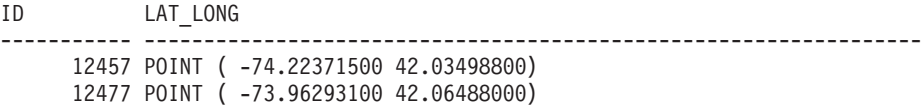

### **Referência Relacionada:**

v "A Exibição do Catálogo [DB2GSE.ST\\_SPATIAL\\_REFERENCE\\_SYSTEMS"](#page-304-0) na [página](#page-304-0) 295

# **ST\_Union**

| |

| | | | ST\_Union utiliza duas geometrias como parâmetros de entrada e retorna a geometria que é a união das geometrias especificadas. A geometria resultante é representada no sistema de referência espacial da primeira geometria.

As duas geometrias devem ter a mesma dimensão.Se qualquer uma das duas geometrias especificadas for nula, será retornado nulo.

Para dados não geodésicos, se a segunda geometria não for representada no mesmo sistema de referência espacial que a primeira geometria, ela será convertida para o outro sistema de referência espacial. Para dados geodésicos, as duas geometrias devem estar no mesmo sistema de referência espacial (SRS) geodésico.

A geometria resultante é representada no tipo espacial mais apropriado. Se puder ser representada como um ponto, cadeia de linhas ou polígono, será utilizado um desses tipos. Caso contrário, será utilizado o tipo multiponto, cadeia multilinha ou multipolígono.

Esta função também pode ser chamada como um método.

**Sintaxe:**

**►►**  $-db2gse.ST$  Union  $-$  (  $-$ *geometry1*  $-$  ,  $-$ *geometry2*  $-$  )  $-$ 

#### **Parâmetros:**

### *geometry1*

Um valor do tipo ST\_Geometry ou um de seus subtipos que é combinado com *geometry2*.

# *geometry2*

| |

| | | | | | | | | | | | | | | | | | | | |

 $\overline{\phantom{a}}$ | | Um valor do tipo ST\_Geometry ou um de seus subtipos que é combinado com *geometry1*.

**Restrições para dados geodésicos:** As duas geometrias devem ser geodésicas e devem estar no mesmo SRS geodésico.

#### **Tipo de Retorno:**

db2gse.ST\_Geometry

#### **Exemplos:**

As seguintes instruções SQL criam e ocupam a tabela SAMPLE\_GEOMS. SET CURRENT FUNCTION PATH = CURRENT FUNCTION PATH, db2gse CREATE TABLE sample\_geoms (id INTEGER, geometry, ST\_Geometry) INSERT INTO sample\_geoms VALUES (1, ST\_Geometry( 'polygon  $((10\ 10, 10\ 20, 20\ 20, 20\ 10, 10\ 10))$ , 0) INSERT INTO sample\_geoms VALUES (2, ST\_Geometry( 'polygon  $((30 \ 30, \ 30 \ 50, \ 50 \ 50, \ 50 \ 30, \ 30 \ 30))$ ,  $(0)$ INSERT INTO sample\_geoms VALUES (3, ST\_Geometry( 'polygon  $((40 40, 40 60, 60 60, 60 40, 40 40) )$ ', 0) INSERT INTO sample\_geoms VALUES (4, ST\_Geometry('linestring (70 70, 80 80)', 0)) INSERT INTO sample\_geoms VALUES (5, ST\_Geometry('linestring (80 80, 100 70)', 0))

Nos exemplos a seguir, os resultados foram reformatados para possibilitar a leitura. Seus resultados variarão, de acordo com sua exibição.

#### **Exemplo 1:**

Este exemplo encontra a união de dois polígonos separados.

```
SELECT a.id, b.id, CAST ( ST_AsText( ST_Union( a.geometry, b.geometry) )
   AS VARCHAR (350) ) UNION
  FROM sample_geoms a, sample_geoms b
  WHERE a.id = 1 AND b.id = 2
```
Resultados:

```
ID ID UNION
  ----- ----- -------------------------------------------------------
   1 2 MULTIPOLYGON ((( 10.00000000 10.00000000, 20.00000000
                 10.00000000, 20.00000000 20.00000000, 10.00000000
                 20.00000000, 10.00000000 10.00000000))
```
(( 30.00000000 30.00000000, 50.00000000 30.00000000,50.00000000 50.00000000, 30.00000000 50.00000000,30.00000000 30.00000000)))

# **Exemplo 2:**

Este exemplo encontra a união de dois polígonos que fazem interseção.

```
SELECT a.id, b.id, CAST ( ST AsText( ST Union( a.geometry, b.geometry) )
    AS VARCHAR (250)) UNION
  FROM sample_geoms a, sample_geoms b
 WHERE a.id = 2 AND b.id = 3
```
Resultados:

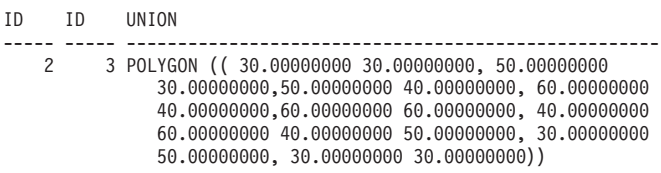

**Exemplo 3:**

Localizar a união de duas cadeias de linhas.

```
SELECT a.id, b.id, CAST ( ST_AsText( ST_Union( a.geometry, b.geometry) )
   AS VARCHAR (250) ) UNION
  FROM sample_geoms a, sample_geoms b
 WHERE a.id = 4 AND b.id = 5
```
Resultados:

```
ID ID UNION
     ----- ----- ---------------------------------------------------------------
   4 5 MULTILINESTRING (( 70.00000000 70.00000000, 80.00000000 80.00000000),
              ( 80.00000000 80.00000000, 100.00000000 70.00000000))
```
# **ST\_Within**

| |

| | | | ST\_Within utiliza duas geometrias como parâmetros de entrada e retorna 1 se a primeira geometria estiver totalmente dentro da segunda. Caso contrário, será retornado 0 (zero).

Se qualquer uma das geometrias especificadas for nula ou vazia, será retornado nulo.

Para dados não geodésicos, se a segunda geometria não for representada no mesmo sistema de referência espacial que a primeira geometria, ela será convertida para o outro sistema de referência espacial. Para dados geodésicos, as duas geometrias devem estar no mesmo sistema de referência espacial (SRS) geodésico.

ST\_Within executa a mesma operação lógica que ST\_Contains executa com os parâmetros reversos.

**Sintaxe:**

**►►**  $-db2gse.STWithin (—*geometry1*—,—*geometry2*—)$ 

#### **Parâmetros:**

*geometry1*

Um valor do tipo ST\_Geometry ou um de seus subtipos que deve ser testado para que esteja totalmente dentro de *geometry2*.

*geometry2*

| | Um valor do tipo ST\_Geometry ou um de seus subtipos que deve ser testado para que esteja totalmente dentro de *geometry1*.

**Restrições para dados geodésicos:** As duas geometrias devem ser geodésicas e devem estar no mesmo SRS geodésico.

#### **Tipo de Retorno:**

INTEGER

#### **Exemplos:**

Estes exemplos ilustram a utilização da função ST\_Within. As geometrias são criadas e inseridas em três tabelas, SAMPLE\_POINTS, SAMPLE\_LINES e SAMPLE\_POLYGONS.

SET CURRENT FUNCTION PATH = CURRENT FUNCTION PATH, db2gse CREATE TABLE sample points (id INTEGER, geometry ST Point) CREATE TABLE sample\_lines (id INTEGER, line ST\_LineString) CREATE TABLE sample\_polygons (id INTEGER, geometry ST\_Polygon)

INSERT INTO sample\_points (id, geometry) VALUES (1, ST\_Point (10, 20, 1) ), (2, ST\_Point ('point (41 41)', 1) ) INSERT INTO sample\_lines (id, line) VALUES (10, ST\_LineString ('linestring (1 10, 3 12, 10 10)', 1) ), (20, ST\_LineString ('linestring (50 10, 50 12, 45 10)', 1) ) INSERT INTO sample\_polygons (id, geometry)

VALUES (100, ST\_Polygon ('polygon (( 0 0, 0 40, 40 40, 40 0, 0 0))', 1) )

#### **Exemplo 1:**

Este exemplo encontra pontos na tabela SAMPLE\_POINTS que estão nos polígonos na tabela SAMPLE\_POLYGONS.

```
SELECT a.id POINT ID WITHIN POLYGONS
  FROM sample points a, sample polygons b
 WHERE ST Within( b.geometry, a.geometry) = 0
```
Resultados:

POINT ID WITHIN POLYGONS ---------------------- 2

### **Exemplo 2:**

Este exemplo encontra cadeias de linhas da tabela SAMPLE\_LINES que estão nos polígonos da tabela SAMPLE\_POLYGONS.

SELECT a.id LINE ID WITHIN POLYGONS FROM sample lines a, sample polygons b WHERE ST\_Within( b.geometry, a.geometry) = 0

Resultados:

```
LINE_ID_WITHIN_POLYGONS
----------------------
                     1
```
### **Referência Relacionada:**

• ["ST\\_Contains"](#page-372-0) na página 363

# <span id="page-513-0"></span>**ST\_WKBToSQL**

ST\_WKBToSQL utiliza uma representação binária reconhecida de uma geometria e retorna a geometria correspondente. O sistema de referência espacial com o identificador 0 (zero) é utilizado para a geometria resultante.

Se representação binária reconhecida especificada for nula, então nulo é retornado.

ST\_WKBToSQL(*wkb*) fornece o mesmo resultado que ST\_Geometry(*wkb*,0). A utilização da função ST\_Geometry é recomendada sobre a utilização de ST\_WKBToSQL por sua flexibilidade: ST\_Geometry utiliza formatos adicionais de entrada, além da representação binária reconhecida.

### **Sintaxe:**

**►►** —db2gse.ST\_WKBToSQL — ( *—wkb* — ) -

### **Parâmetro:**

```
wkb Um valor do tipo BLOB(2G) que contém a representação binária
       reconhecida da geometria resultante.
```
### **Tipo de Retorno:**

db2gse.ST\_Geometry

#### **Exemplo:**

No exemplo a seguir, as linhas de resultados foram formatadas novamente para possibilidade de leitura. O espaçamento em seus resultados irão variar de acordo com sua exibição on-line.

Este exemplo ilustra a utilização da função ST\_WKBToSQL. Primeiro, as geometrias são armazenadas na tabela SAMPLE\_GEOMETRIES em sua coluna GEOMETRY. Em seguida, suas representações binárias reconhecidas são armazenadas na coluna WKB utilizando a função ST\_AsBinary na instrução UPDATE. Por último, a função ST\_WKBToSQL é utilizada para retornar as coordenadas das geometrias na coluna WKB.

```
SET CURRENT FUNCTION PATH = CURRENT FUNCTION PATH, db2gse
CREATE TABLE sample_geometries
  (id INTEGER, geometry ST_Geometry, wkb BLOB(32K) )
INSERT INTO sample_geometries (id, geometry)
  VALUES (10, ST_Point ( 'point (44 14)', 0 ) ),
         (11, ST_Point ( 'point (24 13)', 0 ) ),
         (12, ST_Polygon ('polygon ((50 20, 50 40, 70 30, 50 20))', 0 ) )
UPDATE sample_geometries AS temp_correlated
 SET wkb = ST AsBinary(geometry)
 WHERE id = temp_correlated.id
```
Utilize esta instrução SELECT para ver as geometrias na coluna WKB.

SELECT id, CAST( ST AsText( ST WKBToSQL(wkb) ) AS VARCHAR(120) ) GEOMETRIES FROM sample\_geometries

#### Resultados:

ID GEOMETRIES ----------- ------------------------------------------------------------- 10 POINT ( 44.00000000 14.00000000) 11 POINT ( 24.00000000 13.00000000) 12 POLYGON (( 50.00000000 20.00000000, 70.00000000 30.00000000, 50.00000000 40.00000000, 50.00000000 20.00000000))

#### **Conceitos Relacionados:**

v "Dados Espaciais e [Geodésicos"](#page-13-0) na página 4

#### **Referência Relacionada:**

- ["ST\\_Geometry"](#page-406-0) na página 397
- "ST\_WKTToSQL" na página 505

# **ST\_WKTToSQL**

ST\_WKTToSQL utiliza uma representação de texto reconhecida de uma geometria e retorna a geometria correspondida. O sistema de referência espacial com o identificador 0 (zero) é utilizado para a geometria resultante.

Se a representação de texto reconhecida for nula, então nulo é retornado.

ST\_WKTToSQL(*wkt*) fornece o mesmo resultado que ST\_Geometry(*wkt*,0). A utilização da função ST\_Geometry é recomendada sobre a utilização de ST\_WKTToSQL por sua flexibilidade: ST\_Geometry utiliza formatos adicionais de entrada, além da representação de texto reconhecida.

#### **Sintaxe:**

 $\rightarrow$  -db2gse.ST WKTToSQL  $\leftarrow$   $\leftarrow$  wkt $\leftarrow$ )  $-$ 

# **Parâmetro:**

*wkt* Um valor do tipo CLOB(2G) que contém a representação de texto reconhecida da geometria resultante.

#### **Tipo de Retorno:**

db2gse.ST\_Geometry

#### **Exemplo:**

No exemplo a seguir, as linhas de resultados foram formatadas novamente para possibilidade de leitura. O espaçamento em seus resultados irão variar de acordo com sua exibição on-line.

Este exemplo ilustra como ST\_WKTToSQL pode criar e inserir geometrias utilizando suas representações de texto reconhecidas.

SET CURRENT FUNCTION PATH = CURRENT FUNCTION PATH, db2gse CREATE TABLE sample\_geometries (id INTEGER, geometry ST\_Geometry)

```
INSERT INTO sample_geometries
  VALUES (10, ST_WKTToSQL( 'point (44 14)' ) ),
         (11, ST_WKTTSQL ( 'point (24 13)' ) ),
         (12, ST_WKTToSQL ('polygon ((50 20, 50 40, 70 30, 50 20))' ) )
```
Esta instrução SELECT retorna as geometrias que foram inseridas. SELECT id, CAST( ST\_AsText(geometry) AS VARCHAR(120) ) GEOMETRIES FROM sample\_geometries

Resultados:

```
ID GEOMETRIES
                                     ----------- -------------------------------------------------------------
         10 POINT ( 44.00000000 14.00000000)
         11 POINT ( 24.00000000 13.00000000)
         12 POLYGON (( 50.00000000 20.00000000, 70.00000000 30.00000000,
                        50.00000000 40.00000000, 50.00000000 20.00000000))
```
### **Conceitos Relacionados:**

v "Dados Espaciais e [Geodésicos"](#page-13-0) na página 4

### **Referência Relacionada:**

- ["ST\\_Geometry"](#page-406-0) na página 397
- ["ST\\_WKBToSQL"](#page-513-0) na página 504

**ST\_X**

ST\_X utiliza:

- v Um ponto como parâmetro de entrada e retorna sua coordenada X
- v Um ponto e uma coordenada X e retorna o próprio ponto com sua coordenada X definida como o valor especificado

Se o ponto especificado for nulo ou vazio, será retornado nulo.

Esta função também pode ser chamada como um método.

**Sintaxe:**

```
\rightarrow -db2gse.ST X—(—point — )
                               , x_coordinate
                                                                                        \blacktriangleright
```
### **Parâmetros:**

- *point* Um valor do tipo ST\_Point para o qual a coordenada X é retornada ou modificada.
- *x\_coordinate*

Um valor do tipo DOUBLE que representa a nova coordenada X para *point*.

### **Tipos de Retorno:**

- DOUBLE, se *x\_coordinate* não for especificado
- v db2gse.ST\_Point, se *x\_coordinate* for especificado

#### **Exemplos:**

<span id="page-516-0"></span>Estes exemplos ilustram a utilização da função ST\_X. As geometrias são criadas e inseridas na tabela SAMPLE\_POINTS.

SET CURRENT FUNCTION PATH = CURRENT FUNCTION PATH, db2gse CREATE TABLE sample\_points (id INTEGER, geometry ST\_Point)

INSERT INTO sample\_points (id, geometry) VALUES (1, ST\_Point (2, 3, 32, 5, 1) ), (2, ST\_Point (4, 5, 20, 4, 1) ), (3, ST\_Point (3, 8, 23, 7, 1) )

#### **Exemplo 1:**

Este exemplo encontra as coordenadas X dos pontos na tabela.

```
SELECT id, ST X (geometry) X COORD
 FROM sample_points
```
Resultados:

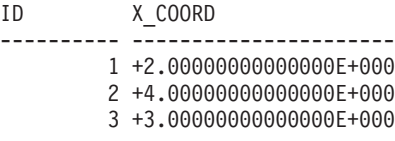

#### **Exemplo 2:**

Este exemplo retorna um ponto com sua coordenada X definida como 40.

```
SELECT id, CAST( ST AsText( ST X (geometry, 40)) AS VARCHAR(60) )
 X_40
 FROM sample points
 WHERE id=3
```
#### Resultados:

ID X\_40 ------ ---------------------------------------------------------- 3 POINT ZM ( 40.00000000 8.00000000 23.00000000 7.00000000)

#### **Referência Relacionada:**

- ["ST\\_M"](#page-434-0) na página 425
- "ST\_Y" na página 507
- ["ST\\_Z"](#page-518-0) na página 509

# **ST\_Y**

ST\_Y utiliza:

- v Um ponto como parâmetro de entrada e retorna sua coordenada Y
- v Um ponto e uma coordenada Y e retorna o próprio ponto com sua coordenada Y definida como o valor especificado

Se o ponto especificado for nulo ou vazio, será retornado nulo.

Esta função também pode ser chamada como um método.

### **Sintaxe:**

 $\rightarrow$  *db2gse.ST\_Y-(-point-*

-,-y coordinate-

#### **Parâmetros:**

*point* Um valor do tipo ST\_Point para o qual a coordenada Y é retornada ou modificada.

```
y_coordinate
```
Um valor do tipo DOUBLE que representa a nova coordenada Y para *point*.

 $\blacktriangleright$ 

### **Tipos de Retorno:**

- v DOUBLE, se *y\_coordinate* não for especificado
- v db2gse.ST\_Point, se *y\_coordinate* for especificado

### **Exemplos:**

Estes exemplos ilustram a utilização da função ST\_Y. As geometrias são criadas e inseridas na tabela SAMPLE\_POINTS.

SET CURRENT FUNCTION PATH = CURRENT FUNCTION PATH, db2gse CREATE TABLE sample\_points (id INTEGER, geometry ST\_Point)

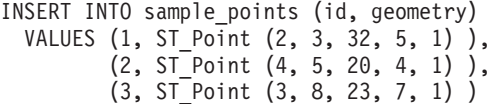

### **Exemplo 1:**

Este exemplo encontra as coordenadas Y dos pontos na tabela.

SELECT id, ST Y (geometry) Y COORD FROM sample\_points

Resultados:

ID Y\_COORD ---------- ---------------------- 1 +3.00000000000000E+000 2 +5.00000000000000E+000 3 +8.00000000000000E+000

### **Exemplo 2:**

Este exemplo retorna um ponto com sua coordenada Y definida como 40. SELECT id, CAST( ST AsText( ST Y (geometry, 40)) AS VARCHAR(60) )

```
Y_40
FROM sample_points
WHERE id=3
```
Resultados:

ID Y\_40 -------- ------------------------------------------------------- 3 POINT ZM ( 3.00000000 40.00000000 23.00000000 7.00000000)

### **Referência Relacionada:**

- ["ST\\_M"](#page-434-0) na página 425
- ["ST\\_X"](#page-515-0) na página 506
- ["ST\\_Z"](#page-518-0) na página 509

# <span id="page-518-0"></span>**ST\_Z**

ST\_Z utiliza:

- v Um ponto como parâmetro de entrada e retorna sua coordenada Z
- v Um ponto e uma coordenada Z e retorna o próprio ponto com sua coordenada Z definida como o valor especificado, mesmo que o ponto especificado não tenha nenhuma coordenada Z existente.

Se a coordenada Z especificada for nula, a coordenada Z será removida do ponto.

Se o ponto especificado for nulo ou vazio, será retornado nulo.

Esta função também pode ser chamada como um método.

# **Sintaxe:**

 $\rightarrow$  db2gse.ST Z—(*—point* ) , *z\_coordinate*  $\blacktriangleright$ 

# **Parâmetros:**

- *point* Um valor do tipo ST\_Point para o qual a coordenada Z é retornada ou modificada.
- *z\_coordinate*

Um valor do tipo DOUBLE que representa a nova coordenada Z para *point*.

Se *z\_coordinate* for nulo, a coordenada Z será removida de *point*.

# **Tipos de Retorno:**

- v DOUBLE, se *z\_coordinate* não for especificado
- v db2gse.ST\_Point, se *z\_coordinate* for especificado

# **Exemplos:**

Estes exemplos ilustram a utilização da função ST\_Z. As geometrias são criadas e inseridas na tabela SAMPLE\_POINTS.

SET CURRENT FUNCTION PATH = CURRENT FUNCTION PATH, db2gse CREATE TABLE sample\_points (id INTEGER, geometry ST\_Point)

```
INSERT INTO sample_points (id, geometry)
 VALUES (1, ST_Point (2, 3, 32, 5, 1) ),
         (2, ST_Point (4, 5, 20, 4, 1) ),
         (3, ST_Point (3, 8, 23, 7, 1) )
```
# **Exemplo 1:**

Este exemplo encontra as coordenadas Z dos pontos na tabela.

```
SELECT id, ST Z (geometry) Z COORD
 FROM sample_points
```
Resultados:

ID Z\_COORD ---------- ---------------------- 1 +3.20000000000000E+001 2 +2.00000000000000E+001 3 +2.30000000000000E+001

### **Exemplo 2:**

Este exemplo retorna um ponto com sua coordenada Z definida como 40.

```
SELECT id, CAST( ST AsText( ST Z (geometry, 40)) AS VARCHAR(60) )
 Z_40
 FROM sample points
 WHERE id=3
```
Resultados:

ID Z\_40 ------ ------------------------------------------------------- 3 POINT ZM ( 3.00000000 8.00000000 40.00000000 7.00000000)

### **Referência Relacionada:**

- ["ST\\_M"](#page-434-0) na página 425
- ["ST\\_X"](#page-515-0) na página 506
- ["ST\\_Y"](#page-516-0) na página 507

# **Agregado de União**

Um agregado de união é a combinação das funções ST\_BuildUnionAggr e ST\_GetAggrResult. Essa combinação agrega uma coluna de geometrias em uma tabela em uma única geometria, construindo a união.

Se todas as geometrias a serem combinadas na união forem nulas, será retornado nulo. Se cada uma das geometrias a serem combinadas na união forem nulas ou vazias, será retornada uma geometria vazia do tipo ST\_Point.

A função ST\_BuildUnionAggr também pode ser chamada como um método.

### **Sintaxe:**

 $\rightarrow$  -db2gse.ST GetAggrResult - (-

► MAX—(—db2sge.ST\_BuildUnionAggr—(*—MVS/ESA*—)—)—)

#### **Parâmetros:**

#### *geometries*

Uma coluna em uma tabela do tipo ST\_Geometry ou um dos seus subtipos e representa todas as geometrias que devem ser combinadas em uma união.

### **Tipo de Retorno:**

db2gse.ST\_Geometry

#### **Restrições:**

Não é possível construir o agregado de união de uma coluna espacial em uma tabela em qualquer uma das seguintes situações:

- v Em ambientes com MPP (processamento paralelo massivo)
- Se uma cláusula GROUP BY for utilizada na seleção
- Se você utilizar uma função diferente da função agregada do DB2 MAX

### **Exemplo:**

No exemplo a seguir, as linhas de resultados foram reformatadas para facilitar a leitura. O espaçamento nos resultados varia de acordo com a exibição on-line.

Este exemplo ilustra como um agregado de união pode ser utilizado para combinar um conjunto de pontos em multipontos. Diversos pontos são incluídos na tabela SAMPLE\_POINTS. As funções ST\_GetAggrResult e ST\_BuildUnionAggr são utilizadas para construir a união dos pontos. SET CURRENT FUNCTION PATH = CURRENT FUNCTION PATH, db2gse CREATE TABLE sample\_points (id INTEGER, geometry ST\_Point) INSERT INTO sample\_points VALUES (1, ST\_Point (2, 3, 1) ) INSERT INTO sample\_points VALUES (2, ST Point (4, 5, 1) ) INSERT INTO sample\_points VALUES (3, ST\_Point (13, 15, 1) ) INSERT INTO sample\_points VALUES (4, ST\_Point (12, 5, 1) ) INSERT INTO sample\_points VALUES (5, ST\_Point (23, 2, 1) ) INSERT INTO sample\_points VALUES (6, ST\_Point (11, 4, 1) ) SELECT CAST (ST\_AsText( ST GetAggrResult( MAX( ST BuildUnionAggregate (geometry) ) )) AS VARCHAR(160)) POINT\_AGGREGATE FROM sample points Resultados: POINT\_AGGREGATE ----------------------------------------------------------

MULTIPOINT ( 2.00000000 3.00000000, 4.00000000 5.00000000, 11.00000000 4.00000000, 12.00000000 5.00000000, 13.00000000 15.00000000, 23.00000000 2.00000000) **Agregado de União**

# **Capítulo 24. Grupos de Transformação**

# **Grupos de Transformação**

O Spatial Extender fornece quatro grupos de transformação que são utilizados para transferir geometrias entre o servidor DB2 e um aplicativo cliente. Esses grupos de transformação acomodam os seguintes formatos de troca de dados:

- Representação WKT (Well-Known Text)
- Representação WKB (Well-Known Binary)
- v Representação de Formatos ESRI
- GML (Geography Markup Language)

Quando os dados são recuperados de uma tabela que contém uma coluna espacial, os dados dessa coluna são transformados em um tipo de dados CLOB(2G) ou BLOB(2G), dependendo de você ter indicado se os dados transformados deviam ser representados em formato binário ou de texto. Também é possível utilizar os grupos de transformação para transferir dados espaciais no banco de dados.

Para selecionar qual grupo de transformação deve ser utilizado quando os dados são transferidos, utilize a instrução SET CURRENT DEFAULT TRANSFORM GROUP para modificar o registro especial CURRENT DEFAULT TRANSFORM GROUP do DB2. O DB2 utiliza o valor desse registro especial para determinar quais funções de transformação devem ser chamadas para executar as conversões necessárias.

Os grupos de transformação podem simplificar a programação dos aplicativos. Em vez de utilizar explicitamente as funções de conversão nas instruções SQL, você pode especificar um grupo de transformação, que permite que o DB2 cuide dessa tarefa.

# **Conceitos Relacionados:**

- v "Grupo de transformação ST\_WellKnownText" na página 513
- v "Grupo de transformação [ST\\_WellKnownBinary"](#page-523-0) na página 514
- v "Grupo de [transformação](#page-525-0) ST\_Shape" na página 516
- v "Grupo de [transformação](#page-526-0) ST\_GML" na página 517

# **Grupo de transformação ST\_WellKnownText**

Você pode utilizar o grupo de transformação ST\_WellKnownText para transmitir dados de e para o DB2® utilizando a representação de WKT (Well-Known Text).

Ao ligar um valor do servidor de banco de dados ao cliente, a mesma função fornecida por ST\_AsText() é utilizada para converter uma geometria na representação de WKT. Quando a representação de texto reconhecido de uma geometria é transferida para o servidor de banco de dados, a função ST\_Geometry(CLOB) é utilizada implicitamente para executar as conversões em um valor ST\_Geometry. Utilizar o grupo de transformação para ligar valores ao DB2 faz com que as geometrias sejam representadas no sistema de referência espacial com o identificador numérico 0 (zero).

#### <span id="page-523-0"></span>**Exemplo:**

Nos exemplos a seguir, as linhas de resultados foram reformatadas para facilitar a leitura. O espaçamento nos resultados pode variar de acordo com a exibição on-line.

#### **Exemplo 1:**

O script SQL a seguir mostra como utilizar o grupo de transformação ST\_WellKnownText para recuperar uma geometria em sua representação de texto reconhecido sem utilizar a função explícita ST\_AsText.

```
CREATE TABLE transforms_sample (
  id INTEGER,
  geom db2gse.ST_Geometry)
INSERT
  INTO transforms_sample
  VALUES (1, db2gse.ST LineString('linestring
         (100 100, 200 100)', 0))
SET CURRENT DEFAULT TRANSFORM GROUP = ST_WellKnownText
SELECT id, geom
 FROM transforms sample
 WHERE id = 1Resultados:
ID GEOM
```

```
--- -------------------------------------------------------------------
 1 LINESTRING ( 100.00000000 100.00000000, 200.00000000 100.00000000)
```
#### **Exemplo 2:**

O código C a seguir mostra como utilizar o grupo de transformação ST\_WellKnownText para inserir geometrias utilizando a função explícita ST\_Geometry para a variável de host wkt\_buffer, que tem o tipo CLOB e contém a representação de texto reconhecido do ponto (10 10) que deve ser inserido.

```
EXEC SQL BEGIN DECLARE SECTION;
   sqlint32 id = 0;
   SQL TYPE IS db2gse. ST Geometry AS CLOB(1000) wkt buffer;
EXEC SQL END DECLARE SECTION;
// definir o grupo de transformação de todas as instruções SQL subseqüentes
EXEC SQL
  SET CURRENT DEFAULT TRANSFORM GROUP = ST_WellKnownText;
id = 100;
strcpy(wkt_buffer.data, "point ( 10 10 )");
wkt_buffer.length = strlen(wkt_buffer.data);
// inserir o ponto utilizando WKT na coluna do tipo ST_Geometry
EXEC SQL
   INSERT
   INTO transforms_sample(id, geom)
    VALUES (:id, :wkt_buffer);
```
# **Grupo de transformação ST\_WellKnownBinary**

Utilize o grupo de transformação ST\_WellKnownBinary para transmitir dados de e para o DB2® utilizando a representação de WKB (binário reconhecido).

Ao ligar um valor do servidor de banco de dados ao cliente, a mesma função fornecida por ST\_AsBinary() é utilizada para converter uma geometria na representação de WKB. Quando a representação de binário reconhecido de uma geometria é transferida para o servidor de banco de dados, a função ST\_Geometry(BLOB) é utilizada implicitamente para executar as conversões em um valor ST\_Geometry. Utilizar o grupo de transformação para ligar valores ao DB2 faz com que as geometrias sejam representadas no sistema de referência espacial com o identificador numérico 0 (zero).

#### **Exemplo:**

Nos exemplos a seguir, as linhas de resultados foram reformatadas para facilitar a leitura. O espaçamento nos resultados pode variar de acordo com a exibição on-line.

#### **Exemplo 1:**

O script SQL a seguir mostra como utilizar o grupo de transformação ST\_WellKnownBinary para recuperar uma geometria em sua representação de binário reconhecido sem utilizar a função explícita ST\_AsBinary.

```
CREATE TABLE transforms_sample (
  id INTEGER,
  geom db2gse.ST_Geometry)
INSERT
  INTO transforms_sample
  VALUES ( 1, db2gse.ST_Polygon('polygon ((10 10, 20 10, 20 20,
            10\;20,\;10\;10))', 0))
SET CURRENT DEFAULT TRANSFORM GROUP = ST WellKnownBinary
SELECT id, geom
  FROM transforms_sample
  WHERE id = 1Resultados:
ID GEOM
---- ----------------------------------------------
  1 x'01030000000100000005000000000000000000244000
      0000000000244000000000000024400000000000003440
      0000000000003440000000000000344000000000000034
       4000000000000024400000000000002440000000000000
      2440'
```
#### **Exemplo 2:**

O código C a seguir mostra como utilizar o grupo de transformação ST\_WellKnownBinary para inserir geometrias utilizando a função explícita ST\_Geometry para a variável de host wkb\_buffer, que tem o tipo BLOB e contém a representação de binário reconhecido de uma geometria que deve ser inserida.

EXEC SQL BEGIN DECLARE SECTION;

sqlint $32$  id =  $0$ ; SQL TYPE IS db2gse. ST Geometry AS BLOB(1000) wkb buffer; EXEC SQL END DECLARE SECTION;

// definir o grupo de transformação de todas as instruções SQL subseqüentes EXEC SQL

SET CURRENT DEFAULT TRANSFORM GROUP = ST WellKnownBinary;

// inicializar variáveis do host

```
// inserir geometria utilizando WKB na coluna do tipo ST_Geometry
EXEC SQL
   INSERT
```

```
INTO transforms_sample(id, geom)
VALUES (:id, :wkb buffer );
```
# <span id="page-525-0"></span>**Grupo de transformação ST\_Shape**

...

Utilize o grupo de transformação ST\_Shape para transmitir dados de e para o DB2® utilizando a representação de formato ESRI.

Ao ligar um valor do servidor de banco de dados ao cliente, a mesma função fornecida por ST\_AsShape() é utilizada para converter uma geometria em sua representação de forma. Ao transferir a representação de forma de uma geometria para o servidor de banco de dados, a função ST\_Geometry(BLOB) é utilizada implicitamente para executar as conversões em um valor ST\_Geometry. Utilizar o grupo de transformação para ligar valores ao DB2 faz com que as geometrias sejam representadas no sistema de referência espacial com o identificador numérico 0 (zero).

### **Exemplos:**

Nos exemplos a seguir, as linhas de resultados foram reformatadas para facilitar a leitura. O espaçamento nos resultados pode variar de acordo com a exibição on-line.

# **Exemplo 1:**

O script SQL a seguir mostra como o grupo de transformação ST\_Shape pode ser utilizado para recuperar uma geometria em sua representação de forma sem utilizar a função explícita ST\_AsShape.

```
CREATE TABLE transforms_sample (
  id INTEGER,
  geom db2gse.ST_Geometry)
INSERT
  INTO transforms_sample
  VALUES ( 1, db2gse.ST_Point(20.0, 30.0, 0) )
SET CURRENT DEFAULT TRANSFORM GROUP = ST_Shape
SELECT id, geom
   FROM transforms sample
  WHERE id = 1Resultados:
```
ID GEOM

---- --------------------------------------------- 1 x'0100000000000000000034400000000000003E40'

### **Exemplo 2:**

O código C a seguir mostra como utilizar o grupo de transformação ST\_Shape para inserir geometrias utilizando a função explícita ST\_Geometry para a variável de host shape buffer, que tem o tipo BLOB e contém a representação de forma de uma geometria que deve ser inserida.

```
EXEC SQL BEGIN DECLARE SECTION;
   sqlint32 id = 0;
   SQL TYPE IS db2gse. ST Geometry AS BLOB(1000) shape buffer;
EXEC SQL END DECLARE SECTION;
// definir o grupo de transformação de todas as instruções SQL subseqüentes
EXEC SQL
  SET CURRENT DEFAULT TRANSFORM GROUP = ST Shape;
// inicializar variáveis do host
...
SET CURRENT DEFAULT TRANSFORM GROUP = ST Shape;
// inserir geometria utilizando representação de forma na coluna do tipo ST_Geometry
EXEC SQL
     INSERT
    INTO transforms_sample(id, geom)
    VALUES (:id, :shape buffer );
```
# **Grupo de transformação ST\_GML**

Utilize o grupo de transformação ST\_GML para transmitir dados de e para o DB2® utilizando GML (geography markup language).

Ao ligar um valor do servidor de banco de dados ao cliente, a mesma função fornecida por ST\_AsGML() é utilizada para converter uma geometria em sua representação GML. Quando a representação GML de uma geometria é transferida para o servidor de banco de dados, a função ST\_Geometry(CLOB) é utilizada implicitamente para executar as conversões em um valor ST\_Geometry. Utilizar o grupo de transformação para ligar valores ao DB2 faz com que as geometrias sejam representadas no sistema de referência espacial com o identificador numérico 0 (zero).

# **Exemplos:**

Nos exemplos a seguir, as linhas de resultados foram reformatadas para facilitar a leitura. O espaçamento nos resultados pode variar de acordo com a exibição on-line.

### **Exemplo 1:**

O script SQL a seguir mostra como o grupo de transformação ST\_GML pode ser utilizado para recuperar uma geometria em sua representação GML sem utilizar a função explícita ST\_AsGML.

```
CREATE TABLE transforms_sample (
   id INTEGER,
  geom db2gse.ST_Geometry)
INSERT
 INTO transforms_sample
 VALUES ( 1, db2gse.ST_Geometry('multipoint z (10 10
          3, 20 20 4, 15 20 30)', 0) )
 SET CURRENT DEFAULT TRANSFORM GROUP = ST_GML
SELECT id, geom
FROM transforms_sample
WHERE id = 1
```
Resultados:

ID GEOM

```
----- -------------------------------------------------------------
1 <gml:MultiPoint srsName=UNSPECIFIED><gml:PointMember>
  <gml:Point><gml:coord><gml:X>10</gml:X>
  <gml:Y>10</gml:Y><gml:Z>3</gml:Z>
  </gml:coord></gml:Point></gml:PointMember>
  <gml:PointMember><gml:Point><gml:coord>
  <gml:X>20</gml:X><gml:Y>20</gml:Y>
  <gml:Z>4</gml:Z></gml:coord></gml:Point>
  </gml:PointMember><gml:PointMember><gml:Point>
  <gml:coord><gml:X>15</gml:X><gml:Y>20
  </gml:Y><gml:Z>30</gml:Z></gml:coord>
  </gml:Point></gml:PointMember></gml:MultiPoint>
```
### **Exemplo 2:**

O código C a seguir mostra como utilizar o grupo de transformação ST\_GML para inserir geometrias sem utilizar a função explícita ST\_Geometry para a variável de host gml\_buffer, que tem o tipo CLOB e contém a representação GML do ponto (20 ,20) que deve ser inserido.

```
EXEC SQL BEGIN DECLARE SECTION;
   sqlint32 id = 0;
  SQL TYPE IS db2gse. ST Geometry AS CLOB(1000) gml buffer;
EXEC SQL END DECLARE SECTION;
// definir o grupo de transformação de todas as instruções SQL subseqüentes
EXEC SQL
  SET CURRENT DEFAULT TRANSFORM GROUP = ST GML;
id = 100;strcpy(gml_buffer.data, "<gml:point><gml:coord>"
   "<gml:X>20</gml:X> <gml:Y>20</gml:Y></gml:coord></gml:point>");
// inicializar variáveis do host
wkt buffer.length = strlen(gml buffer.data);
// inserir o ponto utilizando WKT na coluna do tipo ST_Geometry
EXEC SQL
   INSERT
   INTO transforms_sample(id, geom)
  VALUES ( :id, :gml_buffer );
```
# **Capítulo 25. Formatos de Dados Suportados**

Este capítulo descreve os formatos de dados espaciais padrão da indústria que podem ser utilizados com o DB2 Spatial Extender. Consulte ["Funções](#page-308-0) Espaciais que [Convertem](#page-308-0) Valores de Geometria em Formatos de Troca de Dados" na página 299 para obter informações sobre funções que aceitam e geram esses formatos. Consulte "Sobre [Importação](#page-96-0) e Exportação de Dados Espaciais" na página 87 para obter informações sobre como importar e exportar arquivos contendo estes formatos. São descritos os quatro formatos de dados espaciais a seguir:

- Representação WKT (Well-Known Text)
- Representação WKB (Well-Known Binary)
- v Representação de Formatos
- Representação GML (Geography Markup Language)

# **Representação WKT (Well-Known Text)**

A especificação do OpenGIS Consortium ″Simple Features for SQL″ define a representação de texto reconhecida para trocar dados de geometrias em formato ASCII. Esta representação também é referida pelo padrão ISO ″SQL/MM Part: 3 Spatial″. Consulte ″Funções espaciais que convertem geometrias em e a partir de formatos de troca de dados″ para obter informações sobre funções que aceitam e geram dados WKT.

A representação de texto reconhecida de uma geometria é definida conforme a seguir:

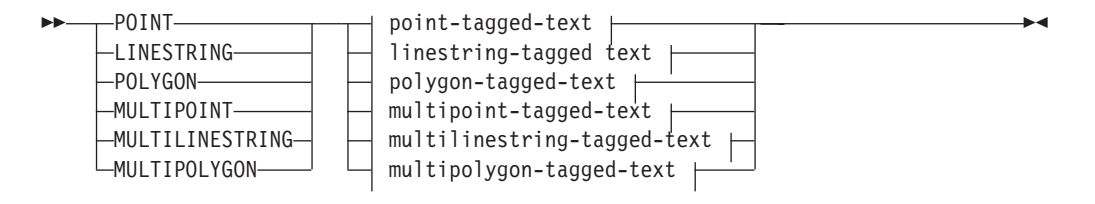

# **point-tagged-text:**

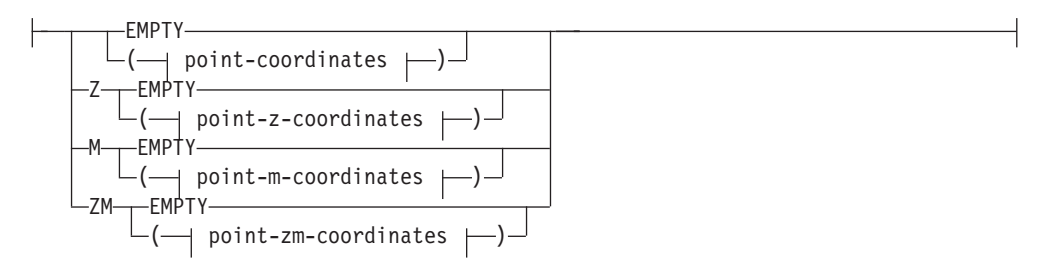

### **linestring-tagged-text:**

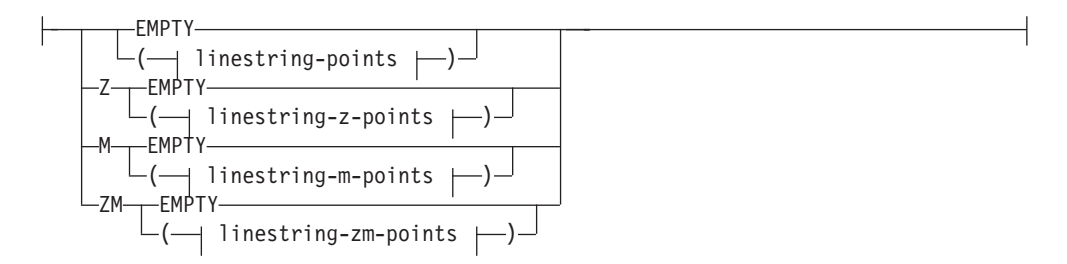

# **polygon-tagged-text:**

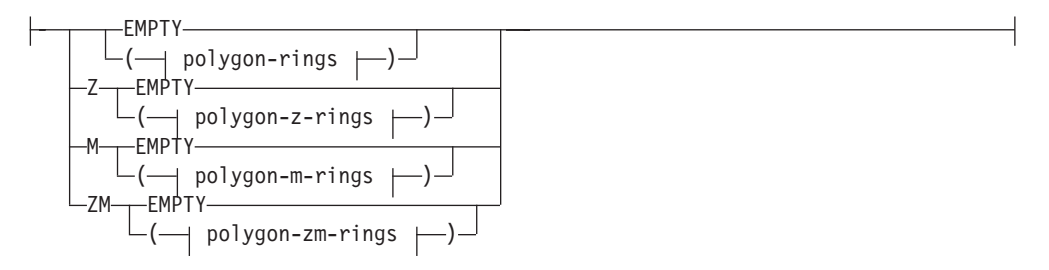

# **multipoint-tagged-text:**

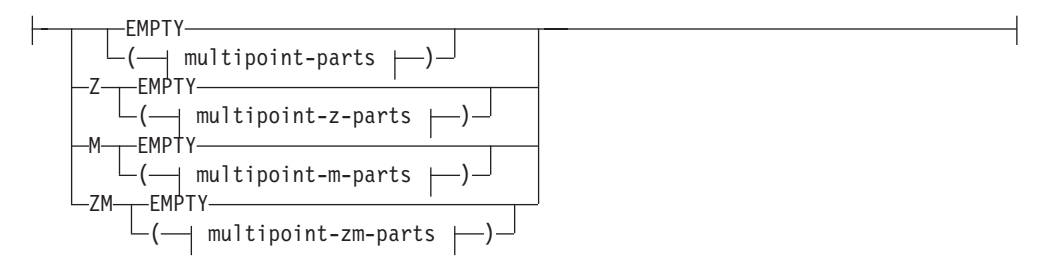

# **multilinestring-tagged-text:**

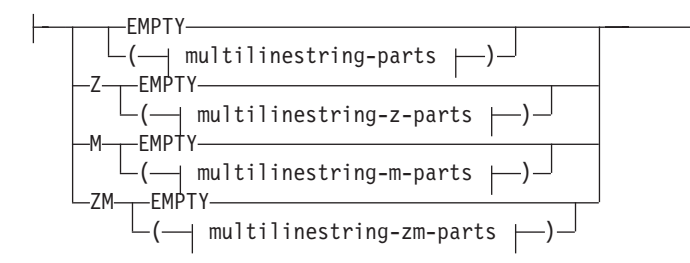

# **multipolygon-tagged-text:**

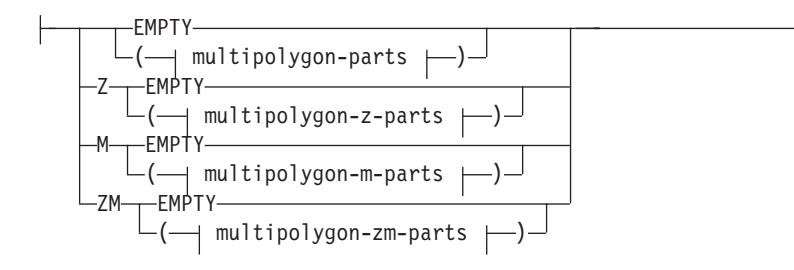

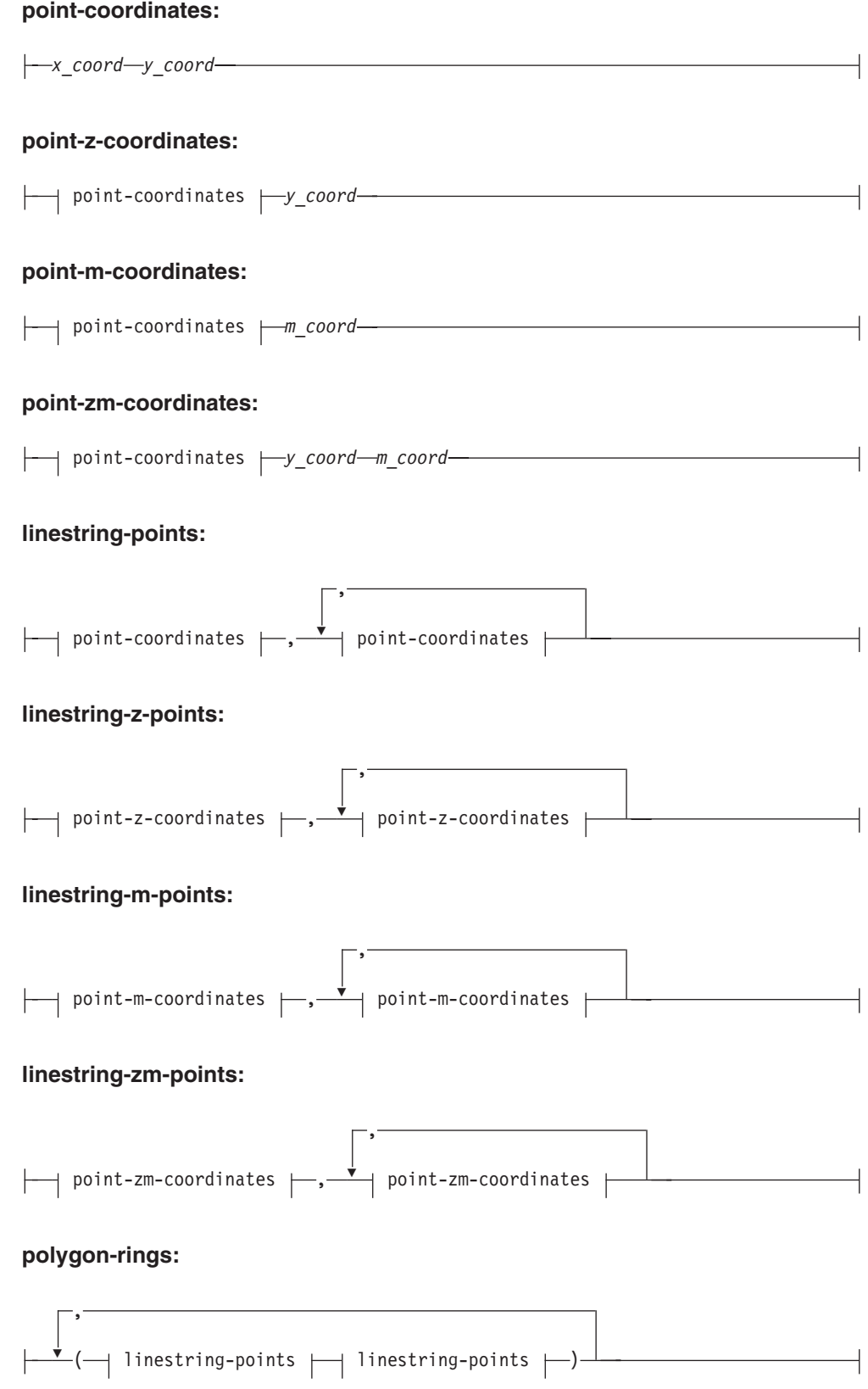

# **polygon-z-rings:**

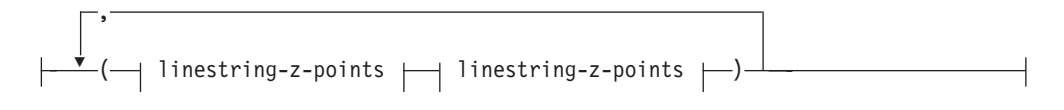

# **polygon-m-rings:**

$$
\begin{array}{|c|c|c|c|c|}\n \hline\n \end{array}
$$
\n
$$
\begin{array}{|c|c|c|c|c|}\n \hline\n \end{array}
$$
\n
$$
\begin{array}{|c|c|c|c|}\n \hline\n \end{array}
$$
\n
$$
\begin{array}{|c|c|c|}\n \hline\n \end{array}
$$
\n
$$
\begin{array}{|c|c|c|}\n \hline\n \end{array}
$$
\n
$$
\begin{array}{|c|c|c|}\n \hline\n \end{array}
$$
\n
$$
\begin{array}{|c|c|c|}\n \hline\n \end{array}
$$
\n
$$
\begin{array}{|c|c|c|}\n \hline\n \end{array}
$$
\n
$$
\begin{array}{|c|c|c|}\n \hline\n \end{array}
$$
\n
$$
\begin{array}{|c|c|c|}\n \hline\n \end{array}
$$
\n
$$
\begin{array}{|c|c|c|}\n \hline\n \end{array}
$$
\n
$$
\begin{array}{|c|c|c|}\n \hline\n \end{array}
$$
\n
$$
\begin{array}{|c|c|c|}\n \hline\n \end{array}
$$
\n
$$
\begin{array}{|c|c|c|}\n \hline\n \end{array}
$$
\n
$$
\begin{array}{|c|c|c|}\n \hline\n \end{array}
$$
\n
$$
\begin{array}{|c|c|c|}\n \hline\n \end{array}
$$
\n
$$
\begin{array}{|c|c|c|}\n \hline\n \end{array}
$$

# **polygon-zm-rings:**

$$
\begin{array}{c}\n\hline\n\end{array}\n\leftarrow\n\left(\begin{array}{c}\n\text{linestring-zm-points} \\
\text{linestring-zm-points}\n\end{array}\right)
$$

# **multipoint-parts:**

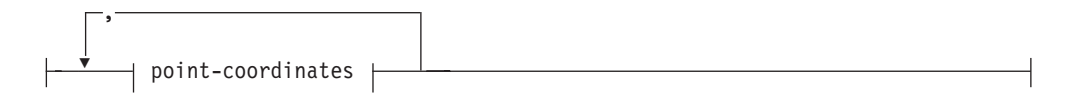

# **multipoint-z-parts:**

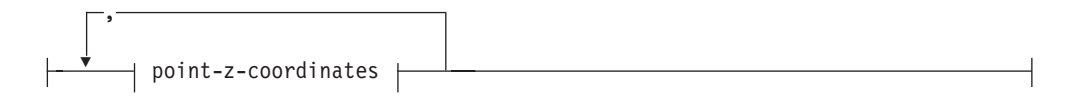

# **multipoint-m-parts:**

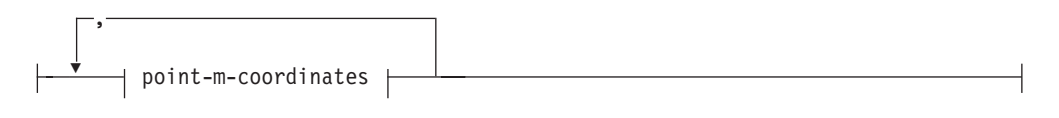

# **multipoint-zm-parts:**

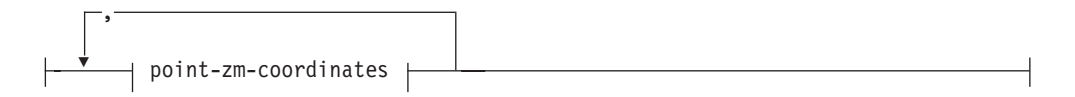

# **multilinestring-parts:**

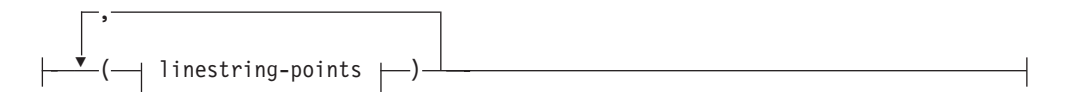

# **multilinestring-z-parts:**

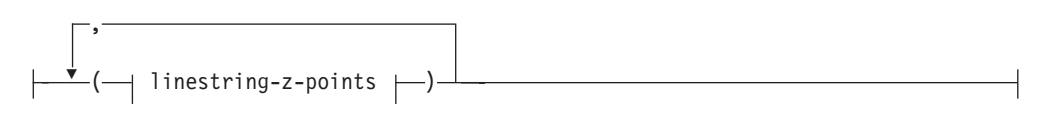

# **multilinestring-m-parts:**

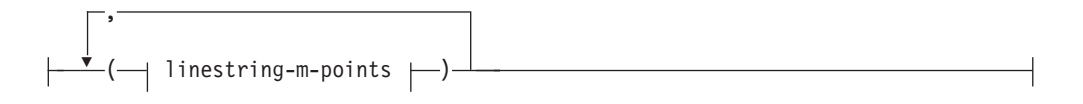

# **multilinestring-zm-parts:**

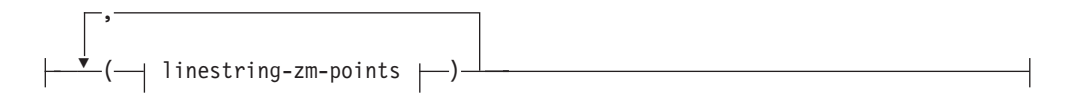

# **multipolygon-parts:**

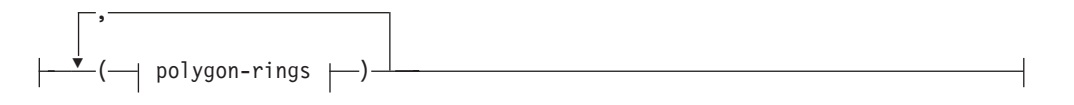

# **multipolygon-z-parts:**

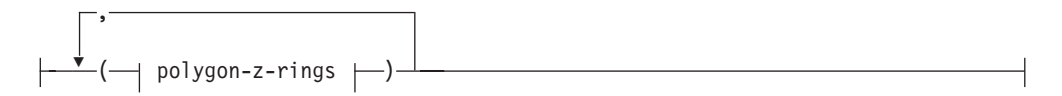

# **multipolygon-m-parts:**

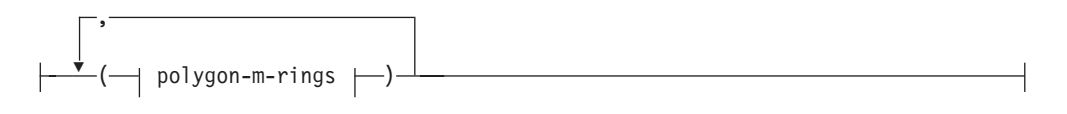

# **multipolygon-zm-parts:**

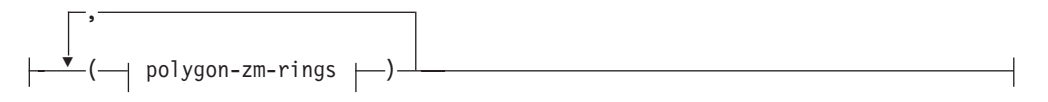

# **Parâmetros:**

*x\_coord*

Um valor numérico (fixo, inteiro ou ponto flutuante) que representa a coordenada X de um ponto.

# *y\_coord*

Um valor numérico (fixo, inteiro ou ponto flutuante) que representa a coordenada Y de um ponto.

#### *z\_coord*

Um valor numérico (fixo, inteiro ou ponto flutuante) que representa a coordenada Z de um ponto.

*m\_coord*

Um valor numérico (fixo, inteiro ou ponto flutuante) que representa a coordenada M (medida) de um ponto.

Se a geometria estiver vazia, a palavra-chave EMPTY terá de ser especificada em vez da lista de coordenadas. A palavra-chave EMPTY não deve ser incorporada na lista de coordenadas

A tabela a seguir fornece alguns exemplos de possíveis representações de texto.

*Tabela 57. Tipos de Figura Geométrica e Suas Representações de Texto*

| Tipo de Figura Geométrica  | Representação WKT                                                                  | Comentário                                            |
|----------------------------|------------------------------------------------------------------------------------|-------------------------------------------------------|
| ponto                      | POINT EMPTY                                                                        | ponto vazio                                           |
| ponto                      | POINT (10.05 10.28)                                                                | point                                                 |
| ponto                      | POINT Z(10.05 10.28 2.51)                                                          | ponto com coordenada Z                                |
| ponto                      | POINT M(10.05 10.28 4.72)                                                          | ponto com coordenada M                                |
| ponto                      | POINT ZM(10.05 10.28 2.51<br>4.72)                                                 | ponto com coordenada Z e<br>coordenada M              |
| cadeia de linha            | <b>LINESTRING EMPTY</b>                                                            | cadeia de linha vazia                                 |
| polígono                   | POLYGON ((10 10, 10 20, 20)<br>20, 20 15, 10 10)                                   | polígono                                              |
| multiponto                 | <b>MULTIPOINT Z(10 10 2, 20</b><br>203                                             | multiponto com coordenadas<br>Z                       |
| cadeia de linhas múltiplas | MULTILINESTRING M((310)<br>30 1, 40 30 20, 50 20 10 )(10<br>$10 \t0, 20 \t20 \t1)$ | cadeia multilinha com<br>coordenadas M                |
| multipolígono              | MULTIPOLYGON ZM(((11<br>1 1, 1 2 3 4, 2 2 5 6, 2 1 7 8, 1<br>$1\;1\;1\;$ )))       | multipolígono com<br>coordenadas Z e coordenadas<br>М |

### **Referência Relacionada:**

v "Funções Espaciais que [Convertem](#page-308-0) Valores de Geometria em Formatos de Troca de [Dados"](#page-308-0) na página 299

# **Representação WKB (Well-Known Binary)**

Esta seção descreve a representação binária reconhecida para geometrias.

A especificação do OpenGIS Consortium ″Simple Features for SQL″ define a representação binária reconhecida. Esta representação também é definida pelo padrão International Organization for Standardization (ISO) ″SQL/MM Part: 3 Spatial″. Consulte a seção de referência relacionada no final deste tópico para obter informações sobre funções que aceitam e geram WKB.

O bloco de construção básica para representações binárias reconhecidas é o fluxo de bytes para um ponto, que consiste em dois valores duplos. Os fluxos de bytes para outras figuras geométricas são construídos através de fluxos de bytes para figuras geométricas que já estejam definidas.

O exemplo a seguir ilustra o bloco de construção básica para representações binárias reconhecidas.

```
// Definições do Tipo Básico
// byte : 1 byte
// uint32 : inteiro não-assinado de 32 bits (4 bytes)
// double : número de precisão dupla (8 bytes)
// Construindo Blocos : Ponto, Anel Linear
Point {
 double x;
 double y;
};
LinearRing {
 uint32 numPoints;
 Point points[numPoints];
};
enum wkbGeometryType {
 wkbPoint = 1,
 wkbLineString = 2,
 wkbPolygon = 3,
 wkbMultiPoint = 4,
 wkbMultiLineString = 5,
 wkbMultiPolygon = 6
};
enum wkbByteOrder {
  wkbXDR = 0, // Big Endian
  wkbNDR = 1 // Little Endian
};
WKBPoint {
 byte byteOrder;
 uint32 wkbType; // 1=wkbPoint
 Point point;
};
WKBLineString {
 byte byteOrder;<br>uint32 wkbType;
                    // 2=wkbLineString
 uint32 numPoints;
 Point points[numPoints];
};
WKBPolygon {
  byte byteOrder;
  uint32 wkbType; // 3=wkbPolygon
  uint32 numRings;
  LinearRing rings[numRings];
};
WKBMultiPoint {
  byte byteOrder;
  uint32 wkbType; // 4=wkbMultipoint
  uint32 num_wkbPoints;
  WKBPoint WKBPoints[num_wkbPoints];
};
WKBMultiLineString {
 byte byteOrder;
  uint32 wkbType; // 5=wkbMultiLineString
  uint32 num wkbLineStrings;
 WKBLineString WKBLineStrings[num_wkbLineStrings];
};
```
# **Representação WKB (Well-Known Binary)**

```
wkbMultiPolygon {
 byte byteOrder;
 uint32 wkbType; // 6=wkbMultiPolygon
 uint32 num_wkbPolygons;<br>WKBPolygon wkbPolygons[num w
                wkbPolygons[num_wkbPolygons];
};
WKBGeometry {
 union {
   WKBPoint point;
   WKBLineString linestring;
   WKBPolygon polygon;
   WKBMultiPoint mpoint;
   WKBMultiLineString mlinestring;
   WKBMultiPolygon mpolygon;
 }
};
```
A figura a seguir mostra um exemplo de uma geometria na representação binária reconhecida utilizando a codificação NDR.

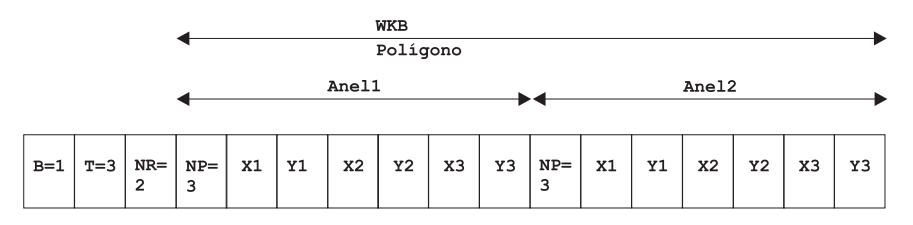

*Figura 58. Representação Geométrica em Formato NDR..* (B=1) de tipo polígono (T=3) com 2 lineares (NR=2), em que cada anel tem 3 pontos (NP=3).

#### **Referência Relacionada:**

v "Funções Espaciais que [Convertem](#page-308-0) Valores de Geometria em Formatos de Troca de [Dados"](#page-308-0) na página 299

# **Representação de Formatos**

A representação de formatos é um padrão da indústria amplamente utilizado, definido por ESRI. Para obter uma descrição completa da representação de formatos, consulte o site do ESRI na Web em http://www.esri.com/library/whitepapers/pdfs/shapefile.pdf.

O tópico ″Funções espaciais que convertem geometrias em e a partir de formatos de troca de dados″ na seção do link relacionado abaixo explica as funções espaciais que aceitam e geram formato de dados de formatos.

#### **Referência Relacionada:**

v "Funções Espaciais que [Convertem](#page-308-0) Valores de Geometria em Formatos de Troca de [Dados"](#page-308-0) na página 299

# **Representação GML (Geography Markup Language)**

O DB2 Spatial Extender possui várias funções que geram geometrias a partir de representações em representação de GML (Geography Markup Language).

Consulte ″Funções espaciais que convertem geometrias em e a partir de formatos de troca de dados″ na seção do link relacionado abaixo para obter uma descrição

detalhada das funções fornecidas pelo DB2 Spatial Extender que convertem valores de geometrias em e a partir de representação GML.

A GML (Geography Markup Language) é uma codificação XML para informações geográficas definidas pela especificação OpenGIS Consortium ″Geography Markup Language V2″. Esta especificação do OpenGIS Consortium pode ser encontrada em http://www.opengis.org/techno/implementation.htm.

# **Referência Relacionada:**

v "Funções Espaciais que [Convertem](#page-308-0) Valores de Geometria em Formatos de Troca de [Dados"](#page-308-0) na página 299

**Representação GML**

# **Capítulo 26. Sistemas de Coordenadas Suportados**

Este capítulo fornece informações de referência sobre os valores de coordenadas utilizados para interpretar dados espaciais. São abordados os seguintes tópicos:

- v Visão geral de sistemas de coordenadas
- Unidades lineares suportadas
- Unidades angulares suportadas
- Esferóides suportados
- Dados geodéticos suportados
- Meridianos principais suportados
- v Projeções do mapa suportadas

# **Sistemas de Coordenadas Suportados**

Este tópico fornece uma explicação da sintaxe de sistemas de coordenadas e lista os valores de sistemas de coordenadas que são suportados pelo DB2 Spatial Extender.

# **Sintaxe de Sistemas de Coordenadas**

A representação de texto reconhecida dos sistemas de referência espacial fornece uma representação textual padrão para informações do sistema de coordenadas. As definições da representação de texto bem conhecido são definidas pela especificação OGC ″Simple Features for SQL″ e pelo ISO SQL/MM Part 3: Spatial standard.

Um sistema de coordenadas é um sistema de coordenadas geográficas (latitude-longitude), projetadas (X,Y) ou geocêntricas (X,Y,Z). O sistema de coordenadas é composto de vários objetos. Cada objeto tem uma palavra-chave em maiúsculas (por exemplo, DATUM ou UNIT) seguido dos parâmetros de definição, delimitados por vírgulas, do objeto entre colchetes. Alguns objetos são compostos de outros objetos, portanto, o resultado é uma estrutura aninhada.

**Nota:** As implementações estão livres para substituir os colchetes padrão ( ) por chaves [ ] e devem poder ler os dois formatos de colchetes.

A definição EBNF (Extended Backus Naur Form) da representação de cadeia de um sistema de coordenadas que utiliza colchetes é a seguinte (consulte a nota acima referente à utilização de colchetes):

```
<sistema_de_coordenadas> = <cs_projetada> |
<cs_geográfico> | <cs_geocêntricas>
<cs_projetada> = PROJCS["<nome>",
<cs_geográfico>, <projeção>, {<parâmetro>,}*
<unidade linear>]
<projeção> = PROJECTION["<nome>"]
<parâmetro> = PARAMETER["<nome>",
<valor>]
<valor> = <número>
```
O tipo de sistema de coordenadas é identificado pela palavra-chave utilizada:

| | | |

#### **PROJCS**

Um sistema de coordenadas do conjunto de dados será identificado pela palavra-chave PROJCS se os dados estiverem nas coordenadas projetadas

#### **GEOGCS**

Um sistema de coordenadas do conjunto de dados será identificado pela palavra-chave GEOGCS se os dados estiverem nas coordenadas geográficas

### **GEOCCS**

Um sistema de coordenadas do conjunto de dados será identificado pela palavra-chave GEOGCS se os dados estiverem nas coordenadas geocêntricas

A palavra-chave PROJCS é seguida de todas as partes″ que definem o sistema de coordenadas projetadas. A primeira parte de qualquer objeto é sempre o nome. Vários objetos seguem o nome do sistema de coordenadas projetadas: o sistema de coordenadas geográficas, a projeção de mapas, um ou mais parâmetros e a unidade linear de medida. Todos os sistemas de coordenadas projetadas são baseados num sistema de coordenadas geográficas, portanto, esta sessão descreve primeiro as partes específicas de um sistema de coordenadas projetadas. Por exemplo, a zona UTM 10N nos dados NAD83 está definida:

```
PROJCS["NAD_1983_UTM_Zone_10N",
<cs_geográfico>,
PROJECTION["Transverse Mercator"],
PARAMETER["False Easting",500000.0],
PARAMETER<sup>["False_Northing",0.0]</sup>,
PARAMETER["Central_Meridian",−123.0],
PARAMETER["Scale Factor",0.9996],
PARAMETER["Latitude of Origin",0.0],
UNIT["Meter",1.0]]
```
O nome e vários objetos definem o objeto do sistema de coordenadas geográficas em turnos: o dado, o meridiano principal e a unidade angular de medida.

```
<cs_geográfico> = GEOGCS["<nome>", <datum>,
<meridiano_principal>, <unidade_angular>]
<datum> = DATUM["<nome>", <esferóide>]
<esferóide> = SPHEROID["<nome>", <semi-eixo maior>, <condensação inversa>]
<semi-eixo_maior> = <número>
<condensação_inversa> = <número>
<meridiano_principal> = PRIMEM["<nome>", <longitude>]
<longitude> = <número>
```
O semi-eixo maior é medido em metros e deve ser maior do que zero.

A cadeia do sistema de coordenadas geográficas para a zona UTM 10 em NAD83:

```
GEOGCS["GCS_North_American_1983",
DATUM["D Norte americano 1983",
SPHEROID["GRS_1980",6378137,298.257222101]],
PRIMEM["Greenwich",0],
UNIT["Degree",0.0174532925199433]]
```
O objeto UNIT pode representar unidade angular ou linear de medidas:

```
<unidade_angular> = <unidade>
<unidade_linear> = <unidade>
<unidade> = UNIT["<nome>", <fator_de_conversão>]
<fator de conversão> = <número>
```
O fator de conversão especifica o número de metros (para uma unidade linear) ou o número de radianos (para uma unidade angular) por unidade e deve ser maior que zero.
Assim, a representação completa da cadeia da Zona UTM 10N é a seguinte: PROJCS["NAD\_1983\_UTM\_Zone\_10N", GEOGCS["GCS\_North\_American\_1983", DATUM[ "D\_North\_American\_1983",SPHEROID["GRS\_1980",6378137,298.257222101]], PRIMEM["Greenwich",0],UNIT["Degree",0.0174532925199433]], PROJECTION["Transverse\_Mercator"],PARAMETER["False\_Easting",500000.0], PARAMETER["False\_Northing",0.0], PARAMETER["Central\_Meridian",−123.0], PARAMETER["Scale\_Factor",0.9996],PARAMETER["Latitude\_of\_Origin",0.0], UNIT["Meter",1.0]]

Um sistema de coordenadas geométricas é semelhante a um sistema de coordenadas geográficas:

<cs\_geocêntrica> = GEOCCS["<nome>", <datum>, <meridiano\_principal>, <unidade\_linear>]

### **Unidades Lineares Suportadas**

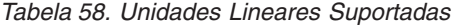

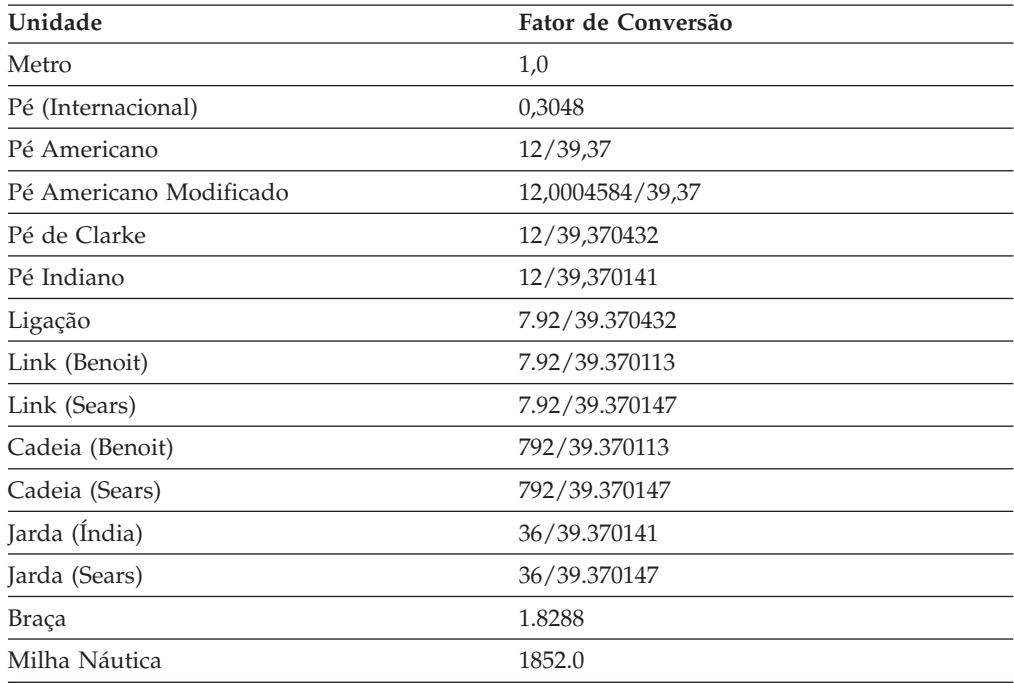

## **Unidades Angulares Suportadas**

| | | | | | | | | | *Tabela 59. Unidades Angulares Suportadas*

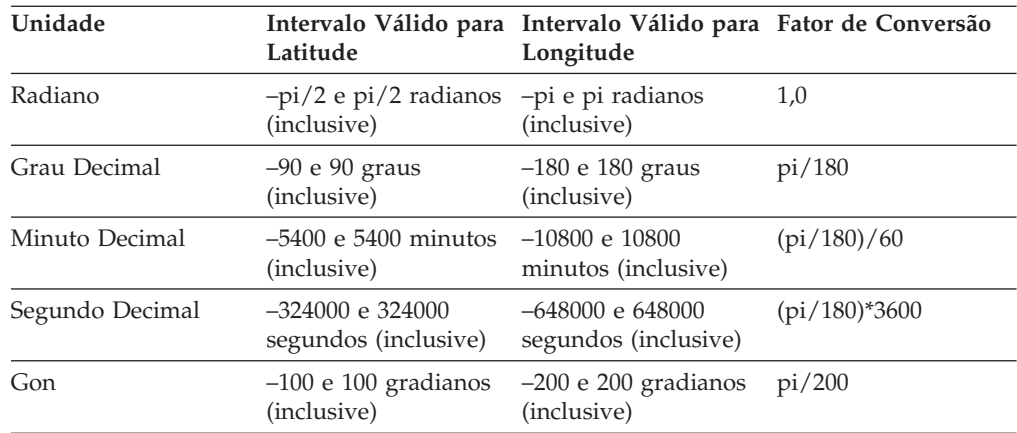

 $\begin{array}{c} \hline \end{array}$  $\mathbf{I}$ 

||

|

|<br>|<br>|

||||

| Unidade | Latitude    | Intervalo Válido para Intervalo Válido para Fator de Conversão<br>Longitude |  |
|---------|-------------|-----------------------------------------------------------------------------|--|
| Grade   | (inclusive) | $-100$ e 100 gradianos $-200$ e 200 gradianos pi/200<br>(inclusive)         |  |

*Tabela 59. Unidades Angulares Suportadas (continuação)*

## **Esferóides Suportados**

#### *Tabela 60. Esferóides Suportados*

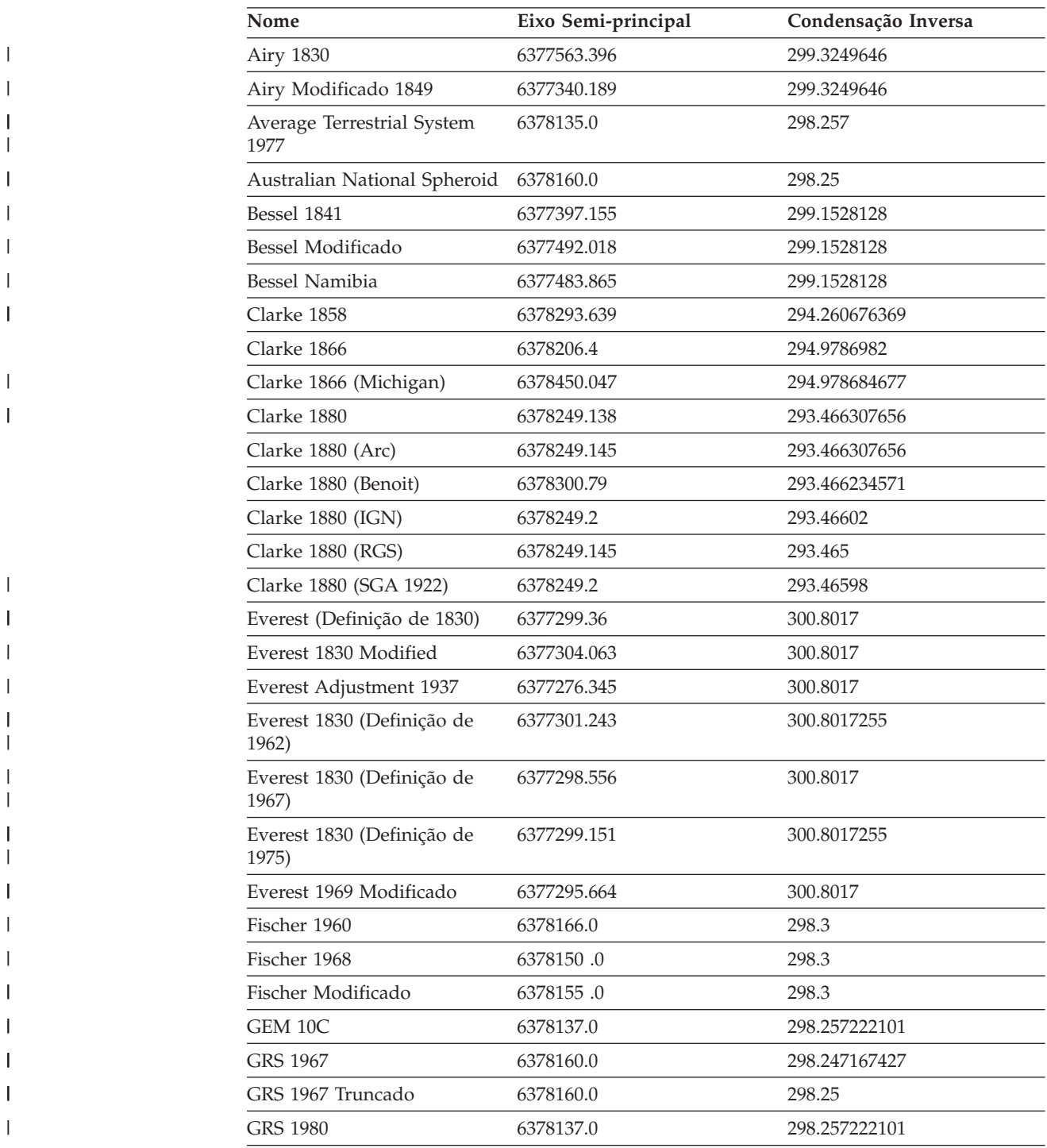

| Nome                                   | Eixo Semi-principal | Condensação Inversa |
|----------------------------------------|---------------------|---------------------|
| Helmert 1906                           | 6378200.0           | 298.3               |
| Hough 1960                             | 6378270.0           | 297.0               |
| Indonesian National Spheroid 6378160.0 |                     | 298.247             |
| Internacional 1924                     | 6378388.0           | 297.0               |
| International 1967                     | 6378160.0           | 298.25              |
| Krassowsky 1940                        | 6378245.0           | 298.3               |
| NWL 9D                                 | 6378145.0           | 298.25              |
| NWL 10D                                | 6378135.0           | 298.26              |
| OSU 86F                                | 6378136.2           | 298.25722           |
| OSU 91A                                | 6378136.3           | 298.25722           |
| Plessis 1817                           | 6376523.0           | 308.64              |
| Sphere                                 | 6371000.0           | 0.0                 |
| Sphere (ArcInfo)                       | 6370997.0           | 0.0                 |
| Struve 1860                            | 6378298.3           | 294.73              |
| Walbeck                                | 6376896.0           | 302.78              |
| War Office                             | 6378300.0           | 296.0               |
| <b>WGS 1966</b>                        | 6378145.0           | 298.25              |
| <b>WGS 1972</b>                        | 6378135.0           | 298.26              |
| <b>WGS 1984</b>                        | 6378137.0           | 298.257223563       |
|                                        |                     |                     |

*Tabela 60. Esferóides Suportados (continuação)*

 $\vert$ 

||

 $\begin{array}{c} \hline \end{array}$  $\overline{1}$ 

|

 $\mathsf{I}$  $\begin{array}{c} \hline \end{array}$  $\overline{1}$  $\overline{\phantom{a}}$ 

||||

| | |

||

 $\overline{1}$  $\begin{array}{c} \hline \end{array}$ 

| | | | |  $\begin{array}{c} \hline \end{array}$ 

 $\sf I$ 

## **Dados Geodéticos Suportados**

*Tabela 61. Dados Geodéticos Suportados*

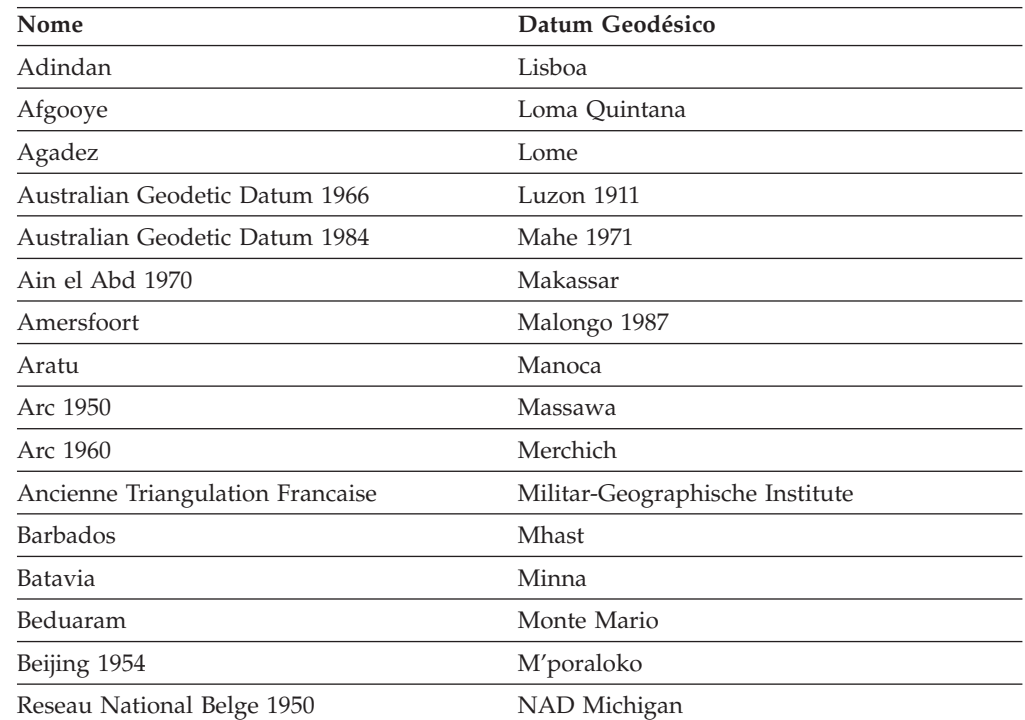

 $\overline{\phantom{a}}$ 

| Nome                             | Datum Geodésico                       |
|----------------------------------|---------------------------------------|
| Reseau National Belge 1972       | North American Datum 1927             |
| Bermuda 1957                     | North American Datum 1983             |
| <b>Bern 1898</b>                 | Nahrwan 1967                          |
| Bern 1938                        | Naparima 1972                         |
| Ancienne Triangulation Francaise | Militar-Geographische Institute       |
| <b>Barbados</b>                  | Mhast                                 |
| Batavia                          | Minna                                 |
| Beduaram                         | Monte Mario                           |
| Beijing 1954                     | M'poraloko                            |
| Reseau National Belge 1950       | NAD Michigan                          |
| Reseau National Belge 1972       | North American Datum 1927             |
| Bermuda 1957                     | North American Datum 1983             |
| <b>Bern 1898</b>                 | Nahrwan 1967                          |
| Bern 1938                        | Naparima 1972                         |
| Ancienne Triangulation Francaise | Militar-Geographische Institute       |
| <b>Barbados</b>                  | Mhast                                 |
| Batavia                          | Minna                                 |
| Beduaram                         | Monte Mario                           |
| Beijing 1954                     | M'poraloko                            |
| Reseau National Belge 1950       | NAD Michigan                          |
| Reseau National Belge 1972       | North American Datum 1927             |
| Bermuda 1957                     | North American Datum 1983             |
| <b>Bern 1898</b>                 | Nahrwan 1967                          |
| Bern 1938                        | Naparima 1972                         |
| Bogota                           | Nord de Guerre                        |
| Bukit Rimpah                     | NGO 1948                              |
| Camacupa                         | Nord Sahara 1959                      |
| Campo Inchauspe                  | <b>NSWC 9Z-2</b>                      |
| Cape                             | Nouvelle Triangulation Francaise      |
| Carthage                         | New Zealand Geodetic Datum 1949       |
| Chua                             | OS (SN) 1980                          |
| Conakry 1905                     | <b>OSGB 1936</b>                      |
| Corrego Alegre                   | OSGB 1970 (SN)                        |
| Cote d'Ivoire                    | Padang 1884                           |
| Datum 73                         | Palestina 1923                        |
| Deir ez Zor                      | Pointe Noire                          |
| Deutsche Hauptdreiecksnetz       | Provisional South American Datum 1956 |
| Douala                           | Pulkovo 1942                          |
| European Datum 1950              | Qatar                                 |
| European Datum 1987              | Qatar 1948                            |

*Tabela 61. Dados Geodéticos Suportados (continuação)*

| Nome                               | Datum Geodésico                      |
|------------------------------------|--------------------------------------|
| Egypt 1907                         | Qornoq                               |
| European Reference System 1989     | RT38                                 |
| Fahud                              | South American Datum 1969            |
| Gandajika 1970                     | Sapper Hill 1943                     |
| Garoua                             | Schwarzeck                           |
| Geocentric Datum of Australia 1994 | Segora                               |
| Guyane Francaise                   | Serindung                            |
| Herat North                        | Estocolmo 1938                       |
| Hito XVIII 1963                    | Sudan                                |
| Hu Tzu                             | Shan Tananarive 1925                 |
| Hungarian Datum 1972               | Timbalai 1948                        |
| Indian 1954                        | <b>TM65</b>                          |
| Indian 1975                        | <b>TM75</b>                          |
| Indonesian Datum 1974              | Tokyo                                |
| Jamaica 1875                       | Trinidad 1903                        |
| Jamaica 1969                       | Trucial Coast 1948                   |
| Kalianpur                          | Voirol 1875                          |
| Kandawala                          | Voirol Unifie 1960                   |
| Kertau                             | <b>WGS 1972</b>                      |
| Kuwait Oil Company                 | WGS 1972 Transit Broadcast Ephemeris |
| La Canoa                           | <b>WGS 1984</b>                      |
| Lake                               | Yacare                               |
| Leigon                             | Yoff                                 |
| Liberia 1964                       | Zanderij                             |

*Tabela 61. Dados Geodéticos Suportados (continuação)*

 $\begin{array}{c} \hline \end{array}$ 

## **Meridianos Principais Suportados**

*Tabela 62. Meridianos Principais Suportados*

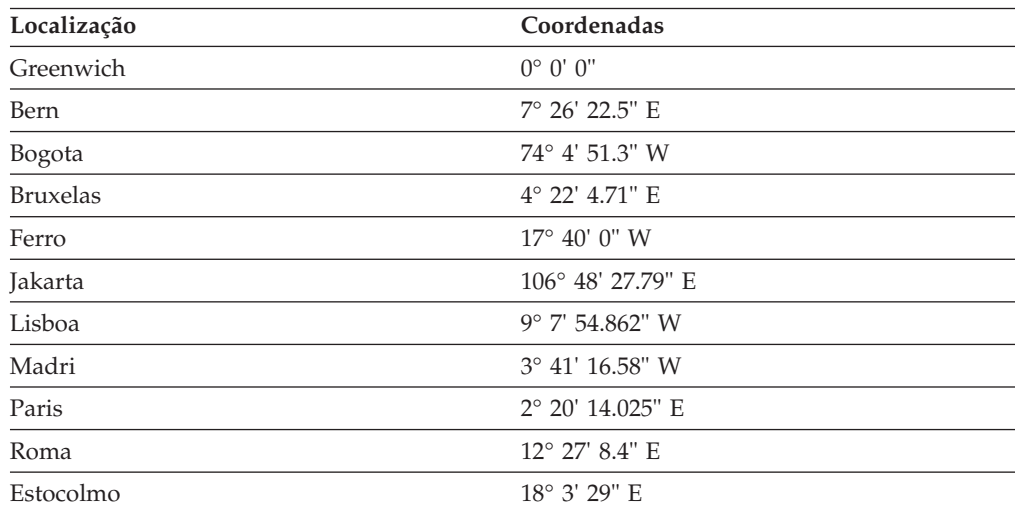

 $\,$   $\,$ 

## **Projeções de Mapas Suportadas**

*Tabela 63. Projeções Cilíndricas*

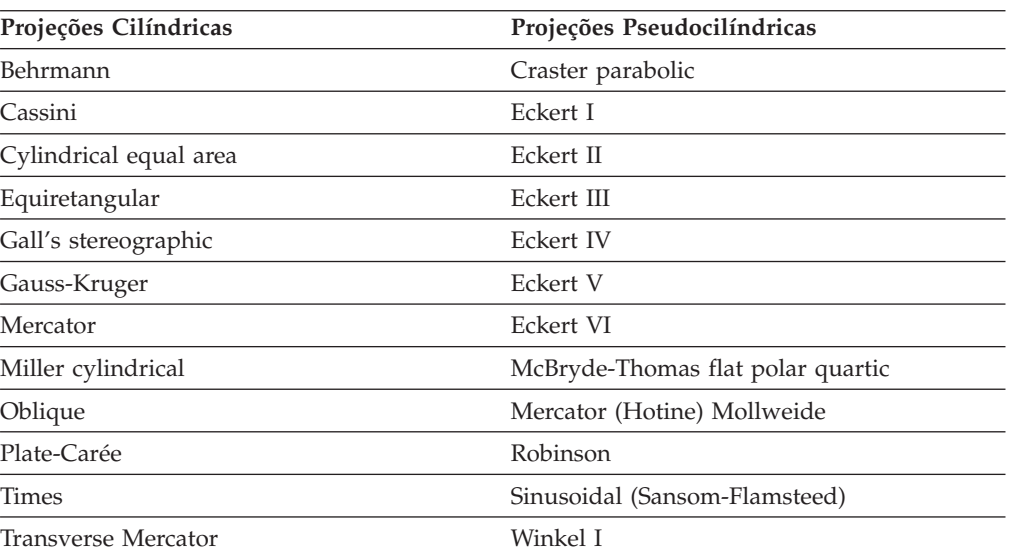

#### *Tabela 64. Projeções Cônicas*

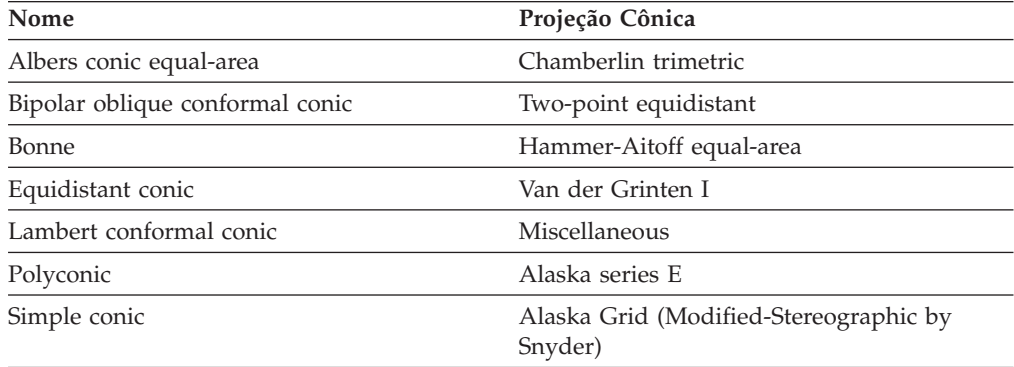

#### *Tabela 65. Parâmetros de Projeção do Mapa*

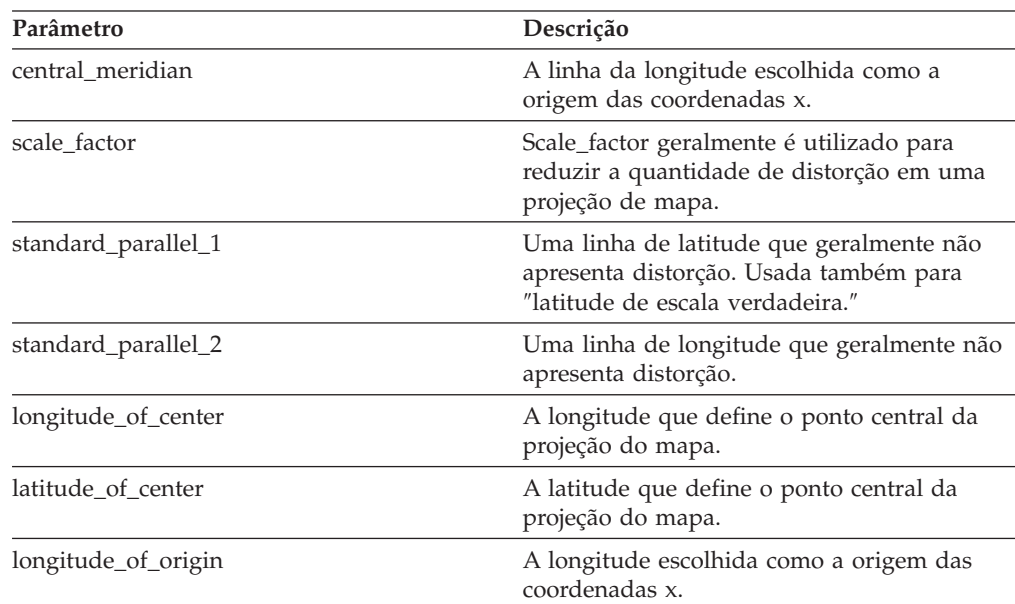

| Parâmetro                | Descrição                                                                                            |
|--------------------------|----------------------------------------------------------------------------------------------------|
| latitude_of_origin       | A latitude escolhida como a origem das<br>coordenadas y.                                             |
| false_easting            | Um valor incluído em coordenadas x para<br>que todos os valores de coordenadas x sejam<br>positivos. |
| false_northing           | Um valor incluído em coordenadas y para<br>que todas as coordenadas y sejam positivas.               |
| azimuth                  | O ângulo leste do norte que define a linha<br>central de uma projeção oblíqua.                       |
| longitude_of_point_1     | A longitude do primeiro ponto necessário<br>para uma projeção de mapa.                               |
| latitude_of_point_1      | A latitude do primeiro ponto necessário para<br>uma projeção de mapa.                                |
| longitude_of_point_2     | A longitude do segundo ponto necessário<br>para uma projeção de mapa.                                |
| latitude_of_point_2      | A latitude do segundo ponto necessário para<br>uma projeção de mapa.                                 |
| longitude_of_point_3     | A longitude do terceiro ponto necessário para<br>uma projeção de mapa.                               |
| latitude_of_point_3      | A latitude do terceiro ponto necessário para<br>uma projeção de mapa.                                |
| landsat_number           | O número de um satélite Landsat.                                                                     |
| path_number              | O número de caminho orbital de um<br>determinado satélite.                                           |
| perspective_point_height | O peso acima da terra do ponto de<br>perspectiva da projeção do mapa.                                |
| fipszone                 | Número de zona do Sistema de Coordenadas<br>Planas do Estado.                                        |
| zone                     | Número de zona UTM.                                                                                  |

*Tabela 65. Parâmetros de Projeção do Mapa (continuação)*

**Material de referência**

## **Apêndice A. Procedimentos Armazenados Reprovados**

Este tópico descreve os procedimentos armazenados reprovados.

**Nota:** Recomendação: escreva todos os novos aplicativos utilizando os procedimentos armazenados definidos no DB2 Spatial Extender Versão 8 e atualize os aplicativos atuais para utilizar os procedimentos armazenados definidos na Versão 8.

Os procedimentos armazenados reprovados executam as tarefas resumidas na tabela abaixo.

| Nome do Procedimento Armazenado | Tarefa do Procedimento Armazenado                                                                                                    |
|---------------------------------|----------------------------------------------------------------------------------------------------|
| db2gse.gse_enable_autogc        | Ativação de um geocoder para manter<br>automaticamente colunas espaciais<br>sincronizadas com suas colunas de atributos<br>correspondentes                      |
| db2gse.gse_enable_db            | Ativação de um banco de dados para<br>suportar operações espaciais                                                                                              |
| db2gse.gse_enable_idx           | Criação de um índice para uma coluna<br>espacial                                                                                                    |
| db2gse.gse_enable_sref          | Criação de um sistema de referência espacial                                                                                                    |
| db2gse.gse_export_shape         | Exportação de uma camada e de sua tabela<br>associada para um arquivo modelo                                                                                    |
| db2gse.gse_disable_autogc       | Desativação de um geocoder para que ele<br>não possa manter automaticamente colunas<br>espaciais sincronizadas com suas colunas de<br>atributos correspondentes |
| db2gse.gse_disable_db           | Desativação de suporte para operações<br>espaciais em um banco de dados                                                                                         |
| db2gse.gse_disable_sref         | Eliminação de um sistema de referência<br>espacial                                                                                                    |
| db2gse.gse_import_shape         | Importação de uma camada e de sua tabela<br>associada de um arquivo de transferência<br><b>ESRI SDE</b>                                                         |
| db2gse.gse_register_gc          | Registro de um geocoder diferente do padrão                                                                                                    |
| db2gse.gse_register_layer       | Registro de uma coluna espacial como uma<br>camada                                                                                                    |
| db2gse.gse_run_gc               | Executar um geocoder no modo batch                                                                                                    |
| db2gse.gse_unregist_gc          | Cancelamento de registro de um geocoder<br>diferente do padrão                                                                                                  |
| db2gse.gse_unregist_layer       | Cancelamento de registro de uma camada                                                                                                    |

*Tabela 66. Procedimentos Armazenados Reprovados*

## **db2gse.gse\_enable\_autogc**

Use este procedimento armazenado para:

- v Criar disparos que mantêm uma coluna espacial sincronizada com sua coluna ou colunas de atributos associados. Sempre que forem inseridos ou atualizados valores na coluna ou colunas de atributos, um disparo chamará um geocoder registrado para executar geocode dos valores inseridos ou atualizados e colocar os dados resultantes na coluna espacial.
- v Reativar os disparos depois de serem temporariamente desativados.
- Estabelecer qual função será utilizada para executar geocode dos valores inseridos ou atualizados.

#### **Autorização:**

O ID do usuário com o qual este procedimento armazenado é chamado deve ter as seguintes autoridades ou privilégios:

- v Autoridade SYSADM ou DBADM no banco de dados que contém a tabela na qual estão definidos os disparadores criados pelo procedimento armazenado.
- O privilégio CONTROL nesta tabela.
- v Os privilégios ALTER, SELECT e UPDATE nesta tabela.

#### **Parâmetros:**

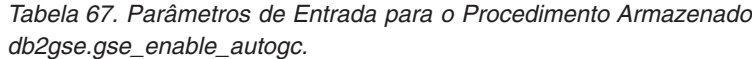

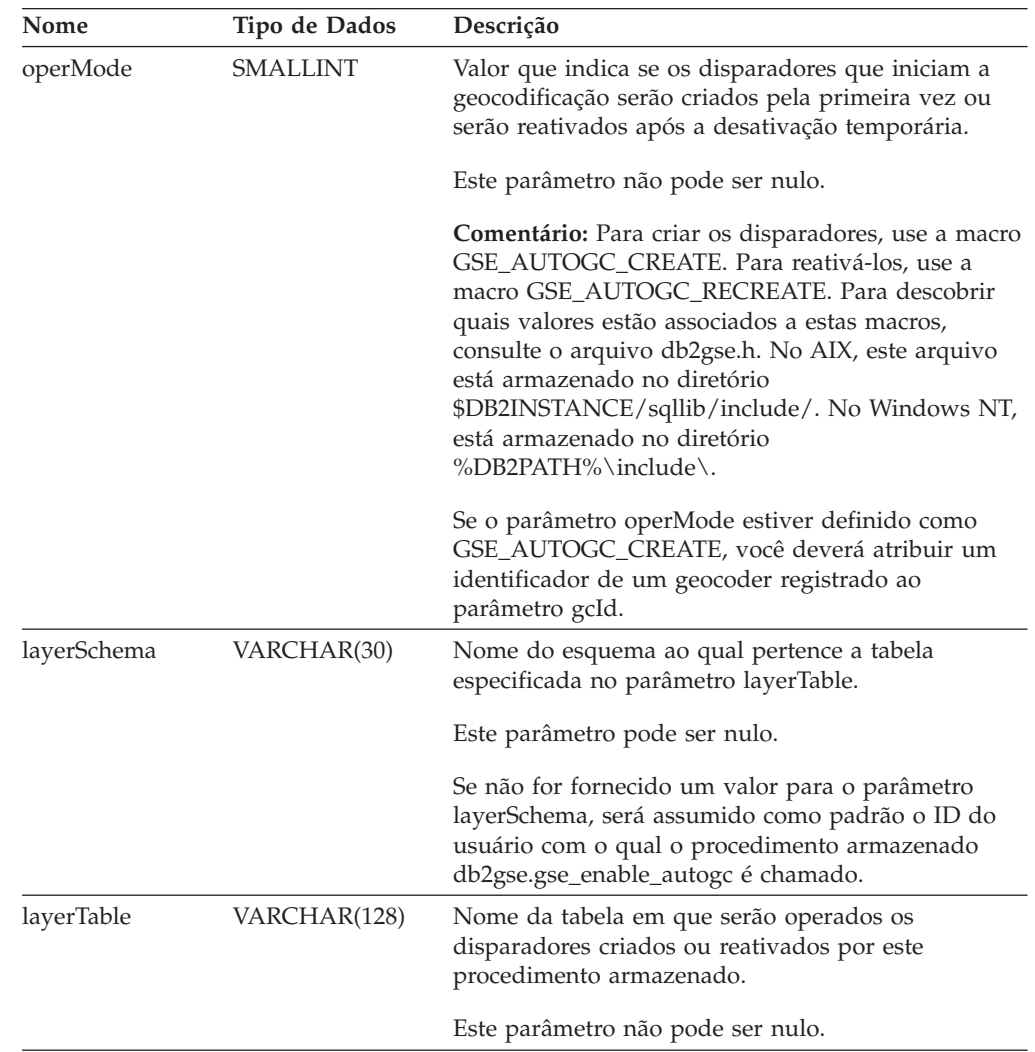

| Nome           | Tipo de Dados  | Descrição                                                                                                    |
|----------------|----------------|----------------------------------------------------------------------------------------------------|
| layerColumn    | VARCHAR(128)   | Nome da coluna espacial que deverá ser mantida<br>pelos disparadores que este procedimento<br>armazenado cria ou reativa.                                                            |
|                |                | Este parâmetro não pode ser nulo.                                                                                                    |
|                |                | O parâmetro layerColumn deve fazer referência a<br>uma coluna que tenha sido registrada como camada<br>da tabela.                                                                    |
| gcId           | <b>INTEGER</b> | Identificador do geocoder que será chamado pelos<br>disparadores de inserção e atualização que este<br>procedimento armazenado cria ou reativa.                                      |
|                |                | Este parâmetro não pode ser nulo se o parâmetro<br>operMode for definido como<br>GSE_AUTOGC_CREATE. Ele poderá ser nulo se<br>operMode estiver definido como<br>GSE_AUTOGC_RECREATE. |
| precisionLevel | <b>INTEGER</b> | O grau em que os dados fonte devem coincidir<br>dados de referência correspondentes para que o<br>geocoder processe os dados fonte com êxito.                                        |
|                |                | Este parâmetro não pode ser nulo se o parâmetro<br>operMode for definido como<br>GSE_AUTOGC_CREATE. Ele poderá ser nulo se<br>operMode estiver definido como<br>GSE_AUTOGC_RECREATE. |
|                |                | O nível de precisão pode variar de 1 a 100 por<br>cento.                                                                                                    |
| vendorSpecific | VARCHAR(256)   | Informações técnicas fornecidas pelo fornecedor; por<br>exemplo, o caminho e nome de um arquivo que o<br>fornecedor usa para definir parâmetros.                                     |
|                |                | Este parâmetro não pode ser nulo se o parâmetro<br>operMode for definido como<br>GSE_AUTOGC_CREATE. Ele poderá ser nulo se<br>operMode estiver definido como<br>GSE_AUTOGC_RECREATE. |

*Tabela 67. Parâmetros de Entrada para o Procedimento Armazenado db2gse.gse\_enable\_autogc. (continuação)*

#### **Resultados:**

*Tabela 68. Parâmetros de Saída para o Procedimento Armazenado db2gse.gse\_enable\_autogc.*

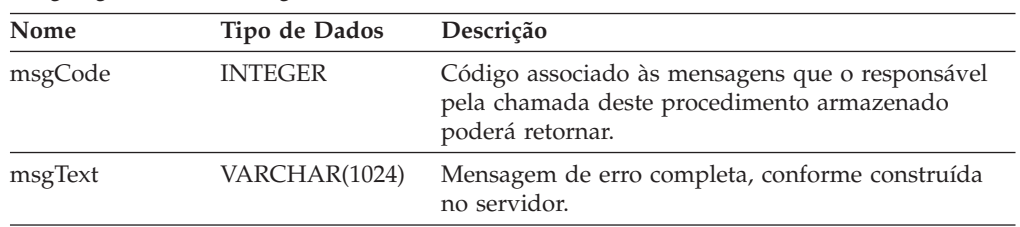

### **db2gse.gse\_enable\_db**

Use este procedimento armazenado para fornecer a um banco de dados os recursos de que ele precisa para armazenar dados espaciais e suportar operações. Estes recursos incluem tipos de dados espaciais, um tipo de índice espacial, tabelas e exibições do catálogo, funções fornecidas e outros procedimentos armazenados. A biblioteca externa e o nome da função para este procedimento armazenado é db2gse.gse\_enable\_db.

#### **Autorização:**

O ID de usuário com qual o procedimento armazenado é chamado deve ter autoridade SYSADM ou DBADM no banco de dados que está sendo ativado.

#### **Resultados:**

*Tabela 69. Parâmetros de Saída para o Procedimento Armazenado db2gse.gse\_enable\_db.*

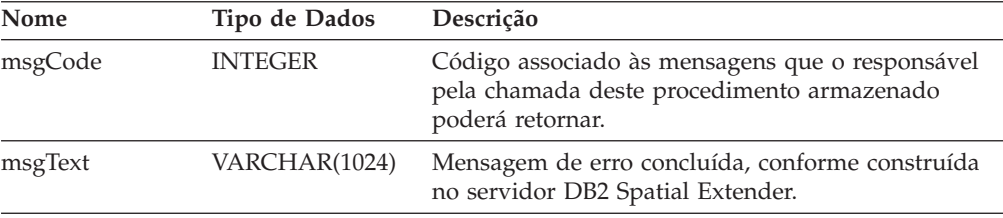

## **db2gse.gse\_enable\_idx**

Use este procedimento armazenado para criar um índice para uma coluna espacial.

#### **Autorização:**

O ID de usuário com o qual este procedimento armazenado é chamado deve conter um dos seguintes privilégios ou autoridades:

- v Autoridade SYSADM ou DBADM no banco de dados que contém a tabela na qual o índice ativado deverá ser usado.
- v O privilégio CONTROL ou INDEX nesta tabela.

#### **Parâmetros:**

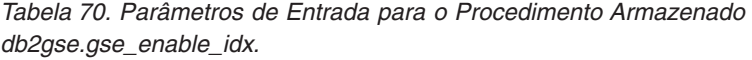

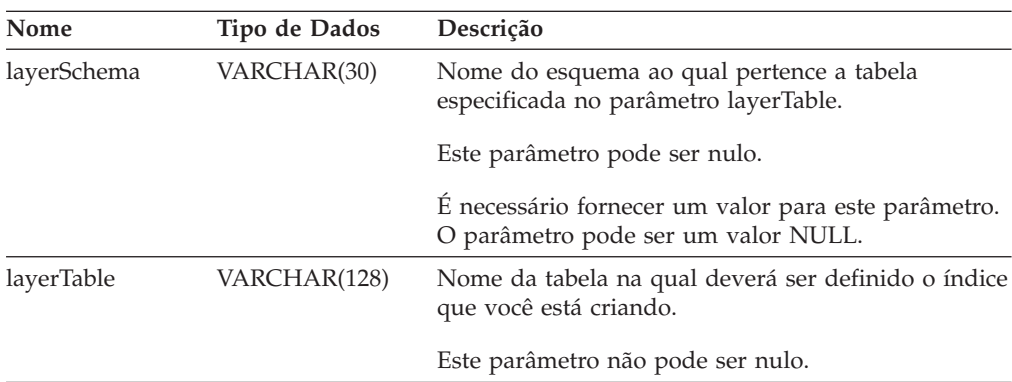

| Nome        | Tipo de Dados | Descrição                                                                                                    |
|-------------|---------------|----------------------------------------------------------------------------------------------------|
| layerColumn | VARCHAR(128)  | Nome da coluna ativada espacialmente que deverá<br>ser pesquisada com a ajuda do índice que está sendo<br>criado.                                            |
|             |               | Este parâmetro não pode ser nulo.                                                                                                    |
| indexName   | VARCHAR(128)  | Nome do índice que deverá ser criado.                                                                                                    |
|             |               | Este parâmetro não pode ser nulo.                                                                                                    |
|             |               | Não especifique um nome de esquema. O DB2<br>Spatial Extender atribui automaticamente o índice ao<br>esquema referido pelo parâmetro layerSchema.            |
| gridSize1   | <b>DOUBLE</b> | Número que indica qual deve ser a granulosidade<br>da melhor grade de índice.                                                                                |
|             |               | Este parâmetro não pode ser nulo.                                                                                                    |
| gridSize2   | <b>DOUBLE</b> | Número que indica (1) que não deve haver segunda<br>grade para este índice ou (2) qual deve ser a<br>granulosidade da segunda grade.                         |
|             |               | Este parâmetro pode ser nulo.                                                                                                    |
|             |               | Se a segunda grade não deve existir, especifique 0.<br>Se desejar uma segunda grade, ela deve ser menos<br>granular do que a grade indicada por gridSize1.   |
| gridSize3   | <b>DOUBLE</b> | Número que indica (1) que não deve haver terceira<br>grade para este índice ou (2) qual deve ser a<br>granulosidade da terceira grade.                       |
|             |               | Este parâmetro pode ser nulo.                                                                                                    |
|             |               | Se a terceira grade não deve existir, especifique 0. Se<br>desejar uma terceira grade, ela deve ser menos<br>granular do que a grade indicada por gridSize2. |

*Tabela 70. Parâmetros de Entrada para o Procedimento Armazenado db2gse.gse\_enable\_idx. (continuação)*

#### **Resultados:**

*Tabela 71. Parâmetros de Saída para o Procedimento Armazenado db2gse.gse\_enable\_idx.*

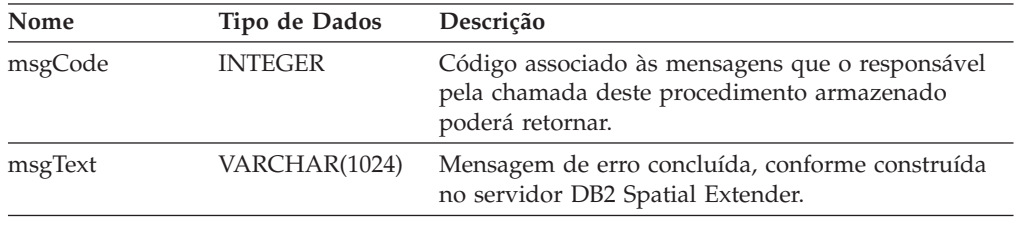

### **db2gse.gse\_enable\_sref**

Utilize este procedimento armazenado para especificar como os números negativos e decimais em um sistema de coordenadas específico devem ser convertidos em inteiros positivos para que o DB2 Spatial Extender possa armazená-los. Suas especificações são denominadas coletivamente *sistema de referência espacial*. Quando

este procedimento armazenado estiver processado, as informações sobre o sistema de referência espacial serão incluídas na exibição do catálogo DB2GSE.SPATIAL\_REF\_SYS.

#### **Autorização:**

Nenhuma é necessária.

#### **Parâmetros:**

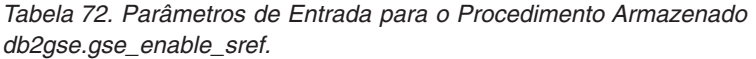

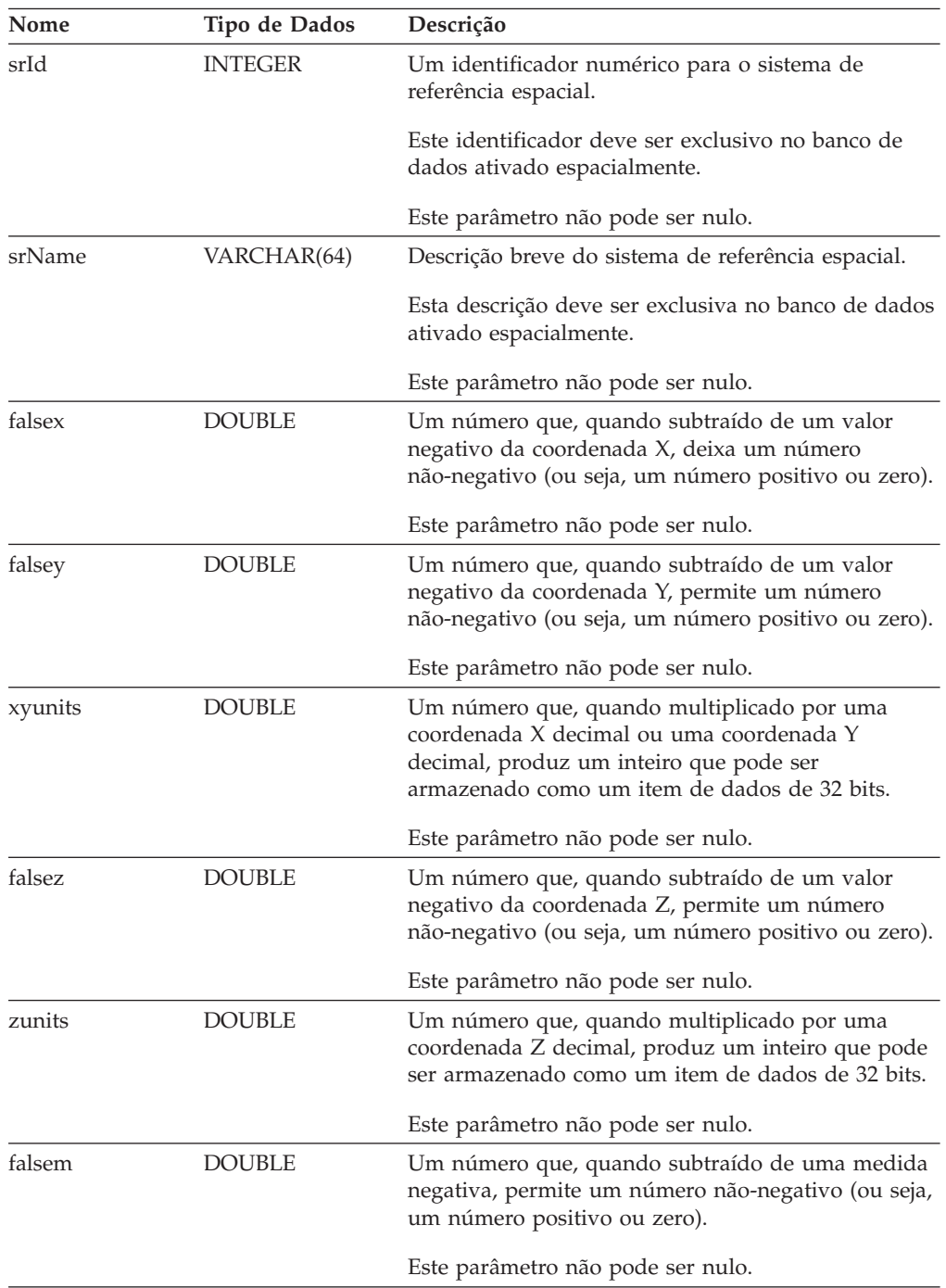

| Nome   | Tipo de Dados  | Descrição                                                                                                    |
|--------|----------------|----------------------------------------------------------------------------------------------------|
| munits | <b>DOUBLE</b>  | Um número que, quando multiplicado por uma<br>medida decimal, produz um inteiro que pode ser<br>armazenado como um item de dados de 32 bits.                                                                                                    |
|        |                | Este parâmetro não pode ser nulo.                                                                                                    |
| scId   | <b>INTEGER</b> | Identificador numérico do sistema de coordenadas<br>do qual é derivado o sistema de referência espacial.<br>Para saber o que é um identificador numérico de<br>um sistema de coordenadas, consulte a exibição do<br>catálogo DB2GSE.COORD_REF_SYS. |
|        |                | Este parâmetro não pode ser nulo.                                                                                                    |

*Tabela 72. Parâmetros de Entrada para o Procedimento Armazenado db2gse.gse\_enable\_sref. (continuação)*

#### **Resultados:**

*Tabela 73. Parâmetros de Saída para o Procedimento Armazenado db2gse.gse\_enable\_sref.*

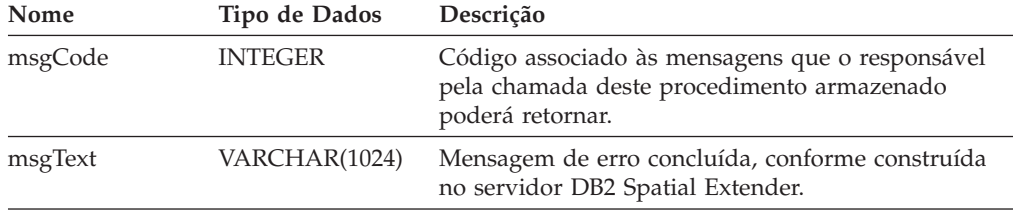

## **db2gse.gse\_export\_shape**

Use este procedimento armazenado para exportar uma camada e sua tabela associada a um arquivo de formato ou criar um novo arquivo de formato e exportar uma camada e sua tabela associada para este novo arquivo.

#### **Autorização:**

O ID de usuário com qual este procedimento armazenado é chamado deve ter o privilégio SELECT na tabela que deverá ser exportada.

#### **Parâmetros:**

*Tabela 74. Parâmetros de Entrada para o Procedimento Armazenado db2gse.gse\_export\_shape.*

| Nome        | Tipo de Dados | Descrição                                                                                                    |
|-------------|---------------|----------------------------------------------------------------------------------------------------|
| layerSchema | VARCHAR(30)   | Nome do esquema ao qual pertence a tabela<br>especificada no parâmetro layerTable.                                                                                                    |
|             |               | Este parâmetro pode ser nulo.                                                                                                    |
|             |               | Se não for fornecido um valor para o parâmetro<br>layerSchema, será assumido como padrão o ID do<br>usuário com o qual o procedimento armazenado<br>db2gse.gse_export_shape é chamado. |
| layerTable  | VARCHAR(128)  | Nome da tabela que você está exportando.                                                                                                    |
|             |               | Este parâmetro não pode ser nulo.                                                                                                    |

| Nome        | Tipo de Dados | Descrição                                                                                                    |
|-------------|---------------|----------------------------------------------------------------------------------------------------|
| layerColumn | VARCHAR(30)   | Nome da coluna que foi registrada como sendo a<br>camada que você está exportando.                                                                                                    |
|             |               | Este parâmetro não pode ser nulo.                                                                                                    |
| fileName    | VARCHAR(128)  | Nome do arquivo de formato para o qual a camada<br>especificada deverá ser exportada.                                                                                                    |
|             |               | Este parâmetro não pode ser nulo.                                                                                                    |
| whereClause | VARCHAR(1024) | O corpo de whereClause. Define uma restrição em<br>um conjunto de linhas a serem exportadas. A<br>cláusula pode referenciar qualquer coluna de<br>atributo na tabela que você está exportando. A<br>palavra-chave WHERE não é necessária nesta<br>cláusula. |
|             |               | Este parâmetro pode ser nulo.                                                                                                    |

*Tabela 74. Parâmetros de Entrada para o Procedimento Armazenado db2gse.gse\_export\_shape. (continuação)*

#### **Resultados:**

*Tabela 75. Parâmetros de Saída para o Procedimento Armazenado db2gse.gse\_export\_shape.*

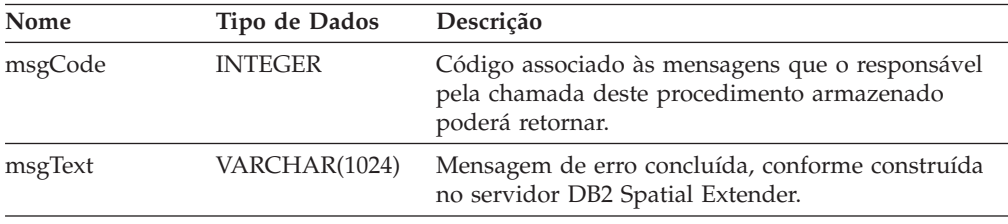

#### **Restrição:**

É possível exportar somente uma camada por vez.

### **db2gse.gse\_disable\_autogc**

Use este procedimento armazenado para eliminar ou desativar temporariamente disparadores que mantêm uma coluna espacial sincronizada com suas colunas de atributos. Por exemplo, é aconselhável desativar os disparadores enquanto você geocodifica os valores na coluna ou colunas atributos no modo batch.

#### **Autorização:**

O ID do usuário com o qual este procedimento armazenado é chamado deve ter uma das seguintes autoridades, privilégios ou conjunto de privilégios:

- v Autoridade SYSADM ou DBADM no banco de dados que contém a tabela na qual estão definidos os disparos que estão sendo eliminados ou desativados temporariamente.
- O privilégio CONTROL nesta tabela.
- v Os privilégios ALTER e UPDATE nesta tabela.

**Nota:** Para os privilégios CONTROL e ALTER, você deve ter autoridade DROPIN no esquema DB2GSE.

#### **Parâmetros:**

*Tabela 76. Parâmetros de Entrada para o Procedimento Armazenado db2gse.gse\_disable\_autogc.*

| Nome        | Tipo de Dados   | Descrição                                                                                                    |
|-------------|-----------------|----------------------------------------------------------------------------------------------------|
| operMode    | <b>SMALLINT</b> | Indica se os disparadores deverão ser eliminados ou<br>desativados temporariamente.                                                                                                    |
|             |                 | Os disparos eliminados não possuem efeito sobre as<br>instruções SQL.                                                                                                    |
|             |                 | Os disparos desativados temporariamente podem<br>ser recriados sem precisar especificar novamente os<br>parâmetros definidos anteriormente.                                                                                                    |
|             |                 | Este parâmetro não pode ser nulo.                                                                                                    |
|             |                 | Para eliminar disparos, utilize a macro<br>GSE_AUTOGC_DROP. Para desativá-los<br>temporariamente, use a macro<br>GSE_AUTOGC_INVALIDATE. Para descobrir quais<br>valores estão associados a estas macros, consulte o<br>arquivo db2gse.h. No AIX, este arquivo está<br>armazenado no diretório<br>\$DB2INSTANCE/sqllib/include/. No Windows NT,<br>está armazenado no diretório<br>%DB2PATH%\include\. |
| layerSchema | VARCHAR(30)     | Nome do esquema ao qual pertence a tabela ou<br>exibição especificados no parâmetro layerTable.                                                                                                    |
|             |                 | Este parâmetro pode ser nulo.                                                                                                    |
|             |                 | Se não for fornecido um valor para o parâmetro<br>layerSchema, será assumido como padrão o ID do<br>usuário com o qual o procedimento armazenado<br>db2gse.gse_disable_autogc é chamado.                                                                                                    |
| layerTable  | VARCHAR(128)    | Nome da tabela na qual estão definidos os disparos<br>que você deseja eliminar ou desativar<br>temporariamente.                                                                                                    |
|             |                 | Este parâmetro não pode ser nulo.                                                                                                    |
| layerColumn | VARCHAR(128)    | Nome da coluna ativada espacialmente que é<br>mantida pelos disparos que você deseja eliminar ou<br>desativar temporariamente.                                                                                                    |
|             |                 | Este parâmetro não pode ser nulo.                                                                                                    |

#### **Resultados:**

*Tabela 77. Parâmetros de Saída para o Procedimento Armazenado db2gse.gse\_disable\_autogc.*

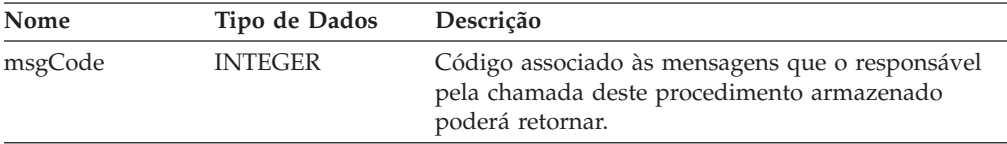

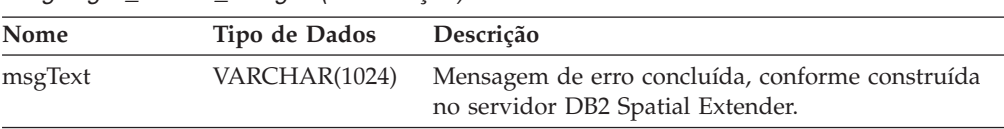

*Tabela 77. Parâmetros de Saída para o Procedimento Armazenado db2gse.gse\_disable\_autogc. (continuação)*

### **db2gse.gse\_disable\_db**

Utilize este procedimento armazenado para remover recursos que permitem ao DB2 Spatial Extender armazenar dados espaciais e suportar operações que são executadas nesses dados.

O objetivo deste procedimento armazenado é ajudá-lo a resolver problemas ou questões que surgirem após você ativar o banco de dados para operações espaciais, porém *antes* inclua qualquer coluna ou dados da tabela nele. Por exemplo, se, depois de ativar um banco de dados para operações espaciais, você decidir utilizar o DB2 Spatial Extender para outro banco de dados. Contanto que não tenha definido colunas espaciais ou importado dados espaciais, você pode chamar este procedimento armazenado para remover todos os recursos espaciais do primeiro banco de dados.

#### **Autorização:**

O ID de usuário sob o qual este procedimento armazenado é chamado deve ter autoridade SYSADM ou DBADM no banco de dados a partir do qual os recursos do DB2 Spatial Extender devem ser removidos.

#### **Resultados:**

*Tabela 78. Parâmetros de Saída para o Procedimento Armazenado db2gse.gse\_disable\_db.*

| Nome    | Tipo de Dados  | Descrição                                                                                                    |
|---------|----------------|----------------------------------------------------------------------------------------------------|
| msgCode | <b>INTEGER</b> | Código associado às mensagens que o responsável<br>pela chamada deste procedimento armazenado<br>poderá retornar. |
| msgText | VARCHAR(1024)  | Mensagem de erro concluída, conforme construída<br>no servidor DB2 Spatial Extender.                              |

### **db2gse.gse\_disable\_sref**

Use este procedimento armazenado para eliminar um sistema de referência espacial. Quando este procedimento armazenado estiver processado, as informações sobre o sistema de referência espacial serão removidas da exibição do catálogo DB2GSE.SPATIAL\_REF\_SYS.

#### **Pré-requisitos:**

Antes de eliminar um sistema de referência espacial, você deverá cancelar o registro de qualquer camada que o utilize. Se tais camadas permanecerem sem registro, a solicitação de eliminação do sistema de referência espacial será rejeitada.

#### **Autorização:**

Nenhuma é necessária.

#### **Processo:**

*Tabela 79. Parâmetros de Entrada para o Procedimento Armazenado db2gse.gse\_disable\_sref.*

| Nome | Tipo de Dados  | Descrição                                                                       |
|------|----------------|---------------------------------------------------------------------------------|
| srId | <b>INTEGER</b> | Identificador numérico do sistema de referência<br>espacial que será eliminado. |
|      |                | Este parâmetro não pode ser nulo.                                               |

#### **Resultados:**

*Tabela 80. Parâmetros de Saída para o Procedimento Armazenado db2gse.gse\_disable\_sref.*

| Nome    | Tipo de Dados  | Descrição                                                                                                    |
|---------|----------------|----------------------------------------------------------------------------------------------------|
| msgCode | <b>INTEGER</b> | Código associado às mensagens que o responsável<br>pela chamada deste procedimento armazenado<br>poderá retornar. |
| msgText | VARCHAR(1024)  | Mensagem de erro concluída, conforme construída<br>no servidor DB2 Spatial Extender.                              |

### **db2gse.gse\_import\_shape**

Utilize este procedimento armazenado para importar um arquivo modelo ESRI para um banco de dados que é ativado para operações espaciais. O procedimento armazenado pode operar de uma destas duas formas:

- v Se o arquivo modelo destinar-se a uma tabela existente que tenha uma coluna de camada registrada, o DB2 Spatial Extender carregará a tabela com os dados do arquivo.
- v Se o arquivo modelo destinar-se a uma tabela que não existe, o DB2 Spatial Extender criará uma tabela que tem uma coluna espacial, registrará esta coluna como uma camada e carregará a camada e as outras colunas da tabela com os dados do arquivo.

Ao importar um conjunto de representações do formato ESRI, você recebe, pelo menos, dois arquivos. Todos os arquivos possuem o mesmo prefixo para o nome, mas extensões diferentes. Por exemplo, as extensões dos dois arquivos que você sempre recebe são .shp e .shx.

Para receber os arquivos de um conjunto de representações de formato, atribua o nome que os arquivos possuem em comum ao parâmetro fileName. Não especifique uma extensão. Dessa forma, você pode assegurar que todos os arquivos necessários — o arquivo .shp, o arquivo .shx e quaisquer outros que possam ser incluídos — serão importados.

Por exemplo, suponha que um conjunto de representações de formatos ESRI esteja armazenado nos arquivos chamados Lakes.shp e Lakes.shx. Ao importar estas representações, você deve atribuir somente o nome Lakes no parâmetro fileName.

Os arquivos de transferência SDE possuem nomes, mas não extensões. Portanto, ao importar um arquivo de transferência SDE, você atribui seu nome, sem a extensão, ao parâmetro fileName.

#### **Autorização:**

O ID de usuário com o qual este procedimento armazenado é chamado deve conter um dos seguintes privilégios ou autoridades:

- v Autoridade SYSADM ou DBADM no banco de dados que contém a tabela na qual serão carregados os dados de formato importados.
- O privilégio CONTROL nesta tabela.

#### **Parâmetros:**

*Tabela 81. Parâmetros de Entrada para o Procedimento Armazenado db2gse.gse\_import\_shape.*

| Nome          | Tipo de Dados  | Descrição                                                                                                    |
|---------------|----------------|----------------------------------------------------------------------------------------------------|
| layerSchema   | VARCHAR(30)    | Nome do esquema ao qual pertence a tabela ou<br>exibição especificados no parâmetro layerTable.                                                                                                    |
|               |                | Este parâmetro pode ser nulo.                                                                                                    |
|               |                | Se não for fornecido um valor para o parâmetro<br>layerSchema, será assumido como padrão o ID do<br>usuário com o qual o procedimento armazenado<br>db2gse.gse_import_shape é chamado.                                     |
| layerTable    | VARCHAR(128)   | Nome da tabela na qual deve ser carregado o<br>arquivo de formato é importado.                                                                                                    |
|               |                | Este parâmetro não pode ser nulo.                                                                                                    |
| layerColumn   | VARCHAR(30)    | Nome da coluna que foi registrada como camada na<br>qual serão carregados os dados de formato.                                                                                                    |
|               |                | Este parâmetro não pode ser nulo.                                                                                                    |
| fileName      | VARCHAR(128)   | Nome do arquivo de formato que deverá ser<br>importado.                                                                                                    |
|               |                | Este parâmetro não pode ser nulo.                                                                                                    |
| exceptionFile | VARCHAR(128)   | Caminho e nome do arquivo no qual serão<br>armazenados os formatos que não puderam ser<br>importados. Este é um novo arquivo que será criado<br>quando o procedimento armazenado<br>db2gse.gse_import_shape for executado. |
|               |                | Atribua um nome do arquivo, mas não uma<br>extensão, ao parâmetro exceptionFile                                                                                                    |
|               |                | Este parâmetro não pode ser nulo.                                                                                                    |
| srId          | <b>INTEGER</b> | Identificador do sistema de referência espacial a ser<br>usado pela camada na qual os dados de formato<br>serão carregados.                                                                                                |
|               |                | Este parâmetro pode ser nulo.                                                                                                    |
|               |                | Se este identificador não estiver especificado, a<br>transformação interna será definida como a<br>resolução máxima possível para o arquivo modelo.                                                                        |
| commitScope   | <b>INTEGER</b> | Número de registros por ponto de verificação.                                                                                                    |
|               |                | Este parâmetro que é I foi nulo.                                                                                                    |

#### **Resultados:**

*Tabela 82. Parâmetros de Saída para o Procedimento Armazenado db2gse.gse\_import\_shape.*

| Nome    | Tipo de Dados  | Descrição                                                                                                    |
|---------|----------------|----------------------------------------------------------------------------------------------------|
| msgCode | <b>INTEGER</b> | Código associado às mensagens que o responsável<br>pela chamada deste procedimento armazenado<br>poderá retornar. |
| msgText | VARCHAR(1024)  | Mensagem de erro concluída, conforme construída<br>no servidor DB2 Spatial Extender.                              |

### **db2gse.gse\_register\_gc**

Use este procedimento armazenado para registrar um geocoder diferente do padrão. Para saber se um geocoder já está registrado, consulte a exibição do catálogo DB2GSE.SPATIAL\_GEOCODER.

#### **Autorização:**

O ID de usuário com qual o procedimento armazenado é chamado deve ter autoridade SYSADM ou DBADM no banco de dados que contém o geocoder que este procedimento armazenado registra.

#### **Parâmetros:**

#### *Tabela 83. Parâmetros de Entrada para o Procedimento Armazenado db2gse.gse\_register\_gc.*

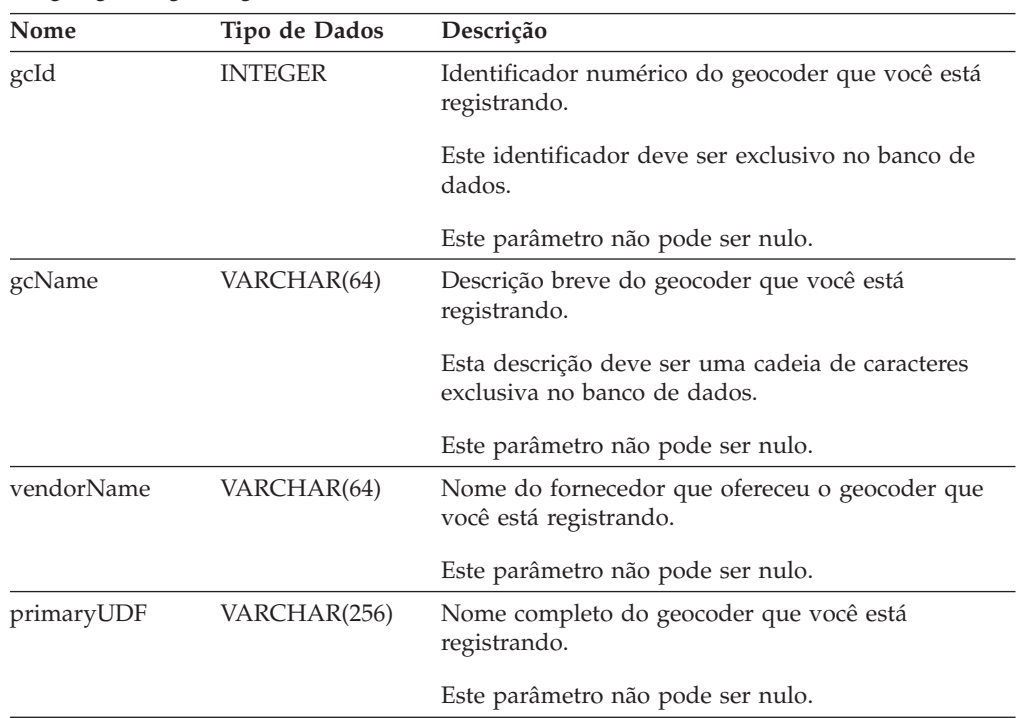

| Nome           | Tipo de Dados  | Descrição                                                                                                    |
|----------------|----------------|----------------------------------------------------------------------------------------------------|
| precisionLevel | <b>INTEGER</b> | O grau em que os dados fonte devem coincidir<br>dados de referência correspondentes para que o<br>geocoder processe os dados fonte com êxito.    |
|                |                | O nível de precisão pode variar de 1 a 100 por<br>cento.                                                                                         |
|                |                | Este parâmetro não pode ser nulo.                                                                                                    |
| vendorSpecific | VARCHAR(256)   | Informações técnicas fornecidas pelo fornecedor; por<br>exemplo, o caminho e nome de um arquivo que o<br>fornecedor usa para definir parâmetros. |
|                |                | Este parâmetro pode ser nulo.                                                                                                    |
| geoArea        | VARCHAR(256)   | Area geográfica a ser geocodificada.                                                                                                    |
|                |                | Este parâmetro pode ser nulo.                                                                                                    |
| description    | VARCHAR(256)   | Observações apresentadas pelo fornecedor                                                                                                    |
|                |                | Este parâmetro pode ser nulo.                                                                                                    |

*Tabela 83. Parâmetros de Entrada para o Procedimento Armazenado db2gse.gse\_register\_gc. (continuação)*

#### **Resultados:**

*Tabela 84. Parâmetros de Saída para o Procedimento Armazenado db2gse.gse\_register\_gc.*

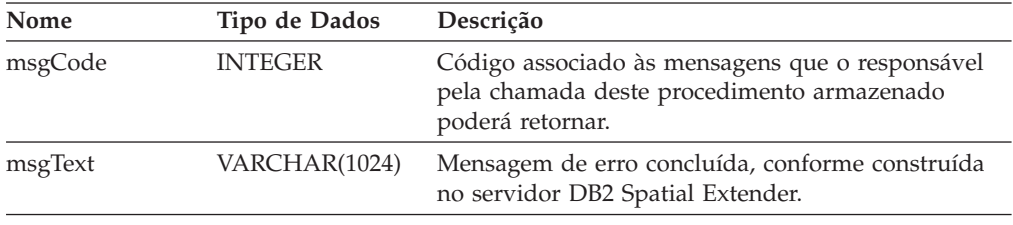

### **db2gse.gse\_register\_layer**

Use este procedimento armazenado para registrar uma coluna espacial como camada. Quando este procedimento armazenado estiver processado, as informações sobre a camada que está sendo registrada serão incluídas na exibição do catálogo DB2GSE.GEOMETRY\_COLUMNS.

#### **Autorização:**

O ID de usuário com o qual este procedimento armazenado é chamado deve conter um dos seguintes privilégios ou autoridades:

- v Para uma camada da tabela:
	- Autoridade SYSADM ou DBADM no banco de dados que contém a tabela à qual pertence esta camada.
	- O privilégio CONTROL ou ALTER nesta tabela.
- v Para uma camada da exibição:
	- O privilégio SELECT na tabela base que contém (1) os dados de endereço que serão geocodificados para esta camada e (2) os dados espaciais que resultarem da geocodificação.

#### **Parâmetros:**

*Tabela 85. Parâmetros de Entrada para o Procedimento Armazenado db2gse.gse\_register\_layer.*

| Nome          | Tipo de Dados  | Descrição                                                                                                    |
|---------------|----------------|----------------------------------------------------------------------------------------------------|
| layerSchema   | INTEGER(30)    | Nome do esquema ao qual pertence a tabela ou<br>exibição especificados no parâmetro layerTable.                                                                                                    |
|               |                | Este parâmetro pode ser nulo.                                                                                                    |
|               |                | Se não for fornecido um valor para o parâmetro<br>layerSchema, será assumido como padrão o ID do<br>usuário com o qual o procedimento armazenado<br>db2gse.gse_register_layer é chamado.                                                                                              |
| layerTable    | VARCHAR(128)   | Nome da tabela ou exibição que contém a coluna<br>que está sendo registrada como camada.                                                                                                    |
|               |                | Este parâmetro não pode ser nulo.                                                                                                    |
| layerColumn   | VARCHAR(128)   | Nome da coluna que está sendo registrada como<br>camada. Para uma tabela, se a coluna não existir, o<br>DB2 Spatial Extender a incluirá utilizando a<br>instrução ALTER. Para uma exibição, a coluna já<br>deve existir.                                                              |
|               |                | Pode ser especificada apenas uma coluna para o<br>parâmetro layerColumn. Portanto, quando você<br>registra várias colunas de uma tabela ou exibição<br>como camadas, é necessário executar este<br>procedimento armazenado separadamente para cada<br>coluna.                         |
|               |                | Este parâmetro não pode ser nulo.                                                                                                    |
| layerTypeName | VARCHAR(64)    | Tipo de dados da coluna que está sendo registrada<br>como camada. São aceitos apenas os tipos de dados<br>fornecidos pelo DB2 Spatial Extender. Você deve<br>especificar o tipo de dados em maiúsculas, por<br>exemplo:<br>ST POINT                                                   |
|               |                | Não é necessário especificar um nome de esquema,<br>pois ele é incluído automaticamente.                                                                                                    |
|               |                | Este parâmetro não poderá ser nulo se a coluna for<br>uma coluna de tabela que deve ser criada quando<br>esse procedimento armazenado for processado. Caso<br>contrário, se a coluna for uma coluna existente<br>dentro de uma tabela ou exibição, esse parâmetro<br>poderá ser nulo. |
| srId          | <b>INTEGER</b> | Identificador do sistema de referência espacial usado<br>para esta camada.                                                                                                    |
|               |                | Este parâmetro não pode ser nulo para a camada de<br>uma tabela. O DB2 Spatial Extender ignora este<br>parâmetro quando você registra uma camada de<br>exibição.                                                                                                    |

| Nome        | Tipo de Dados   | Descrição                                                                                                    |
|-------------|-----------------|----------------------------------------------------------------------------------------------------|
| geoSchema   | VARCHAR(30)     | O esquema da tabela que suporta a exibição à qual a<br>coluna pertence. Este parâmetro se aplica quando<br>você registra uma coluna de exibição como uma<br>camada.                                          |
|             |                 | Este parâmetro pode ser nulo quando você registra a<br>coluna de uma exibição como uma camada. O DB2<br>Spatial Extender ignora este parâmetro quando você<br>registra uma coluna da tabela como uma camada. |
|             |                 | Exibições baseadas em mais de uma tabela base ou<br>outras exibições não são suportadas por este<br>parâmetro.                                                                                               |
|             |                 | Se não for especificado um valor para o parâmetro<br>geoSchema, será assumido como padrão o valor do<br>parâmetro layerSchema.                                                                               |
| geoTable    | VARCHAR(128)    | O nome da tabela que suporta a exibição à qual a<br>coluna pertence. Este parâmetro se aplica quando<br>você registra uma coluna de exibição como uma<br>camada.                                             |
|             |                 | Exibições baseadas em mais de uma tabela base ou<br>outras exibições não são suportadas por este<br>parâmetro.                                                                                               |
|             |                 | Este parâmetro pode ser nulo quando você registra a<br>coluna de uma exibição como uma camada. O DB2<br>Spatial Extender ignora este parâmetro quando você<br>registra uma coluna da tabela como uma camada. |
| geoColumn   | VARCHAR(128)    | O nome da coluna da tabela que suporta esta coluna<br>de exibição. Este parâmetro se aplica quando você<br>registra uma coluna de exibição como uma camada.                                                  |
|             |                 | Exibições baseadas em mais de uma tabela base ou<br>outras exibições não são suportadas por este<br>parâmetro.                                                                                               |
|             |                 | Este parâmetro pode ser nulo quando você registra a<br>coluna de uma exibição como uma camada. O DB2<br>Spatial Extender ignora este parâmetro quando você<br>registra uma coluna da tabela como uma camada. |
| nAttributes | <b>SMALLINT</b> | Número de colunas que contêm os dados fonte que<br>deverão ser geocodificados para esta camada.                                                                                                    |
|             |                 | Este parâmetro pode ser nulo quando você registra a<br>coluna de uma tabela como uma camada. O DB2<br>Spatial Extender ignora este parâmetro quando você<br>registra uma coluna de exibição como uma camada. |

*Tabela 85. Parâmetros de Entrada para o Procedimento Armazenado db2gse.gse\_register\_layer. (continuação)*

| Nome      | Tipo de Dados | Descrição                                                                                                    |
|-----------|---------------|----------------------------------------------------------------------------------------------------|
| attr1Name | VARCHAR(128)  | Nome da primeira coluna que contém os dados<br>fonte que deverão ser geocodificados para esta<br>camada.                                                                                                    |
|           |               | Este parâmetro pode ser nulo quando você registra a<br>coluna de uma tabela como uma camada. O DB2<br>Spatial Extender ignora este parâmetro quando você<br>registra uma coluna de exibição como uma camada. |
|           |               | Se você pretende usar o geocoder padrão, precisará<br>armazenar os endereços das ruas na coluna<br>attr1Name.                                                                                                |
| attr2Name | VARCHAR(128)  | Nome da segunda coluna que contém os dados<br>fonte que deverão ser geocodificados para essa<br>camada.                                                                                                    |
|           |               | Este parâmetro pode ser nulo quando você registra a<br>coluna de uma tabela como uma camada. O DB2<br>Spatial Extender ignora este parâmetro quando você<br>registra uma coluna de exibição como uma camada. |
|           |               | Se você pretende usar o geocoder padrão, precisará<br>armazenar os nomes das cidades na coluna<br>attr2Name.                                                                                                 |
| attr3Name | VARCHAR(128)  | Nome da terceira coluna que contém os dados fonte<br>que devem ser geocodificados para essa camada.                                                                                                    |
|           |               | Este parâmetro pode ser nulo quando você registra a<br>coluna de uma tabela como uma camada. O DB2<br>Spatial Extender ignora este parâmetro quando você<br>registra uma coluna de exibição como uma camada. |
|           |               | Se você pretende usar o geocoder padrão, precisará<br>armazenar os nomes ou abreviações dos estados na<br>coluna attr3Name.                                                                                  |
| attr4Name | VARCHAR(128)  | Nome da quarta coluna que contém os dados fonte<br>que devem ser geocodificados para essa camada.                                                                                                    |
|           |               | Este parâmetro pode ser nulo quando você registra a<br>coluna de uma tabela como uma camada. O DB2<br>Spatial Extender ignora este parâmetro quando você<br>registra uma coluna de exibição como uma camada. |
|           |               | Se você pretende usar o geocoder padrão, precisará<br>armazenar os CEPs na coluna attr4Name.                                                                                                    |
| attr5Name | VARCHAR(128)  | Nome da quinta coluna que contém os dados fonte<br>que devem ser geocodificados para essa camada.                                                                                                    |
|           |               | Este parâmetro pode ser nulo quando você registra a<br>coluna de uma tabela como uma camada. O DB2<br>Spatial Extender ignora este parâmetro quando você<br>registra uma coluna de exibição como uma camada. |
|           |               | O gecoder padrão ignora a coluna Attr5Name.                                                                                                    |

*Tabela 85. Parâmetros de Entrada para o Procedimento Armazenado db2gse.gse\_register\_layer. (continuação)*

| Nome       | Tipo de Dados | Descrição                                                                                                    |
|------------|---------------|----------------------------------------------------------------------------------------------------|
| attr6Name  | VARCHAR(128)  | Nome da sexta coluna que contém os dados fonte<br>que devem ser geocodificados para essa camada.                                                                                                    |
|            |               | Este parâmetro pode ser nulo quando você registra a<br>coluna de uma tabela como uma camada. O DB2<br>Spatial Extender ignora este parâmetro quando você<br>registra uma coluna de exibição como uma camada. |
|            |               | O gecoder padrão ignora a coluna Attr6Name.                                                                                                    |
| attr7Name  | VARCHAR(128)  | Nome da sétima coluna que contém os dados fonte<br>que devem ser geocodificados para essa coluna.                                                                                                    |
|            |               | Este parâmetro pode ser nulo quando você registra a<br>coluna de uma tabela como uma camada. O DB2<br>Spatial Extender ignora este parâmetro quando você<br>registra uma coluna de exibição como uma camada. |
|            |               | O gecoder padrão ignora a coluna Attr7Name.                                                                                                    |
| attr8Name  | VARCHAR(128)  | Nome da oitava coluna que contém os dados fonte<br>que devem ser geocodificados para essa camada.                                                                                                    |
|            |               | Este parâmetro pode ser nulo quando você registra a<br>coluna de uma tabela como uma camada. O DB2<br>Spatial Extender ignora este parâmetro quando você<br>registra uma coluna de exibição como uma camada. |
|            |               | O gecoder padrão ignora a coluna Attr8Name.                                                                                                    |
| attr9Name  | VARCHAR(128)  | Nome da nona coluna que contém os dados fonte<br>que devem ser geocodificados para essa camada.                                                                                                    |
|            |               | Este parâmetro pode ser nulo quando você registra a<br>coluna de uma tabela como uma camada. O DB2<br>Spatial Extender ignora este parâmetro quando você<br>registra uma coluna de exibição como uma camada. |
|            |               | O gecoder padrão ignora a coluna Attr9Name.                                                                                                    |
| attr10Name | VARCHAR(128)  | Nome da décima coluna que contém os dados fonte<br>que devem ser geocodificados para essa camada.                                                                                                    |
|            |               | Este parâmetro pode ser nulo quando você registra a<br>coluna de uma tabela como uma camada. O DB2<br>Spatial Extender ignora este parâmetro quando você<br>registra uma coluna de exibição como uma camada. |
|            |               | O gecoder padrão ignora a coluna Attr10Name.                                                                                                    |

*Tabela 85. Parâmetros de Entrada para o Procedimento Armazenado db2gse.gse\_register\_layer. (continuação)*

#### **Resultados:**

*Tabela 86. Parâmetros de Saída para o Procedimento Armazenado db2gse.gse\_register\_layer.*

| Nome    | Tipo de Dados  | Descrição                                                                                                    |
|---------|----------------|----------------------------------------------------------------------------------------------------|
| msgCode | <b>INTEGER</b> | Código associado às mensagens que o responsável<br>pela chamada deste procedimento armazenado<br>poderá retornar. |

*Tabela 86. Parâmetros de Saída para o Procedimento Armazenado db2gse.gse\_register\_layer. (continuação)*

| Nome    | Tipo de Dados | Descrição                                                                            |
|---------|---------------|--------------------------------------------------------------------------------------|
| msgText | VARCHAR(1024) | Mensagem de erro concluída, conforme construída<br>no servidor DB2 Spatial Extender. |

#### **Restrições:**

Este procedimento armazenado não funciona nos seguintes tipos de tabelas:

- $A = Alias$
- H = Tabela de Hierarquia
- $\cdot$  N = Pseudônimo
- v S = Tabela de Resumo
- v U = Tabela Representada
- W = Exibição Representada

As seguintes restrições também se aplicam:

- v Se você estiver registrando uma coluna da exibição como camada, este registro deverá estar baseado numa coluna de tabela que já esteja registrada como camada.
- v Não mais que dez colunas de atributos podem conter os dados que deverão ser geocodificados para a camada que você está registrando.

### **db2gse.gse\_run\_gc**

Use este procedimento armazenado para executar um geocoder no modo batch.

#### **Autorização:**

O ID de usuário com o qual este procedimento armazenado é chamado deve conter um dos seguintes privilégios ou autoridades:

- v Autoridade SYSADM ou DBADM no banco de dados que contém a tabela na qual o geocoder especificado deve agir.
- v O privilégio CONTROL ou UPDATE nesta tabela.

#### **Parâmetros:**

*Tabela 87. Parâmetros de Entrada para o Procedimento Armazenado db2gse.gse\_run\_gc.*

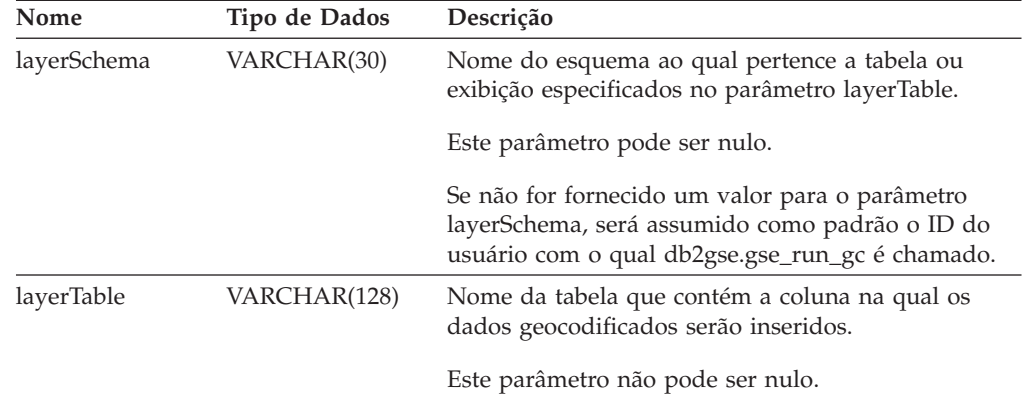

| Nome           | Tipo de Dados  | Descrição                                                                                                    |
|----------------|----------------|----------------------------------------------------------------------------------------------------|
| layerColumn    | VARCHAR(128)   | Nome da coluna na qual os dados geocodificados<br>serão inseridos.                                                                                                    |
|                |                | Este parâmetro não pode ser nulo.                                                                                                    |
| gcId           | <b>INTEGER</b> | Identificador do geocoder que você deseja executar.                                                                                                    |
|                |                | Este parâmetro pode ser nulo.                                                                                                    |
|                |                | Para localizar os identificadores de geocoders<br>registrados, consulte a exibição do catálogo<br>DB2GSE.SPATIAL_GEOCODER.                                                                                    |
| precisionLevel | <b>INTEGER</b> | O grau em que os dados fonte devem coincidir<br>dados de referência correspondentes para que o<br>geocoder processe os dados fonte com êxito.                                                                 |
|                |                | Este parâmetro pode ser nulo.                                                                                                    |
|                |                | O nível de precisão pode variar de 1 a 100 por<br>cento.                                                                                                    |
| vendorSpecific | VARCHAR(256)   | Informações técnicas fornecidas pelo fornecedor; por<br>exemplo, o caminho e nome de um arquivo que o<br>fornecedor usa para definir parâmetros.                                                              |
|                |                | Este parâmetro pode ser nulo.                                                                                                    |
| whereClause    | VARCHAR(256)   | O corpo da cláusula WHERE. Define uma restrição<br>ao conjunto de registros que serão geocodificados. A<br>cláusula pode referenciar qualquer coluna de<br>atributo na tabela em que o geocoder será operado. |
|                |                | Este parâmetro pode ser nulo.                                                                                                    |
| commitScope    | <b>INTEGER</b> | Número de registros por ponto de verificação.                                                                                                    |
|                |                | Este parâmetro pode ser nulo.                                                                                                    |

*Tabela 87. Parâmetros de Entrada para o Procedimento Armazenado db2gse.gse\_run\_gc. (continuação)*

#### **Resultados:**

*Tabela 88. Parâmetros de Saída para o Procedimento Armazenado db2gse.gse\_run\_gc.*

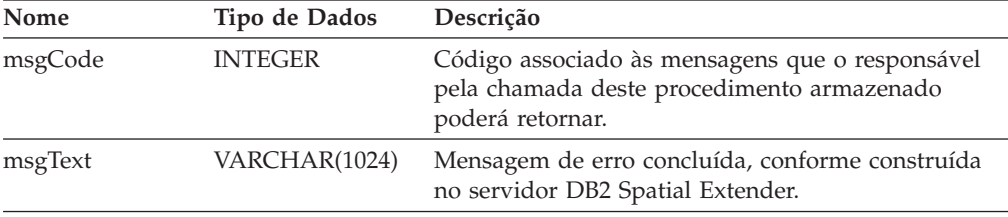

## **db2gse.gse\_unregist\_gc**

Use este procedimento armazenado para cancelar um registro diferente do geocoder padrão. Para encontrar informações sobre o geocoder do qual deseja cancelar o registro, consulte a exibição do catálogo DB2GSE.SPATIAL\_GEOCODER.

#### **Autorização:**

O ID de usuário com o qual o procedimento armazenado é chamado deve ter autoridade SYSADM ou DBADM no banco de dados que contém o geocoder que deverá ter o registro cancelado.

#### **Parâmetros::**

*Tabela 89. Parâmetros de Entrada para o Procedimento Armazenado db2gse.gse\_unregist\_gc.*

| Nome | Tipo de Dados  | Descrição                                                           |
|------|----------------|---------------------------------------------------------------------|
| gcId | <b>INTEGER</b> | O identificador do geocoder que deverá ter o<br>registro cancelado. |
|      |                | Este parâmetro não pode ser nulo.                                   |

#### **Resultados:**

*Tabela 90. Parâmetros de Saída para o Procedimento Armazenado db2gse.gse\_unregist\_gc.*

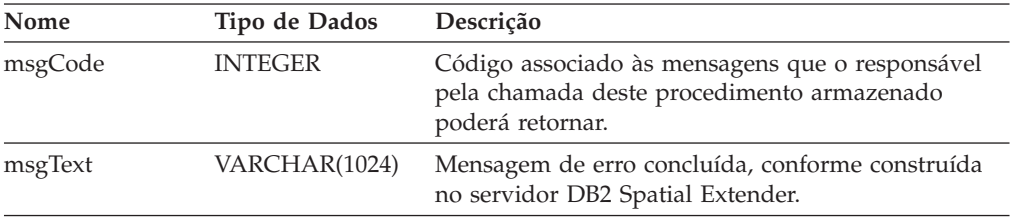

### **db2gse.gse\_unregist\_layer**

Use este procedimento armazenado para cancelar o registro de uma camada. O procedimento armazenado faz isto:

- v Removendo a definição da camada das tabelas do catálogo do DB2 Spatial Extender.
- v Excluindo a restrição de verificação que o DB2 Spatial Extender colocou na tabela base desta camada para assegurar que os dados espaciais da camada atendam os requisitos do sistema de referência espacial da camada.
- v Eliminando os disparadores que são usados para atualizar a coluna espacial sempre que os dados do endereço forem incluídos, alterados ou removidos.

Quando os dados de endereço em uma linha da tabela são geocodificados, os dados espaciais resultantes serão colocados na mesma linha. Portanto, se a linha for excluída, os dados do endereço e os dados espaciais serão excluídos ao mesmo tempo. Os disparos não excluem os dados espaciais. Quando o procedimento armazenado é processado, as informações sobre a camada são removidas da exibição do catálogo DB2GSE.GEOMETRY\_COLUMNS.

#### **Autorização:**

O ID de usuário com o qual este procedimento armazenado é chamado deve conter um dos seguintes privilégios ou autoridades:

- v Para uma camada da tabela:
	- Autoridade SYSADM ou DBADM no banco de dados que contém a tabela base desta camada.
	- O privilégio CONTROL ou ALTER nesta tabela.
- v Para uma camada da exibição:

– O privilégio SELECT na tabela base que contém (1) os dados de endereço que serão geocodificados para esta camada e (2) os dados espaciais que resultarem da geocodificação.

#### **Parâmetros:**

*Tabela 91. Parâmetros de Entrada para o Procedimento Armazenado db2gse.gse\_unregist\_layer.*

| Nome        | Tipo de Dados | Descrição                                                                                                    |
|-------------|---------------|----------------------------------------------------------------------------------------------------|
| layerSchema | VARCHAR(30)   | Nome do esquema ao qual pertence a tabela<br>especificada no parâmetro layerTable.                                                                                                    |
|             |               | Este parâmetro pode ser nulo.                                                                                                    |
|             |               | Se não for fornecido um valor para o parâmetro<br>layerSchema, será assumido como padrão o ID do<br>usuário com o qual o procedimento armazenado<br>db2gse.gse_unregister_layer é chamado.                                                            |
|             |               | Você deve especificar em letras maiúsculas qualquer<br>nome de esquema, nome de tabela, nome de<br>exibição, nome de coluna ou nome de camada<br>atribuídos a um parâmetro.                                                                           |
| layerTable  | VARCHAR(128)  | Nome da tabela que contém a coluna especificada<br>no parâmetro layerColumn.                                                                                                    |
|             |               | Este parâmetro não pode ser nulo.                                                                                                    |
| layerColumn | VARCHAR(128)  | Nome da coluna espacial que foi definida como a<br>camada da qual você deseja cancelar o registro.                                                                                                    |
|             |               | Este parâmetro não pode ser nulo.                                                                                                    |
|             |               | Somente uma camada pode ser especificada para o<br>parâmetro layerColumn. Portanto, ao remover o<br>registro de várias camadas em uma tabela ou<br>exibição, será necessário executar este procedimento<br>armazenado separadamente para cada camada. |

#### **Resultados:**

*Tabela 92. Parâmetros de Saída para o Procedimento Armazenado db2gse.gse\_unregist\_layer.*

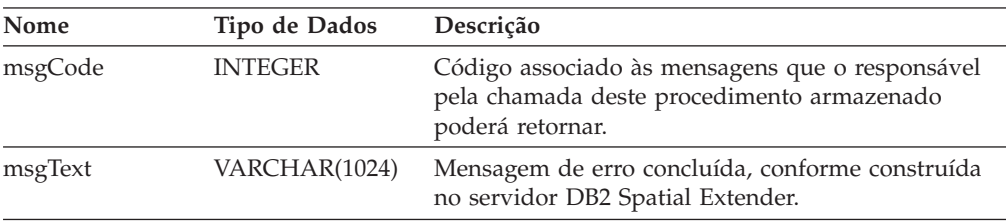

#### **Restrições::**

Se uma coluna da exibição definida como camada da exibição estiver baseada numa coluna da tabela, que foi definida como uma camada da tabela, não será possível cancelar o registro desta camada da tabela até que o registro da camada da exibição seja cancelado.

## **Apêndice B. Exibições de Catálogos Reprovadas**

Este tópico descreve as exibições de catálogos reprovadas.

**Nota:** Recomendação: Desenvolva todos os novos aplicativos com as exibições definidas no DB2 Spatial Extender Versão 8. Todos os aplicativos atuais também devem ser atualizados para utilizar as exibições definidas na Versão 8. Os aplicativos que se referem a tabelas de catálogos básicas não documentadas definidas na Versão 7 não mais funcionarão após a migração para a Versão 8 e devem ser modificados para utilizar as exibições de catálogos documentadas da Versão 8.

## **DB2GSE.COORD\_REF\_SYS**

Ao ativar um banco de dados para operações espaciais, o DB2 Spatial Extender registra os sistemas de coordenadas que podem ser utilizados em uma tabela de catálogo. As colunas selecionadas nesta tabela compõem a exibição do catálogo DB2GSE.COORD\_REF\_SYS, que é descrita na tabela a seguir.

| Identificador numérico inteiro para este sistema<br>coordenado. Se o sistema de coordenadas foi criado<br>utilizando a interface de administração V8, nenhum<br>CSID será registrado e será utilizado nulo |
|----------------------------------------------------------------------------------------------------|
|                                                                                                    |
| Nome da organização que compilou o sistema<br>coordenado agrega à; por exemplo, o European                                                                                                    |
| Um identificador numérico designado para este<br>sistema coordenado, pela organização especificada                                                                                                    |
|                                                                                                    |
| Texto de anotação para este sistema coordenado.                                                                                                    |
|                                                                                                    |

*Tabela 93. Colunas na Exibição de Catálogo DB2GSE.COORD\_REF\_SYS*

## **DB2GSE.GEOMETRY\_COLUMNS**

Ao criar uma camada, o DB2 Spatial Extender registra-a gravando seu identificador e informações referentes a ela em uma tabela de catálogo. As colunas selecionadas nesta tabela compõem a exibição do catálogo DB2GSE.GEOMETRY\_COLUMNS, que é descrita na tabela a seguir.

*Tabela 94. Colunas na Exibição de Catálogo DB2GSE.GEOMETRY\_COLUMNS*

| Nome          |               | Permite<br>nulos? | Conteúdo                                                            |
|---------------|---------------|-------------------|---------------------------------------------------------------------|
|               | Tipo de Dados |                   |                                                                     |
| LAYER CATALOG | VARCHAR(30)   | Sim               | NULL.                                                               |
|               |               |                   | Não há nenhum conceito de LAYER CATALOG no<br>DB2 Spatial Extender. |

#### **Exibições de Catálogos Reprovadas**

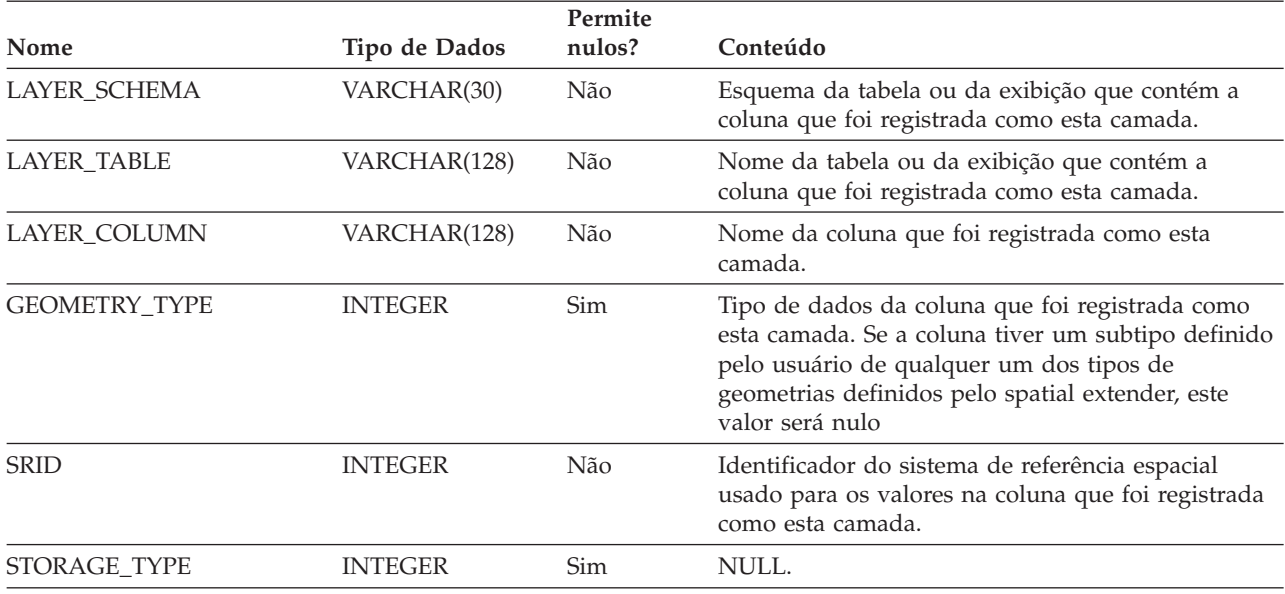

*Tabela 94. Colunas na Exibição de Catálogo DB2GSE.GEOMETRY\_COLUMNS (continuação)*

## **DB2GSE.SPATIAL\_GEOCODER**

Os geocoders disponíveis estão registrados em uma tabela do catálogo. As colunas selecionadas nesta tabela compõem a exibição do catálogo DB2GSE.SPATIAL\_GEOCODER, que é descrita na tabela a seguir.

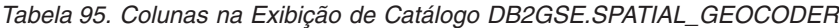

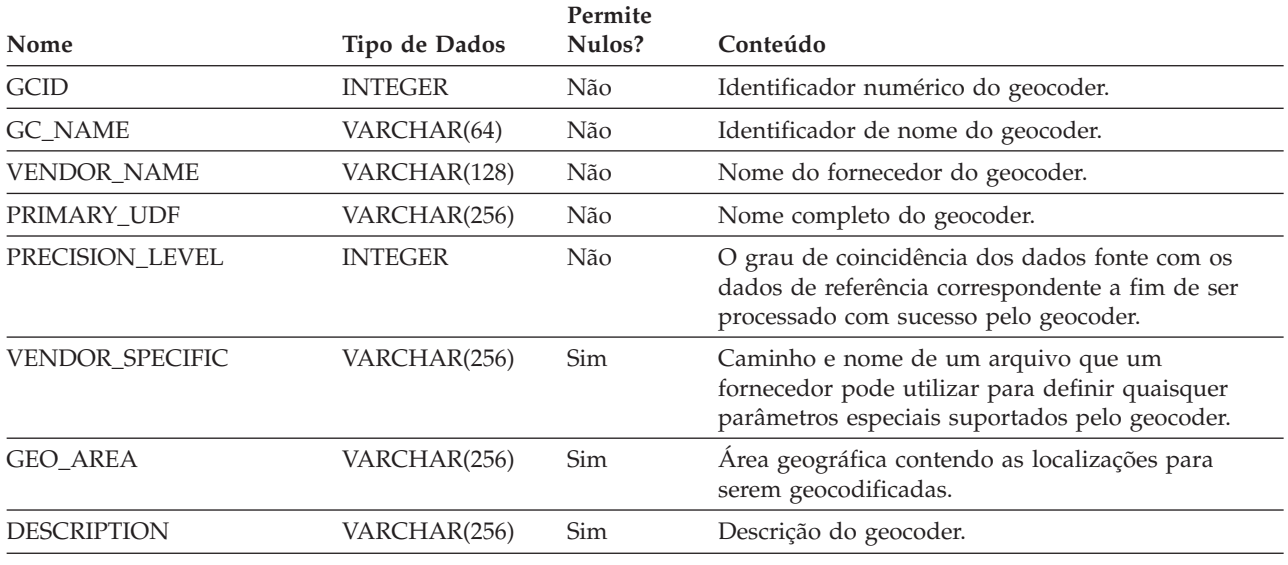

## **DB2GSE.SPATIAL\_REF\_SYS**

Ao criar um sistema de referência espacial, o DB2 Spatial Extender registra-o gravando seu identificador e informações referentes a ele em uma tabela de catálogo. As colunas selecionadas nesta tabela compõem a exibição do catálogo DB2GSE.SPATIAL\_REF\_SYS, que é descrita na tabela a seguir.

| Tipo de Dados  | Permite<br>Nulos? | Conteúdo                                                                                                    |
|----------------|-------------------|----------------------------------------------------------------------------------------------------|
| <b>INTEGER</b> | Não               | Identificador definido pelo usuário para este<br>sistema de referência espacial.                                                                                                    |
| VARCHAR(64)    | Não               | Nome deste sistema de referência espacial.                                                                                                    |
| <b>INTEGER</b> | Não               | Identificador numérico para o sistema coordenado<br>que suporta este sistema de referência espacial.                                                                                |
| VARCHAR(64)    | Não               | Nome do sistema coordenado que suporta este<br>sistema de referência espacial.                                                                                                    |
| VARCHAR(256)   | Sim               | Nome da organização que define os padrões para<br>este sistema de referência espacial.                                                                                              |
| <b>INTEGER</b> | Sim               | O identificador que a organização especificada na<br>coluna AUTH_NAME assinala para este sistema de<br>referência espacial.                                                         |
| VARCHAR(2048)  | Não               | Texto de anotação para este sistema de referência<br>espacial.                                                                                                    |
| <b>FLOAT</b>   | Não               | Um número que, quando subtraído de um valor<br>negativo da coordenada X, deixa um número<br>não-negativo (ou seja, um número positivo ou<br>zero).                                  |
| <b>FLOAT</b>   | Não               | Um número que, quando subtraído de um valor<br>negativo da coordenada Y, permite um número<br>não-negativo (ou seja, um número positivo ou<br>zero).                                |
| <b>FLOAT</b>   | Não               | Um número que quando multiplicado por uma<br>coordenada X decimal ou por uma coordenada Y<br>decimal produz um inteiro que pode ser<br>armazenado como um item de dados de 32-bits. |
| <b>FLOAT</b>   | Não               | Um número que, quando subtraído de um valor<br>negativo da coordenada Z, permite um número<br>não-negativo (ou seja, um número positivo ou<br>zero).                                |
| <b>FLOAT</b>   | Não               | Um número que quando multiplicado por uma<br>coordenada Z decimal produz um inteiro que pode<br>ser armazenado como um item de dados de 32-bits.                                    |
| <b>FLOAT</b>   | Não               | Um número que, quando subtraído de uma medida<br>negativa, permite um número não-negativo (ou<br>seja, um número positivo ou zero).                                                 |
| <b>FLOAT</b>   | Não               | Um número que quando multiplicado por uma<br>medida decimal produz um inteiro que pode ser<br>armazenado como um item de dados de 32-bits.                                          |
|                |                   |                                                                                                    |

*Tabela 96. Colunas na Exibição do Catálogo DB2GSE.SPATIAL\_REF\_SYS*

**Exibições de Catálogos Reprovadas**

# **Apêndice C. Funções Espaciais Reprovadas**

Este tópico descreve as funções que foram reprovadas. A tabela abaixo lista todas as funções espaciais reprovadas e as novas funções de substituição da Versão 8.

*Tabela 97. As funções reprovadas e seus novos equivalentes.*

| Função reprovada                                 | Nova Função                        |
|--------------------------------------------------|------------------------------------|
| AsShape                                          | ST_AsShape                         |
| GeometryFromShape                                | ST_Geometry                        |
| Is3D                                             | ST_Is3D                            |
| IsMeasured                                       | ST_IsMeasured                      |
| LineFromShape                                    | ST_Linestring                      |
| LocateAlong                                      | ST_FindMeasure                     |
| LocateBetween                                    | ST_MeasureBetween                  |
| $\mathbf M$                                      | ST_M                               |
| MLine FromShape                                  | ST_MultiLineString                 |
| MPointFromShape                                  | ST_MultiPoint                      |
| MPolyFromShape                                   | ST_MultiPolygon                    |
| PointFromShape                                   | ST_Point                           |
| PolyFromShape                                    | ST_Polygon                         |
| ShapeToSQL                                       | ST_Geometry                        |
| ST_GeomFromText                                  | ST_Geometry                        |
| ST_GeomFromWKB                                   | ST_Geometry                        |
| ST_LineFromText                                  | ST_LineString                      |
| ST_LineFromWKB                                   | ST_LineString                      |
| ST_MLineFromText                                 | ST_MultiLineString                 |
| ST_MLineFromWKB                                  | ST_MultiLineString                 |
| ST_MPointFromText                                | ST_MultiPoint                      |
| ST_MPointFromWKB                                 | ST_MultiPoint                      |
| ST_MPolyFromText                                 | ST_MultiPolygon                    |
| ST_MPolyFromWKB                                  | ST_MultiPolygon                    |
| ST_OrderingEquals                                |                                    |
| ST_Point(Double, Double, db2gse.coordref)        | ST_Point(Double, Double, Integer)  |
| ST_PointFromText                                 | ST_Point                           |
| ST_PolyFromText                                  | ST_Polygon                         |
| ST_PolyFromWKB                                   | ST_Polygon                         |
| ST_Transform(Double, Double,<br>db2gse.coordref) | ST_Transform(ST_Geometry, Integer) |
| ST_SymmetricDiff                                 | ST_SymDifference                   |
| Ζ                                                | $ST_Z$                             |

|

## **AsShape**

#### **Propósito:**

O AsShape recebe um objeto geométrico e retorna um BLOB.

**Formato:**

db2gse.AsShape(g db2gse.ST\_Geometry)

**Resultados:**

BLOB(1m)

## **GeometryFromShape**

#### **Propósito:**

GeometryFromShape recebe um formato e um identificador de sistema de referência espacial para retornar um objeto de figura geométrica.

#### **Formato:**

db2gse.GeometryFromShape(ShapeGeometry Blob(1M), SRID db2gse.coordref)

#### **Resultados:**

db2gse.ST\_Geometry

### **Is3d**

|

#### **Propósito:**

Is3d utiliza um objeto de geometria e retorna 1 se o objeto tiver coordenadas 3D; caso contrário, retorna 0.

#### **Formato:**

db2gse.Is3d(g db2gse.ST\_Geometry)

#### **Resultados:**

Integer

### **IsMeasured**

#### **Propósito:**

IsMeasured utiliza um objeto de geometria e retorna 1 se o objeto tiver medidas; caso contrário, retorna 0.

#### **Formato:**
db2gse.IsMeasured(g db2gse.ST\_Geometry)

### **Resultados:**

Integer

## **LineFromShape**

### **Propósito:**

LineFromShape recebe um formato do tipo ponto e um identificador do sistema de referência espacial e retorna um segmento de reta.

### **Formato:**

db2gse.Line FromShape(ShapeLineString Blob(1M), SRID db2gse.coordref)

**Resultados:**

db2gse.ST\_LineString

### **LocateAlong**

### **Propósito:**

LocateAlong toma um objeto de figura geométrica e uma medida para retornar como um multiponto do conjunto de pontos encontrados na medida.

Se LocateAlong receber um ponto múltiplo e uma medida como entradas e se o ponto múltiplo não incluir essa medida, o LocateAlong retornará POINT EMPTY.

### **Formato:**

db2gse.LocateAlong(g db2gse.ST\_Geometry, measure Double)

### **Resultados:**

db2gse.ST\_Geometry

### **LocateBetween**

#### **Propósito:**

O LocateBetween pega um objeto de figura geométrica e duas localizações de medida e retorna uma figura geométrica que representa o conjunto de caminhos desconectados entre as duas localizações de medida.

### **Formato:**

db2gse.LocateBetween(g db2gse.ST\_Geometry, measure Double, measure Double)

### **Resultados:**

db2gse.ST\_Geometry

### **M**

### **Propósito:**

M toma um ponto e retorna sua medida.

**Formato:**

db2gse.M(p db2gse.ST\_Point)

**Resultados:**

Double

## **MLine FromShape**

### **Propósito:**

MLine FromShape recebe um formato do tipo segmento de reta e um identificador do sistema de referências espaciais e retorna um segmento de reta múltiplo.

### **Formato:**

db2gse.MLineFromShape(ShapeMultiLineString Blob(1M), SRID db2gse.coordref)

### **Resultados:**

db2gse.ST\_MultiLineString

### **MPointFromShape**

### **Propósito:**

MPointFromShape recebe um formato do tipo ponto múltiplo e um identificador do sistema de referências espaciais e retorna um ponto múltiplo.

### **Formato:**

db2gse.MPointFromShape(ShapeMultiPoint BLOB(1M), SRID db2gse.coordref)

#### **Resultados:**

db2gse.ST\_MultiPoint

## **MPolyFromShape**

#### **Propósito:**

MPolyFromShape recebe um formato do tipo polígono múltiplo e um identificador do sistema de referências espaciais para retornar um polígono múltiplo.

#### **Formato:**

db2gse.MPolyFromShape(ShapeMultiPolygon Blob(1m), SRID db2gse.coordref)

### **Resultados:**

db2gse.ST\_MultiPolygon

## **PointFromShape**

### **Propósito:**

PointFromShape recebe um formato do tipo ponto e um identificador do sistema de referências espaciais para retornar um ponto.

### **Formato:**

db2gse.PointFromShape(db2gse.ShapePoint blob(1M), SRID db2gse.coordref)

**Resultados:**

db2gse.ST\_Point

## **PolyFromShape**

#### **Propósito:**

PolyFromShape recebe um formato do tipo polígono e um identificador do sistema de referências espaciais para retornar um polígono.

### **Formato:**

db2gse.PolyFromShape (ShapePolygon Blob(1M), SRID db2gse.coordref)

### **Resultados:**

db2gse.ST\_Polygon

### **ShapeToSQL**

### **Propósito:**

ShapeToSQL constrói um valor de db2gse.ST\_Geometry, fornecendo sua representação de formato. O valor 0 de SRID é usado automaticamente.

### **Formato:**

db2gse.ShapeToSQL(ShapeGeometry blob(1M))

### **Resultados:**

db2gse.ST\_Geometry

## **ST\_GeomFromText**

### **Propósito:**

ST\_GeomFromText recebe uma representação de um texto convencional e um identificador do sistema de referências espaciais e retorna um objeto de figura geométrica.

### **Formato:**

db2gse.ST\_GeomFromText(geometryTaggedText Varchar(4000), SRID db2gse.coordref)

### **Resultados:**

db2gse.ST\_Geometry

## **ST\_GeomFromWKB**

### **Propósito:**

ST\_GeomFromWKB recebe uma representação de binário convencional e um identificador do sistema de referências espaciais e retorna um objeto de figura geométrica.

#### **Formato:**

db2gse.ST\_GeomFromWKB(WKBGeometry Blob(1M), SRID db2gse.coordref)

#### **Resultados:**

db2gse.ST\_Geometry

## **ST\_LineFromText**

### **Propósito:**

ST\_LineFromText recebe uma representação de texto convencional do tipo segmento de reta e um identificador do sistema de referências espaciais e retorna um segmento de reta.

### **Formato:**

db2gse.ST\_LineFromText(lineStringTaggedText Varchar(4000), SRID db2gse.coordref)

#### **Resultados:**

db2gse.ST\_LineString

## **ST\_LineFromWKB**

### **Propósito:**

ST\_LineFromWKB recebe uma representação binária convencional do tipo segmento de reta e um identificador do sistema de referências espaciais e retorna um segmento de reta.

### **Formato:**

db2gse.ST\_LineFromWKB(WKBLineString Blob(1M), SRID db2gse.coordref)

#### **Resultados:**

db2gse.ST\_LineString

## **ST\_MLineFromText**

### **Propósito:**

ST\_MLineFromText recebe uma representação de texto convencional do tipo segmento de reta múltiplo e um identificador do sistema de referência espacial e retorna um segmento de reta múltiplo.

### **Formato:**

db2gse.ST\_MLineFromText(multiLineStringTaggedText String, SRID db2gse.coordref)

#### **Resultados:**

db2gse.ST\_MultiLineString

### **ST\_MLineFromWKB**

### **Propósito:**

ST\_MLineFromWKB recebe uma representação binária convencional do tipo segmento de reta múltiplo e um identificador do sistema de referências espaciais e retorna um segmento de reta múltiplo.

### **Formato:**

db2gse.ST\_MLineFromWKB(WKBMultiLineString Blob(1M), SRID db2gse.coordref)

### **Resultados:**

db2gse.ST\_MultiLineString

### **ST\_MPointFromText**

#### **Propósito:**

ST\_MPointFromText recebe uma representação de texto convencional do tipo ponto múltiplo e um identificador do sistema de referências espaciais e retorna um ponto múltiplo.

**Formato:**

db2gse.ST\_MPointFromText(multiPointTaggedText Varchar(4000), SRID db2gse.coordref)

### **Resultados:**

db2gse.ST\_MultiPoint

## **ST\_MPointFromWKB**

#### **Propósito:**

ST\_MPointFromWKB recebe uma representação binária convencional do tipo ponto múltiplo e um identificador do sistema de referências espaciais para retornar um ponto múltiplo.

#### **Formato:**

db2gse.ST\_MPointFromWKB(WKBMultiPoint Blob(1M), SRID db2gse.coordref)

### **Resultados:**

db2gse.ST\_MultiPoint

### **ST\_MPolyFromText**

#### **Propósito:**

ST\_MPolyFromText recebe uma representação de texto convencional do tipo polígono múltiplo e um identificador do sistema de referências espaciais e retorna um polígono múltiplo.

Essa função não pode receber como entrada um polígono múltiplo que contenha polígonos múltiplos com as mesmas coordenadas.

#### **Formato:**

db2gse.ST\_MPolyFromText(multiPolygonTaggedText Varchar(4000), SRID db2gse.coordref)

### **Resultados:**

db2gse.ST\_MultiPolygon

### **ST\_MPolyFromWKB**

#### **Propósito:**

ST\_MPolyFromWKB recebe uma representação binária convencional do tipo polígono múltiplo e um identificador do sistema de referência espacial e retorna um polígono múltiplo.

#### **Formato:**

db2gse.ST\_MPolyFromWKB(WKBMultiPolygon Blob(1M), SRID db2gse.coordref)

**Resultados:**

db2gse.ST\_MultiPolygon

## **ST\_OrderingEquals**

### **Propósito:**

ST\_OrderingEquals compara as duas figuras geométricas e retorna 1 (VERDADEIRO) se as figuras geométricas forem iguais e as coordenadas estiverem na mesma ordem; do contrário, retornará 0 (FALSO).

### **Formato:**

db2gse.ST\_OrderingEquals(g1 db2gse.ST\_Geometry, g2 db2gse.ST\_Geometry)

### **Resultados:**

Integer

## **ST\_Point**

### **Propósito:**

ST\_Point retorna um ST\_Point, dada uma coordenada x, coordenada y e referência espacial.

### **Formato:**

db2gse.ST\_Point(X Double, Y Double, SRID db2gse.coordref)

### **Resultados:**

db2gse.ST\_Point

## **ST\_PointFromText**

### **Propósito:**

ST\_PointFromText recebe uma representação de texto convencional do tipo ponto e um identificador do sistema de referências espaciais e retorna um ponto.

### **Formato:**

db2gse.ST\_PointFromText(pointTaggedText Varchar(4000), SRID db2gse.coordref)

### **Resultados:**

db2gse.ST\_Point

## **ST\_PolyFromText**

**Propósito:**

### **Funções Espaciais Reprovadas**

ST\_PolyFromText recebe uma representação de texto convencional do tipo polígono e um identificador do sistema de referências espaciais e retorna um polígono.

### **Formato:**

db2gse.ST\_PolyFromText(polygonTaggedText Varchar(4000), SRID db2gse.coordref)

### **Resultados:**

db2gse.ST\_Polygon

### **ST\_PolyFromWKB**

#### **Propósito:**

ST\_PolyFromWKB recebe uma representação binária convencional do tipo polígono e um identificador do sistema de referências espaciais para retornar um polígono.

#### **Formato:**

db2gse.ST\_PolyFromWKB(WKBPolygon Blob(1M), SRID db2gse.coordref)

### **Resultados:**

db2gse.ST\_Polygon

### **ST\_Transform**

#### **Propósito:**

ST\_Transform associa uma figura geométrica a um sistema de referências espaciais diferente do sistema de referências espaciais ao qual a figura geométrica está associada atualmente.

### **Formato:**

db2gse.ST\_Transform(g db2gse.ST\_Geometry, SRID db2gse.coordref)

#### **Resultados:**

db2gse.ST\_Geometry

### **ST\_SymmetricDiff**

### **Propósito:**

O ST\_SymmetricDiff toma dois objetos de figura geométrica e retorna um objeto de figura geométrica que é a diferença simétrica dos objetos de origem.

A função ST\_SymmetricDiff retorna a diferença simétrica (a lógica booleana XOR de espaço) de duas figuras geométricas de intersecção que possuem a mesma dimensão. Se essas figuras geométricas forem iguais, o ST\_SymmetricDiff retornará uma figura geométrica vazia. Se forem diferentes, uma parte de uma delas ou de

ambas ultrapassará a área de interseção. ST\_SymmetricDiff retorna a parte ou as partes que não fazem interseção como uma coleção; por exemplo, como um polígono múltiplo.

Se ST\_SymmetricDiff fornecer figuras geométricas de diferentes dimensões como entrada, ele retornará um nulo.

### **Formato:**

db2gse.ST\_SymmetricDiff(g1 db2gse.ST\_Geometry, g2 db2gse.ST\_Geometry)

### **Resultados:**

db2gse.ST\_Geometry

### **Propósito:**

Z toma um ponto e retorna sua coordenada Z.

### **Formato:**

db2gse.Z(p db2gse.ST\_Point)

### **Resultados:**

Double

### **Referência Relacionada:**

- v ["ST\\_AsShape"](#page-363-0) na página 354
- v ["ST\\_MeasureBetween,](#page-444-0) ST\_LocateBetween" na página 435
- v ["ST\\_EnvIntersects"](#page-392-0) na página 383
- v ["ST\\_FindMeasure](#page-398-0) ou ST\_LocateAlong" na página 389
- ["ST\\_Geometry"](#page-406-0) na página 397
- v ["ST\\_Is3d"](#page-419-0) na página 410
- ["ST\\_LineString"](#page-431-0) na página 422
- ["ST\\_M"](#page-434-0) na página 425
- ["ST\\_MultiLineString"](#page-462-0) na página 453
- ["ST\\_MultiPoint"](#page-464-0) na página 455
- ["ST\\_MultiPolygon"](#page-465-0) na página 456
- ["ST\\_Point"](#page-477-0) na página 468
- ["ST\\_Polygon"](#page-487-0) na página 478
- ["ST\\_SymDifference"](#page-496-0) na página 487
- ["ST\\_Transform"](#page-507-0) na página 498
- ["ST\\_Z"](#page-518-0) na página 509

**Funções Espaciais Reprovadas**

## **Avisos**

É possível que a IBM não ofereça os produtos, serviços ou recursos discutidos neste documento em outros países. Consulte um representante IBM local para obter informações sobre produtos e serviços disponíveis atualmente em sua área. Qualquer referência a produtos, programas ou serviços IBM não significa que apenas produtos, programas ou serviços IBM possam ser utilizados. Qualquer produto, programa ou serviço funcionalmente equivalente, que não infrinja nenhum direito de propriedade intelectual da IBM, poderá ser utilizado em substituição a este produto, programa ou serviço. Entretanto a avaliação e verificação da operação de qualquer produto, programa ou serviço não-IBM são de responsabilidade do Cliente.

A IBM pode ter patentes ou solicitações de patentes pendentes relativas a assuntos tratados nesta publicação. O fornecimento desta publicação não garante ao Cliente nenhum direito sobre tais patentes. Pedidos de licença devem ser enviados, por escrito, para:

Gerência de Relações Comerciais e Industriais da IBM Brasil Av. Pasteur 138-146 Botafogo Rio de Janeiro - RJ CEP 22290-240

Para pedidos de licença relacionados a informações de DBCS (Conjunto de Caracteres de Byte Duplo), entre em contato com o Departamento de Propriedade Intelectual da IBM em seu país ou envie pedidos de licença, por escrito, para:

IBM World Trade Asia Corporation Licensing 2-31 Roppongi 3-chome, Minato-ku Tokyo 106, Japan

**O parágrafo a seguir não se aplica a nenhum país em que tais disposições não estejam de acordo com a legislação local:** A INTERNATIONAL BUSINESS MACHINES CORPORATION FORNECE ESTA PUBLICAÇÃO "NO ESTADO EM QUE SE ENCONTRA" SEM GARANTIA DE NENHUM TIPO, SEJA EXPRESSA OU IMPLÍCITA, INCLUINDO, MAS NÃO SE LIMITANDO ÀS GARANTIAS IMPLÍCITAS DE NÃO-VIOLAÇÃO, MERCADO OU ADEQUAÇÃO A UM DETERMINADO PROPÓSITO. Alguns países não permitem a exclusão de garantias expressas ou implícitas em certas transações; portanto, esta disposição pode não se aplicar ao Cliente.

Esta publicação pode incluir imprecisões técnicas ou erros tipográficos. Periodicamente, são feitas alterações nas informações aqui contidas; tais alterações serão incorporadas em futuras edições desta publicação. A IBM pode, a qualquer momento, aperfeiçoar e/ou alterar os produtos e/ou programas descritos nesta publicação, sem aviso prévio.

Referências nestas informações a Web sites não-IBM são fornecidas apenas por conveniência e não representam de forma alguma um endosso a estes Web sites. Os materiais contidos nestes Web sites não fazem parte dos materiais deste produto IBM e a utilização destes Web sites é de inteira responsabilidade do Cliente.

A IBM pode utilizar ou distribuir as informações fornecidas da forma que julgar apropriada sem incorrer em qualquer obrigação para com o Cliente.

Licenciados deste programa que desejam obter informações sobre este assunto com objetivo de permitir: (i) a troca de informações entre programas criados independentemente e outros programas (incluindo este), e (ii) a utilização mútua das informações trocadas, devem entrar em contato com:

Gerência de Relações Comerciais e Industriais da IBM Brasil Av. Pasteur, 138-146 Botafogo Rio de Janeiro, RJ CEP: 22290-240

Tais informações podem estar disponíveis, sujeitas a termos e condições apropriadas, incluindo em alguns casos o pagamento de uma taxa.

O programa licenciado descrito neste documento e todo o material licenciado disponível são fornecidos pela IBM sob os termos do Contrato com o Cliente IBM, do Contrato de Licença do Programa Internacional IBM ou de qualquer outro contrato equivalente.

Todos os dados de desempenho aqui contidos foram determinados em um ambiente controlado. Portanto, os resultados obtidos em outros ambientes operacionais podem variar significativamente. Algumas medidas podem ter sido tomadas em sistemas de nível de desenvolvimento e não há garantia de que tais medidas serão iguais em sistemas geralmente disponíveis. Além disso, algumas medidas podem ter sido estimadas por extrapolação. Os resultados reais podem variar. Os usuários deste documento devem verificar os dados aplicáveis para o seu ambiente específico.

As informações relativas a produtos não-IBM foram obtidas junto aos fornecedores dos produtos, de seus anúncios publicados ou de outras fontes disponíveis publicamente. A IBM não testou estes produtos e não pode confirmar a precisão do desempenho, compatibilidade nem qualquer outra reivindicação relacionada a produtos não-IBM. Dúvidas sobre a capacidade de produtos não-IBM devem ser encaminhadas diretamente a seus fornecedores.

Todas as declarações relacionadas aos objetivos e intenções futuras da IBM estão sujeitas a alterações ou cancelamento sem aviso prévio e representam apenas metas e objetivos.

Estas informações podem conter exemplos de dados e relatórios utilizados nas operações diárias de negócios. Para ilustrá-lo da forma mais completa possível, os exemplos podem incluir nomes de indivíduos, empresas, marcas e produtos. Todos os nomes são fictícios e qualquer semelhança com nomes e endereços utilizados por uma empresa real é mera coincidência.

### LICENÇA DE COPYRIGHT:

Estas informações podem conter programas aplicativos de exemplo na linguagem fonte, que ilustram as técnicas de programação em diversas plataformas operacionais. Você pode copiar, modificar e distribuir estes programas de exemplo sem a necessidade de pagar à IBM, com objetivos de desenvolvimento, utilização, marketing ou distribuição de programas aplicativos em conformidade com a interface de programação do aplicativo para a plataforma operacional para a qual os programas de exemplo são criados. Estes exemplos não foram testados

completamente em todas as condições. Portanto, a IBM não pode garantir ou confirmar a confiabilidade, manutenção ou função destes programas.

Cada cópia ou parte deste exemplo de programa ou qualquer trabalho derivado deve incluir um aviso de copyright com os dizeres:

© (*nome da sua empresa*) (*ano*). Partes deste código são derivadas dos Programas de Exemplo da IBM Corp. © Copyright IBM Corp. \_*digite o ano ou anos*\_. Todos os direitos reservados.

### **Marcas Comerciais**

Os termos a seguir são marcas comerciais da International Business Machines Corporation nos Estados Unidos e/ou em outros países e foram utilizados em pelo menos um dos documentos da biblioteca de documentação do DB2 UDB.

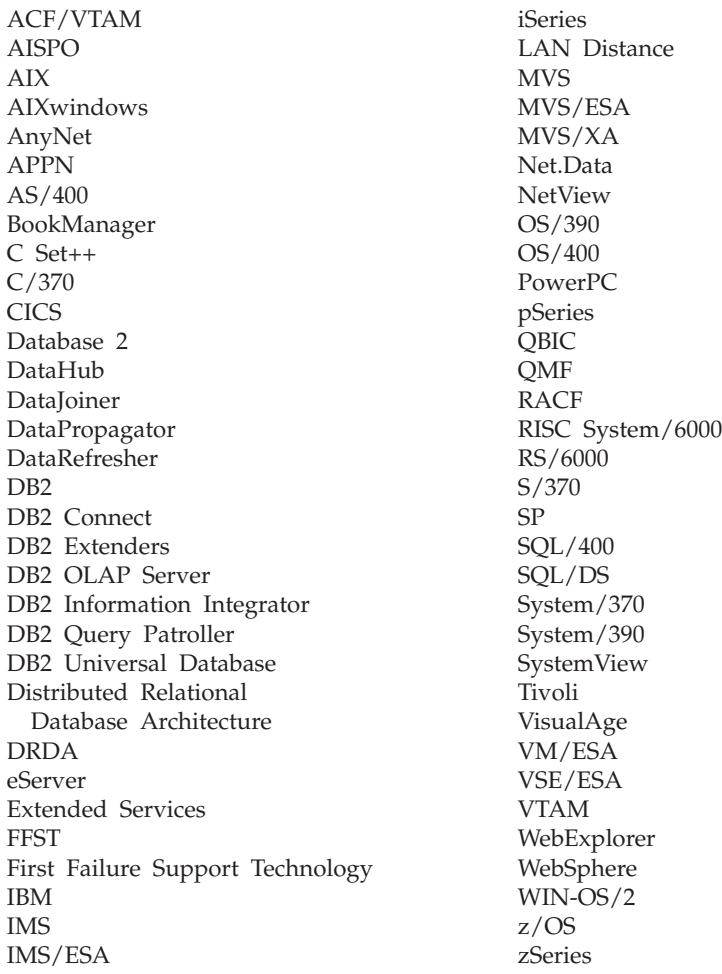

Os termos a seguir são marcas comerciais ou marcas de serviço de outras empresas e foram utilizados em pelo menos um dos documentos da biblioteca de documentação do DB2 UDB:

Microsoft, Windows, Windows NT e o logotipo Windows são marcas comerciais da Microsoft Corporation nos Estados Unidos e/ou em outros países.

Intel e Pentium são marcas comerciais da Intel Corporation nos Estados Unidos e/ou em outros países.

Java e todas as marcas comerciais baseadas em Java são marcas da Sun Microsystems, Inc. nos Estados Unidos e/ou em outros países.

UNIX é uma marca registrada do The Open Group nos Estados Unidos e em outros países.

Outros nomes de empresas, produtos ou serviços podem ser marcas comerciais ou marcas de serviço de terceiros.

# **Índice Remissivo**

## **A**

AIX instalando DB2 Spatial [Extender](#page-38-0) 29 ajustando índices de grade espaciais com o [Orientador](#page-121-0) de Índice 112 ajustando índices de grades utilizando o [Orientador](#page-122-0) de [Índice](#page-122-0) 113 analisando índices utilizando o [Orientador](#page-123-0) de [Índice](#page-123-0) 114 anéis definindo regiões [geodésicas](#page-173-0) 164 [descrição](#page-22-0) 13 aplicações aplicativos espaciais [incluindo](#page-144-0) arquivos de [cabeçalho](#page-144-0) 135 [espaciais](#page-144-0) 135 [programa](#page-146-0) de amostra 137 Spatial Extender chamando aos [procedimentos](#page-145-0) [armazenados](#page-145-0) 136 aplicativos espaciais incluindo arquivos de [cabeçalho](#page-144-0) 135 procedimentos armazenados [chamando](#page-145-0) a partir de [aplicativos](#page-145-0) 136 ArcExplorer [utilizando](#page-132-0) como interface 123 arquivo de [cabeçalho,](#page-144-0) incluindo o DB2 Spatial [Extender](#page-144-0) 135 arquivo de [cabeçalho](#page-144-0) h 135 arquivos de transferência SDE [exportando](#page-101-0) dados para 92 [importando](#page-99-0) dados de 90 arquivos modelo [exportando](#page-100-0) dados para 91 AsShape, função espacial [reprovada](#page-574-0) 565 ativando [operações](#page-62-0) espaciais 53, [54](#page-63-0) ativando a licença do [Geodetic](#page-176-0) 167 atributos ST\_Geometry diferenças [geodésicas](#page-208-0) 199

## **B**

banco de dados ativando [operações](#page-63-0) espaciais 54 ativando para operações espaciais [visão](#page-62-0) geral 53 [configurando](#page-58-0) para aplicativos [espaciais](#page-58-0) 49 [Migrando](#page-54-0) o Spatial Extender para DB2 [Universal](#page-54-0) Database Versão 8 [45](#page-54-0)

### **C**

cadeias de várias linhas, [coleção](#page-20-0) [homogênea](#page-20-0) do Spatial Extender 11 cenários [configuração](#page-26-0) do Spatial Extender 17 Centro de Controle [mensagens](#page-162-0) 153 CLP (Processador da Linha de Comandos) [comandos](#page-136-0) do Spatial Extender 127 [mensagens](#page-160-0) 151 colunas dados [espaciais](#page-92-0) em 83 colunas espaciais [criando](#page-92-0) 83 [geocoding](#page-102-0) 93 ocupando com dados [geodésicos](#page-184-0) 175 [registrando](#page-94-0) com o sistema de [referência](#page-94-0) espacial 85 [utilizando](#page-131-0) exibições para acessar 122 [comando](#page-163-0) db2trc 154 comando GET GEOMETRY [sintaxe](#page-128-0) 119 comando gseidx [analisando](#page-123-0) estatísticas de índice [espacial](#page-123-0) 114 [determinando](#page-122-0) tamanhos de [grades](#page-122-0) 113 comando migrate\_v82 [descrição](#page-55-0) 46 comandos [db2se](#page-136-0) 127 [comandos](#page-136-0) db2se 127 comportamento geodésico [ST\\_Area](#page-357-0) 348 [ST\\_Buffer](#page-366-0) 357 [ST\\_Contains](#page-372-0) 363 [ST\\_Difference](#page-378-0) 369 [ST\\_Distance](#page-382-0) 373 [ST\\_Generalize](#page-400-0) 391 [ST\\_Intersection](#page-416-0) 407 [ST\\_Intersects](#page-418-0) 409 [ST\\_Length](#page-427-0) 418 ST Perimeter 465 [ST\\_SymDifference](#page-496-0) 487 [ST\\_Union](#page-509-0) 500 [ST\\_Within](#page-511-0) 502 configuração do gerenciador de banco de dados [parâmetro,](#page-58-0) ajustando para aplicativos [espaciais](#page-58-0) 49 configurando DB2 Spatial [Extender](#page-34-0) 25 considerações de programação [programa](#page-144-0) de exemplo do Spatial [Extender](#page-144-0) 135 consultas espacial, [interfaces](#page-132-0) para envio 123 funções [espaciais](#page-132-0) a serem [executadas](#page-132-0) 123

índices espaciais, [explorando](#page-133-0) 124

conversões aprimorar [processamento](#page-82-0) de [coordenadas](#page-82-0) 73 dados [espaciais](#page-346-0) entre sistemas de [coordenadas](#page-346-0) 337 coordenadas [conversão](#page-76-0) no sistema de referência [espacial](#page-76-0) 67 [conversões](#page-82-0) para aprimorar o [desempenho](#page-82-0) 73 [localizando](#page-83-0) o mínimo e o máximo 74 [obtendo](#page-332-0) 323 sistemas de [referência](#page-76-0) espacial 67 criando índices de grades [espaciais](#page-117-0) 108 índices [geodésicos](#page-190-0) de Voronoi 181

# **D**

dados de formato, [importando](#page-97-0) 88 dados de modelo Spatial [Extender](#page-51-0) 42 dados de referência DB2 Spatial [Extender](#page-64-0) 55 [configurando](#page-64-0) o acesso 55 [geocoders](#page-50-0) 41 dados espaciais [colunas](#page-90-0) 81 [descrição](#page-12-0) 3, [4](#page-13-0) [exportando](#page-96-0) 87 [geocoding](#page-102-0) 93 [importando](#page-96-0) 87 recuperando e analisando [explorando](#page-133-0) índices 124 [funções](#page-132-0) 123 [interfaces](#page-132-0) 123 [ST\\_GEOMETRY\\_](#page-297-0) COLUMNS 288 tipos de [dados](#page-90-0) 81 [transferindo](#page-522-0) do cliente para o [servidor](#page-522-0) 513 [utilizando](#page-17-0) 8 dados geodésicos [descrição](#page-13-0) 4 [ocupando](#page-184-0) tabelas com 175 dados geodéticos [descrição](#page-168-0) 159 sistemas de [coordenadas](#page-538-0) 529 [ST\\_SPATIAL\\_](#page-304-0) [REFERENCE\\_SYSTEMS](#page-304-0) 295 datum [geodésico](#page-168-0) 159, [160](#page-169-0) na [definição](#page-231-0) do sistema de [coordenadas](#page-231-0) 222 datum [geodésico](#page-169-0) 160 DB2 Geodetic Extender funções espaciais [suportadas](#page-217-0) 208 DE\_HDN \_SRS\_1004 sistema de [referência](#page-79-0) espacial 70 DEFAULT \_SRS sistema de [referência](#page-79-0) espacial 70

definições [geocodificação](#page-106-0) automática 97 operação de [geocoding](#page-104-0) 95 densidade populacional mundial [estrutura](#page-187-0) de célula de Voronoi 178 desempenho conversões de dados [coordenados](#page-82-0) 73 [disposição](#page-187-0) de Voronoi 178 distance em um [geodésico](#page-171-0) 162 função [ST\\_Distance](#page-382-0) 373

## **E**

elipsóides Geodetic [Extender](#page-231-0) 222 [equador](#page-170-0) 161 esferóides [definition](#page-169-0) 160 na [definição](#page-231-0) do sistema de [coordenadas](#page-231-0) 222 sistemas de [coordenadas](#page-538-0) 529 estruturas de células de Voronoi [descrição](#page-187-0) 178 [selecionando](#page-188-0) alternativa para [índice](#page-188-0) 179 exibição do [catálogo](#page-570-0) espacial [COORD\\_REF\\_SYS,](#page-570-0) reprovada 561 exibição do catálogo [ST\\_UNITS\\_OF\\_](#page-307-0) [MEASURE](#page-307-0) 298 exibições DB2 Spatial Extender acessar colunas [espaciais](#page-131-0) 122 exibições de catálogos espaciais [suportados](#page-222-0) pelo Geodetic [Extender](#page-222-0) 213 exibições do catálogo [ST\\_COORDINATE\\_](#page-296-0) SYSTEMS 287 [ST\\_GEOCODER\\_](#page-298-0) PARAMETERS 289 [ST\\_GEOCODERS](#page-300-0) 291 [ST\\_GEOCODING](#page-300-0) 291 [ST\\_GEOCODING\\_](#page-302-0) [PARAMETERS](#page-302-0) 293 [ST\\_GEOMETRY\\_](#page-297-0) COLUMNS 288 [ST\\_SIZINGS](#page-303-0) 294 ST\_SPATIAL [REFERENCE\\_SYSTEMS](#page-304-0) 295 [ST\\_UNITS\\_OF\\_](#page-307-0) MEASURE 298 exibições do catálogo espaciais, reprovadas [COORD\\_REF\\_SYS](#page-570-0) 561 [GEOMETRY\\_COLUMNS](#page-570-0) 561 [SPATIAL\\_GEOCODER](#page-570-0) 561 [SPATIAL\\_REF\\_SYS](#page-570-0) 561 exportando dados dados arquivos de [transferência](#page-101-0) SDE 92 [arquivos](#page-100-0) modelo 91 extensão espacial [definição](#page-76-0) 67 extensões criando um sistema de [referência](#page-83-0) espacial [utilizando](#page-83-0) 74 extensões [geográficas,](#page-83-0) definindo 74

### **F**

faixa equatorial polígonos que [representam](#page-208-0) 199 fatores, conversão [coordenadas](#page-82-0) 73 fatores de escala [calculando](#page-83-0) para um novo sistema de [referência](#page-83-0) espacial 74 [visão](#page-82-0) geral 73 figuras geométricas dados [espaciais](#page-17-0) 8 gerando novas com base em [medidas](#page-343-0) [existentes](#page-343-0) 334 [conversão](#page-338-0) de um para outro 329 formatos [modificados](#page-344-0) 335 novas [configurações](#page-339-0) de [espaço](#page-339-0) 330 um de [muitos](#page-343-0) 334 [visão](#page-338-0) geral 329 propriedades [Consulte](#page-331-0) também ″Funções espaciais, [propriedades](#page-331-0) [geométricas](#page-331-0)″ 322 [visão](#page-22-0) geral 13 Tivoli Storage [Manager](#page-522-0) LAN Free Data [Transfer](#page-522-0) 513 [visão](#page-20-0) geral 11 formatos de dados GML [\(Geography](#page-535-0) Markup [Language\)](#page-535-0) 526 [representação](#page-535-0) de formatos 526 [representação](#page-533-0) de WKB (Well-Known [Binary\)](#page-533-0) 524 [representação](#page-528-0) de WKT (Well-Known [Text\)](#page-528-0) 519 fórmulas [utilizadas](#page-82-0) durante o [geocoding](#page-82-0) 73 função agregada colunas [espaciais](#page-354-0) 345, [510](#page-519-0) função espacial [reprovada](#page-574-0) [LocateAlong](#page-574-0) 565 função espacial [reprovada](#page-574-0) [LocateBetween](#page-574-0) 565 funções espaciais [conversões](#page-308-0) de formato de troca de [dados](#page-308-0) 299 [visão](#page-308-0) geral 299 funções de [agregação](#page-519-0) union 510 funções de comparação cadeia de [matrizes](#page-331-0) padrão [DE-9IM](#page-331-0) 322 envelopes [geométricos](#page-327-0) 318 [geometrias](#page-328-0) idênticas 319 interseções entre [geometrias](#page-322-0) 313, [321](#page-330-0) [relacionamentos](#page-319-0) entre [contêineres](#page-319-0) 310 [visão](#page-317-0) geral 308 funções do construtor [Representação](#page-315-0) de Formatos ESRI 306 [Representação](#page-316-0) GML (Geography Markup [Language\)](#page-316-0) 307 [representação](#page-314-0) WKB (Well-Known [Binary\)](#page-314-0) 305 [representação](#page-313-0) WKT (Well-Known [Text\)](#page-313-0) 304

funções do construtor *(continuação)* [visão](#page-309-0) geral 300 funções espaciais comparações de geometrias cadeia de [matrizes](#page-331-0) padrão [DE-9IM](#page-331-0) 322 envelopes [geométricos](#page-327-0) 318 [geometrias](#page-328-0) idênticas 319 [interseções](#page-322-0) 313, [321](#page-330-0) [relacionamentos](#page-319-0) entre [contêineres](#page-319-0) 310 [visão](#page-317-0) geral 308 [considerações](#page-348-0) 339 conversões de formato de troca de dados [Representação](#page-315-0) de Formatos [ESRI](#page-315-0) 306 [Representação](#page-316-0) GML (Geography Markup [Language\)](#page-316-0) 307 [representação](#page-314-0) WKB (Well-Known [Binary\)](#page-314-0) 305 [representação](#page-313-0) WKT (Well-Known [Text\)](#page-313-0) 304 [visão](#page-309-0) geral 300 [convertendo](#page-308-0) geometrias 299 diferença [geodésica](#page-217-0) no [comportamento](#page-217-0) 208 [EnvelopesIntersect](#page-352-0) 343 [exemplos](#page-132-0) 123 gerando novas geometrias com base em [medidas](#page-343-0) [existentes](#page-343-0) 334 [conversão](#page-338-0) de um para outro 329 formatos [modificados](#page-344-0) 335 novas [configurações](#page-339-0) de [espaço](#page-339-0) 330 um de [muitos](#page-343-0) 334 [visão](#page-338-0) geral 329 [informações](#page-345-0) sobre distância 336 [informações](#page-346-0) sobre índice 337 MBR [aggregate](#page-354-0) 345 Parâmetro [description:](#page-346-0) Teste de Sistemas de [Coordenadas](#page-346-0) 337 [propriedades](#page-331-0) das figuras [geométricas](#page-331-0) 322 [geometrias](#page-334-0) contidas em uma [geometria](#page-334-0) 325 [informações](#page-337-0) sobre [configurações](#page-337-0) 328 informações sobre [coordenadas](#page-332-0) e [medidas](#page-332-0) 323 [informações](#page-336-0) sobre dimensões 327 [informações](#page-335-0) sobre limites 326 [informações](#page-331-0) sobre tipos de [dados](#page-331-0) 322 sistema de [referência](#page-337-0) espacial 328 que utilizam índices [geodésicos](#page-186-0) de [Voronoi](#page-186-0) 177, [182](#page-191-0) [reprovadas](#page-574-0) 565 [ST\\_AppendPoint](#page-356-0) 347 [ST\\_Area](#page-357-0) 348 [ST\\_AsBinary](#page-360-0) 351 [ST\\_AsGML](#page-362-0) 353 [ST\\_AsShape](#page-363-0) 354 [ST\\_AsText](#page-364-0) 355 [ST\\_Boundary](#page-365-0) 356 [ST\\_Buffer](#page-366-0) 357

funções espaciais *(continuação)* [ST\\_Centroid](#page-370-0) 361 [ST\\_ChangePoint](#page-370-0) 361 ST Contains 363 [ST\\_ConvexHull](#page-374-0) 365 [ST\\_CoordDim](#page-375-0) 366 [ST\\_Crosses](#page-376-0) 367 [ST\\_Difference](#page-378-0) 369 [ST\\_Dimension](#page-379-0) 370 [ST\\_Disjoint](#page-381-0) 372 [ST\\_Distance](#page-382-0) 373 [ST\\_Edge\\_GC\\_USA](#page-386-0) 377 [ST\\_Endpoint](#page-390-0) 381 [ST\\_Envelope](#page-390-0) 381 [ST\\_EnvIntersects](#page-392-0) 383 [ST\\_EqualCoordsys](#page-393-0) 384 [ST\\_Equals](#page-394-0) 385 [ST\\_EqualSRS](#page-396-0) 387 [ST\\_ExteriorRing](#page-397-0) 388 ST\_FindMeasure [ST\\_LocateAlong](#page-398-0) 389 ST Generalize 391 [ST\\_GeomCollection](#page-401-0) 392 [ST\\_GeomCollFromTxt](#page-403-0) 394 [ST\\_GeomCollFromWKB](#page-405-0) 396 [ST\\_Geometry](#page-406-0) 397 [ST\\_GeometryN](#page-408-0) 399 [ST\\_GeometryType](#page-409-0) 400 [ST\\_GeomFromText](#page-410-0) 401 [ST\\_GeomFromWKB](#page-411-0) 402 [ST\\_GetIndexParms](#page-412-0) 403 [ST\\_InteriorRingN](#page-415-0) 406 [ST\\_Intersection](#page-416-0) 407 [ST\\_Intersects](#page-418-0) 409 [ST\\_Is3d](#page-419-0) 410 [ST\\_IsClosed](#page-420-0) 411 [ST\\_IsEmpty](#page-422-0) 413 [ST\\_IsMeasured](#page-423-0) 414 [ST\\_IsRing](#page-424-0) 415 [ST\\_IsSimple](#page-425-0) 416 [ST\\_IsValid](#page-426-0) 417 ST Length 418 [ST\\_LineFromText](#page-429-0) 420 [ST\\_LineFromWKB](#page-430-0) 421 [ST\\_LineString](#page-431-0) 422 [ST\\_LineStringN](#page-433-0) 424 ST\_LocateAlong [ST\\_FindMeasure](#page-398-0) 389 ST\_LocateBetween [ST\\_MeasureBetween](#page-444-0) 435 [ST\\_M](#page-434-0) 425 [ST\\_MaxM](#page-435-0) 426 [ST\\_MaxX](#page-437-0) 428 [ST\\_MaxY](#page-439-0) 430 [ST\\_MaxZ](#page-440-0) 431 [ST\\_MBR](#page-442-0) 433 [ST\\_MBRIntersects](#page-443-0) 434 ST\_MeasureBetween ST LocateBetween 435 [ST\\_MidPoint](#page-446-0) 437 [ST\\_MinM](#page-447-0) 438 [ST\\_MinX](#page-448-0) 439 [ST\\_MinY](#page-450-0) 441 [ST\\_MinZ](#page-451-0) 442 [ST\\_MLineFromText](#page-453-0) 444 [ST\\_MLineFromWKB](#page-454-0) 445 [ST\\_MPointFromText](#page-456-0) 447

funções espaciais *(continuação)* [ST\\_MPointFromWKB](#page-457-0) 448 [ST\\_MPolyFromText](#page-459-0) 450 [ST\\_MPolyFromWKB](#page-460-0) 451 [ST\\_MultiLineString](#page-462-0) 453 [ST\\_MultiPoint](#page-464-0) 455 [ST\\_MultiPolygon](#page-465-0) 456 [ST\\_NumGeometries](#page-467-0) 458 [ST\\_NumInteriorRing](#page-468-0) 459 [ST\\_NumLineStrings](#page-469-0) 460 [ST\\_NumPoints](#page-470-0) 461 [ST\\_NumPolygons](#page-471-0) 462 [ST\\_Overlaps](#page-472-0) 463 [ST\\_Perimeter](#page-474-0) 465 [ST\\_PerpPoints](#page-475-0) 466 [ST\\_Point](#page-477-0) 468 [ST\\_PointFromText](#page-480-0) 471 [ST\\_PointFromWKB](#page-481-0) 472 [ST\\_PointN](#page-483-0) 474 [ST\\_PointOnSurface](#page-484-0) 475 [ST\\_PolyFromText](#page-485-0) 476 [ST\\_PolyFromWKB](#page-486-0) 477 [ST\\_Polygon](#page-487-0) 478 [ST\\_PolygonN](#page-490-0) 481 [ST\\_Relate](#page-491-0) 482 [ST\\_RemovePoint](#page-492-0) 483 ST\_SRID [ST\\_SrsId](#page-493-0) 484 ST\_SrsID [ST\\_SRID](#page-493-0) 484 [ST\\_SrsName](#page-494-0) 485 [ST\\_StartPoint](#page-495-0) 486 [ST\\_SymDifference](#page-496-0) 487 [ST\\_ToGeomColl](#page-499-0) 490 [ST\\_ToLineString](#page-500-0) 491 [ST\\_ToMultiLine](#page-501-0) 492 [ST\\_ToMultiPoint](#page-502-0) 493 [ST\\_ToMultiPolygon](#page-503-0) 494 [ST\\_ToPoint](#page-504-0) 495 [ST\\_ToPolygon](#page-505-0) 496 [ST\\_Touches](#page-506-0) 497 ST Transform 498 [ST\\_Union](#page-509-0) 500 [ST\\_Within](#page-511-0) 502 [ST\\_WKBToSQL](#page-513-0) 504 [ST\\_WKTToSQL](#page-514-0) 505 [ST\\_X](#page-515-0) 506 [ST\\_Y](#page-516-0) 507 [ST\\_Z](#page-518-0) 509 tipos de dados [associados](#page-348-0) 339 Union [aggregate](#page-519-0) 510 usando para [explorar](#page-133-0) índices [espaciais](#page-133-0) 124 [visão](#page-308-0) geral 299

## **G**

GCS\_NORTH \_AMERICAN \_1927 sistema de [coordenadas](#page-79-0) 70 GCS\_NORTH\_AMERICAN 1983 sistema de [coordenadas](#page-79-0) 70 GCS\_WGS \_1984 sistema de [coordenadas](#page-79-0) 70 GCSW \_DEUTSCHE \_HAUPTDRE IECKSNETZ sistema de [coordenadas](#page-79-0) 70

geocoders dados de [referência](#page-50-0) 41 [executando](#page-107-0) em modo batch 98 exibição do catálogo [ST\\_GEOCODER\\_](#page-298-0) [PARAMETERS](#page-298-0) 289 exibição do [catálogo](#page-300-0) [ST\\_GEOCODERS](#page-300-0) 291 exibição do [catálogo](#page-300-0) [ST\\_GEOCODING](#page-300-0) 291 exibição do [catálogo](#page-302-0) [ST\\_GEOCODING\\_](#page-302-0) [PARAMETERS](#page-302-0) 293 exibição do [catálogo](#page-303-0) [ST\\_SIZINGS](#page-303-0) 294 [registrando](#page-65-0) 56 [visão](#page-102-0) geral 93 [geocodificação](#page-102-0) automática 93, [97](#page-106-0) geocoding [configurando](#page-104-0) 95 [modo](#page-107-0) batch 98 [visão](#page-102-0) geral 93 [geocoding](#page-102-0) de batch 93 [Geodésia](#page-168-0) 159 geodésico [definition](#page-171-0) 162 [exemplo](#page-208-0) 199 Geodetic Extender atributos [ST\\_Geometry](#page-208-0) 199 [configurando](#page-176-0) 167 [descrição](#page-168-0) 159 [diferenças](#page-208-0) 199 [elipsóides](#page-231-0) 222 exibições de [catálogos](#page-222-0) espaciais [suportadas](#page-222-0) 213 [procedimentos](#page-222-0) armazenados espaciais [suportados](#page-222-0) 213 [quando](#page-169-0) utilizar 160 [GEOMETRY\\_COLUMNS,](#page-570-0) exibição do catálogo espacial [reprovada](#page-570-0) 561 [GeometryFromShape,](#page-574-0) função espacial [reprovada](#page-574-0) 565 GML [\(Geography](#page-535-0) Markup Language), [formato](#page-535-0) de dados 526 graus latitude e [longitude](#page-170-0) 161 grupos de transformação [visão](#page-522-0) geral 513 [gse\\_export\\_shape](#page-265-0) 256

## **H**

hemisférios polígonos que [representam](#page-208-0) 199 HP-UX instalando DB2 Spatial [Extender](#page-40-0) 31

# **I**

ID do sistema de referência espacial geodésico [ST\\_create\\_srs](#page-249-0) 240 importando dados de [transferência](#page-99-0) SDE 90 [formato](#page-97-0) de dados 88

índice de grade espacial [analisando](#page-123-0) estatísticas de índice [espacial](#page-123-0) 114 comando do [Orientador](#page-128-0) de [Índice](#page-128-0) 119 [determinando](#page-122-0) tamanhos de [grades](#page-122-0) 113 funções [espaciais](#page-119-0) que utilizam 110 [instrução](#page-119-0) CREATE INDEX 110 [instruções](#page-119-0) SQL que utilizam 110 índices [analisando](#page-123-0) estatísticas de índice [espacial](#page-123-0) 114 comando do [Orientador](#page-128-0) de [Índice](#page-128-0) 119 criando um Voronoi [geodésico](#page-190-0) 181 criando uma grade [espacial](#page-117-0) 108 [determinando](#page-122-0) tamanhos de [grades](#page-122-0) 113 estrutura de célula [geodésica](#page-188-0) de [Voronoi](#page-188-0) 179 índice de grade [espacial](#page-111-0) 102 [instrução](#page-119-0) CREATE INDEX para grade [espacial](#page-119-0) 110 [instrução](#page-191-0) CREATE INDEX para Voronoi [geodésico](#page-191-0) 182 índices de grade [ajustando](#page-121-0) 112 [criando](#page-117-0) 108 [visão](#page-111-0) geral 102 índices de grades espaciais [comparado](#page-110-0) com índices geodésicos de [Voronoi](#page-110-0) 101 [criando](#page-117-0) 108 [explorando](#page-133-0) 124 níveis e [tamanhos](#page-111-0) de grades 102, [104](#page-113-0) índices espaciais [tipos](#page-110-0) de 101 Voronoi [geodésico](#page-186-0) 177 índices geodésicos de Voronoi [comparado](#page-110-0) com índices de grade [espaciais](#page-110-0) 101 [criando](#page-190-0) 181 [explorando](#page-133-0) 124 funções que [exploram](#page-186-0) 177 [instrução](#page-191-0) CREATE INDEX 182 [selecionando](#page-188-0) estrutura alternativa de [Voronoi](#page-188-0) 179 [informações](#page-345-0) sobre distância para [geometrias](#page-345-0) 336 [informações](#page-346-0) sobre índice para [geometrias](#page-346-0) 337 [informações](#page-332-0) sobre medidas, obtendo 323 [informações](#page-331-0) sobre tipos de dados, [obtendo](#page-331-0) 322 instalando DB2 Spatial Extender  $AIX$  29 [HP-UX](#page-40-0) 31 [Linux](#page-44-0) e Linux 390 35 [requisitos](#page-35-0) de hardware e [software](#page-35-0) 26 Solaris Operating [Environment](#page-42-0) 33 [verificação](#page-48-0) 39 [Windows](#page-36-0) 27 [instâncias,](#page-46-0) criando 37

Spatial [Extender](#page-34-0) 25

instâncias [criando](#page-46-0) 37 instrução CREATE INDEX índice de grade [espacial](#page-119-0) 110 índice [geodésico](#page-191-0) de Voronoi 182 Instruções SQL que utilizam índices [geodésicos](#page-191-0) de [Voronoi](#page-191-0) 182 interfaces criando um sistema de [referência](#page-83-0) [espacial](#page-83-0) 74 DB2 Spatial [Extender](#page-26-0) 17 Is3d, função espacial [reprovada](#page-574-0) 565 [IsMeasured,](#page-574-0) função espacial [reprovada](#page-574-0) 565

## **L**

latitude, geodésica [definição](#page-170-0) de 161 latitude [geodésica](#page-170-0) 161 licença para Geodetic [Extender](#page-176-0) 167 [LineFromShape,](#page-574-0) função espacial [reprovada](#page-574-0) 565 [linestrings](#page-20-0) 11 linha do [meridiano](#page-170-0) 161 log de notificação de [administração](#page-164-0) 155 logs [diagnóstico](#page-164-0) 155 longitude, geodésica [definição](#page-170-0) de 161 longitude [geodésica](#page-170-0) 161

## **M**

M, função espacial [reprovada](#page-574-0) 565 mapas, geográficos amostras [fornecidas](#page-51-0) com o [produto](#page-51-0) 42 mapas de dados Spatial [Extender](#page-51-0) 42 MBC (Minimum Bounding Circle) atributos [ST\\_Geometry](#page-208-0) 199 [definição](#page-186-0) 177 [resultados](#page-217-0) de funções espaciais 208 MBR (Minimum Bounding Rectangle) [definição](#page-22-0) 13 [utilizar](#page-111-0) em índices de grade [espaciais](#page-111-0) 102 mensagens Centro de [Controle](#page-162-0) 153 [funções](#page-158-0) 149 [informações](#page-160-0) de formatos 151 [informações](#page-160-0) de migração 151 Spatial Extender [CLP](#page-160-0) 151 [partes](#page-154-0) de 145 [procedimentos](#page-156-0) armazenados 147 [mensagens](#page-158-0) de funções 149 [meridiano](#page-170-0) 161 meridiano de 180 graus círculos de limite [mínimo](#page-217-0) que [cruzam](#page-217-0) 208 [geometrias](#page-208-0) que cruzam 199

[meridiano](#page-208-0) de 180 graus, linhas que [cruzam](#page-208-0) 199 meridianos principais sistemas de [coordenadas](#page-538-0) 529 migração Spatial [Extender](#page-54-0) 45, [46](#page-55-0) [MLineFromShape,](#page-574-0) função espacial [reprovada](#page-574-0) 565 [MPointFromShape,](#page-574-0) função espacial [reprovada](#page-574-0) 565 [MPolyFromShape,](#page-574-0) função espacial [reprovada](#page-574-0) 565 multiplicadores para aprimorar o desempenho processando [coordenadas](#page-82-0) 73 [multipolígonos,](#page-20-0) coleção homogênea do Spatial [Extender](#page-20-0) 11 [multipontos,](#page-20-0) coleção homogênea do Spatial [Extender](#page-20-0) 11

## **N**

NAD27\_ SRS\_1002 sistema de [referência](#page-79-0) espacial 70 NAD83\_ SRS\_1 sistema de [referência](#page-79-0) espacial 70

# **O**

Orientador de Índice [analisando](#page-123-0) estatísticas de índice [espacial](#page-123-0) 114 comando GET [GEOMETRY](#page-128-0) para [chamar](#page-128-0) 119 [determinando](#page-122-0) tamanhos de [grades](#page-122-0) 113 [finalidade](#page-111-0) 102, [112](#page-121-0) [quando](#page-113-0) utilizar 104

# **P**

parâmetro [APP\\_CTL\\_HEAP\\_SZ,](#page-58-0) [ajustando](#page-58-0) 49 parâmetro de configuração APPLHEAPSZ [ajustando](#page-58-0) 49 parâmetro de [configuração](#page-58-0) do tamanho do heap de controle de [aplicativo](#page-58-0) 49 parâmetro de [configuração](#page-58-0) [LOGFILSIZ](#page-58-0) 49 parâmetro de [configuração](#page-58-0) [LOGPRIMARY](#page-58-0) 49 parâmetro de configuração LOGSECOND [ajustando](#page-58-0) 49 [parâmetro](#page-58-0) de tamanho do heap de aplicativo [\(APPLHEAPSZ\)](#page-58-0) 49 Parâmetro [description:](#page-73-0) Teste de Sistemas de [Coordenadas](#page-73-0) 64 parâmetros de configuração aplicativos espaciais [ajustando](#page-58-0) 49 [valores](#page-58-0) 49 parâmetros de configuração do banco de dados aplicativos espaciais [ajustando](#page-58-0) 49

parâmetros de configuração do banco de dados *(continuação)* aplicativos espaciais *(continuação)* [parâmetro](#page-58-0) [APP\\_CTL\\_HEAP\\_SZ](#page-58-0) 49 parâmetro [APPLHEAPSZ](#page-58-0) 49 parâmetro [LOGFILSZ](#page-58-0) 49 parâmetro [LOGPRIMARY](#page-58-0) 49 parâmetro [LOGSECOND](#page-58-0) 49 [PointFromShape,](#page-574-0) função espacial [reprovada](#page-574-0) 565 polígonos [geodésicos](#page-173-0) 164 pólos [polígonos](#page-208-0) que incluem 199 polygons definindo regiões [geodésicas](#page-173-0) 164 tipo de [geometria](#page-20-0) 11 [pontos](#page-20-0) 11 [procedimento](#page-548-0) armazenado de espaço reprovado [gse\\_disable\\_autogc](#page-548-0) 539 [procedimento](#page-548-0) armazenado de espaço reprovado [gse\\_enable\\_autogc](#page-548-0) 539 [procedimento](#page-548-0) armazenado de espaço reprovado [gse\\_enable\\_db](#page-548-0) 539 [procedimento](#page-548-0) armazenado de espaço reprovado [gse\\_enable\\_idx](#page-548-0) 539 [procedimento](#page-548-0) armazenado de espaço reprovado [gse\\_enable\\_sref](#page-548-0) 539 [procedimento](#page-548-0) armazenado de espaço reprovado [gse\\_import\\_shape](#page-548-0) 539 [procedimento](#page-548-0) armazenado de espaço reprovado [gse\\_register\\_gc](#page-548-0) 539 [procedimento](#page-548-0) armazenado de espaço reprovado [gse\\_register\\_layer](#page-548-0) 539 [procedimento](#page-548-0) armazenado de espaço reprovado [gse\\_run\\_gc](#page-548-0) 539 [procedimento](#page-548-0) armazenado de espaço reprovado [gse\\_unregist\\_gc](#page-548-0) 539 [procedimento](#page-255-0) armazenado [gse\\_disable\\_autogc](#page-255-0) 246 [procedimento](#page-257-0) armazenado [gse\\_disable\\_db](#page-257-0) 248 [procedimento](#page-260-0) armazenado [gse\\_disable\\_sref](#page-260-0) 251 [procedimento](#page-261-0) armazenado [gse\\_enable\\_autogc](#page-261-0) 252 [procedimento](#page-263-0) armazenado [gse\\_enable\\_db](#page-263-0) 254 [procedimento](#page-249-0) armazenado [gse\\_enable\\_sref](#page-249-0) 240 [procedimento](#page-237-0) armazenado [GSE\\_export\\_sde](#page-237-0) 228 [procedimento](#page-239-0) armazenado [gse\\_import\\_sde](#page-239-0) 230 [procedimento](#page-239-0) armazenado [GSE\\_import\\_sde](#page-239-0) 230 [procedimento](#page-268-0) armazenado [gse\\_import\\_shape](#page-268-0) 259 [procedimento](#page-277-0) armazenado [gse\\_register\\_gc](#page-277-0) 268 [procedimento](#page-281-0) armazenado [gse\\_register\\_layer](#page-281-0) 272 [procedimento](#page-284-0) armazenado [gse\\_run\\_gc](#page-284-0) 275 [procedimento](#page-291-0) armazenado [gse\\_unregist\\_gc](#page-291-0) 282

[procedimento](#page-292-0) armazenado [gse\\_unregist\\_layer](#page-292-0) 283 [procedimento](#page-548-0) armazenado reprovado de espaço [gse\\_disable\\_sref](#page-548-0) 539 [procedimento](#page-241-0) armazenado [ST\\_alter\\_coordsys](#page-241-0) 232 [procedimento](#page-247-0) armazenado [ST\\_create\\_coordsys](#page-247-0) 238 [procedimento](#page-257-0) armazenado [ST\\_disable\\_db](#page-257-0) 248 [procedimento](#page-259-0) armazenado [ST\\_drop\\_coordsys](#page-259-0) 250 [procedimento](#page-261-0) armazenado [ST\\_enable\\_autogeocoding](#page-261-0) 252 [procedimento](#page-263-0) armazenado [ST\\_enable\\_db](#page-263-0) 254 [procedimento](#page-265-0) armazenado [ST\\_export\\_shape](#page-265-0) 256 [procedimento](#page-268-0) armazenado [ST\\_import\\_shape](#page-268-0) 259 [procedimento](#page-277-0) armazenado [ST\\_register\\_geocoder](#page-277-0) 268 [procedimento](#page-281-0) armazenado [ST\\_register\\_spatial\\_column](#page-281-0) 272 [procedimento](#page-283-0) armazenado [ST\\_remove\\_geocoding\\_setup](#page-283-0) 274 [procedimento](#page-284-0) armazenado [ST\\_run\\_geocoding](#page-284-0) 275 [procedimento](#page-288-0) armazenado [ST\\_setup\\_geocoding](#page-288-0) 279 [procedimento](#page-291-0) armazenado [ST\\_unregister\\_geocoder](#page-291-0) 282 [procedimento](#page-292-0) armazenado [ST\\_unregister\\_spatial\\_column](#page-292-0) 283 procedimentos armazenados chamando [aplicativos](#page-144-0) espaciais 135 chamando a partir de [aplicativos](#page-145-0) [espaciais](#page-145-0) 136 [GSE\\_export\\_sde](#page-237-0) 228 [GSE\\_import\\_sde](#page-239-0) 230 [problemas](#page-156-0) 147 [ST\\_alter\\_coordsys](#page-241-0) 232 [ST\\_alter\\_srs](#page-243-0) 234 [ST\\_create\\_coordsys](#page-247-0) 238 [ST\\_create\\_srs](#page-249-0) 240 [ST\\_disable\\_autogeocoding](#page-255-0) 246 [ST\\_disable\\_db](#page-257-0) 248 [ST\\_drop\\_coordsys](#page-259-0) 250 [ST\\_drop\\_srs](#page-260-0) 251 [ST\\_enable\\_autogeocoding](#page-261-0) 252 [ST\\_enable\\_db](#page-263-0) 254 [ST\\_export\\_shape](#page-265-0) 256 [ST\\_import\\_shape](#page-268-0) 259 [ST\\_register\\_geocoder](#page-277-0) 268 [ST\\_register\\_spatial\\_column](#page-281-0) 272 [ST\\_remove\\_geocoding\\_](#page-283-0) setup 274 [ST\\_run\\_geocoding](#page-284-0) 275 ST setup geocoding 279 [ST\\_unregister\\_geocoder](#page-291-0) 282 [ST\\_unregister\\_spatial\\_](#page-292-0) column 283 [procedimentos](#page-548-0) armazenados de espaço reprovados [gse\\_unregist\\_layer](#page-548-0) 539 procedimentos armazenados espaciais [reprovadas](#page-548-0) 539 [suportados](#page-222-0) pelo Geodetic [Extender](#page-222-0) 213

[projeções](#page-73-0) azimutal 64 [projeções](#page-73-0) cônicas 64 [projeções](#page-73-0) de áreas iguais 64 projeções do mapa sistemas de [coordenadas](#page-538-0) 529 projeções [eqüidistante](#page-73-0) 64 [projeções](#page-73-0) exatas de direção 64 propriedades das figuras geométricas funções [espaciais](#page-331-0) para 322 [geometrias](#page-334-0) contidas em uma [geometria](#page-334-0) 325 [informações](#page-337-0) sobre [configurações](#page-337-0) 328 informações sobre [coordenadas](#page-332-0) e [medidas](#page-332-0) 323 [informações](#page-336-0) sobre dimensões 327 [informações](#page-335-0) sobre limites 326 [informações](#page-331-0) sobre tipos de [dados](#page-331-0) 322 sistema de [referência](#page-337-0) espacial 328 [visão](#page-22-0) geral 13

## **R**

[rastreando](#page-163-0) eventos para isolar [problemas](#page-163-0) 154 recursos geográficos [descrição](#page-12-0) 3 [representados](#page-13-0) por dados 4 regiões geodésicas [descrição](#page-173-0) 164 registrando colunas [espaciais](#page-94-0) 85 [geocoders](#page-65-0) 56 [representação](#page-535-0) de formatos, formato de [dados](#page-535-0) 526 [representação](#page-533-0) de WKB (Well-Known Binary), [formato](#page-533-0) de dados 524 [representação](#page-528-0) de WKT (Well-Known Text), [formato](#page-528-0) de dados 519 requisitos de hardware Spatial [Extender](#page-35-0) 26 requisitos de software Spatial [Extender](#page-35-0) 26 requisitos do sistema para Geodetic [Extender](#page-176-0) 167 resolução de problemas [funções](#page-158-0) 149 log de [notificação](#page-164-0) de [administração](#page-164-0) 155 [mensagens](#page-160-0) de migração 151 mensagens [informativas](#page-160-0) de [formatos](#page-160-0) 151 Spatial Extender [mensagens](#page-154-0) 145 [procedimentos](#page-156-0) armazenados 147 [programa](#page-49-0) de amostra 40 [rastreando](#page-163-0) 154 utilização do [runGseDemo](#page-49-0) 40

# **S**

SAMPLEs Spatial [Extender](#page-146-0) 137 [ShapeToSQL,](#page-574-0) função espacial [reprovada](#page-574-0) 565

sistema de [coordenadas](#page-68-0) geográficas 59 sistema de [coordenadas](#page-68-0) projetadas 59 sistema de referência de coordenadas latitude e [longitude](#page-168-0) 159 sistemas de coordenadas [criando](#page-74-0) 65 exibição do [catálogo](#page-296-0) [ST\\_COORDINATE\\_](#page-296-0) SYSTEMS 287 exibição do catálogo [ST\\_SPATIAL\\_](#page-304-0) [REFERENCE\\_SYSTEMS](#page-304-0) 295 [selecionando](#page-74-0) 65 [Suportado](#page-538-0) 529 [visão](#page-68-0) geral 59 sistemas de referência espacial [criando](#page-83-0) 74, [240](#page-249-0) [descrição](#page-76-0) 67 [fornecido](#page-79-0) com o DB2 Spatial [Extender](#page-79-0) 70 [padrões](#page-77-0) 68 sistemas de [referência](#page-168-0) espacial [geodésicos](#page-168-0) 159 sistemas de [referência](#page-77-0) espacial [padrão](#page-77-0) 68 Solaris Operating Environment instalando DB2 Spatial [Extender](#page-42-0) 33 Spatial Extender [ativando](#page-63-0) 54 dados de [referência](#page-64-0) 55 [configurando](#page-64-0) o acesso 55 [instalação](#page-44-0) 35 [quando](#page-169-0) utilizar 160 sistemas de [referência](#page-79-0) espacial [fornecidos](#page-79-0) com 70 [SPATIAL\\_GEOCODER,](#page-570-0) exibição do catálogo espacial [reprovada](#page-570-0) 561 [SPATIAL\\_REF\\_SYS,](#page-570-0) exibição do catálogo espacial [reprovada](#page-570-0) 561 SRID (Spatial Reference System Identifier) para [geodésico](#page-168-0) 159, [160](#page-169-0) SRS (Spatial Reference System) geodético [descrição](#page-76-0) 67 [ST\\_alter\\_srs](#page-243-0) 234 [ST\\_COORDINATE\\_](#page-296-0) SYSTEMS 287 [ST\\_create\\_srs](#page-249-0) 240 [ST\\_disable\\_autogeocoding](#page-255-0) 246 [ST\\_Distance](#page-382-0) 373 [ST\\_drop\\_srs](#page-260-0) 251 [ST\\_GEOCODER\\_](#page-298-0) PARAMETERS 289 [ST\\_GEOCODERS](#page-300-0) 291 [ST\\_GEOCODING](#page-300-0) 291 [ST\\_GEOCODING\\_](#page-302-0) PARAMETERS 293 [ST\\_GEOMETRY\\_](#page-297-0) COLUMNS 288 [ST\\_GeomFromText,](#page-574-0) função espacial [reprovada](#page-574-0) 565 [ST\\_GeomFromWKB,](#page-574-0) função espacial [reprovada](#page-574-0) 565 [ST\\_LineFromText,](#page-574-0) função espacial [reprovada](#page-574-0) 565 [ST\\_LineFromWKB,](#page-574-0) funções espaciais [reprovadas](#page-574-0) 565 [ST\\_MLineFromText,](#page-574-0) funções espaciais [reprovadas](#page-574-0) 565 [ST\\_MLineFromWKB,](#page-574-0) função espacial [reprovada](#page-574-0) 565

[ST\\_MPointFromText,](#page-574-0) função espacial [reprovada](#page-574-0) 565

[ST\\_MPointFromWKB,](#page-574-0) função espacial [reprovada](#page-574-0) 565 [ST\\_MPolyFromText,](#page-574-0) função espacial [reprovada](#page-574-0) 565 [ST\\_MPolyFromWKB,](#page-574-0) função espacial [reprovada](#page-574-0) 565 [ST\\_OrderingEquals,](#page-574-0) função espacial [reprovada](#page-574-0) 565 ST\_Point, função espacial [reprovada](#page-574-0) 565 [ST\\_PointFromText,](#page-574-0) função espacial [reprovada](#page-574-0) 565 [ST\\_PolyFromText,](#page-574-0) função espacial [reprovada](#page-574-0) 565 [ST\\_PolyFromWKB,](#page-574-0) função espacial [reprovada](#page-574-0) 565 [ST\\_SIZINGS](#page-303-0) 294 [ST\\_SPATIAL\\_](#page-304-0) [REFERENCE\\_SYSTEMS](#page-304-0) 295 [ST\\_SymmetricDiff,](#page-574-0) função espacial [reprovada](#page-574-0) 565 [ST\\_Transform,](#page-574-0) função espacial [reprovada](#page-574-0) 565 [ST\\_UNITS\\_OF\\_](#page-307-0) MEASURE 298

## **T**

Tabelas colunas [espaciais](#page-92-0) 83 [importando](#page-97-0) dados de forma 88 tarefas [configuração](#page-26-0) do Spatial Extender 17 toda a terra que [representam](#page-208-0) 199

# **U**

unidades angulares sistemas de [coordenadas](#page-538-0) 529 unidades lineares sistemas de [coordenadas](#page-538-0) 529 unidades para valores de [deslocamento](#page-82-0) e [fatores](#page-82-0) de escala 73

## **V**

valores de deslocamento [calculando](#page-83-0) para um novo sistema de [referência](#page-83-0) espacial 74 [visão](#page-82-0) geral 73 verificação [instalação](#page-48-0) do Spatial Extender 39

## **W**

WGS84\_ SRS\_1003 sistema de [referência](#page-79-0) espacial 70 Windows instalando DB2 Spatial [Extender](#page-36-0) 27

## **Z**

Z, função espacial [reprovada](#page-574-0) 565

## **Entrando em Contato com a IBM**

Nos Estados Unidos, ligue para qualquer um dos seguintes números para entrar em contato com a IBM:

- v 1-800-IBM-SERV (1-800-426-7378) para atendimento ao cliente
- v 1-888-426-4343 para conhecer as opções de serviço disponíveis
- v 1-800-IBM-4YOU (426-4968) para Departamento de Marketing e Vendas do DB2

No Canadá, ligue para qualquer um dos seguintes números para entrar em contato com a IBM:

- v 1-800-IBM-SERV (1-800-426-7378) para atendimento ao cliente
- 1-800-465-9600 para conhecer as opções de serviços disponíveis
- v 1-800-IBM-4YOU (1-800-426-4968) para o departamento de marketing e vendas do DB2

No Brasil, ligue para o seguinte número para entrar em contato com a IBM:

v 0-800-7014-262 para informações gerais

Para localizar um escritório da IBM em seu país ou região, acesse o Directory of Worldwide Contacts da IBM na Web no endereço <http://www.ibm.com/planetwide>

### **Informações sobre o Produto**

As informações relacionadas aos produtos DB2 Universal Database estão disponíveis por telefone ou através da World Wide Web no endereço http://www.ibm.com/software/data/db2/udb

Este site contém as informações mais recentes sobre a biblioteca técnica, pedido de manuais, downloads de produtos, newsgroups, FixPacks, notícias e links para recursos da Web.

Se você mora no Brasil, ligue para o Centro de Atendimento a Clientes:

- v 0-800-7014-262 para solicitar produtos ou obter informações gerais.
- v 0-800-7014-850 FAX para solicitar publicações.

Para obter informações sobre como entrar em contato com a IBM fora dos Estados Unidos, acesse a página Worldwide da IBM no endereço [www.ibm.com/planetwide](http://www.ibm.com/planetwide)

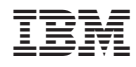

Impresso em Brazil

S517-7368-01

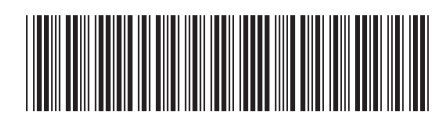

Spine information: Spine information:

THE<br>IPT<br>三三三 ® DB2 ® Spatial Extender e Geodetic Extender

||:||||<br>||····||

Extender e Geodetic Extender Versão 8.2Referência e Guia do Usuário do DB2 Spatial<br>Extender e Geodetic Extender Referência e Guia do Usuário do DB2 Spatial

Versão 8.2